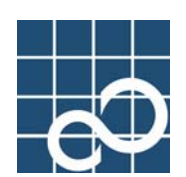

# **ETERNUS SF AdvancedCopy Manager V13.3**

# **Operator's Guide (Solaris)**

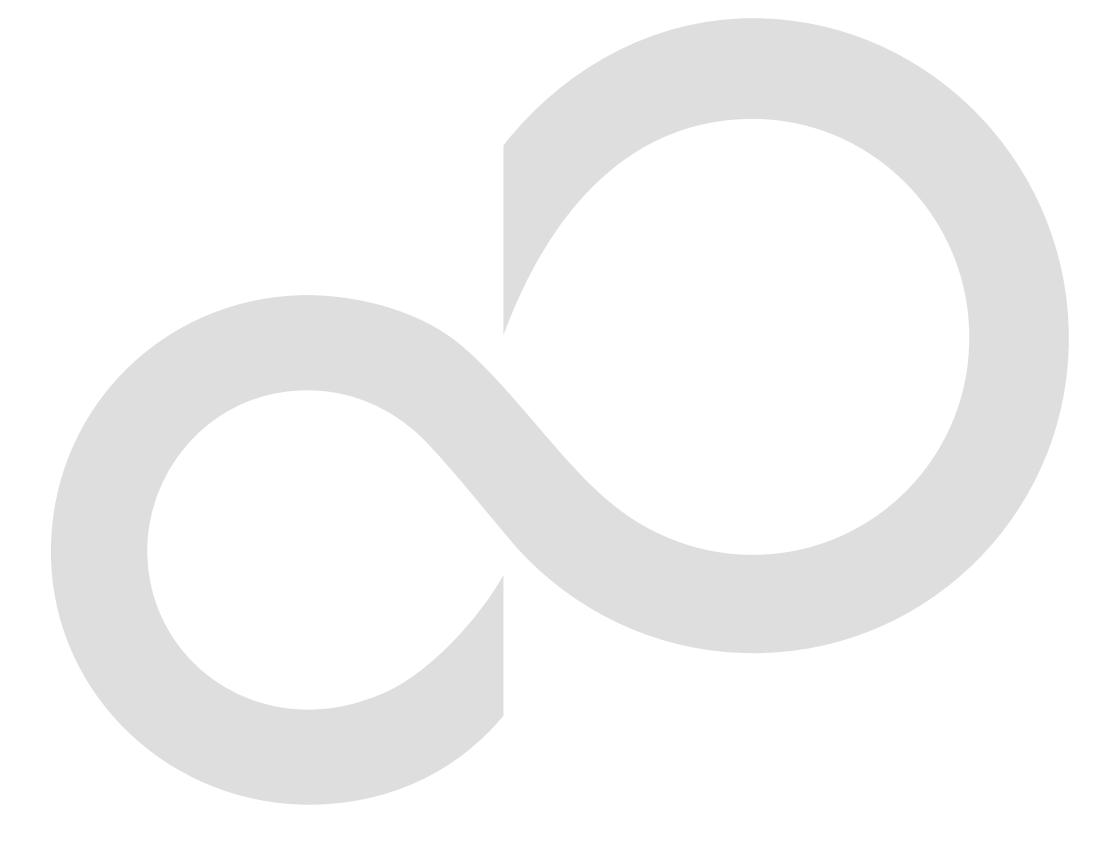

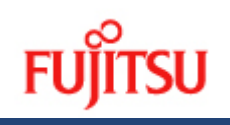

# Preface

#### Purpose

This manual describes the operations on ETERNUS SF AdvancedCopy Manager.

#### Intended Readers

This manual is intended for a system administrator who performs storage management using ETERNUS SF AdvancedCopy Manager.

#### Organization

This manual has the following chapters:

#### Chapter 1 Overview of AdvancedCopy Manager

This chapter describes the overview of ETERNUS SF AdvancedCopy Manager.

#### Chapter 2 Starting and Stopping a Daemons

This chapter describes starting and stopping a daemons provided by AdvancedCopy Manager.

#### Chapter 3 Security Operation Using the Authentication Feature

This chapter describes the security operation on ETERNUS SF AdvancedCopy Manager.

#### Chapter 4 Backup Operations (Normal Transaction Volumes)

This chapter describes the backup operation.

#### Chapter 5 Backup Operation (Symfoware)

This chapter describes the backup operation (Symfoware).

#### Chapter 6 Backup Process That Uses the Suspend/Resume Function

This chapter describes how to use the Suspend/Resume function in the backup operation.

#### Chapter 7 Backup Operation by the QuickOPC Function

This chapter describes how to use the QuickOPC function in the backup operation.

#### Chapter 8 Replication

This chapter describes the replication operation.

#### Chapter 9 Configuration Maintenance

This chapter describes maintaining a database, performing troubleshooting, and other maintenance methods in the operation.

#### Chapter 10 Commands

This chapter describes commands.

#### Chapter 11 Notes on Operations

This chapter describes notes on the operations.

#### Appendix A Pre-processing and Post-processing of Backup and Restoration

This appendix describes shell scripts used for pre-processing and post-processing for backup and restoration.

#### Appendix B Sample Shell Script for Oracle Integration Backup Operations

This appendix describes sample shell scripts for backup operations for ETERNUS SF AdvancedCopy Manager.

#### Appendix C Pre-processing and Post-processing of Replication

This appendix describes replication scripts used by ETERNUS SF AdvancedCopy Manager.

#### Appendix D System Volume Backup Operation

This appendix describes the procedure when the backup and restore of the system volume are operated.

#### Appendix E Backup Operations Using Power-Saving

This appendix describes backup operations using power-saving operations built into the hardware.

#### Related Manuals

This ETERNUS SF AdvancedCopy Manager manual is included in the following series of manuals:

- ETERNUS SF AdvancedCopy Manager Overview
	- Provides an overview of ETERNUS SF AdvancedCopy Manager.
- ETERNUS SF AdvancedCopy Manager Installation Guide Describes the installation procedure for ETERNUS SF AdvancedCopy Manager.
- ETERNUS SF AdvancedCopy Manager Operator's Guide Describes the operating procedures for ETERNUS SF AdvancedCopy Manager. A different operator's guide is provided for each supported operating system.
- ETERNUS SF AdvancedCopy Manager GUI User's Guide Describes the operating procedures for the GUI client of ETERNUS SF AdvancedCopy Manager.
- ETERNUS SF AdvancedCopy Manager Message Guide Explains the messages output by ETERNUS SF AdvancedCopy Manager and the associated troubleshooting.
- ETERNUS SF AdvancedCopy Manager Operator's Guide for Cluster Environment Describes the installation and customization procedures for ETERNUS SF AdvancedCopy Manager in a cluster environment.
- ETERNUS SF AdvancedCopy Manager Operator's Guide for Tape Backup Option Describes the operating procedures for tape backup with ETERNUS SF AdvancedCopy Manager.

Users are advised to read the "ETERNUS SF AdvancedCopy Manager Overview" first to gain an understanding of the general concepts of this software before reading the other manuals as necessary.

#### Conventions

- Microsoft(R) Windows(R) 2000 Professional, Microsoft(R) Windows(R) 2000 Server, and Microsoft(R) Windows(R) 2000 Advanced Server are abbreviated as Windows 2000.
- Microsoft(R) Windows Server(R) 2003, Standard Edition, Microsoft(R) Windows Server(R) 2003, Enterprise Edition, Microsoft(R) Windows Server(R) 2003, Enterprise Edition for Itanium-based Systems are abbreviated as Windows Server 2003.
- Microsoft(R) Windows Server(R) 2008 Standard, Microsoft(R) Windows Server(R) 2008 Enterprise, Microsoft(R) Windows Server(R) 2008 Datacenter, and Microsoft(R) Windows Server(R) 2008 for Itanium-Based Systems are abbreviated as Windows Server 2008.
- Microsoft(R) Windows(R) XP Professional and Microsoft(R) Windows(R) XP Home Edition are abbreviated as Windows XP.
- Microsoft(R) Windows Vista(R) Home Basic, Microsoft(R) Windows Vista(R) Home Premium, Microsoft(R) Windows Vista(R) Business, Microsoft(R) Windows Vista(R) Enterprise, and Microsoft(R) Windows Vista(R) Ultimate are abbreviated as Windows Vista.
- Solaris (TM) Operating System is referred to as Solaris.
- "ETERNUS SF AdvancedCopy Manager" is abbreviated as "AdvancedCopy Manager".
- Manager of ETERNUS SF AdvancedCopy Manager is abbreviated as Manager of AdvancedCopy Manager.
- Agent of ETERNUS SF AdvancedCopy Manager is abbreviated as Agent of AdvancedCopy Manager.
- ETERNUS2000, ETERNUS3000, ETERNUS4000, ETERNUS6000, ETERNUS8000, and ETERNUS GR series are referred to as ETERNUS storage system.

#### Trademarks

Windows, Windows Vista, Windows Server and the names of other Microsoft products and product names are trademarks or registered trademarks of Microsoft Corporation in the United States and other countries.

Netscape, Netscape Navigator and Netscape Communicator are trademarks or registered trademarks of Netscape Communications Corporation in the United States and other countries.

Sun, Sun Microsystems, the Sun Logo, Solaris and all Solaris based marks and logos are trademarks of Sun Microsystems, Inc. in the United States and other countries, and are used under license.

UNIX is a registered trademark exclusively licensed by X/Open Company Limited in the United States and elsewhere.

ORACLE is a registered trademark of Oracle Corporation.

HP-UX is a registered trademark of Hewlett-Packard Company.

Linux is a trademark or registered trademark of Mr. Linus Torvalds in the United States and other countries.

Red Hat, Red Hat Shadow Man logo, RPM, RPM logo and Glint are a registered trademark of Red Hat, Inc.

IBM, AIX and AIX 5L are a trademark or registered trademark of International Business Machines Corporation in the United States and other countries.

All other trademarks and product names are the property of their respective owners.

# Table of Contents

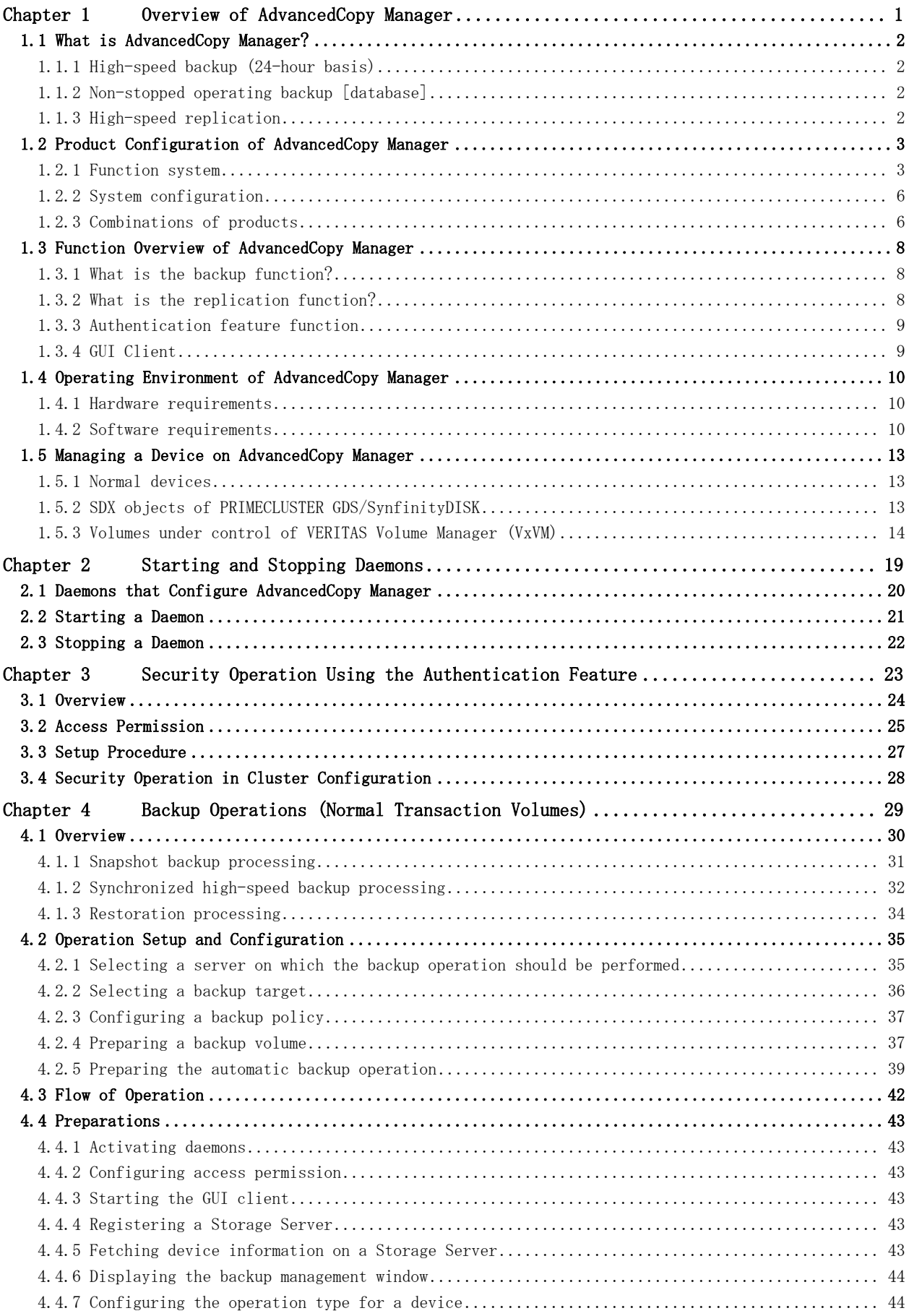

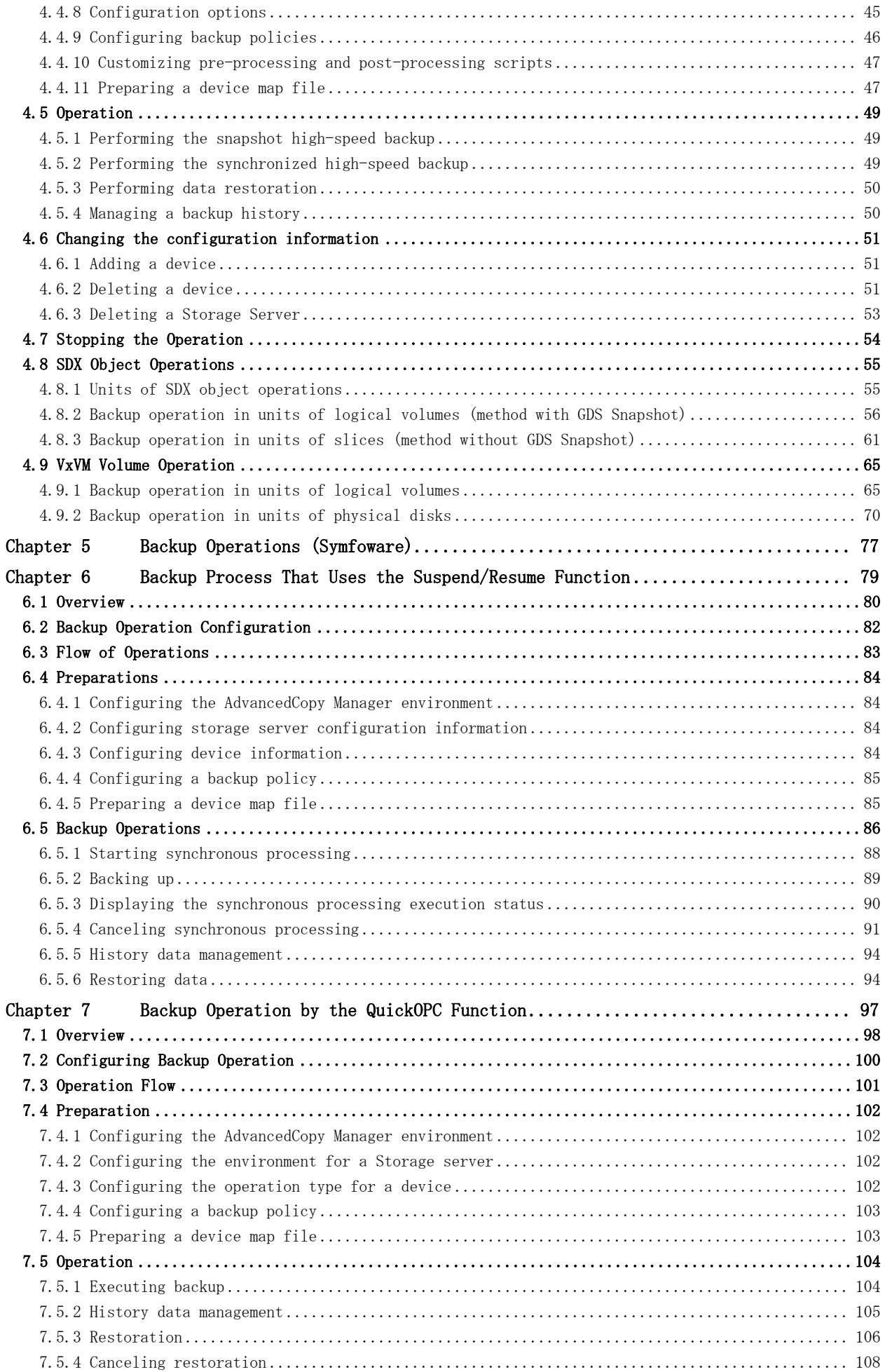

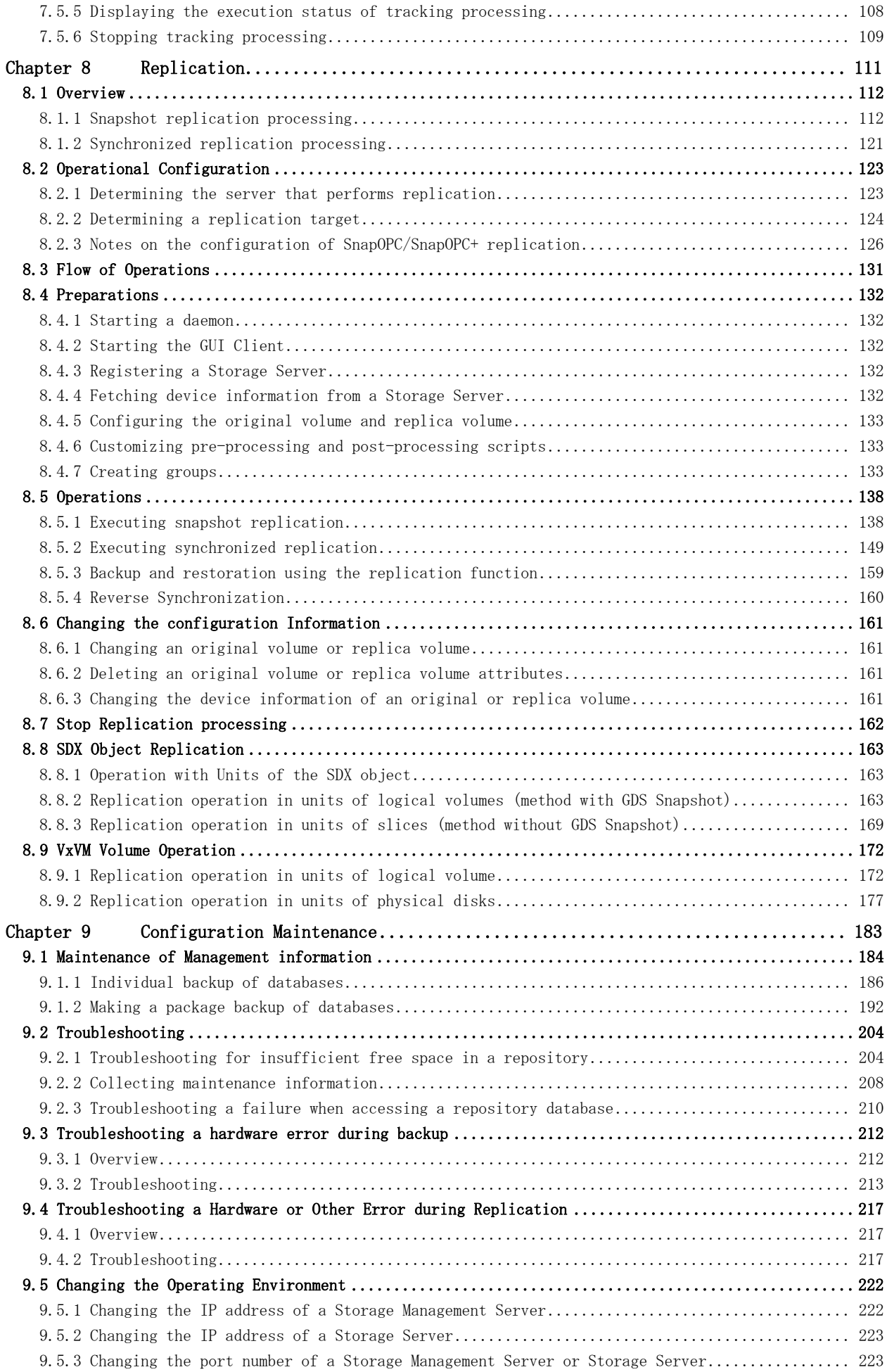

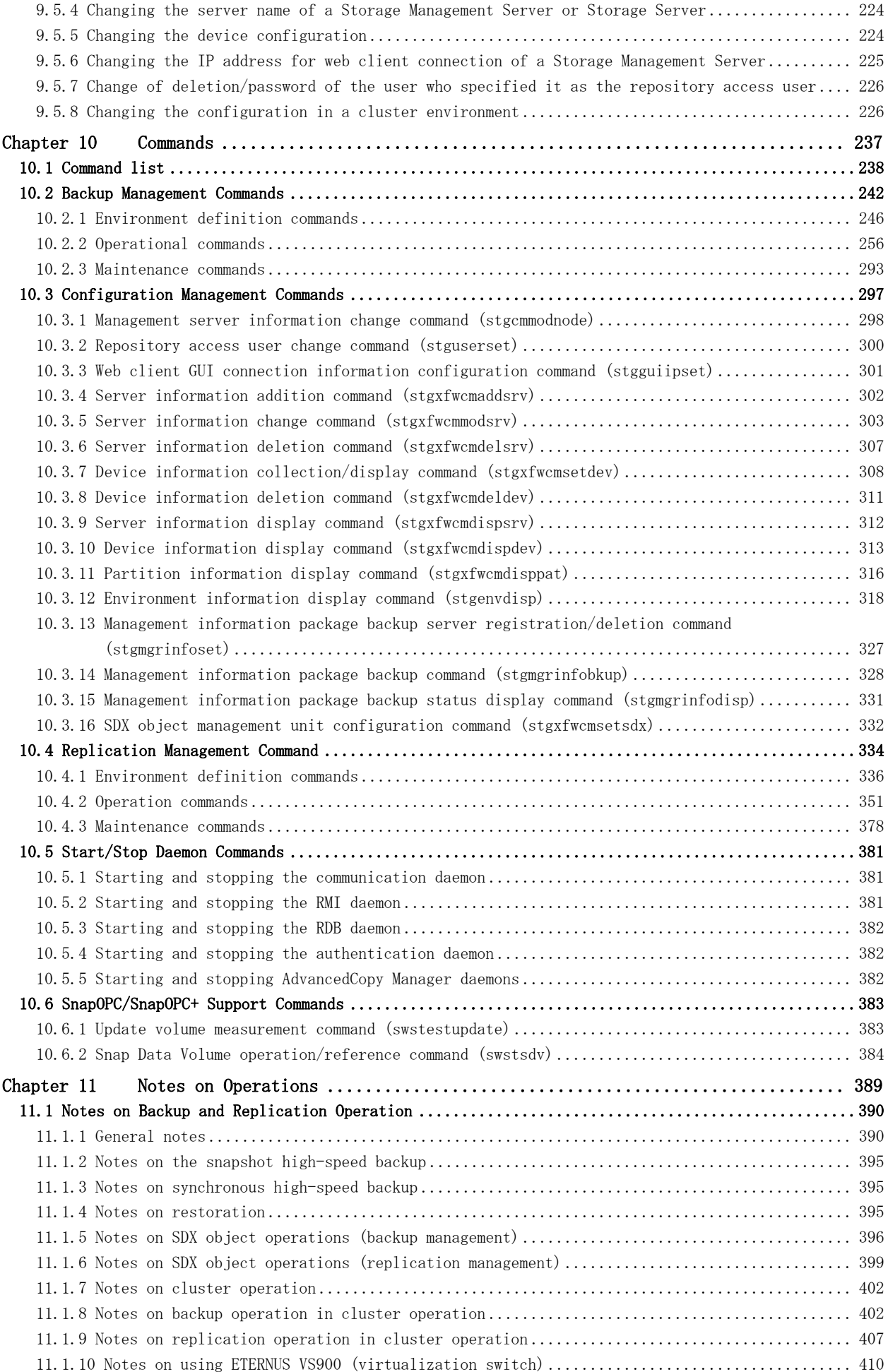

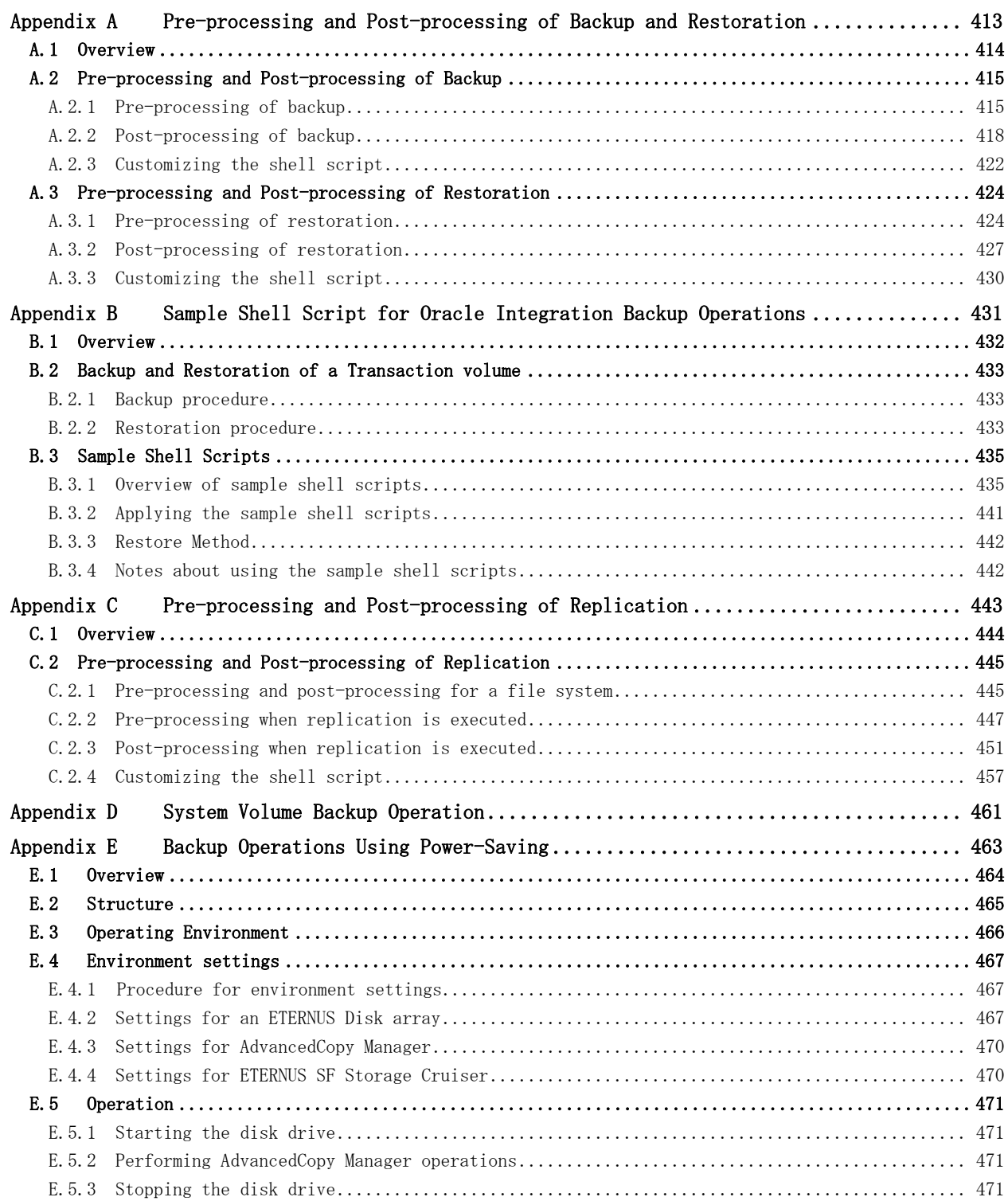

# Chapter 1 Overview of AdvancedCopy Manager

This chapter describes the overview of AdvancedCopy Manager.

## 1.1 What is AdvancedCopy Manager?

AdvancedCopy Manager is a product that provides data storage backup and recovery management in an open system and incorporates the following features.

## 1.1.1 High-speed backup (24-hour basis)

An ETERNUS disk array hardware function [Advanced Copy Function] is used to back up data fast. The advanced copy function, being a fast data copy function independent of a data size, can always maintain fixed backup time even if the data to be backed up increases. Thus, the backup time does not increase even if the data amount increases.

This function can drastically reduce the time in which work must be stopped to perform backup. The AdvancedCopy operations management also works closely with the Oracle DBMS in the Solaris environment, providing high-speed backup without any interruption to daily work.

Even if live operations uses a database other than Oracle or uses a general file system, the time that work is interrupted is still significantly reduced.

With the remote copy function in the ETERNUS storage system, backup operations to disk array devices at remote locations is also possible.

## 1.1.2 Non-stopped operating backup [database]

By using AdvancedCopy Manager, the Oracle database can be backed up without stopping the application. Please refer to the following for the backup method for Oracle databases:

● "Sample Shell Script for Oracle Integration Backup Operations"

Even while a logical volume manager such as PRIMECLUSTER GDS is operating, AdvancedCopy Manager allows backup without stopping the logical volumes. For the products and configurations applicable to this operation, refer to ["Managing a Device on AdvancedCopy Manager.](#page-24-0)"

## 1.1.3 High-speed replication

An ETERNUS disk array hardware function (Advanced Copy Function) enables data to be used for purposes other than the original purpose and replicated data (copy) to be collected as a protection against data corruption.

With the remote copy function in ETERNUS storage system, copying operations to disk array devices at remote locations is also possible.

When using a shell script for specific DBMS integration as shown below, high-speed copying without stopping transactions is possible.

● Oracle

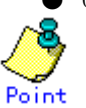

As an example for copying Oracle databases, the script created for replication is shown in "Sample Shell Script for Oracle Integration Backup Operations."

# 1.2 Product Configuration of AdvancedCopy Manager

## 1.2.1 Function system

AdvancedCopy Manager consists of the following three functions:

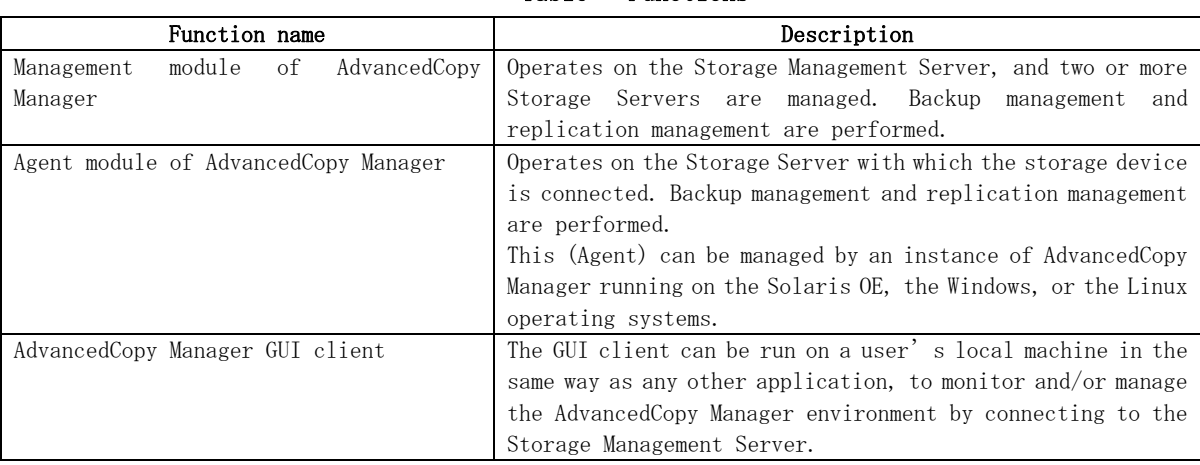

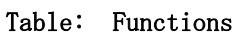

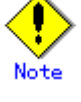

The Manager product includes the Agent function.

The AdvancedCopy Manager server type depends on the operating environment.

- Storage Server
	- The Storage Server is a server which executes the backup operation and the replication operation that AdvancedCopy Manager offers. The Agent component of AdvancedCopy Manager is installed on the Storage Server. If a Storage Server is also to be used as the Storage Management Server then the Manager, as well as the Agent, will need to be installed. The Agent installation is included as part of the Manager installation.
- Storage Management Server The Storage Management Server manages the Storage Servers and only one Storage Management Server can be set in the system.

The Management module of AdvancedCopy Manager is installed on the Storage Management Server.

Three different operating scenarios for the AdvancedCopy Manager are shown below:

● When only one Storage Server is installed

In this operating environment, only the Management module of AdvancedCopy Manager needs to be installed (Management module of AdvancedCopy Manager includes the Agent functions of AdvancedCopy Manager).

#### Figure: When only one Storage Server is installed

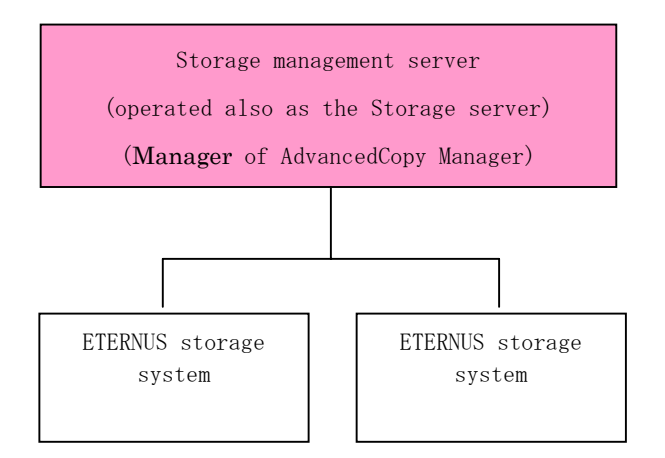

- When two or more Storage Servers are installed When two or more AdvancedCopy Manager servers are available, set only one of them up as the Storage Management Server or set up a new server with no disk drive connected as the Storage Management Server. Each environment is explained below.
- a. When the Storage Server is operated as a Storage Management Server

One of the servers functions as a Storage Management Server. The Storage Management Server has a repository where the information on operating and management of all Storage Servers is stored.

When many Storage Servers exist, they all compete for access to the repository. To ensure overall performance and other applications running on the same server are not adversely affected, the Storage Management Server functionality should be installed on a dedicated server, or on a server on which the load of other applications is relatively low.

The following diagram illustrates the configuration of the Storage Server when it is also operating as the Storage Management Server.

#### Figure: When the Storage Server is also operated as a Storage Management Server

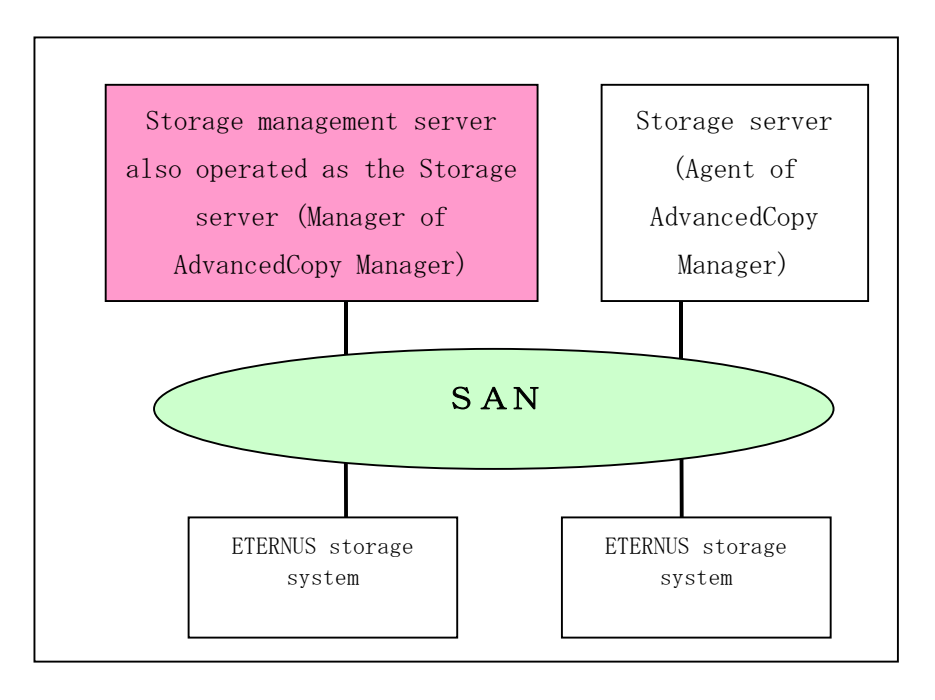

b. Setting up the special Storage Management Server This setup comprises two or more Storage Servers with a dedicated Storage Management Server.

#### Figure: When a dedicated Storage Server is a Storage Management Server

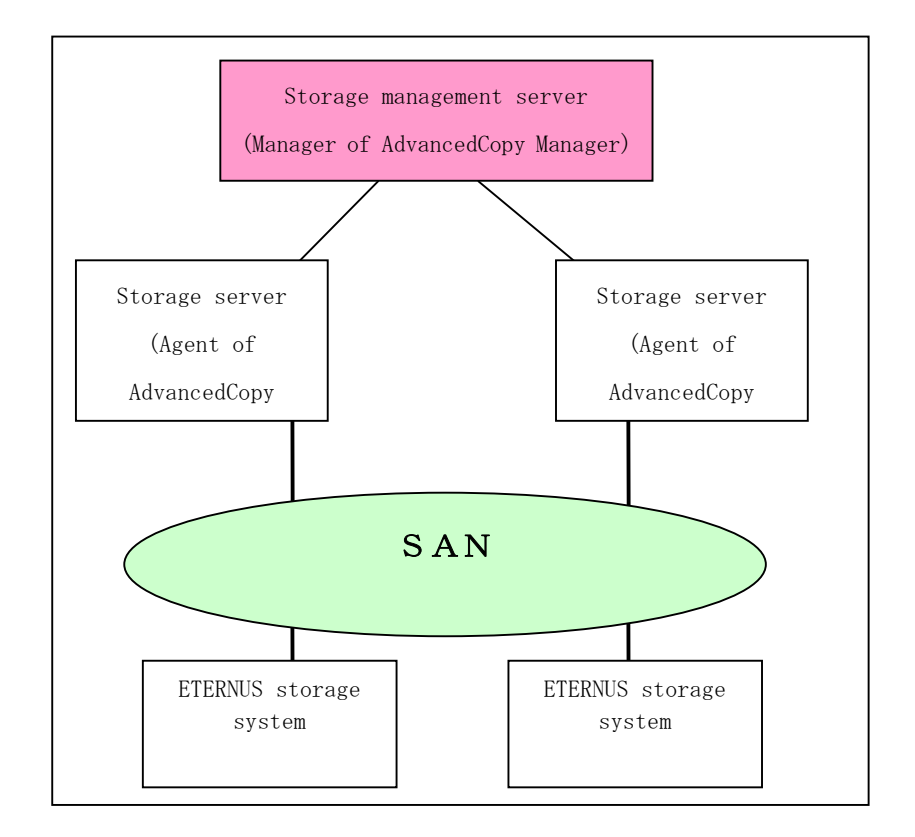

## 1.2.2 System configuration

The system configuration of AdvancedCopy Manager is shown below.

#### Figure: System configuration of Storage Management Server and two or more Storage Servers

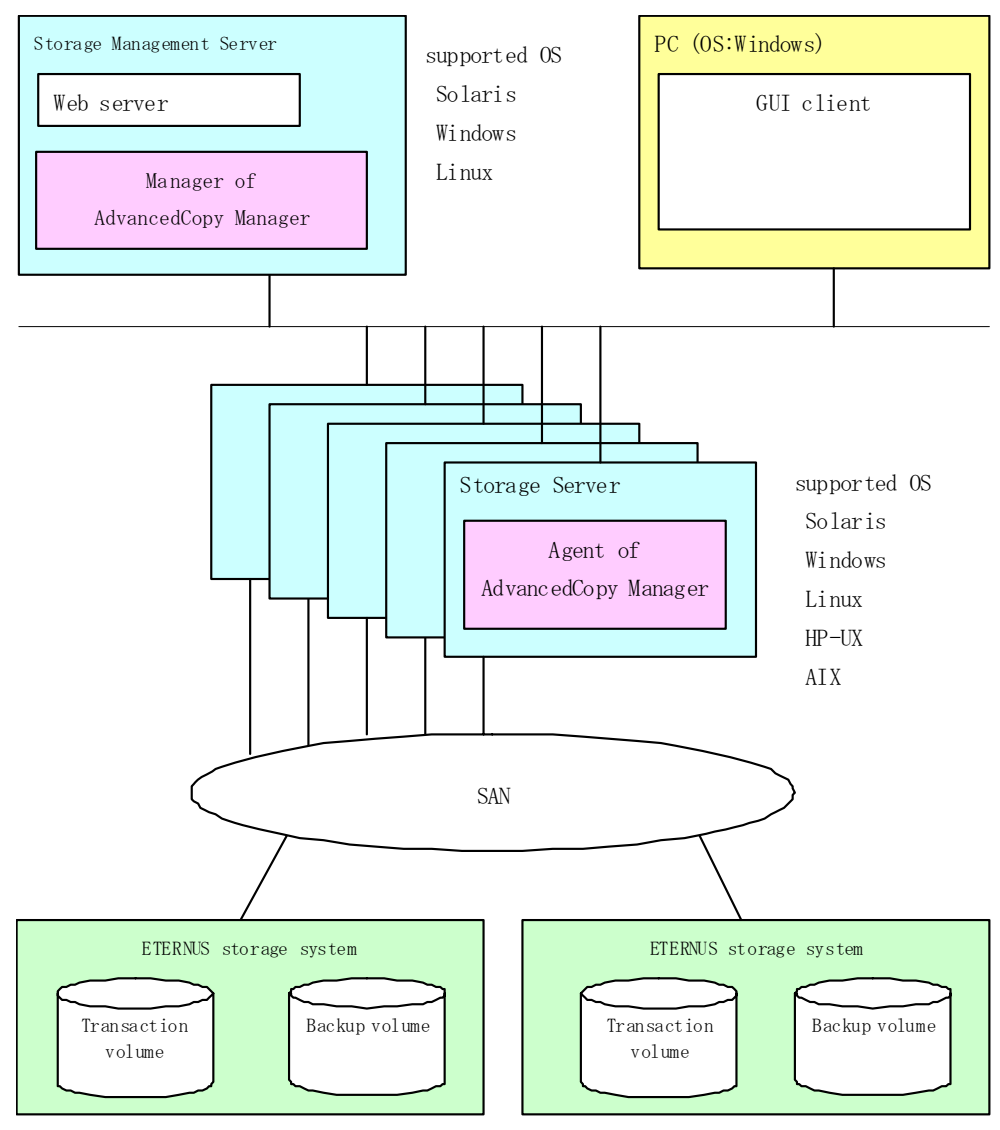

## 1.2.3 Combinations of products

This section explains combinations of AdvancedCopy Manager products.

#### Combinations of the manager and agent

The following combinations of product levels of the AdvancedCopy Manager Agent and Manager can be used on different platforms.

<span id="page-18-0"></span>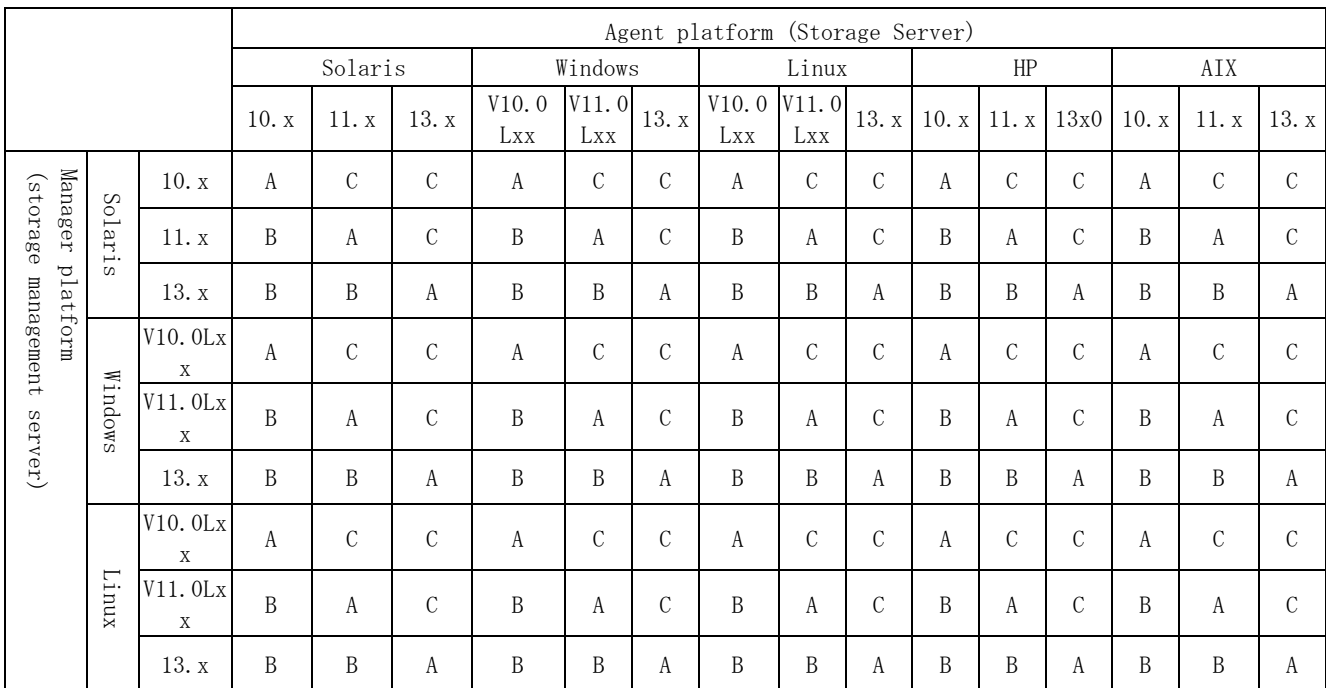

#### Table: Combinations of products

A : Compatible

B : Compatible (However, any function supported since the version of the Storage Server is unusable.)

C : Incompatible

Note

● There is a difference in functionality between some product revision levels. Installation of the manager and agent of the same revision level is recommended.

- The following restrictions apply to combinations of Manager and Agent products at different revision levels:
	- ― If the Manager is a newer level than the Agent
	- Connection possible (but functions supported by levels later than that of the Storage Server cannot be used)
	- ― If the Agent is a newer level than the Manager Connection not possible
- Versions 10.x, 11.x, V10.0Lxx, and V11.0Lxx in ["Table: Combinations of products"](#page-18-0) are original versions of Softek AdvancedCopy Manager.

## 1.3 Function Overview of AdvancedCopy Manager

## 1.3.1 What is the backup function?

 The backup function of AdvancedCopy Manager provides operation management for high-speed backup by using the OPC (One Point Copy), ROPC (Remote One Point Copy), EC (Equivalent Copy), and REC (Remote Equivalent) function of a Fujitsu Storage Systems ETERNUS.

The following sub-sections provide more information concerning the backup function.

#### High-speed backup operation

 The advanced copy function (OPC/EC function) of the disk array unit is used to perform high-speed backup between volumes regardless of volume capacities. This function greatly reduces the impact of a backup operation.

Faster backups can be made by performing update differential copies using the Advanced Copy function.

#### Backup operation in conjunction with Oracle (sample shell scripts)

The following sample shell scripts provide AdvancedCopy Manager commands and Oracle operations combined together:

- Acquisition of DBMS (Oracle) resource information
- Synchronization with DBMS (Oracle) and volume duplication

Additionally, the following functions allow you to manage the backup operation.

#### Policy management function

 The policy management function manages the number of preservation generations of backup and the number of interval days in which backup should be performed (displays the delay when displaying information for a volume to be backed up).

#### Storage configuration management function

 The storage configuration management function manages the configurations of volumes to be backed up and volumes to which a backup should be saved.

 On AdvancedCopy Manager, a volume to be backed up is called a transaction volume; a volume to which a backup should be saved is called a backup volume.

#### Backup and restore functions

The backup and restore functions back up and restore a specified volume.

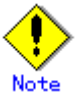

Backup using ROPC/REC is limited to disk array devices within the same Storage Server that support ROPC/REC.

#### History information management function

 The history information management function manages, out of the information that has been backed up in the past, the information in preservation generations as history.

#### Consistency recovery function

 The consistency recovery function resolves inconsistencies in the AdvancedCopy Manager backup management information caused by a system or other type of failure.

### 1.3.2 What is the replication function?

 The replication function of AdvancedCopy Manager provides operation management of replications by using the OPC (One Point Copy), ROPC (Remote One Point Copy), EC (Equivalent Copy), and REC (Remote Equivalent) function of a Fujitsu Storage Systems ETERNUS. As a result, the following replication operations become possible.

#### High-speed replication operation

 The advanced copy function (OPC/EC function) of the disk array unit is used to perform high-speed replication between volumes regardless of volume capacities. This function greatly reduces the impact of a replication operation.

Faster backups can be made by using update differential copies with the Advanced Copy function.

#### Consistency recovery function

 The consistency recovery function resolves inconsistencies in the AdvancedCopy Manager replication management information caused by a system or other type of failure.

#### Main differences with backup function

In backup function, policy management and history management are possible, but they are not possible in replication function.

In replication function, replication between two volumes is possible.

## 1.3.3 Authentication feature function

The GUI client provided by AdvancedCopy Manager can be used to manage the users who have access to the system. This allows you to set up secure operations that specify the functions each user can access. Refer to "Security Operation Using Authentication Feature" for more information.

## 1.3.4 GUI Client

The GUI client can be used to perform environmental setup and employment functions for AdvancedCopy Manager. The main functions are as follows.

● Security management

Operational restrictions of users of AdvancedCopy Manager can be performed using the GUI interface.

● Backup management AdvancedCopy Manager Backup management tasks (such as definition of a server or a device, backup, restoration, etc.) can be performed using the GUI interface.

● Replication management

AdvancedCopy Manager replication management tasks (such as defining volumes and executing replications) can be performed using the GUI interface.

A GUI client can be used to access the client screen of a Management Server. The AdvancedCopy Manager GUI client must be installed as the GUI client. For details, refer to the "ETERNUS SF AdvancedCopy Manager Installation Guide".

Backup management and replication management can also be performed at the command line as well as the GUI client.

For more information, see "GUI Client" in the "ETERNUS SF AdvancedCopy Manager GUI User's  $G$ uide"

# 1.4 Operating Environment of AdvancedCopy Manager

## 1.4.1 Hardware requirements

One of the following hardware devices is required to perform backup management or replication management. In addition, an advanced copy license and a suitable cache table size need to be set up. The settings required for the provided advanced copy functions differ for each hardware device, so check the required settings with your Fujitsu systems engineer (SE).

- ETERNUS2000 disk array unit (model 100 or higher)
- ETERNUS3000 disk array unit (model 100 or higher)
- ETERNUS4000 disk array unit (model 100 or higher)
- ETERNUS6000 disk array unit
- ETERNUS8000 disk array unit
- ETERNUS GR720 disk array unit
- ETERNUS GR730 disk array unit
- ETERNUS GR740 disk array unit
- ETERNUS GR820 disk array unit
- ETERNUS GR840 disk array unit
- ETERNUS VS900 virtualization switch

## 1.4.2 Software requirements

#### 1.4.2.1 Manager of AdvancedCopy Manager

The following table lists the software requirements for Manager of AdvancedCopy Manager

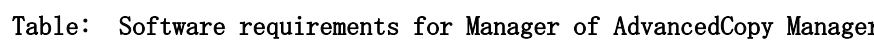

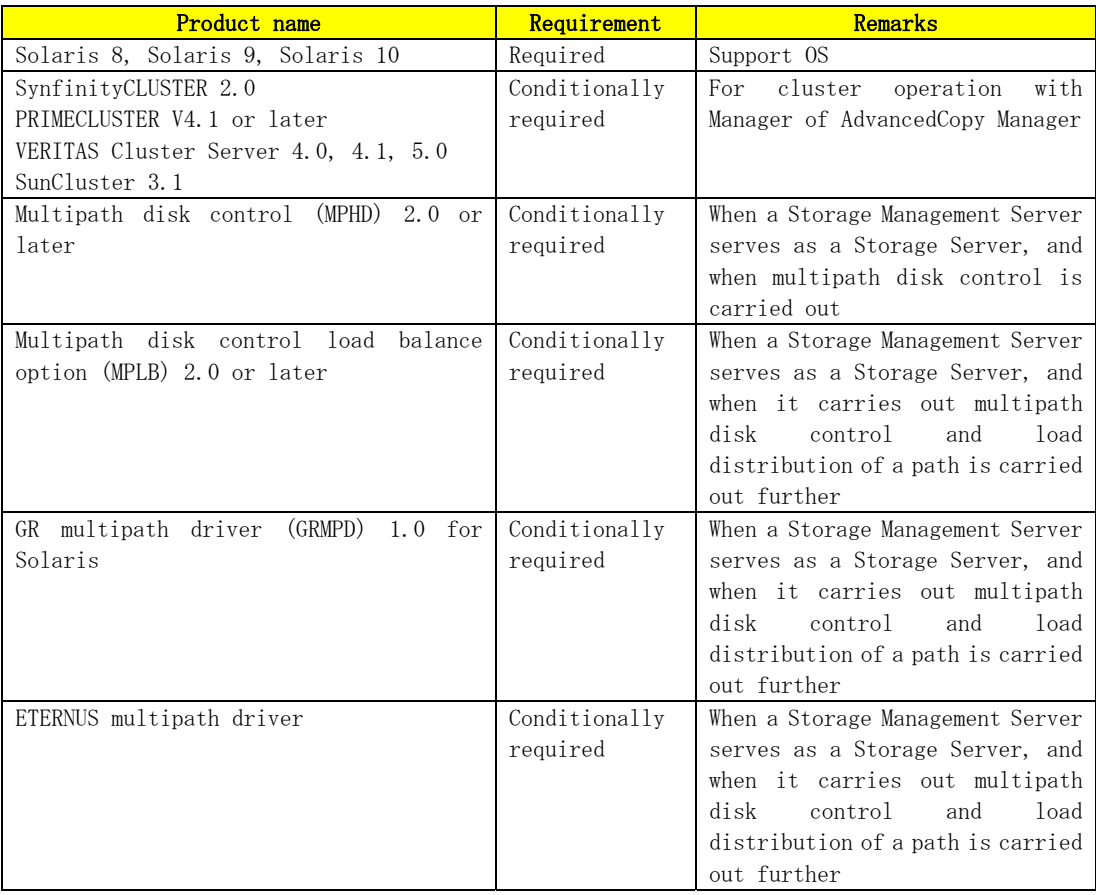

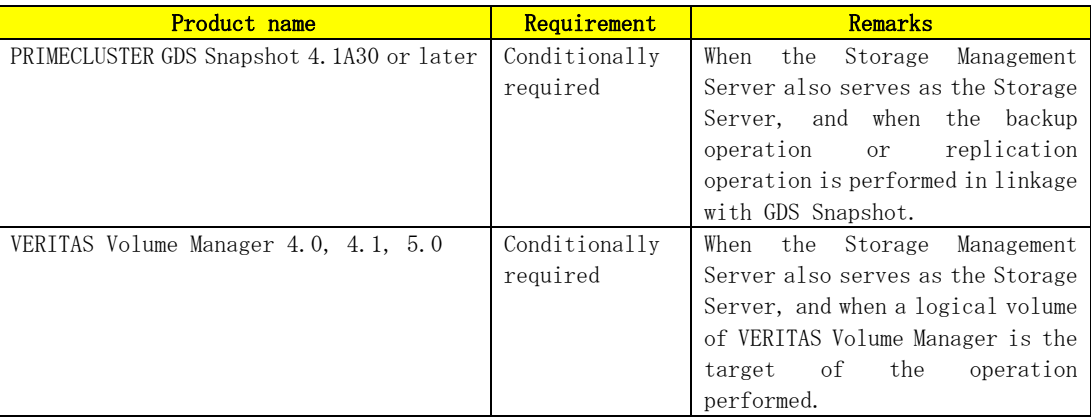

Note If Solaris 10 operating system is in use

The Solaris 10 operating system functions not supported are:

- ― Containers(Zones) ― ZFS
- 

#### Note If multi-path drivers are in use

Use the ETERNUS multi-path drivers for synchronous replication operations that target areas that include VTOC.

The version level of software is different depending on the system environment at the installation destination. Refer to the manuals of the relevant software for details.

## 1.4.2.2 Agent of AdvancedCopy Manager

#### Table: Software requirements for Agent of AdvancedCopy Manager

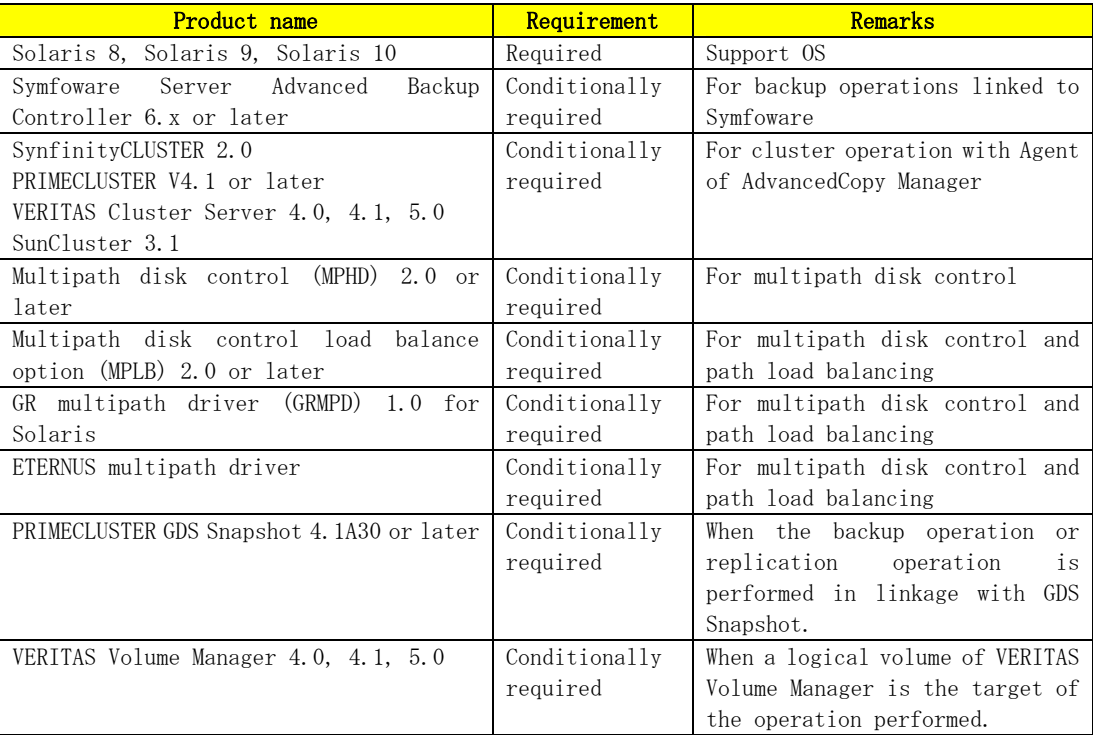

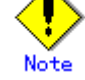

If Solaris 10 operating system is in use

The Solaris 10 operating system functions not supported are: ― Containers(Zones) ― ZFS

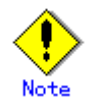

#### If multi-path drivers are in use

Use the ETERNUS multi-path drivers for synchronous replication operations that target areas that include VTOC.

The version level of software is different depending on the system environment at the installation destination. Refer to the manual etc. of the relating software for details

### 1.4.2.3 GUI client of AdvancedCopy Manager

In order to use the GUI client of AdvancedCopy Manager, the conditions described in "Conditions of use" in the "ETERNUS SF AdvancedCopy Manager GUI User's Guide" must be met.

# <span id="page-24-0"></span>1.5 Managing a Device on AdvancedCopy Manager

## 1.5.1 Normal devices

The following devices are supported in backup management and replication management.

- sd driver resources
- hddy driver resources
- MPxIO driver resources
- MPLB resources

Moreover, the unit of management is a disk partition (slice) unit or a Logical Unit (disk unit).

For the operation of disks that exceed 1 terabyte, refer to "Using large-capacity disks" under "Notes on use".

# Note

If Logical Units (disk units) are used for operations, refer to "Notes on executing Logical Unit (disk unit) copy".

# Note

Under the Solaris 10 operating system, if operations are performed under an ETERNUS multipath driver (hereafter referred to as ETMPD) environment, some functions provided by AdvancedCopy Manager may not be able to be used, depending on the ETMPD environment settings.

Refer to "Operations under the ETERNUS multipath driver environment" under "Notes on operation" for details.

## 1.5.2 SDX objects of PRIMECLUSTER GDS/SynfinityDISK

PRIMECLUSTER GDS (hereinafter referred to as GDS)/SynfinityDISK is software whose main function is mirroring disk units.

AdvancedCopy Manager can backup and replicate the SDX objects of GDS/SynfinityDISK.

SDX objects are virtual resources managed by GDS/SynfinityDISK, and they include classes, groups, disks, volumes, and slices.

AdvancedCopy Manager can backup and replicate SDX objects in units of logical volumes or slices. The format used to specify a device name in AdvancedCopy Manager is different depending on whether units of logical volumes or units of slices are to be used. Specify a device name as follows:

- For operation in units of logical volumes /dev/sfdsk/(class-name)/dsk/(volume-name)
- For operation in units of slices /dev/sfdsk/(class-name)/dsk/(volume-name):(devnam-value-of-sdxinfo)

Example: The class name is class1, the volume name is volume1, and the DEVNAM value of sdxinfo is c1t0d10.

- For operation in units of logical volumes: /dev/sfdsk/class1/dsk/volume1
- For operation in units of slices: /dev/sfdsk/class1/dsk/volume1:c1t0d10

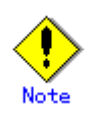

- ― PRIMECLUSTER GDS 4.1A30 or later and PRIMECLUSTER GDS Snapshot 4.1A30 or later are required to perform separate operations for each logical volume.
- ― Operation in units of logical volumes and operation in units of slices at the same time on a single Storage Server is not possible. Note that for cluster operations, operating in units of logical volumes or in units of slices is possible in separate Storage Server transactions.

For details on backup of SDX objects, refer to "SDX Object Operation" (Backup Operation). For details on replication of SDX objects, refer to "SDX Object Operation" (Replication Operation).

Note that the software versions and levels vary in accordance with the environment at the installation destination system. Refer to the relevant software manuals for details.

## 1.5.3 Volumes under control of VERITAS Volume Manager (VxVM)

AdvancedCopy Manager can back up or replicate volumes under the control of VxVM (referred to as VxVM volumes in this document) in the following units:

- Physical slices in a logical volume
- Physical disk that constitutes a volume group

For details on backup of a subordinate volume of VxVM, refer to the section titled "VxVM Volume Operation." For details on replication of a subordinate volume of VxVM, refer to the section titled "VxVM Volume Operation."

#### 1.5.3.1 Logical volume

AdvancedCopy Manager copies a logical volume by copying the entire public region of the VM disk (physical disk) having the sliced attribute (the private region is separate from the public region) instead of copying in units of sub-disks.

Specify a device name as the VxVM logical volume name.

#### Figure: VM disk (physical disk) having the sliced attribute (the private region is separate from the public region)

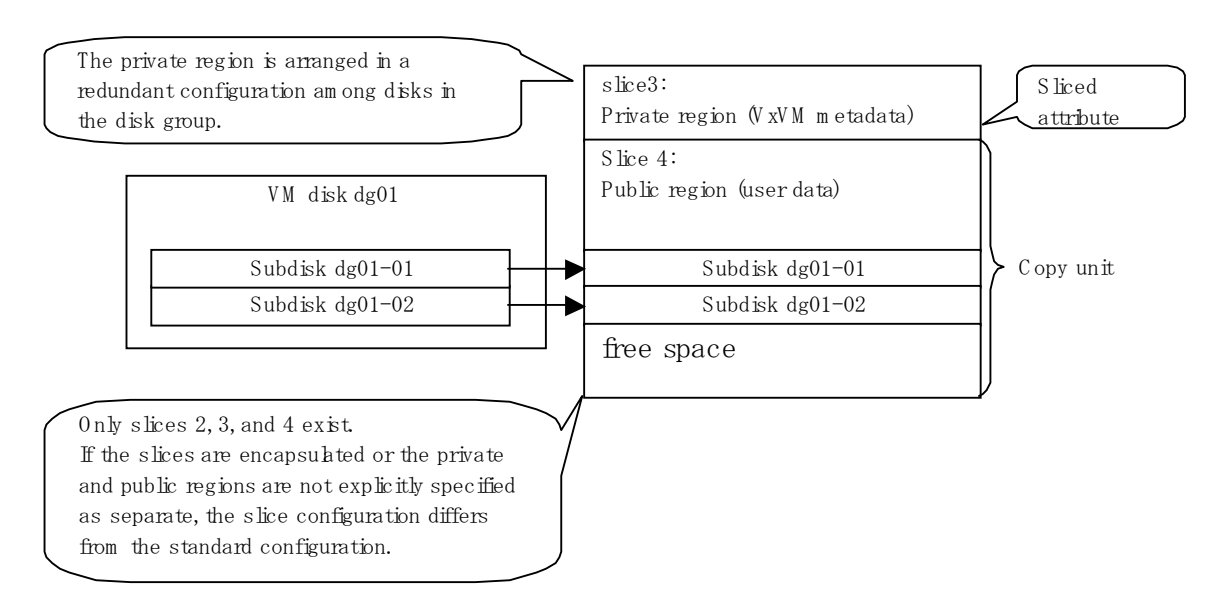

The above means that AdvancedCopy Manager copies the VxVM logical volume in units of physical slices (/dev/dsk/cXtXdXsX) instead of units of logical volumes.

A VxVM volume that can be operated in units of logical volumes must satisfy the following conditions:

- All sub-disks making up the logical volume are in one VM disk, and the VM disk does not have any sub-disk of another logical volume.
- The VM disk has the sliced attribute (the private region and public region are located in different slices).
- It is not a non-layered volume.
- The logical volume is not encapsulated.

#### Figure: Relationships between volumes, VM disks, and physical disks (1)

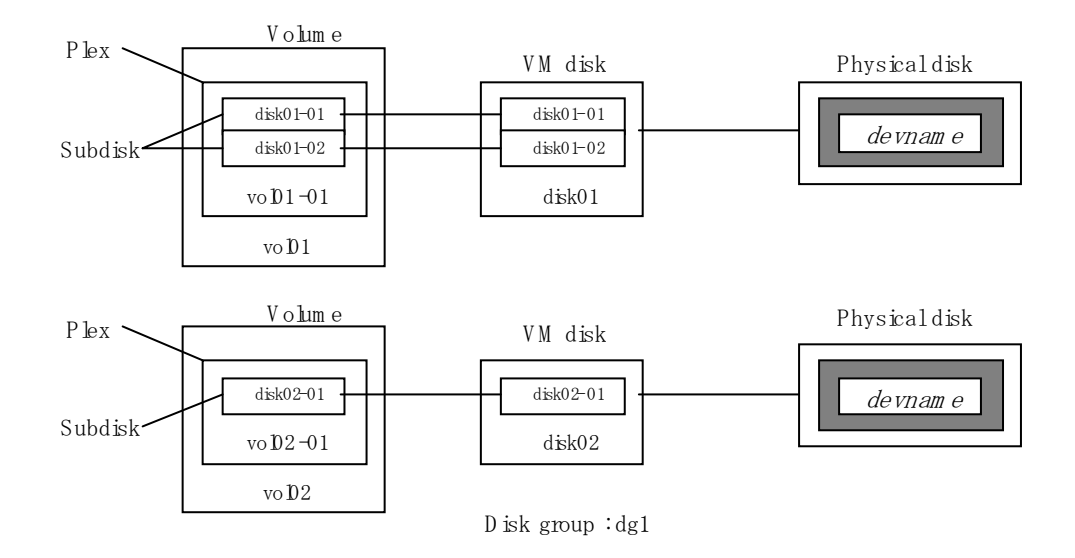

A configuration with more than one logical volume in a single VM disk (the logical volumes and VM disk are defined as N:1  $(N>1)$ ), such as shown below, is also supported but note the following points:

- $\bullet$  For logical volumes with a constructed file system, the unmount/mount operation must be performed before and after backup or replication.
- For backup of an Oracle database, all logical volumes of the VM disk must be table areas.

#### Figure: Relationships between volumes, VM disks, and physical disks (2)

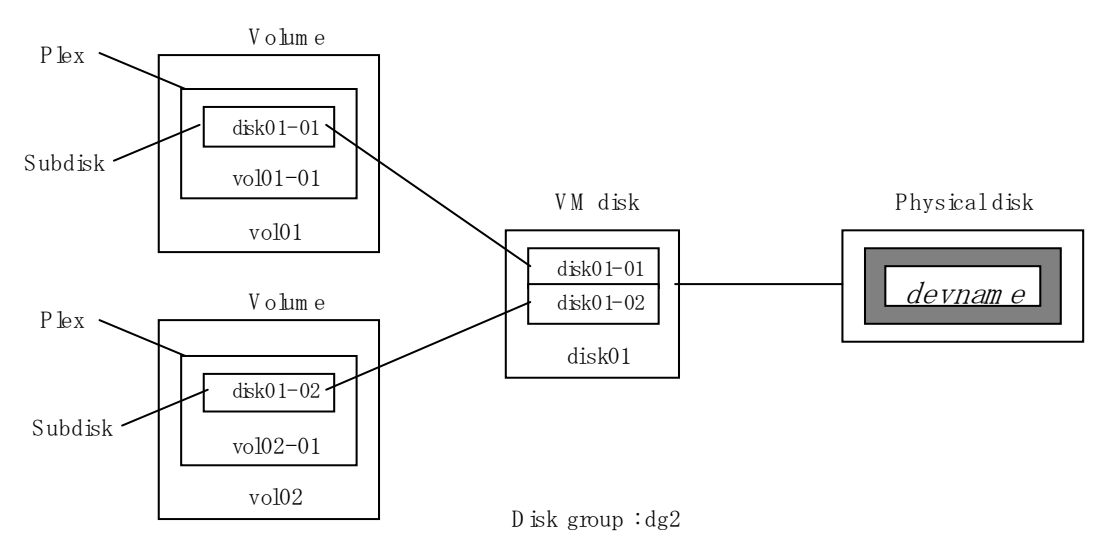

#### Figure: Relationship between volumes and subdisks

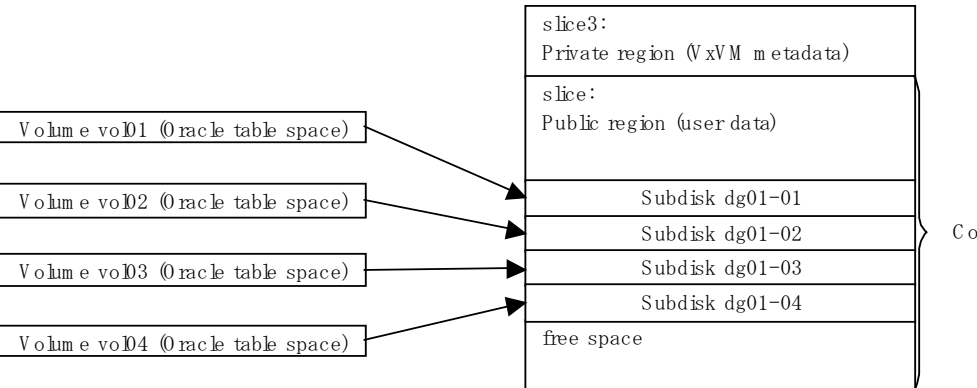

C opy unit

AdvancedCopy Manager does not support logical volumes whose configuration is:

- Concatenation with spanning (Concatenation without spanning is supported.)
- Striping (RAID-0)
- Mirroring (RAID-1)
- $\bullet$  RAID-5
- Mirroring Plus Striping (RAID-1 + RAID-0)
- Striping Plus Mirroring (RAID-0 + RAID-1)

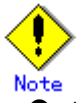

● A disk group is created as a CDS disk group by default for VxVM 4.0. To obtain a disk group supported by AdvancedCopy Manager, create a non-CDS disk group, and specify "sliced" as the disk type.

#### 1.5.3.2 Physical disks that constitute a disk group

The VM disks (physical disks) on which a sub-disk used by a logical volume exists are used as the management units.

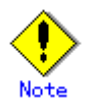

For operation in a cluster configuration, the device name  $(\text{dev/(r)}\text{dsk}/\text{c#t}\text{#d}\text{#})$  of the physical disks that comprise the volume group must be the same at all servers that comprise the cluster, and the ETERNUS disk indicated by the device name must be the same. For operation in a SunCluster environment, the VxVM enclosure name must be the same at all servers that comprise the cluster, and the ETERNUS disk indicated by the enclosure name must be the same.

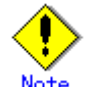

It is only VM disk of the  $\langle$ nopriv $\rangle$  type that a physical slice becomes the unit of management.

#### Figure: [Configuration not supported for operation in units of logical volumes]

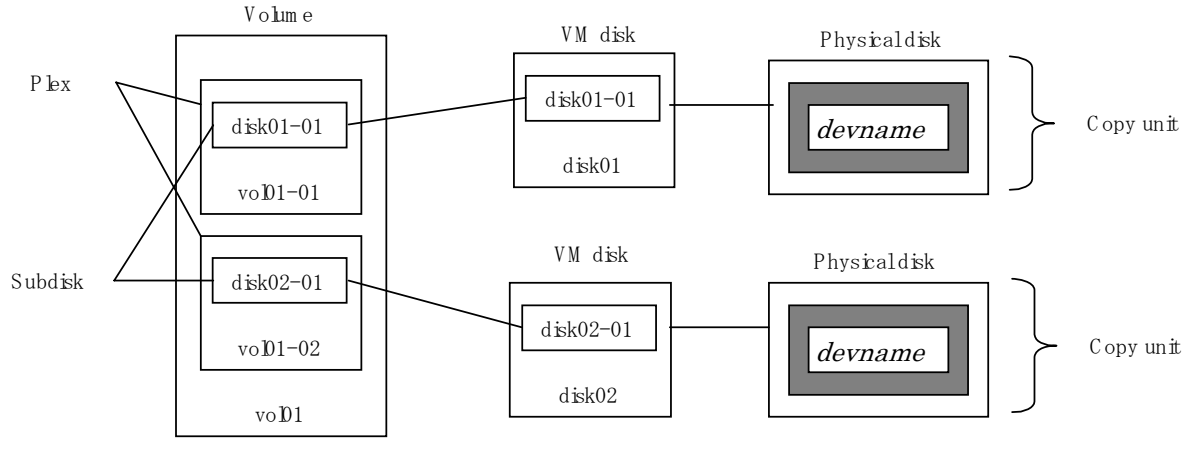

D isk group:dg3

Since AdvancedCopy Manager copies an entire VM disk, not only the shared area that is a sub-disk but also the public region containing VxVM-internal configuration information is copied. When backup or replication is performed, therefore, the integrity of VxVM configuration information must be maintained during copying.

Specify a device name as follows:

- $\bullet$  /dev/vx/dmp/c#t#d#s#
- $\bullet \quad / \mathrm{dev/vx/dmp/c\#t\#d\#}$
- /dev/vx/dmp/enclosure name (only for use under a SunCluster environment)

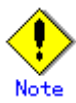

Except when used under a SunCluster environment, operations are not supported under naming convention operations based on enclosures in VxVM.

# Chapter 2 Starting and Stopping Daemons

This chapter explains how to activate and stop different daemons provided by AdvancedCopy Manager.

For more information on how to activate and stop the daemons described in this chapter, see "Start/Stop Daemon Commands."

# 2.1 Daemons that Configure AdvancedCopy Manager

Manager of AdvancedCopy Manager is configured with the following daemons:

#### Table: Types of daemons that configure Manager of AdvancedCopy Manager

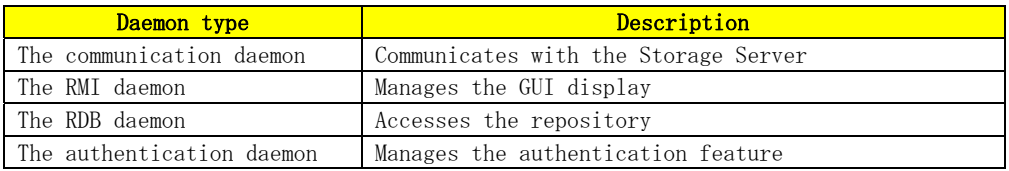

Agent of AdvancedCopy Manager is configured with the following daemons:

#### Table: Types of daemons that configure Agent of AdvancedCopy Manager

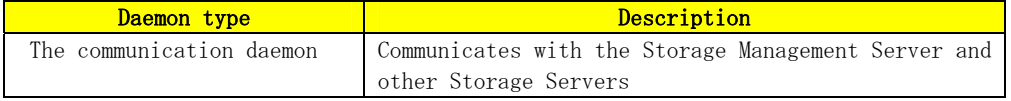

When the Storage Management Server is in cluster operation, the following daemons compose Storage Management Server transactions:

#### Table: Types of daemons used for Storage Management Server transactions

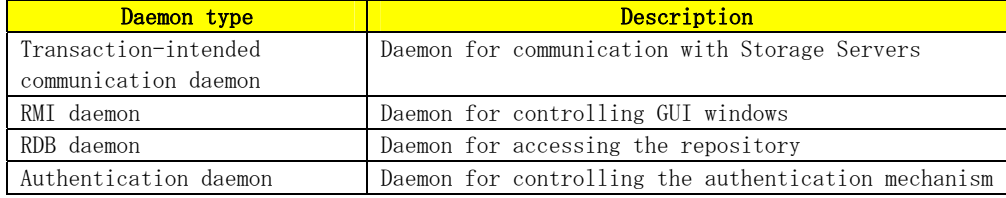

The AdvancedCopy Manager agent is composed of the following agent:

#### Table: Type of daemon used for Storage Server transactions

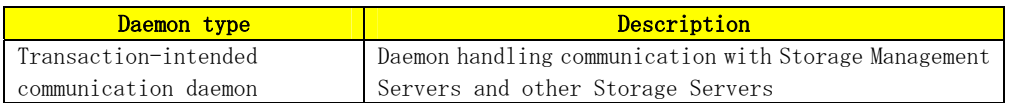

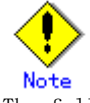

 The following daemon cannot be used for a Storage Management Server transaction or Storage Server transaction:

● Communication daemon (local daemon)

## 2.2 Starting a Daemon

Daemons must be activated on the Storage Management Server and Storage Server. Normally, they are automatically activated. However, if activation fails or the daemon is stopped, activate the daemon on each server by executing the following command:

# /opt/swstorage/bin/startacm

Before executing the "startacm" command, confirm that the SWSTGNODE environment variable is not defined.

When the Storage Management Server or Storage Server is in cluster operation, start up the daemon(s) from the cluster system. For the start procedure, see the relevant cluster software manual.

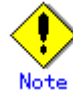

To start the daemon separately for certain AdvancedCopy Manager transactions for some reason, follow the steps described below.

For the communication daemon:

You must start the daemon for each AdvancedCopy Manager transaction (including storage local transactions). Take the following steps for the respective transactions.

1) Execute the following command on the command line:

# ps -ef | grep stgxfws

Confirm that command execution does not display:

/opt/FJSVswstf/bin/stgxfws logical-node-name

If the message above is displayed, the daemon has already started.

- 2) For environment variable SWSTGNODE, specify the name of the logical node on which the transaction is to be performed.
- 3) Start the communication daemon.
	- For the startup command, see "Start/Stop Daemon Commands".

For a daemon other than the communication daemon:

Start the daemon by referencing "Start/Stop Daemon Commands". However, specify the logical node name in environment variable SWSTGNODE, and then execute the daemon startup command.

# 2.3 Stopping a Daemon

Stop daemons from the Storage Management Server and the Storage Server. Normally, they are automatically stopped when the system stops.

To stop a daemon on a server, execute the following command on the server:

# /opt/swstorage/bin/stopacm

Before executing the "stopadacm" command, confirm that the SWSTGNODE environment variable is not defined.

When the Storage Management Server or Storage Server is in cluster operation, stop the daemon(s) from the cluster system. For the stop procedure, see the relevant cluster software manual.

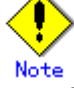

To stop the daemon separately of certain AdvancedCopy Manager transactions for some reason, follow the steps described below.

● For the communication daemon:

You must stop the daemon in each AdvancedCopy Manager transaction (including storage local transactions). Take the following steps for the respective transactions. 1) Execute the following command on the command line:

# ps -ef | grep stgxfws

Confirm that command execution displays:

/opt/FJSVswstf/bin/stgxfws logical-node-name

- If the message above is not displayed, the daemon has already stopped.
- 2) For environment variable SWSTGNODE, specify the name of the logical node on which the transaction is to be performed.
- 3) Stop the communication daemon.
	- For the stop command, see "Start/Stop Daemon Commands".

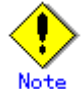

If you command the communication daemon to stop while it is running, the command may take up to 10 seconds to complete.

● For a daemon other than the communication daemon:

Stop the daemon by referencing "Start/Stop Daemon Commands". However, specify the logical node name in environment variable SWSTGNODE, and then execute the daemon stop command.

# Chapter 3 Security Operation Using the Authentication Feature

This chapter details security operations using the authentication feature provided by AdvancedCopy Manager.

# 3.1 Overview

The AdvancedCopy Manager GUI client provides features for backup and replication management and backup and replication operation. If any of the features are incorrectly used, AdvancedCopy Manager may stop operating.

AdvancedCopy Manager allows you to set access permissions for each user performing backups. Authentication features provide security for backup and replication operation.

- In AdvancedCopy Manager the authentication information must fulfill the following conditions: ● A user name consists of two to eight alphanumeric characters. (The colon symbol cannot be used)
	- The password for the user name consists of up to 28 alphanumeric characters.
# 3.2 Access Permission

The table shows access permissions that can be specified on AdvancedCopy Manager.

| Access permission  | Description                                                        |
|--------------------|--------------------------------------------------------------------|
| Write permission   | Allows you to change the configuration information (such as policy |
|                    | information) and perform a series of storage operations. A write   |
|                    | permission includes execute and read permissions.                  |
| Execute permission | Allows you to perform a series of storage operations and read      |
|                    | information. An execute permission includes a read permission.     |
| Read permission    | Allows you only to read information.                               |

Table: Access permissions on AdvancedCopy Manager

The table below shows the GUI client operations made available to each of the access permissions.

| Operation name                        | Write      | <b>Execute</b> | Read       |  |  |
|---------------------------------------|------------|----------------|------------|--|--|
|                                       | permission | permission     | permission |  |  |
| Server information display            | Yes        | Yes            | Yes        |  |  |
| Device information display            | Yes        | Yes            | Yes        |  |  |
| Partition information display         | Yes        | Yes            | Yes        |  |  |
| Columns                               | Yes        | Yes            | Yes        |  |  |
| Refresh                               | Yes        | Yes            | Yes        |  |  |
| List Devices Using the Same Copy Area | Yes        | Yes            | Yes        |  |  |
| Add Server                            | Yes        | No             | No         |  |  |
| Update Server                         | Yes        | No             | No         |  |  |
| Delete Server                         | Yes        | No             | No         |  |  |
| Refresh Server                        | Yes        | No             | No         |  |  |
| Refresh Device                        | Yes        | No             | No         |  |  |
| Delete Device                         | Yes        | No             | No         |  |  |

Table: GUI client operations made available to access permissions

Yes: Enabled No: Disabled

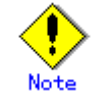

 The GUI client access permissions are determined by the combination of their access permissions for the backup management function and the replication management function.

The table below shows the backup management operations made available for each of the access permissions.

| Operation name                            | Write      | <b>Execute</b> | Read       |
|-------------------------------------------|------------|----------------|------------|
|                                           | permission | permission     | permission |
| Window display                            | Yes        | Yes            | Yes        |
| Backup                                    | Yes        | Yes            | No         |
| Restoration                               | Yes        | Yes            | No         |
| Recovery                                  | Yes        | Yes            | No         |
| Delete History                            | Yes        | Yes            | No         |
| Start Backup Synchronization processing   | Yes        | Yes            | No         |
| Cancel Backup synchronization processing  | Yes        | Yes            | No         |
| Match Resources                           | Yes        | Yes            | No         |
| Set Backup Policy                         | Yes        | No             | No         |
| Delete Backup Policy                      | Yes        | No             | No         |
| Set Device Information                    | Yes        | No             | No         |
| Set<br>Configuration<br>Server<br>Storage | Yes        | No             | No         |
| Information                               |            |                |            |

Table: Backup management operations made available due to access permissions

Yes: Enabled No: Disabled

The table below shows the replication management operations that are made available for each of the access permissions.

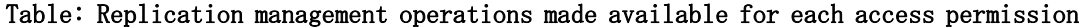

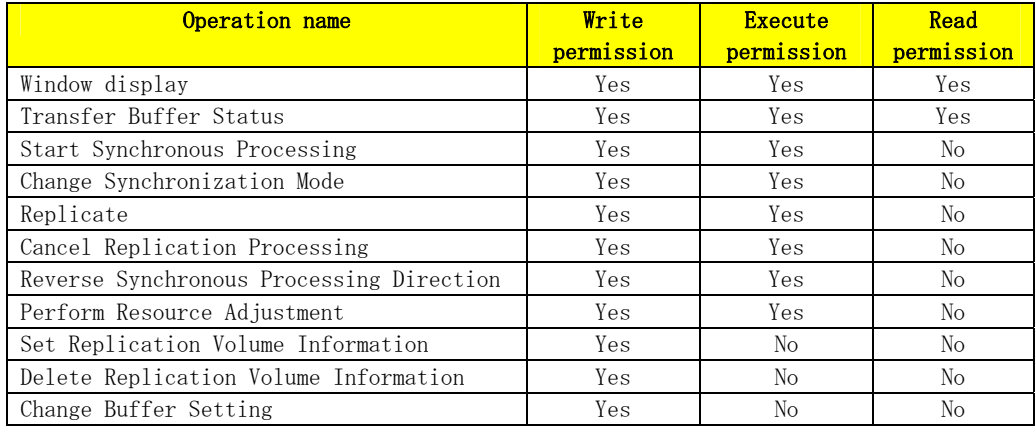

Yes: Enabled No: Disabled

# 3.3 Setup Procedure

This section describes how to perform the security operation on AdvancedCopy Manager. For details on the tasks required for setup, refer to "Security Management with Authentication Feature" in the "ETERNUS SF AdvancedCopy Manager User's Guide".

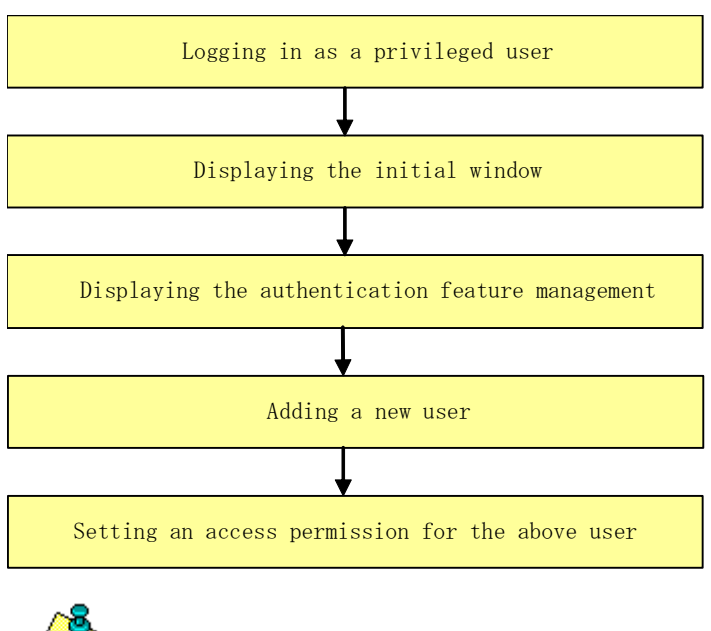

#### Figure: Security setup flow

nint

If the user is not a privileged user (root), the toolbar for [User Accounts] in the File menu will be disabled.

# 3.4 Security Operation in Cluster Configuration

The following points are specific to using an authentication mechanism in a cluster system:

- Set the same account information (e.g., user accounts, passwords, groups) to the primary node and secondary node.
	- The size of the authentication management screen is not inherited after failover.
- To transfer authentication information to a Storage Management Server in non-cluster operation, take the following steps:
	- 1) Before canceling the cluster configuration of the Storage Management Server transaction, execute the "/opt/FJSVswssc/bin/smmkbat" command on the primary side of the Storage Management Server transaction to extract the definition information. Execute the command with root user permission. The information is extracted as a shell script enumerating commands that reflect the definition information.

/opt/FJSVswssc/bin/smmkbat -f definition-information-output-shell-script

- 2) On the Storage Management Server transaction, execute the cluster setup command of AdvancedCopy Manager to cancel the cluster configuration.
- 3) On the Storage Management Server, run the definition information output shell script extracted. Run the script with root user permission.

# Chapter 4 Backup Operations (Normal Transaction Volumes)

This chapter explains backup operations for normal transaction volumes of AdvancedCopy Manager.

The Solaris version of the AdvancedCopy Manager Agent enables management of the backup operation described in this chapter by interfacing with the AdvancedCopy Manager Management module running under Windows, Solaris or Linux.

For information on the relationships between the configurations of supported devices and the copy operation, see "Managing a Device on AdvancedCopy Manager" in this manual.

# 4.1 Overview

This chapter describes the backup and restore functions of AdvancedCopy Manager.

AdvancedCopy Manager performs high-speed backup between volumes, regardless of the volume capacities, using the advanced copy function (OPC or EC function) of a disk array unit. Backup that uses the One Point Copy (OPC) or Remote One Point Copy (ROPC) function of an ETERNUS storage system disk array unit is called snapshot fast backup.

Backup that uses the Equivalent Copy (EC) or Remote Equivalent Copy (REC) function is called synchronized high-speed backup.

Automatic snap shot backup can be scheduled without first estimating the time required because it does not require backup synchronous processing. Note, however, that when the save number is 1, a state in which there is no backup data may occur, because a snap shot backup deletes the history prior to copy processing.

As synchronized high-speed backup deletes the history after backup processing completes, there is no status in which backup data does not exist even though the generation number is 1.

However, synchronized high-speed backup requires one more backup volume than snapshot fast backup and, as it requires synchronized backup pre-processing before the backup execution command is invoked, execution of automatic synchronized high-speed backup must be scheduled so that the time required for synchronized processing is estimated in advance.

Synchronized backup processing is then started based on the estimated time, and the backup execution command is entered after equivalency maintenance status has been achieved.

When backing up an Oracle database, it is performed with the sample script which AdvancedCopy Manager offers, to enable online backup to be performed.

AdvancedCopy Manager automatically manages and selects a resource to be used for backup (a backup volume).

AdvancedCopy Manager also manages the backup carriers and generations and allows you to restore data from the latest or other past generations.

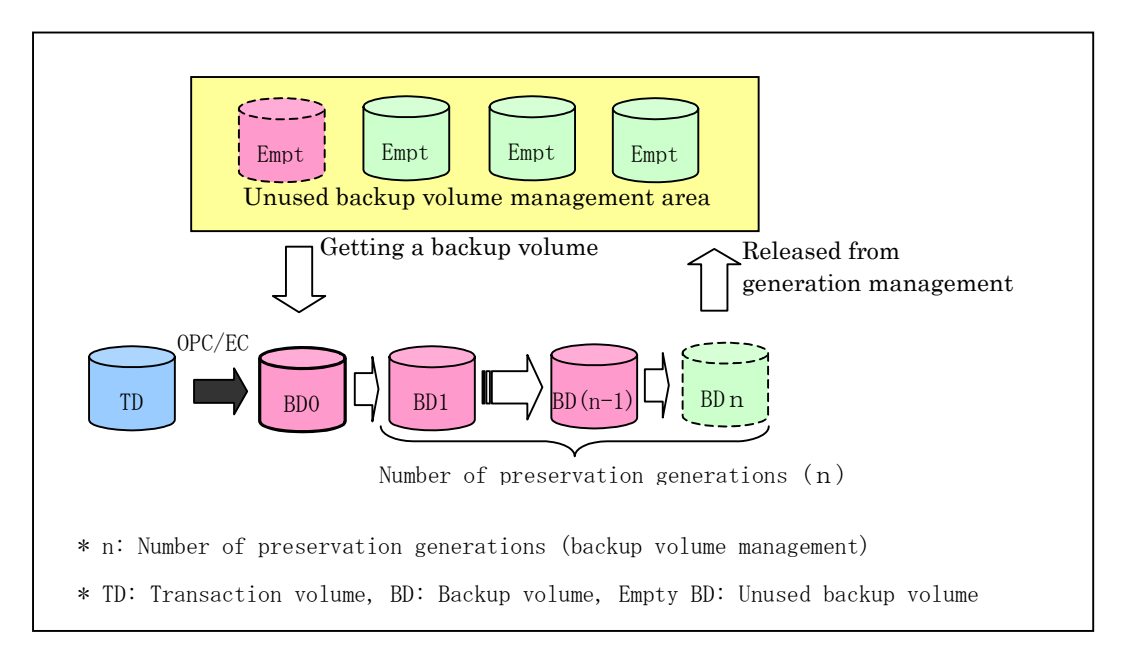

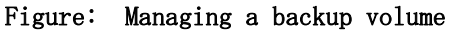

# 4.1.1 Snapshot backup processing

The OPC (One Point Copy) /ROPC (Remote One Point Copy) function of the disk array unit ETERNUS storage system is used to copy data from a transaction volume to an unused backup volume. The snapshot fast backup performs processing as follows:

1. Execute the backup execution command (swstbackup) ((1) in the following figure). The following processing will be performed:

- ― If backup volumes under generation management exist for all the generations, the oldest backup volume will be assumed to be an unused backup volume.
- ― An unused backup volume will be acquired from the unused backup volume management area.

2. Data on the transaction volume will be copied to the selected unused backup volume  $(2)$  to  $(4)$  in the following figure).

3. Backup carrier information will be set.

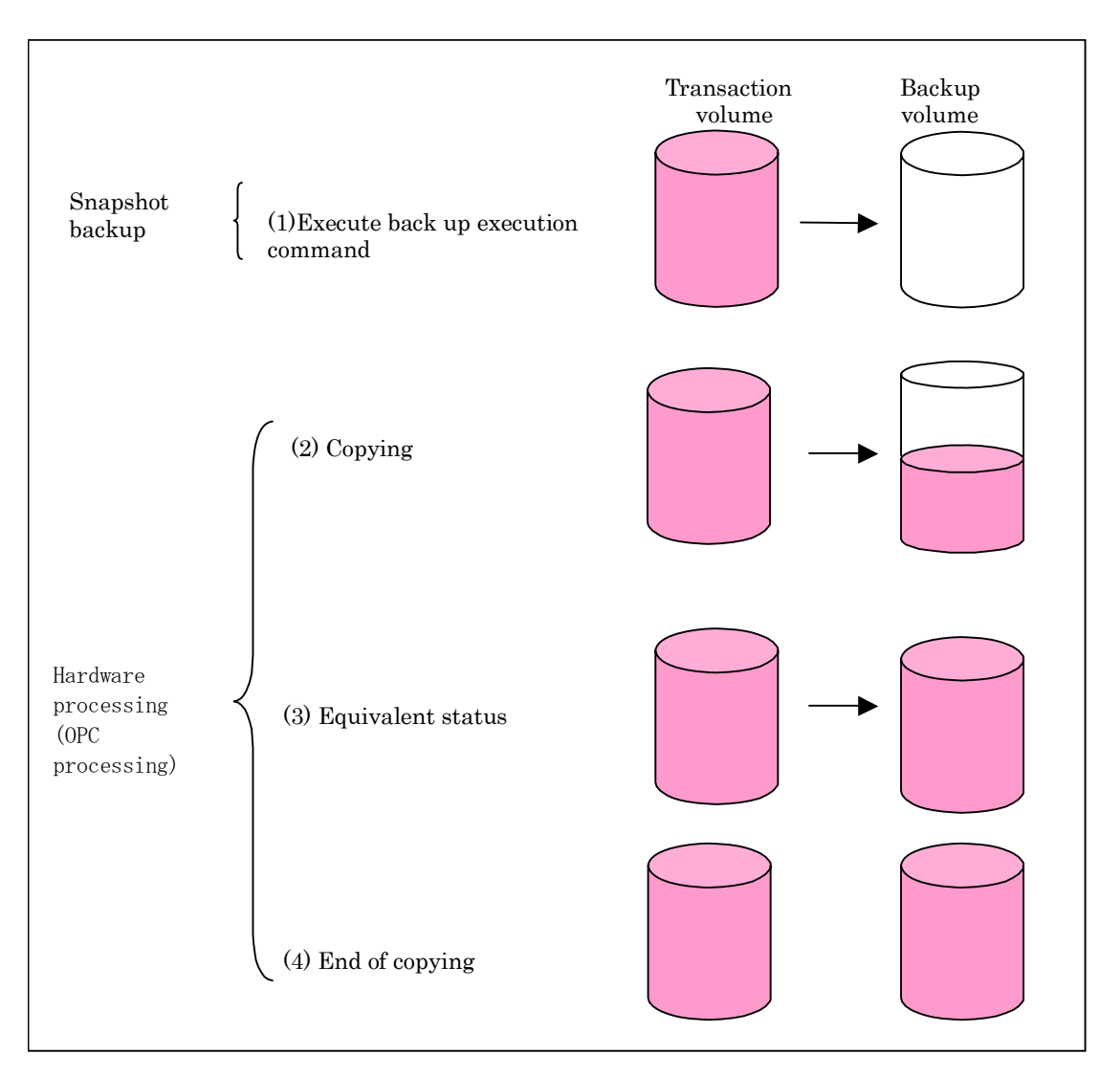

Figure: Snapshot fast backup processing

The snapshot fast backup is completed as soon as you confirm the execution of the backup. The actual data copying will be performed internally by the OPC hardware function of the disk array unit of the ETERNUS storage system.

Using the QuickOPC function in the snapshot high-speed backup, physically copying only the data differences from the start of the previous backup can create a complete snapshot image, which can greatly reduce the time taken for physical copying.

For information on the QuickOPC function, see "Backup Operation by the QuickOPC Function."

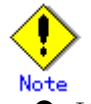

- If all generations of backup volumes are managed, and if no backup volume can be obtained from the unused region in the backup volume management area, backup copies cannot be created.
- Backup using ROPC/REC is limited to disk array devices within the same Storage Server that support ROPC/REC.

# 4.1.2 Synchronized high-speed backup processing

The Equivalent Copy (EC) or The Remote Equivalent Copy (REC) function of the ETERNUS storage system of disk array units is used to copy data from a transaction volume to an unused backup volume.

To perform synchronized high-speed backup:

- 1. Execute the backup synchronous processing start command((1) in the following figure). An unused backup volume with the same capacity as the transaction volume is selected from the unused backup management area, and then synchronized backup processing starts.
- 2. The transaction and backup volumes are both placed in an equivalent status. From this point on, equivalence between the transaction volume and backup volume is maintained. This status is referred to as "equivalency maintenance status"  $(3)$  in the following figure).
- 3. Execute the backup execution command (step(4) in the following figure). The backup synchronization processing stops and the backup history information is set.
- 4. When the generation number of the newly backed up data exceeds the number of generations of backup history being kept, the oldest backup volume is treated as an unused backup volume. Redundant history data is deleted, the unused backup volume is overwritten with the new data and the new history data is saved.

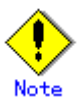

The backup execution command cannot be executed before the transaction and backup volumes have attained equivalency maintenance status.

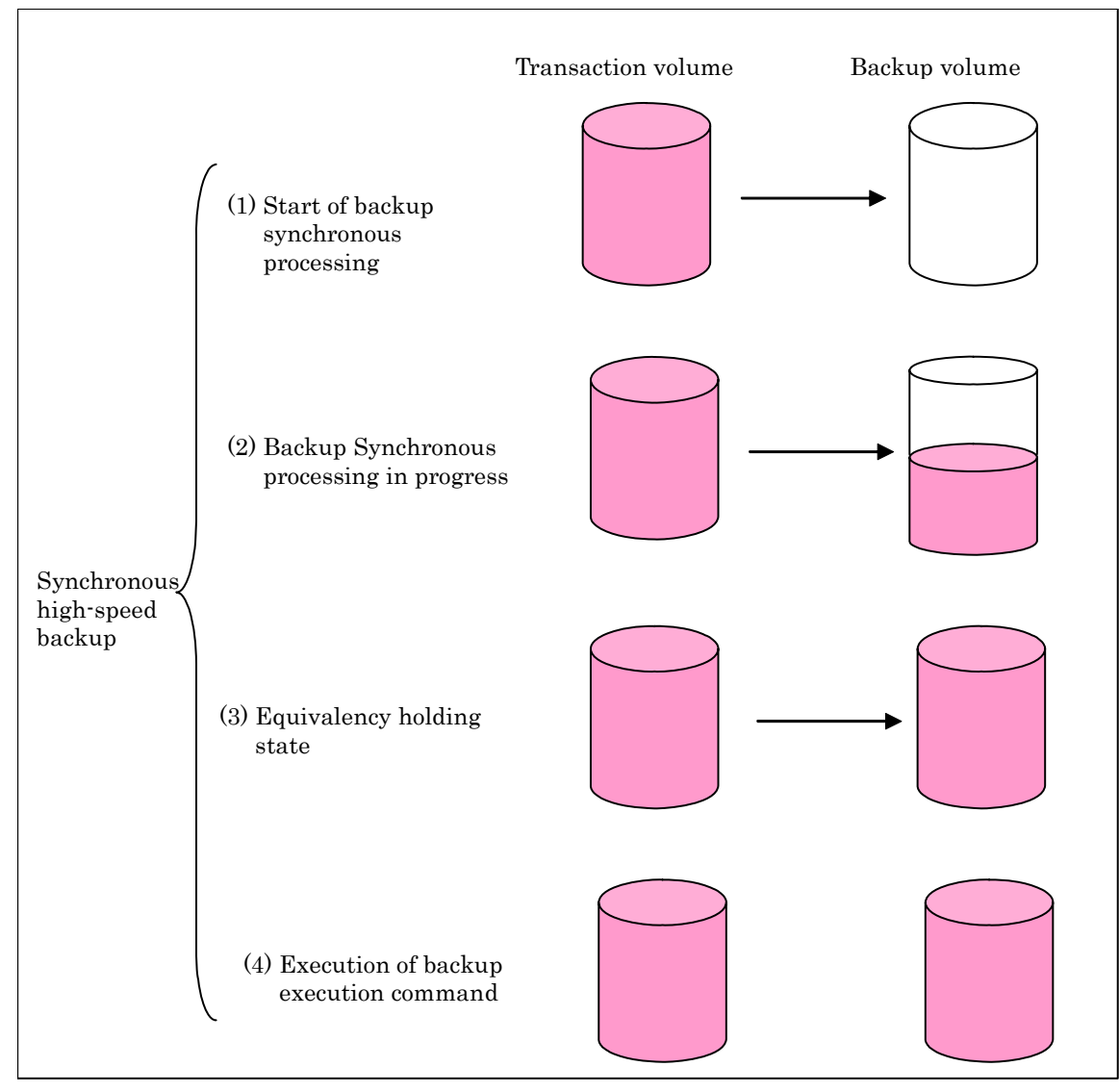

#### Figure: Backup using the synchronized high-speed backup function

During synchronous high-speed backup using the Suspend/Resume function, the equivalency maintenance status of EC can be set to Suspend or Resume. Consequently, the synchronous backup process is therefore faster because the function can create a differential copy from the Suspend state.

For information on the Suspend/Resume function, see "Backup Operation That Uses the Suspend/Resume Function."

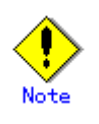

- ― If all generations of backup volumes are managed, and if no backup volume can be obtained from the unused region in the backup volume management area, backup copies cannot be created.
- ― Backup using ROPC/REC is limited to disk array devices within the same Storage Server that support ROPC/REC.

# 4.1.3 Restoration processing

This section describes how data is restored in AdvancedCopy Manager.

The restoration operation refers to restoring data from a backup volume managed by the backup carrier information to a transaction volume and uses the OPC function provided by the disk array unit to restore data from a backup volume to a transaction volume.

If the data on a backup volume under carrier management is restored to a transaction volume, the carrier management information will not change.

Restoration processing is performed to the transaction volume that was the backup source. However, it is also possible to change the restore destination

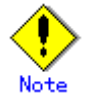

If the contents of a transaction volume are rewritten in the period between collection of the latest backup volume and a subsequent restore operation, the accuracy of the rewritten data cannot be guaranteed.

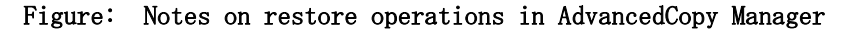

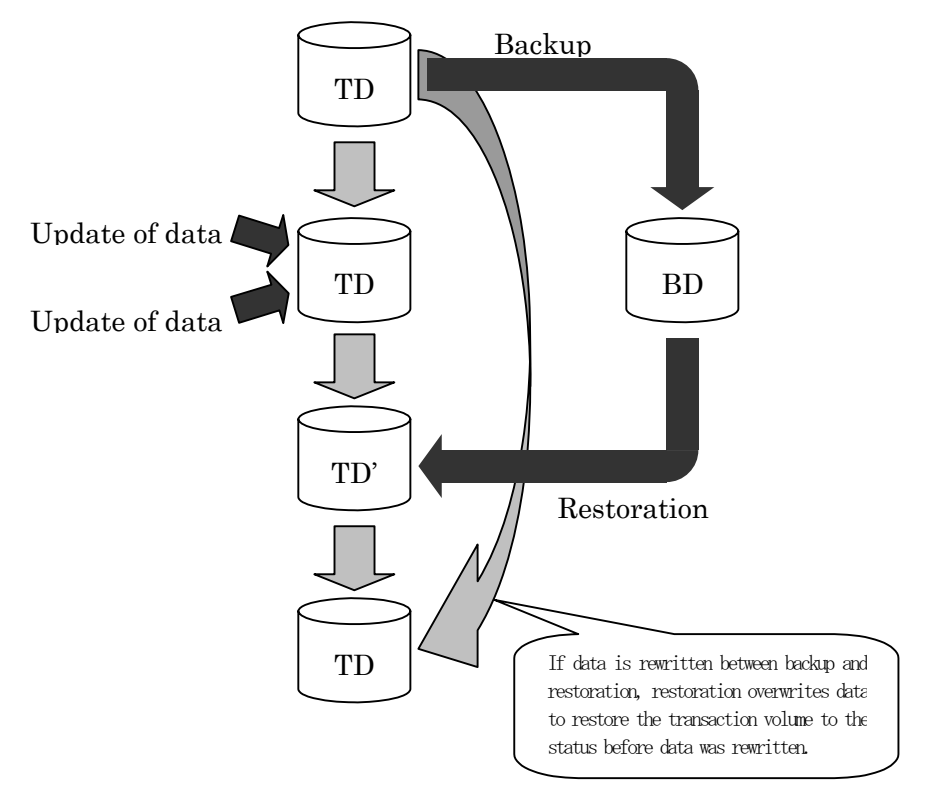

TD: Transaction volume

BD: Backup volume

# <span id="page-46-0"></span>4.2 Operation Setup and Configuration

This chapter describes the backup operation on AdvancedCopy Manager.

Design a backup operation as follows:

- [Selecting a server on which the backup operation should be performed](#page-46-0)
- [Selecting a backup source target](#page-47-0)
- [Selecting a backup policy](#page-48-0)
- [Preparing a backup volume](#page-48-0)
- [Preparing the automatic backup operation](#page-50-0)

# 4.2.1 Selecting a server on which the backup operation should be performed

Determine the server that will be used to perform backup.

The following servers can be used to perform backup:

● Storage Management Server

Multiple Storage Servers are managed centrally from a Storage Management Server which can also serve as a Storage Server.

Note that a Storage Management Server management module is ONLY supported on the Windows, Solaris or Linux operating systems.

● Storage Server

 The AdvancedCopy Manager product includes the Storage Server functionality and can also be installed on a Storage Server

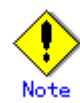

The locale of the internal code system (code system specified when installing AdvancedCopy Manager on the Storage Management Server) used by AdvancedCopy Manager must be installed on all Storage Servers.

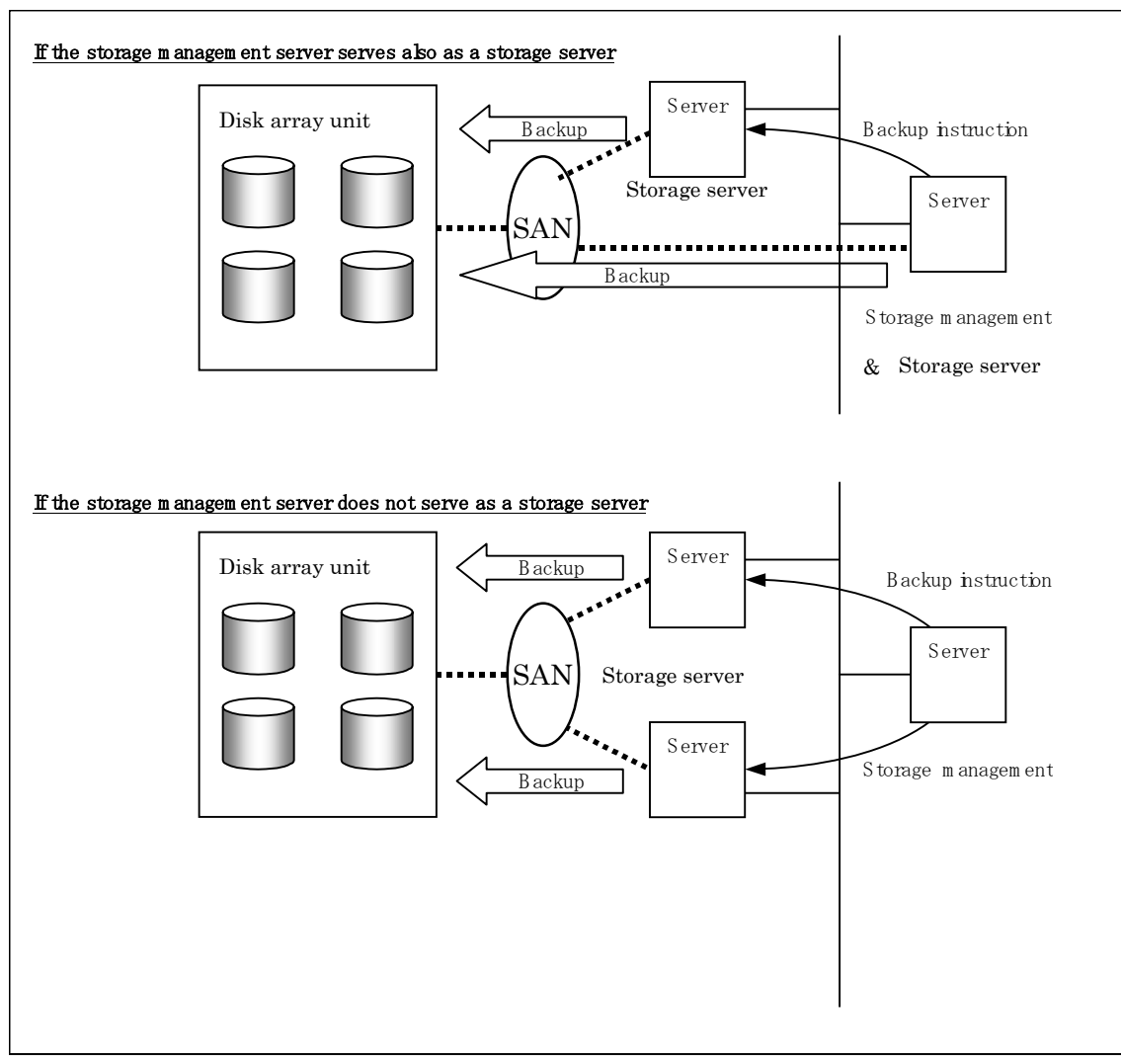

#### <span id="page-47-0"></span>Figure: Configuration of servers on which the backup operation should be performed

# 4.2.2 Selecting a backup target

 AdvancedCopy Manager backs up data in units of slices. A slice that stores work data is called a transaction volume. A transaction volume to be backed up must be placed on the disk array unit ETERNUS storage system.

For the supported units, refer to "Managing a Device on AdvancedCopy Manager".

For information on setting up a transaction volume, see ["Setting the operation type for a](#page-55-0)  [device".](#page-55-0)

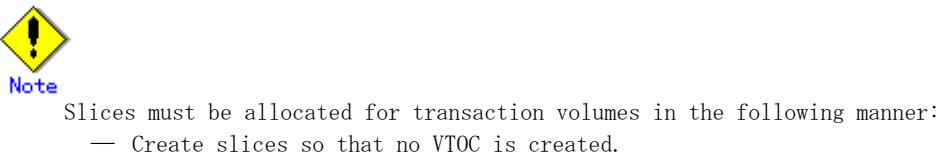

― No slice area may be duplicated on the same disk.

For backup targets, do not select slices which contain system disks or where AdvancedCopy Manager is installed.

<span id="page-48-0"></span>

For any slice that defines an entire volume, do not register it as a transaction volume.

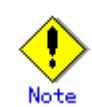

No file system of SynfinityFILE consisting of multiple slices and no Global File Services local file systems can be processed.

When backing up or restoring a file system of SynfinityFILE consisting of multiple slices or a Global File Services local file system, unmount the multiple slices at the same time.

Refer to "General notes" for cautionary notes on the following when selecting the backup source target.

― Exclusion from Backup Targets or Replication Targets

― Slice containing VTOC

# 4.2.3 Configuring a backup policy

To setup a backup policy on a transaction volume, set the following items:

#### Number of preservation generations

The number of preservation generations refers to the number of generations of backup data that should be kept. This number is configurable.

The snapshot fast backup first releases the oldest generation from the generation management. If a system failure or any other failure occurs while the backup is running and the oldest generation has already been deleted, there may not be as many generations of backup data as required. If this occurs, it is recommended that another backup attempt be made immediately to create the required number of generations of backup data.

If the number of backup preservation generations is set at one (1) when configuring a snapshot type high-speed backup, it is recommended that a backup to tape is also performed.

A synchronous high-speed backup operation releases the oldest generation from generation management after backup of the latest generation is completed. Therefore, the minimum number of backup volumes for the corresponding transaction volume should be configured at <number of backup generations required $> + 1$ .

#### Interval days

Interval days refers to the time interval (in days) between successive backups A notification that backup is overdue is displayed if a period longer than the specified interval has passed since the last backup date.

Note that backup is not performed automatically in this instance, even if you have specified the interval days between backups.

For information on setting a backup policy, see ["Setting a backup policy"](#page-57-0).

## 4.2.4 Preparing a backup volume

This section describes how to prepare the backup volume.

The backup unit of AdvancedCopy Manager is a slice. In AdvancedCopy Manager, the slice in which the transaction data backup source target is called the transaction volume. A corresponding backup volume must be placed on the disk array unit ETERNUS storage system.

The backup volume size must be exactly the same number of bytes as that of the transaction volume. The number of backup volumes used for snapshot-type high-speed buffer operations and for synchronous high-speed buffer operations are listed below:

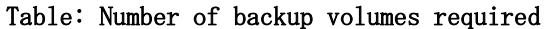

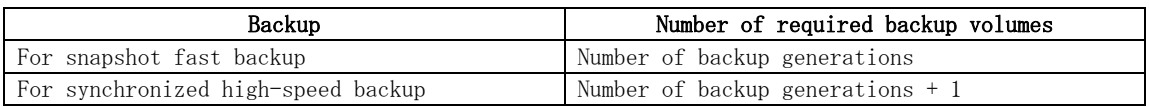

 When backup policies have already been set for multiple transaction volumes, the registration of a backup policy for a newly registered transaction volume requires that the following number of backup volumes be registered beforehand:

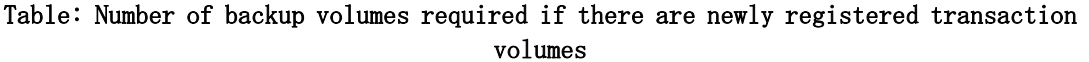

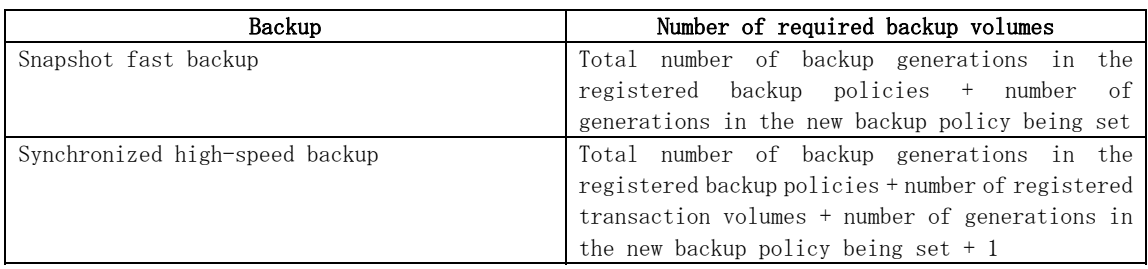

For information on setting a backup volume, see ["Setting the operation type for a device"](#page-55-0).

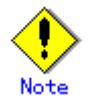

Slices must be allocated for backup volumes in the following manner:

- ― Create slices without a VTOC.
- ― No slice may be duplicated on the same disk. In a backup volume, there is no need to create a slice for a whole volume, such as slice2.

Do not set slices where the system is stored or where AdvancedCopy Manager is installed as backup volumes.

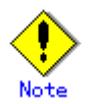

Note the following points when performing backup to a backup volume in a cabinet that is not the same as the cabinet containing the transaction volume.

- ― Disk array devices must support the REC or ROPC function.
- ― Both cabinets must be connected to an FCRA (FC Remote Adapter). Since data flows only from the Initiator side to the Target side through an FCRA connection, FCRA connections must be established in minimum sets of two.
- ― In a backup operation involving a disk array device that does not support the ROPC function (and only the REC function can be used), backing up data to a backup volume in a cabinet containing no transaction volume is impossible since the backup operation uses the ROPC function during restoration.

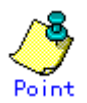

If the number of backup volumes that can be prepared in synchronized high-speed backup is only the number of preservation generations, the backup operation can be carried out by saving the backup volumes to secondary media, such as tapes.

- <span id="page-50-0"></span>In this case, the procedure detailed below should be followed.
- 1- Start backup synchronization.
- 2- Confirm the equivalency maintain status.
- 3- Execute backup.
- 4- Save the backup volumes to secondary media.
- 5- Delete history information.
- 6- Return to step 1.

If the history information is deleted, the restore execution command cannot be used for restoration of data of the period beginning with the time of deletion until the completion of the next backup, In this event, the data must be restored directly from the secondary media.

## 4.2.5 Preparing the automatic backup operation

The backup operation of AdvancedCopy Manager can be automated by using SystemWalker Operations Manager.

#### Automatic snapshot fast backup

Automatic snapshot fast backup can be executed in one of the following two ways.

● Start the backup command in a job net of a batch job every time that a backup should be collected.

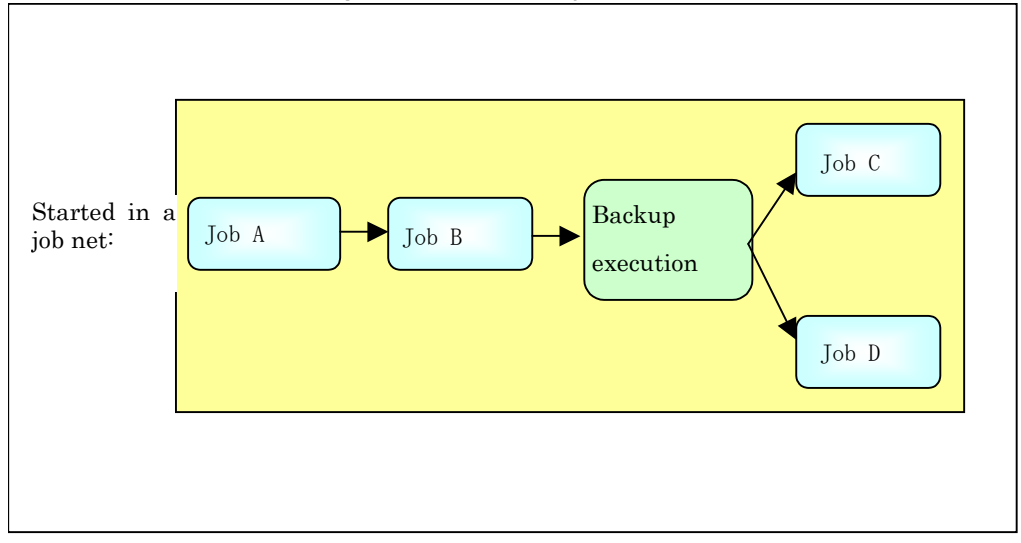

Figure: Started in a job net

● Start the backup command at the specified time.

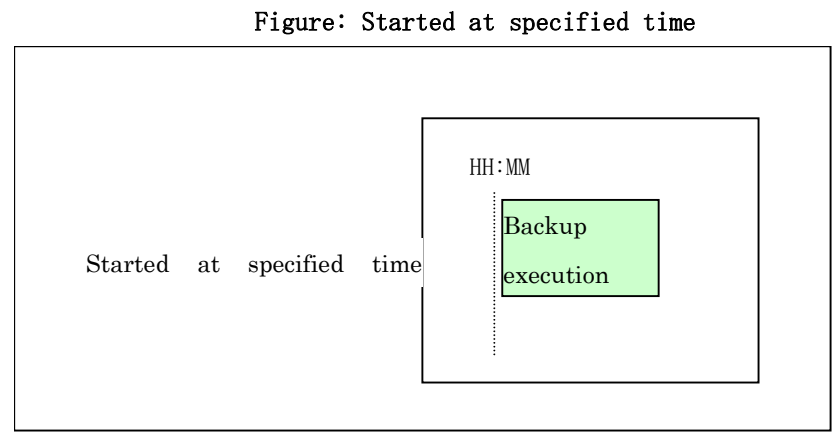

#### Automatic synchronized high-speed backup

For synchronized high-speed backup, the transaction and backup volumes must have been assigned equivalency maintenance status at the scheduled time for backup.

For this reason, if synchronized high-speed backup is automated, the backup synchronous processing start command and the backup execution command must be started separately, as described below.

#### Starting the backup synchronous processing start command

Estimate the time required for the synchronized backup processing.

Execute the backup synchronous processing start command. To do this, specify the time obtained by subtracting the estimated time (or more) from the time that the backup execution command is to start. The transaction and backup volumes will then have maintained equivalency status when backup is subsequently executed.

The time between the start of synchronized backup processing and the transition to equivalency maintenance status will depend on the capacity of the volume to be copied.

#### Starting the backup execution command

- Use either of the following methods to automatically execute the backup execution command:
	- Start the backup execution command in a job net of a batch job at the same time at which the backup data is to be collected.

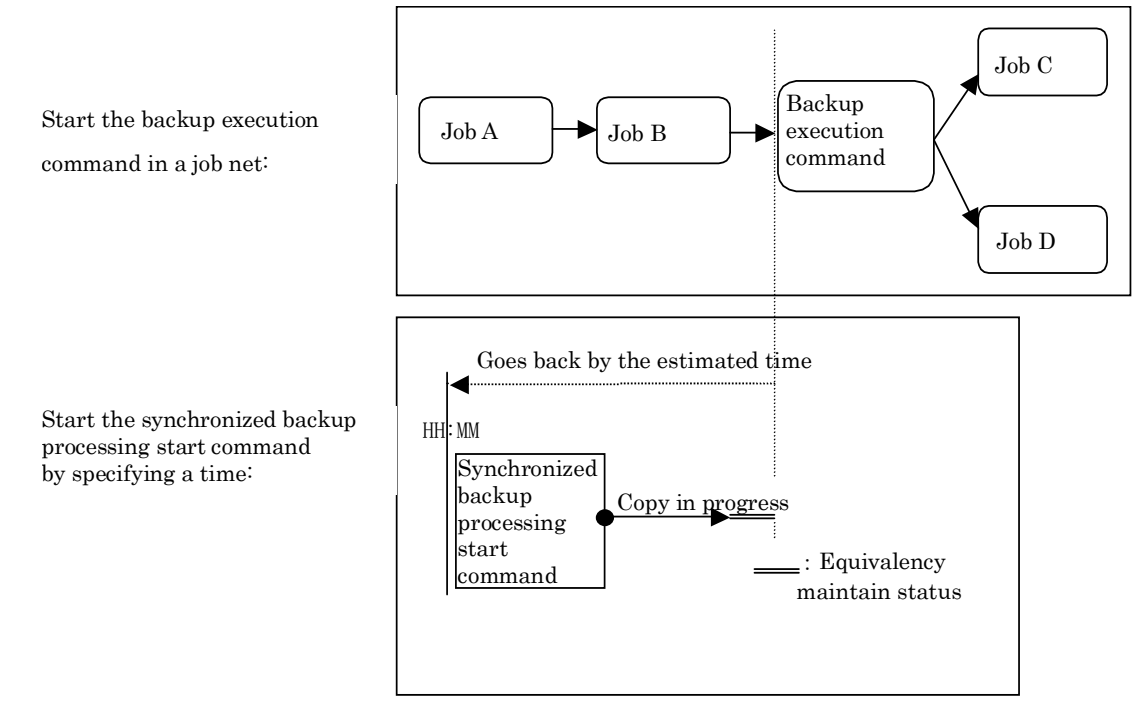

Figure: Started in a job net

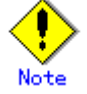

If there are other jobs (jobs A and B in the figure) to be executed before the backup execution command in the job net, the start time of the backup execution command cannot be determined. Assume that the start time of the backup execution command is the time obtained by adding the shortest time required for jobs A and B to the job net start time. Determine the start time of the backup synchronous processing start command by subtracting the estimated time from the start time of the backup execution command. Start the backup execution command with the time specified.

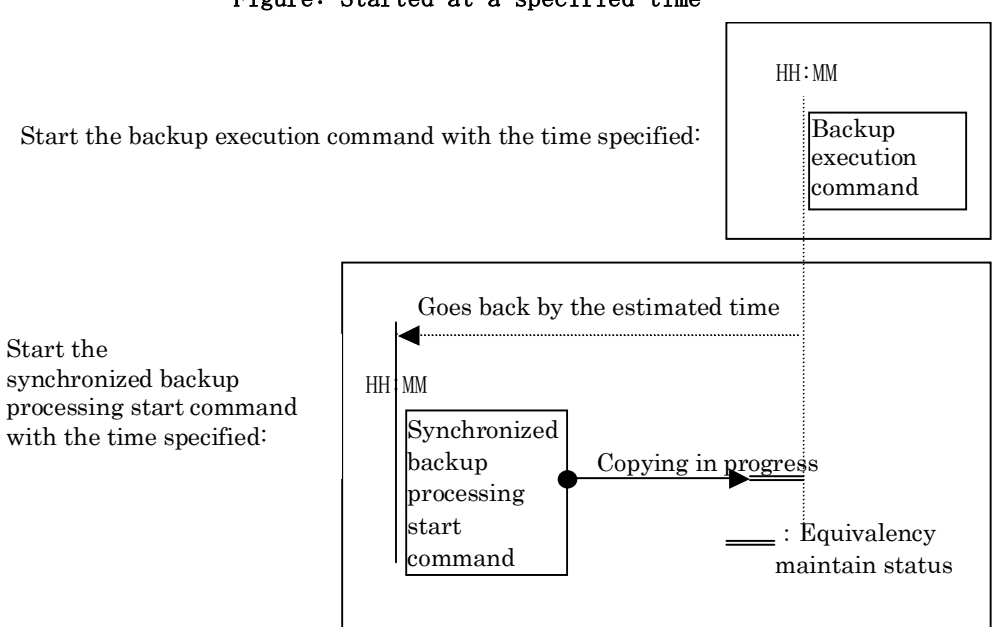

## Figure: Started at a specified time

# 4.3 Flow of Operation

The following diagram shows the flow of the backup operation on a regular transaction volume:

#### Figure: Flow of backup operations on a regular transaction volume

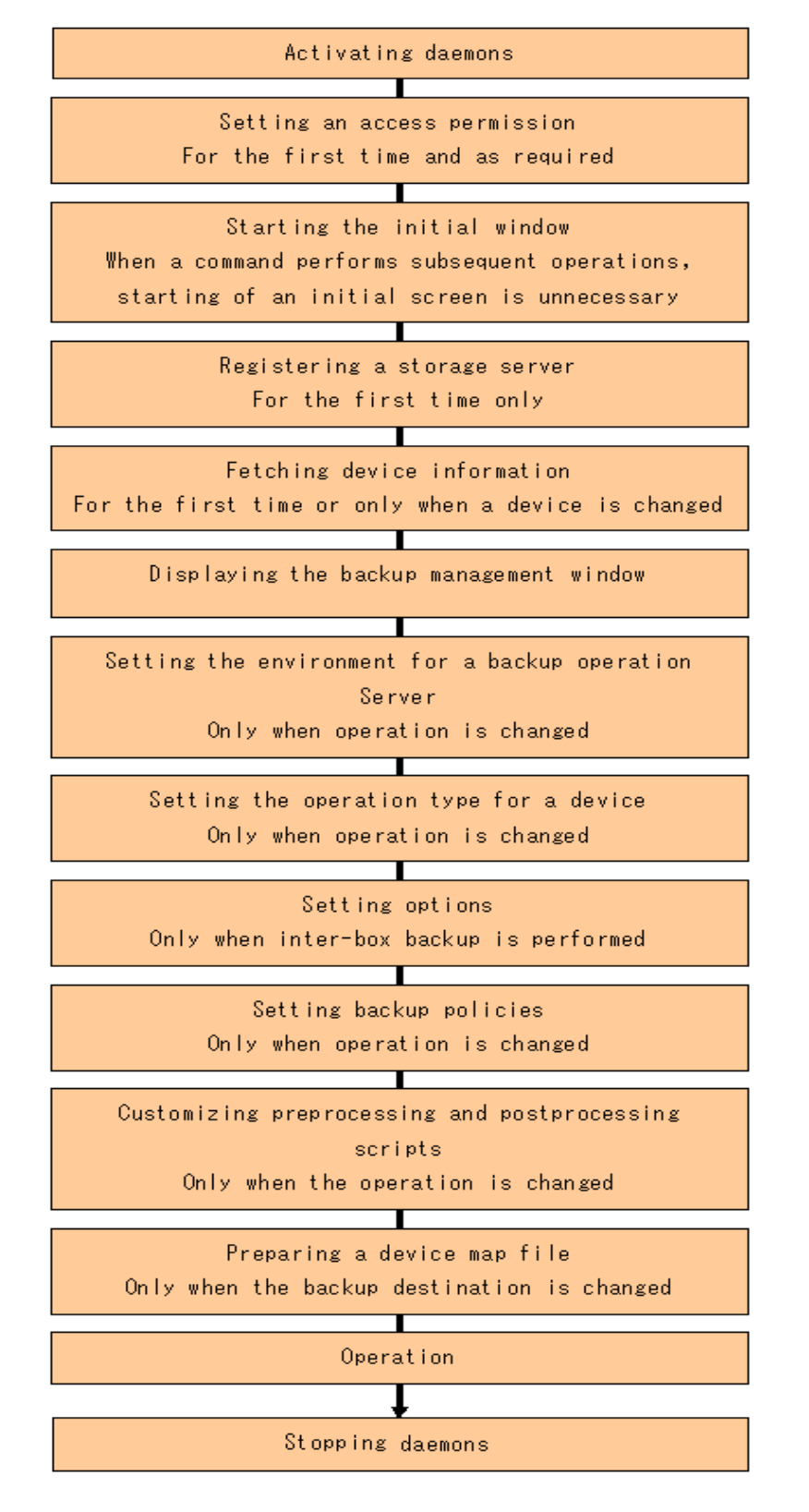

# <span id="page-54-0"></span>4.4 Preparations

The following preparations are required before the backup operation is started.

#### 4.4.1 Activating daemons

Before the backup operation is started, the daemons of AdvancedCopy Manager must be started on the Storage Management Server and the Storage Servers. Normally, these daemons are automatically started up when the system is started.

If the startup fails to start this daemon for some reason or if a daemon has been stopped, you need to start the daemon on each server.

For information on starting a daemon, see "Starting and Stopping Daemons".

# 4.4.2 Configuring access permission

When performing backup from a backup management web client screen, access permission is set up for each function of the backup management screen. For details on how to set permissions, see "Security Operation Using Authentication Feature".

When performing backup at the command line, the setup of access permission is not required

# 4.4.3 Starting the GUI client

Start the GUI client. For details, refer to "Starting the AdvancedCopy Manager Workbench" in the "ETERNUS SF AdvancedCopy Manager GUI User's Guide". If using commands only, this operation is not required.

## 4.4.4 Registering a Storage Server

The Storage Management Server registers the Storage Servers that is to be managed. When the Storage Server is operated as a Storage Management Server the server does not need to be registered.

The process of registering the Storage Server can be carried out using either GUI operations or commands. For information on the operation method using GUI, refer to "Register a New Storage Server" in the "ETERNUS SF AdvancedCopy Manager GUI User's Guide".

For information on the operation method using commands, refer to the Server information addition command (stgxfwcmaddsrv).

## 4.4.5 Fetching device information on a Storage Server

This process can be carried out using either GUI operations or commands. For information on the operation method using GUI, refer to "View Storage Server Device Information"in the "ETERNUS SF AdvancedCopy Manager GUI User's Guide".

For information on the operation method using commands, refer to the Device information collection/display command (stgxfwcmsetdev).

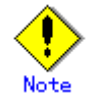

As part of replication management, device information on a Storage Server must first be stored in the repository.

There may not be sufficient area available for updating the repository if information is to be fetched for devices under two or more Storage Servers. Check if the area required when updating the repository is available before fetching the device information. If there is insufficient area, allocate the required area, then fetch the device information. Refer to step 2 of "Action required when access to repository fails" for the method for checking the required area.

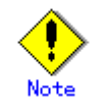

The time required to add a new device is in proportion to the number of devices defined on the Storage Server. For this reason, if a large number of devices have been defined, perform this process only while the CPU load on the system is low. As a guide, each

## <span id="page-55-0"></span>4.4.6 Displaying the backup management window

Configuirng the environment for a server can be carried out using either GUI operations or commands. For information on the operation method using GUI, refer to "Modify Storage Server Information" in the "ETERNUS SF AdvancedCopy Manager GUI User's Guide".

For information on the operation method using commands, refer to Storage Server confirmation information configuration command (swstsvrset).

When performing backup using a command only, the Storage Server configuration information setting command must be executed at the time that operations start.

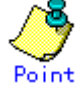

If the Storage Management Server is combined with the Storage Server, these environment settings must also be carried out for the Storage Management Server.

If the Storage Server environment setup has already been carried out, this process is not required.

## 4.4.7 Configuring the operation type for a device

Set up the volume type for a device that is connected to the Storage Server.

The setting of the operation type is explained below. This involves:

- Define the volume to be backed up as a transaction volume.
- Prepare backup volumes. Prepare as many volumes as the number required for the backup type , each of which has the same size as the transaction volume, and define them as the backup volumes:

| Backup                         | Number of required backup volumes |  |  |
|--------------------------------|-----------------------------------|--|--|
| Snapshot fast backup           | Number of backup generations      |  |  |
| Synchronized high-speed backup | Number of backup generations $+1$ |  |  |

Table: Number of required backup volumes

This process can be carried out using either GUI operations or commands. For information on the operation method using GUI, refer to "Define the Role of a Volume" in the "ETERNUS SF AdvancedCopy Manager GUI User's Guide".

For information on the operation method using commands, refer to Device information configuration command (swstdevinfoset)

For any slice that defines an entire volume, do not register it as a transaction volume.

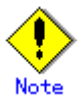

To change the configuration of a partition (slice) registered as the transaction volume or backup volume, take the following steps.

- 1. Delete the registered configuration, and then change the configuration.
- 2. [Fetch the device information on the Storage Server.](#page-54-0)
- 3. Register the information by executing the device information configuration command (swstdevinfoset).

Do not set slices where the system is installed or slices where AdvancedCopy Manager is installed as backup targets or backup volumes.

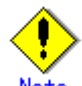

The mounted device cannot be set to backup volume, but it is possible to set it to the transaction volume.

Logical Units (disks) cannot be set in transaction volumes or backup volumes.

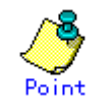

Note

You can check what has been registered as follows:

Using the GUI client to check volumes.

Transaction volume information or backup volume information can be referred to from the GUI client. For details, refer to the "ETERNUS SF AdvancedCopy Manager GUI User's Guide".

Checking using a command

You can also view information on a registered transaction volume or backup volume using the device usage status display command at the command line.

# 4.4.8 Configuration options

When performing backup to a backup volume in a cabinet that is not the same as the cabinet containing the transaction volume, the following options must set.

Backup operations may not be able to continue if the options setup file is changed after operations start. Therefore, do not change the options setup file after operations start. If the options setup file is changed, the backup policy must also be reset.

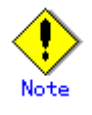

- ― Disk array devices must support the REC or ROPC function.
- ― Both cabinets must be connected to an FCRA (FC Remote Adapter). Since data flows only from the Initiator side to the Target side through an FCRA connection, FCRA connections must be established in minimum sets of two.
- ― In a backup operation involving a disk array device that does not support the ROPC function (and only the REC function can be used), backing up data to a backup volume in a cabinet containing no transaction volume is impossible since the backup operation uses the ROPC function during restoration.

Create the following files to set options:

● For normal operation (non-cluster)

/etc/opt/FJSVswsts/data/DEFAULT/check.ini

For cluster operation

/etc/opt/FJSVswsts/logical node name(\*1)/data/DEFAULT/check.ini

<span id="page-57-0"></span>(\*1) Logical node name of AdvancedCopy Manager specified during setting up of a cluster.

Code as follows:

[check] RemoteCopy=Yes

# 4.4.9 Configuring backup policies

For all transaction volume registered on a Storage Server, set the following backup policy parameters:

- Preservation generations
	- This refers to how many generations of backup data should be retained
	- Interval days

This is the number of days until the next backup should be performed. If the specified number of days is exceeded and no backup has been performed, you will be prompted to perform a backup in the GUI client.

This process can be carried out using either GUI operations or commands. For information on the operation method using GUI, refer to "Set a Backup Policy" in the "ETERNUS SF AdvancedCopy Manager GUI User's Guide".

For information on the method using commands, refer to Backup policy configuration command (swstbkpolset)

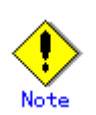

- ― Even if the number of interval days has been specified, AdvancedCopy Manager does not automatically invoke the backup when the date for the next backup is reached. This value is used only to prompt the user to perform backup when the number of backup interval days is exceeded.
- ― When you set a backup policy, there must be as many registered backup volumes as required to perform backup according to the specified backup policy. For information on the necessary number of backup volumes, see ["Preparing a backup](#page-48-0)  [volume".](#page-48-0)
- ― Even though the number of backup volumes required for the backup may not have been registered when backup policies for synchronized high-speed backup were set, this number can be set by default provided the number of backup volumes required for snapshot fast backup has been previously registered. Otherwise, it may not be possible to execute synchronized high-speed backup

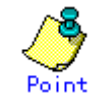

You can check that the volumes that have been registered in the following ways:

― Checking in GUI client

display command (swstbkpoldisp)".

- For more information on checking the backup policy, see the "Set a Backup Policy" in the "ETERNUS SF AdvancedCopy Manager GUI User's Guide".
- ― Checking using a command You can view information on a defined backup policy using the "backup policy

# 4.4.10 Customizing pre-processing and post-processing scripts

In AdvancedCopy Manager, backup or restore processing must be performed while transaction volumes are unmounted. These essential steps, mount and unmount, are typically performed using pre-processing and post-processing scripts which may need to be customized to include the mount/unmount operation and any other actions that may be deemed necessary at the time. The backup or restore processing is not executed when the transaction volume can not be unmounted.

For details of the pre-processing and post-processing script, refer to "Pre-processing and Post-processing of Backup and Restoration."

When the operation corresponds to either of the following situations, it is necessary to customize the scripts that are used for pre-processing and post-processing of backup.

- For operational reasons, to avoid unmount and mount processing of transaction volumes that comprise a file system
- To describe special pre-processing or post-processing in the pre-processing and post-processing scripts

For information about the customization method, refer to "Pre-processing and Post-processing of Backup and Restoration".

## When AdvancedCopy Manager is upgraded

Where there has been an upgrade to existing versions of AdvancedCopy Manager or its components, any scripts used with AdvancedCopy Manager or its components should be reviewed and customized accordingly after upgrading rather than continuing to reuse scripts from previous versions.

# 4.4.11 Preparing a device map file

When using AdvancedCopy Manager to back up data, a backup volume with the same capacity as a transaction volume is automatically selected from the available registered backup volumes. If a specific backup volume is to be used to back up a given transaction volume, a "Device map file" must be created. A "Device map file" is a file defining the relationship between the transaction and a specific backup volume

A device map file may be created anywhere on the Storage Server that performs backup. If you specify this file while performing a backup, an operation that recognizes the backup destination is enabled.

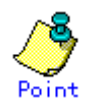

To manage multiple generations of backups using defined transaction volume to backup volume relationships, multiple device map files must be prepared.

The device map file used when backing up or starting synchronous processing should meet either of the following requirements:

― Either an unused backup volume must be specified,

or

― A backup volume detailed in the history information that was deleted by this backup must be specified.

Care should taken to ensure that the device map file is configured and used correctly where the backup system uses two or more backup volumes.

If the number of backup volumes prepared for synchronized high-speed backup is no more than the number of preservation generations, the backup operation can be performed by saving the backup volumes to secondary media, such as tape, and then deleting corresponding history information.

In such cases, the device map file specified at the start of synchronous backup processing is the file specifying the backup volumes that become available for reuse when history information is deleted

#### 4.4.11.1 Describing a device map file

The following shows a description example of a device map file.

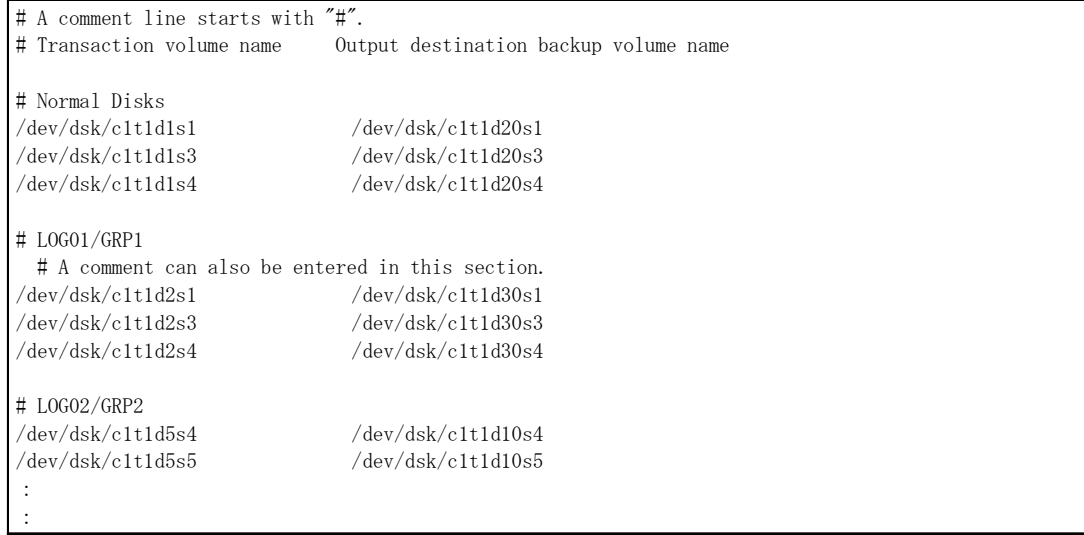

The rules for creating a device map file are as follows:

- Describe a transaction volume name and a corresponding output destination backup volume name in one line. Separate the transaction volume name and output destination backup volume name with one or more space or tab characters".
- One or more "Spaces or a tabbed space" may be used as delimiters between the beginning of a line and a transaction volume name or between the end of an output destination backup volume name and the end of a line (new line character).
- A blank line ("Space or tabbed space") may be included in a file.
- Text in a single line preceded by the symbol "#" at the beginning of the line to the end of a line is assumed to be a comment. If the comment uses more than a single line, then each line must be preceded by a "#" character.
- You cannot specify more than one target backup volume for one working disk in one device map file. If you do, only the information in the line first found will be valid. While the device map file will still be read, the lines after the first line will be ignored.
- A device map file may include descriptions of transaction volumes other than the processing target. See the description example provided in the beginning of this chapter.
- All the transaction volumes in a single file must be described when defining the output destination backup volume for a log group. The description may span multiple files.

# 4.5 Operation

This section describes how to perform a backup in AdvancedCopy Manager Before performing the backup operation, configure the environment settings required for the backup operation according to ["Preparations".](#page-54-0)

- There are two kinds of backup in AdvancedCopy Manager:
	- Snapshot fast backup operations
	- Synchronous high-speed backup operations

# 4.5.1 Performing the snapshot high-speed backup

Snapshot high-speed backup can be carried out using either GUI operations or commands. For information on the operation method using GUI, refer to "Perform a Snapshot Backup" in

the "ETERNUS SF AdvancedCopy Manager GUI User's Guide".

For information on the operation method using commands, refer to Backup execution command (swstbackup). It is possible to use Backup execution status display command (swstbackstat) to check the backup status with commands.

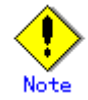

When the QuickOPC function is used for snapshot high-speed backup, the command options listed below cannot be performed from GUI client.

Enter the appropriate command for operation.

― Execute the tracking cancel command (swstcanceltrk).

## 4.5.2 Performing the synchronized high-speed backup

Synchronous high-speed backup can be carried out using either GUI operations or commands. For information on the operation method using GUI, refer to "Perform a Snapshot Backup" in

the "ETERNUS SF AdvancedCopy Manager GUI User's Guide".

If operating with commands, perform the backup synchronous process, then carry out the backup for the transaction volume that you need to backup. For details on commands, refer to the following.

- Starting backup synchronous process : Backup synchronous processing start command (swststartsync)
- Checking status of backup synchronous process: Backup synchronous processing progress display command (swstsyncstat)
- Executing of backup: Backup execution command (swstbackup)
- Checking backup status: Backup execution status display command (swstbackstat)

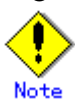

- ― The backup execution command causes an error if it is executed before the transaction and backup volumes have entered equivalence status.
- ― The device map cannot be specified during backup.

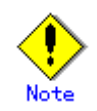

When the Suspend/Resume function is used for synchronous high-speed backup, the operations listed below cannot be performed from the GUI client. Enter the appropriate command for operation.

― If one transaction volume has multiple synchronous processing (EC sessions), then specify the backup volume and cancel only the specified EC session Backup synchronous processing cancel command (swstcancelsync) .

# <span id="page-61-0"></span>4.5.3 Performing data restoration

This section describes how to restore a volume or other data that has been backed up.

#### 4.5.3.1 Restoring an entire volume

All of the data from a volume that has been saved with the snapshot high-speed backup can be restored, using either GUI operations or commands. For information on the operation method using GUI, refer to "Restore" in the "ETERNUS SF AdvancedCopy Manager GUI User's Guide". For information on the operation method using commands, refer to the Restore execution command (swstrestore). It is possible to use Restore execution status display command (swstreststat) to check the status of restore.

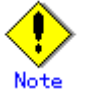

If restoring for a general file system, stop all operations first.

#### 4.5.3.2 Restoring an individual file

Restore an individual file as shown below. Note that you cannot restore an individual file on the client.

1. Mount backup volume. To check backup volume by the history list view or history information display command.

- 2. Copy files to restore using the cp command.
- 3. Unmount backup volume.

# 4.5.4 Managing a backup history

 Display backup history information to check backup volume names, backup date, etc. of backup data under generation management for a specific transaction volume.

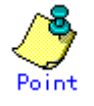

- ― Backup history information is used to manage only information stored on a backup volume.
- ― Any backup history information exceeding the number of preservation generations defined in a backup policy will be automatically deleted.

#### 4.5.4.1 Displaying a backup history

Backup history can be displayed using either GUI operations or commands. For information on the operation method using GUI, refer to "Display Backup Policy and history" in the "ETERNUS SF AdvancedCopy Manager GUI User's Guide".

For information on the operation method using commands, refer to the History information display command (swsthistdisp)

#### 4.5.4.2 Deleting a backup history

Backup history can be deleted using either GUI operations or commands. For information on the operation method using GUI, refer to "Delete Backup History" in the "ETERNUS SF AdvancedCopy Manager GUI User's Guide".

For information on the operation method using commands, refer to the History information deletion command (swsthistdel)

# 4.6 Changing the configuration information

It will be necessary to change the configuration of AdvancedCopy Manager if changes are made to the configuration of a Storage Server or a device associated with a Storage Server used in the backup operation. This section describes how to perform these changes

# 4.6.1 Adding a device

After a device is added to any Storage Server, it must be incorporated (i.e. detected) into the AdvancedCopy Manager configuration environment. Perform the following to add a device: This process can be carried out using either GUI operations or commands. For information on the operation method using GUI, refer to "Add a New Device" in the "ETERNUS SF AdvancedCopy Manager GUI User's Guide".

For information on adding a device using commands, refer to the following steps:

1. Use Device information collection/display command (stgxfwcmsetdev) to acquire information for the newly added device, and accept management information.

2. Use Device information configuration command (swstdevinfoset)to set up the operation type of the added device.

3. If the added device was defined as a transaction volume, Backup policy configuration command (swstbkpolset) to set up the backup policy.

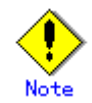

- ― System resources such as disk and memory resources may be insufficient when a device is added. Re-estimate the system resource requirements before adding a device. Refer to "Required resources" in the "ETERNUS SF AdvancedCopy Manager Installation Guide" for details.
- There may not be sufficient area available for updating the repository when a device is added. Check if the area required when updating the repository is available before fetching the device information. If there is insufficient area, free an area, then fetch the device information. Refer to step 2 of "Action required when access to repository fails" for the method for checking the required area.
- ― The repository (directory for the DB space that stores repository data) may be too small when a device is added. Re-estimate the repository size before adding a device.

Refer to "Estimating database area" in the "ETERNUS SF AdvancedCopy Manager Installation Guide" for details.

If the estimation result is less than 65 megabytes, the size does not need to be increased. If it is more than 65 megabytes, extend the size before adding a device. Refer to "Action required when the repository is too small" for details.

# 4.6.2 Deleting a device

This chapter describes how to delete a device according to the device type.

#### 4.6.2.1 Deleting a transaction volume

The process of deleting a transaction volume can be carried out using either GUI operations or commands. For information on the operation method using GUI, refer to "Remove a Transaction Volume" in the "ETERNUS SF AdvancedCopy Manager GUI User's Guide".

For information on the operation method using commands, refer to the following steps.

- 1. Use the History information deletion command (swsthistdel)to delete the backup history.
- 2. Use the Backup policy deletion command (swstbkpoldel) to delete the backup policy.
- 3. Use the Device information configuration command (swstdevinfoset) to delete the device information for the deleted transaction volume.。

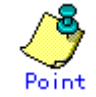

Ensure that all of the steps are complete before removing the device.

### 4.6.2.2 Deleting a backup volume

The process of deleting a backup volume can be carried out using either GUI operations or commands. For information on the operation method using GUI, refer to "Remove a Backup Volume" in the "ETERNUS SF AdvancedCopy Manager GUI User's Guide".

For information on the operation method using commands, refer to the following steps:

1. If deleting a backup volume, ensure that you first use the Backup policy display command (swstbkpoldisp) to check for a previously defined backup policy.

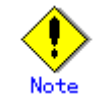

When a backup policy is deleted, it may result in a previously defined backup policy for an existing transaction volume no longer being valid (for example if the number of backup volumes is less than the number of preservation generations defined in the policy). As a result, that operation may not be able to continue. If there is no space in the backup volume, first register an alternative backup volume to replace the volume to be deleted, and then delete the target backup volume.

2. Use the History information deletion command (swsthistdel) to delete the backup history, removing the relevant volume from the backup history. If there is no backup history, proceed to the next step.

3. Use the Device information configuration command (swstdevinfoset) to delete the device information for the deleted backup volume.

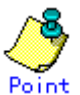

Ensure that all of the steps are complete before removing the device

#### 4.6.2.3 Adding a Storage Server

The process of adding a Storage Server to the backup operation can be carried out using either GUI operations or commands. For information on the operation method using GUI, refer to "Register a New Storage Server" in the "ETERNUS SF AdvancedCopy Manager GUI User's Guide". For information on the operation method using commands, refer to the Server information addition command (stgxfwcmaddsrv)

The required steps for adding a Storage Server are described below.

- 1. Register a Storage Server. For more information, refer to ["Registering a Storage Server"](#page-54-0) 2. Fetch all the information on the devices connected to the newly added Storage Server.
- For more information on this, refer to ["Fetching device information on a Storage Server"](#page-54-0). 3. Set the environment information for the Storage Server. For more information on this, refer to [Displaying the backup management window](#page-55-0).
- 4. Set the operation type for the device for which information has been fetched in Step 2. For more information on this, refer to [Configuring the operation type for a device](#page-55-0).
- 5. Configure a backup policy for all the transaction volumes registered in Step 4. For more information on this, refer to ["Setting backup policies"](#page-57-0)

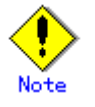

- ― System resources such as disk and memory resources may be insufficient when a Storage Server is added. Re-estimate the system resource requirements before adding a Storage Server. Refer to "Required resources" in the "ETERNUS SF AdvancedCopy Manager Installation Guide" for details.
- ― There may not be sufficient area available for updating the repository when a Storage Server is added. Check if the area required when updating the repository is available before adding the Storage Server. If there is insufficient area, free an area, then add the Storage Server. Refer to step 2 of "Action required when access to repository fails" for details on checking the required area.
- ― The repository (directory for the DB space that stores repository data) may be too small when a Storage Server is added. Re-estimate the repository size before adding a Storage Server.

Refer to "Estimating database area" in the "ETERNUS SF AdvancedCopy Manager Installation Guide" for details.

If the estimation result is less than 65 megabytes, the size does not need to be increased. If it is more than 65 megabytes, extend the size before adding a Storage Server. Refer to "Action required when the repository is too small" for details.

# <span id="page-64-0"></span>4.6.3 Deleting a Storage Server

The process of deleting a Storage Server can be carried out using either GUI operations or commands. For information on the operation method using GUI, refer to "Delete a Device" in the "ETERNUS SF AdvancedCopy Manager GUI User's Guide".

For information on the operation method using commands, refer to the Server information deletion command (stgxfwcmdelsrv)

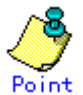

Ensure that all of the steps are complete before removing the Storage Server that is to be deleted.

1. Delete the backup history for all of the transaction volumes on the Storage Server to be deleted. For more information, see ["Deleting a backup history".](#page-61-0)

1. Delete any backup policies for all the transaction volumes on the Storage Server to be deleted.

The process of deleting a backup policy can be carried out using either GUI operations or commands. For information on the operation method using GUI, refer to "Delete Backup History" in the "ETERNUS SF AdvancedCopy Manager GUI User's Guide".

For information on the operation method using commands, refer to the Backup policy deletion command (swstbkpoldel)

3. Delete the volume type that was registered using [Configuring the operation type for a](#page-55-0)  [device](#page-55-0) for the device connected to the Storage Server

4. Delete the Storage Server.

# 4.7 Stopping the Operation

To stop a backup operation, stop any daemons running on the Storage Server. Normally, they are automatically stopped when the system stops. You can stop a specific daemon if you need to do so for some reason. For more information, see "Starting and Stopping Daemons".

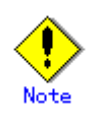

- ― When all daemons have stopped, all functions of AdvancedCopy Manager running on the Storage Server will stop.
- ― Stop daemons on a storage management server only after ensuring that all the Storage Servers that it manages have also been stopped.

# <span id="page-66-0"></span>4.8 SDX Object Operations

This section describes the backup and restore operations of SDX objects. A good understanding of the basic operation of normal volumes is required for these operations. For details on GDS, refer to the "PRIMECLUSTER(TM) Global Disk Services User's Guide (Solaris(TM) Operating Environment)".

# 4.8.1 Units of SDX object operations

There are two types of the backup operations (with different copy units for each type):

1. Backup operation in units of logical volumes (method with GDS Snapshot)

2. Backup operation in units of slices (method without GDS Snapshot)

For details on how to confirm and select the type of operation, refer to ["Configuring units](#page-66-0)  [of SDX object operations.](#page-66-0)"

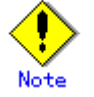

The two types of operation cannot be performed on the same Storage Server.

#### 4.8.1.1 Configuring the unit of SDX object operations

The unit of SDX object operations is normally set as follows:

- Units of Logical volumes
	- When PRIMECLUSTER GDS Snapshot has been included PRIMECLUSTER GDS 4.1A30 or later
- Units of Slices Other than the above

For operation in units of slices in an environment with PRIMECLUSTER GDS 4.1A30 or later installed, use the command described in "SDX object management unit setting command (stgxfwcmsetsdx)," and then set operation in units of slices by taking action as described in "Fetching device information from a Storage Server."

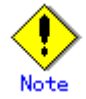

If PRIMECLUSTER GDS has already been upgraded from version 4.1A20 or earlier to 4.1A30 or later, follow the procedure below to change the configuration to operation in units of logical volumes.

- 1) Refer to ["Deleting the Storage Server](#page-64-0)," and delete the Storage Server.
- 2) Use the command described in "SDX object management unit setting command (stgxfwcmsetsdx)," to specify management in units of logical volumes.
- 3) Perform the steps as described in "[Registering the Storage Server](#page-54-0)."

For operation in units of slices as before, the above procedure need not be followed.

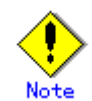

If AdvancedCopy Manager has been upgraded from version 10.3 or earlier in an environment that includes PRIMECLUSTER GDS 4.1A30 or later, the operating unit for SDX objects will have changed. Therefore, [fetching device information from a Storage Server](#page-54-0) will detect that the managed devices have changed.

To keep the operation in units of slices, abort the fetching operation without accepting the detected change, and use the SDX object management unit configuration command (stgxfwcmsetsdx), to set operation in units of slices, and re-specify the required values as necessary.

# 4.8.2 Backup operation in units of logical volumes (method with GDS Snapshot)

Backup operation in units of logical volumes is possible in collaboration with GDS Snapshot. The physical structure of the logical volumes is not important.

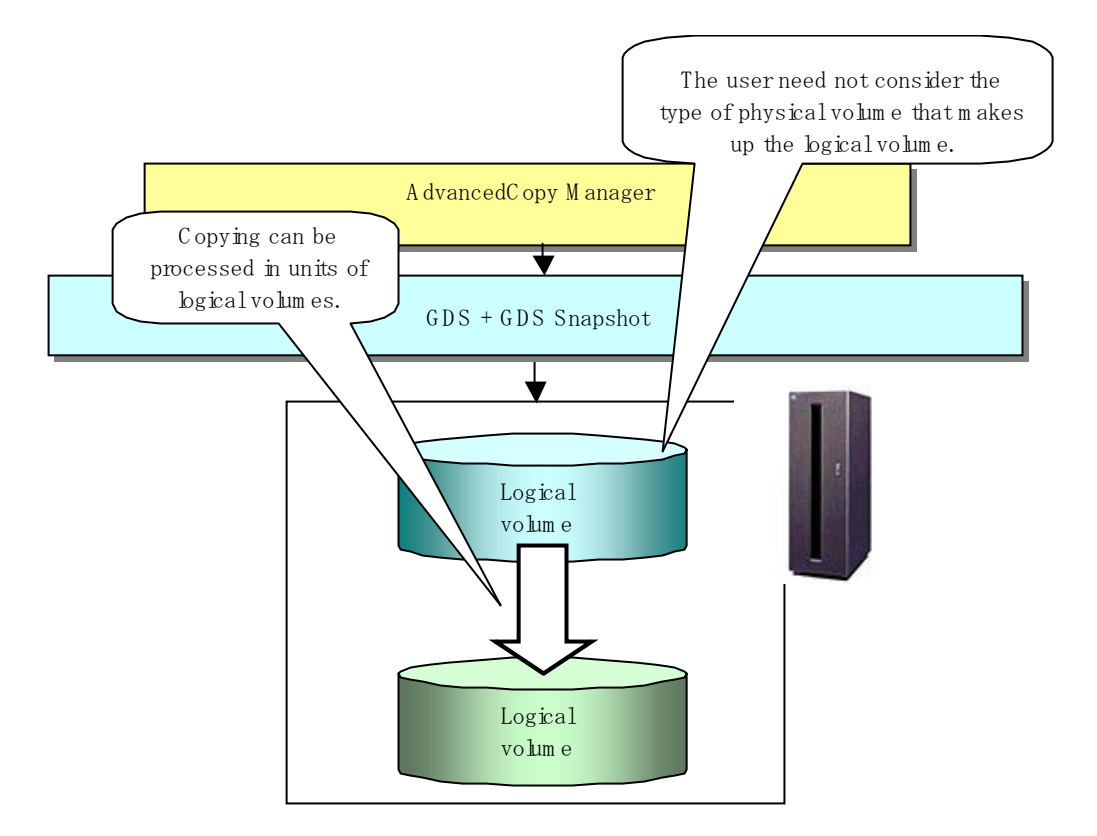

#### Figure: Backup operation in units of logical volumes

To specify a GDS logical volume in the AdvancedCopy Manager command, specify the GDS logical volume name.

dev/sfdsk/class-name/dsk/volume-name

#### Configuration and conditions of unsupported SDX objects

AdvancedCopy Manager does not support the following SDX objects (volumes):

- ― Volume of a shadow class
- ― Stripe volume

Note

- ― Switch volume
- ― Volume in a concatenation group

Stripe groups and concatenation groups, however, can be used as subordinate groups of a mirror group.

<span id="page-68-0"></span>Copying cannot be processed in the following circumstances:

- ― If the total number of the slices that make up the transaction volume plus all slices that make up all backup volumes associated with the transaction volume at the start of synchronous processing or snapshot-type backup processing is 33 or greater,
- ― If either the source volume (the transaction volume for backup processing or the backup volume for restore processing) are in an invalid state,

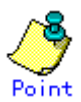

To confirm the type of volume being used, (that is: single, mirror, stripe, concatenation, or switch), execute "sdxinfo -e long" at the command line and check the volume type attribute values returned.

The value in the TYPE column on the line indicated for the volume in the OBJ column will match one of the following:

[Volume object type attributes]

- ― single : Single volume (supported)
- ― mirror : Mirror volume (supported)
- ― stripe : Stripe volume (not supported)
- ― concat : Volume in a concatenation group (not supported)
- ― switch : Switch volume (not supported)

#### 4.8.2.1 Designing the backup operation

The following information about performing the backup operation should be noted.

For a backup performed in collaboration with GDS Snapshot, AdvancedCopy Manager processes binding, separation, and release of volumes by using the GDS Snapshot function.

Therefore, an SDX object used by AdvancedCopy Manager must be set to a state in which the object can operate as either a master object or proxy object.

A transaction volume operates as a master object, and a backup volume as a proxy object.

Configure the GDS volume structure accordingly before registering a volume with AdvancedCopy Manager.

When configuring SDX objects of GDS for use by AdvancedCopy Manager, pay careful attention to the relevant structure attributes of "[Transaction volume](#page-68-0)" and "[Backup volume"](#page-69-0) described in the next sections.

For details on GDS Snapshot and premises of the proxy structure, refer to the "PRIMECLUSTER(TM) Global Disk Services User's Guide (Solaris(TM) Operating Environment)".

#### 4.8.2.2 Transaction volume

To use an SDX object (logical volume) for transactions, register it as a transaction volume. The transaction volume operates as a master object of GDS Snapshot.

Therefore, note the following about configuring the backup operation:

- An SDX object that belongs to a shadow class cannot be registered as the transaction volume.
- The only types of logical volumes that can be registered as the transaction volumes are single volumes and mirror volumes.
- A stripe volume, a volume in a concatenation group, or a switch volume cannot be registered as the transaction volume. Stripe groups and concatenation groups, however, can be used as subordinate groups of a mirror group.
- A volume in a disk group to which a backup volume also belongs cannot be registered as the transaction volume.
- A logical volume that belongs to the single disk group with a backup volume cannot be registered as the transaction volume.
- If any of the slices that make up the transaction volume are separated temporarily or are being copied, backup cannot be performed.
- If the transaction volume (logical volume) is in the invalid state, backup cannot be performed.
- A proxy object of GDS Snapshot cannot be used as the transaction volume.

### <span id="page-69-0"></span>4.8.2.3 Backup volumes

Register an SDX object (logical volume) as a backup volume.

The backup volume operates as a proxy object of GDS Snapshot.

Therefore, note the following about configuring the backup operation:

- An SDX object that belongs to a shadow class cannot be registered as a backup volume.
- The types of logical volumes that can be registered as backup volumes are single volumes and mirror volumes. A stripe volume, a volume in a concatenation group or a switch volume cannot be registered as a backup volume.

Stripe groups and concatenation groups, however, can be used as subordinate groups of a mirror group.

- A volume in a disk group to which a transaction volume also belongs cannot be registered as a backup volume.
- A logical volume that belongs to the single disk with the transaction volume cannot be registered as a backup volume.
- An object whose class is different from that of the transaction volume cannot be used as a backup volume.
- A master object of GDS Snapshot cannot be used as a backup volume.
- A backup volume for backup by using EC or OPC must be a non-mirroring volume. If the backup volume is in a mirroring structure, only software-copy can be used.
- If a backup volume is in use or is accessible by any application), backup cannot be performed.
- If any slices of that make up a backup volume is separated temporarily or being copied, backup cannot be performed.
- As a backup volume, a logical volume must be the same size as the transaction volume.
- For the backup operation, the total number of the slices that make up the transaction volume and slices that make up all backup volumes associated with the transaction volume must be 32 or less.

#### 4.8.2.4 Copy functions available when used with GDS Snapshot

The following copy functions can be used with GDS Snapshot:

- Advanced copy: Copying with the hardware function of ETERNUS, Fujitsu's storage systems
- Software-copy: Copying with the disk driver of PRIMECLUSTER GDS

The following table shows the relationship between SDX object structures and their available copy functions.

| Unit              | Volume      |        | Available copy<br>function       |                                |
|-------------------|-------------|--------|----------------------------------|--------------------------------|
|                   |             | Single |                                  | Advanced copy<br>Software-copy |
| Logical<br>volume | Transaction | Mirror | No subordinate group exists.     | Advanced copy<br>Software-copy |
|                   |             |        | A subordinate group exists.      | Software-copy                  |
|                   | Backup      | Single |                                  | Advanced copy<br>Software-copy |
|                   |             | Mirror | This consists of one disk.       | Advanced copy<br>Software-copy |
|                   |             |        | This consists of multiple disks. | Software-copy                  |

Table: Copy functions available in linkage with GDS Snapshot (backup)

For backup, stripe- and concatenation-type volumes in SDX object (volume) structures cannot be copied.

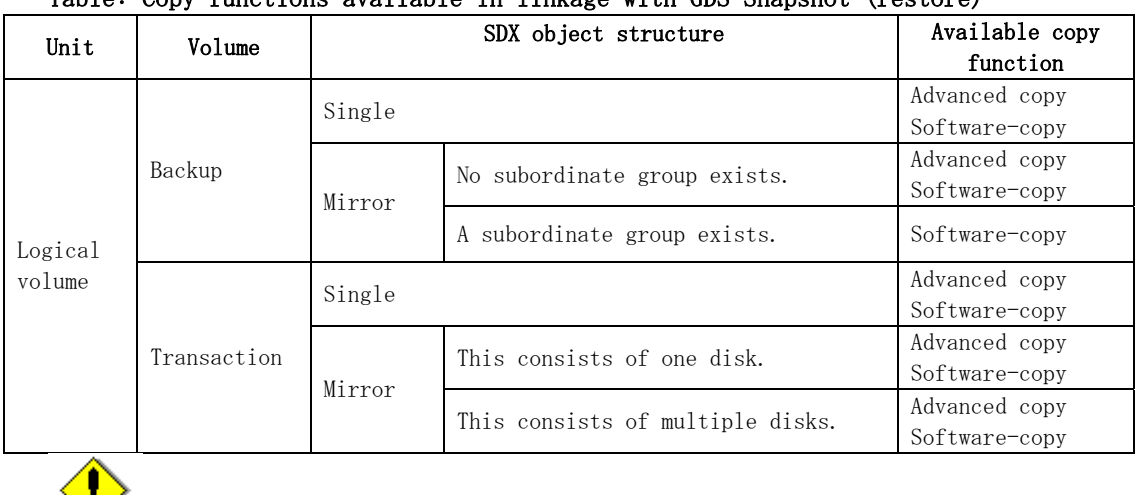

## Table: Copy functions available in linkage with GDS Snapshot (restore)

Note<br>For restoration, stripe-, concatenation-, and switch-type volumes in SDX object (volume) structures cannot be copied.

## 4.8.2.5 Configuration options

Specify options when performing backup to a backup volume in a cabinet that does not contain the transaction volume.

Backup with GDS Snapshot does not require a setting to indicate inter-cabinet copying.

#### 4.8.2.6 Fetching device information from a Storage Server

To perform the backup operation with a Storage Server and obtain information of a subordinate device related to the Storage Server, you must register the server. For details on how to fetch the device information, refer to ["Fetching device information from](#page-54-0)  [a Storage Server"](#page-54-0).

#### 4.8.2.7 Configuring the operation type for a device

Register a GDS logical volume as a transaction volume or backup volume.

# /opt/FJSVswsts/bin/swstdevinfoset -t /dev/sfdsk/CLS1/dsk/vol1 swstdevinfoset completed # /opt/FJSVswsts/bin/swstdevinfoset -b /dev/sfdsk/CLS1/dsk/bvol1 swstdevinfoset completed

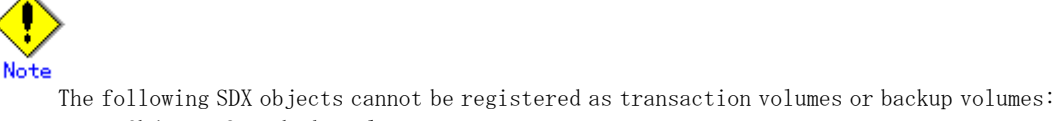

- ― Object of a shadow class
- ― Stripe-type object
- ― Concatenation-type object
- ― Switch-type object

## 4.8.2.8 Configuring a backup policy

#### Checking the number of backup generations

Before setting a backup policy, the required number of backup volumes for operation must be prepared according to the backup policy. (For details, refer to the section titled ["Setting](#page-57-0)  [a backup policy](#page-57-0)").

If the transaction volume is an SDX object, verify that there are enough backup volumes registered as proxy objects to match the required number of backup generations.

If the transaction volume is a GDS logical volume, each backup volume must be also a GDS logical volume.

#/opt/FJSVswsts/bin/swstbkpolset -s 3 /dev/sfdsk/CLS01/dsk/VOL01 /dev/sfdsk/CLS01/dsk/VOL01 swstbkpolset completed #

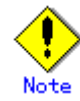

In the following cases, some SDX objects are not counted as available backup volumes: ― Where the backup volume is an object whose class is different from that of the transaction volume.

― Where the size of the backup volume is different from that of the transaction volume.

#### Limit on the number of slices

Where an SDX object is to be backed up, the transaction volume is described as the master and its associated backup volume is described as the proxy. Therefore, the total number of the slices that make up the transaction volume plus the number of slices that make up the associated backup volume must not exceed 32. Consequently, the number of backup generations that can be used is limited according to the GDS structure. This will be important when configuring a backup policy.

#### For example:

If both the transaction volume and backup volume are single volumes, you can set the number of backup generations to 31, which is the maximum value. However, if both the transaction volume and backup volume have a two-slice structure, the number of backup generations is limited to 15. If 16 or a higher value is set, the 16th generation and subsequent generations are not backed up.

#### 4.8.2.9 Backup

#### Backup in units of logical volumes

If the transaction volume is an SDX object, select a backup volume that can be a valid proxy object for the backup.

AdvancedCopy Manager automatically selects it from the registered backup volumes.

# /opt/FJSVswsts/bin/swstbackup /dev/sfdsk/CLS1/dsk/vol1 /dev/sfdsk/CLS1/dsk/vol1 swstbackup completed

#### Available copy processing methods

The available copy methods vary depending on the hardware environment or configuration supporting the GDS logical volumes.

EC/OPC cannot be used in the following cases:

- The backup volume is an SDX object in a mirroring structure.
- A subordinate group is connected to the disk group to which the transaction volume and backup volume belong.
Table: Relationship between hardware functions and copy processing

| Hardware               | Available copy processing method                 |  |
|------------------------|--------------------------------------------------|--|
| EC/OPC can be used.    | Synchronous high-speed backup: EC, software-copy |  |
|                        | Snapshot-type high-speed backup: OPC             |  |
| Only OPC can be used.  | Synchronous high-speed backup: Software-copy     |  |
|                        | Snapshot-type high-speed backup: OPC             |  |
| EC/OPC cannot be used. | Synchronous high-speed backup: Software-copy     |  |
|                        | Snapshot-type high-speed backup: Unavailable     |  |

#### 4.8.2.10 Restore

#### Restoration to a transaction volume in units of logical volumes

For restoration to a transaction volume in units of GDS logical volumes, copy the proxy to the master.

# /opt/FJSVswsts/bin/swstrestore /dev/sfdsk/CLS1/dsk/vol1 /dev/sfdsk/CLS1/dsk/vol1 swstrestore completed

#### Restoration with the restore destination specified

If the transaction volume is a GDS logical volume, restoration cannot be performed with the restore destination specified.

#### Available copy processing methods

The available copy processing methods vary depending on the hardware environment or configuration supporting the GDS logical volumes.

OPC cannot be used in the following case:

● A subordinate group is connected to the disk group to which the transaction volume and backup volume belong.

#### Table: Relationship between hardware functions and copy processing

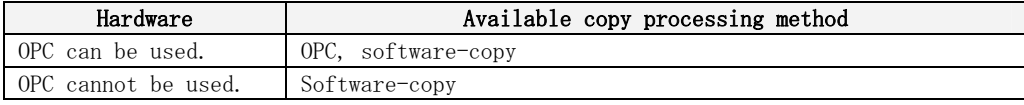

#### 4.8.2.11 Operational notes

Do not use the "sdxproxy" command directly to change the state of a volume registered for backup management.

Use of the "sdxproxy" command may create inconsistencies between the backup management information and the actual volume state. In such cases, perform recovery by executing the resource match command (swstsrsemtch).

# 4.8.3 Backup operation in units of slices (method without GDS Snapshot)

This backup operation uses only the AdvancedCopy Manager function without GDS Snapshot. For reliable configuration and operation, you need to know the type of physical volumes that make up the logical volume.

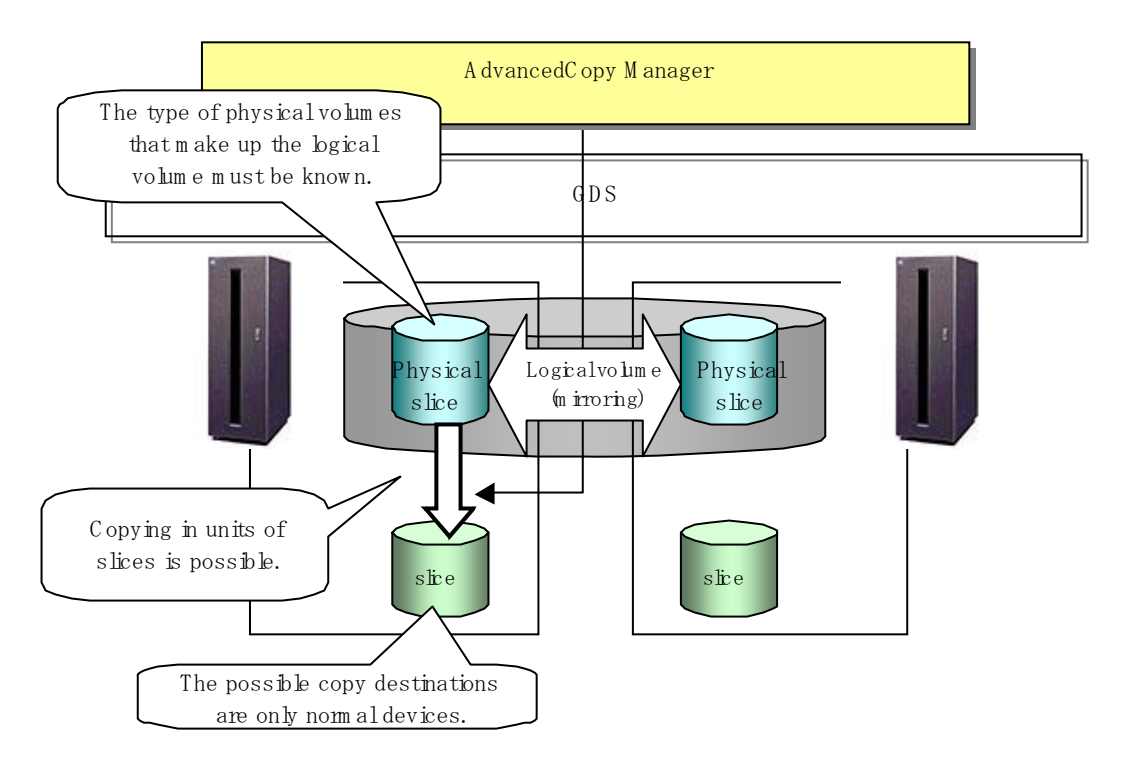

#### Figure: Backup operation in units of slices

When specifying a name in the AdvancedCopy Manager command, use the following name format that combines a logical volume name and AdvancedCopy Manager device name.

dev/sfdsk/class-name/dsk/volume-name:DEVNAM value by sdxinfo

The following SDX objects can be used for operations in units of slices:

- ― Single volumes
- ― Non-hierarchical mirror volumes

The volume type attribute (the value in the TYPE field in the volume row of the OBJ field) displayed when "sdxinfo -e long" is executed can be used to determine whether the volume being used is single, mirror, stripe, concatenation, or switch volume. [Volume object type attributes]

- ― single: Single volume (operation possible)
- ― mirror: Mirror volume (operation possible)
- ― stripe: Stripe volume (operation not possible)
- ― concat: Volume in concatenation group (operation not possible)
- ― switch: switch volume (operation not possible)

For notes on SDX object operations, refer to "Notes on SDX object operations (backup management)," and "Notes on SDX object operations (replication management)."

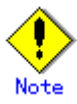

If mirroring between cabinets is enabled and restoration by OPC is required in the event of a cabinet failure, both mirrored systems must be backed up. In such cases, the required capacity of the backup volume is not the size of the logical volume but the size of the physical volume.

#### 4.8.3.1 Configuring the backup operation

For notes on configuring the backup operation, refer to the section titled "Notes on SDX object operations (backup management)."

#### 4.8.3.2 Fetching device information from a Storage Server

To perform the backup operation with a Storage Server and obtain information of a subordinate device of the Storage Server, you must register the server. For details on how to fetch the device information, refer to the section titled "[Fetching device](#page-54-0)  [information on a Storage Server](#page-54-0)."

#### 4.8.3.3 Configuring the operation type for a device

#### Transaction volume

Register the slices that make up the logical volume used for transactions as a transaction volume.

```
#/opt/FJSVswsts/bin/swstdevinfoset -t /dev/sfdsk/CLS01/dsk/VOL01:c1t0d1 
swstdevinfoset completed 
#
```
#### Backup volume

Slices of an SDX object cannot be registered as a backup volume. General slices must be used for a backup volume.

```
#/opt/FJSVswsts/bin/swstdevinfoset -b /dev/dsk/c1t0d2s6 
swstdevinfoset completed 
#
```
#### 4.8.3.4 Backup

#### Backup example

```
#/opt/FJSVswsts/bin/swstbackup /dev/sfdsk/CLS01/dsk/VOL01:c1t0d1 
/dev/sfdsk/CLS01/dsk/VOL01:c1t0d1 swstbackup completed 
#
```
#### Backup states

Backup can only be performed when the SDX object that makes up the applicable logical volume is in one of the states listed below.

If the object is in any other state, backup cannot be performed.

(AdvancedCopy Manager checks the state of the SDX object by using the  $\langle$ sdxinfo $\rangle$  command of SafeDISK/PRIMECLUSTER GDS.)

- 1. The state of the volume is "ACTIVE" or "STOP".
- 2. The state of the physical disk is "ENABLE".
- 3. The state of the slice is "ACTIVE" or "TEMP".

#### Backup pre-processing and post-processing

The pre-processing and post-processing script is not executed if a slice of an SDX object is in the "TEMP" state.

#### 4.8.3.5 Restore

For operation in units of slices, restoration can be performed only if the transaction volume is a single volume.

An SDX object that is not a single volume cannot be restored.

For details on restoration of an SDX object that is not a single volume, refer to "Notes on SDX object operations (backup management)".

#### Restoration example

```
#/opt/FJSVswsts/bin/swstrestore /dev/sfdsk/CLS01/dsk/VOL01:c1t0d1 
/dev/sfdsk/CLS01/dsk/VOL01:c1t0d1 swstrestore completed 
#
```
# 4.9 VxVM Volume Operation

This section describes the backup operation for volumes under VERITAS Volume Manager (VxVM).

## 4.9.1 Backup operation in units of logical volumes

When the VxVM volume configuration satisfies the relevant conditions, backup operation can be performed in units of logical volumes.

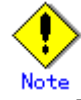

Before starting this operation, ensure you understand the basic operation of ordinary volumes.

## 4.9.1.1 Configuring the Backup operation

#### 4.9.1.1.1 Supported VxVM volume structures

For the supported VxVM volume structures, refer to "Managing a device on AdvancedCopy Manager".

#### 4.9.1.1.2 Preparing a backup volume

The following types of volumes only can be used as backup volumes of VxVM logical volumes:

- Logical volume of VxVM
- Normal device (slice)

For this backup volume, however, use a VxVM logical volume with the same structure as that of the transaction volume, in anticipation of mounting of the backup volume or its use by other applications.

The same volume structure means the following conditions are satisfied:

- The size of the physical disk (LUN) is the same.
- The size of the private region is the same.
- The size of the public region is the same.
- Each sub-disk in the public region has a corresponding start offset and size.
- The logical volume and sub-disks have a corresponding association.

#### Figure: Example of correspondence between transaction volume and backup volume (1)

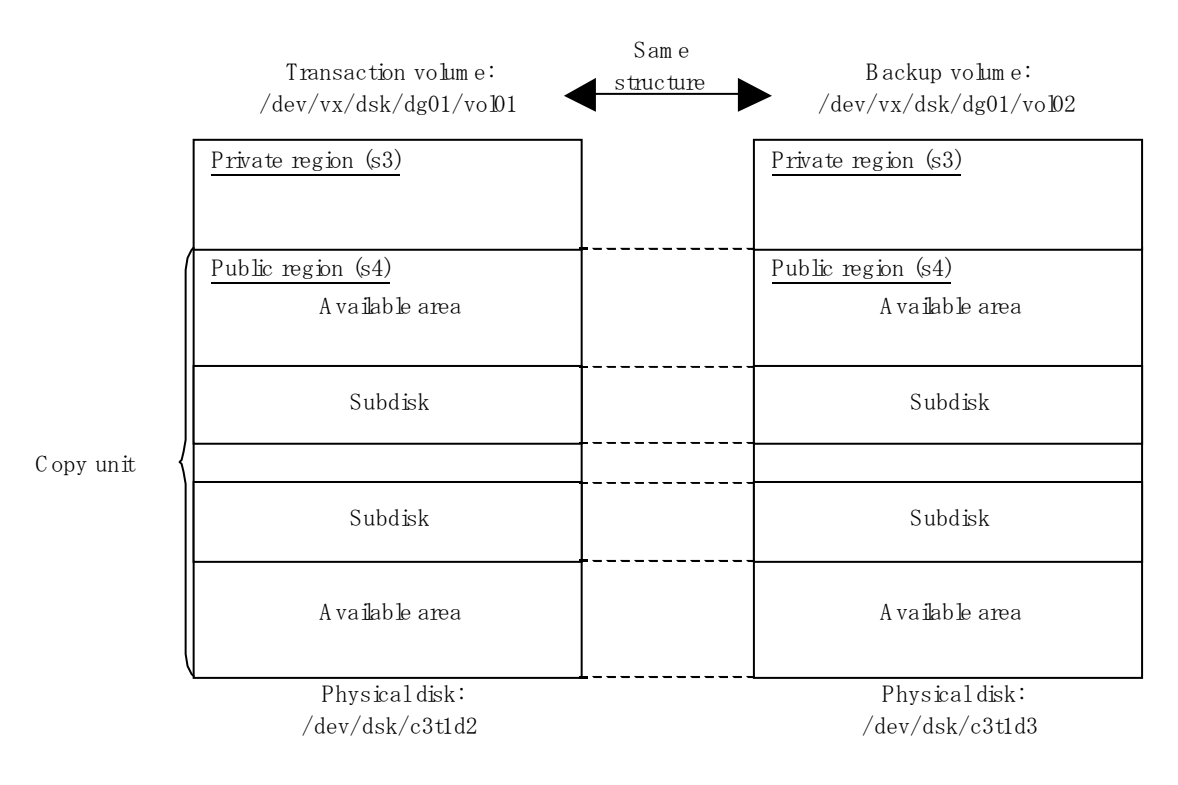

#### Figure: Example of correspondence between transaction volume and backup volume (2)

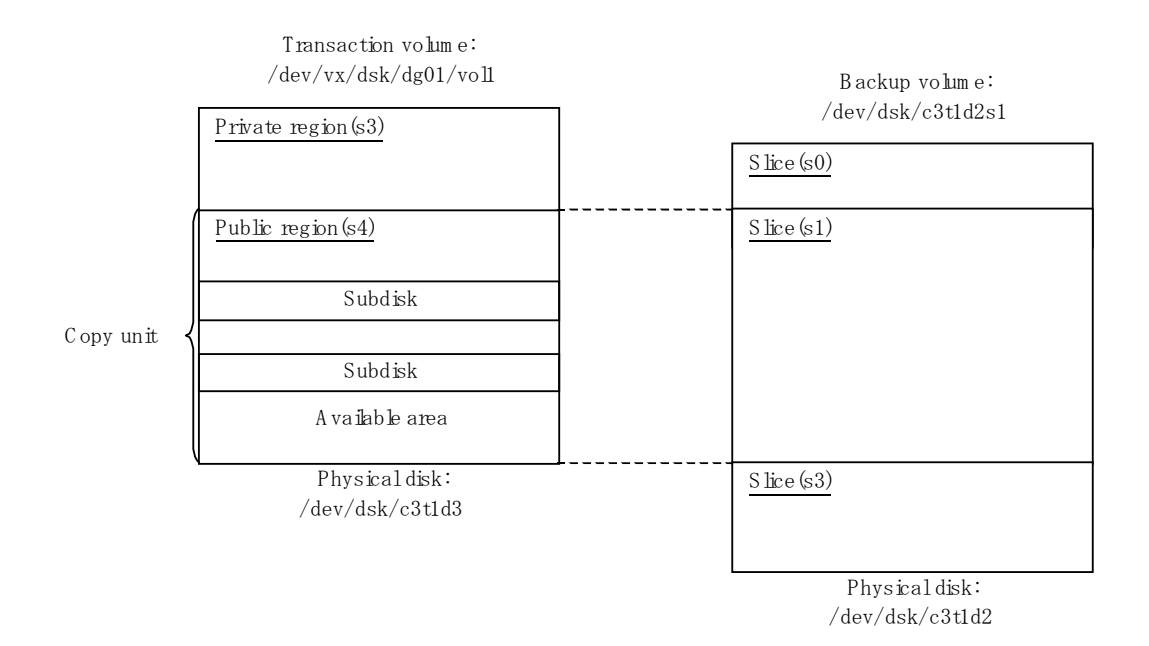

If the backup volume is the same size as the public region, a backup volume of a VxVM volume can be made into a normal device (slice). However, it is generally not possible to mount the backup volume and have other applications use it.

Similarly, a backup volume of a normal device (slice) can be made into a VxVM volume. However, it is generally not possible to mount the backup volume and have other applications use it.

#### 4.9.1.2 Preparations

#### 4.9.1.2.1 Configuring the operation type of a device

If the target VxVM logical volume satisfies the condition of logical volumes:VM disk =  $N:1$ (N>1), use one of the logical volume names included with each VM disk to register a transaction volume or backup volume.

As an example, assume the transaction volume and backup volume in the following volume structure.

Figure: Volume structure example

<span id="page-78-0"></span>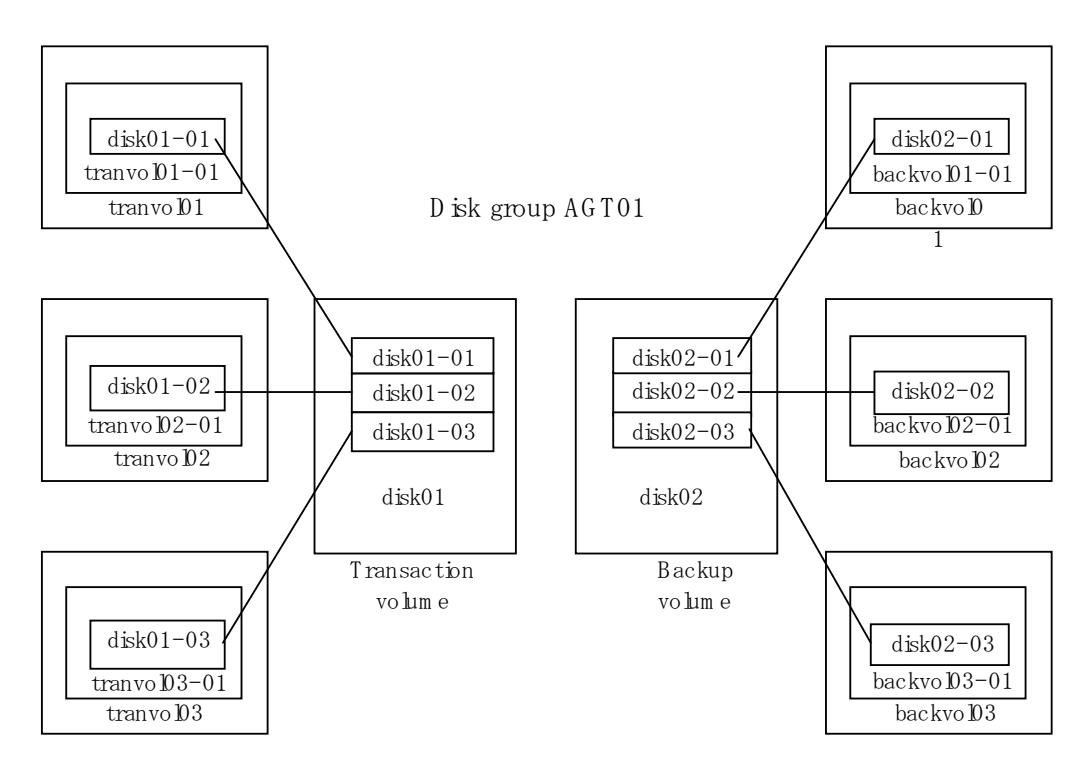

- VM disk disk01 (transaction volume) has logical volumes named tranvol01, tranvol02, and tranvol03, and VM disk disk02 (backup volume) has logical volumes named backvol01, backvol02, and backvol03.
- VM disks disk01 and disk02 have the same slice size. The sub-disk structures of VM disks disk01 and disk02 are the same. (The sub-disk structure can be checked by executing "vxprint -AGts".)

In the above example, use the logical volume names tranvol01 and backvol01 when configuring the device information.

```
# /opt/FJSVswsts/bin/swstdevinfoset -t /dev/vx/dsk/AGT01/tranvol01 
swstdevinfoset completed 
# /opt/FJSVswsts/bin/swstdevinfoset -b /dev/vx/dsk/AGT01/backvol01 
swstdevinfoset completed
```
The logical volume specified in the device information configuration command is used to specify the VM disk (slice) for backup processing. This means that tranvol02 or tranvol03 instead of tranvol01 can be set in the above example (and this is also true for backvol01). However, if tranvol01 and backvol01 are already registered, the other volumes (tranvol02, tranvol03, backvol02, and backvo03) cannot be registered.

#### 4.9.1.2.2 Customizing pre-processing and post-processing scripts

If the target VxVM logical volume satisfies the condition where logical volumes:VM disk  $= N:1$  $(N>1)$  and unmount/mount processing of the transaction volume with a constructed file system is to be avoided for operational reasons, customize the backup pre-processing script (OpcBackup.pre) so that the transaction volume cannot be unmounted.

In such cases, add processing before unmount processing of the backup pre-processing script (OpcBackup.pre) to clear the mount point of the VxVM logical volume, as shown below.

[Customization example]

```
79: exit 0 
80: fi 
81: post_file="/etc/opt/FJSVswsts"$swstg_node"/data/DEFAULT/"$dev".pre" 
82: fstype_file="/etc/opt/FJSVswsts"$swstg_node"/data/DEFAULT/"$dev".fstype"
83: bd_file="/etc/opt/FJSVswsts"$swstg_node"/data/DEFAULT/"$dev".bd" 
84: 
      if \int "$device" = "/dev/vx/dsk/AGT01/tranvol01" ]
       then 
           mount_point="" 
       fi 
85: if \lceil "$mount point" \lceil = "" \rceil86: then 
87: 
88: # When device cannot be unmounted 
89: # 
90: # if [ "$device" = "/dev/dsk/c*t*d*s*" ]
```
#### 4.9.1.2.3 Preparing a device map file

For the backup operation of a VxVM volume, a device map file must be created because a backup volume in the same volume structure as the transaction volume must be specified.

[Example of a device map file]

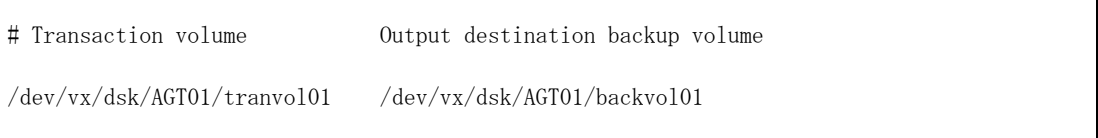

For details on the device map file, refer to ["Preparing a device map file.](#page-58-0)"

#### 4.9.1.3 Operations

#### 4.9.1.3.1 Executing backup

If the target VxVM logical volume satisfies the condition where logical volumes:VM disk =  $N:1$  $(N>1)$ , the transaction volume cannot be unmounted/mounted using the pre-processing or post-processing script.

For this type of structure, unmount the file system before executing backup, and mount the file system after backup.

If the target VxVM logical volume satisfies the condition where logical volumes:VM disk  $= 1:1$ , the transaction volume is unmounted and mounted in the same way as with normal slices, and the following procedure is not required.

[Snapshot Backup procedure]

```
# umount /global/AGT01/tranvol01 \leftarrow unmount tranvol01
# umount /global/AGT01/tranvol02 \leftarrow unmount tranvol02
# umount /global/AGT01/tranvol03 \leftarrow unmount tranvol03
# /opt/FJSVswsts/bin/swstbackup /dev/vx/dsk/AGT01/tranvol01 -Xdevmap /acm/devmap.txt 
/dev/vx/dsk/AGT01/tranvol01 swstbackup completed 
# mount -F ufs /dev/vx/dsk/AGT01/tranvol01 /global/AGT01/tranvol01 <-- mount tranvol01
# mount -F ufs /dev/vx/dsk/AGT01/tranvol02 /global/AGT01/tranvol02 <-- mount tranvol02
# mount -F ufs /dev/vx/dsk/AGT01/tranvol03 /global/AGT01/tranvol03 <-- mount tranvol03
```
To prevent unmount/mount processing of the transaction volume for operational reasons, take action as described in ["Customizing preprocessing and postprocessing scripts](#page-78-0)" and execute backup by using the procedure described below.

[Snapshot Backup procedure (while preventing unmount/mount processing of the transaction volume)]

```
# lockfs -w /global/AGT01/tranvol01 <-- lock file system tranvol01
# lockfs -w /global/AGT01/tranvol02 <-- lock file system tranvol02
# lockfs -w /global/AGT01/tranvol03 <-- lock file system tranvol03
# /opt/FJSVswsts/bin/swstbackup /dev/vx/dsk/AGT01/tranvol01 -Xdevmap /acm/devmap.txt 
/dev/vx/dsk/AGT01/tranvol01 swstbackup completed 
# lockfs -u /global/AGT01/tranvol01 <-- unlock file system tranvol01
# lockfs -u /global/AGT01/tranvol02 <-- unlock file system tranvol02
# lockfs -u /global/AGT01/tranvol03 <-- unlock file system tranvol03
# fsck -n -F ufs /dev/vx/dsk/AGT01/backvol01 <-- check file system backvol01 
# fsck -n -F ufs /dev/vx/dsk/AGT01/backvol02 \leftarrow- check file system backvol02
# fsck -n -F ufs /dev/vx/dsk/AGT01/backvol03 <-- check file system backvol03
```
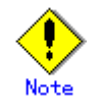

Even if the command "lockfs -w" is used to flush the file system cache and prevent further update, file contents are not guaranteed while ever the file is in Write Open (excluding the database space of Oracle used to support on-line backup).

If renewal of metadata is currently occurring, consistency of file system data itself can not be guaranteed either because "lockfs" has been specified.

To manage this problem, perform "fsck" after backup to check the consistency of the backup data.

Even if the following message is output in fsck processing, there is no problem with the consistency of the file system. Execute "fsck -y" to restore.

FILE SYSTEM STATE IN SUPERBLOCK IS WRONG; FIX?

#### 4.9.1.3.2 Executing restoration

If the target VxVM logical volume satisfies the condition where logical volumes:VM disk =  $N:1$  $(N>1)$ , the transaction volume cannot be unmounted/mounted using the pre-processing or post-processing script.

For this type of structure, unmount the file system before executing restoration, and mount the file system after restoration.

If the target VxVM logical volume satisfies the condition where logical volumes:VM disk = 1:1, the transaction volume is unmounted and mounted in the same way as in operation with normal slices, and the following procedure is not required.

[Restoration procedure]

```
# umount /global/AGT01/tranvol01 \leftarrow ummount tranvol01
# umount /global/AGT01/tranvol02 \leftarrow ummount tranvol02
# umount /global/AGT01/tranvol03 \leftarrow ummount tranvol03
# /opt/FJSVswsts/bin/swstrestore /dev/vx/dsk/AGT01/tranvol01 
/dev/vx/dsk/AGT01/tranvol01 swstrestore completed 
# mount -F ufs /dev/vx/dsk/AGT01/tranvol01 /global/AGT01/tranvol01 <-- mount tranvol01
# mount -F ufs /dev/vx/dsk/AGT01/tranvol01 /global/AGT01/tranvol02 <-- mount tranvol02
# mount -F ufs /dev/vx/dsk/AGT01/tranvol01 /global/AGT01/tranvol03 <-- mount tranvol03
```
#### 4.9.1.4 Changing the configuration information

To change the volume structure during the backup operation, follow the procedure given below.

- 1. Specify the "-z" option for the "History information deletion command (swsthistdel)," to delete all history information.
- 2. Use the backup policy deletion command (swstbkpoldel) to delete relevant backup policies.
- 3. Delete the registration of the transaction volume by specifying the  $"$ -o" option in the device information configuration command (swstdevinfoset). If the backup volume is a VxVM volume, also delete the registration of the backup volume by specifying the "-o" option in the device information configuration command (swstdevinfoset).
- 4. Change the transaction volume. If the backup volume is a VxVM volume, also change the volume structure of the backup volume so that the backup volume and transaction volume can be in the same structure.
- 5. On the, GUI client execute [Get and reflect information on all devices].
- 6. Register the transaction volume and backup volume again by using the device information setting command (swstdevinfoset).
- 7. Use the backup policy setting command (swstbkpolset) to set a backup policy.
- 8. Resume the backup operation.

#### 4.9.2 Backup operation in units of physical disks

When the VxVM volume configuration does not satisfy the conditions for backup operation using units in logical volumes, backup operation can be performed using units of physical disks. When backup operation is performed in units of physical disks, disk group integrity must be maintained and, therefore, all the physical disks in the disk group must be processed synchronously.

Refer to "Device information display command (stgxfwcmdispdev)", or the "Confirmation of devices in the save logical group" of "ETERNUS SF AdvancedCopy Manager GUI User's Guide" for information on how to check the physical volume/s which should be synchronized.

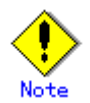

It is only VM disk of the "nopriv" type that a physical slice becomes the unit of management.

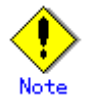

Before starting this operation, be sure to understand the basic operation of ordinary volumes.

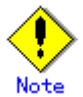

Snapshot backup is recommended for backing up in units of physical disks. In the case of synchronized backup, commands that access the destination volume, such as VxVM commands cannot be used during full copy or differential copy.

For operation in a cluster configuration, the device name  $(\sqrt{dev/(r)}dsk/c\#t\#d\#)$  of the physical disks that comprise the disk group must be the same at all servers that comprise the cluster, and the ETERNUS disk indicated by the device name must be the same. For operation in a SunCluster environment, the VxVM enclosure name must be the same at all servers that comprise the cluster, and the ETERNUS disk indicated by the enclosure name must be the same.

## 4.9.2.1 Operational configuration

Configure disk groups that are to be used as transaction volumes or backup volumes. Observe the following conditions when configuring the disk groups:

- The number, sizes, and types of VM disks must be the same.
	- The configurations of logical volumes must be the same.

#### Figure: Transaction volume and backup volume

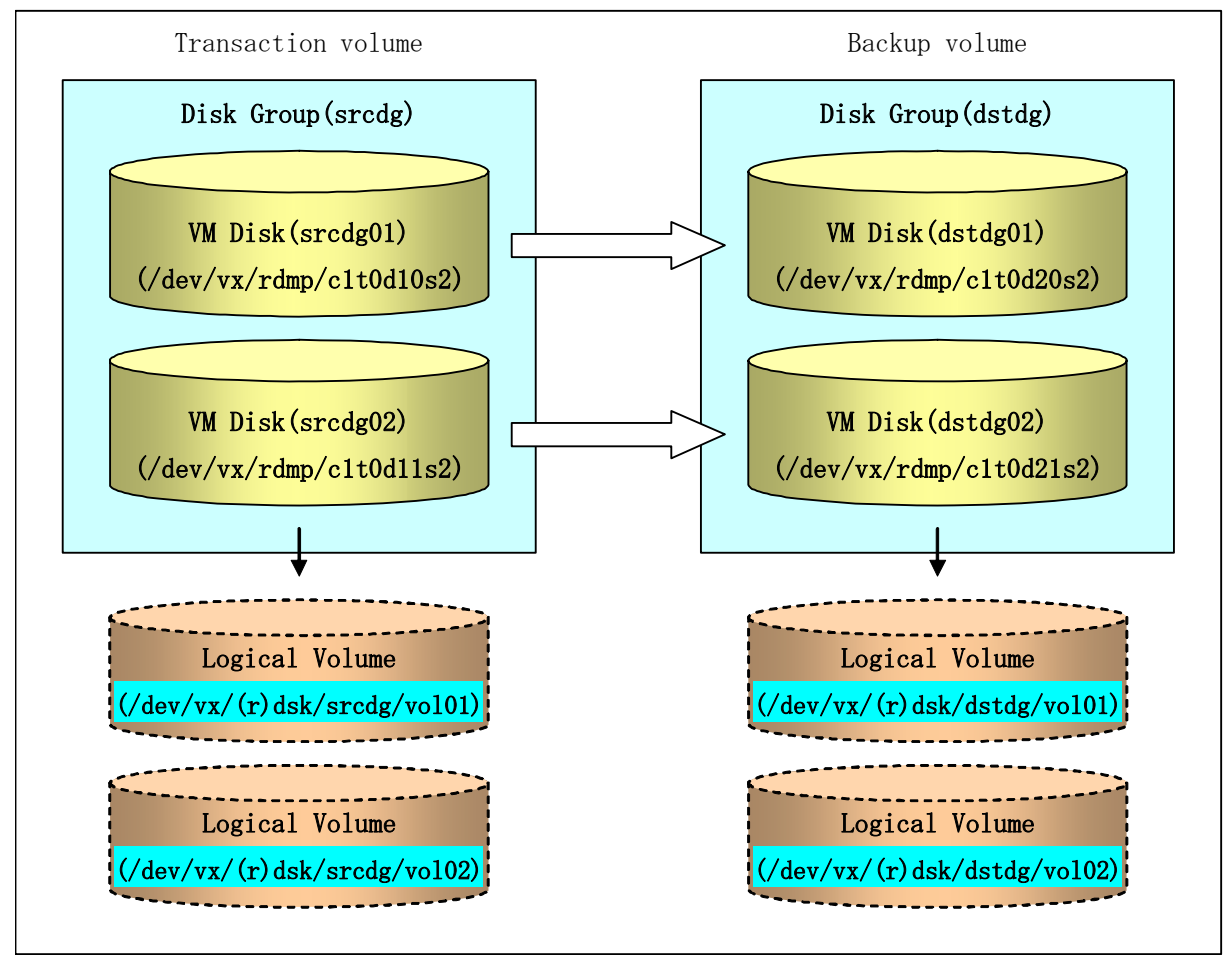

#### 4.9.2.2 Preparations

#### 4.9.2.2.1 Confirming the disk group configuration information file

The disk group must be reconfigured in backup post-processing. Confirm that a volume group configuration information file has been saved in the following format.

/etc/vx/cbr/bk/<disk group name>.<disk group ID>

#### 4.9.2.2.2 Setting the transaction volume and backup volume

When configuring the transaction and backup volumes, all disks in the volume group must be specified.

Example:

# /opt/FJSVswsts/bin/swstdevinfoset -t /dev/vx/dmp/c1t0d10s2 swstdevinfoset completed # /opt/FJSVswsts/bin/swstdevinfoset -t /dev/vx/dmp/c1t0d11s2 swstdevinfoset completed # /opt/FJSVswsts/bin/swstdevinfoset -b /dev/vx/dmp/c1t0d20s2 swstdevinfoset completed # /opt/FJSVswsts/bin/swstdevinfoset -b /dev/vx/dmp/c1t0d21s2 swstdevinfoset completed #

#### 4.9.2.2.3 Preparing a device map file

For the backup operation of a VxVM volume, a device map file must be created because a backup volume in the same volume structure as the transaction volume must be specified.

Example of a device map file

# Transaction volume Backup volume  $/$ dev/vx/dmp/c1t0d10s2 /dev/vx/dmp/c1t0d20s2 /dev/vx/dmp/c1t0d11s2 /dev/vx/dmp/c1t0d21s2

For details on the device map file, refer to ["Preparing a device map file.](#page-58-0)"

#### 4.9.2.3 Backup

Before performing backup operation, all physical disks in the disk group must be synchronized. Perform the required pre-processing and/or post-processing work for each volume group. Disable pre-processing and post-processing when operating individual physical disks.

Example of snapshot backup

(Perform preprocessing for the transaction and backup volumes.) # /opt/FJSVswsts/bin/swstbackup /dev/vx/dmp/c1t0d10s2 -Xdevmap /acm/devmap.txt /dev/vx/dmp/c1t0d10s2 swstbackup completed # /opt/FJSVswsts/bin/swstbackup /dev/vx/dmp/c1t0d11s2 -Xdevmap /acm/devmap.txt /dev/vx/dmp/c1t0d11s2 swstbackup completed # (Perform postprocessing for the transaction and backup volumes.)

Example of synchronous backup

(Perform preprocessing for the backup volumes.) # /opt/FJSVswsts/bin/swststartsync /dev/vx/dmp/c1t0d10s2 -Xdevmap /acm/devmap.txt /dev/vx/dmp/c1t0d10s2 swststartsync completed # /opt/FJSVswsts/bin/swststartsync /dev/vx/dmp/c1t0d11s2 -Xdevmap /acm/devmap.txt /dev/vx/dmp/c1t0d11s2 swstsstartsync completed (State of equivalency upkeep) (Perform preprocessing for the transaction volumes.) # /opt/FJSVswsts/bin/swstbackup /dev/vx/dmp/c1t0d10s2 /dev/vx/dmp/c1t0d10s2 swstbackup completed # /opt/FJSVswsts/bin/swstbackup /dev/vx/dmp/c1t0d11s2 /dev/vx/dmp/c1t0d11s2 swstbackup completed # (Perform postprocessing for the transaction and backup volumes.)

The table below summarizes the pre-processing and post-processing work to be performed before and after backup.

|               | Pre-processing                          | Post-processing                       |
|---------------|-----------------------------------------|---------------------------------------|
| Transaction   | Secure data integrity by stopping<br>1. | 1.<br>If file systems are included,   |
| volume        | access to all logical volumes in the    | mount the volumes that were unmounted |
|               | disk group.                             | during preprocessing.                 |
|               | 2. If file systems are included,        |                                       |
|               | unmount all file systems in the disk    |                                       |
|               | group.                                  |                                       |
|               | 3. Import the disk group, when the      |                                       |
|               | disk group is not imported.             |                                       |
| Backup volume | Stop access to all logical<br>1.        | 1. The physical disk set to offline   |
|               | volumes in the disk group.              | with preprocessing is set to online.  |
|               | 2. If file systems are included,        | Reconfigure the disk group<br>2.      |
|               | unmount all file systems in the disk    | 3. If file systems are included,      |
|               | group.                                  | the volumes that<br>remount<br>were   |
|               | 3. Deport the disk group.               | unmounted during preprocessing.       |
|               | A disk group subordinate's<br>4.        |                                       |
|               | physical disk is set to offline.        |                                       |

Table: Pre-processing and post-processing for backup

#### Reconfiguring the disk group

Reconfigure the disk group as follows: 1. Pre-commit analysis for restoration

> # /etc/vx/bin/vxconfigrestore -p dstdg Diskgroup dstdg configuration restoration started ...... Installing volume manager disk header for c1t0d20s2 ... Installing volume manager disk header for c1t0d21s2 ... dstdg's diskgroup configuration is restored (in precommit state). Diskgroup can be accessed in read only and can be examined using vxprint in this state. Run: vxconfigrestore  $-c$  dstdg  $==$  to commit the restoration. vxconfigrestore  $-d$  dstdg  $==$  to abort the restoration. #

9. Commit the change required for restoring the configuration of the copy destination disk group.

```
# /etc/vx/bin/vxconfigrestore -c dstdg 
Committing configuration restoration for diskgroup dstdg .... 
dstdg's diskgroup configuration restoration is committed. 
#
```
In the case of a cluster system, when a disk group or a mount resource has been defined, instead of using the import/deport command for the disk group use the online/offline process.

If a mount point is defined as a cluster resource, instead of using the file system mount/unmount commands use the mount resource online/offline processing.

When performing a system disk exchange, there are cases when conflicting backup configuration information may exist.

In such cases, the disk group ID needs to be reset after executing the above command.

# Note

After this operation, where the volumes within a disk group are required to be run in synchronous mode in background, synchronous processing may take some time depending on the volume configuration.

It is also possible to use the volumes during this time.

#### 4.9.2.4 Restoration

All physical disks in the disk group must firstly be synchronized to perform this operation. Perform the required pre-processing or post-processing work for each disk group as necessary. Disable pre-processing and post-processing when using individual physical disks.

Example of restoration

```
(Perform preprocessing for the transaction and backup volumes.)
# /opt/FJSVswsts/bin/swstrestore /dev/vx/dmp/c1t0d10s2 
/dev/vx/dmp/c1t0d10s2 swstrestore completed 
# /opt/FJSVswsts/bin/swstrestore /dev/vx/dmp/c1t0d11s2 
/dev/vx/dmp/c1t0d11s2 swstrestore completed 
# 
(Perform post-processing for the transaction and backup volumes.)
```
The table below summarizes the pre-processing and post-processing work to be performed before and after restoration.

|               | Pre-processing                        | Post-processing                       |
|---------------|---------------------------------------|---------------------------------------|
| Backup volume | 1. Secure data integrity by stopping  | Post-processing is not required.      |
|               | access to all logical volumes in the  |                                       |
|               | disk group.                           |                                       |
|               | 2.<br>Import the disk group, when the |                                       |
|               | disk group is not imported.           |                                       |
| Restoration   | Stop access to all logical<br>1.      | 1. The physical disk set to offline   |
| destination   | volumes in the disk group.            | with pre-processing is set to online. |
| volume        | 2.<br>If file systems are included,   | 2.<br>Reconfigure the disk group      |
|               | unmount all file systems in the disk  | 3. If file systems are included,      |
|               | group.                                | remount the volumes that<br>were      |
|               | 3.<br>Deport the disk group.          | unmounted by preprocessing.           |
|               | A disk group subordinate's<br>4.      |                                       |
|               | physical disk is set to offline.      |                                       |

Table: Pre-processing and post-processing for restoration

#### Reconfiguring the disk group

Reconfigure the disk group as follows:

1. Restoration pre-commit analysis

# /etc/vx/bin/vxconfigrestore -p srcdg Diskgroup srcdg configuration restoration started ...... Installing volume manager disk header for c1t0d10s2 ... Installing volume manager disk header for c1t0d11s2 ... srcdg's diskgroup configuration is restored (in precommit state). Diskgroup can be accessed in read only and can be examined using vxprint in this state. Run: vxconfigrestore  $-c$  srcdg  $==$  to commit the restoration. vxconfigrestore  $-d$  srcdg  $==$  to abort the restoration.

10. Commit the change required for restoring the configuration of the copy destination disk group.

```
# /etc/vx/bin/vxconfigrestore -c srcdg 
Committing configuration restoration for diskgroup srcdg .... 
srcdg's diskgroup configuration restoration is committed. 
#
```
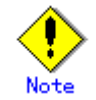

#

In case of a cluster system, when a disk group or a mount resource has been defined, instead of using the import/deport command for the disk group use the online/offline process.

If a mount point has been defined as a cluster system resource, instead of using the file system mount/unmount commands use the mount resource online/offline processing.

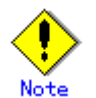

When performing a system disk exchange, there are cases when conflicting backup configuration information may exist.

In such cases, the disk group ID needs to be reset after executing the above command.

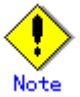

After this operation, where the volumes within a disk group are required to be run in synchronous mode in background, synchronous processing it may take some time depending on the volume configuration.

It is also possible to use the volumes during this time.

# Chapter 5 Backup Operations (Symfoware)

The Backup Operations (Symfoware) is not been supported in a Solaris operating environment.

# Chapter 6 Backup Process That Uses the Suspend/Resume Function

This chapter explains the backup process that uses the Suspend/Resume function.

# 6.1 Overview

The Suspend/Resume function sets Suspend/Resume for the equivalency maintain status by EC. Using this function for differential copying from the Suspend state enables higher-speed synchronous backup operation.

AdvancedCopy Manager provides two backup functions:

Snapshot high-speed backup Synchronous high-speed backup.

In snapshot high-speed backup, OPC is used to create a backup; whereas in the synchronous high-speed backup, EC is used to create a backup. The Suspend/Resume function is a kind of synchronous high-speed backup that uses EC.

In ordinary synchronous high-speed backup, the synchronous processing start command starts copying with EC and sets the equivalency maintain status after the copying is completed. The backup execution start command is then executed which cancels EC and creates a backup. In synchronous high-speed backup that uses the Suspend/Resume function, when the backup execution start command with "-suspend" specified is executed, EC is suspended, the backup process is completed, and the EC session is maintained. The next time that the synchronous processing start command is executed, EC resumes and only data that has been updated since the suspend state was last set is copied. As a result, the backup creation time is shorter. A comparison between ordinary synchronous high-speed backup and synchronous high-speed backup using the Suspend/Resume function is shown below.

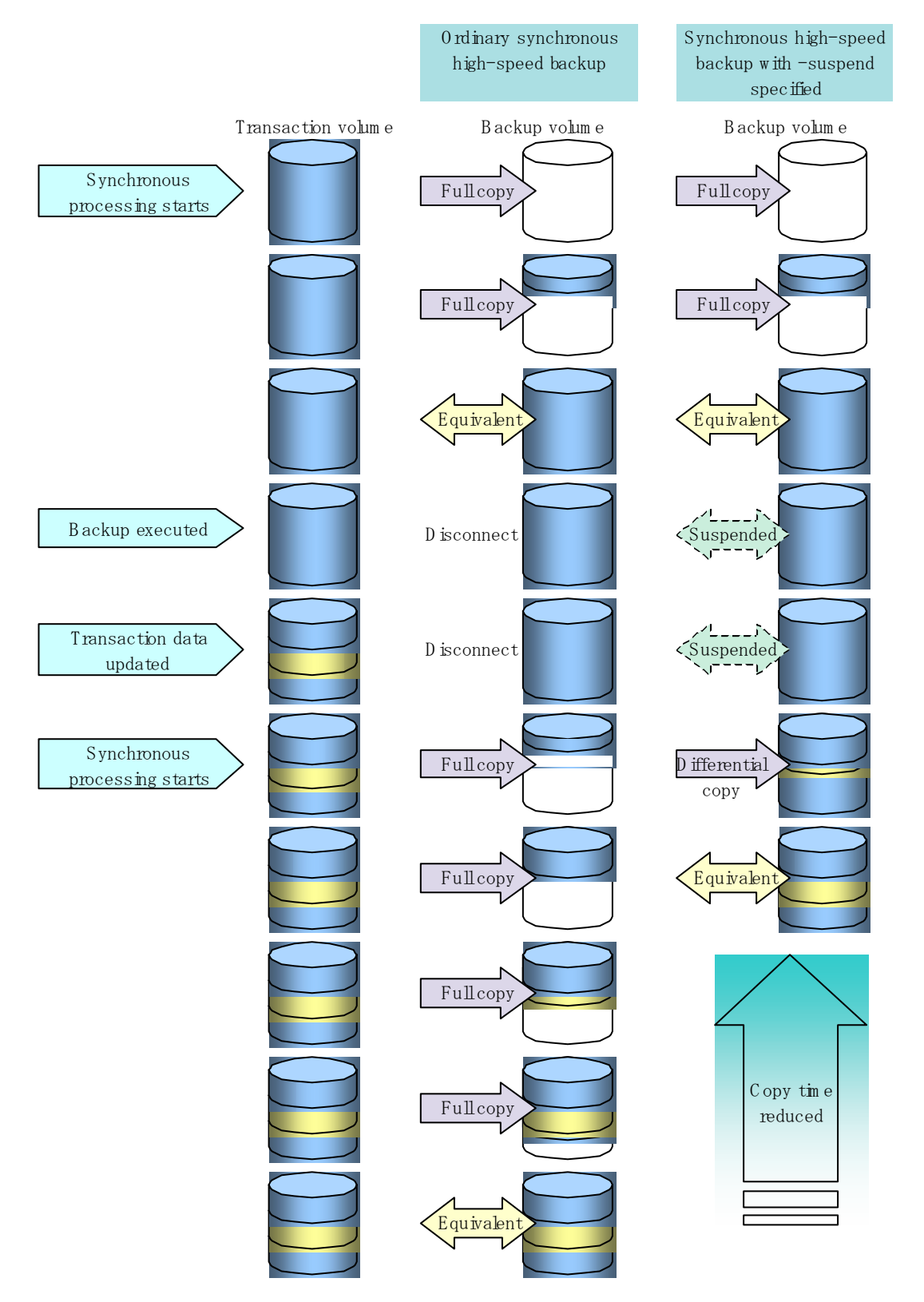

#### Figure: Comparison between ordinary synchronous high-speed backup and synchronous high-speed backup using the Suspend/Resume function

# 6.2 Backup Operation Configuration

Notes about synchronous high-speed backup using the Suspend/Resume function and backup operation configuration are provided below, in addition to information related to backup management operation configuration (see "Operation Configuration").

#### Transaction volume

Register the backup source device used for a transaction as the transaction volume.

#### Backup volume

Register the backup destination device to which the transaction volume data is saved as the backup volume.

When the backup command with "-suspend" specified is executed, the EC session between the transaction volume and backup volume is maintained in the Suspend state. In the Suspend state, the backup volume cannot be used as the backup destination of another transaction volume.

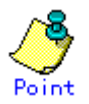

For a backup process that uses the Suspend/Resume function, each transaction volume requires as many backup volumes as the saved generation number + one.

# 6.3 Flow of Operations

The flow of backup operations using the Suspend/Resume function is shown below.

Figure: Flow of backup operations using Suspend/Resume function

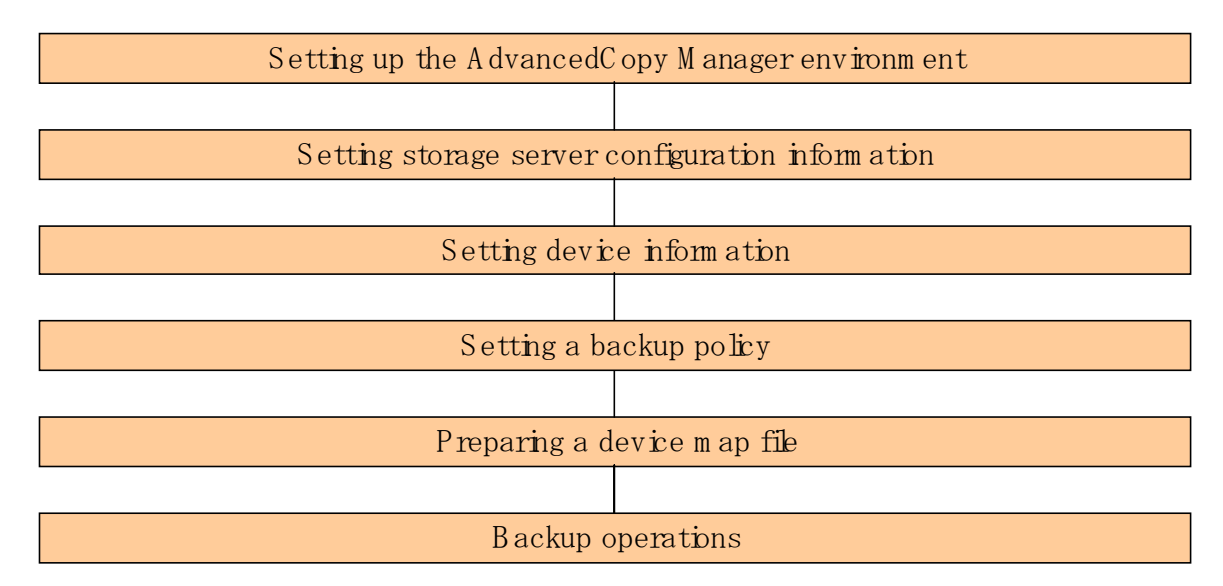

# 6.4 Preparations

This section describes preparations for the backup process that uses the Suspend/Resume function.

## 6.4.1 Configuring the AdvancedCopy Manager environment

Install AdvancedCopy Manager and set up its operating environment according to the AdvancedCopy Manager Installation Guide and ETERNUS SF AdvancedCopy Manager Operator's Guide.

## 6.4.2 Configuring storage server configuration information

Set the configuration information on the storage server processing the backup operations.

This process can be carried out using either GUI operations or commands. For information on the operation method using GUI, refer to "Modify Storage Server Informaiton" in the "ETERNUS SF AdvancedCopy Manager GUI Usage Guide".

For information on the operation method using commands, refer to the Storage Server configuration information configuration command (swstsvrset). In addition, once it is set, you can display the Storage Server configuration information by executing the Storage Server configuration information display command (swstsvrdisp)

## 6.4.3 Configuring device information

Register a transaction volume as the backup source and a backup volume as the backup destination.

This process can be carried out using GUI operations or commands. For information on the operation method using GUI, refer to "Define the Role of a Volume"in the "ETERNUS SF AdvancedCopy Manager GUI Usage Guide".

For information on registration of transaction volume and backup volume using commands, refer to the Device information configuration command (swstdevinfoset). In addition, to display the registered volume information, execute the Device usage status display command (swstdevdisp).

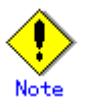

― Neither a suspended transaction volume nor a suspended backup volume can be changed to be used as a device with a different purpose.

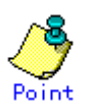

When the device information of a suspended backup volume is displayed, "Backup (used)" is displayed in the Device-Mode field.

## 6.4.4 Configuring a backup policy

Before a backup policy can be configured, as many usable backup volumes as necessary for backup according to the specified backup policy must be registered.

This process can be carried out using either GUI operations or commands. For information on the operation method using GUI, refer to "Set Backup Policy" in the "ETERNUS SF AdvancedCopy Manager GUI Usage Guide".

For information on the operation method using commands, refer to the following:

- Backup Policy Setup: Backup policy configuration command (swstbkpolset)
- Check Backup Policy that has been set up: Backup policy display command (swstbkpoldisp)
- Backup Policy Deletion: Backup policy deletion command (swstbkpoldel)

## 6.4.5 Preparing a device map file

During backup operations, AdvancedCopy Manager automatically selects a device that has the same capacity as the transaction volume from amongst a group of devices registered as backup volumes, and uses the selected device as the backup destination.

If a suspended backup volume exists at the time of backup destination selection and the start of the synchronous processing, then its corresponding device is selected in the first instance and is used as the backup destination.

To monitor backup destination devices for convenient operation, create a "device map file" that maps transaction volumes to backup volumes in advance. Specifying this file at the start of the synchronous processing or during the backup process enables backup using the specified backup destination.

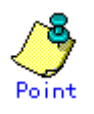

To manage multiple generations, multiple device map files must be prepared.

# 6.5 Backup Operations

For synchronous high-speed backup using the Suspend/Resume function, execute the backup execution command (swstbackup) at the command line with "-suspend" specified after the synchronous processing has started and the equivalency maintain status has been set. Then suspend the synchronous processing.

When history information is deleted because the number of generations has been exceeded or by the history information deletion command, the backup volume enters the Suspend state without history information. If new synchronous processing starts at this time, the suspended backup volume without history information will be selected first and differential copying will start.

Since only data that has been updated since the Suspend state was last set is copied, the equivalency maintain status can be reached quickly.

Note that synchronous high-speed backup that uses the Suspend/Resume function can also be operated from a GUI client. Refer to "Perform Snapshot Backup" in the "ETERNUS SF AdvancedCopy Manager GUI User's Guide" for details of the GUI client.

The flow of synchronous high-speed backup operations using the Suspend/Resume function is shown below.

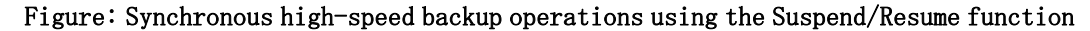

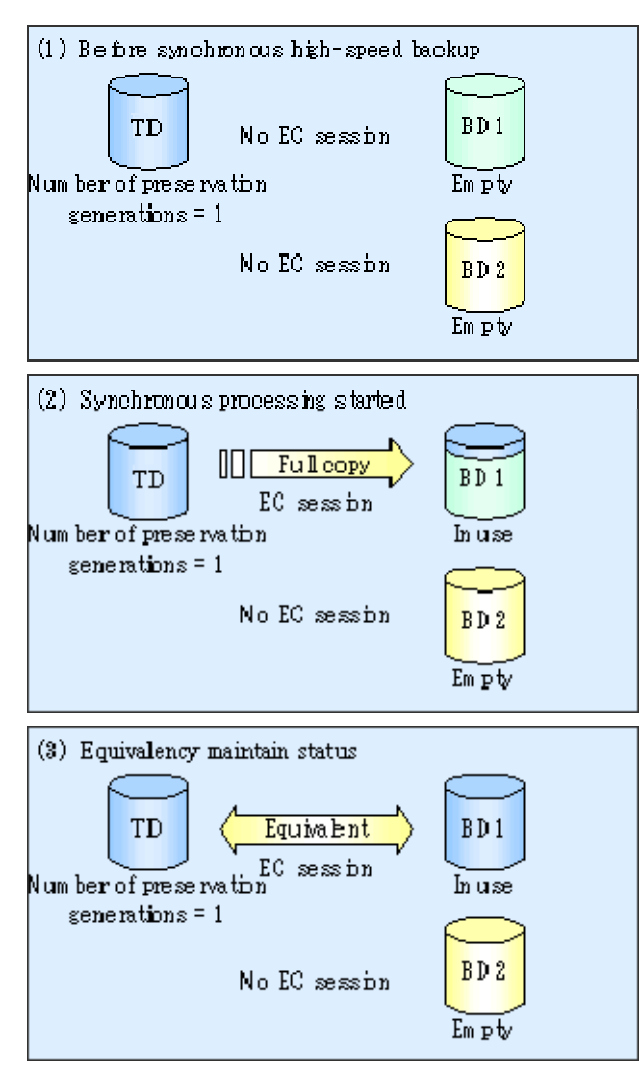

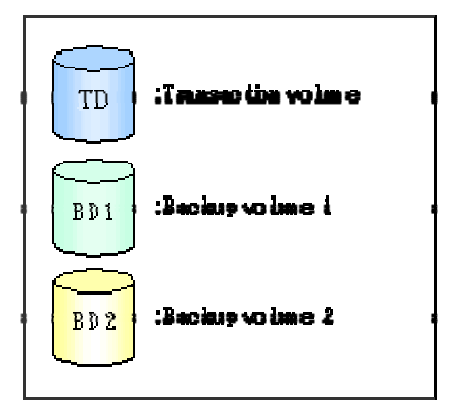

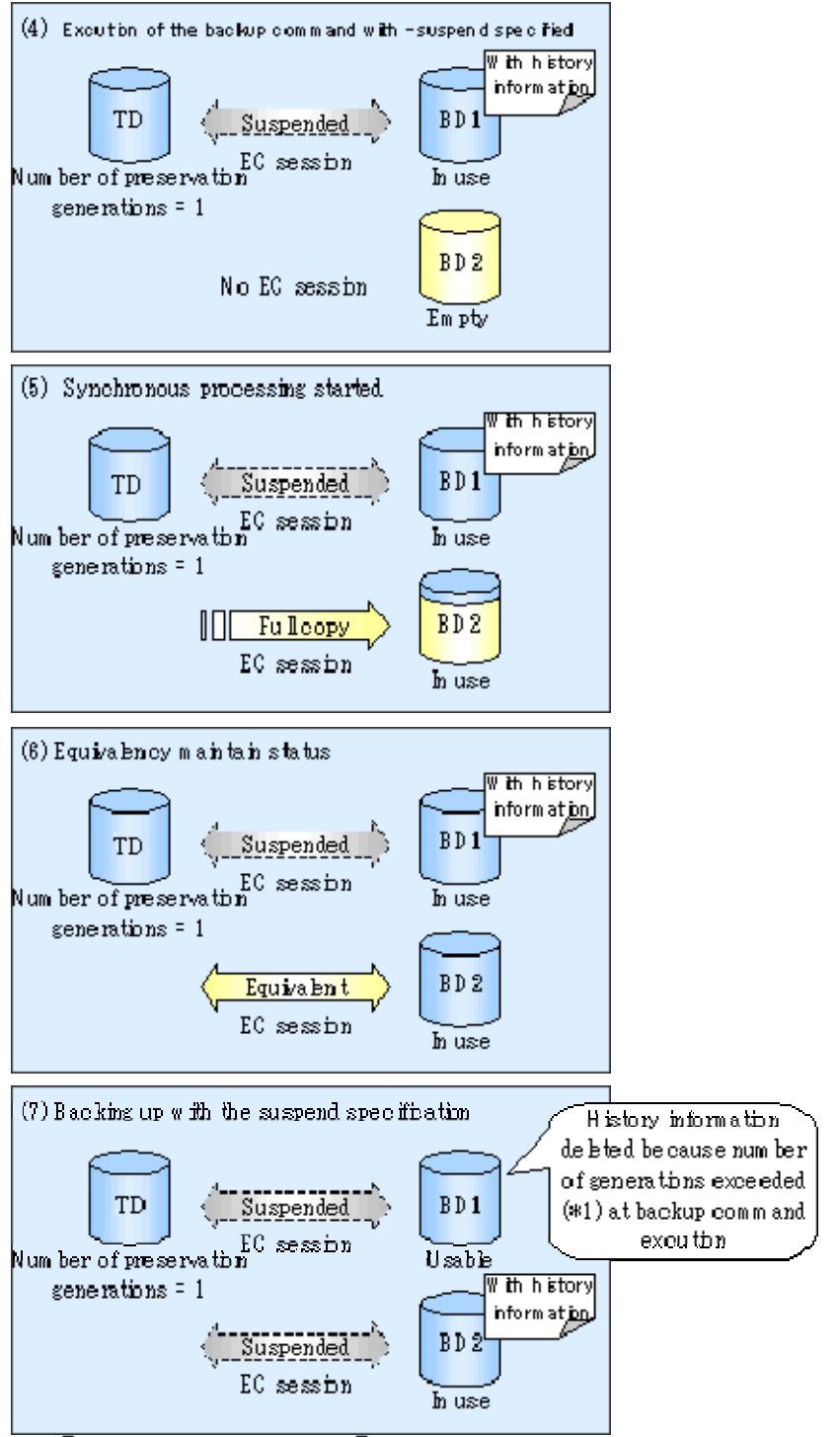

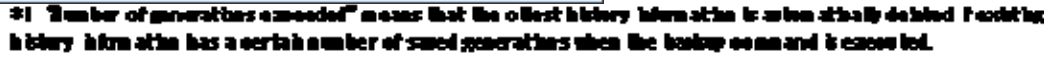

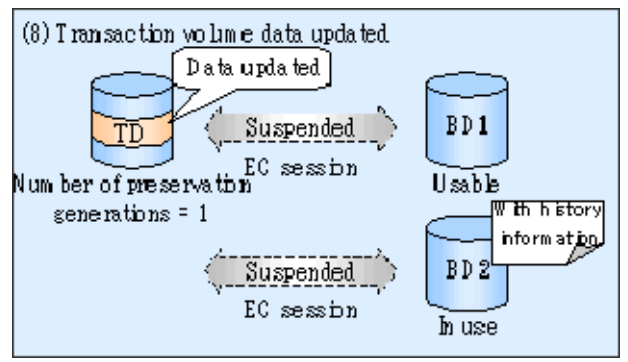

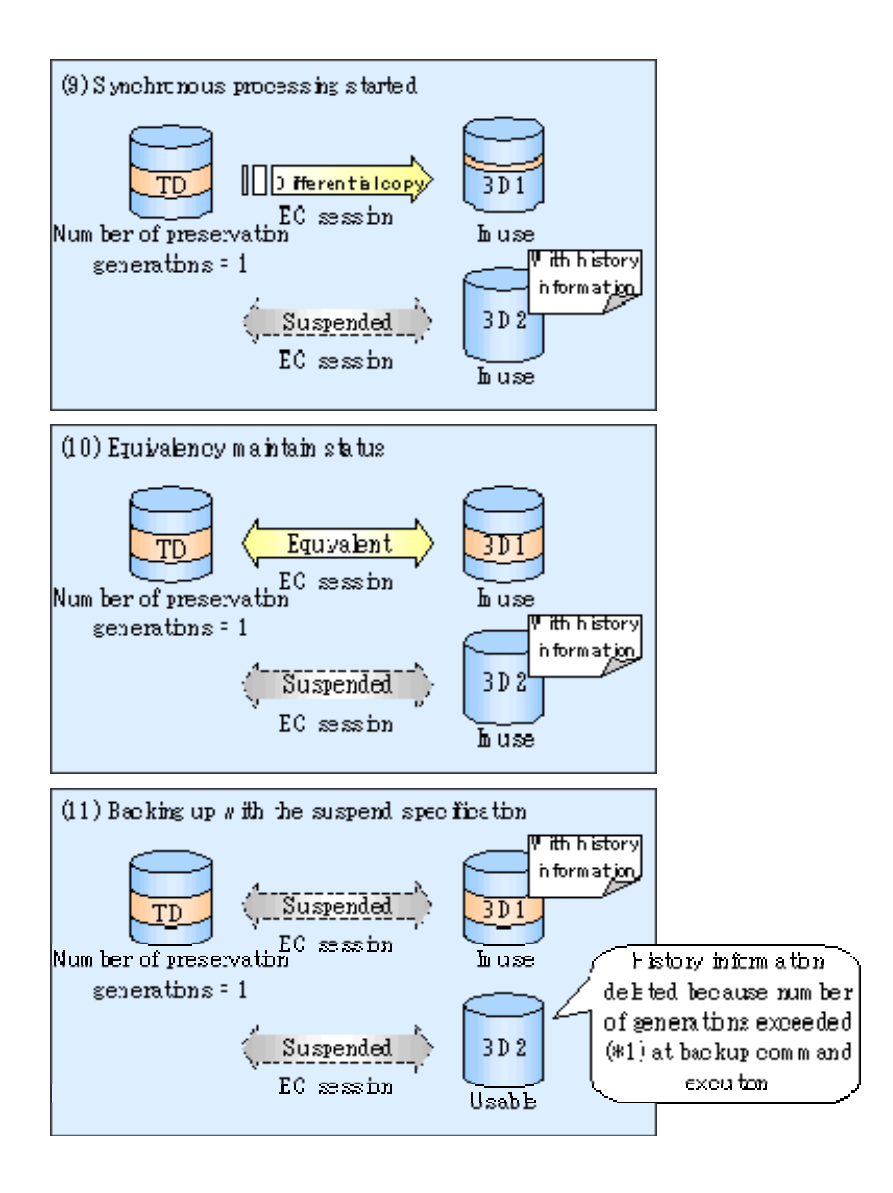

## 6.5.1 Starting synchronous processing

For synchronous high-speed backup, execute the synchronous processing start command (swststartsync), and start the synchronous processing.

If there is a suspended backup volume at the start of the synchronous processing, then the following devices are selected with priority, and EC resumes (differential copying starts).

- The backup volume from which history information is deleted because the number of generations has been exceeded or,
- The suspended backup volume without history information

If there is no suspended backup volume at the start of the synchronous processing, EC starts will perform a full copy.

The process of backup volume selection at the start of the synchronous processing is shown below.

#### Figure: Backup volume selection at the start of synchronous processing

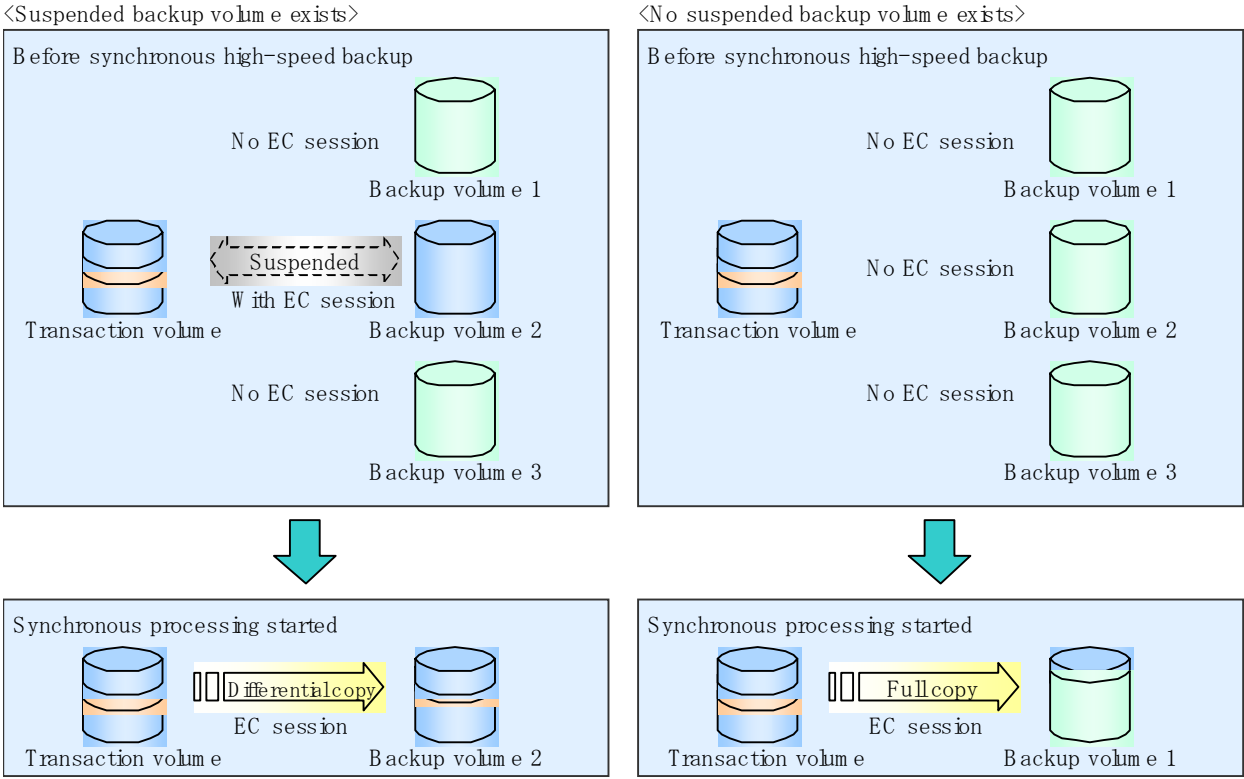

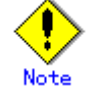

If synchronous processing is started with a device map specified, other transaction volumes and suspended backup volumes cannot be used as the backup destination. To check which transaction volumes are suspended along with their associated backup volumes,execute the synchronous processing progress display command (swstsyncstat) at the command line.

### 6.5.2 Backing up

For synchronous high-speed backup using the Suspend/Resume function, start synchronous processing.

When the copy statuses of the transaction volume and backup volume reach the equivalency maintain status, execute the backup execution command (swstbackup), with "-suspend" specified at the command line.

In synchronous high-speed backup, executing the backup command without "-suspend" specified releases the EC session. Executing it with "-suspend" specified suspends the EC session instead of releasing it.

Ordinary backup operations and backup operations with the suspend specification are shown below.

#### Figure: Ordinary backup operations and backup operations with the suspend specification

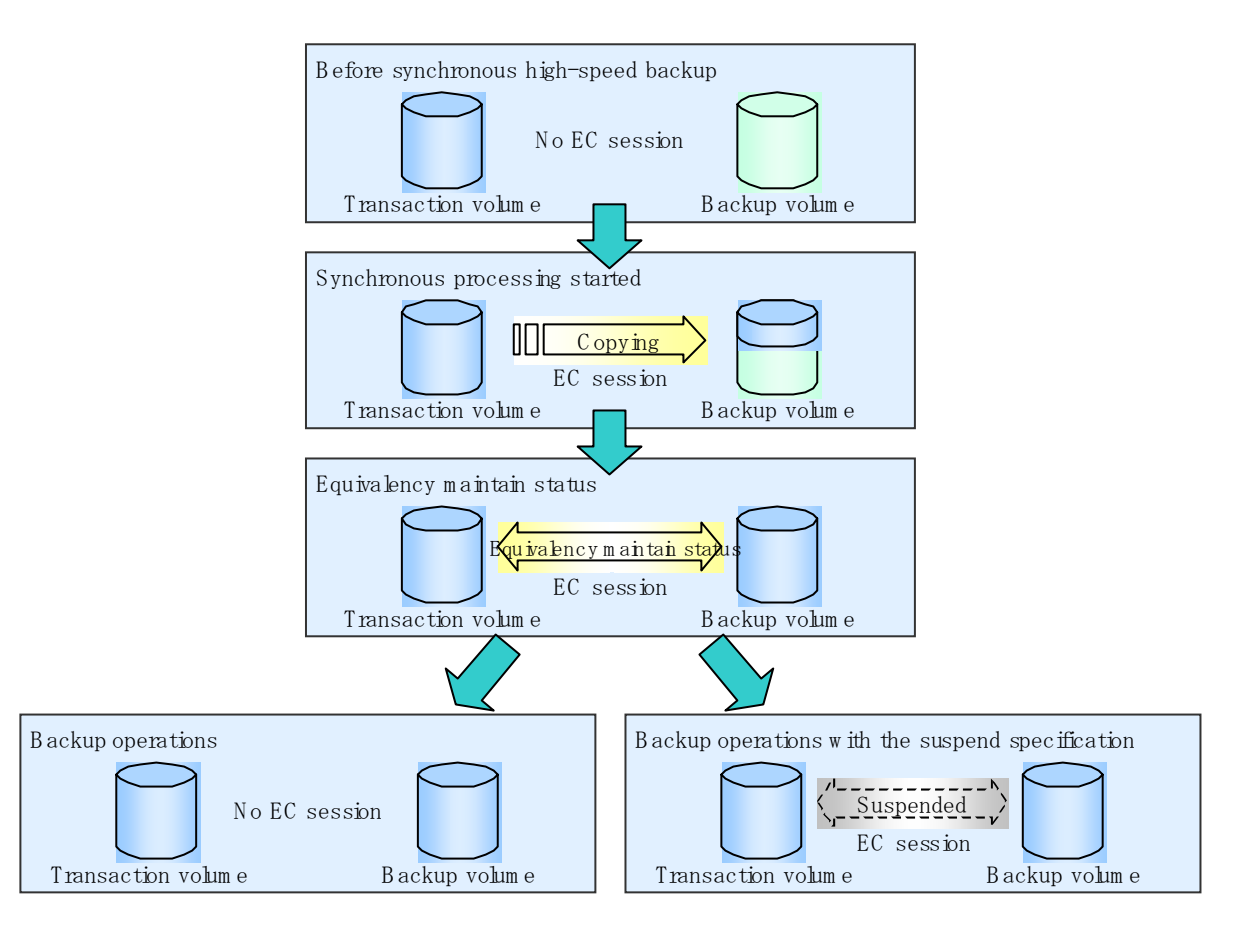

# 6.5.3 Displaying the synchronous processing execution status

To check the status of synchronous high-speed backup that uses the Suspend/Resume function, execute the synchronous processing progress display command (swstsyncstat) at the command line.

If one transaction volume has multiple EC sessions, then this command displays the status of all EC sessions.

The statuses displayed for synchronous processing are explained below.

- executing: synchronous processing in progress (copying in progress)
- equivalent: equivalency maintain status
- suspend: suspended processing

The command displays the synchronous processing execution status as shown below.

#### Figure: Ordinary backup operations and backup operations with the suspend specification

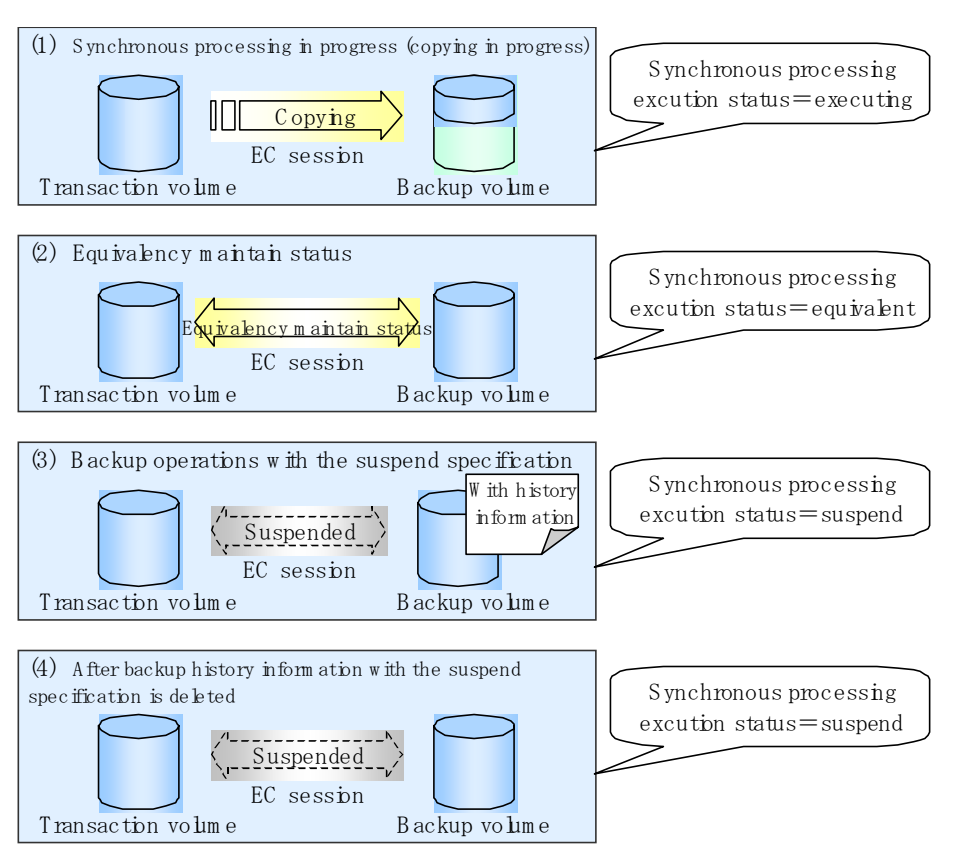

# 6.5.4 Canceling synchronous processing

To cancel synchronous processing (EC session), execute the synchronous processing cancel command (swstcancelsync) at the command line. The statuses of the synchronous processing cancelled by the synchronous processing cancel command are explained below.

- executing: synchronous processing in progress (copying in progress)
- equivalent: equivalency maintain status
- suspend: suspended processing

After the backup command with "-suspend" specified is executed, the Suspend state is maintained even if history information is deleted. A suspended EC session cannot be released unless synchronous processing is cancelled.

If synchronous processing is cancelled with no options specified, then the EC session with the synchronous processing status or in the equivalency maintain status is cancelled.

If one transaction volume has multiple synchronous processing EC sessions, then only the EC sessions specifically related to the backup volume can be cancelled. All of the synchronous processing of the transaction volume can be cancelled by specifying the synchronous processing.

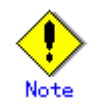

― Specifying both backup volume and all synchronous processing together is not possible.

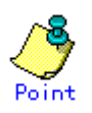

- ― Cancelling the suspended synchronous processing that has history information does not delete the history information.
- ― Cancelling the synchronous processing (during copying, in the equivalency maintain status, or in the Suspend state) that does not have any history information sets the backup volume to the unused state. Cancelling the synchronous processing (in the Suspend state) that has history information leaves the backup volume in the used state.

Operations when the synchronous processing is cancelled are shown below.

#### Figure: Operations in synchronous processing cancellation

(1) Synchronous processing in progress (copying in progress)  $\Pi$ C opying In u se EC session T ran saction volume B ackup volume  $(1)$ <sup> $\sim$ </sup> A fter synchronous processing cancellation No EC session E m pty Transaction volume Backup volume

〈 Case of the backup volume being cleared because copy processing is cancelled〉

〈 Case of the backup volume being cleared because of cancellation under the equivalency maintain status〉

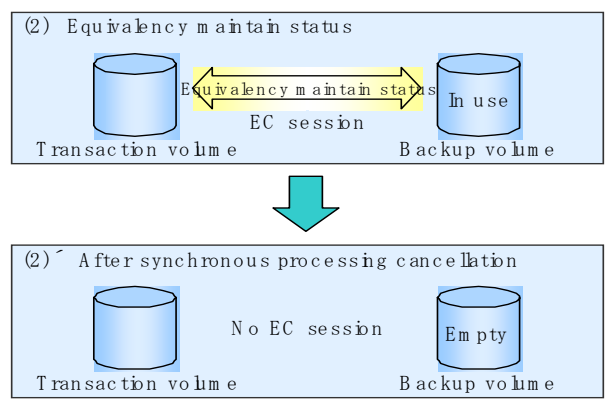

 $\langle$  Case of the backup volume remaining in use after cancellation in the Suspend state $\rangle$ 

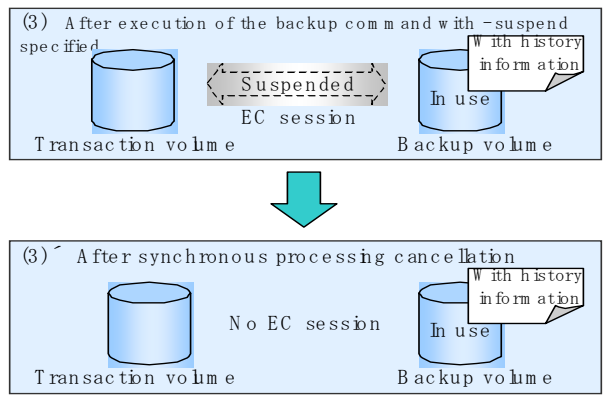

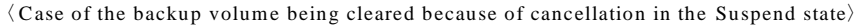

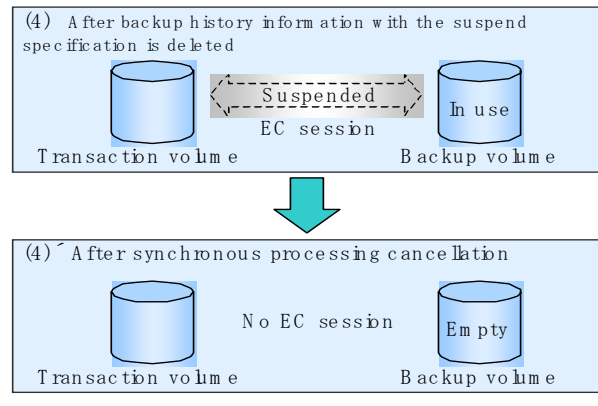

## 6.5.5 History data management

To obtain backup history information, execute the history information display command (swsthistdisp)at the command line.

To delete backup history information, execute the history information deletion command (swsthistdel)at the command line.

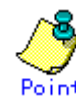

- ― Even when the history information created during backup operations with the suspend specification is deleted, an associated EC session is not released.
- ― Deleting history information during ordinary synchronous high-speed backup releases the backup volume, and "Backup(free)" is displayed in the Device-Mode field by the device usage status display command (swstdevdisp).
- ― Deleting history information during backup operations with the suspend specification does not release the backup volume after the information is deleted and thus"Backup(used)" is displayed in the Device-Mode field by the device usage status display command.

The process of deleting ordinary backup history information and backup history information with the suspend specification is shown below.

#### Figure: Deleting ordinary backup history information and backup history information with the suspend specification

 $\emptyset$  rdinary backup operations  $\emptyset$  ackup operations with the suspend specification

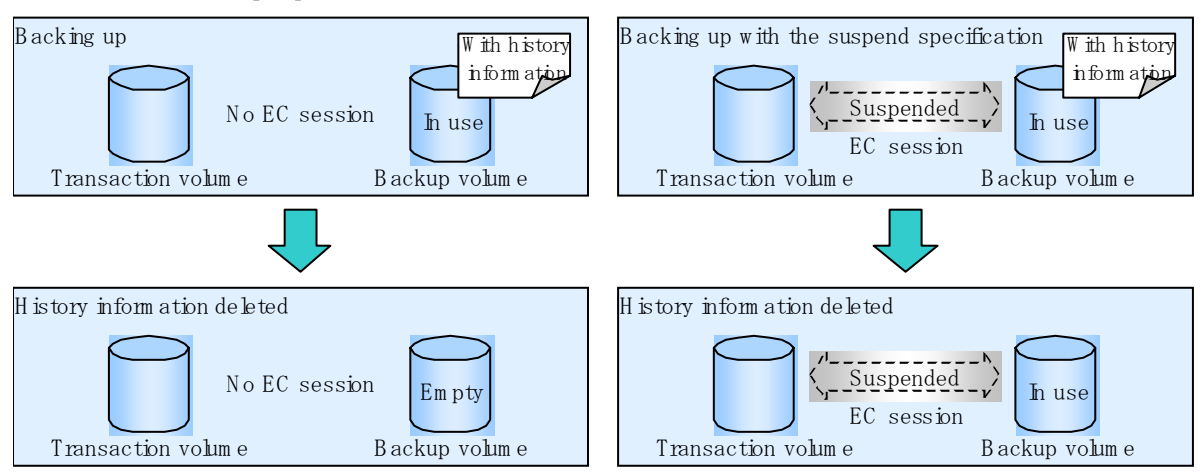

#### 6.5.6 Restoring data

For restoration, execute the restore execution command (swstrestore) at the command line. To cancel restoration or to delete management information associated with a restoration that ended abnormally, execute the restore cancellation command (swstcancelrest) at the command line.

Before restoration, the synchronous processing cancel command (swstcancelsync) must be executed to release all EC sessions that may be set on the transaction volume. To check for any EC sessions set on the transaction volume, execute the synchronous processing progress display command (swstsyncstat) at the command line.

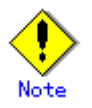

- ― If the transaction volume has a backup volume being copied by EC, backup volume under the equivalency maintain status, or suspended backup volume, then restoration is not possible.
- ― A suspended backup volume cannot be used as the restore destination volume.
# Chapter 7 Backup Operation by the QuickOPC Function

This chapter explains the backup operation using the QuickOPC (previously referred to as Differential OPC) function.

## 7.1 Overview

When a snapshot high-speed backup using OPC is performed, the entire transaction volume must be copied to the backup volume every time the backup (OPC) is started.

However, as long as the same pairing of the transaction volume and backup volume is used, the entire transaction volume need not be physically copied every time OPC is started. Instead, a physical copy of only the difference in data from the start of the previous backup is performed creating a complete snapshot image, which can greatly reduce the time taken for physical copying.

The QuickOPC function copies only the data that has been changed from the point of the previous physical copy.

The snapshot high-speed backup using the QuickOPC function is referred to as the differential snapshot high-speed backup.

The conventional snapshot high-speed backup and the differential snapshot high-speed backup are compared below:

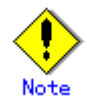

To implement the differential snapshot high-speed backup using the QuickOPC function, a disk array that supports the QuickOPC function is required.

The QuickOPC function can be used only for an intra-cabinet copy (OPC), and cannot be used for an inter-cabinet copy (ROPC).

Where SDX objects in units of logical volumes are used, the QuickOPC function cannot be used for backup

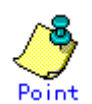

When the QuickOPC function is used, the hardware records the changes made to the copy source and destination after completing the OPC logical copy. The state in which the hardware keeps a record of changes is called the "tracking state".

### Figure: Comparison between conventional snapshot high-speed backup and differential snapshot high-speed backup

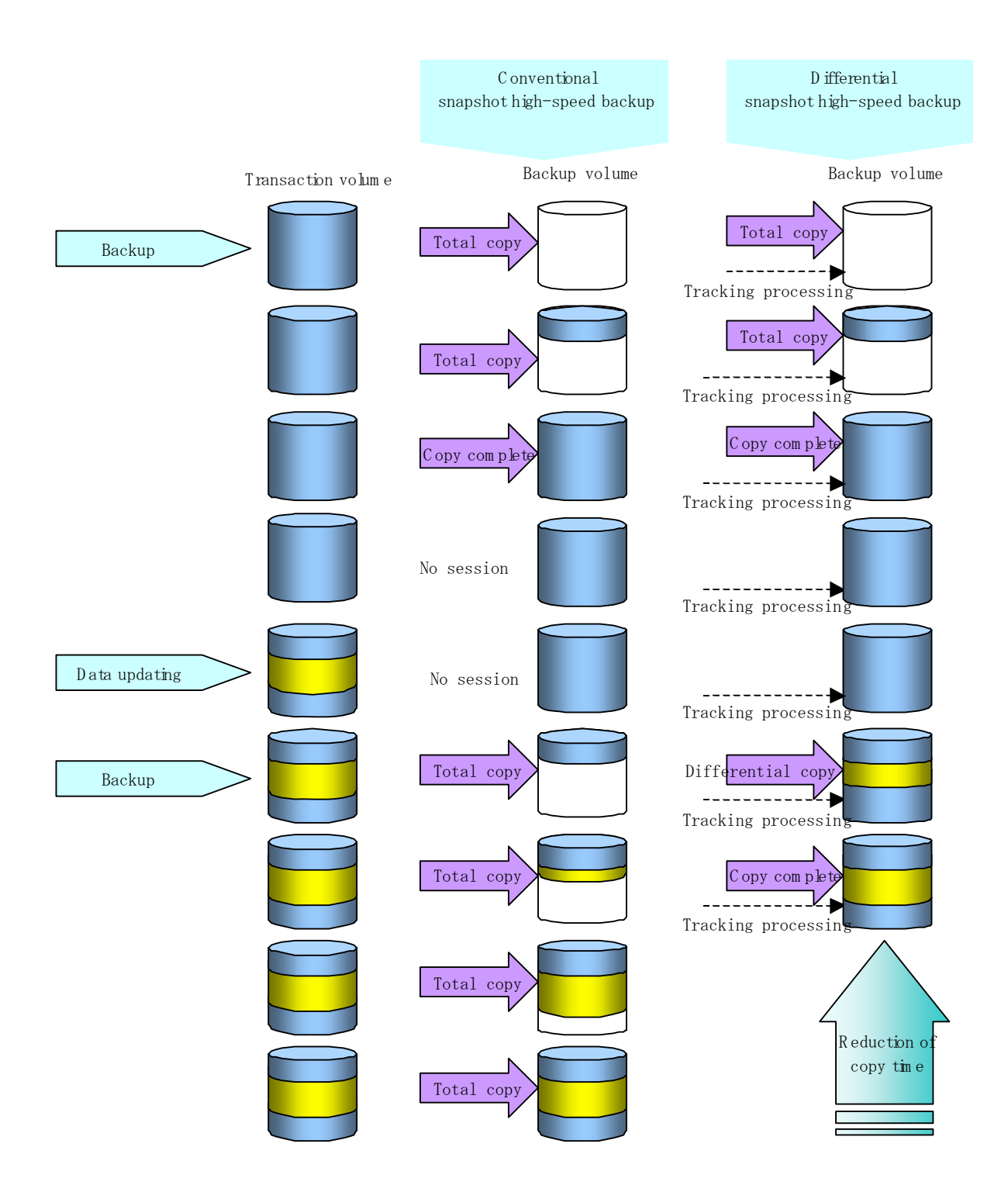

## 7.2 Configuring Backup Operation

For information about backup management, you should refer to in Operation Setup and Configuration. The following notes should also be considered when configuring a differential snapshot high-speed backup using the QuickOPC function.

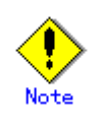

Note the following for the backup policy decisions and backup volume preparation:

- ― In a backup operation using the QuickOPC function, an OPC session remains even after the physical copy. Specify the number of preservation generations so that the maximum number of OPC sessions that can be defined for the same logical unit cannot be exceeded.
- ― The QuickOPC function can be used only for an intra-cabinet copy (OPC). It cannot be used for an inter-cabinet copy (ROPC). Prepare a backup volume in the same cabinet as the transaction volume to be backed up.

## 7.3 Operation Flow

A flow of operation using the QuickOPC function is shown below.

Figure: Flow of backup operations when the QuickOPC function is used

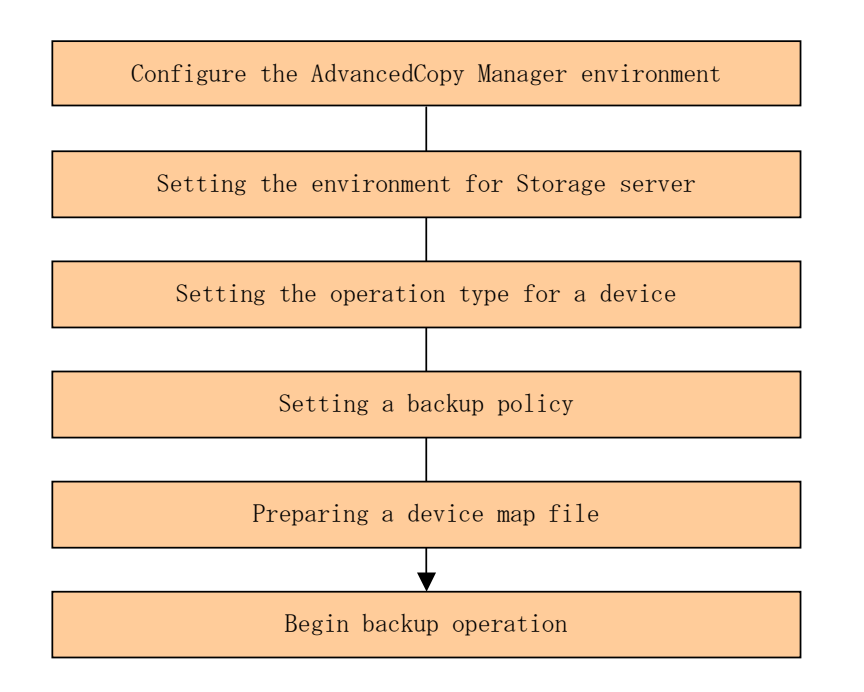

## 7.4 Preparation

This section describes the preparations for a backup operation using the QuickOPC function.

### 7.4.1 Configuring the AdvancedCopy Manager environment

For information regarding configuration of the AdvancedCopy Manager environment, see the "ETERNUS SF AdvancedCopy Manager Installation Guide" and "ETERNUS SF AdvancedCopy Manager Operator's Guide".

## 7.4.2 Configuring the environment for a Storage server

Set the configuration information on the Storage Server processing the backup operations.

This process can be carried out using either GUI operations or commands. For information on the operation method using the GUI, refer to "Modify Storage Server Information" in the "ETERNUS SF AdvancedCopy Manager GUI User's Guide".

For information on the operation method using commands, refer to the Storage Server configuration information configuration command (swstsvrset). In addition, once it is set, you can display the Storage Server configuration information by executing the Storage Server configuration information display command (swstsvrdisp)

## 7.4.3 Configuring the operation type for a device

Register a transaction volume as the backup source and a backup volume as the backup destination.

This process can be carried out using either GUI operations or commands. For information on the operation method using the GUI, refer to "Define the Role of a Volume" in the "ETERNUS SF AdvancedCopy Manager GUI User's Guide".

For information on registration of transaction volume and backup volume using commands, refer to the Device information configuration command (swstdevinfoset). In addition, to display the registered volume information, execute the Device usage status display command (swstdevdisp).

Volumes in the tracking state can be checked using the tracking status display command (swsttrkstat).

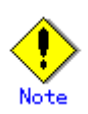

- ― The settings of the transaction volume in the tracking state cannot be changed.
- ― The settings of the backup volume in the tracking state cannot be changed.

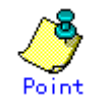

The "-b" and "-u" options can be specified together in the device use status display command to check for backup volumes, where history data has been deleted, or where they are in the suspend or tracking state.

## 7.4.4 Configuring a backup policy

When a backup policy is configured, enough usable backup volumes must be registered and available as required to perform the operation in accordance with the specified backup policy. This process can be carried out using either GUI operations or commands. For information on the operation method using GUI, refer to "Set a Backup Policy" in the "ETERNUS SF AdvancedCopy Manager GUI Usage Guide".

For information on the operation method using commands, refer to the following:

- Backup Policy Setup: Backup policy configuration command (swstbkpolset)
- Check Backup Policy that has been set up: Backup policy display command (swstbkpoldisp)
- Backup Policy Deletion: Backup policy deletion command (swstbkpoldel)

## 7.4.5 Preparing a device map file

In the AdvancedCopy Manager backup operation, AdvancedCopy Manager automatically selects a device, which has the same capacity as the target transaction volume, as a backup volume from a group of registered devices.

If a backup volume in the tracking state exists when AdvancedCopy Manager looks for a backup volume for the snapshot high-speed backup, it will select a backup volume in the tracking state as a preference to any others and uses it as the backup destination.

When it is necessary to specify the backup destination device, a device map file that defines the relationship between a transaction volume and backup volume must be created in advance. By specifying the device map file when starting the backup operation, the backup operation can thus be performed as if the backup destination is specified.

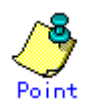

If multiple generations are to be managed, multiple device map files must be prepared.

## 7.5 Operation

## 7.5.1 Executing backup

Execute the differential snapshot high-speed backup by specifying the "-T" option in the backup execution command (swstbackup) at the command line.

Executing the backup command using the "-T" option starts the QuickOPC, and the physical copy and tracking processing begins. When the physical copy is complete, only the tracking processing is active. When the backup command is subsequently executed the next time using the "-T" option, only the difference in data from where OPC was started previously is copied physically.

Note that differential snapshot high-speed backup can also be operated from a GUI client. Refer to "Perform Snapshot Backup" in the "ETERNUS SF AdvancedCopy Manager GUI User's Guide" for details of the GUI client.

The figure below shows the conventional snapshot high-speed backup and the differential snapshot high-speed backup.

#### Figure: Conventional snapshot high-speed backup and differential snapshot high-speed backup

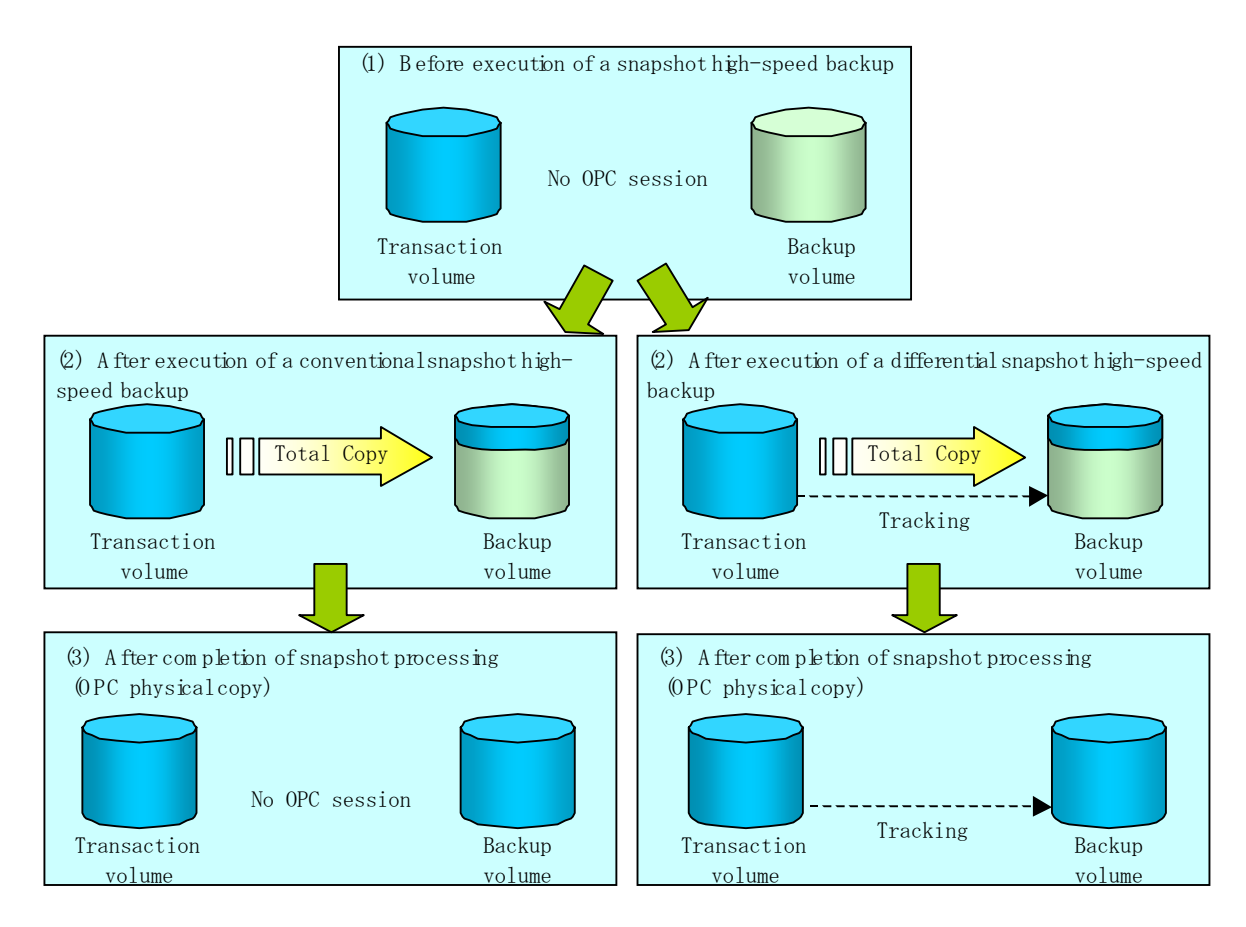

After history information is deleted in a differential snapshot high-speed backup, the backup volume is put in the tracking state without any history information. If a new differential snapshot high-speed backup is started under that condition, the backup volume in the tracking state without history information is selected as a first preference to start the differential data copy. The physical copy can thus be completed in a short period because only the data which is different from where OPC was started previously is copied.

The figure below shows a flow of a differential snapshot high-speed backup operation in which only one generation is preserved.

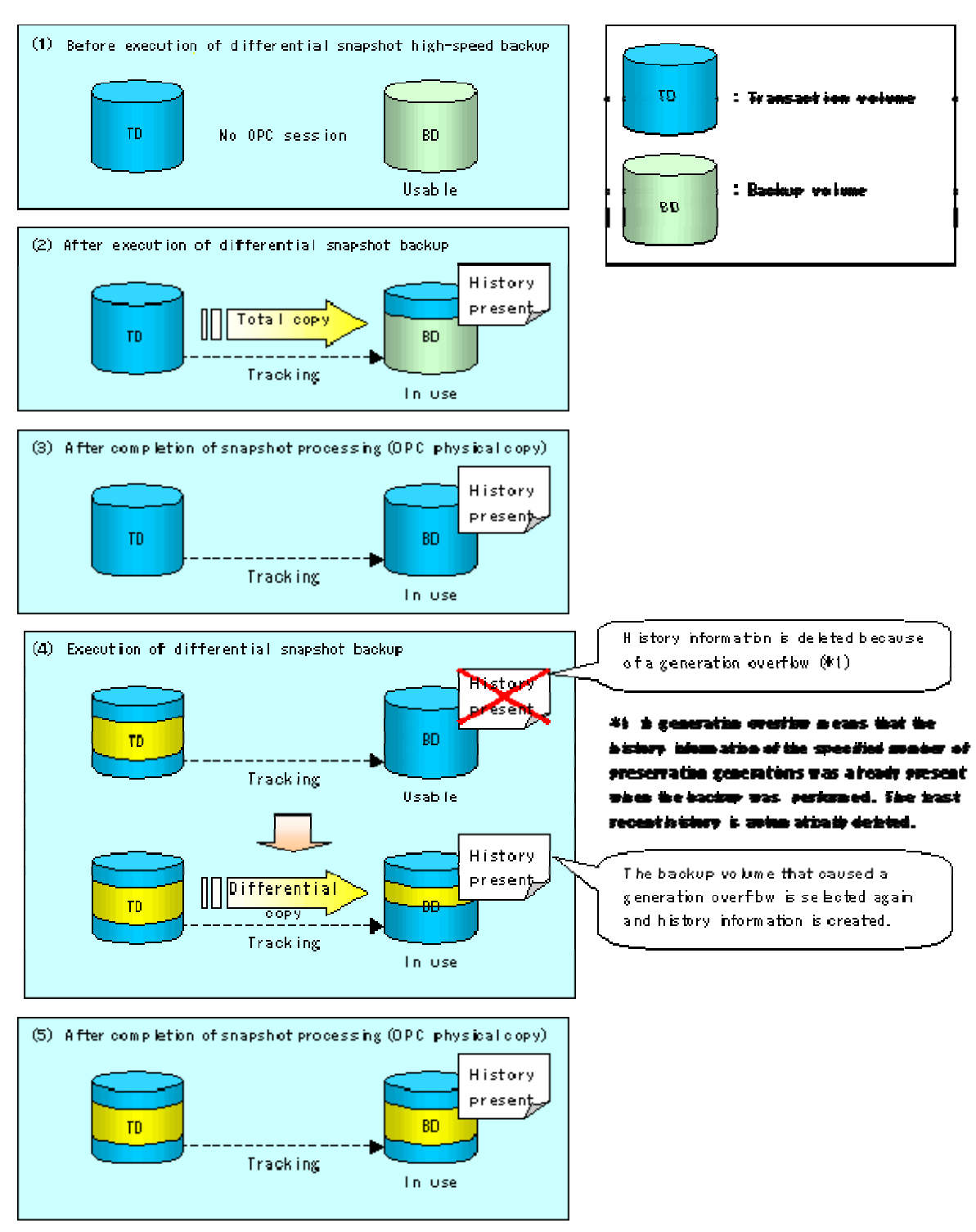

Figure: Flow of differential snapshot high-speed backup operation

## 7.5.2 History data management

Backup history information can be referenced using the history information display command (swsthistdisp).

Backup history information can be deleted using the history information deletion command (swsthistdel).

Even if the history information created by the differential snapshot high-speed backup is deleted, the tracking state is not released (physical copy, if in execution, is not stopped). In the conventional snapshot high-speed backup, after the history information is deleted, the backup volume is released and "Backup (free)" is displayed in the Device-Mode column by the device use status display command (swstdevdisp).

In the differential snapshot high-speed backup, however, the backup volume is not released even after the history information is deleted and "Backup (used-T)" is displayed in the Device-Mode column by the device use status display command.

To check for backup volumes in the tracking state, specify the "-u" option in the device use status display command. For a backup volume in the tracking state, "Backup (used-T)" is displayed in the Device-Mode column.

The figure below shows a comparison of history deletion between the conventional snapshot high-speed backup and the differential snapshot high-speed backup.

#### Figure: Comparison of history deletion between snapshot high-speed backup and differential snapshot high-speed backup

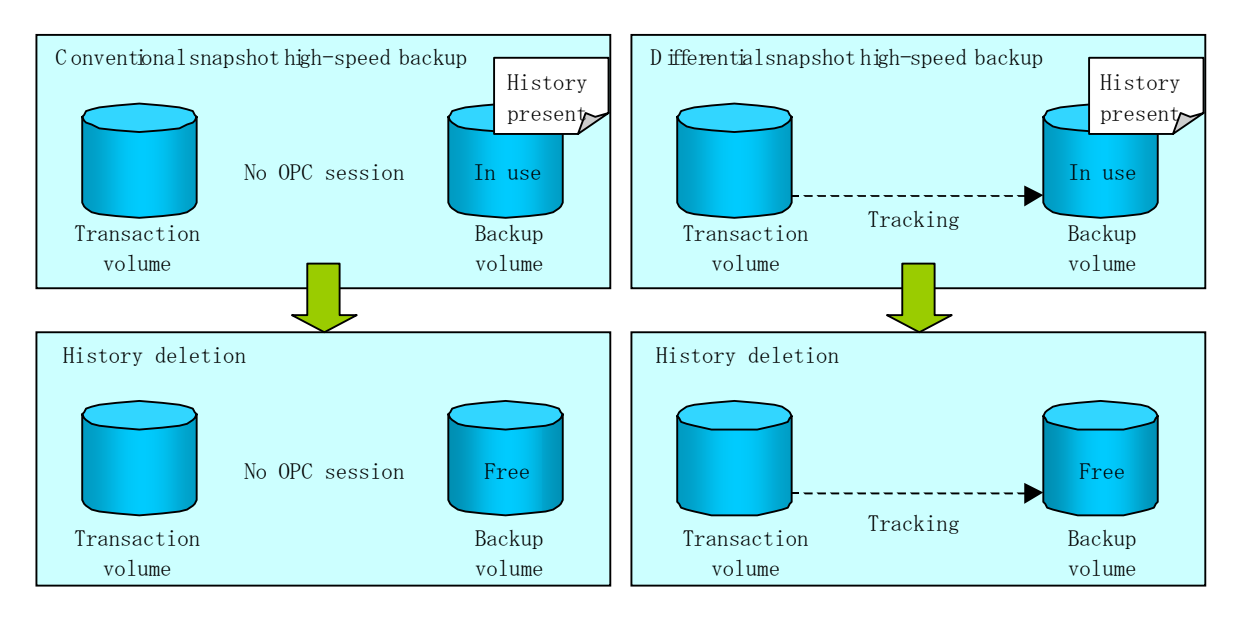

## 7.5.3 Restoration

Use the restore execution command (swstrestore) for restoration. In the differential snapshot high-speed backup, tracking processing from the transaction volume to the backup volume is performed.

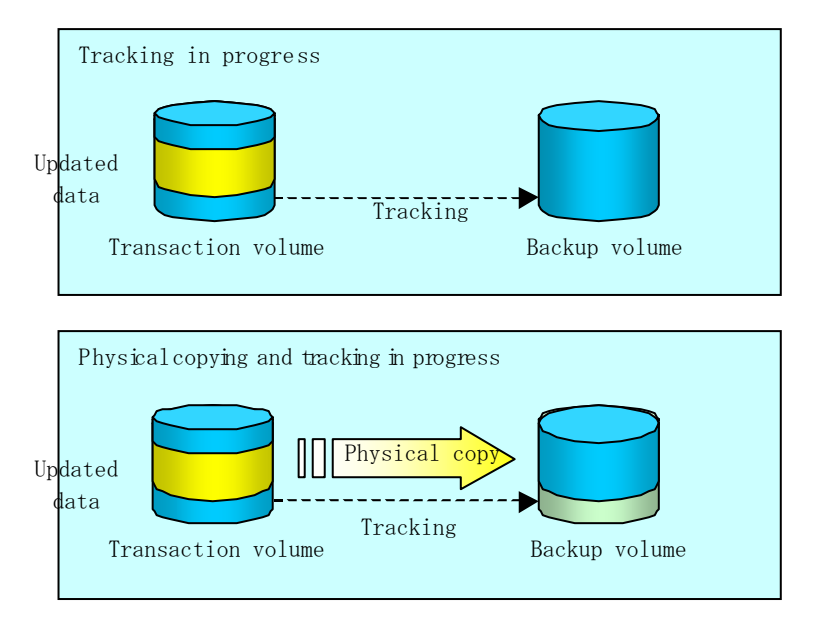

#### Figure: Tracking of differential snapshot high-speed backup operations

When restoration is executed, ordinary OPC (from the backup volume to the transaction volume) is started while the tracking state from the transaction volume to the backup volume is maintained. Because OPC for restoration physically copies only the data that has been updated after the backup, the time taken for the physical copy, for both the backup and restoration can be reduced.

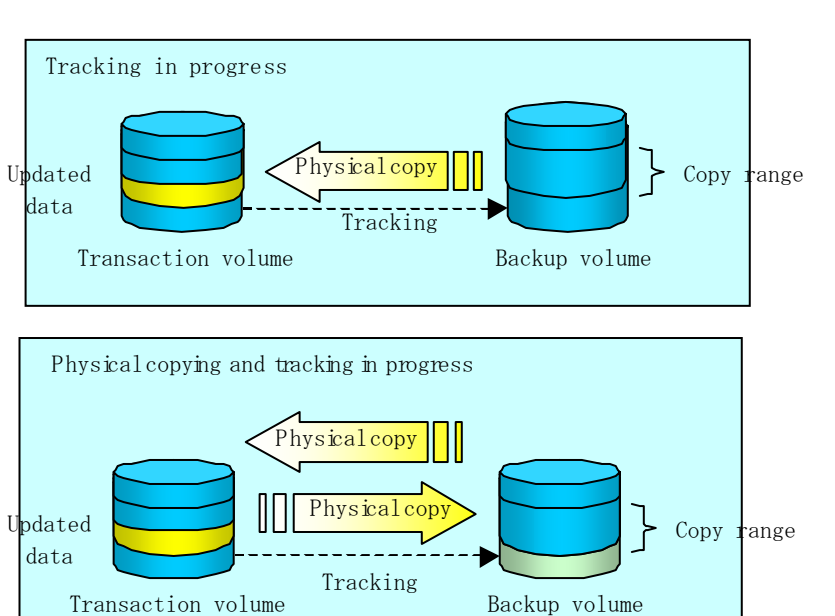

Figure: Restoration from backup volume to transaction volume

While tracking processing is being performed between the transaction volume and backup volume, restoration to other volumes cannot be performed. If restoration to other volumes needs to be performed, the following operations must be performed in advance:

- 1. If the OPC physical copy from the transaction volume to the backup volume is in progress, you must wait for completion of the copy.
- 2. Stop tracking processing using the tracking cancel command (swstcanceltrk).

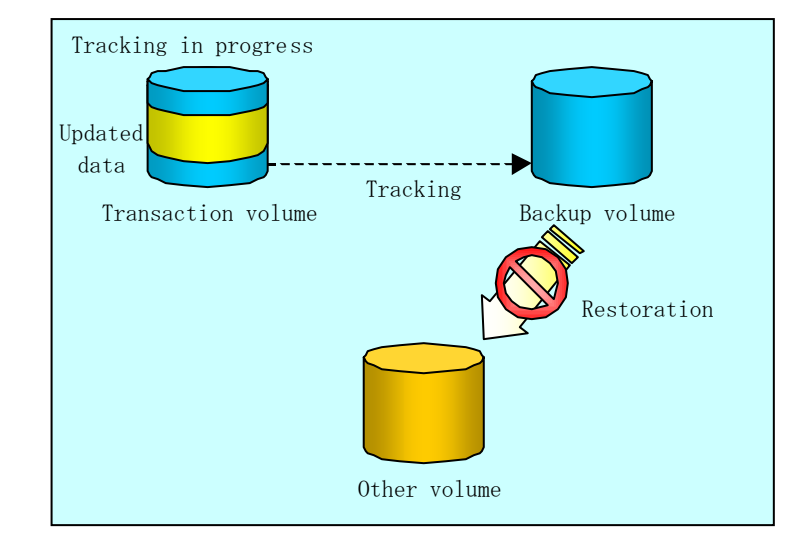

#### Figure: Restoration to another volume

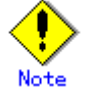

If tracking processing is terminated, all data in the transaction volume is physically copied by the next differential snapshot high-speed backup.

## 7.5.4 Canceling restoration

Use the restore cancel command (swstcancelrest) to cancel the restoration.

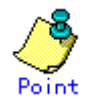

Canceling the restoration does not release tracking from the transaction volume to the backup volume.

## 7.5.5 Displaying the execution status of tracking processing

The execution status of tracking processing by the QuickOPC function can be checked with the tracking execution status display command (swsttrkstat).

Information on any OPC session that is not in tracking is excluded from the display. In the case of an OPC session with an execution status of tracking, the amount of data that has been updated after execution of the QuickOPC (logical copy) is displayed as a percentage in the Update column.

## 7.5.6 Stopping tracking processing

Use the tracking cancel command (swstcanceltrk) to stop the tracking process.

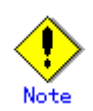

If the command is issued while the physical copy and tracking are in progress, only the tracking is stopped but the physical copy is not stopped.

# Chapter 8 Replication

This chapter explains AdvancedCopy Manager replication in Solaris. AdvancedCopy Manager uses a slice or a Logical Unit (disk) as the replication unit. In this chapter, the term "volume" is used instead of "slice" or "Logical Unit (disk)".

## <span id="page-123-0"></span>8.1 Overview

This chapter explains the AdvancedCopy Manager replication function.

Using the advanced copy (OPC or EC) function of an ETERNUS disk array, the AdvancedCopy Manager replication function performs high-speed replication between volumes, regardless of the volume capacities.

[Snapshot replication](#page-123-0) is replication that uses the One Point Copy (OPC) or Remote One Point Copy (ROPC) function of an ETERNUS disk array unit.

Replication that uses the Equivalent Copy (EC) or Remote Equivalent Copy (REC) function is called [synchronized replication.](#page-132-0)

The replication function creates copies so that the information at a certain point of time can be used for different purposes. It can be used independently of or combined with the backup function.

## 8.1.1 Snapshot replication processing

Snapshot replication creates replicas by copying from an original volume to a replica volume using the OPC or ROPC function of an ETERNUS disk array.

The snapshot replication performs the following two types of processing:

- 1. When a copy is created, the snapshot processing (OPC or ROPC) from the original volume to the replica volume is executed with the replication creation command (swsrpmake). The replication creation command dismounts or mounts the original volume. This process will determine the original data (for details, refer to "Pre-processing and Post-processing of Replication". ((1) to (4) in the following figure)
- 2. If the user wants to recreate a replica, only the replication creation command (swsrpmake) is required. If the previous snapshot processing is in progress, it is stopped and new snapshot processing is started.

#### Figure: Snapshot replication processing

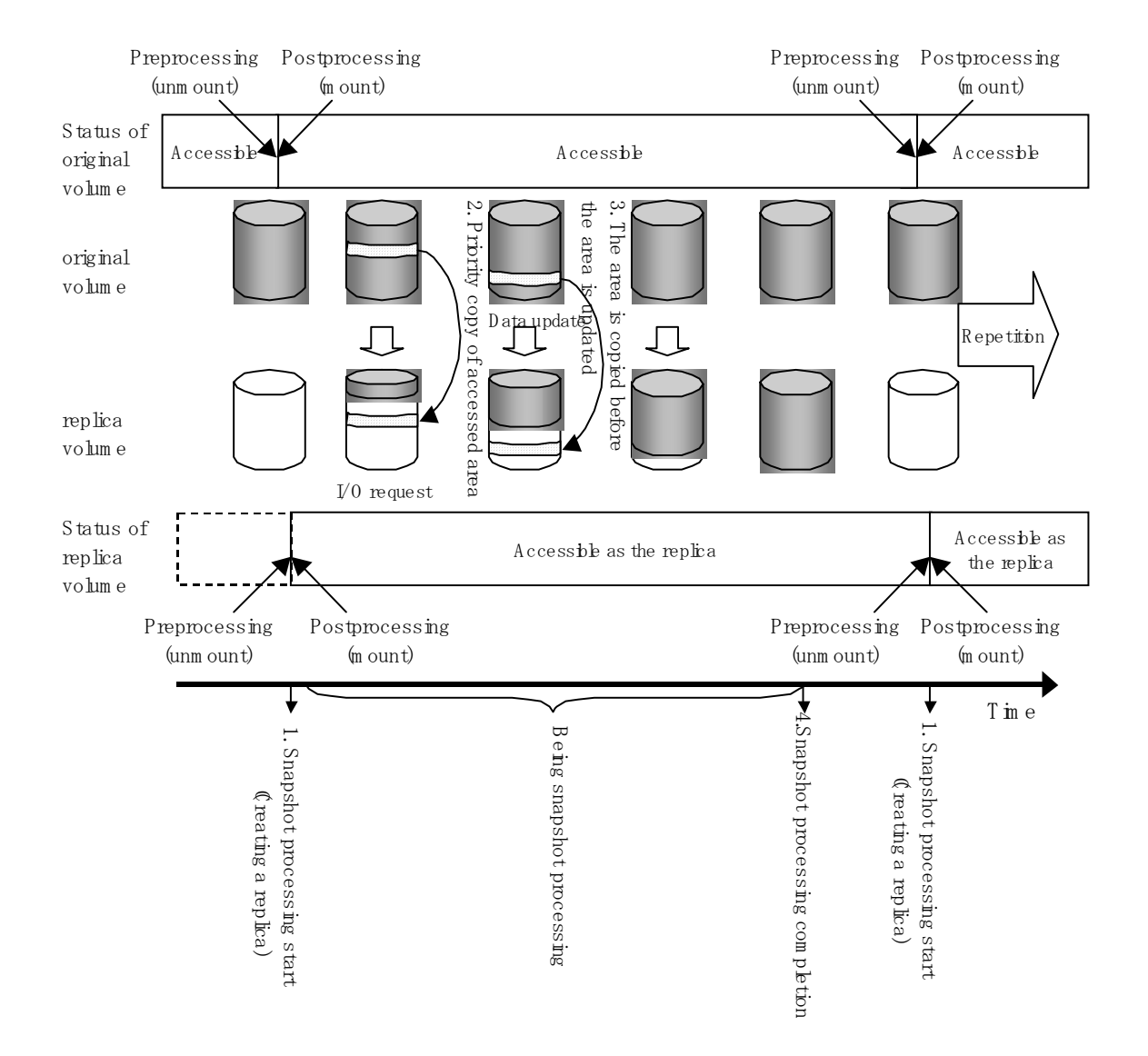

Snapshot replication is completed when the replication creation command is issued. The actual data is internally copied by the OPC or ROPC function of the ETERNUS storage system disk array unit.

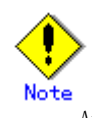

An ETERNUS disk array unit that supports the ROPC function is required in order to use it in the Advanced Copy function snapshot replication.

### 8.1.1.1 Snapshot replication types

The following types of snapshot replication are available, depending on the AdvancedCopy Manager functions used:

- Ordinary snapshot replication
- QuickOPC replication
- SnapOPC replication
- SnapOPC+ replication

#### Ordinary snapshot replication

All data at a specific point in time (logical copy) is copied to the copy destination disk area.

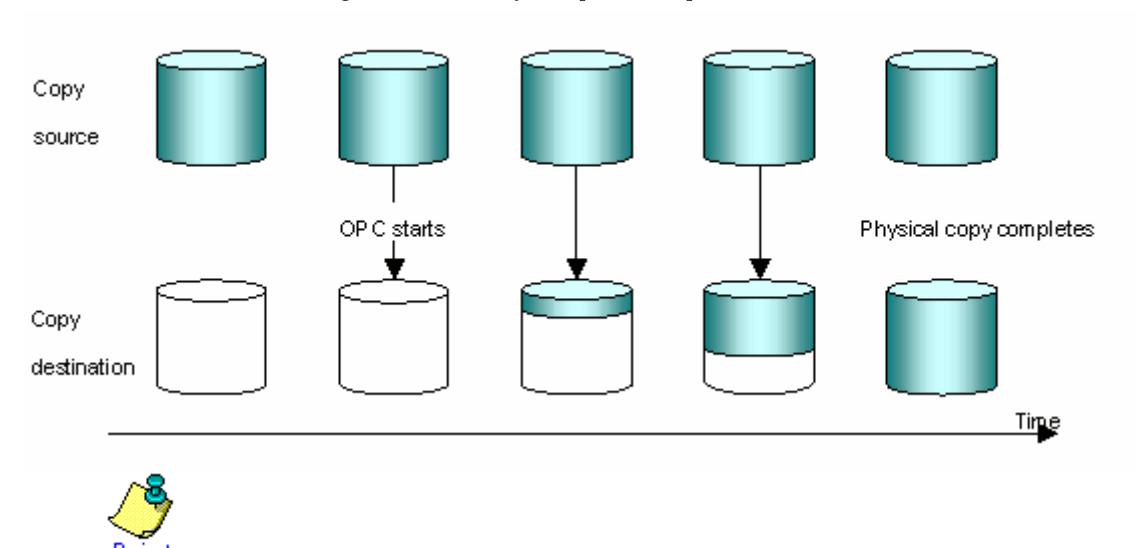

Figure: Ordinary snapshot replication

The copy destination disk area must be the same or larger than the copy source

disk area.

The copy time is the time taken to copy all the data.

#### QuickOPC type replication

If the ETERNUS disk array supports the QuickOPC function, then QuickOPC replication can be performed.

Initially, all the data at a specific point in time (logical copy) is copied to the copy destination disk area.

Second and subsequent copy operations only copy the data that has been updated since the previous copy operation.

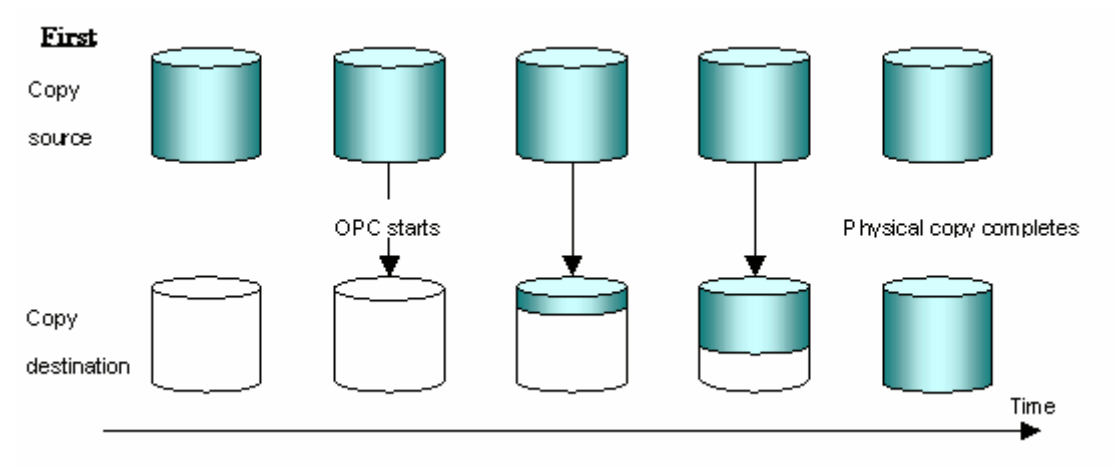

Figure: QuickOPC replication

#### Second and subsequent copies

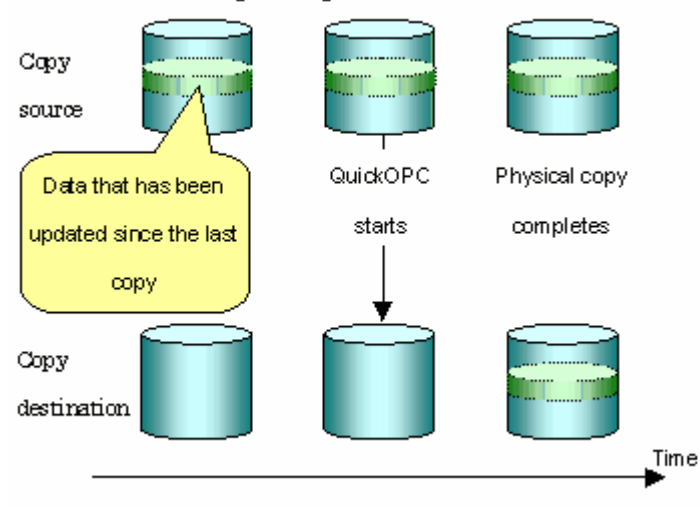

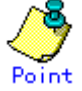

 The copy destination disk area must be the same or larger than the copy source disk area.

The time for second and subsequent copy operations is the time taken for copying the differential data.

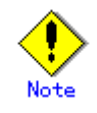

To execute QuickOPC replication, an ETERNUS disk array that supports the QuickOPC function is required.

The QuickOPC function can be used only for copying within a cabinet (OPC). The function cannot be used for copying between cabinets (ROPC).

The QuickOPC function also cannot be used for replicating SDX objects in the units of logical volumes.

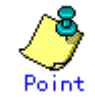

In the case of QuickOPC, the hardware functionality records the updates made to the copy source or destination after the completion of OPC logical copying. The status in which the hardware records updates is referred to as the "tracking status."

#### SnapOPC type replication

SnapOPC is a function that enables only data that has been updated to the copy source disk area since a certain point in time (logical copy) to be copied to the copy destination disk area.

### Figure: SnapOPC replication

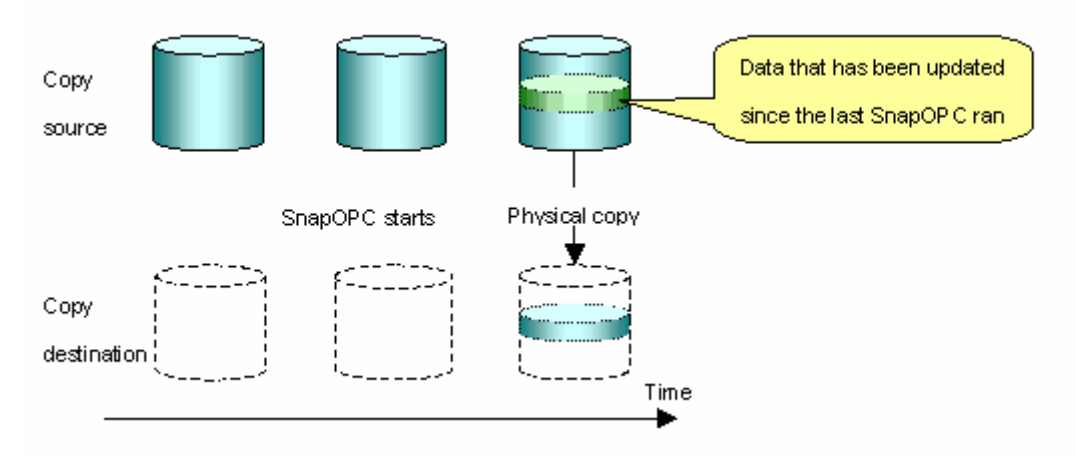

The copy destination disk area can be smaller than the copy source disk area. The copy time is the time needed to copy data that has been updated.

Note<br>SnapOPC can only be used for replication (OPC) within a cabinet, not for inter-cabinet replication (ROPC).

The copy destination disk for SnapOPC is referred to as a Snap Data Volume.

#### Figure: SnapOPC mechanism

#### Mechanism of SnarOPC

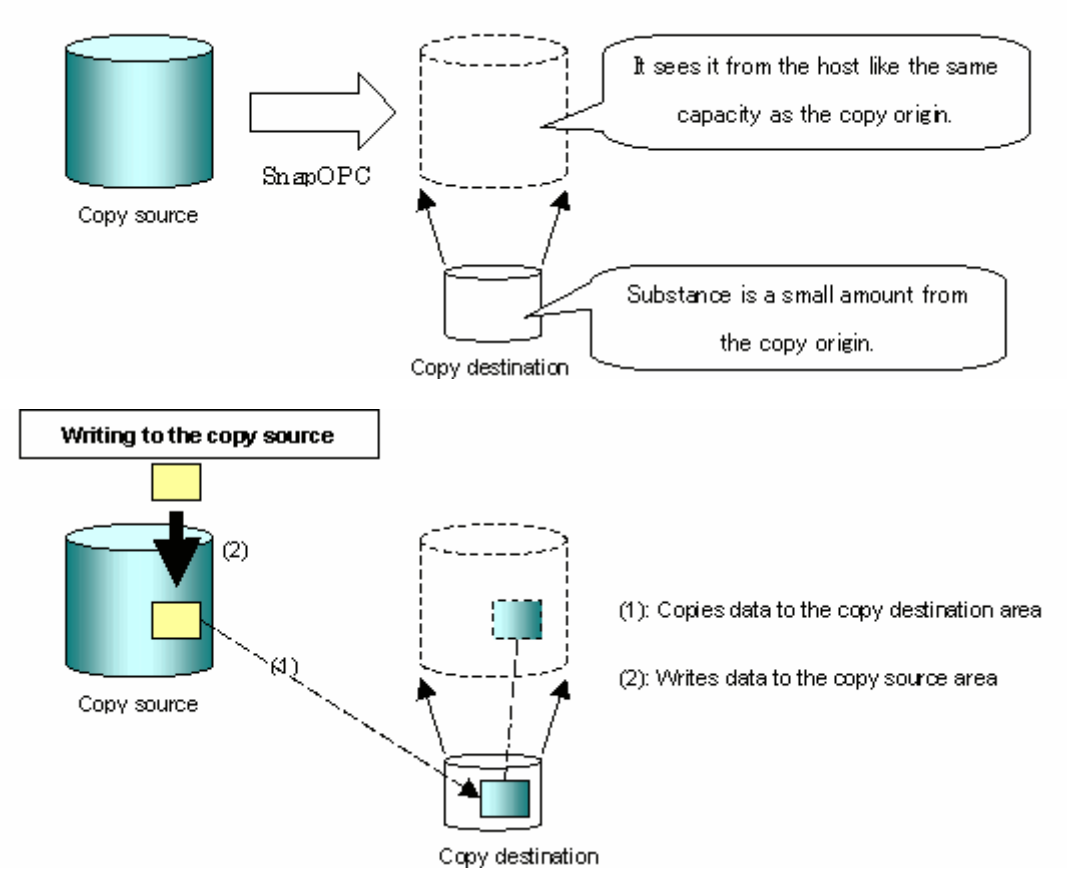

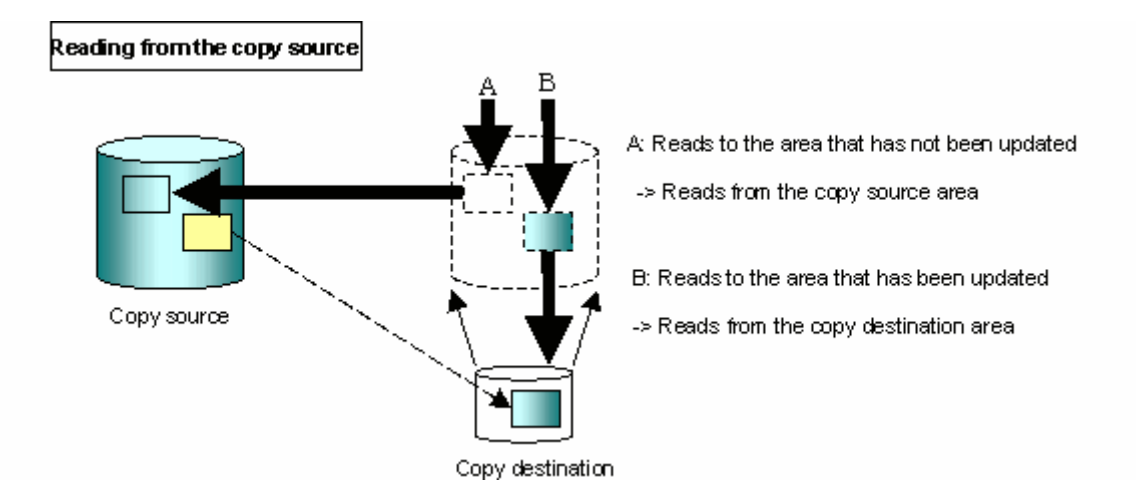

In some ways, SnapOPC is superior to conventional OPCs, since copy times are shorter and copy destination volumes have a smaller capacity. However, there are problems in terms of access performance and the reliability of copy data.

● Access performance

Since the data copy from the copy source to the copy destination occurs within the hardware in the case of SnapOPC, sometimes the access performance of the copy source drops, as well as the access performance of the copy destination.

● Reliability of copy data

Copy data is made up of two parts: the "copy source" and "updated part of the copy source". Therefore, a hardware fault with the copy source can cause copy data to be lost. Additionally, performing a restoration is equivalent to losing the "copy source" data, and so even if there are multiple "updated parts of the copy source", these would become redundant from the point when the restoration is performed.

These points suggest that SnapOPC should be used only as staging areas for tape backups in hardware configurations where access performance is not an important consideration.

#### SnapOPC+ type replication

When data is changed, the SnapOPC+ function copies only the original data of the changed data set, and saves it in snap generation units.

The following figure shows the flow of SnapOPC+ processing.

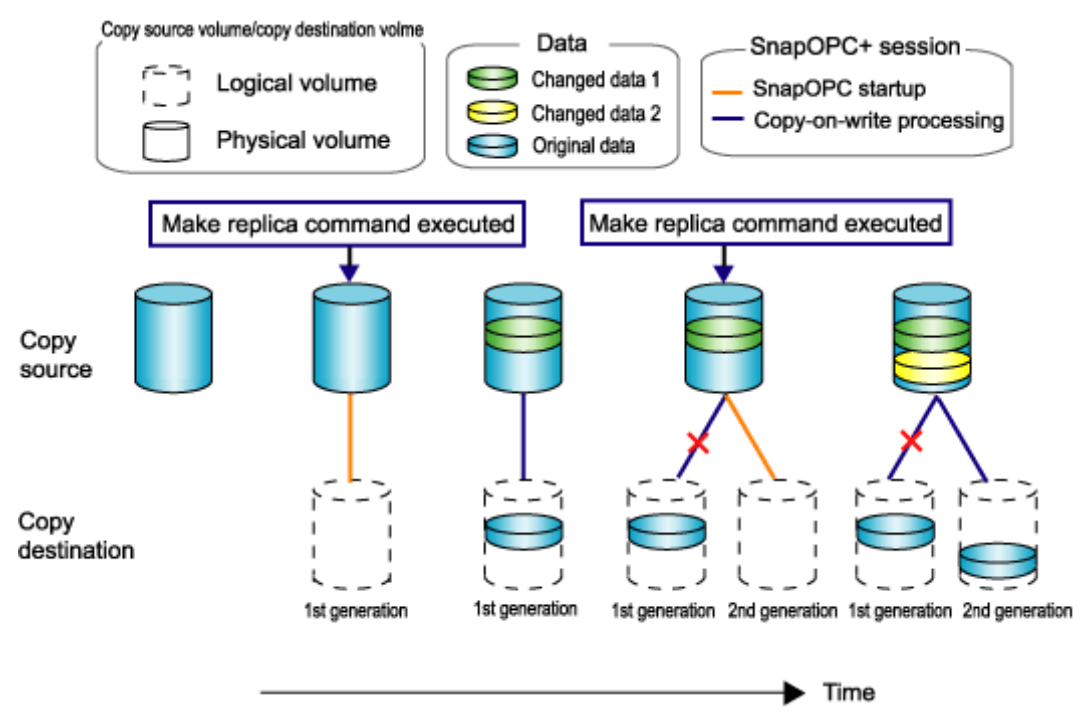

Figure: SnapOPC+ function flow

- 1. Logical copy is performed from the copy source to the copy destination.
- 2. After the logical copy, a SnapOPC+ session is set between the copy source and the copy destination.
- 3. After the SnapOPC+ session is set, only the original data of the data updated at the copy source is copied to the copy destination (copy-on-write processing).
- 4. When the next copy destination volume is created, the copy-on-write processing is stopped.
- 5. Then, a SnapOPC+ session is set between the copy source volume and the new copy destination volume, and copy-on-write processing is performed.
- 6. Each time a copy destination volume is created, a snap generation number is assigned to that volume.

(Snap generation numbers are assigned in sequence from 1 to 8, starting with the oldest.)

Since SnapOPC+ copy-on-write processing is performed only between the copy source volume and the latest copy destination volume, there is no effect on access performance to the copy source volume even when the number of copy destination volumes increases.

In addition, space at the copy destination volume is required only for the amount of original data (for data updated immediately prior) and for hardware management. Thus, use of SnapOPC+ enables the saved data area to be kept to the minimum area required.

However, the replication function cannot be used to restore data when SnapOPC+ is used. If restoration is required, the data must be copied manually from the copy destination volume. Snapshot replication that uses SnapOPC+ is called SnapOPC+ replication.

The following figure shows the use of SnapOPC+ to perform 1:N replication operations between a copy source volume (1) and multiple snap generations (N: 1 to 8).

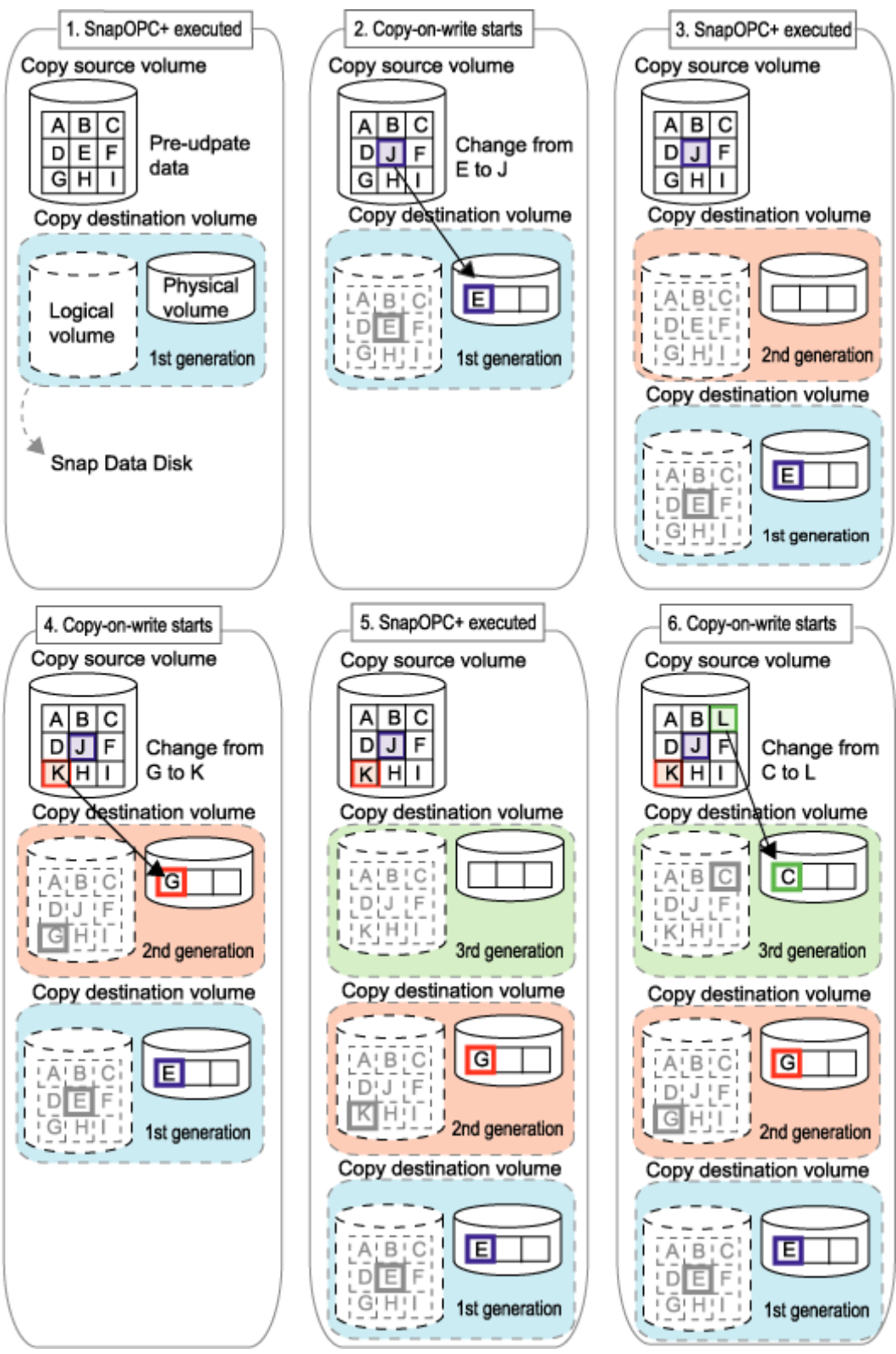

Figure: 1:3 replication operations using SnapOPC+

Due to the functionality and features of SnapOPC+, it is assumed that it will be used as a backup to enable recovery from minor errors, such as operator mistakes and software errors. In order to be prepared for hardware errors, Fujitsu recommends that SnapOPC+ be used in conjunction with the copying of all data by means of OPC/QuickOPC/EC/REC.

The following table lists the function differences between SnapOPC and SnapOPC+.

| Function                    | Snap0PC                     | Snap0PC+                     |
|-----------------------------|-----------------------------|------------------------------|
| Copy method                 | Copy-on-write method        | Copy-on-write method         |
| Copy time                   | Instant                     | Instant                      |
| (logical copy duration)     |                             |                              |
| Volume type of Copy         | Snap Data Volume            | Snap Data Volume             |
| destination                 |                             |                              |
| 1:N operation               | Y                           | $\mathbb{R}$                 |
|                             |                             | Access performance to the    |
|                             |                             | copy source volume is better |
|                             |                             | than with SnapOPC. Also,     |
|                             |                             | compared with SnapOPC, less  |
|                             |                             | physical space is required   |
|                             |                             | the copy destination<br>at   |
|                             |                             | volume.                      |
| Snap generation numbers     | N                           | Y                            |
| Maximum<br>number<br>of     | $\mathcal{R}_{\mathcal{A}}$ | 8                            |
| $s$ essions $(*)$           |                             |                              |
| Restoration<br>using<br>the | Y                           | N                            |
| replication function        |                             |                              |
| Usefullness                 | Tape backup temporary       | Tape backup temporary        |
|                             | area                        | area                         |
|                             | Backup of file servers      | Backup of file servers       |
|                             | or similar that have a      | or similar that have a       |
|                             | small<br>оf<br>amount       | $s$ mall<br>οf<br>amount     |
|                             | updates                     | updates                      |

Table: List of function differences between SnapOPC and SnapOPC+

\*: The maximum number of sessions is the maximum number of sessions that can be set for one copy source volume.

 $Y = Yes$ 

 $N = No$ 

R = Recommended

#### 8.1.1.2 Snap Data Volume extension functionality

This functionality extends physical capacity of the Snap Data Volume as additional area is allocated from the Snap Data Pool when data is updated and the capacity of the Snap Data Volume is exceeded. This functionality is set in advance.

If there is no need to extend the area of the Snap Data Volume it can be used without setting up a Snap Data Pool.

#### Snap Data Volume

The Snap OPC/SnapOPC+ copy destination volume is called the "Snap Data Volume". Of this copy destination volume (Snap Data Volume), the capacity that can be seen in the host is called the "logical capacity", and the capacity that has been physically configured is called the "physical capacity".

The size of the logical capacity is equal to or greater than the size of the copy source capacity. Control information is set for the Physical capacity (including a conversion table) to manage the backup data and the storage capacity for backup data. This information requires 0.1% of the logical capacity.

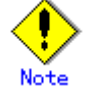

Where there is insufficient capacity in the Snap Data Volume access to the source volume is not possible.

When there is insufficient capacity, refer to "Troubleshooting when a lack of free space has occurred in the Snap Data Volume or Snap Data Pool".

#### <span id="page-132-0"></span>Snap Data Pool

In ETERNUS, it is possible to set up a Snap Data Pool as part of the Snap Data Volume group functionality.

When there is insufficient capacity in the Snap Data Volume and a Snap Data Pool has been set up, area is added from the Snap Data Pool automatically.

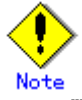

When there is insufficient capacity in the Snap Data Pool access to the copy destination (Snap Data Volume) is not possible.

When there is insufficient capacity, refer to "Troubleshooting when a lack of free space has occurred in the Snap Data Volume or Snap Data Pool".

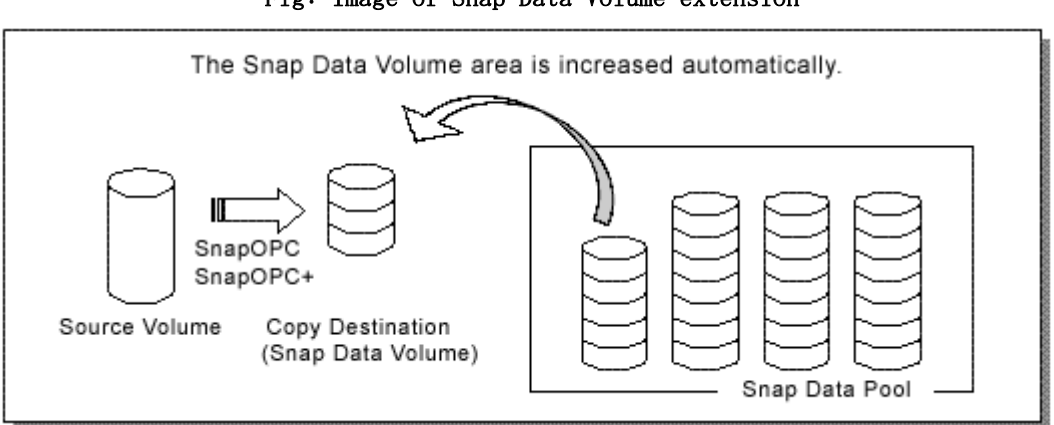

#### Fig: Image of Snap Data Volume extension

### 8.1.2 Synchronized replication processing

Replicas are created by copying from the original volume to the replica volume using the EC or REC function of an ETERNUS storage system disk array unit.

Synchronized replication uses two methods to create a copy:

- Full copying where all of the original volume is completely copied,
- Incremental copying where only modified data from the previous copy is copied.
- Creating replicas with full copying
- Use this method to create the first copy in a replication.

● Creating copies with incremental copying Use this method to create subsequent copies once a previous replica already exists. Copies are created by copying the data that has been updated after an initial copy has been made (full copying and incremental copying).

The following steps describe the procedure for a synchronized replication:

- 1. When synchronized backup using the synchronous processing start command (swsrpstartsync) starts, full copying from the original volume to the replica volume starts. see ((1) in the following figure)
- 2. When full copying is complete, both the original volume and replica volume enter the equivalence status. From this point on, updates in the original volume are sequentially reflected in the replica volume so that data equivalence is always maintained (equivalency maintenance state). (States in (2) and (3) in the following figure)
- 3. Synchronized processing is temporarily stopped with the replication creation command (swsrpmake) to create a copy of the original volume. The replication creation command dismounts or mounts the original volume. This process will define the original data image. For details, refer to "Preprocessing and Postprocessing of Replication ". After execution of the replication creation command, the replica volume can be accessed (copy established status). (States in (3) and (4) in the following figure)

4. To create another copy, the synchronized processing that has been temporarily stopped is restarted with the synchronous processing start command. For this copy, the only data copied to the replica volume is the (incremental) data on the original volume that has been updated since the previous copy was made until the restart of synchronized processing ((4) in the following figure).

When the replica volume has been updated after the previous copy is made, the content of the previous update of the replica volume is cleared.

- 5. When the incremental data has been copied, the status returns to the equivalency maintenance state again. (States in (5) and (6) in the following figure)
- 6. When this status has been set, the copy is re-created with the replication creation command. ((6) in the following figure)

#### Figure: Synchronized replication processing

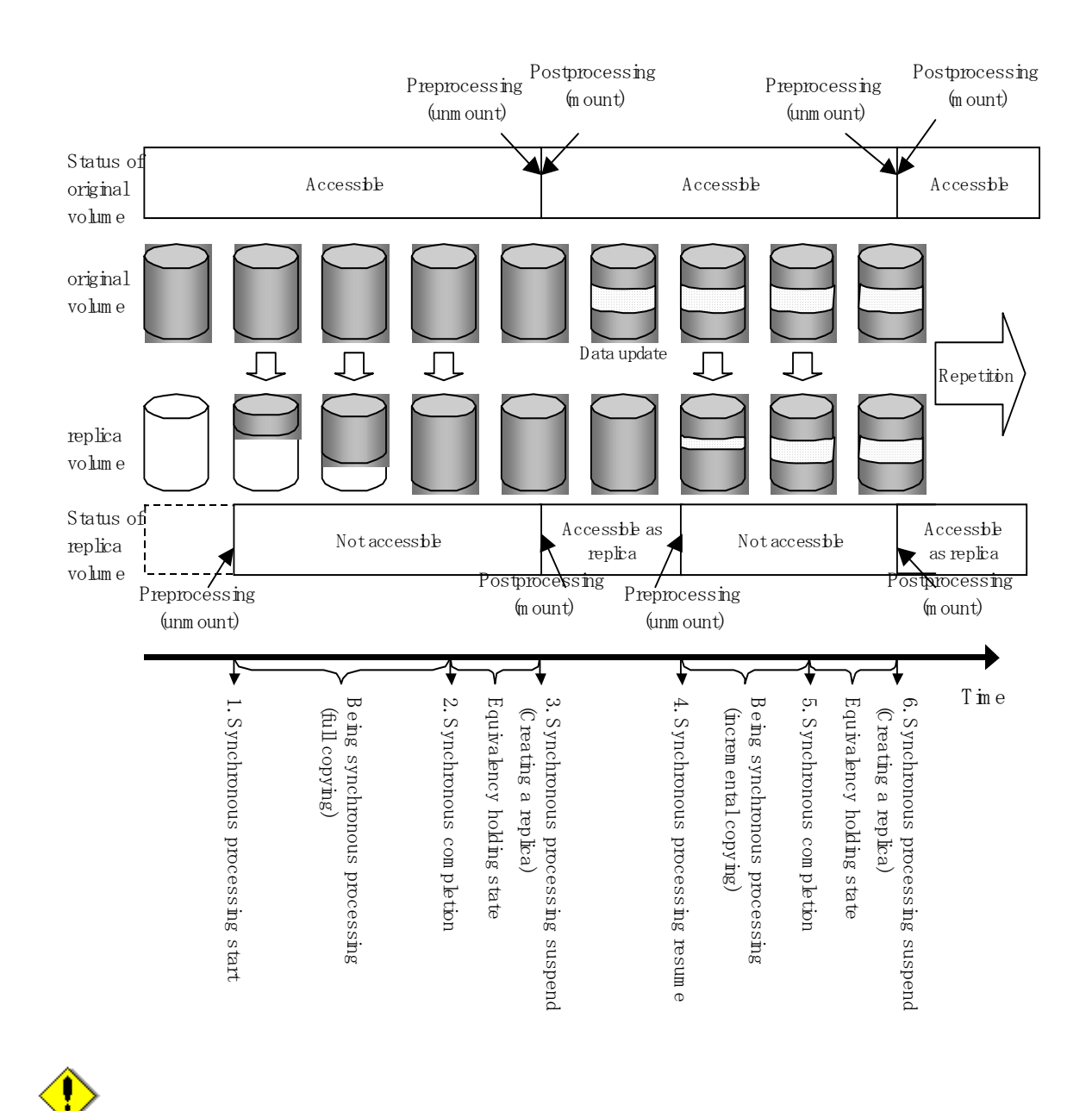

To use the EC or REC function in synchronized replication, the disk array devices must support the EC or REC function.

The Replication creation command (swsrpmake) cannot be executed unless both the original volume and replica volume are in the equivalence maintenance status.

## <span id="page-134-0"></span>8.2 Operational Configuration

This chapter explains the operation of AdvancedCopy Manager replication.

Design replication using the following procedures:

- [Determine the server that performs replication.](#page-134-0)
- [Determine the replication target.](#page-135-0)

Refer to ["Notes of the design in SnapOPC/SnapOPC+ replication"](#page-137-0), when the SnapOPC/SnapOPC+ replication is used.

To backup or restore a system volume, refer to "System volume backup operations" in the "ETERNUS SF AdvancedCopy Manager Operator's Guide for Tape Backup Linkage".

## 8.2.1 Determining the server that performs replication

Determine the server that performs replication.

The following servers are used to perform replication:

- Storage Management Server
	- Multiple Storage Servers are logically grouped and managed by a Storage Management Server which can also be used as a Storage Server.
- Storage Server

AdvancedCopy Manager operations are performed on the Storage Server(s).

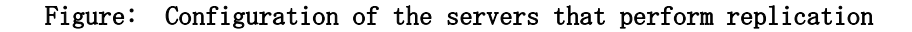

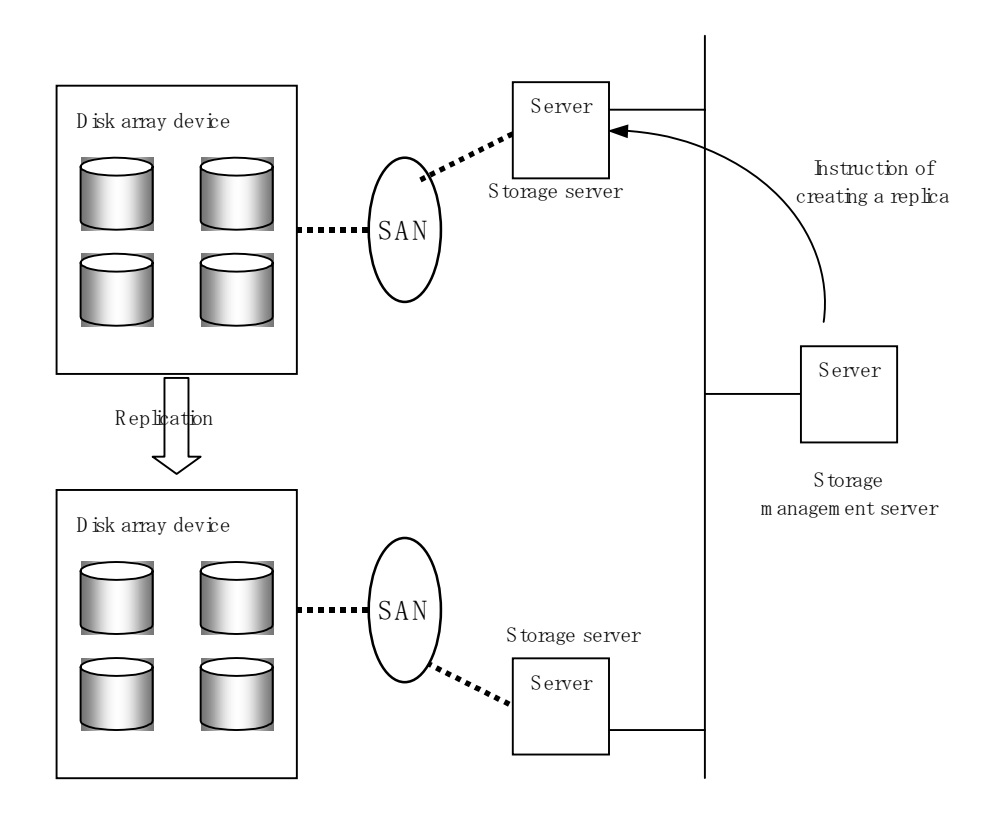

<span id="page-135-0"></span>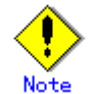

The following requirements apply when box to box replication is performed using the remote copying function (ROPC or REC) of an ETERNUS storage system disk array unit:

- The ROPC or REC function must be installed in both boxes.
- Both boxes must already be connected using an FC remote adapter (FCRA). In a connection that uses an FCRA, data flows only from the Initiator side to the Target side. For bi-directional copying, at least two FCRA connections are required.

## 8.2.2 Determining a replication target

Determine the original source volume and replica volume to be used in the replication.

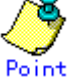

- The original source volume is the volume on which original source data to be replicated is stored.
- The replica volume is the volume on which an image of the original source data is created.

Determine the following attributes to be assigned to the original volume and replica volume: 1. Copy direction

- Determine the direction of copying used in replication. Specify one of the following options:
- bi-direction: Copying is bi-directional between the original source volume and replica volume.
- uni-direction: Data is copied only from the original source volume to the replica volume. During this operation, copying from the replica to the original volume is be disabled.
- 2. Operational servers (used only for server-to-server replication)

In replication between servers, you can specify whether to allow replication to be performed on only the copy source server or copy destination server, or on both servers:

- $"Original server":$  Sets the Storage Server with the original volume connected as the operational server.
- $"$ Replica server": Sets the Storage Server with the replica volume connected as the operational server.
- "Both servers": Sets both the copy source server and copy destination server as operational servers.

It is possible to create a group by arranging multiple copy source volumes and copy destination volumes. Replication activity for multiple copy source volumes and copy destination volumes can be performed as a unit comprising this group. For details, refer to "[Creating groups"](#page-144-0).

#### Figure: Servers used in performing replication

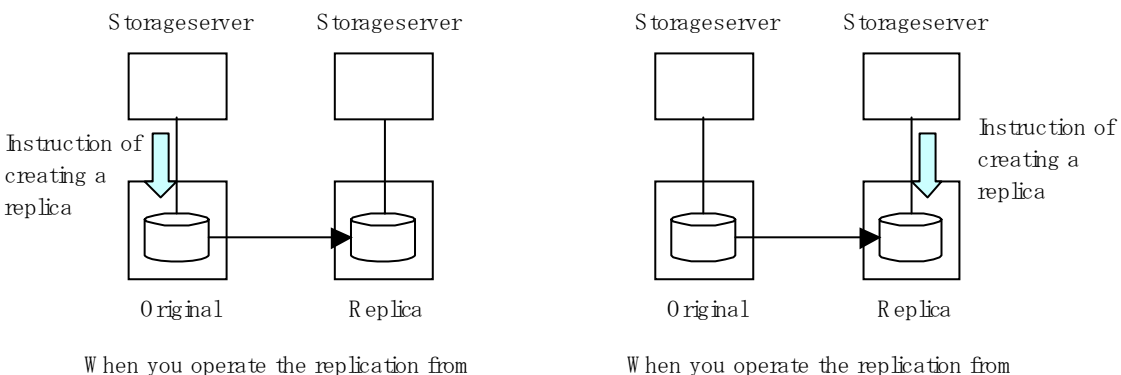

original server (The exam ple:contents delivery)

W hen you operate the replication from replica server (The exam ple backup server operation)

In this manual, a Storage Server used to perform replication is called the operational server. An original server or replica server can be specified as the operational server. An operational server can use all of the replication functions.

Any other type of server can use only the information display function and operational release function.

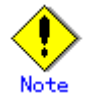

When determining candidates for backup, refer to "General notes" for information on the following points:

- Exclusion from Backup Targets or Replication Targets
- Slice containing VTOC

### 8.2.2.1 Logical Unit (disk unit) operation

Replication operations can copy data in Logical Units (disk units).

The following disk formats are supported for Logical Unit (disk unit) copying:

- EFI labeled disks
- VTOC labeled disks

Refer to "Notes on using Logical Unit (disk unit) copying" for notes concerning copying in Logical Unit (disk) units.

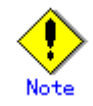

To copy a VTOC labelled disk, the second slice, indicating the entire disk, and the -Xvtoc option must be specified in setting of the original volume and replica volume.

## <span id="page-137-0"></span>8.2.3 Notes on the configuration of SnapOPC/SnapOPC+ replication

## 8.2.3.1 Session settings

Only one session can be set up for each Snap Data Volume, which is the SnapOPC/SnapOPC+ copy destination disk.

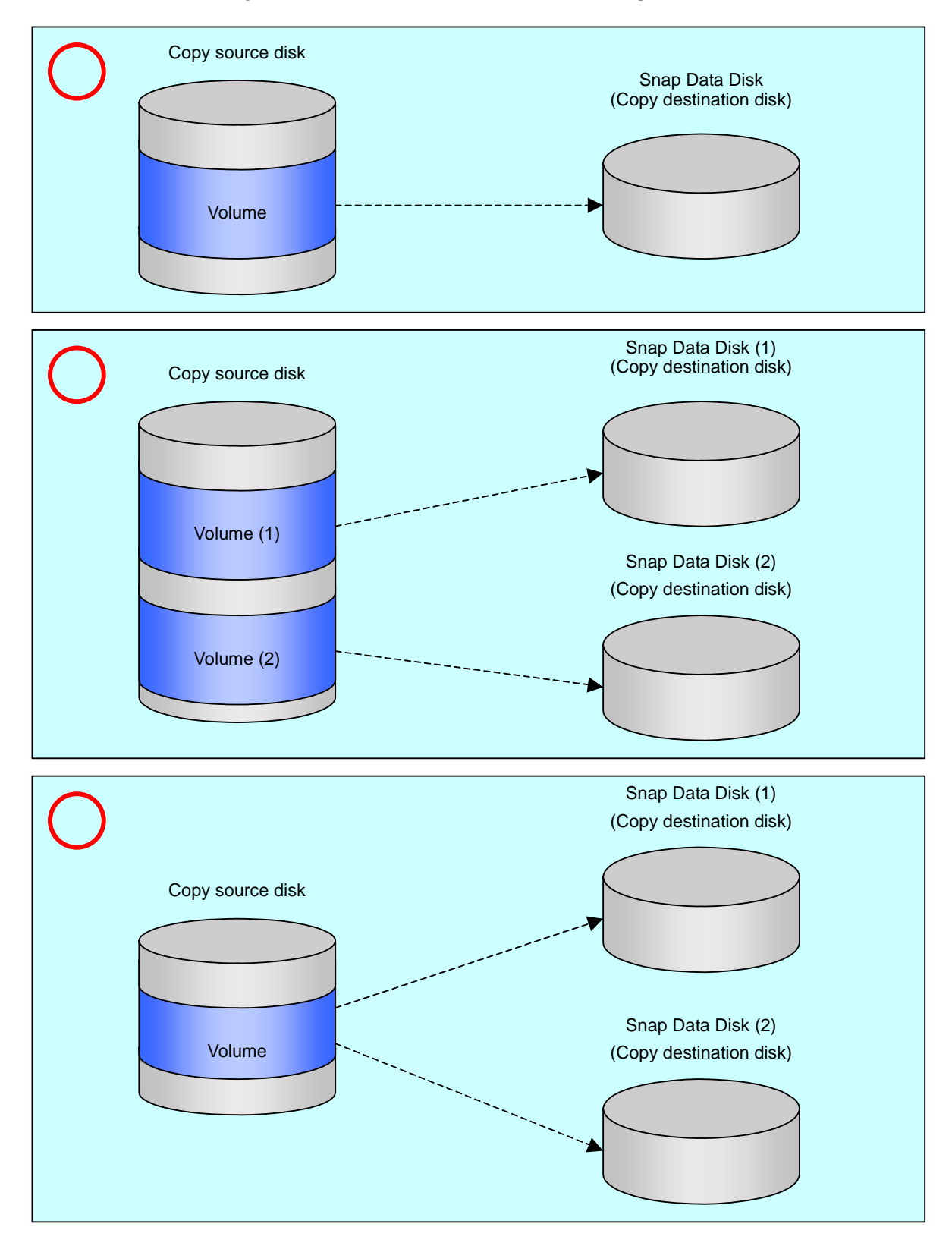

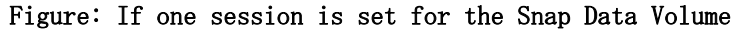

Accordingly, multiple sessions cannot be set up for a single Snap Data Volume, as shown in the following figure:

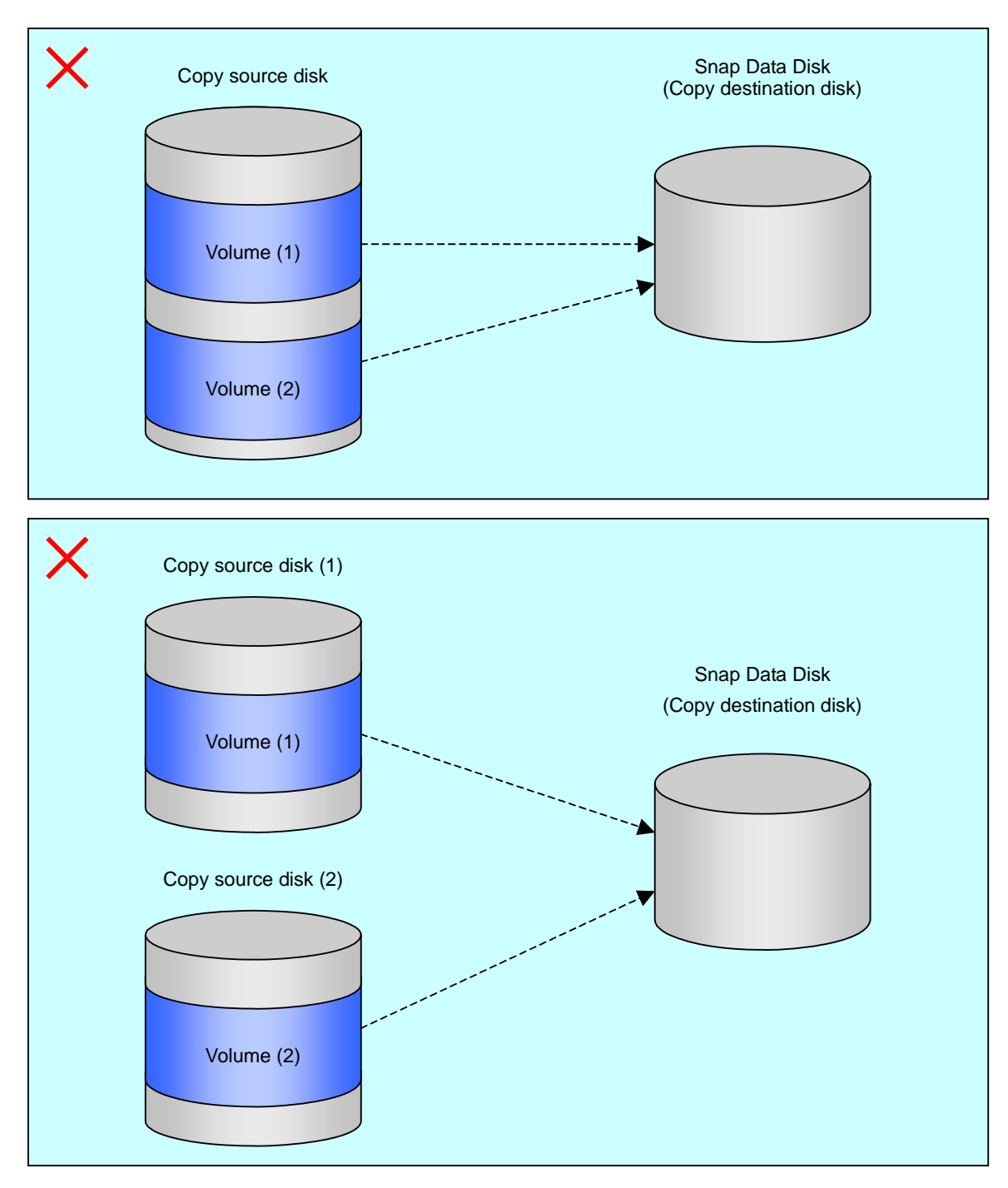

Figure: If multiple sessions are set for the Snap Data Volume

The following additional restrictions apply:

● It is not possible to copy from the Snap Data Volume to a disk other than the copy source disk while SnapOPC is running. It is not possible to copy from the Snap Data Volume to a different disk while SnapOPC+ is running.

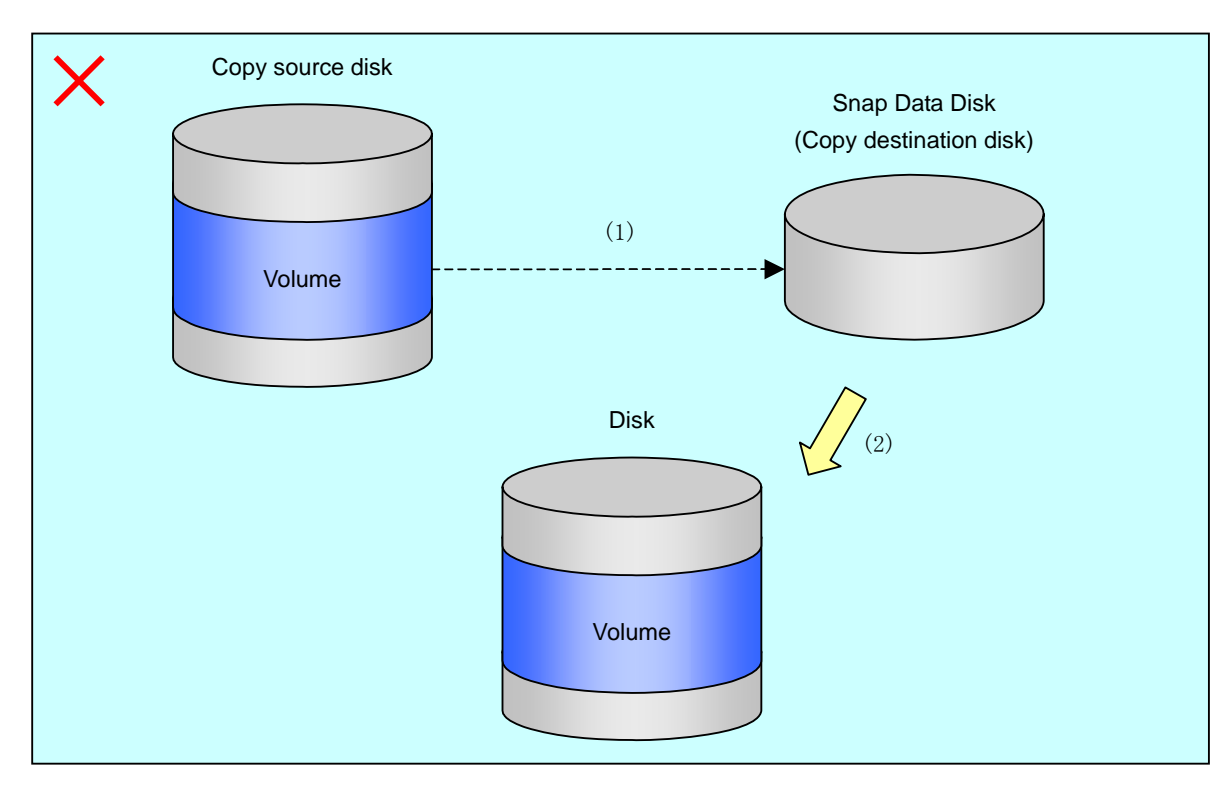

#### Figure: If copying from the Snap Data Volume to a disk other than the copy source

### 8.2.3.2 Creating a Snap Data Volume

Create a Snap Data Volume by performing the following steps:

- 1. Calculate the physical capacity for the Snap Data Volume.
- 2. Define and initialize the Snap Data Volume.
- 3. Connect to the host.
- 4. Create slices and file systems.

#### Calculate the physical capacity for the Snap Data Volume.

The formula for estimating the physical capacity of Snap Data Volume is as follows:

Physical capacity = (number of updated blocks for the copy source volume)  $x$  (safety factor)

To be precise, both the number of blocks that have been updated on the Snap Data Volume before the SnapOPC/SnapOPC+ is taken and the management area used by the hardware (about 0.1% of the logical capacity) should also be taken into account, however this can be covered by increasing the safety factor.

The number of blocks that have been updated on the copy source volume can be estimated using the update volume measurement command (swstestupdate). Make this measurement using the following procedure:

1) Start measuring the update amount by setting up a pseudo session on the copy source volume.

# /opt/FJSVswsts/bin/swstestupdate start /dev/dsk/c1t0d0s1 /dev/dsk/c1t0d0s1 swstestupdate completed #

2) Start transactions. Blocks that are updated by transactions will be recorded on the hardware.

3) After the measurement period has elapsed, check the number of blocks that have been updated.

```
# /opt/FJSVswsts/bin/swstestupdate status /dev/dsk/c1t0d0s1 
Volume-Name Update 
/dev/dsk/c1t0d0s1 644333 
#
```
4) After the measurements are complete, cancel the pseudo session.

```
# /opt/FJSVswsts/bin/swstestupdate stop /dev/dsk/c1t0d0s1 
/dev/dsk/c1t0d0s1 swstestupdate completed 
#
```
#### Define and initialize the Snap Data Volume.

Define and initialize the Snap Data Volume using ETERNUSmgr. At this point, set the logical capacity to that of the copy source disk in order to use the same partition configuration for both the copy source disk and the copy destination disk.

#### Connect to the host.

Establish a connection between the created Snap Data Volume and the host. Refer to the manual for the disk array system (the Server Connection Guide) for information on this procedure.

#### Create slices and file systems.

Create slices and file systems so that a copy source volume can be created on the Snap Data Volume.

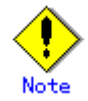

Once file systems have been created, limit updates to the copy destination volume as much as possible, to avoid unnecessarily using up the physical capacity of the Snap Data Volume.

#### 8.2.3.3 Creating a Snap Data Pool

The Snap Data Pool is created using ETERNUSmgr.

Note the following points when creating the Snap Data Pool.

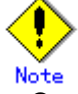

- During basic operations data is copied to the Snap Data Volume up to the capacity that was set for the volume. The Snap Data Pool is only an auxiliary area; when copying, always make sure that area is added from the Snap Data Pool to the Snap Data Volume.
- Estimate the amount of space that would be required due to data updates for each copy source volume and then decide on the capacity for the Snap Data Volume and the Snap Data Pool. If this is difficult, it is recommended that the Snap Data Volume capacity plus the Snap Data Pool capacity is set to be between 30 and 50% of the total copy source capacity. (Since this is only a recommended value, the Snap Data Pool capacity must be changed as necessary once operational).

### 8.2.3.4 Snap Data Volume/Snap Data Pool monitoring

When there is insufficient capacity for the Snap data Volume and the Snap Data Pool, access to the copy destination volume is not possible. That is, in this state it is impossible to read from or write to the copy destination volume. With SnapOPC+ it is not possible to write to the copy destination or to previous generations.

For this reason, monitoring must be performed to ensure the capacity of both the Snap Data Volume and Snap Data Pool is sufficient at all times during normal operations.

● Using a Snap Data Volume without a Snap Data Pool Specify "stat" as the subcommand for the "Snap Data Volume operation/reference command (swstdsv)"and regularly monitor the capacity of the Snap Data Volume.

Using Snap Data Pool

Specify "poolstat" as the subcommand for the "Snap Data Volume operation/reference command (swstdsv)"and regularly monitor the capacity of the Snap Data Pool.

If the usage rate of an area of the Snap Data Pool exceeds 50%, regardless of whether the data is encrypted or not, consider increasing the capacity and also the frequency of monitoring the capacity.

If the rate exceeds 70% increase the capacity immediately.

When there is insufficient capacity in the Snap Data Volume, refer to "Troubleshooting when a lack of free space has occurred in the Snap Data Volume or Snap Data Pool".

#### Creating an access path

When there is insufficient capacity in the Snap Data Volume or Snap Data Pool access to the copy destination (Snap Data Volume) is not possible.

- Access to the Snap Data Volume is also impossible in the following cases:
	- ― After the Snap Data Volume is initialized

― After Disk management information is initialized

For this reason, it is recommended that you reserve a volume (access path) that is separate from Snap Data Volume.

The volume that is used as the access path is created on the same ETERNUS disk array as the Snap Data Volume. Since this is not used for the storage of data the capacity is not important and any size can be specified.

The following operations can be executed using the access path:

- ― Snap Data Volume initialization
- ― Snap Data Volume status display
- ― Snap Data Pool status display

#### 8.2.3.5 Cluster Operations

Do not use Snap Data Volumes as shared disks for cluster systems. This is to avoid the danger of the cluster system failing when the physical capacity of the Snap Data Volume is insufficient.

For cluster operations, use one of the following methods to prevent the Snap Data Volume from being used as a shared disk.

- a. Permit the Snap Data Volume to be referenced from all the nodes in the cluster system.
- b. Use inter-server replication between the cluster system and a non-cluster system.

# 8.3 Flow of Operations

The following figure shows the flow of the replication operations.

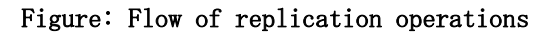

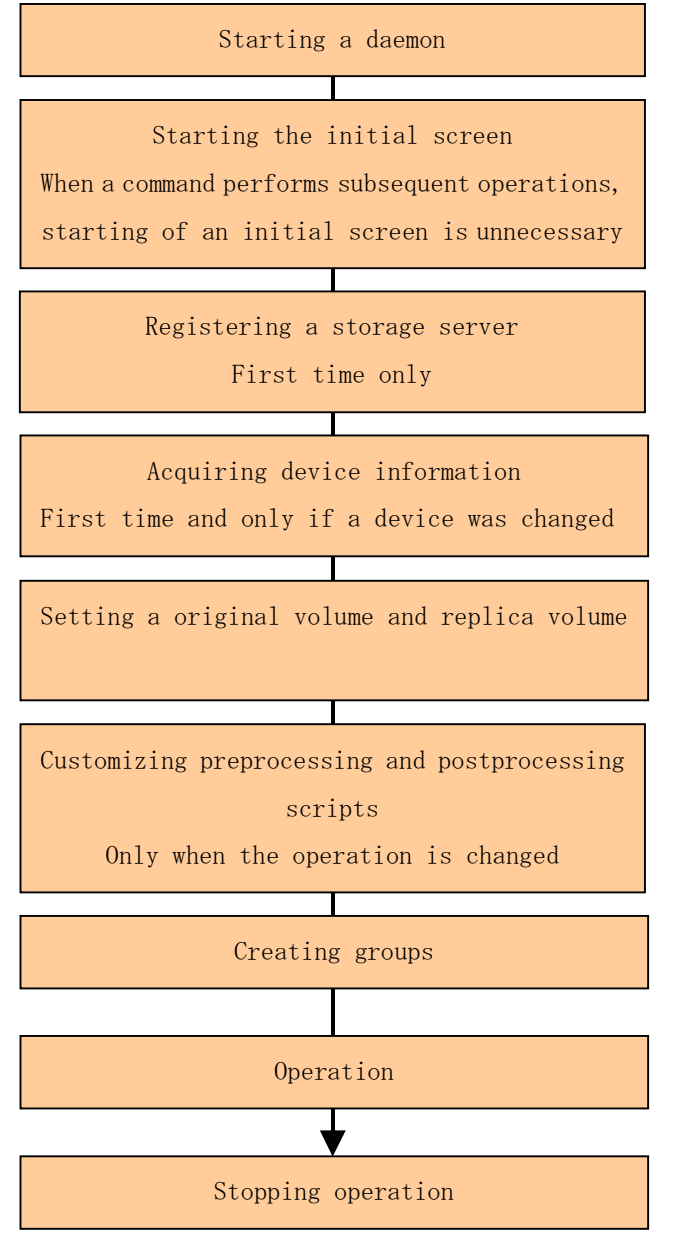

## 8.4 Preparations

The following preparations are required before replication can start.

### 8.4.1 Starting a daemon

Before replication is started, the AdvancedCopy Manager daemon must be started on the Storage Management Server and Storage Server. Normally, the daemon is configured to be automatically invoked at system startup.

However, if a daemon fails to start for some reason or has stopped, both servers must restart their respective daemons. For information about starting daemons, refer to "Starting and Stopping daemons".

## 8.4.2 Starting the GUI Client

To start the GUI client, refer to "Starting the GUI" in the "ETERNUS SF AdvancedCopy Manager GUI User's Guide".

The GUI client is not used for command-only operations.

### 8.4.3 Registering a Storage Server

Use the Storage Management Server to register the Storage Server that is to be managed. When a Storage Server also operates as a Storage Management Server, the Storage Server does not need to be registered as a server.

The process of registering the storage server can be carried out using either GUI operations or commands. For information on using the GUI, refer to "Newly registering a Storage Server"" in the "ETERNUS SF AdvancedCopy Manager GUI User's Guide".

For information on using commands, refer to "Server information addition command (stgxfwcmaddsrv)".

### 8.4.4 Fetching device information from a Storage Server

This process can be carried out using either GUI operations or commands. For information on using the GUI, refer to "Management of Devices" in the "ETERNUS SF AdvancedCopy Manager GUI User's Guide".

For information on using commands, refer to "Device information collection/reflection command (stgxfwcmsetdev)".

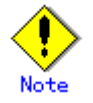

As part of replication management, device information on a Storage Server must first be stored in the repository.

The area required when updating the repository may not be available when information concerning devices under multiple Storage Servers is fetched. Therefore, check if there is sufficient area for updating the repository before fetching the device information. If there is insufficient area, allocate the required area before fetching the device information. Refer to Step 2 in "Action required when access to the repository fails" for the details on checking the required area.

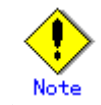

The time required for this operation depends on the total number of devices defined on the Storage Server. If the number of devices is high, ideally perform this operation while the CPU load and I/O load are low. As a guideline for reference, each operation takes about 0.5 s per device (partition) under no-load conditions.
## 8.4.5 Configuring the original volume and replica volume

Use the replication volume information setting command (swsrpsetvol) to set the original volume and replica volume that will be used in the replication. The information on the registered original volume and replica volume can be checked with the replication volume information display command (swsrpvolinfo).

When specifying the volume of another Storage Server in server-to-server replication, specify the volume using the following format: " $\checkmark$ volume-name $\checkmark$ @ $\checkmark$ storage-server-name $\checkmark$ ".

### 8.4.6 Customizing pre-processing and post-processing scripts

In AdvancedCopy Manager, replication processing must be performed while volumes are unmounted. Therefore, when replication is executed, processing to unmount and mount the volume is required to be performed by the pre-processing and post-processing scripts respectively.

The replication process is not executed when the volume can not be unmounted.

For details of the pre-processing and post-processing script, refer to "Pre-processing and Post-processing of Replication."

The replication pre-processing and post-processing scripts will need to be customized when:

● You want to avoid the unmount/mount processing of the volume where a file system is constructed, for operational reasons

● You want to add special pre-processing and post-processing instructions to the scripts Refer to "Preprocessing and Postprocessing of Replication," for details on the customization.

The pre-processing and post-processing are not performed in case of replicating a group. Unmount all the volumes in the group before replication, and mount all the volumes after replication.

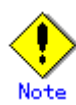

When Logical Unit (disk unit) copy is performed, pre-processing and post-processing are not executed for the slices included in the Logical Unit (disk unit). Therefore, the slices included in the Logical Unit (disk unit) must be unmounted before creating the replica, and the unmounted slices must be mounted after the replica is made.

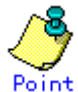

#### When AdvancedCopy Manager is upgraded

The pre-processing and post-processing scripts should be checked and updated when ever an upgrade is affected for any component of AdvancedCopy Manager software.

### 8.4.7 Creating groups

#### 8.4.7.1 Conditions for the replication volume information that makes up the group

The replication volume information that makes up the group (i.e.., copy source volume and copy destination volume pairs) must meet the following conditions:

- 1. The copy source servers and copy destination servers respectively must all match.
- 2. The operational servers and the copy directions respectively must all match. Values for the operational servers and copy directions can be checked using the "Op-Server" and "Copy" columns in the results of the replication volume information display command (swsrpvolinfo).
- 3. The replication volume information being registered must not be registered in any other group.
- 4. Copy source volumes and copy destination volumes must not be duplicated within the group.
- 5. Replication volume information for GDS logical volumes and volumes other than GDS logical volumes cannot be mixed.
- 6. If a Logical Unit (disk) is specified, the replication volume information of the partition (slice) that includes the Logical Unit (disk) must not be registered in another group.
- 7. If a Logical Unit (disk) is specified, the replication volume information of the partition (slice) that includes the Logical Unit (disk) must not be registered in the same group.

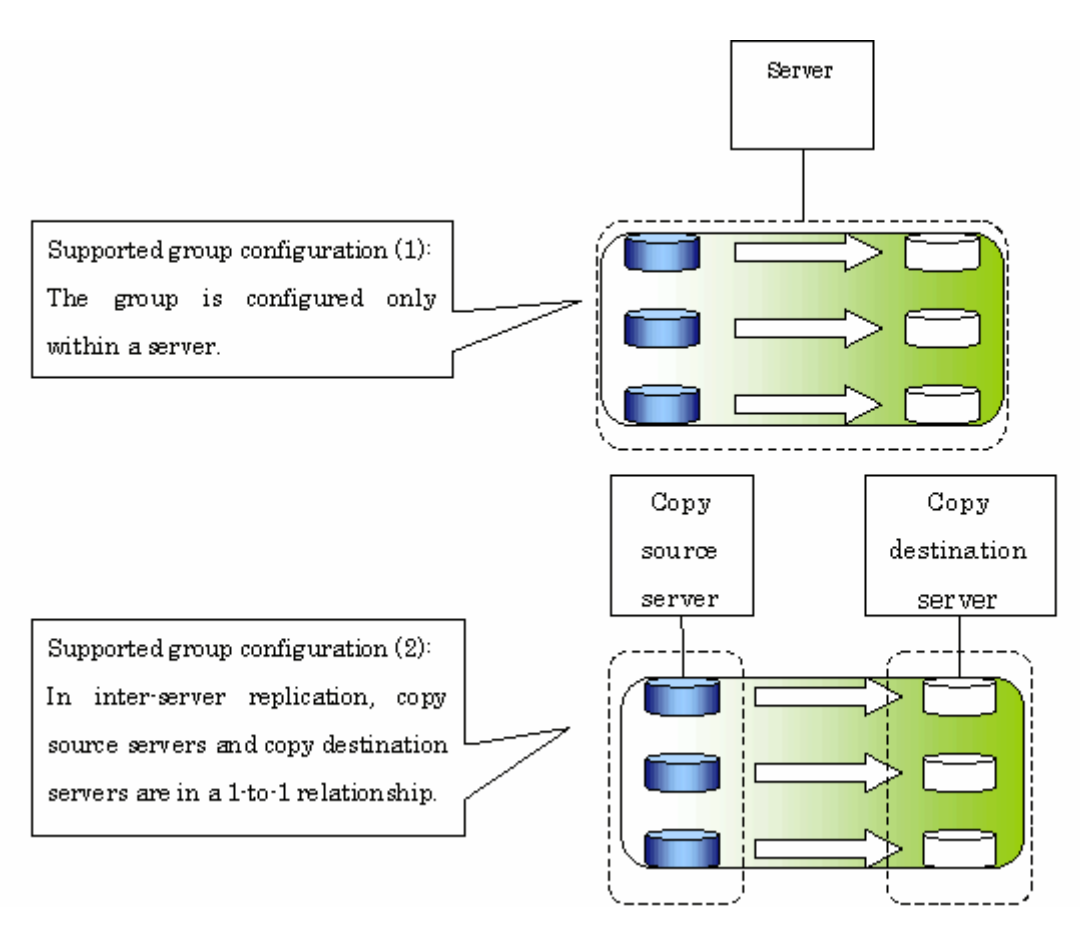

#### Figure: Condition 1

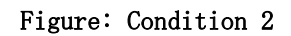

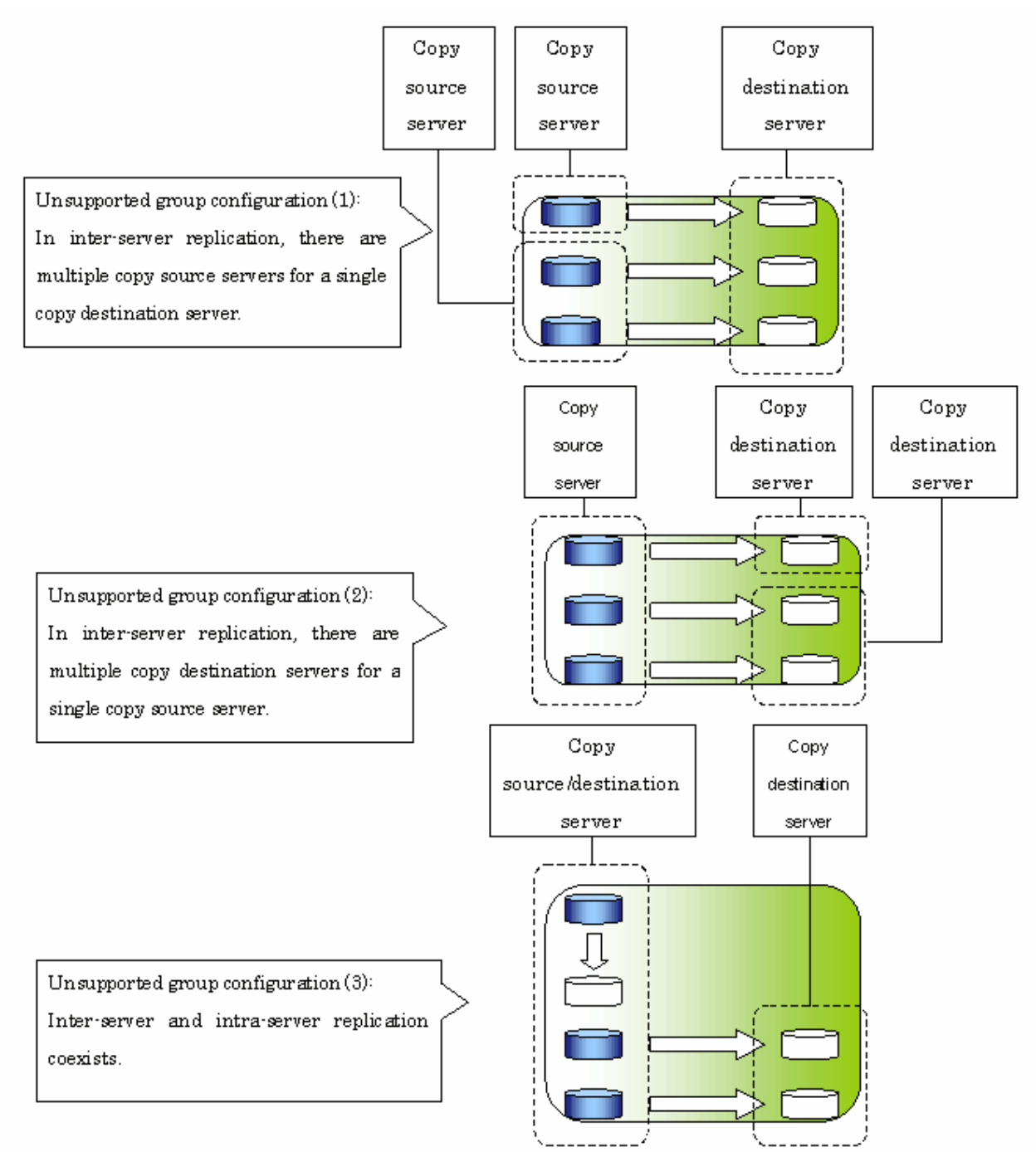

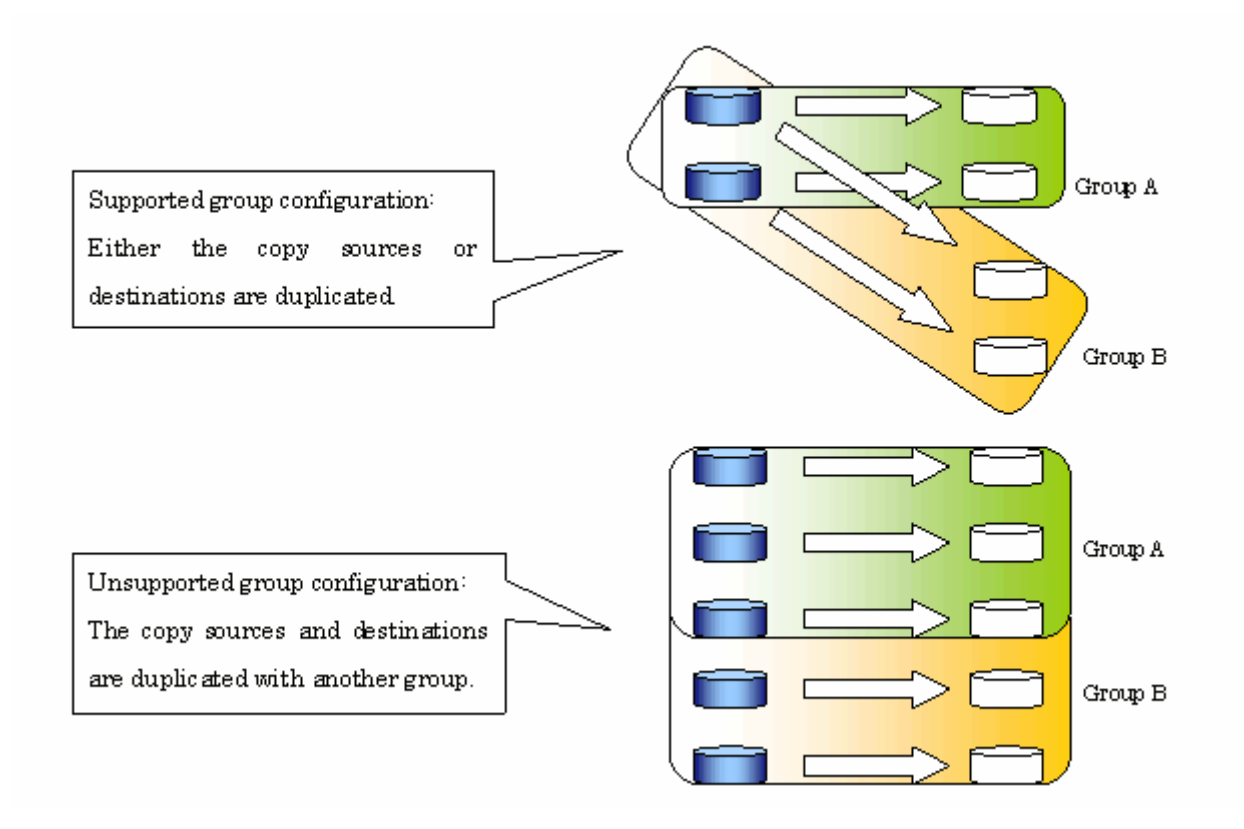

Figure: Condition 4

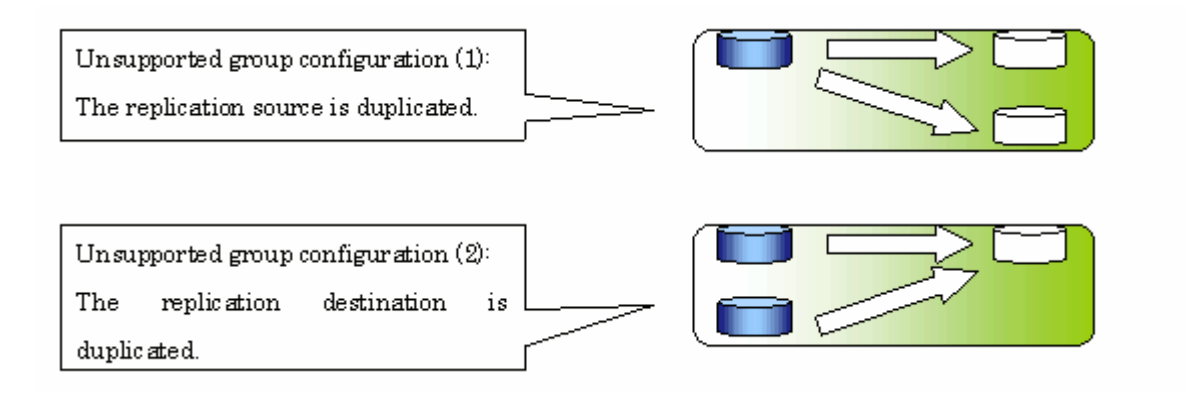

#### Figure: Condition 5

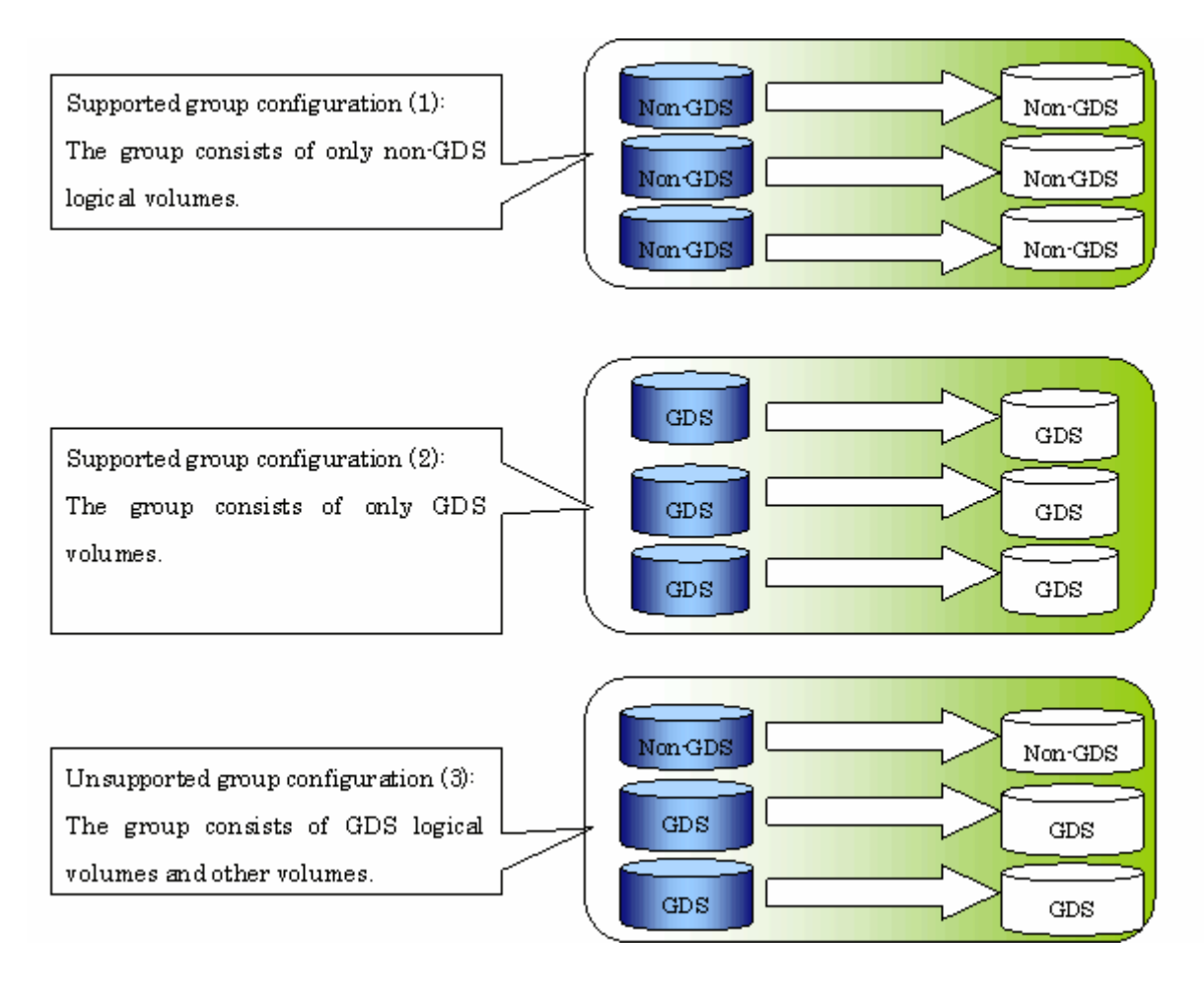

### 8.4.7.2 How to create groups

Groups are created using the replication volume information setting command (swsrpsetvol). Information for created groups can be displayed using the replication volume information display command (swsrpvolinfo).

```
Execution example:
```
Two groups (GRP1), composed of an original volume and the replica volume, are made.

```
# /opt/FJSVswsrp/bin/swsrpsetvol -Xgroup GRP1 /dev/dsk/c1t1d1s4@SRC 
/dev/dsk/c1t1d11s4@TARG-1 
swsrpsetvol completed 
# /opt/FJSVswsrp/bin/swsrpsetvol -Xgroup GRP1 /dev/dsk/c1t1d2s4@SRC 
/dev/dsk/c1t1d12s4@TARG-1 
swsrpsetvol completed 
# /opt/FJSVswsrp/bin/swsrpvolinfo -L 
Server Original-Volume Size Replica-Volume Size Copy 
Op-Server Group 
SRC /dev/dsk/c1t1d1s4@SRC 4.0Gbyte /dev/dsk/c1t1d11s4@TARG-1 4.0Gbyte bi-direction both 
GRP1 
SRC /dev/dsk/c1t1d2s4@SRC 4.0Gbyte /dev/dsk/c1t1d12s4@TARG-1 4.0Gbyte bi-direction both 
GRP1 
#
```
# 8.5 Operations

This chapter explains AdvancedCopy Manager replication.

Before performing replication, see "[Preparations"](#page-143-0) to set up the environment required for replication.

This section describes the operation of Replication Management using commands. Refer to "Replication functionality" of the ETERNUS SF AdvancedCopy Manager GUI User's Guide for information about using the GUI client.

## 8.5.1 Executing snapshot replication

The replication creation command (swsrpmake) is used to perform snapshot replication. Refer to ["Snapshot replication processing"](#page-123-0) about explanation of snapshot replication. The execution status of a physical copy can be checked by executing the operation status display command (swsrpstat) at the command line.

#### QuickOPC replication

Execute QuickOPC replication by specifying the "-T" option in the replication creation command (swsrpmake) at the command line.

If no OPC session exists when the replication creation command is executed, the command starts snapshot processing (OPC physical copying), and tracks processing from the source volume to the destination volume.

Figure: When executing the replication creation command (first time)

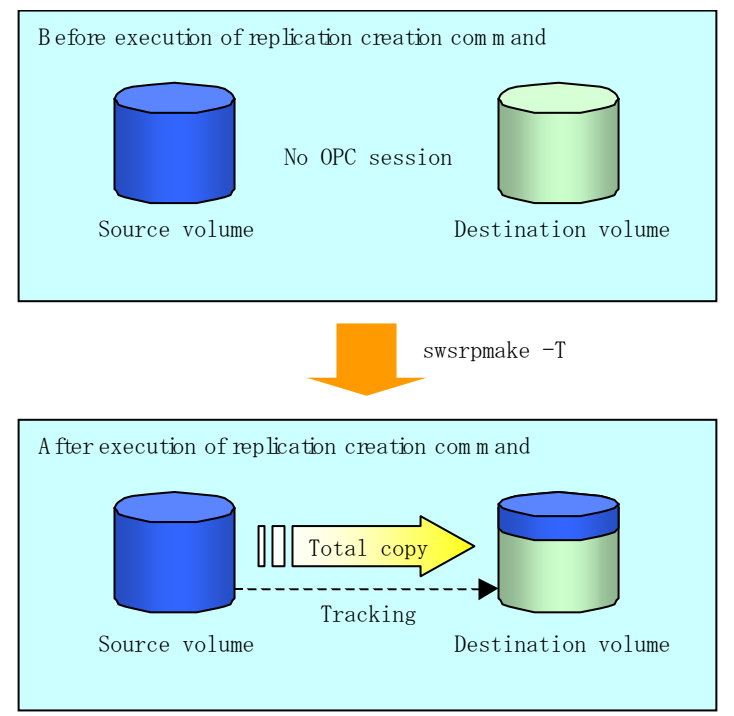

To check the execution status of physical copying, use the operation status display command (swsrpstat) in the same way as for an ordinary snapshot replication.

After snapshot processing (OPC physical copy) is complete, only the tracking process is active. To check the tracking status, use the operation status display command (swsrpstat) with the "-L" option specified.

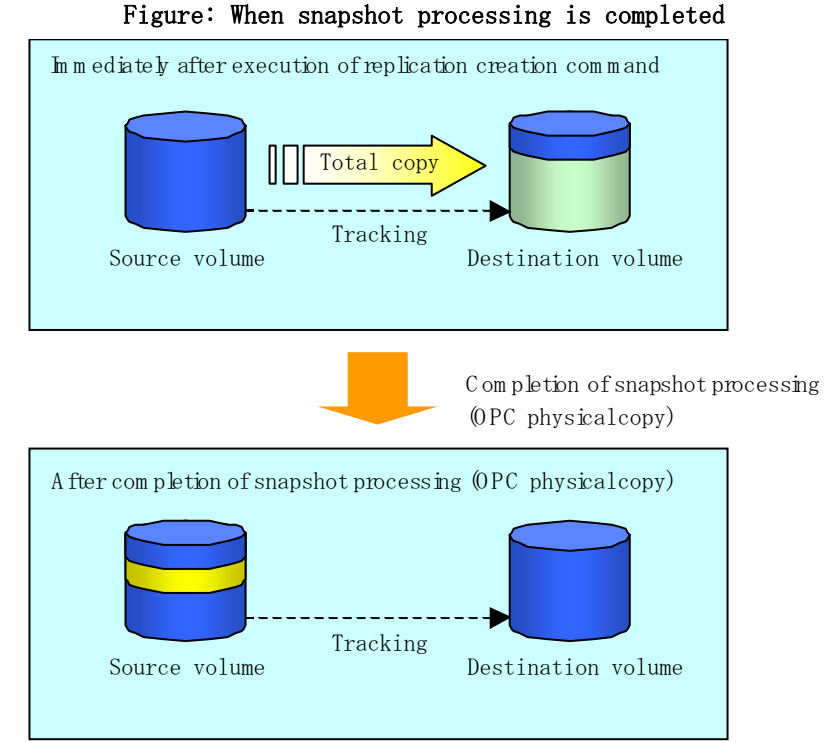

#### Entering the replication creation command (swsrpmake) with the "-T" option specified during tracking process performs the physical copying of only the data that has been generated since the previous snapshot processing. This means that physical copying can be accomplished in a shorter period of time.

Figure: When executing the replication creation command (second time)

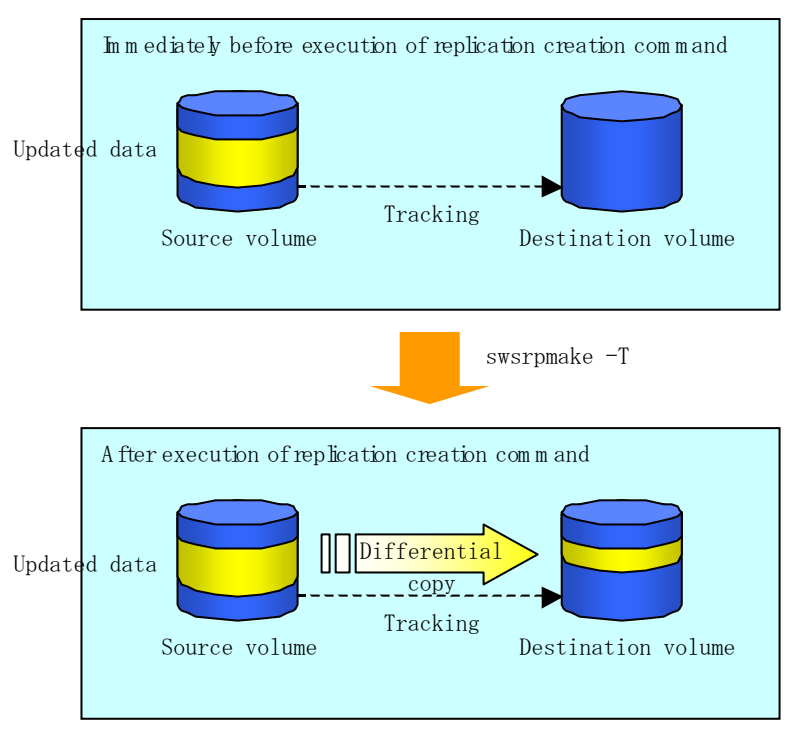

When performing a restoration with tracking, you need to perform a restoration using OPC (i.e., execute the replication creation command without the  $"-\mathbf{T}"$  option).

The replication operation using QuickOPC is done as follows:

[backup] swsrpmake -T <original volume name> <replica volume name> [restore]

swsrpmake <replica volume name> <original volume name>

Though a restoration is executed with OPC, only the data that has been updated after the previous replication (it can be obtained from the 'Update' column of swsrpstat) is copied. Therefore the replication operation using QuickOPC is also completed in a short period of time.

To check the execution status of restore, execute the operational status display command (swsrpstat) with the -E option specified.

#### SnapOPC type replication

Execute SnapOPC type replications with the "-C" option specified in the replication creation command (swsrpmake).

When the replication creation command is executed, a SnapOPC session will be set up between the copy source volume and the copy destination volume.

[Execution example]

# /opt/FJSVswsrp/bin/swsrpmake -C /dev/dsk/c1t0d0s1 /dev/dsk/c1t0d11s1 FROM=/dev/dsk/c1t0d0s1@SV1,TO=/dev/dsk/c1t0d11s1@SV1 swsrpmake completed #

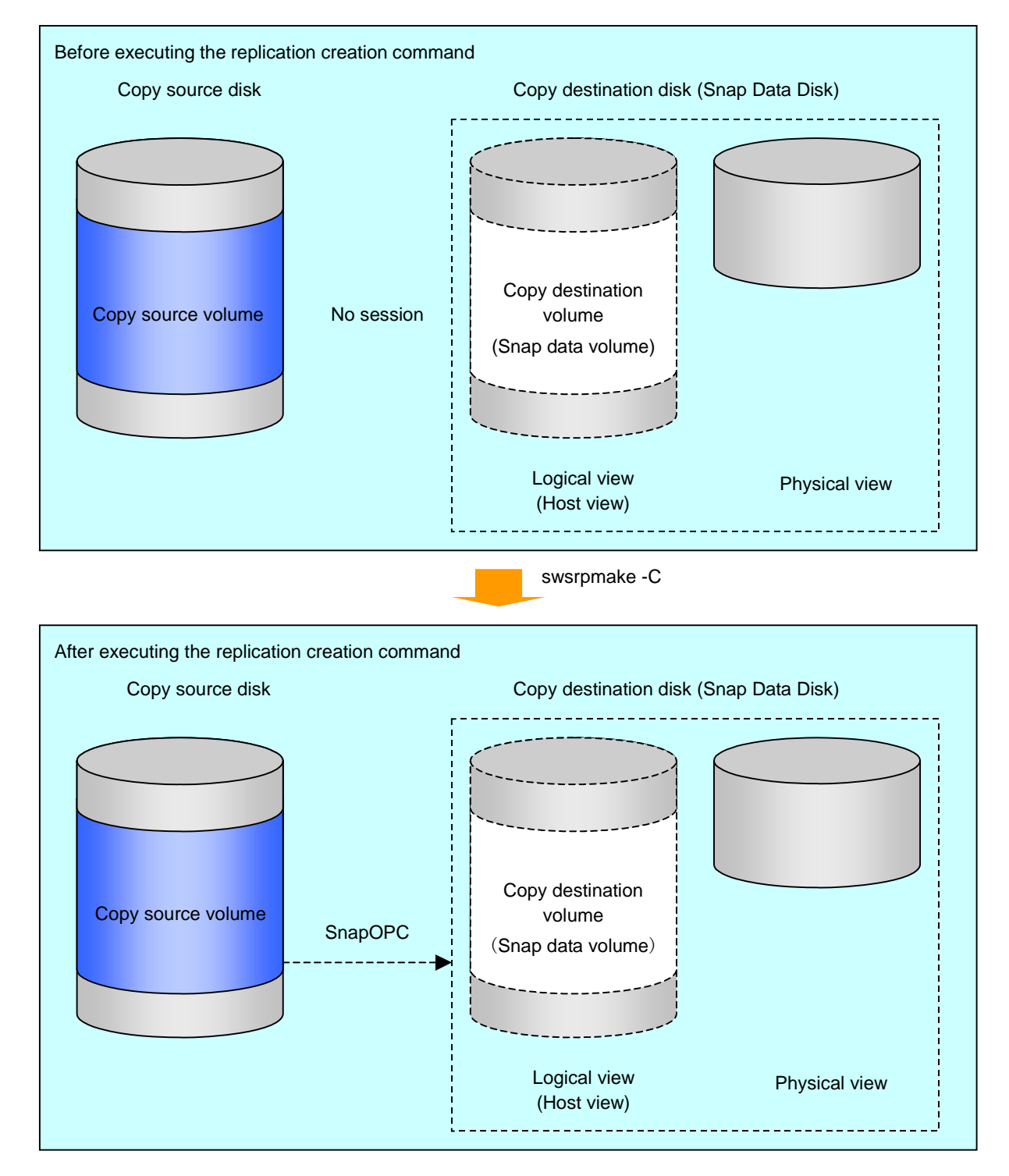

#### Figure: When executing the replication creation command

Unlike normal OPCs and QuickOPCs, SnapOPCs do not copy all of the data from the copy source volume, but instead copy only the data that has been updated on the copy source or copy destination since the SnapOPC started. This kind of copy processing is referred to as "Copy-on-Write".

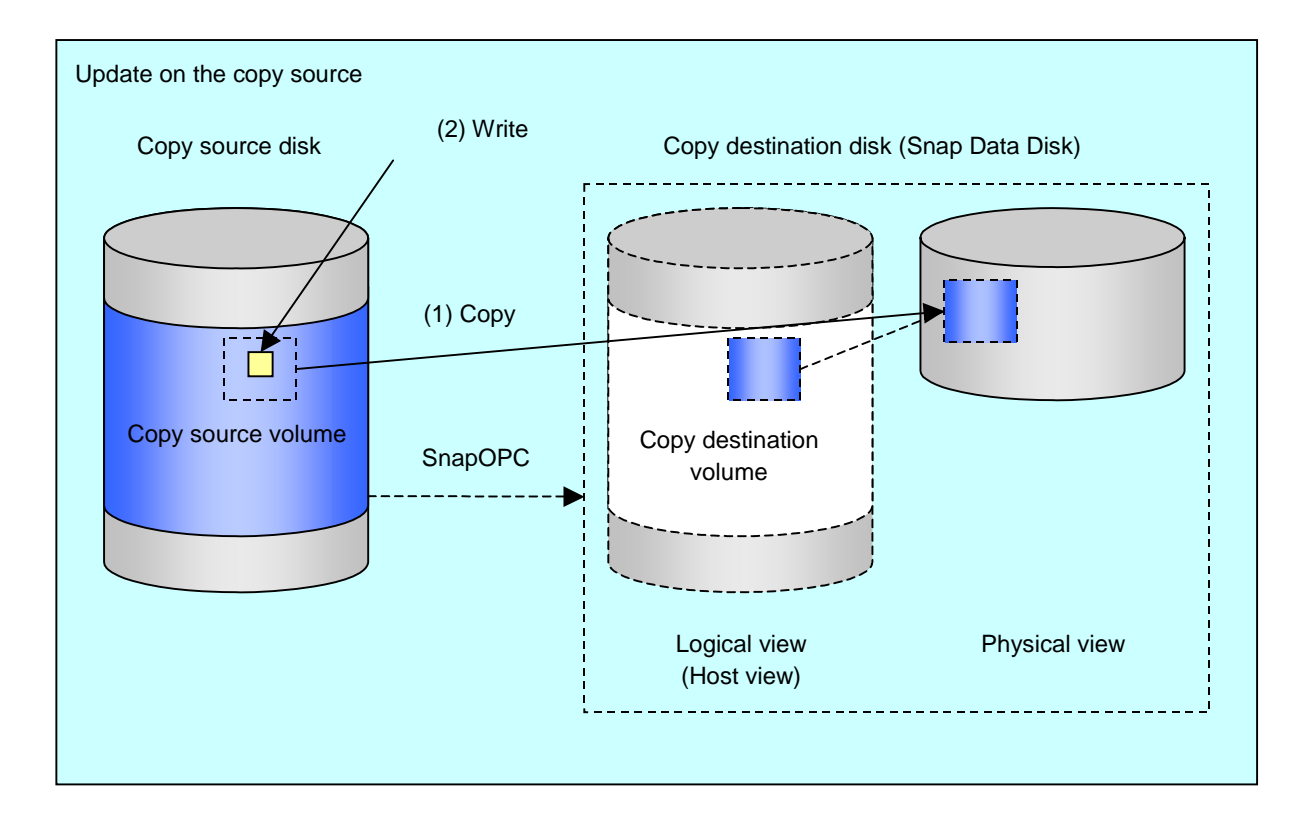

Figure: When updating the original volume

Figure: When updating the copy destination volume

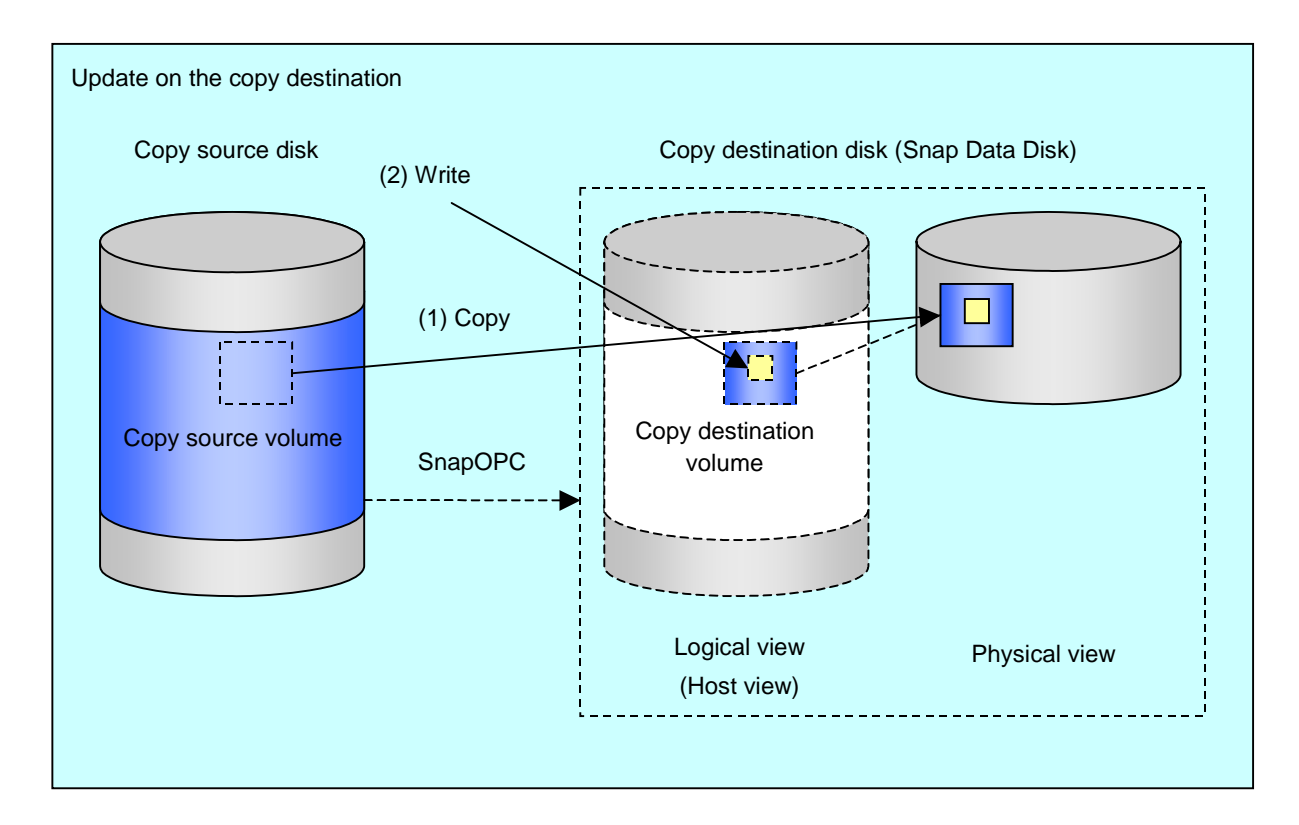

Note: The units for host I/O and storage device copies are different (512 bytes for host I/O and 8 kilobytes for storage device copies), therefore data copies also occur when the copy destination is updated.

The execution status of SnapOPC sessions can be checked using the operation status display command (swsrpstat) at the command line.

The following example shows the output of the execution status display command immediately after a SnapOPC snapshot has started. While SnapOPC is being performed, "copy-on-write" is displayed in the Status field, and the amount of data updated since the last copy was created is displayed in the Update field as a percentage. [Execution example]

```
# /opt/FJSVswsrp/bin/swsrpstat -L /dev/dsk/c1t0d0s1 
Server Original-Volume Replica-Volume Direction Status Execute Trk 
Update Rcv Split Xfer Snap-Gen 
SV1 /dev/dsk/c1t0d1s1@SV1 /dev/dsk/c1t0d11s1@SV1 regular copy-on-write ---- off 
0% ---- ---- ---- ----
#
```
If the replication creation command (swsrpmake) is executed again during SnapOPC processing the SnapOPC session that has already been set up will be cancelled, and a new SnapOPC session will be set up.

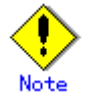

 When there is insufficient capacity in the Snap Data Volume or the Snap Data Pool, the SnapOPC+ status changes to the error suspend status of 'failed' and replication volumes cannot be accessed (used).

The SnapOPC status can been seen in the 'Status' column of the 'Operational status display command (swsrpstat)'.

Execution example

```
# /opt/FJSVswsrp/bin/swsrpstat -L /dev/dsk/c1t0d0s1 
Server Original-Volume Replica-Volume Direction Status Execute Trk 
Update Rcv Split Xfer Snap-Gen 
SV1 /dev/dsk/c1t0d1s1@SV1 /dev/dsk/c1t0d11s1@SV1 regular failed ---- off 
---- ---- ---- ---- ---- 
#
```
When SnapOPC is in the error suspend state of 'failed' refer to "Troubleshooting when a lack of free space has occurred in the Snap Data Volume or Snap Data Pool".

Perform restorations from Snap Data Volume by running an OPC using the replication creation command (swsrpmake).

# /opt/FJSVswsrp/bin/swsrpmake /dev/dsk/c1t0d11s1 /dev/dsk/c1t0d0s1 FROM=/dev/dsk/c1t0d11s1@SV1,TO=/dev/dsk/c1t0d0s1@SV1 swsrpmake completed #

When restorations are executed, the SnapOPC session from the copy source volume to the copy destination volume is maintained as is, and a normal OPC from the copy destination volume to the copy source volume is started. At this point, the time taken to restore the physical copy is reduced, because only data that has been updated since the last copy is copied.

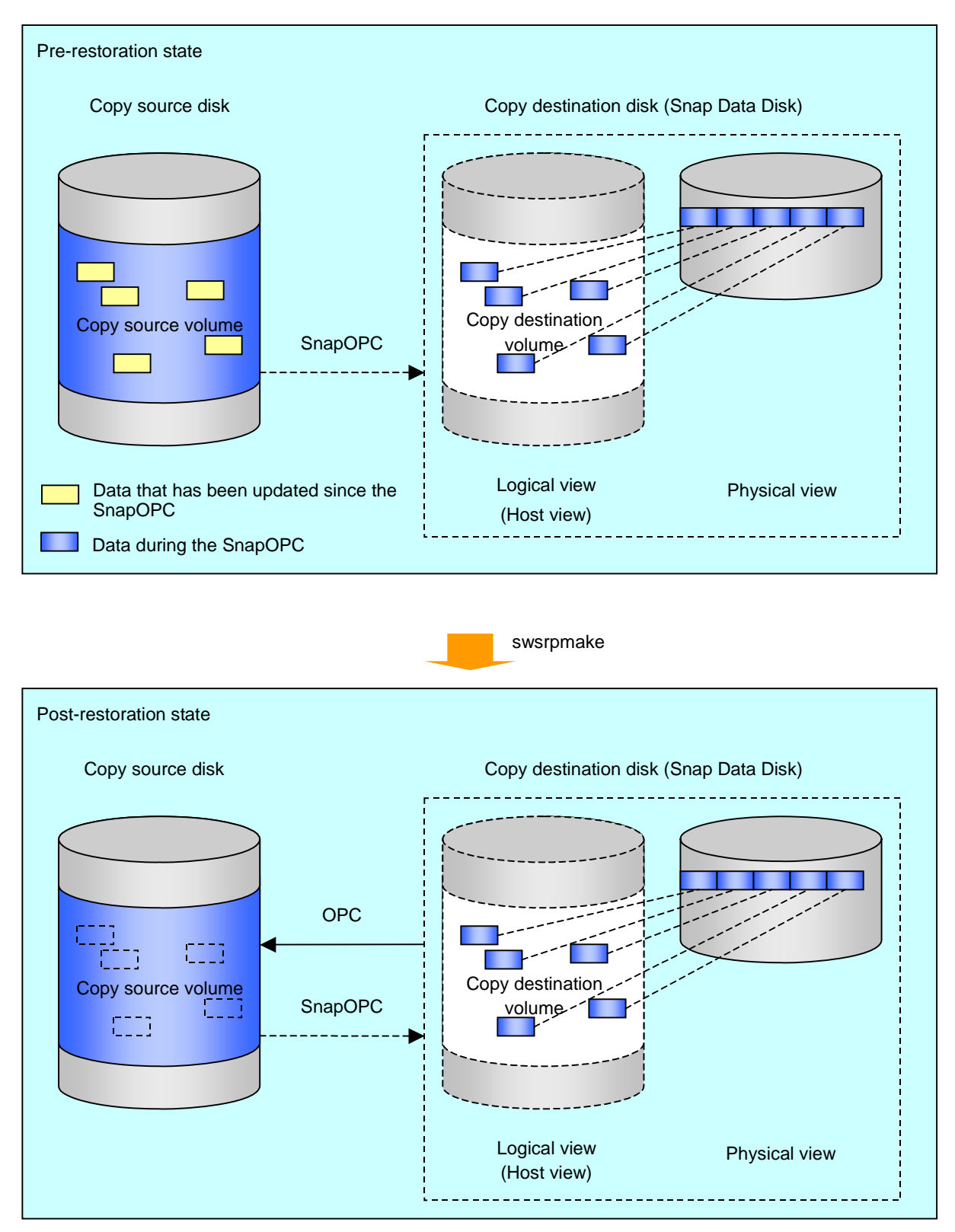

Figure: When executing restore

The execution status of restorations can be checked by specifying the "-E" option with the operation status display command (swsrpstat).

# /opt/FJSVswsrp/bin/swsrpstat -E /dev/dsk/c1t0d0s1 Server Original-Volume Replica-Volume Direction Status Execute SV1 /dev/dsk/c1t0d1s1@SV1 /dev/dsk/c1t0d11s1@SV1 reverse snap 80% #

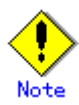

If a SnapOPC is being performed between the copy source volume and the copy destination volume, restorations to volumes other than the copy source volume cannot be executed. To restore to a volume other than the copy source volume, operating system copy functions (such as the cp command or the copy command) must be used.

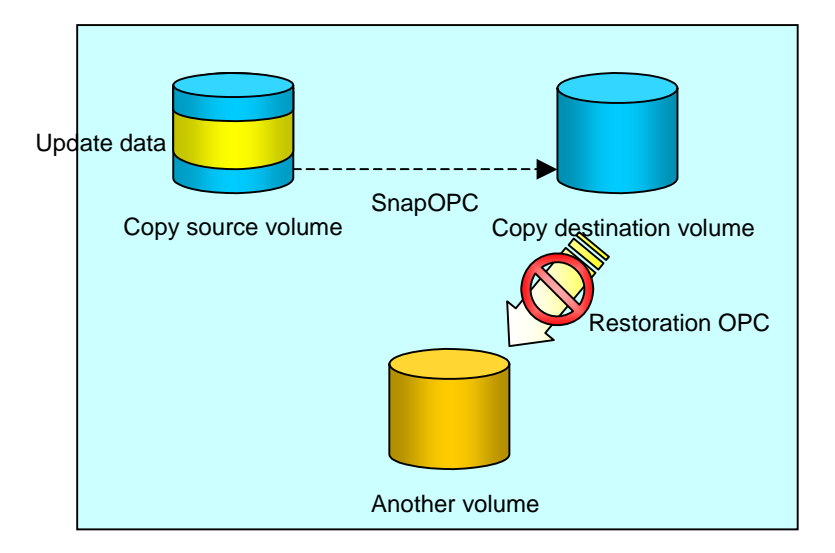

Figure: When restoring to a volume other than the copy source volume

Additionally, if SnapOPCs are being performed to multiple copy destination volumes, restoration cannot be performed.

Figure: If SnapOPC is performed in relation to multiple copy destination volumes

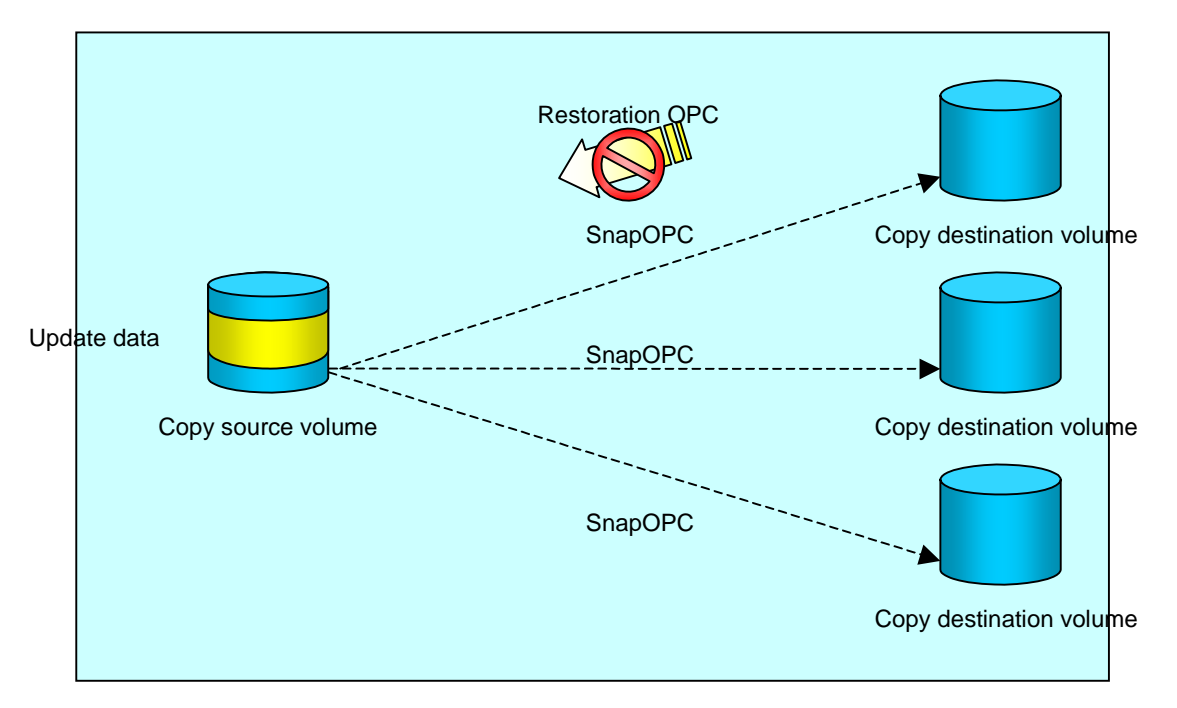

In this case, restoration using an OPC can be performed by canceling the other SnapOPCs. However, the backup data on the copy destination volumes whose SnapOPC sessions were canceled, will be lost.

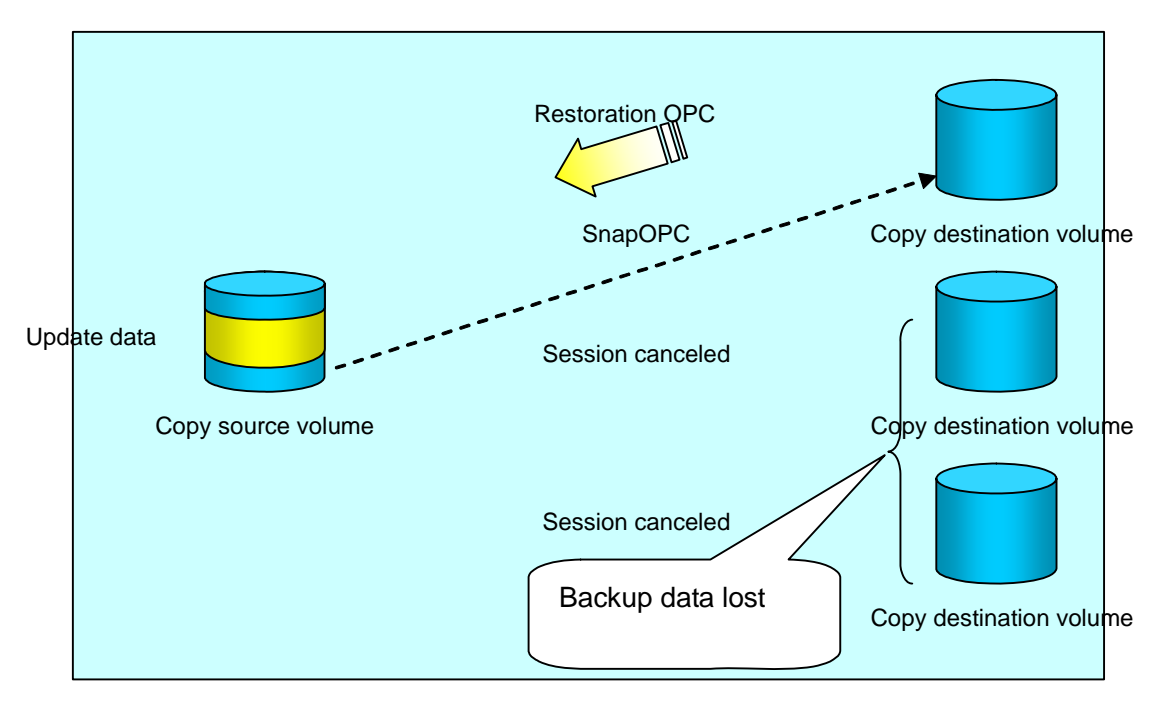

Figure: When SnapOPC sessions are cancelled to perform restoration

To perform a restoration while still maintaining all SnapOPC sessions, operating system copy functions (such as the cp command or the copy command) must be used for the restoration. However, if restoration is performed using operating system functionality, the amount of updated data on the copy source volume will increase, and there is a risk that the capacity of the SnapOPC volume will be insufficient.

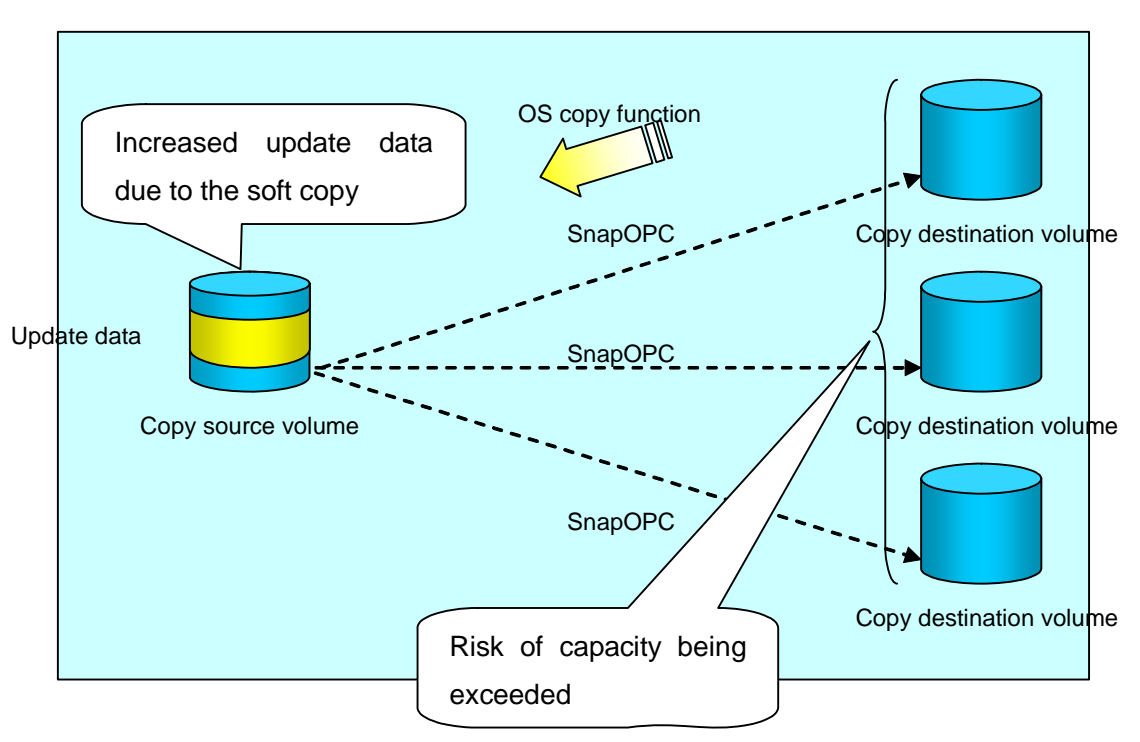

Figure: Restoration without cancelling SnapOPC sessions

#### SnapOPC+ replication

Execute the replication creation command (swsrpmake) using the -P option to perform SnapOPC+ replication. This sets a SnapOPC+ session between the copy source volume and the copy destination volume. After the session is set, copy-on-write is performed between the copy source volume and the copy destination volume.

An example of executing the replication creation command using the -P option is shown below.

[Execution example]

# /opt/FJSVswsrp/bin/swsrpmake -P /dev/dsk/c1t1d0s3@SRC-SV /dev/dsk/c1t1d1s3@TARG-SV FROM=/dev/dsk/c1t1d0s3@SRC-SV,TO=/dev/dsk/c1t1d1s3@TARG-SV swsrpmake completed #

At this time, the logically copied copy destination volume is saved as a snap generation number.

The next time this command is executed with a different copy destination volume for the same copy source volume, the copy-on-write processing being executed between the copy source volume and the previous generation of the copy destination volume is stopped. Then, a SnapOPC+ session is set between the copy source volume and the newly specified copy destination volume, and copy-on-write is performed.

An example of executing the replication creation command using the -P option for the newly specified copy destination volume is shown below.

[Execution example]

# /opt/FJSVswsrp/bin/swsrpmake -P /dev/dsk/c1t1d0s3@SRC-SV /dev/dsk/c1t1d2s3@TARG-SV FROM=/dev/dsk/c1t1d0s3@SRC-SV,TO=/dev/dsk/c1t1d2s3@TARG-SV swsrpmake completed #

This time, the logically copied copy destination volume is saved as snap generation number  $\Omega$ 

Similarly, each time there is a new copy destination volume, a snap generation number is assigned, up to a maximum of 8 generations..

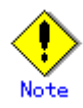

If an earlier snap generation (other than the oldest snap generation) is specified as the copy destination volume when the replication creation command is executed, the command terminates with an error. If the oldest snap generation is specified as the copy destination volume, that snap generation is automatically discarded and a replica is created as the newest snap generation. In this case, subsequent snap generations (second, third) are assigned a snap generation number that is one generation prior (second generation  $\Rightarrow$  first generation, and third generation  $\Rightarrow$  second generation).

[Figure: When the oldest snap generation number is specified as the replication

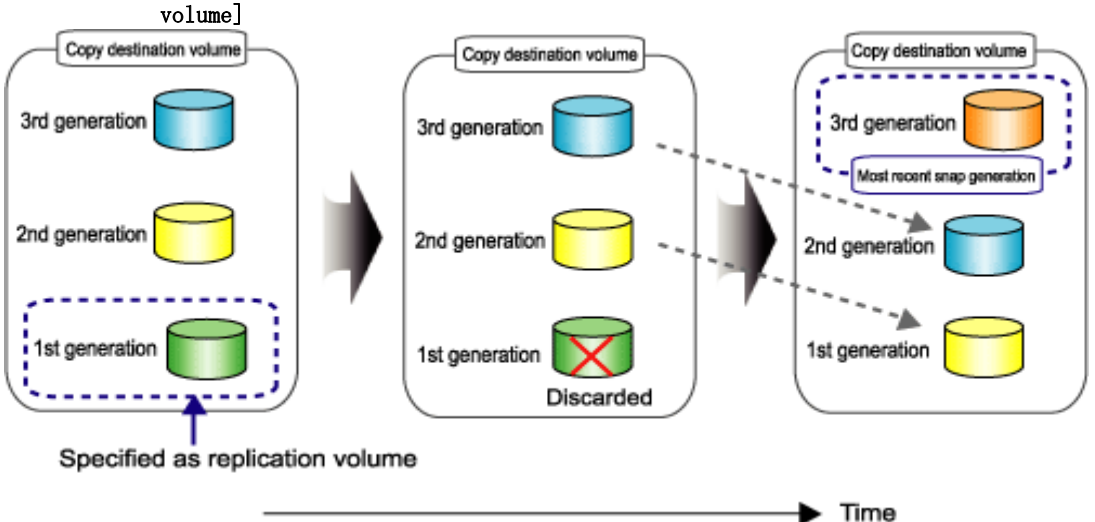

The operation status of SnapOPC+ replication can be checked by executing the "Operational status display command (swsrpstat)" with the -L option specified.

For the most recent snap generation, "copy-on-write (active)" is displayed in the Status column. For past snap generations, "copy-on-write (inactive)" is displayed. In the Update column, the amount of data that has finished being updated after replication creation is displayed as a percentage. In the Snap-Gen column, the snap generation number is displayed.

[Execution example]

```
# /opt/FJSVswsrp/bin/swsrpstat -L 
Server Original-Volume Replica-Volume Direction Status
Execute Trk Update Rcv Split Xfer Snap-Gen 
SRC-SV /dev/dsk/c1t1d0s3@SRC-SV /dev/dsk/c1t1d1s3@TARG-SV regular 
copy-on-write(inactive) ---- off 0\% ---- ---- ---- 1
SRC-SV /dev/dsk/c1t1d0s3@SRC-SV /dev/dsk/c1t1d2s3@TARG-SV regular 
copy-on-write(active) ---- off 5\% ---- ---- ---- 2
#
```
When there is insufficient capacity in the Snap Data Volume or the Snap Data Pool, the SnapOPC+ status changes to the error suspend status of 'failed', and this applies to SnapOPC+ operations carried out immediately beforehand, their status will change to 'failed' as well. Replication volumes with the status of 'failed' cannot be accessed (used).

The SnapOPC+ status can be seen in the 'Status' column of the 'Operational status display command (swsrpstat)'.

[Execution example]

```
# /opt/FJSVswsrp/bin/swsrpstat -L 
Server Original-Volume Replica-Volume Direction Status Execute 
Trk Update Rcv Split Xfer Snap-Gen 
SRC-SV /dev/dsk/c1t1d0s3@SRC-SV /dev/dsk/c1t1d1s3@TARG-SV regular failed ---- 
off ---- ---- ---- ---- -
SRC-SV /dev/dsk/c1t1d0s3@SRC-SV /dev/dsk/c1t1d2s3@TARG-SV regular failed ---- 
off ---#
```
When SnapOPC+ is in the error suspend state of 'failed' refer to "Troubleshooting when a lack of free space has occurred in the Snap Data Volume or Snap Data Pool".

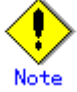

Fujitsu recommends operating SnapOPC+ in conjunction with OPC/QuickOPC/EC(REC) to make a complete copy in case a hardware error.

Even if snapOPC+ and OPC/QuickOPC/EC(REC) are used in conjunction, the maximum number of sessions that can be set for one copy source volume is 8.

The next example shows the operation of one OPC per week in conjunction with one SnapOPC+ per day.

#### [Figure: Operation example when SnapOPC+ and OPC are used in conjunction]

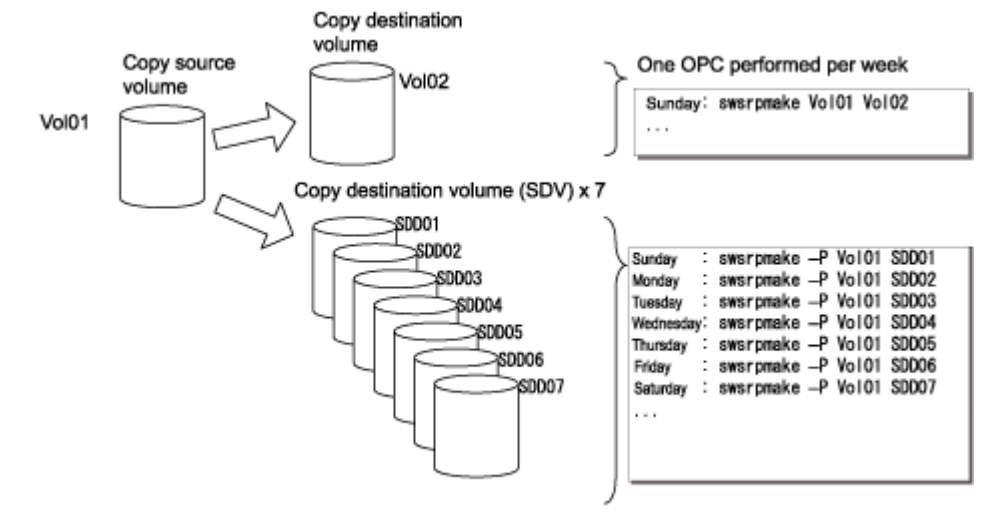

If a hardware error occurs at the copy source volume, perform restoration from the OPC copy destination volume.

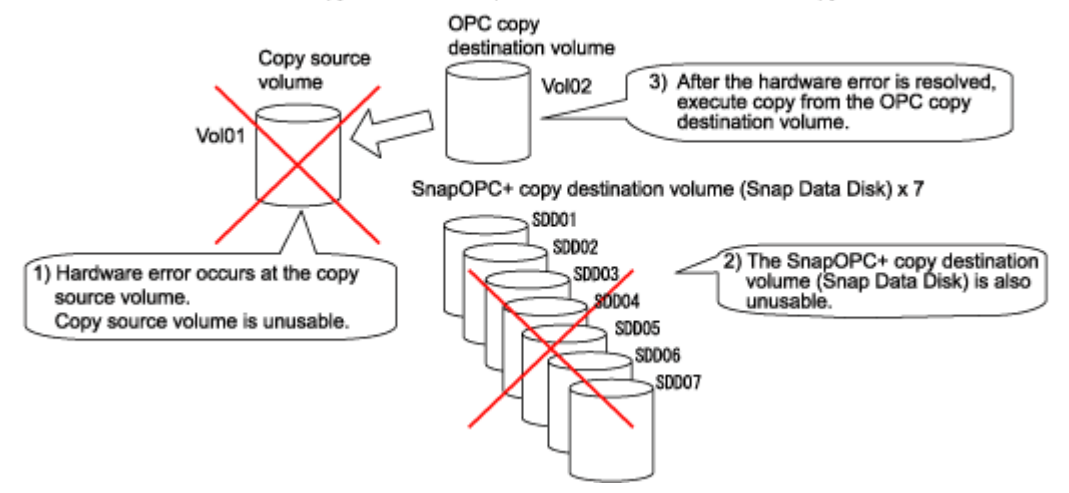

### 8.5.2 Executing synchronized replication

To perform synchronized replication, use the following procedure:

- 1. Start synchronized processing using the synchronous processing start command (swsrpstartsync). Use the replication cancellation command (swsrpcancel) to cancel synchronized processing that has already started.
- 2. After making sure that equivalency maintenance status has been established with the operation status display command (swsrpstat), temporarily stop synchronized processing with the replication creation command (swsrpmake) to create a replica of the original volume.
- 3. To copy the updated (incremental) data, restart synchronized processing with the synchronous processing start command (swsrpstartsync).

#### 8.5.2.1 Intra-box synchronous replication

Intra-box synchronous replication creates a replication from a source volume to a destination volume by using the EC function of the disk array.

The EC function operates in a mode in which a copy is made to a destination volume in synchronization through a write to a source volume (in synchronous write mode).

It is also possible to reverse the copy direction when operating from a suspend status using the EC functionality.

### 8.5.2.2 Inter-box synchronous replication

Inter-box synchronous replication creates a replication from a source volume to a destination volume by using the REC function of the disk array.

The REC function provides three copy operational modes:

- Transfer mode
- Recovery mode
- Split mode

In addition, the REC function enables the copy direction to be reversed in suspended status.

#### Transfer mode

The transfer mode provides the REC data transmission modes described below.

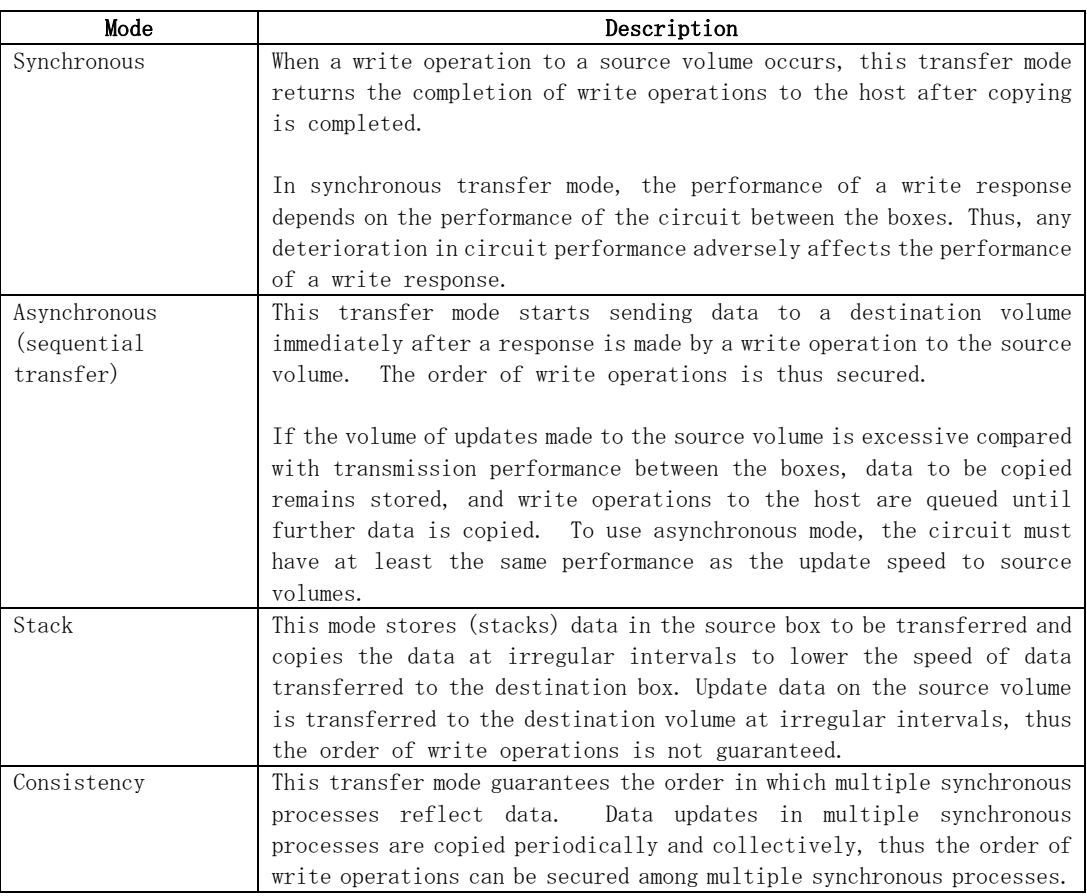

#### Table: Transfer mode types

To perform a synchronous replication operation in Stack mode or Consistency mode, use the replication start command (swsrpstartsync), replication execution command (swsrpmake), and synchronization mode change command (swsrpchsync). To check the execution status, use the operation status display command (swsrpstat). The figures below show how synchronous replication operation is done in Stack mode or Consistency mode.

### Figure: Synchronous replication flow (for Stack mode/Consistency mode)

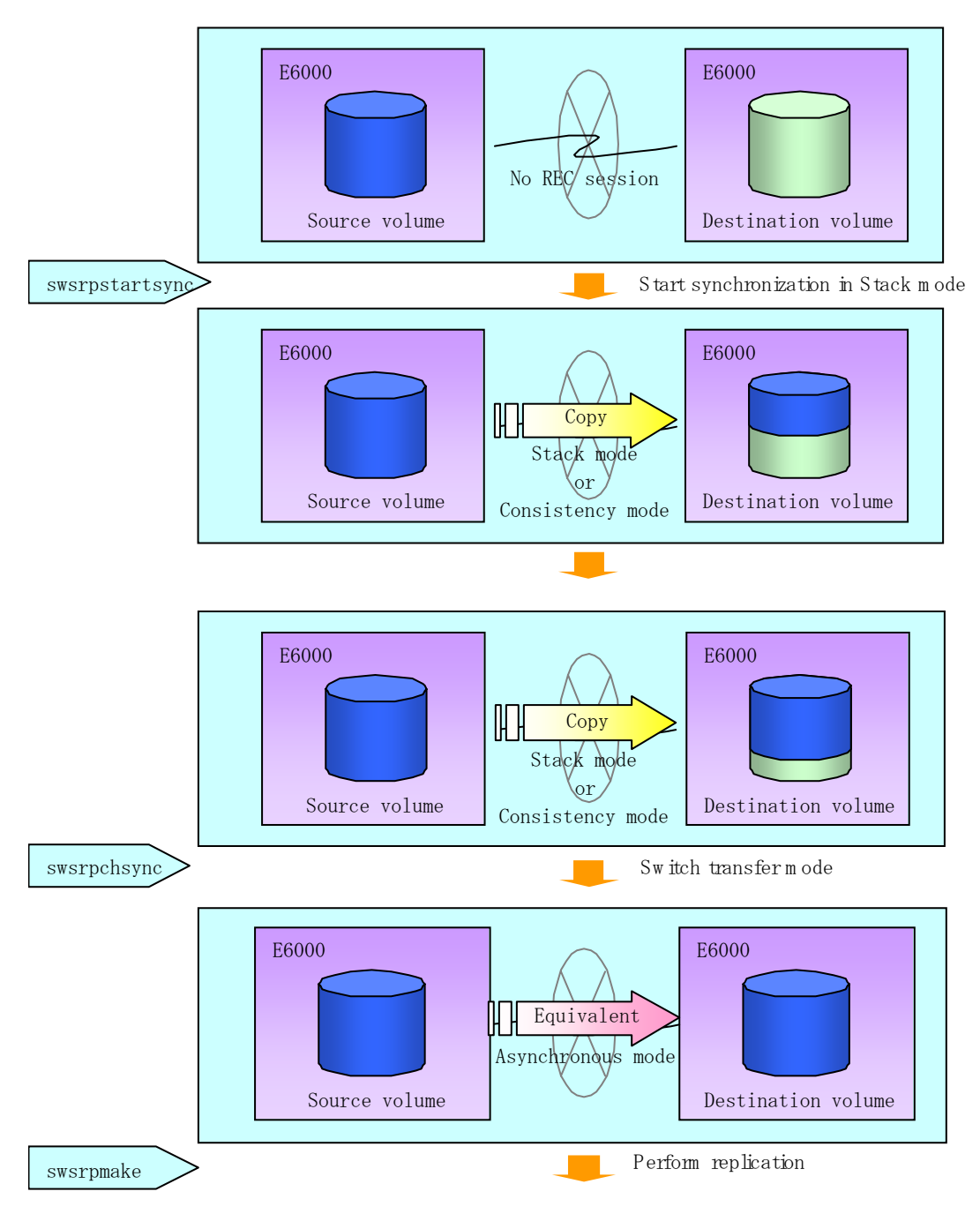

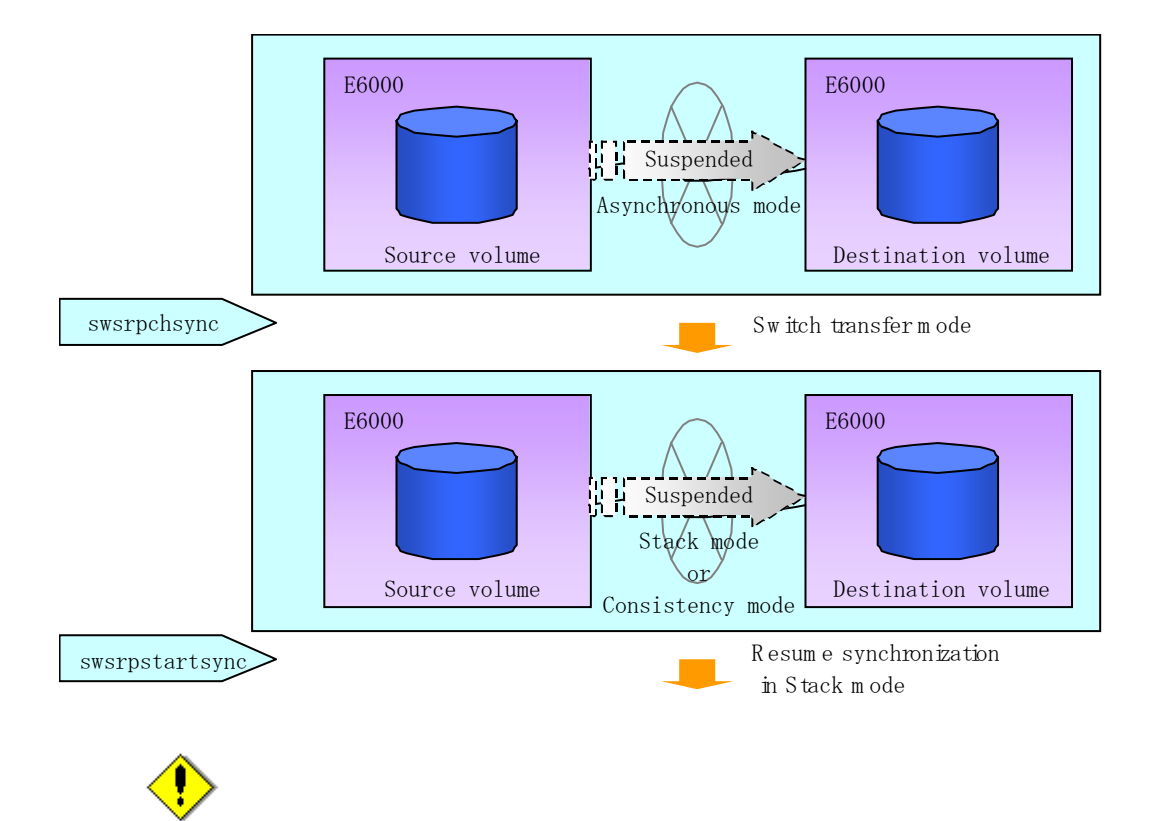

 If the REC operating mode is changed when in equivalency maintenance status, after the operating mode is changed, the user must wait until the equivalency maintenance status is attained.

#### Recovery mode

Not

Recovery mode includes two modes to restart copying after recovery from an inter-box path error (halt status).

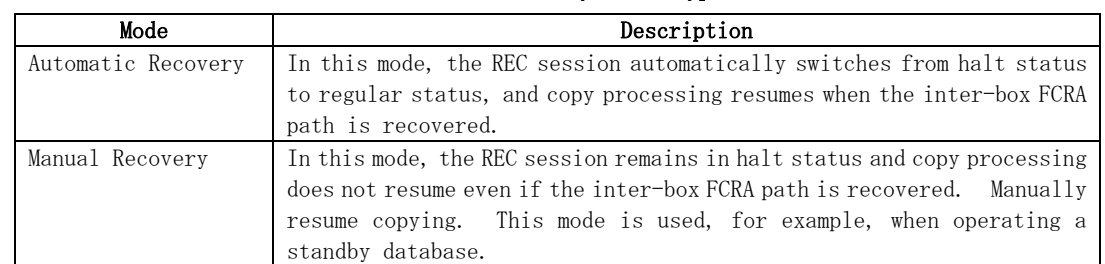

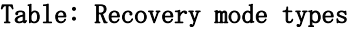

### Split mode

Split mode includes two modes for write operation to the source volume when REC is used for synchronous transfer mode and for recovery from an inter-box path error (halt status).

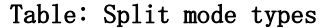

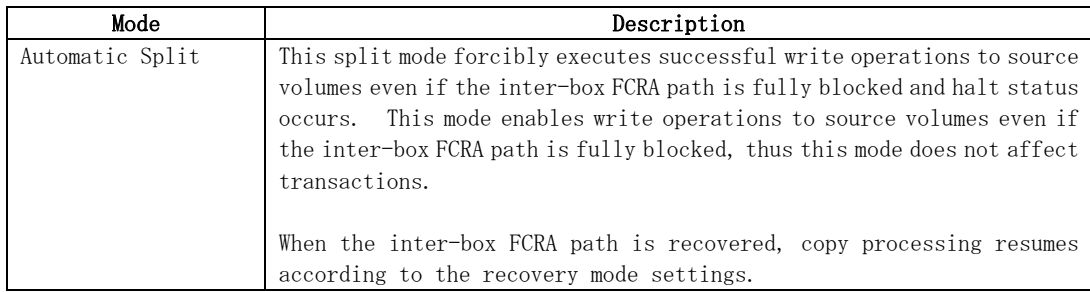

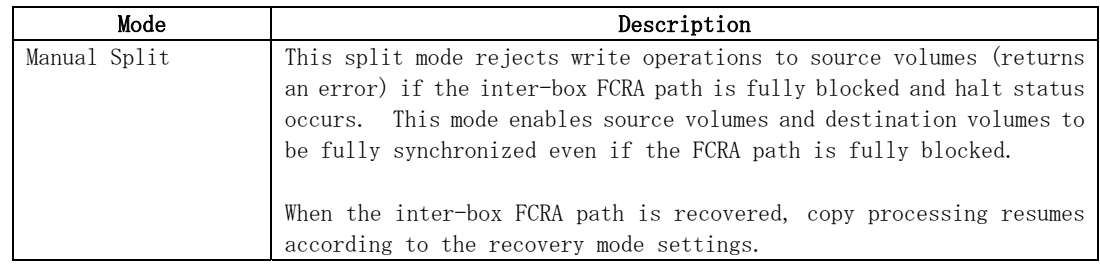

#### Copy direction reversal

The copy direction reverser allows you to smoothly switch between center sites.

- The following figures show an example of how to switch the copy direction:
	- 1. Assume that Site A is operating as the copy source and REC is operating from Site A to Site B.

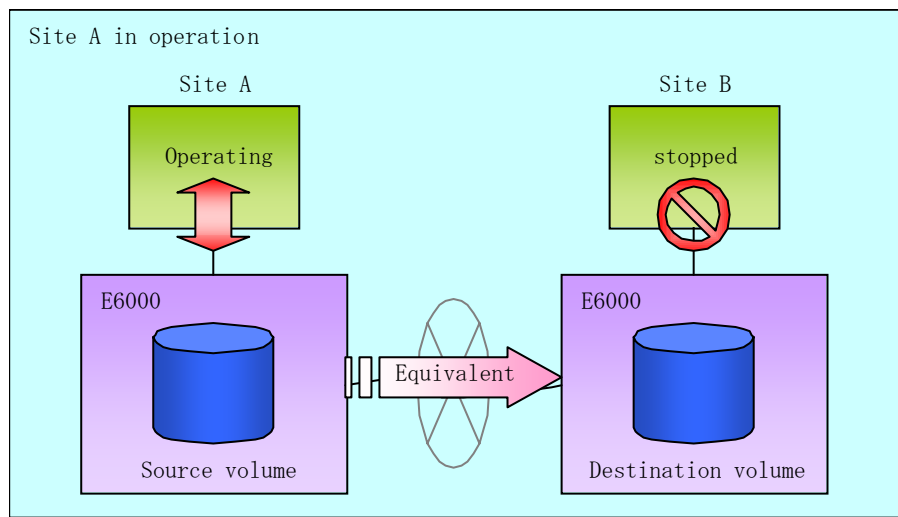

Figure: When REC performed from Site A to Site B

2. To switch the sites, execute the replication execution command (swsrpmake) to make a replication to Site B. Then, stop operating Site A.

Figure: When the replication creation command is used to create a replica at Site B

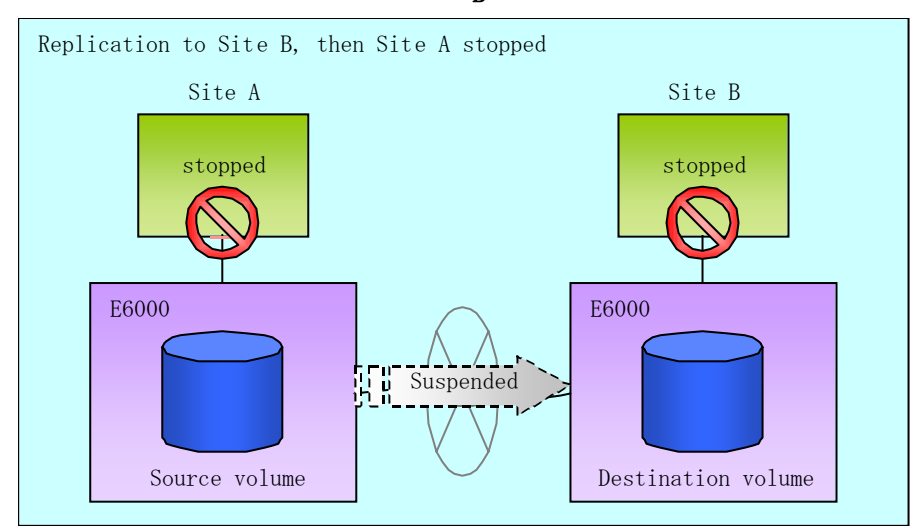

3. Execute the synchronization reverse command (swsrprevsync) to reverse the copy direction.

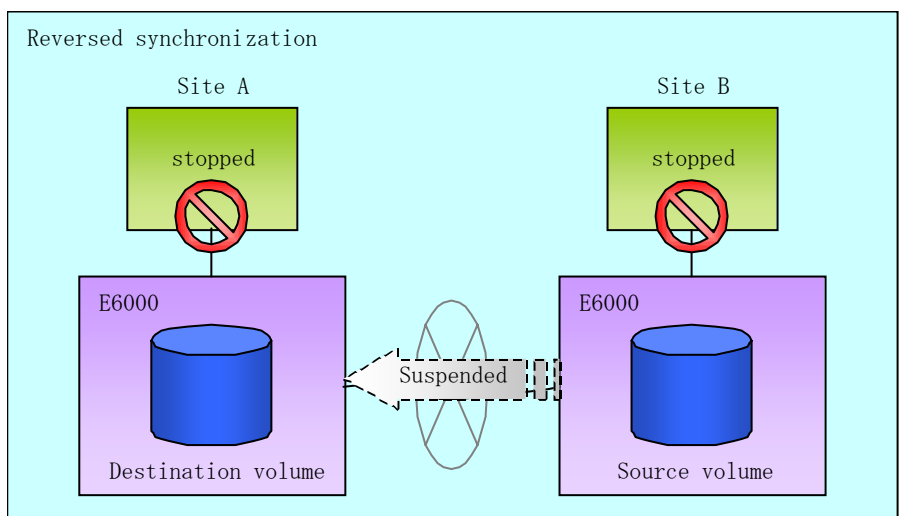

Figure: When the synchronization reverse command is executed

4. Put Site B into operation as the copy source. At this stage, synchronization is still suspended, thus any update to the volume at Site B is not reflected at Site A.

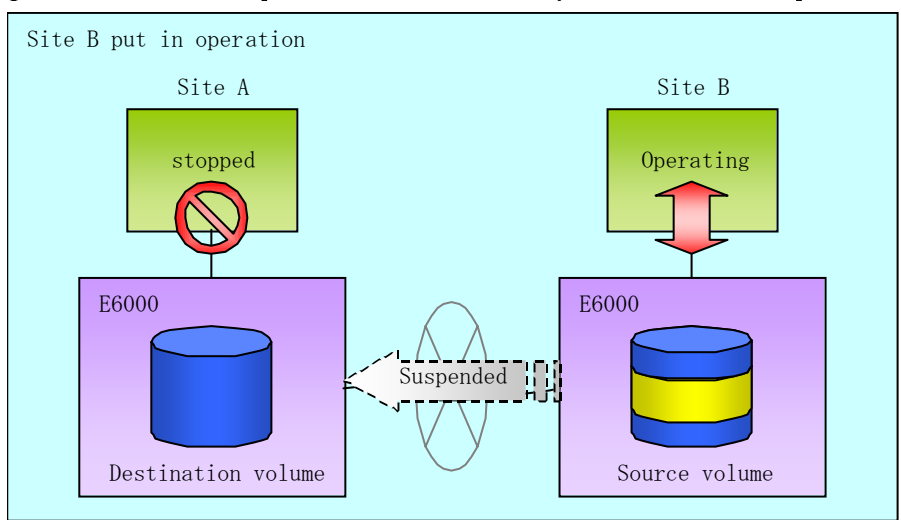

Figure: When Site B operation is started (synchronization suspend status)

5. Start (resume) synchronization from Site B to Site A. Updates made to the volume in Site B while synchronization is suspended are reflected into Site A with differential copies.

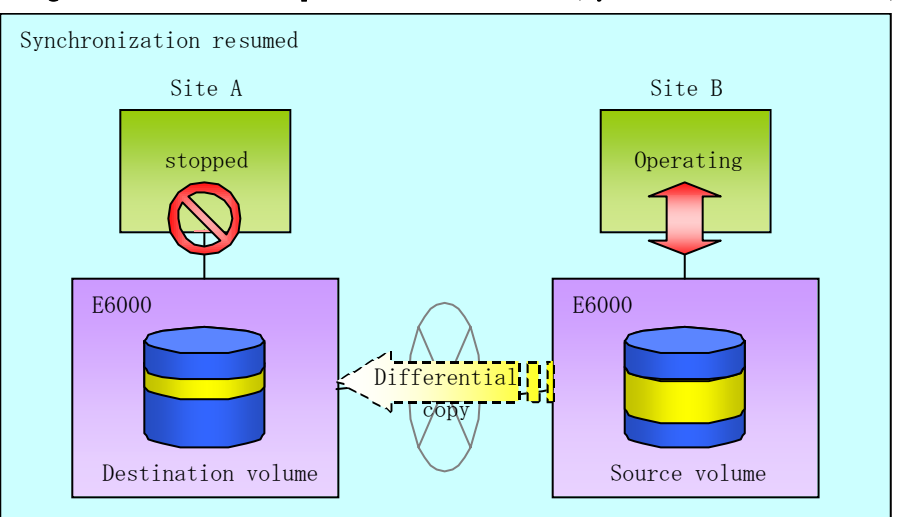

#### Figure: When Site B operation is started (synchronization resumed)

#### 8.5.2.2.1 Initial copy skip function

The initial copy skip function is used when the initial copy cannot be executed because of the insufficient line capacity. The following example shows the initial copy being skipped via tape transfer.

1. Suppose that operations at Site A have stopped.

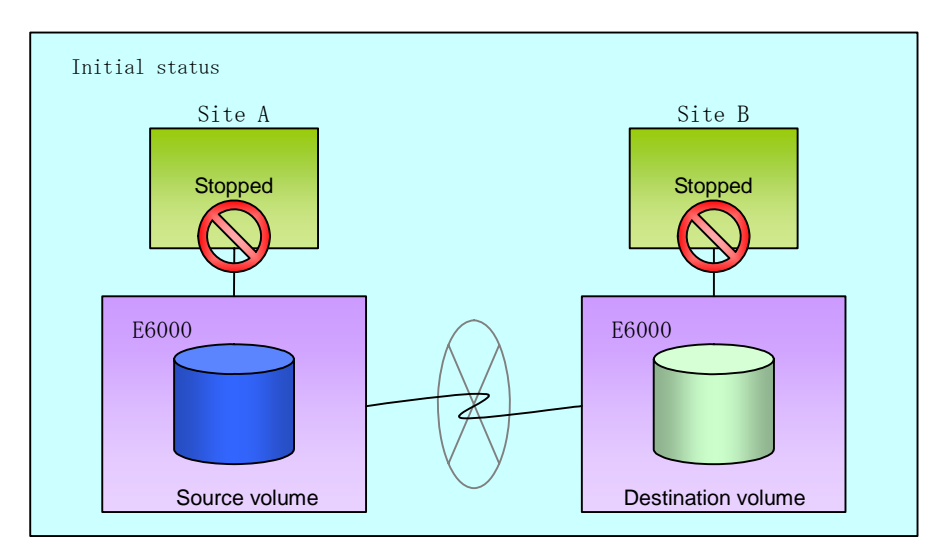

Figure: When operations have been stopped at Site A

2. Next, synchronous processing begins, using the initial copy skip function. At this point, an REC session is set up, and the status is Replication Established. Data is not copied to the copy destination volume.

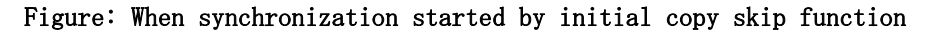

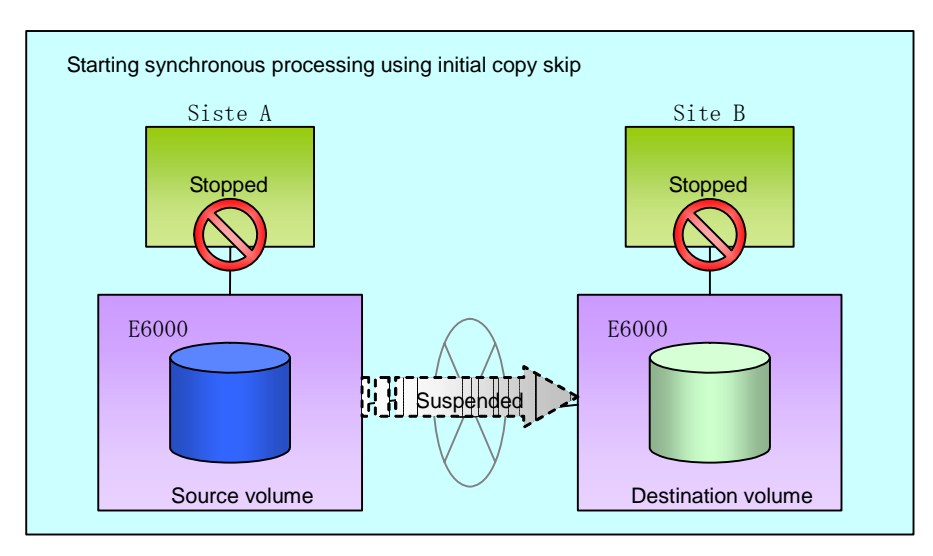

3. Next, the data on the copy source volume is backed up to tape.

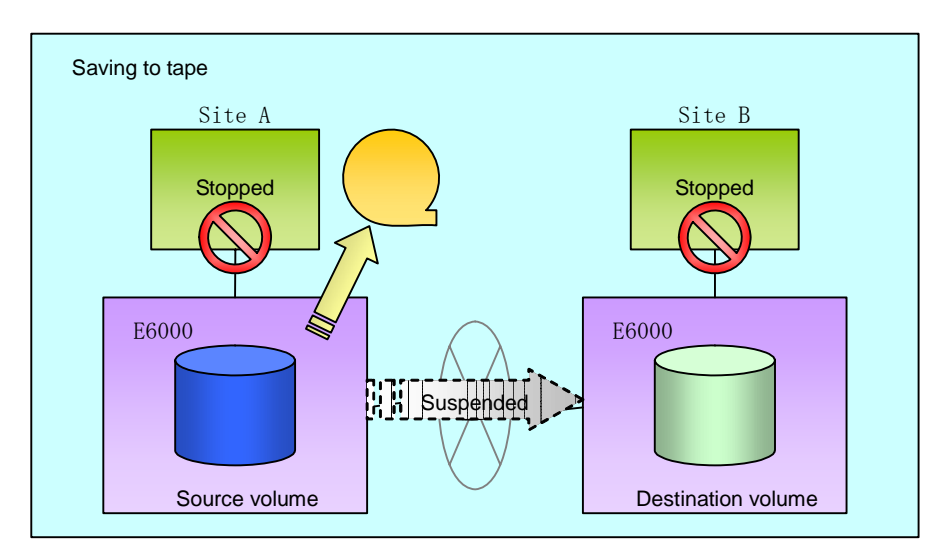

Figure: When the copy source data is backed up to tape

4. The tape medium is sent to Site B, and jobs at Site A restart.

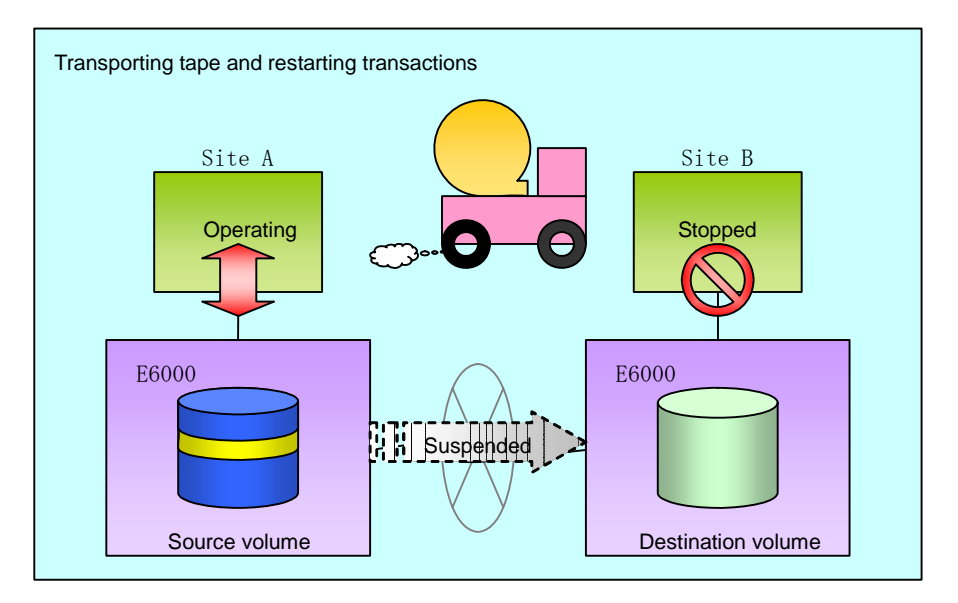

Figure: When operations restarted at Site A

5. The data on the tape medium is restored to the copy destination volume. At this point, the data on the copy destination volume is the same as the data on the copy source volume that existed before operations restarted.

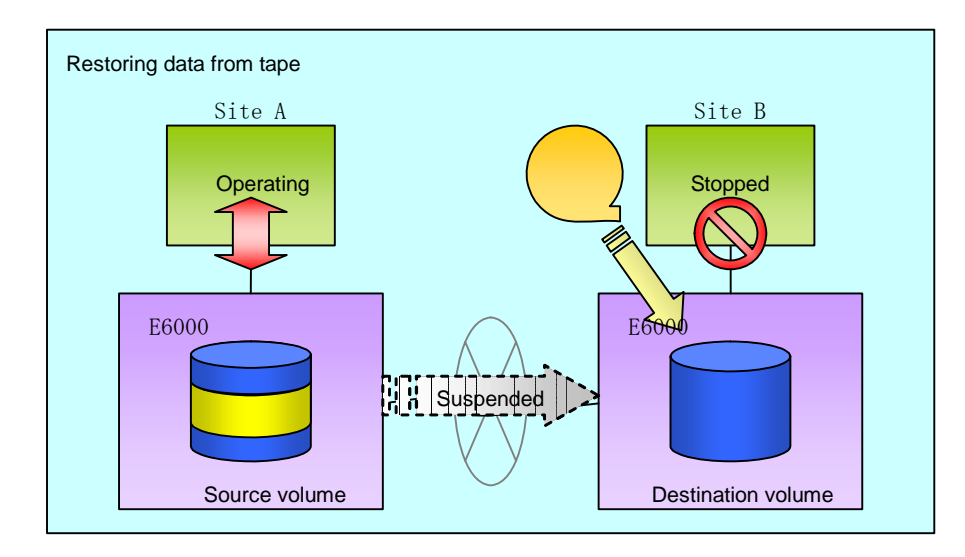

#### Figure: When tape restored to copy destination

6. Synchronous processing restarts in Remain mode. Restarting synchronous processing in Remain mode means that only data that has been updated on the copy source volume is reflected on the copy destination volume. If Remain mode is not used, all data on the copy source volume is copied.

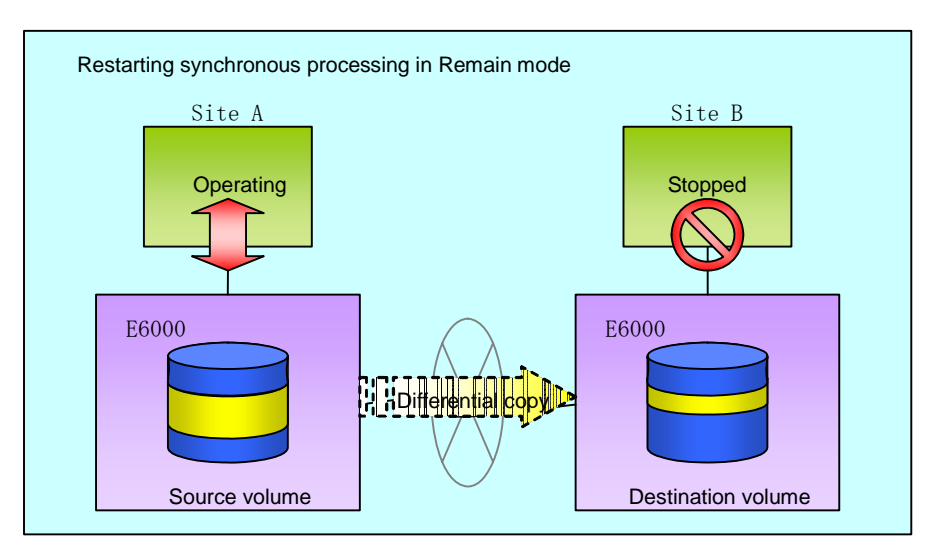

### Figure: When synchronization restarted in Remain mode

#### 8.5.2.3 Concurrent suspension function

The concurrent suspension function simultaneously suspends multiple EC/REC sessions for disk array systems.

With this function, a copy with consistency can be easily performed.

This is useful for databases composed of multiple volumes.

The manner in which this operates within the disk array system is shown below.

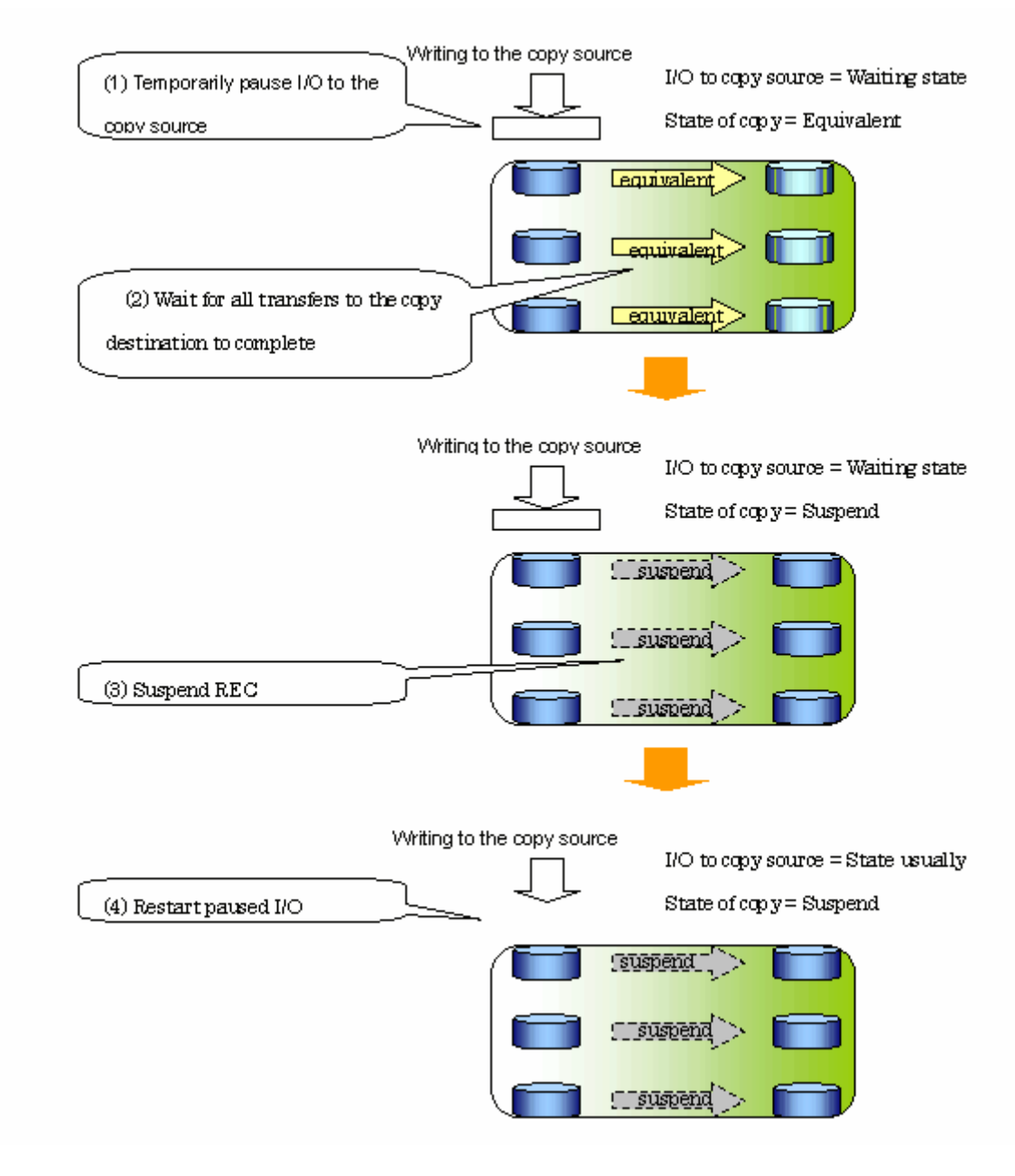

#### Figure: Internal operation of disk array unit

Replication using the concurrent suspension function is performed by specifying the "-Xconcur" option for the replication creation command (swsrpmake).

If concurrent suspension is performed using the Consistency transfer mode, it is no longer necessary to make temporary mode changes during multiple creation processes. The operating procedure used when concurrent suspension is executed in Consistency mode is the same as the procedure for asynchronous mode and synchronous mode.

#### Figure: Consistency mode

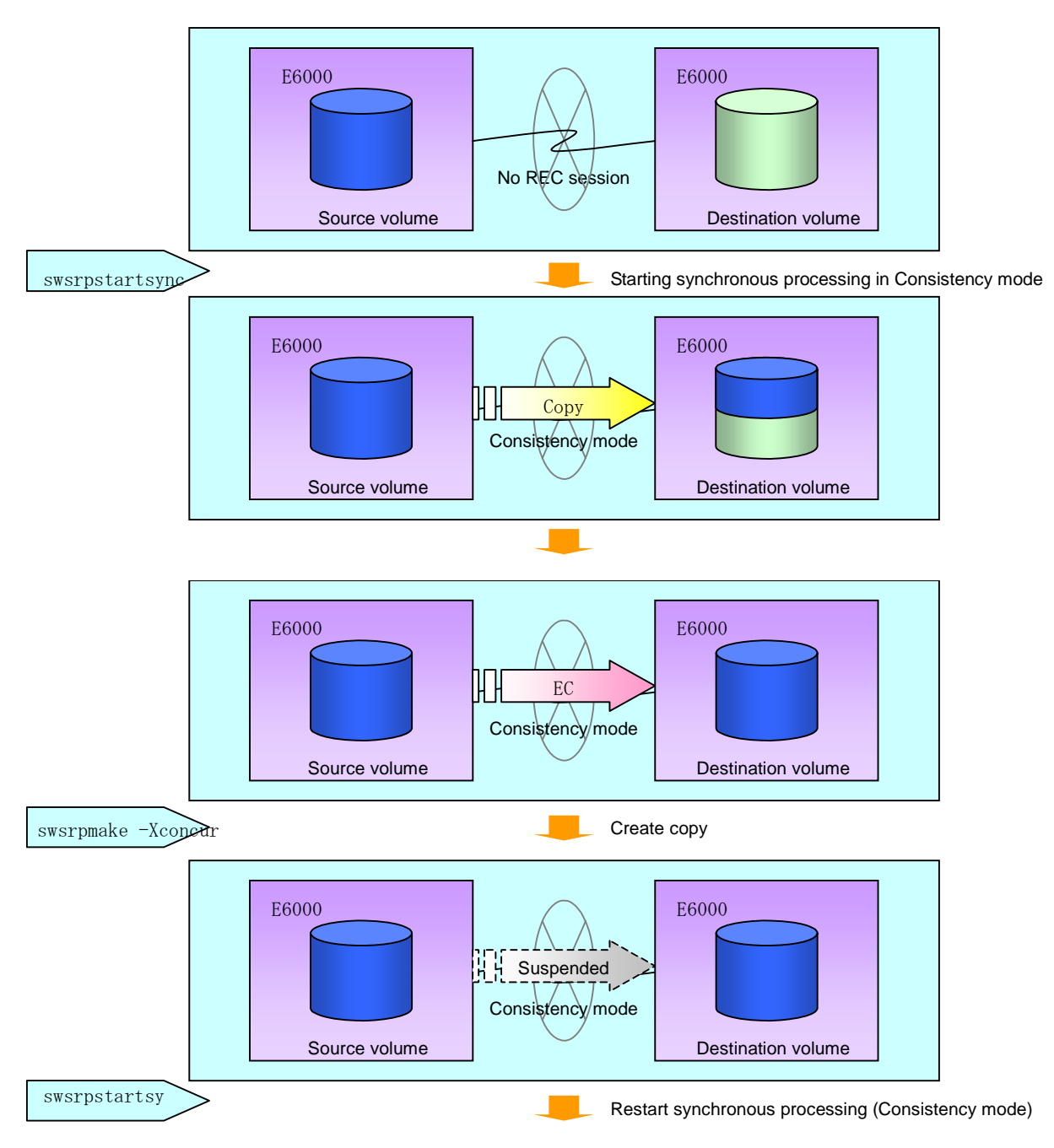

### 8.5.3 Backup and restoration using the replication function

Data can be restored from the replica volume to the original volume if a volume pair has been defined as bi-directional copy capable with the replication volume information setting command (swsrpsetvol).

Restoration can be executed in accordance with the following procedures.

- 1. Execute the replication cancellation command (swsrpcancel) when the target volume for restoration is in EC session.
- 2. Execute the replication creation command (swsrpmake). The specification of an original volume and the replica volume is reversed at the time that the replication was executed. The replication command is executed specifying neither "-T" option nor the "-C" option for QuickOPC/SnapOPC backup operations.

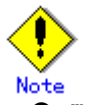

With SnapOPC+, the replication function cannot be used to restore data from the copy destination volume to the copy source volume. If restoration is required, copy the data from the copy destination volume manually.

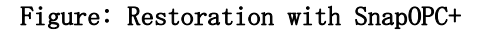

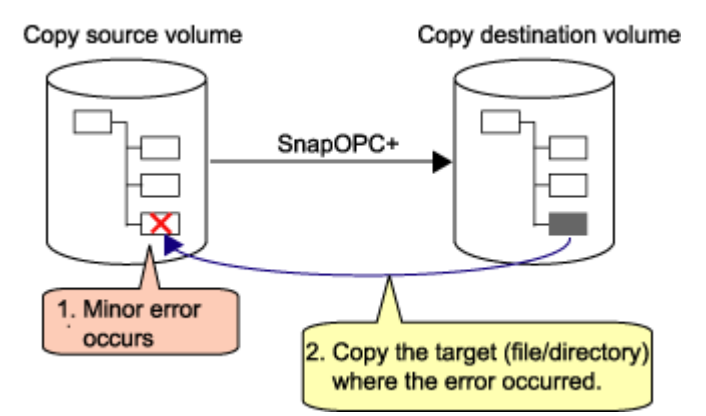

## 8.5.4 Reverse Synchronization

When using the synchronization reverse command (swsrprevsync) the amount of physical copying is greatly reduced and less time is needed to restore using AdvancedCopy when there is little difference in the data.

It is also possible to perform a restore without cancelling other copy jobs in operation and there is no need for an overall copy after restore. Therefore operations can be restarted with the load on ETERNUS kept to a minimum.

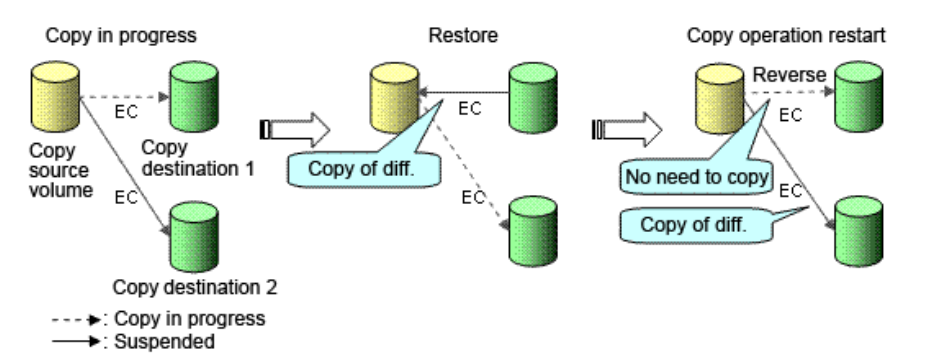

#### Fig: Example of EC reversal operation

# <span id="page-172-0"></span>8.6 Changing the configuration Information

When a Storage Server or device required in the replication operation has been changed, the information set in AdvancedCopy Manager must also be changed. This chapter explains how to change the information set in AdvancedCopy Manager.

### 8.6.1 Changing an original volume or replica volume

To change existing attributes of the original source volume and/or replica volume such as copy direction and operational servers of server-to-server replication, delete the configuration information using the replication volume information deletion command (swsrpdelvol) and then invoke the replication volume information setting command (swsrpsetvol) to set the attributes to the required values.

### 8.6.2 Deleting an original volume or replica volume attributes

To delete existing attributes of the original volume or replica volume, use the replication volume information deletion command (swsrpdelvol).

### 8.6.3 Changing the device information of an original or replica volume

When changing device size and composition information for an original / replica volume/s, device composition is only changed after the deletion and re-configuration of the original / replica volume/s is complete.

The following steps should be taken when performing any or composition changes to an original / replica volume/s. If these steps are not adhered to, the changes may not be completed properly

- 1. Perform deletion processing for the original / replica volume for device change. For details, see "[Deleting an original volume or replica volume](#page-172-0)".
- 2. Change the device composition.
- 3. Perform all configuration processing of a device as normal. For more information, see ["Fetching device information from a Storage Server"](#page-143-0).
- 4. Perform setting of the original/replica volume.

# 8.7 Stop Replication processing

To stop the replication processing, or to change the synchronized replication to snapshot replication, use the replication cancellation command (swsrpcancel).

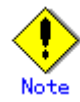

To stop replication processing by SnapOPC+, the replication must be stopped starting with the oldest snap generation.

To forcibly stop the second or subsequent snap generations, specify the -Xforce option in the replication cancellation command (swsrpcancel). This will stop the specified snap generation and all earlier snap generations.

If the -Xforce and -Xgroup options are specified at the same time, SnapOPC+ sessions in the group are stopped, and all the snap generations and snap generations before it in the group are also stopped.

To stop replication operation, stop the daemons on the Storage Server. In general, the daemons stop when the system stops.

The daemon can be stopped independently if it needs to be stopped for some reason. For more information, see "Starting and Stopping Daemons".

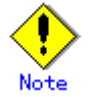

When the daemon stops, all functions of AdvancedCopy Manager running on the Storage Server stop.

― Before stopping the Storage Management Server daemon, make sure that operations on all Storage Servers under management have stopped.

# 8.8 SDX Object Replication

This section describes the replication operation of SDX objects.

A good understanding of the basic operation of normal volumes is required for this operation. For details on GDS, refer to the "PRIMECLUSTER(TM) Global Disk Services User's Guide (Solaris(TM) Operating Environment)."

## 8.8.1 Operation with Units of the SDX object

There are two modes of operation according to the difference in copy units:

1. Replication operation in units of logical volumes (method with GDS Snapshot)

2. Replication operation in units of slices (method without GDS Snapshot)

For details on how to confirm and select the type of operation, refer to the section titled "Setting the unit of SDX object operation". Replication in units of logical volumes (method with GDS Snapshot) is applicable only to replication within a server.

For replication between servers, you must use units of slices.

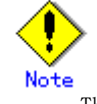

The two types of operation cannot be performed on a single Storage Server.

# 8.8.2 Replication operation in units of logical volumes (method with GDS Snapshot)

SDX objects of GDS can be replicated in units of logical volumes.

Replication is performed in linkage with GDS Snapshot.

You can specify a GDS logical volume name as the target volume. Therefore, you need not consider the physical disk structure of the SDX object. For operation in units of slices, all physical slices that make up the mirror volume must be specified, and the physical structure must be considered in the configuration and operation of replication.

#### Figure: Backup operation in units of logical volumes

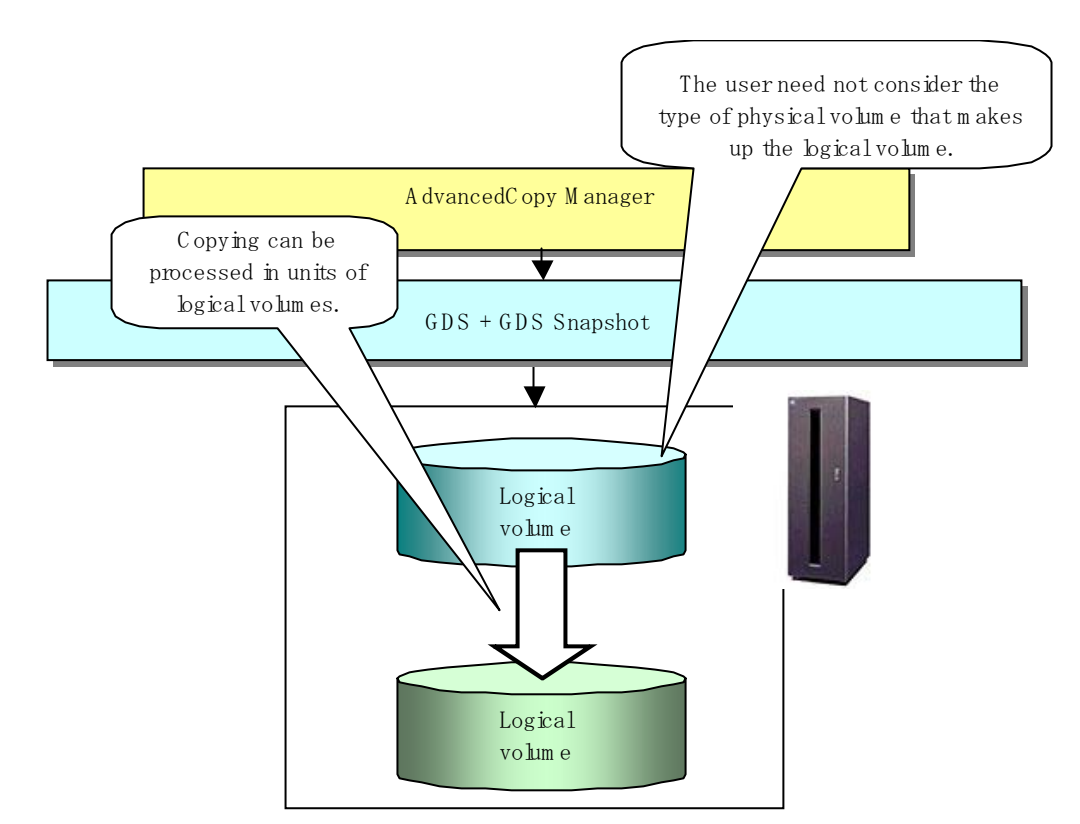

To specify a GDS logical volume in a AdvancedCopy Manager command, specify the name of the GDS logical volume.

/dev/sfdsk/class-name/dsk/volume-name

#### Note Configuration and conditions of unsupported SDX objects

The supported volume types are single volumes and mirror volumes.

AdvancedCopy Manager does not support the following SDX objects (volumes):

- Volume of a shadow class
- Stripe volume
- Switch volume
- Volume in a concatenation group

Stripe groups and concatenation groups, however, can be used as subordinate groups of a mirror group.

If the total number of the slices that make up the original volume and slices that make up all replica volumes associated with the original volume at the start of synchronous replication or snapshot-type replication is 33 or greater, copying cannot be processed.

Also, if the original volume is in the invalid state, copying cannot be processed.

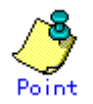

To confirm whether the type of volume being used is either single, mirror, stripe, concatenation, or switch, execute the command  $\langle$ sdxinfo  $-e$  long $\rangle$  and check the volume type attribute displayed in the TYPE column for the matching volume label in the OBJ column.

[Volume object type attributes]

- single : Single volume (supported)
- mirror : Mirror volume (supported)
- stripe : Stripe volume (not supported)
- concat : Volume in a concatenation group (not supported)
- switch : Switch volume (not supported)

#### 8.8.2.1 Configuring the replication operation

For replication with GDS Snapshot, AdvancedCopy Manager processes binding and separation of volumes by using the GDS Snapshot function.

Therefore, original and replica volumes must be SDX objects that can be used as a master object and proxy object respectively for a GDS Snapshot.

The copy source volume is the master object, and the copy destination volume is the proxy object. Specify the GDS volume structure before registering a volume with AdvancedCopy Manager.

Note the compatibility requirements described below for replication in units of physical slices. (For detailed conditions on what constitutes a master/proxy volume, refer to "Preconditions for Proxy Constitution" in "Cautions," in the "PRIMECLUSTER(TM) Global Disk Services User's Guide (Solaris(TM) Operating Environment).")

● The original volume and replica volume must be the same type of SDX objects. Replication volume information based on logical volumes in a combination that includes slices or volumes of another OS cannot be set. When logical volumes are used, the original volume and replica volume must be the same size.

If the volumes are separated or there is no copy session, AdvancedCopy Manager assumes a non-replicated state. The following conditions will result in this state:

- OPC is started by the replication creation command (swsrpmake), and copy processing is completed.
- The synchronous processing start command (swsrpstartsync) is executed with the "software-copy" operand specified, and synchronous processing is suspended by the replication creation command (swsrpmake).

If a pair of separated replication volumes is specified, the synchronous processing start command (swsrpstartsync), the replication creation command (swsrpmake), or the replication volume information deletion command (swsrpdelvol) will automatically clear the separated state.

To clear the separated state without a copy session for operational reasons, delete the replication volumes by using the replication volume information deletion command (swsrpdelvol) or by using the "sdxproxy" command, referring to "PRIMECLUSTER(TM) Global Disk Services User's Guide (Solaris(TM) Operating System)."

#### 8.8.2.2 Replication volumes

To use the advanced copy function, the structures of the original volume and replica volume must satisfy the following conditions.

#### Structures of copy source volumes

To use the advanced copy function, the structure of the copy source volume must be one of the following:

- Single volume
- Not the root class
- Mirror volume belonging to a mirror group that has no subordinate groups

For a mirror volume in a mirror group connected to a subordinate group, only "software-copy" can be used.

AdvancedCopy Manager does not support the following SDX objects (volumes):

- Volume of a shadow class
- Stripe volume
- Switch volume
- Volume in a concatenation group Stripe groups and concatenation groups, however, can be used as subordinate groups of a mirror group.

If the total number of the slices that make up the original volume plus the slices that make up all replication volumes associated with the original volume at the start of synchronous processing or snapshot-type replication processing is 33 or greater, copying cannot be processed.

Also, if the copy source volume is in the invalid state, copying cannot be processed.

#### Figure: Copy source volume structures supported by the advanced copy function

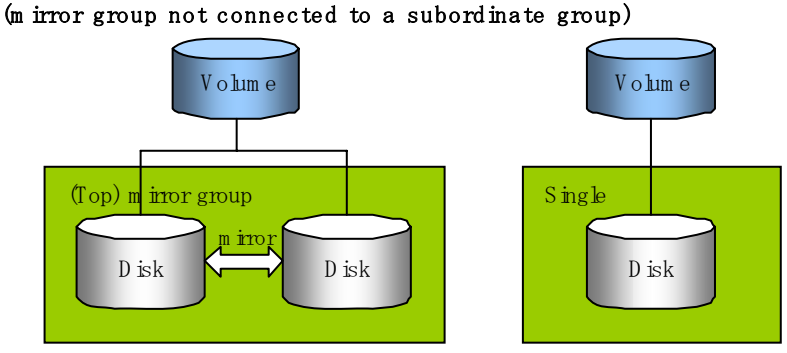

S tructure supported by the advanced copy function

S tructure supported only by the softw are-copy function (m irror group connected to a subordinate group)

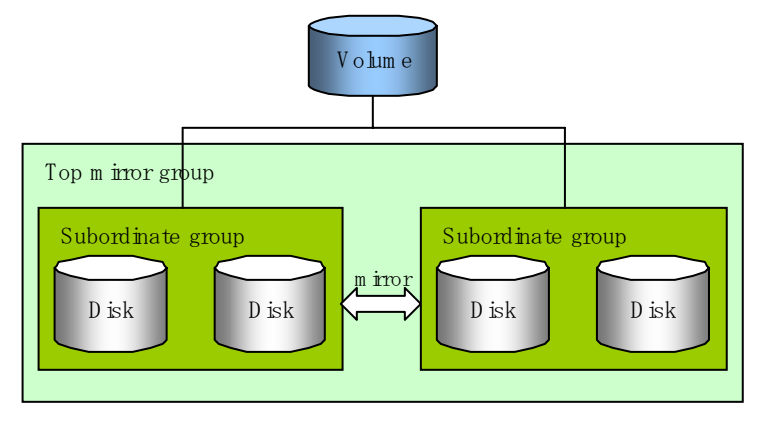

#### Structures of copy destination volumes

To use the advanced copy function, the structure of the copy destination volume must be one of the following:

● Single structure

This means that the type attribute of the volume is "single" or the type attribute is "mirror" and one disk makes up the disk group.

- Not the root class
- Not a Stripe or Concatenation type

If the copy destination volume is a mirror volume, only the software-copy function can be used. To use the advanced copy function in both directions, both volumes must be in a single structure. Neither a stripe nor concatenation volume can be used as the copy destination volume.

#### Figure: Copy destination volume structures supported by the advanced copy function

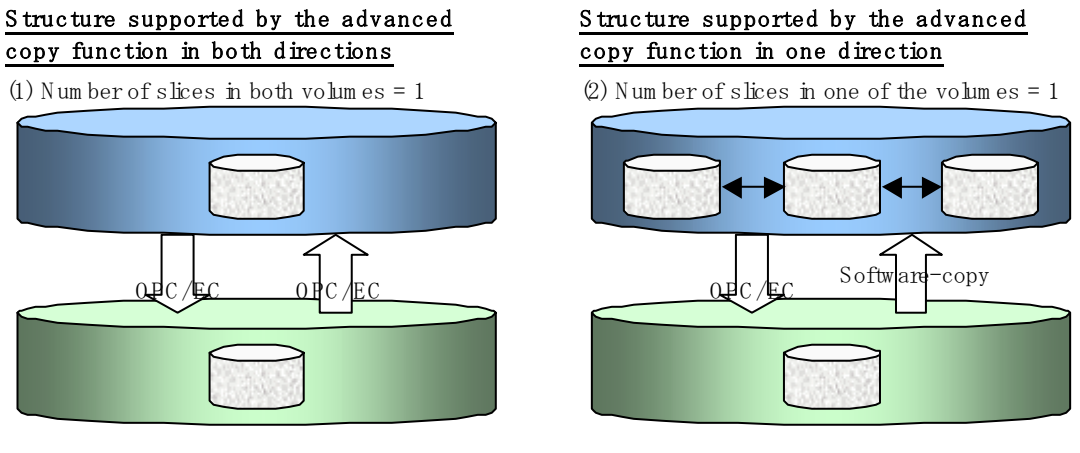

S tructure not supported by the advanced copy function in either direction

(3) N um ber of slices in both volumes  $> 1$ 

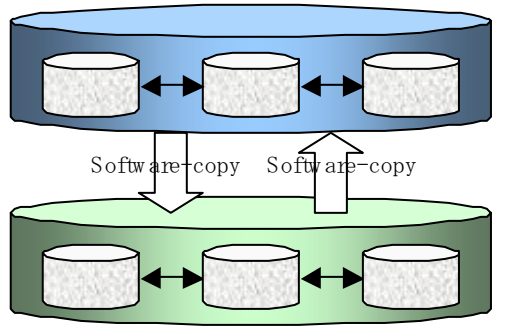

### 8.8.2.3 Copy functions available for each GDS structure

The two types of GDS Snapshot copy functions are described below.

The availability of the functions depends on the SDX object structure.

● Advanced copy: Copying with the hardware function of ETERNUS, Fujitsu's storage systems

● Software-copy: Copying with the disk driver of PRIMECLUSTER GDS

The following table shows the relationship between SDX object structures and their available copy functions.

| Replication<br>structure | Unit              | Copy<br>source/<br>destination | SDX object structure |                                     | Available copy<br>function     |
|--------------------------|-------------------|--------------------------------|----------------------|-------------------------------------|--------------------------------|
| Within<br>a server       | Logical<br>volume | Copy source                    | Single               |                                     | Advanced copy<br>Software-copy |
|                          |                   |                                | Mirror               | No subordinate group<br>exists.     | Advanced copy<br>Software-copy |
|                          |                   |                                |                      | Subordinate groups exist.           | Software-copy                  |
|                          |                   | Copy<br>destination            | Single               |                                     | Advanced copy<br>Software-copy |
|                          |                   |                                | Mirror               | This consists of one disk.          | Advanced copy<br>Software-copy |
|                          |                   |                                |                      | This consists of multiple<br>disks. | Software-copy                  |

Table: Copy functions available with GDS Snapshot linkage

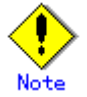

Stripe-, concatenation-, and switch-type volumes in SDX object (volume) structures cannot be copied.

### 8.8.2.4 Fetching device information from a Storage Server

To perform the replication operation with a Storage Server and obtain information relating to a subordinate device of the Storage Server, you must register the server. For details on how to fetch the device information, refer to the section titled ["Fetching device](#page-143-0)  [information from a Storage Server.](#page-143-0)"

#### 8.8.2.5 Configuring replication volumes

Note the following about configuring the original and replica volumes.

- Confirm that the volume is of a structure as described in the section titled ["Supported](#page-181-0)  [logical volume structures](#page-181-0)."
- Confirm that the original/replica volume is not a master volume or proxy volume.

Register GDS logical volumes as the original and replica volumes.

```
# /opt/FJSVswsrp/bin/swsrpsetvol -h SRC-SV /dev/sfdsk/CLS1/dsk/VOL1 
/dev/sfdsk/CLS1/dsk/VOL2 
swsrpsetvol completed 
#
```
#### 8.8.2.6 Executing replication

Note the following about performing replication of SDX objects.

To start or resume synchronous processing (replication start command (swsrpstartsync)) or to start snapshot processing (replication creation command (swsrpmake)), the logical volume of the copy destination must be inactive.

If the logical volume of the copy destination is active when the command is executed, processing to stop the volume will be performed within the command. If the copy destination volume is a file system volume, the file system is unmounted during replication pre-processing and the volume is then stopped.

If the volume cannot be stopped (because the volume is accessed by an application) then the command will be terminated abnormally.

Example of synchronous replication

```
# /opt/FJSVswsrp/bin/swsrpstartsync -h SRC-SV /dev/sfdsk/CLS1/dsk/VOL1 
/dev/sfdsk/CLS1/dsk/VOL2 
FROM=/dev/sfdsk/CLS1/dsk/VOL1, TO=/dev/sfdsk/CLS1/dsk/VOL2 swsrpstartsync completed 
Equivalency holding state 
# /opt/FJSVswsrp/bin/swsrpmake -h SRC-SV /dev/sfdsk/CLS1/dsk/VOL1 /dev/sfdsk/CLS1/dsk/VOL2 
FROM=/dev/sfdsk/CLS1/dsk/VOL1, TO=/dev/sfdsk/CLS1/dsk/VOL2 swsrpmake completed
```
Example of snapshot replication

# /opt/FJSVswsrp/bin/swsrpmake -h SRC-SV /dev/sfdsk/CLS1/dsk/VOL1 /dev/sfdsk/CLS1/dsk/VOL2 FROM=/dev/sfdsk/CLS1/dsk/VOL1, TO=/dev/sfdsk/CLS1/dsk/VOL2 swsrpmake completed #
# 8.8.2.7 Operational notes

Do not use the "sdxprox" command directly to change the state of a volume registered for the replication function.

Otherwise, the "sdxproxy" command may create an inconsistency between the management information of the replication function and the actual volume state. In this case, use the replication cancellation command (swsrpcancel) to cancel the replication operation.

# 8.8.3 Replication operation in units of slices (method without GDS Snapshot)

SDX objects of GDS can be replicated in units of slices where replication is performed without GDS Snapshot.

This operation however requires that the physical disks that make up the GDS logical volume be specified.

For details on GDS, refer to the "PRIMECLUSTER(TM) Global Disk Services User's Guide (Solaris(TM) Operating System)".

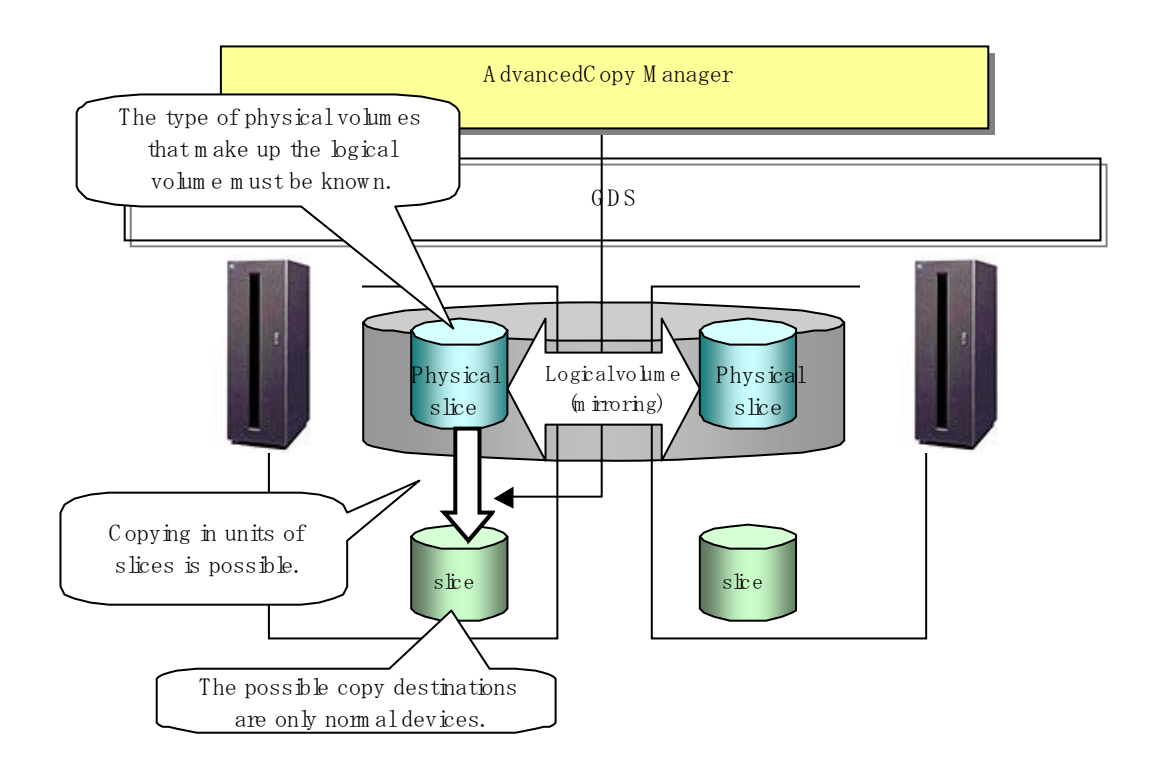

#### Figure: Replication operation in units of slices

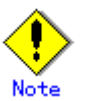

If mirroring between cabinets is enabled and copying to the original volume by OPC is required in the event of a cabinet failure, both mirrored systems must be replicated. In this case, the required capacity of the replica volume is not the size of the logical volume but the size of the physical volume.

When specifying a name in the AdvancedCopy Manager command, use the following name format that combines a logical volume name and AdvancedCopy Manager device name.

dev/sfdsk/class-name/dsk/volume-name:DEVNAM value by sdxinfo

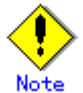

The following SDX objects can be used for operations in units of slices:

- ― Single volumes
- ― Non-hierarchical mirror volumes

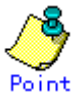

―

The volume type attribute (the value in the TYPE field in the volume row of the OBJ field) displayed when "sdxinfo -e long" is executed can be used to determine whether the volume being used is a single, mirror, stripe, concatenation, or switch volume. [Volume object type attributes]

single: Single volume (operation possible)

- mirror: Mirror volume (operation possible)
- stripe: Stripe volume (operation not possible)
- concat: Volume in concatenation group (operation not possible)
- switch: switch volume (operation not possible)

# 8.8.3.1 Configuring the replication operation

For notes on configuring the replication operation, refer to the section titled "Notes on SDX object operations (replication management)."

#### 8.8.3.1.1 Supported logical volume structures

Replication with the copy destination volume of a mirror slice is not supported. Consequently, if either the original volume or replica volume is a mirror slice, you can perform replication only from the mirror slice to a physical slice.

To copy data to a mirror slice, use the "dd" command. This requires copying to all mirror slices that make up the logical volume.

# 8.8.3.2 Fetching device information from a Storage Server

To perform the replication operation with a Storage Server and obtain information about a subordinate device of the Storage Server, you must register the server. For details on how to fetch the device information, refer to ["Fetching device information from](#page-143-0) 

[a Storage Server](#page-143-0)."

# 8.8.3.3 Configuring replication volumes

Register the mirror slices that make up a mirror volume of GDS/SafeDISK as replication volumes.

```
# /opt/FJSVswsrp/bin/swsrpsetvol /dev/sfdsk/CLS1/dsk/VOL1:c1t0d1 
/dev/sfdsk/CLS1/dsk/VOL2:c1t0d2 
swsrpsetvol completed 
#
```
# 8.8.3.4 Executing replication

Example of snapshot replication

```
# /opt/FJSVswsrp/bin/swsrpmake /dev/sfdsk/CLS1/dsk/VOL1:c1t0d1 
/dev/sfdsk/CLS1/dsk/VOL2:c1t0d2 
FROM=/dev/sfdsk/CLS1/dsk/VOL1:c1t0d1, TO=/dev/sfdsk/CLS1/dsk/VOL2:c1t0d2 swsrpmake 
completed 
#
```
### States of the objects in replication

Replication can be performed when the SDX object that makes up the relevant logical volume is in one of the states listed below. If the object is in any other state, replication cannot be performed. (AdvancedCopy Manager checks the state of the SDX object by using the  $\langle$ sdxinfo $\rangle$ command of GDS/SafeDISK.)

- 1. The state of the mirror volume is ACTIVE or STOP.
- 2. The state of the physical disk is ENABLE.
- 3. The state of the mirror slice is ACTIVE or TEMP.

# Replication pre-processing and post-processing

Pre-processing and post-processing scripts are not executed in the following case:

● A slice within an SDX object is in the TEMP state.

# 8.9 VxVM Volume Operation

This section describes the replication operation for volumes under VERITAS Volume Manager (VxVM).

AdvancedCopy Manager can replicate volumes under the control of VxVM (referred to as VxVM volumes in this document) in the following units:

- Replication operation in units of logical volume
- Replication operation in units of physical disks

# 8.9.1 Replication operation in units of logical volume

Replication can only be performed when the VxVM volume configuration satisfies the conditions required for operation involving units of logical volumes.

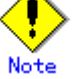

Before starting this operation, be sure to understand the basic operation of ordinary volumes.

# 8.9.1.1 Configuration of operations involving VERITAS Volume structures

#### 8.9.1.1.1 Supported VxVM volume structures

For the supported VxVM volume structures, refer to "Managing a Device on AdvancedCopy Manager."

#### 8.9.1.1.2 Preparing a replica volume

The following two types of volumes can be used as a replica volume of a VxVM logical volume: ● Logical volume of VxVM

● Slice

For this replica volume, however, use a VxVM logical volume in the same structure as that of the original volume where the replica volume is mounted or in use by another application. The same volume structure means the following conditions are satisfied:

- The size of the physical disk (LU) is the same.
- The size of the private region is the same.
- The size of the public region is the same.
- Each sub-disk in the public region has a corresponding start offset and size.
- The logical volume and sub-disks have a relationship.

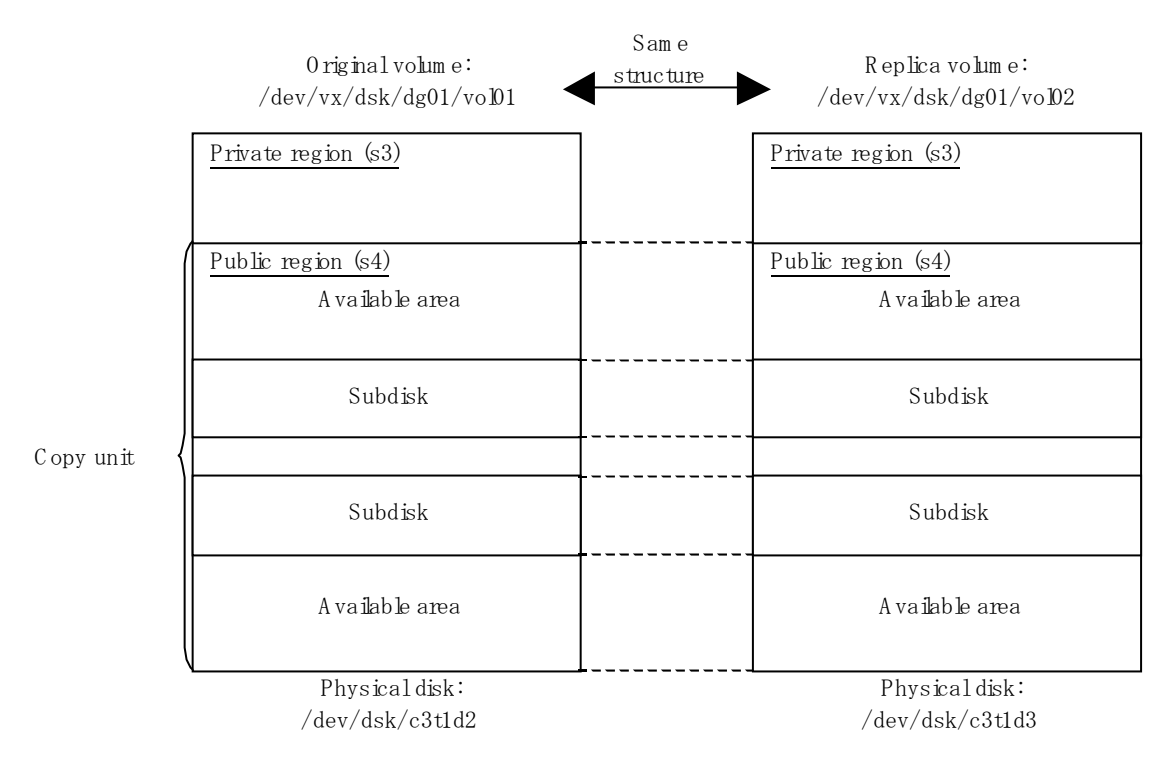

### Figure: Example of correspondence between transaction volume and backup volume (1)

If the replica volume is the same size as the public region, the replica volume of a VxVM volume can be made into a slice. However, the replica volume generally cannot be mounted or used by other applications.

# Figure: Example of correspondence between transaction volume and backup volume (2)

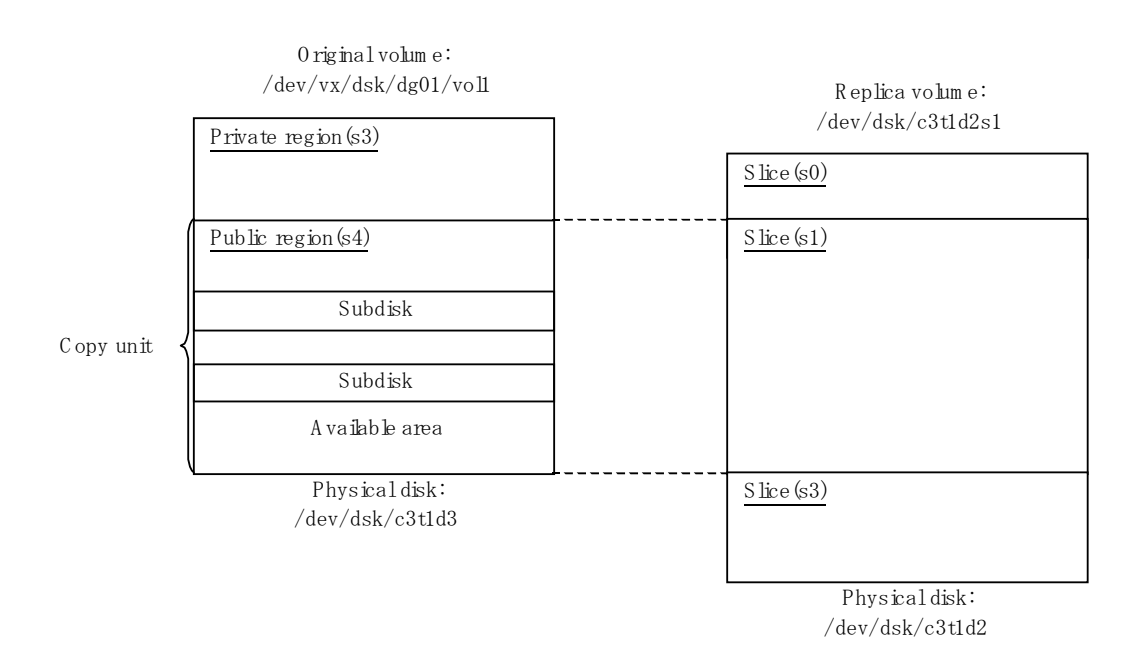

Similarly, a replica volume of a slice type can be made into a VxVM volume. However, the replica volume cannot be mounted or used by other applications.

# 8.9.1.2 Preparations

#### 8.9.1.2.1 Setting the original volume and replica volume

If the target VxVM logical volume satisfies the condition of logical volumes: VM disk  $= N:1$  $(N>1)$ , use one of the logical volume names included with each VM disk to register an original or replica volume, and set the replication volume information.

As an example, assume the original volume and replica volume in the following volume structures:

# Figure: Volume structure example

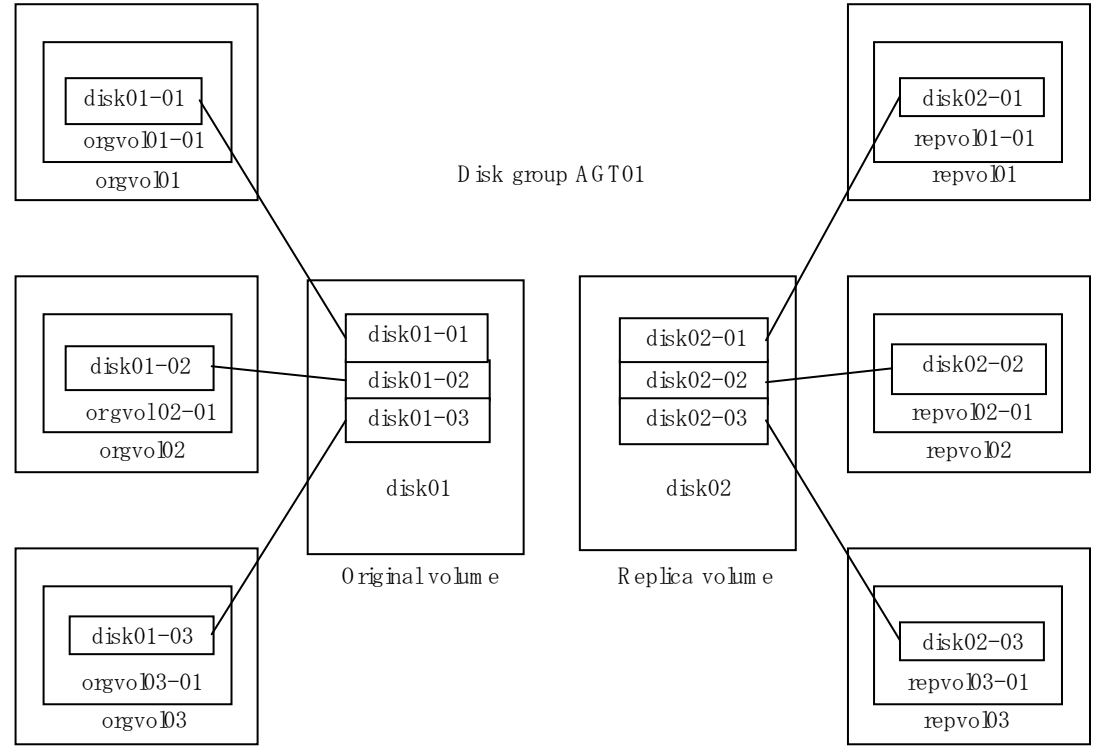

- VM disk disk01 (original volume) has logical volumes named orgvol01, orgvol02, and orgvol03, and VM disk disk02 (replica volume) has logical volumes named repvol01, repvol02, and repvol03.
- VM disks disk01 and disk02 have the same slice size. The sub-disk structures of VM disks disk01 and disk02 are the same. The sub-disk structure can be checked by executing "vxprint -AGts".

In the above example, use the logical volume names of orgvol01 and repvol01 when setting the replication volume information.

# /opt/FJSVswsrp/bin/swsrpsetvol /dev/vx/dsk/AGT01/orgvol01 /dev/vx/dsk/AGT01/repvol01 swsrpsetvol completed #

The logical volume name specified in the replication volume information setting command is used to specify the VM disk (slice) for replication processing.

However, if replication volume information for the combination of orgvol01 and repvol01 is already set, replication volume information using another combination of volumes (e.g., orgvol02 and repvol02) cannot be set.

This means that orgvol02 or orgvol03 instead of orgvol01 can be set in the above example. This is also true for repovol01.

# 8.9.1.3 Executing replication

If the target VxVM logical volume satisfies the condition of logical volumes: VM disk  $= N:1$ (N>2), unmount/mount processing cannot be performed using the pre-processing or post-processing scripts.

For this type of structure, unmount the file system before executing replication, and mount the file system after replication creation.

If the target VxVM logical volume satisfies the condition of logical volumes: VM disk  $= 1:1$ , the logical volume is unmounted and mounted in the same way as in operation with normal slices and the following procedure is not required.

Procedure for synchronous replication:

```
# umount /global/AGT01/repvol01 <-- unmount repvol01
# umount /global/AGT01/repvol02 <-- unmount repvol02
# umount /global/AGT01/repvol03 \leftarrow unmount repvol03
# /opt/FJSVswsrp/bin/swsrpstartsync /dev/vx/dsk/AGT01/orgvol01 /dev/vx/dsk/AGT01/repvol01 
FROM=/dev/vx/dsk/AGT01/orgvol01@svr1,TO=/dev/vx/dsk/AGT01/repvol01@svr1 swsrpstartsync 
completed 
                                             : 
                                             : 
                                             : 
(check equivalency holding state) 
# umount /global/AGT01/orgvol01 \leftarrow unmount orgvol01
\#umount /global/AGT01/orgvol02 <-- unmount orgvol02
# umount /global/AGT01/orgvol03 <-- unmount orgvol03
# /opt/FJSVswsrp/bin/swsrpmake /dev/vx/dsk/AGT01/orgvol01 /dev/vx/dsk/AGT01/repvol01 
FROM=/dev/vx/dsk/AGT01/orgvol01@svr1,TO=/dev/vx/dsk/AGT01/repvol01@svr1 swsrpmake 
completed 
# mount -F ufs /dev/vx/dsk/AGT01/orgvol01 /global/AGT01/orgvol01 <-- mount orgvol01 
# mount -F ufs /dev/vx/dsk/AGT01/orgvol02 /global/AGT01/orgvol02 <-- mount orgvol02 
# mount -F ufs /dev/vx/dsk/AGT01/orgvol03 /global/AGT01/orgvol03 <-- mount orgvol03
# mount -F ufs /dev/vx/dsk/AGT01/repvol01 /global/AGT01/repvol01 <-- mount repvol01
# mount -F ufs /dev/vx/dsk/AGT01/repvol02 /global/AGT01/repvol02 <-- mount repvol02
# mount -F ufs /dev/vx/dsk/AGT01/repvol03 /global/AGT01/repvol03 <-- mount repvol03
```
Procedure for snapshot replication:

```
# umount /global/AGT01/repvol01 \leftarrow unmount repvol01
# umount /global/AGT01/repvol02 \leftarrow unmount repvol02
# umount /global/AGT01/repvol03 \leftarrow unmount repvol03
# umount /global/AGT01/orgvol01 \leftarrow unmount orgvol01
# umount /global/AGT01/orgvol02 \leftarrow unmount orgvol02
# umount /global/AGT01/orgvol03 \leftarrow unmount orgvol03
# /opt/FJSVswsrp/bin/swsrpmake /dev/vx/dsk/AGT01/orgvol01 /dev/vx/dsk/AGT01/repvol01 
FROM=/dev/vx/dsk/AGT01/orgvol01@svr1,TO=/dev/vx/dsk/AGT01/repvol01@svr1 swsrpmake 
completed 
# mount -F ufs /dev/vx/dsk/AGT01/orgvol01 /global/AGT01/orgvol01 <-- mount orgvol01
# mount -F ufs /dev/vx/dsk/AGT01/orgvol02 /global/AGT01/orgvol02 <-- mount orgvol02
# mount -F ufs /dev/vx/dsk/AGT01/orgvol03 /global/AGT01/orgvol03 <-- mount orgvol03
# mount -F ufs /dev/vx/dsk/AGT01/repvol01 /global/AGT01/repvol01 <-- mount repvol01
# mount -F ufs /dev/vx/dsk/AGT01/repvol02 /global/AGT01/repvol02 <-- mount repvol02
# mount -F ufs /dev/vx/dsk/AGT01/repvol03 /global/AGT01/repvol03 <-- mount repvol03
```
To prevent unmount/mount processing of the original volume, back up the volume by using the procedures described below.

 Procedure for synchronous replication (while preventing unmount/mount processing of the original volume):

# umount /global/AGT01/repvol01 <-- unmount repvol01 # umount /global/AGT01/repvol02  $\leftarrow$  unmount repvol02 # umount /global/AGT01/repvol03  $\leftarrow$  unmount repvol03 # /opt/FJSVswsrp/bin/swsrpstartsync /dev/vx/dsk/AGT01/orgvol01 /dev/vx/dsk/AGT01/repvol01 FROM=/dev/vx/dsk/AGT01/orgvol01@svr1,TO=/dev/vx/dsk/AGT01/repvol01@svr1 swsrpstartsync completed : : : (chekc EC equivalent) # lockfs -w /global/AGT01/orgvol01 <-- lock file system orgvol01 # lockfs -w /global/AGT01/orgvol02 <-- lock file system orgvol02 # lockfs -w /global/AGT01/orgvol03 <-- lock file system orgvol03 # /opt/FJSVswsrp/bin/swsrpmake /dev/vx/dsk/AGT01/orgvol01 /dev/vx/dsk/AGT01/repvol01 FROM=/dev/vx/dsk/AGT01/orgvol01@svr1,TO=/dev/vx/dsk/AGT01/repvol01@svr1 swsrpmake completed # lockfs -u /global/AGT01/orgvol01 <-- unlock file system orgvol01 # lockfs -u /global/AGT01/orgvol02 <-- unlock file system orgvol02 # lockfs -u /global/AGT01/orgvol03 <-- unlock file system orgvol03 # fsck -n -F ufs  $\text{dev/vx/dsk/AGT01/revv0101} \leftarrow$  check file system backvol01 # fsck -n -F ufs /dev/vx/dsk/AGT01/repvol02 <-- check file system backvol02 # fsck -n -F ufs /dev/vx/dsk/AGT01/repvol03 <-- check file system backvol03 # mount -F ufs /dev/vx/dsk/AGT01/repvol01 /global/AGT01/repvol01 <-- mount repvol01 # mount -F ufs /dev/vx/dsk/AGT01/repvol02 /global/AGT01/repvol02 <-- mount repvol02 # mount -F ufs /dev/vx/dsk/AGT01/repvol03 /global/AGT01/repvol03 <-- mount repvol03

 Procedure for snapshot replication (while preventing unmount/mount processing of the original volume):

```
# umount /global/AGT01/repvol01 \leftarrow unmount repvol01
# umount /global/AGT01/repvol02 \leftarrow unmount repvol02
# umount /global/AGT01/repvol03 \leftarrow unmount repvol03
# lockfs -w /global/AGT01/orgvol01 <-- lock file system orgvol01
# lockfs -w /global/AGT01/orgvol02 <-- lock file system orgvol02
# lockfs -w /global/AGT01/orgvol03 <-- lock file system orgvol03
# /opt/FJSVswsrp/bin/swsrpmake /dev/vx/dsk/AGT01/orgvol01 /dev/vx/dsk/AGT01/repvol01 
FROM=/dev/vx/dsk/AGT01/orgvol01@svr1,TO=/dev/vx/dsk/AGT01/repvol01@svr1 swsrpmake 
completed 
# lockfs -u /global/AGT01/orgvol01 <-- unlock file system orgvol01
# lockfs -u /global/AGT01/orgvol02 <-- unlock file system orgvol02
# lockfs -u /global/AGT01/orgvol03 <-- unlock file system orgvol03
# fsck -n -F ufs /dev/vx/dsk/AGT01/repvol01 <-- check file system backvol01
# fsck -n -F ufs /dev/vx/dsk/AGT01/repvol02 <-- check file system backvol02 
# fsck -n -F ufs /dev/vx/dsk/AGT01/repvol03 <-- check file system backvol03
# mount -F ufs /dev/vx/dsk/AGT01/repvol01 /global/AGT01/repvol01 <-- mount repvol01
# mount -F ufs /dev/vx/dsk/AGT01/repvol02 /global/AGT01/repvol02 <-- mount repvol02
# mount -F ufs /dev/vx/dsk/AGT01/repvol03 /global/AGT01/repvol03 <-- mount repvol03
```
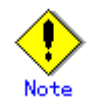

Even if  $\langle$ lockfs -w> is used to flush the file system cache and prevent subsequent update, file contents are not guaranteed for the file in Write Open (excluding the database space of Oracle used to support on-line backup).

If metadata renewal is in progress, consistency of data of the file system itself is cannot be guaranteed because <lockfs> is specified.

To handle this problem, perform <fsck> processing after replication to check the consistency of the data.

Even if the following message is output in  $\langle$ fsck $\rangle$  processing, there is no problem with the consistency of the file system. Execute  $\langle$ fsck -y $\rangle$  to restore.

FILE SYSTEM STATE IN SUPERBLOCK IS WRONG; FIX?

#### 8.9.1.4 Changing configuration information

To change the volume structure during the replication operation, follow the procedure below.

- 1. Delete the replication volume. For details on how to delete a replication volume, refer to ["Deleting the original volume or replica volume](#page-172-0)."
	- 2. Change the structure of the logical volume.
	- 3. On the GUI client, execute [Get and reflect information on all devices].
	- 4. Re-configure the replication volume. For details on how to register a replication volume, refer to ["Setting the original volume and replica volume](#page-144-0)."
	- 5. Resume the replication operation.

# 8.9.2 Replication operation in units of physical disks

When the VxVM volume configuration does not satisfy the conditions for replication in units of logical volumes, replication can be performed in units of physical disks.

When replication is performed in units of physical disks, disk group integrity must be maintained and, therefore, all the physical disks in the disk group must be replicated synchronously.

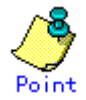

Refer to "Device information display command (stgxfwcmdispdev)," or the "Confirmation of devices in the save logical group" of the ETERNUS SF AdvancedCopy Manager GUI User's Guide for the method of checking the physical volume which should use synchronization.

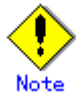

It is only VM disk of the "nopriv" type that a physical slice becomes the unit of management.

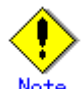

Before starting this operation, be sure to understand the basic operation of ordinary volumes.

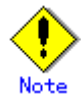

Snapshot backup is recommended for backing up in units of physical disks. In the case of synchronized backup, commands that access destination volumes, such as VxVM commands, cannot be executed during full copy or differential copy.

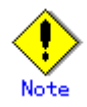

For operation in a cluster configuration, the device name  $(\text{dev/(r)}\,dsk/c\text{#t}\text{#d}\text{#})$  of the physical disks that comprise the disk group must be the same at all servers that comprise the cluster, and the ETERNUS disk indicated by the device name must be the same. For operation in a SunCluster environment, the VxVM enclosure name must be the same at all servers that comprise the cluster, and the ETERNUS disk indicated by the enclosure name must be the same.

# 8.9.2.1 Configuration

When configuring the disk groups of the original and replica volumes, you should note the following:

- The number, sizes, and types of VM disks must be the same.
- The configurations of logical volumes must be the same.

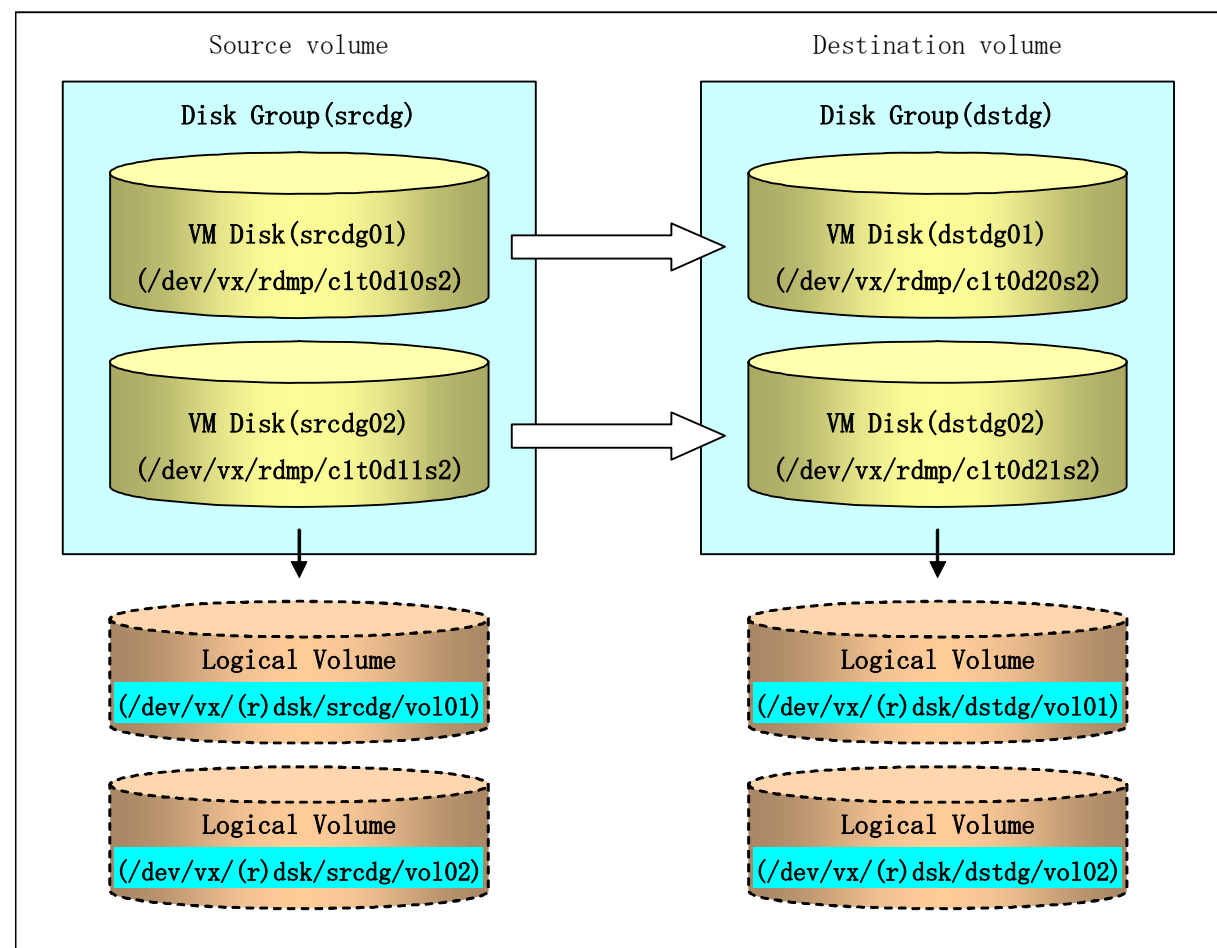

#### Figure: Copy source volume and copy destination volume

# 8.9.2.2 Preparations

#### 8.9.2.2.1 Confirming the disk group configuration information file

The disk group must be reconfigured in replication post-processing. Confirm that a volume group configuration information file has been saved.

/etc/vx/cbr/bk/<disk group name>.<disk group ID>

# 8.9.2.2.2 Configuring the original and replica volumes

When setting the original and replica volumes, specify all disks in the volume group.

```
Example of setting original and replica volumes 
# /opt/FJSVswsrp/bin/swsrpsetvol /dev/vx/dmp/c1t0d10s2 /dev/vx/dmp/c1t0d20s2 
swsrpsetvol completed 
# /opt/FJSVswsrp/bin/swsrpsetvol /dev/vx/dmp/c1t0d11s2 /dev/vx/dmp/c1t0d21s2 
swsrpsetvol completed 
#
```
# 8.9.2.3 Replication

Perform Replication by synchronizing all physical disks in the disk group. Perform the required pre-processing or post-processing work for each volume group respectively before and after the replication operation. Disable pre-processing and post-processing when replicating individual physical disks.

Example of snapshot backup

```
(Perform preprocessing for the source and target volumes.) 
# /opt/FJSVswsrp/bin/swsrpmake -f -t /dev/vx/dmp/c1t0d10s2 /dev/vx/dmp/c1t0d20s2 
FROM=/dev/vx/dmp/c1t0d10s2@SV1, TO=/dev/vx/dmp/c1t0d20s2@SV1 swsrpmake completed 
# /opt/FJSVswsrp/bin/swsrpmake -f -t /dev/vx/dmp/c1t0d11s2 /dev/vx/dmp/c1t0d21s2 
FROM=/dev/vx/dmp/c1t0d11s2@SV1, TO=/dev/vx/dmp/c1t0d21s2@SV1 swsrpmake completed 
#
```
(Perform postprocessing for the source and target volumes.)

Example of synchronous replication

```
(Perform preprocessing for the target volume.) 
# /opt/FJSVswsrp/bin/swsrpstartsync -t /dev/vx/dmp/c1t0d10s2 /dev/vx/dmp/c1t0d20s2 
FROM=/dev/vx/dmp/c1t0d10s2@SV1, TO=/dev/vx/dmp/c1t0d20s2@SV1 swsrpstartsync completed 
# /opt/FJSVswsrp/bin/swsrpstartsync -t /dev/vx/dmp/c1t0d11s2 /dev/vx/dmp/c1t0d21s2 
FROM=/dev/vx/dmp/c1t0d11s2@SV1, TO=/dev/vx/dmp/c1t0d21s2@SV1 swsrpstartsync completed 
(After state of equivalency upkeep) 
(Perform preprocessing for the source volume.) 
# /opt/FJSVswsrp/bin/swsrpmake -f -t /dev/vx/dmp/c1t0d10s2 /dev/vx/dmp/c1t0d20s2 
FROM=/dev/vx/dmp/c1t0d10s2@SV1, TO=/dev/vx/dmp/c1t0d20s2@SV1 swsrpmake completed 
# /opt/FJSVswsrp/bin/swsrpmake -f -t /dev/vx/dmp/c1t0d11s2 /dev/vx/dmp/c1t0d21s2 
FROM=/dev/vx/dmp/c1t0d11s2@SV1, TO=/dev/vx/dmp/c1t0d21s2@SV1 swsrpmake completed 
# 
(Perform postprocessing for the source and target volumes.)
```
The table below summarizes the pre-processing and post-processing work to be performed before and after replication.

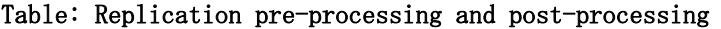

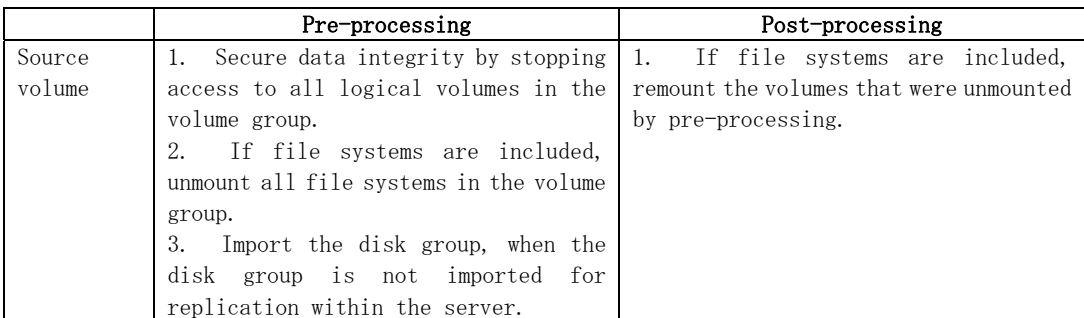

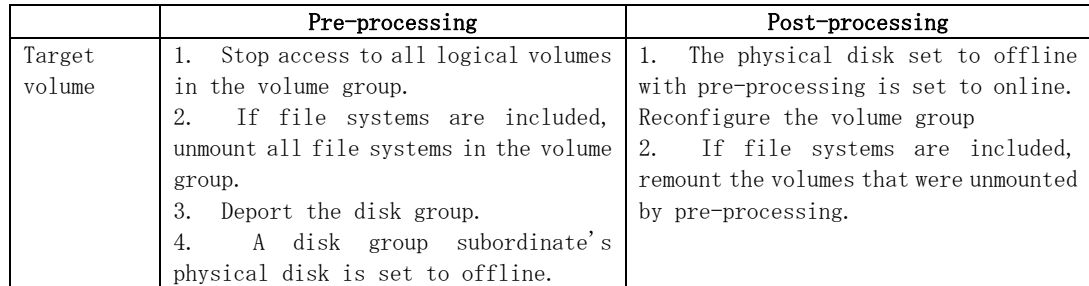

# Reconfiguring the disk group (for replication within the server)

Reconfigure the disk group as follows:

```
1. Pre-commit analysis for restoration 
   # /etc/vx/bin/vxconfigrestore -p dstdg 
   Diskgroup dstdg configuration restoration started ...... 
   Installing volume manager disk header for c1t0d20s2 ... 
   Installing volume manager disk header for c1t0d21s2 ... 
   - 
   dstdg's diskgroup configuration is restored (in precommit state). 
   Diskgroup can be accessed in read only and can be examined using 
   vxprint in this state. 
   Run: 
     vxconfigrestore -c dstdg == to commit the restoration.
     vxconfigrestore -d dstdg == to abort the restoration.
   #
```
2. Commit the change required for restoring the configuration of the copy destination disk group.

```
# /etc/vx/bin/vxconfigrestore -c dstdg 
Committing configuration restoration for diskgroup dstdg .... 
dstdg's diskgroup configuration restoration is committed. 
#
```
# Reconfiguring the disk group (for replication between servers)

1. Import the disk group "srcdg" on the master server as disk group "dstdg" on the target server.

# /usr/sbin/vxdg -C -n dstdg import srcdg #

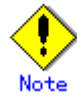

Note<br>When the disk group name is the same in the server of the source and destination, the "-n" option is not specified.

2. Execute recovery processing for the volume in the disk group "dstdg" on the target server.

# vxrecover -g dstdg – sb #

3. Because udid of the copy destination disk is not an adjustment since VxVM5.0, this is restored.

# vxdisk updateudid c1t0d20s2 c1t0d21s2

In case of a cluster system, when a disk group resource has been defined, use the online/offline process instead of the disk group import/deport command.

If a mount point is defined as a cluster system resource, use the mount resource online/offline process instead of the file system mount/unmount process.

When performing a system disk exchange, there are cases when multiple conflicting configuration information backups may exist for one disk group.

In such cases, the disk group ID displayed after executing the above command needs to be set and executed instead of the disk group.

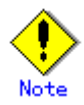

When the volumes within a disk group are required to be run in synchronous mode in the background and depending on the volume configuration it may take some time for synchronous processing to complete after this operation.

It is also possible to use the volumes during this time.

# Chapter 9 Configuration Maintenance

This chapter describes maintenance of the management database, performing troubleshooting, and changing the configuration information.

# 9.1 Maintenance of Management information

AdvancedCopy Manager holds various files and database tables of critical management information for use in backup operations.

It is recommended that these management information files and tables are backed up regularly to ensure there is always sufficient capacity to cater for the typically high volume of dynamic information such configuration and device related data, scripts, authentication lists, history information and other critical management information built up over long term use of the system. Corruption or loss of this critical management data particularly history data could lead to data inconsistencies in live volumes and generation and tracking inconsistencies in backup volumes. Please note that these files and tables will differ in environments involving ORACLE databases.

The following table lists the backup frequency relating to this information according to Host, type and purpose.

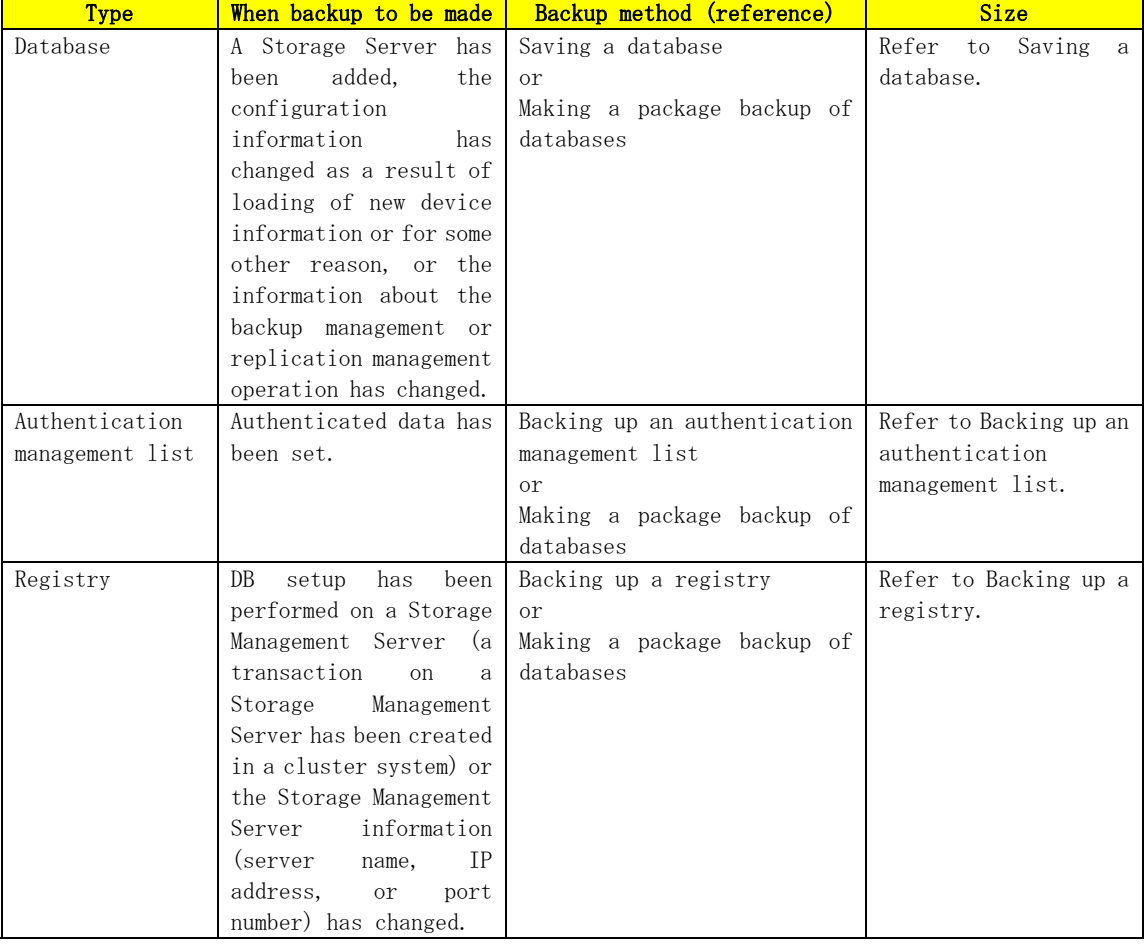

# Table: Databases on a Storage Management Server

#### Table: Databases on a Storage Server

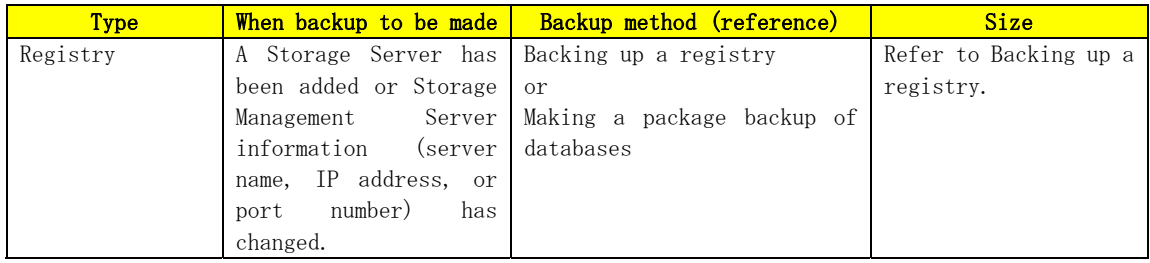

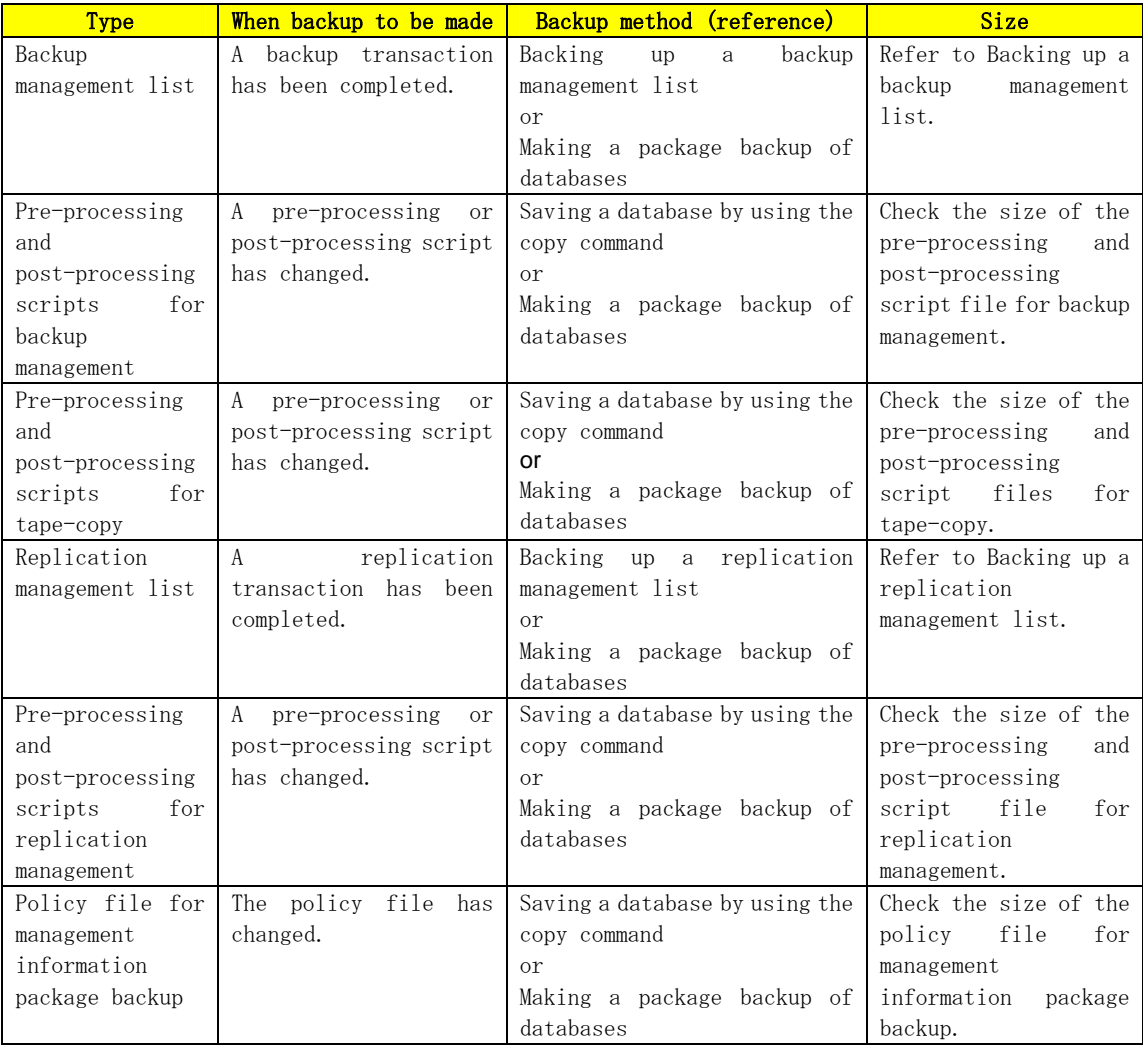

# Table: Databases on a tape server

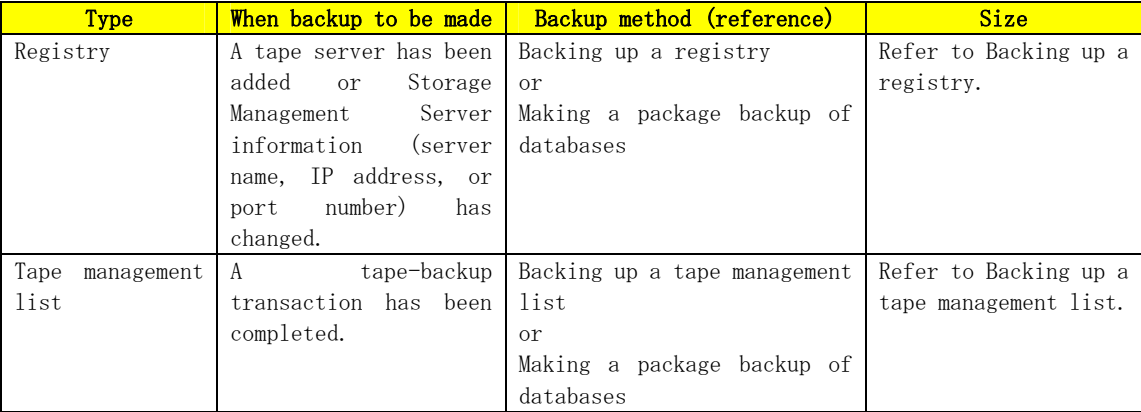

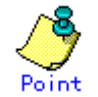

You can make backups of databases either individually or as a whole.

If a Storage Server also operates as a Storage Management Server, the Storage Server contains a database for the Storage Management Server as well as for the Storage Server.

# <span id="page-197-0"></span>9.1.1 Individual backup of databases

# 9.1.1.1 Maintaining a backup a management list

This chapter describes maintenance of a backup management list. A backup management list is maintained on the server that performs the backup operation.

#### 9.1.1.1.1 Backing up a backup management list

A backup management list is backed up. For details, refer to "Resource backup command (swstresback)".

#### Backup management list backup data size

Check the size of the subordinate directories of the following path:

/etc/opt/FJSVswsts/data

In the cluster environment, check the size of the subordinate directories of the following path:

/etc/opt/FJSVswsts/<logic node name>/data

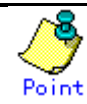

Point<br>When you reuse a directory used before to save the data, the size of this directory must be capable of supporting repositories which have been allocated a size to cater for high growth. Rule of thumb would suggest that the filesystem in which these directories exist should be at least three times greater than the size returned in query above.

#### 9.1.1.1.2 Restoring a backup management list

A backup management list is restored. For details, please refer to "Resource restore command (swstresrst)."

# 9.1.1.2 Maintaining a replication management list

This chapter describes maintenance of a replication management list.

#### 9.1.1.2.1 Backing up a replication management list

To back up a replication management list, back up the repository of the Storage Management Server. For information about backing up a repository, see "[Database save command \(saving](#page-198-0)  [a database\).](#page-198-0)"

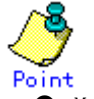

Management information for replication management is saved in a repository.

● It is recommended that a replication management list be backed up when management information for replication management is changed with the replication volume information configuration command (swsrpsetvol) or the replication volume information deletion command (swsrpdelvol).

# <span id="page-198-0"></span>9.1.1.2.2 Restoring a replication management list

Take the following steps to restore a replication management list.

- 1. Restore the repository on the Storage Management Server. For information about restoring a repository, see ["Database recovery command \(recovering a database\).](#page-200-0)" Specify recovery mode 0.
- 2. On the Storage Server, execute the resource adjustment command (swsrprecoverres) with the "-r" option specified.

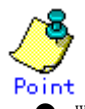

- When the procedure above is performed, information for replication management of a repository is copied to a Storage Server, where it is available for use.
- When the information for replication management in the repository does not need to be changed and the information on the Storage Server is only incorrect for some other reason, perform the procedure above.

# 9.1.1.3 Maintaining a database

This chapter describes maintaining a database used by a Storage Management Server.

### 9.1.1.3.1 Saving a database

 Execute the database save command to save a database space. Execute this command on the Storage Management Server.

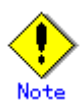

Io execute the database save command, log in as a root user.

- Execute the command using the locale that was specified when installing the Storage Management Server.
- Processing may not end normally if a browser client is used to perform this operation or if another command is executed while this command is being executed. In this case, execute the command at the command line or wait until all other processes have terminated.
- If no data is saved by this command, the respective database cannot be recovered with the [database recovery method](#page-200-0) if  $I/0$  error occurs in the database space.
- When the Storage Management Server is in cluster operation, you should prepare directories into which data is saved on shared disks.

#### a. Specification

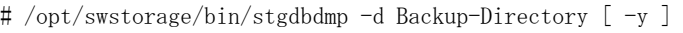

#### b. Explanation of options

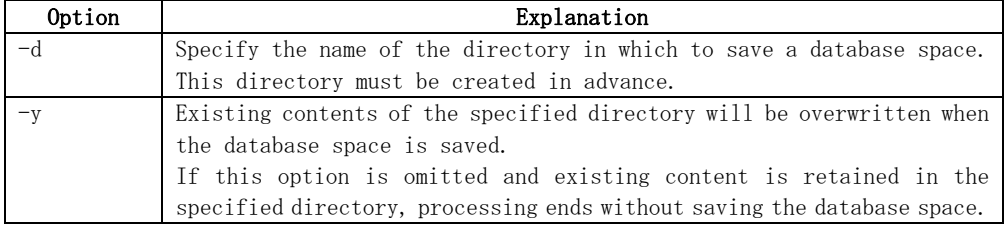

c. End status

= 0: Normal end

> 0: Abnormal end

<span id="page-199-0"></span>d. Execution example

```
# /opt/swstorage/bin/stgdbdmp -d /storage/dmpdir – y 
////// AdvancedCopy Manager database save ////// 
================================================================== 
DB data will be saved. 
================================================================== 
Editing of the work file used for save processing is complete. 
. 
Update of the DB space is suppressed. 
Forced switching of archive log files is complete. 
......................... 
Save processing of DSI data is complete. 
Archive log files have been completely discarded. 
Save processing of RDB dictionary data is complete. 
Suppression of DB space updates has been completely canceled. 
================================================================== 
Save processing of DB data is complete. 
================================================================== 
Database save processing ended normally. 
#
```
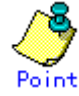

- Use this save method only when configuration information is changed due to the addition of another Storage Server or fetching of device information. It is recommended that saving the database should be performed at least once per day.
- $\bullet$  To prepare for an I/O error in an external file while save data is being acquired, you are recommended to keep at least two generations of save data.

# Database backup data size

Calculate the size with the following formula:

60 + (number of devices to be managed x 0.001) megabytes

# 9.1.1.3.2 Finding an error in a database

Refer to the following file, and beginning from the last line, search for any message with "rdb: ERROR:  $q$ dgXXXXX $-$ " in its contents (also check the messages output at the same time). Then, obtain the value of "qdgXXXXX" to determine the recovery mode. (For non-cluster operation) /var/opt/FJSVswstf/log/RDBSWSTF.log (For cluster operation) /var/opt/FJSVswstf/<logical-node-name>/log/RDBSWSTF.log

| qdg message | Description of error | Target of checking                | Recovery |  |  |
|-------------|----------------------|-----------------------------------|----------|--|--|
|             |                      |                                   | mode     |  |  |
| qdg13039u   | $I/0$ error or       | The directory for storing data of |          |  |  |
|             | detected damage      | a DB in a repository/hdrdb repl   |          |  |  |
| qdg12079e   | File delete          |                                   |          |  |  |
|             |                      |                                   |          |  |  |
| qdg03400u   | Rollback disabled    |                                   |          |  |  |
| qdg03401u   |                      |                                   |          |  |  |
| qdg03121u   | error                | The directory for the RDB         | 2        |  |  |

Table: Relationships between the qdg message and recovery mode

<span id="page-200-0"></span>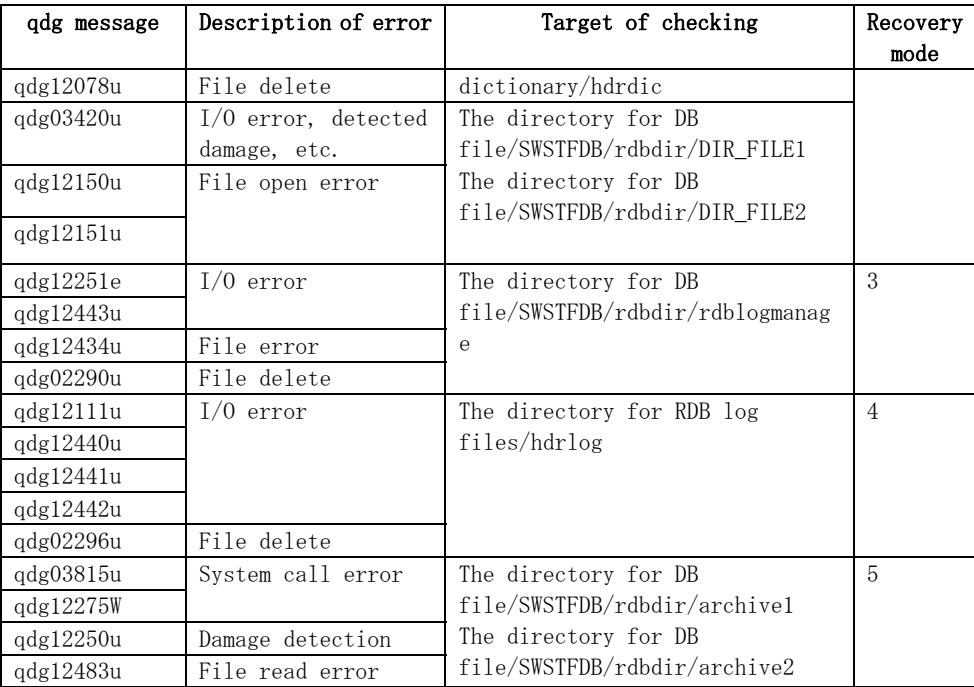

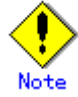

- If multiple errors occur simultaneously, recovery using recovery modes 1 to 5 may not be possible.
- To restore a database to its state when it was last saved, re-create the database and execute [the database save command](#page-198-0) in recovery mode 0. (Data updated or inserted after the last time the database was saved cannot be recovered.)
- At this point, execute the resource adjustment command (see "Resource match command") with option "-x" on all the Storage Servers on which the backup operation is performed.
- Then, execute the resource adjustment command (see "Resource adjustment command") with option "-r" on all the Storage Servers on which the replication operation is performed.

#### 9.1.1.3.3 Recovering a database

 Execute the database recovery command for database recovery if an I/O error occurs in a database space.

Execute this command on the Storage Management Server.

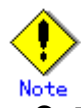

To execute the database recovery command, log in as a root user.

● Execute the command using the locale that was specified when installing the Storage Management.

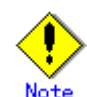

- After the database recovery command ends normally, acquire the latest save data using the [saving database.](#page-198-0) Fujitsu recommends using a different save data storage directory than the save data storage directory used by the recovery command.
- After the database recovery command ends normally, restart (start after stopping) the AdvancedCopy Manager daemons. For an explanation on restarting the daemons, see "Starting and Stopping Daemons."

#### <span id="page-201-0"></span>a. Specification

# /opt/swstorage/bin/stgdbrcv -m mode [-d Backup-Directory]

b. Explanation of options

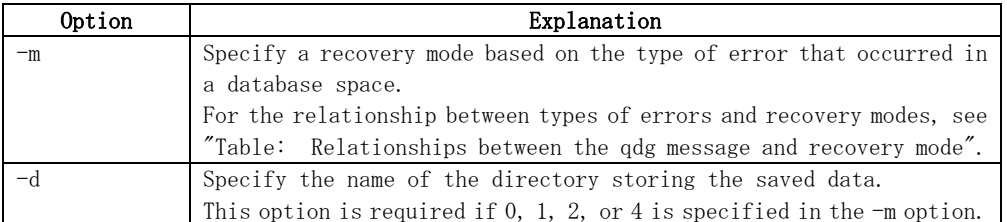

- c. End status
	- = 0: Normal end
	- > 0: Abnormal end
- d. Execution example

```
# /opt/swstorage/bin/stgdbrcv -m 1 -d /storage/dmpdir 
////// AdvancedCopy Manager database recovery ////// 
================================================================== 
DSI recovery (FW mode) will start. 
================================================================== 
Editing of the work file used for recovery is complete. 
DSI access inhibition is complete. 
......................... 
DSI data recovery is complete. 
================================================================== 
DSI recovery (FW mode) is complete. 
================================================================== 
Database recovery ended normally. 
#
```
# 9.1.1.4 Maintaining authentication management list

This chapter describes maintenance of the authentication feature. Execute the command on the server (Storage Server) where the authentication feature is implemented.

#### 9.1.1.4.1 Backing up an authentication management list

On a Storage Management Server, execute the /opt/FJSVswssc/bin/smmkbat command to extract authentication management information. The root user must execute this command.

# /opt/FJSVswssc/bin/Smmkbat – f definition-information-output-shell-script-name Example: /opt/FJSVswssc/bin/smmkbat – f acldata.sh

The definition information output shell script is extracted as a shell script in which the command example for reflecting definition information is described.

# <span id="page-202-0"></span>Authentication management list backup data size

Calculate the size with the following formula:

 $400 + (length of the account name with an access permission assigned + 29 (*1)...) bytes$ 

\*1 Add the lengths of all accounts with an access permission assigned.

#### 9.1.1.4.2 Restoring an authentication management list

Execute the definition information output shell script. This script must be executed by a root user.

#### 9.1.1.5 Maintaining a registry

This chapter describes maintaining a registry.

Perform this procedure on a Storage Management Server or a Storage Server.

# 9.1.1.5.1 Backing up a registry

Back up the following file by executing the cp command.

a. File names

In the case of a non-cluster

/etc/opt/swstorage/swnode.ini

In the case of a cluster

etc/opt/swstorage/Logic node name/swnode.ini

b. Execution example

Save it in the /backup directory.

# cp /etc/opt/swstorage/swnode.ini /backup

#### Registry backup data size

Check the size of the file to be backed up.

# 9.1.1.5.2 Restoring a registry

Restore the following file by executing the cp command:

- a. File names
	- In the case of a non-cluster

/etc/opt/swstorage/swnode.ini

In the case of a cluster

/etc/opt/swstorage/Logic node name/swnode.ini

<span id="page-203-0"></span>b. Execution example

Restore the following file saved in the /backup directory:

# cp /backup/swnode.ini /etc/opt/swstorage

# 9.1.2 Making a package backup of databases

This section describes the function for making a backup of management information (e.g., databases and files) for AdvancedCopy Manager from a single Storage Server, Storage Management Server, or tape server.

With a packaged backup of management information, you can execute a backup of management information across all Storage Servers, Storage Management Servers, and tape servers from a single participating server.

The server from which you invoke a packaged backup of management information is called the "package-backup-of-the-management-information execution server". The servers whose data is to be backed up are called the "package-backup-of-the-management-information target servers".

Figure: Storage Management Server and Storage Server

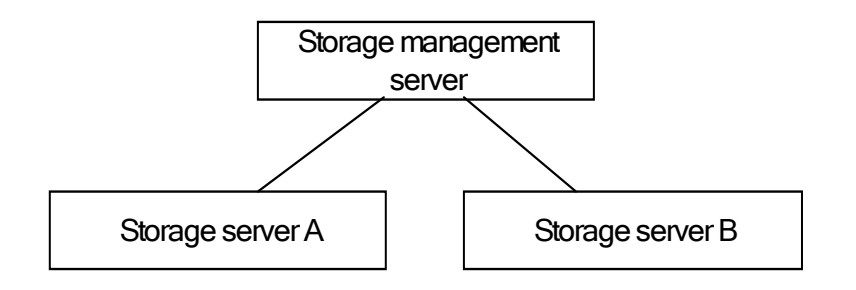

Example: Assume that the package backup of management information function has been used to back up the management information on a Storage Management Server, Storage Server A, and Storage Server B onto Storage Server B in the diagram above. In this case, Storage Server B is the management information package backup execution server.

The Storage Management Server, Storage Server A, and Storage Server B are the management information package backup target servers. That is, Storage Server B operates as both the management information package backup execution server and a management information package backup target server.

The following table shows the types of management information handled in a package backup of management information.

#### Table: Types of management information backed up by package backup of management information

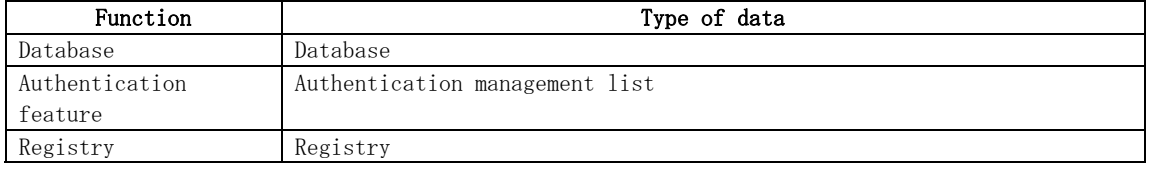

<span id="page-204-0"></span>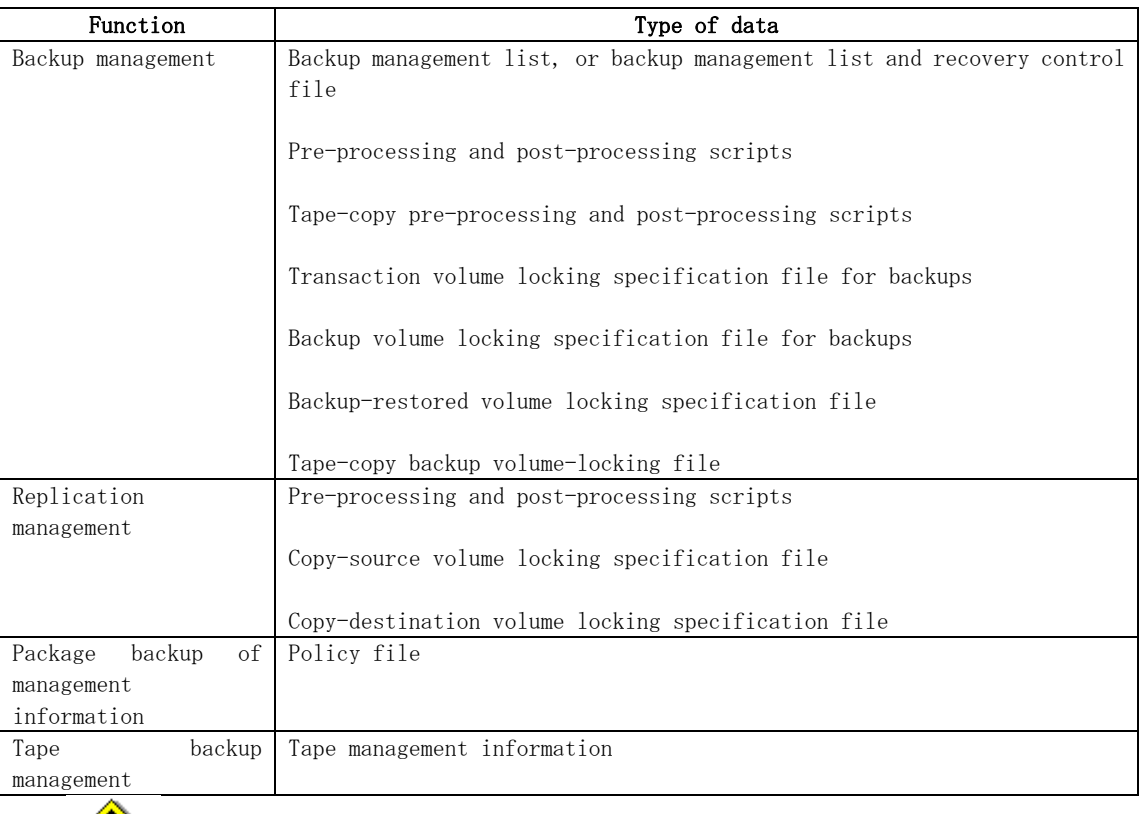

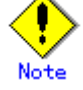

Storage Server management information created by Softek AdvancedCopy Manager 10.3 (V10.0L40) or earlier cannot be handled by the package backup of management information function. To make a backup, back up each management information component individually as described in "Maintaining a database" in the Operator's Guide applicable to the Storage Server.

# 9.1.2.1 Preliminaries

Before making a packaged backup of management information, you must perform the following:

- 1. Determine the management information package backup target servers and the types of management information to be backed up.
- 2. Determine the management information package backup execution server.
- 3. Create a directory where the management information package backup execution server will store the backup data. The size of the directory must not be less than the total of the following sizes:
- The required size for a database is the size of the database backup data multiplied by 1.2.

For the backup data size, refer to "Maintaining a database" in the "ETERNUS SF AdvancedCopy Manager Operator's Guide" for the operating system running on the Storage Management Server.

- The required size for an authentication management list is the size of the authentication management list backup data. For the backup data size, refer to "Maintaining a database" in the "ETERNUS SF AdvancedCopy Manager Operator's Guide" for the operating system running on the Storage Management Server.
- The required size for the registries is the total of the data sizes of the registry backup data on the management information package backup target servers. For the backup data size, refer to "Maintaining a database" in the "ETERNUS SF AdvancedCopy Manager Operator's Guide" for the operating system running on the management information package backup target server.

The required size for backup management is the total of the sizes below for each management information package backup target server:

For the size of each backup data, refer to "Maintaining a database" in the "ETERNUS SF AdvancedCopy Manager Operator's Guide" for the operating system running on the management information package backup target server.

- Size of the backup data for the backup management lists (size of the backup data for the backup management lists plus the size of the backup data for the recovery control files) multiplied by 1.2
- Size of the pre-processing and post-processing scripts for backup management
- Sizes of the pre-processing and post-processing scripts for tape-copy
- Size of the transaction volume locking specification file for backups for backup management
- Size of the backup volume locking specification file for backups for backup management
- Size of the backup-restored volume locking specification file for backup management
- Size of the backup volume locking specification file for backups for tape copy
- The required size for replication management is the total of the following sizes for each management information package backup target server:
	- Size of the pre-processing and post-processing scripts for replication management
	- Size of the copy-source volume locking specification file for replication management
	- Size of the copy-destination volume locking specification file for replication management
- The required size for the policy file for package backup of management information is the size of the policy file backup.
	- ― The size required for tape management information is 1.2 times the size of backup of the tape management information.

For details on the size of tape management information, see the section titled "Maintaining Databases" in the "ETERNUS SF AdvancedCopy Manager Operator's Guide for Tape Backup Option".

- 4. Check the size of the work directory for the management information package backup target servers (or the shared disk for shared data for AdvancedCopy Manager in a cluster system). The sizes described below are needed only when a package backup of management information is being done. Use the largest value of the sizes of the databases to be backed up from the management information package backup target servers. The required sizes are as follows:
- The required size for the databases is the size of the database backup data multiplied by 2.2.

For the backup data size, refer to "Maintaining a database" in the "ETERNUS SF AdvancedCopy Manager Operator's Guide" for the operating system running on the Storage Management Server.

The required size for the authentication management list is the size of the authentication management list backup data.

For the backup data size, refer to "Maintaining a database" in the "ETERNUS SF AdvancedCopy Manager Operator's Guide" for the operating system running on the Storage Management Server.

The required size for backup management is the size of the backup data for the backup management lists (size of the backup data for the backup management lists plus the size of the backup data for the recovery control files) multiplied by 2.2

For the backup data size, refer to "Maintaining a database" in the "ETERNUS SF AdvancedCopy Manager Operator's Guide" for the operating system running on the management information package backup target server.

The work directory does not require any space for registry, replication management, and policy file backups.

― The size required for tape management information is 2.2 times the size of the backup of tape management information.

For details on the size of tape management information, see the section titled "Maintaining Databases" in the "ETERNUS SF AdvancedCopy Manager Operator's Guide for Tape Backup Option".

- 5. Execute the stgmgrinfoset command as described in "Management information package backup server registration/deletion command (stgmgrinfoset)", on the management information package backup execution server (determined in step 2).
- 6. Create a policy file on the management information package backup execution server. Policy file

| Management<br>information package |             |                                                                                                    |  |  |
|-----------------------------------|-------------|----------------------------------------------------------------------------------------------------|--|--|
| backup execution                  |             | Policy file                                                                                                  |  |  |
| server                            |             |                                                                                                    |  |  |
| <sub>0</sub> S                    | Operation   |                                                                                                    |  |  |
|                                   | type        |                                                                                                    |  |  |
| Windows                           | Non-cluster | environment-setting-directory\etc\stgmgrinfo policy.ini                                                      |  |  |
|                                   | Cluster     | <advancedcopy-manager-shared-data>:\tetc\opt\text{stage\tetc\textgmgrinfo</advancedcopy-manager-shared-data> |  |  |
|                                   |             | policy.ini                                                                                                   |  |  |
| Solaris                           | Non-cluster | /etc/opt/FJSVswstf/stgmgrinfo policy.ini                                                                     |  |  |
|                                   | Cluster     | $etc/opt/FJSVswstf/\langle logical-node-name \rangle/stgmgrinfo policy.ini$                                  |  |  |
| $HP$ –UX                          |             |                                                                                                    |  |  |
|                                   |             |                                                                                                    |  |  |
| Linux                             |             |                                                                                                    |  |  |
|                                   |             |                                                                                                    |  |  |
| ATX                               |             |                                                                                                    |  |  |

Table: Policy file

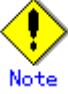

- Do not specify more than one Storage Server as a management information package backup execution server.
- When the management information package backup execution server is used for executing transactions on the Storage Server in a cluster system, create a directory for storing backup data on a shared disk.
- For databases, backup management, authentication management lists, and tape backup management, backup commands are executed on the respective management information package backup target servers. In addition, for database backups, backup management (backup management lists) backups, and tape backup management information backups, a temporary capacity that is approximately 2.2 times greater than the total size of the backups is required to put the backup data in an archive file.

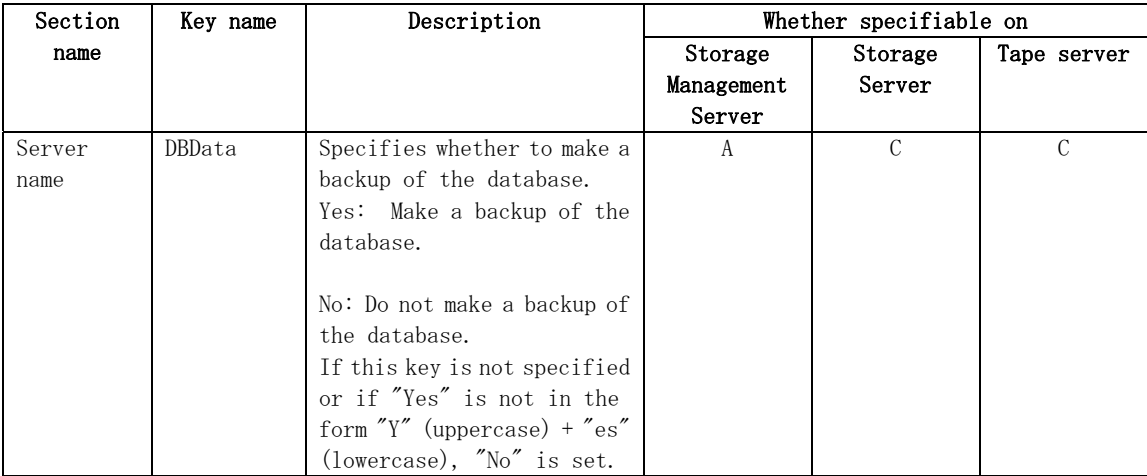

#### Table: Policy file settings

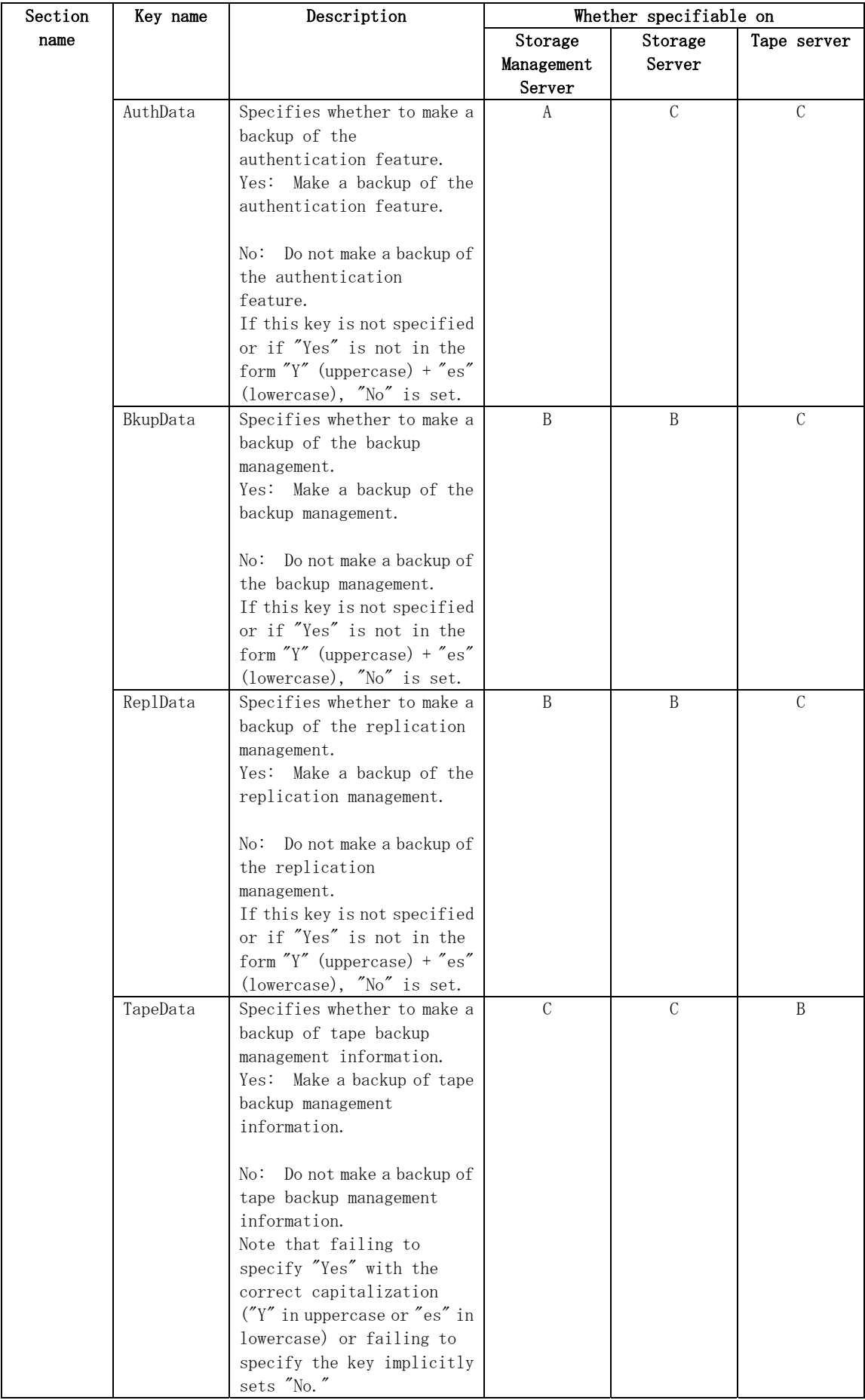

- A: Configurable,
- B: Configurable only when the applicable function is operating on the server,
- C: Non-configurable

Example: Set up a policy file as follows:

- The Storage Management Server named ACMMGR creates backups for the database, the authentication feature, and backup management.
- The Storage Server named ACMAGT1 creates backups for backup management.
- The Storage Server named ACMAGT2 creates backups for replication management.
- The tape server (name: ACMTAPE) makes a tape backup management backup.

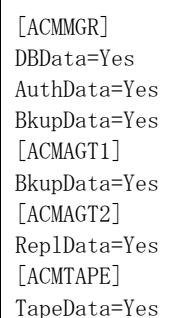

Note

- Create a policy file only if it will be used.
- The policy file cannot include any settings for backups of registries and of the policy file for management information package backup.

# 9.1.2.2 Backup operations

Executing the management information package backup command (stgmgrinfobkup) on the management information package backup execution server stores the backup data in the directory under the following structure:

|      | Directory |             |                                                                                | Data type                                                                              |
|------|-----------|-------------|--------------------------------------------------------------------------------|----------------------------------------------------------------------------------------|
| $*1$ | Server    | DBData      |                                                                                | Database                                                                               |
| name | AuthData  |             | Authentication management list                                                 |                                                                                        |
|      |           | RegiData    |                                                                                | Registry                                                                               |
|      | BkupData  | FJSVswsts   | Backup management list, or backup management list and<br>recovery control file |                                                                                        |
|      |           |             | Scripts                                                                        | Pre-processing and post-processing scripts for<br>backup management                    |
|      |           |             |                                                                                | Pre-processing and post-processing scripts for<br>tape-copy                            |
|      |           |             | data                                                                           | Transaction volume locking specification file for<br>backups for backup management     |
|      |           |             |                                                                                | Backup volume locking specification file for backups<br>for backup management          |
|      |           |             |                                                                                | Backup-restored volume locking specification file<br>for backups for backup management |
|      |           |             |                                                                                | Backup volume locking specification file for tape<br>copy                              |
|      |           | ReplData    | Scripts                                                                        | Pre-processing and post-processing scripts<br>for<br>replication management            |
|      |           |             | data                                                                           | Copy-source volume locking specification file for<br>replication management            |
|      |           |             |                                                                                | Copy-destination volume locking specification file<br>for replication management       |
|      |           | MgrInfoData |                                                                                | Policy file for management information package backup                                  |
|      |           | TapeData    |                                                                                | Tape management list                                                                   |

Table: Directory structure and data types

\*1 is the backup data storage directory specified by the management information package backup server registration/deletion command (stgmgrinfoset).

Example: When \*1 is /ACMBkupData and the server name is ACMAGT1, the pre-processing and post-processing scripts for backup management are put in the following directory: /ACMBkupData/ACMAGT1/BkupData/Scripts

#### Initial operations

The initial operations are as follows:

- 1. Execute the management information package backup command (stgmgrinfobkup) on the management information package backup execution server to make backups of the registries on all of the Storage Servers.
- 2. Execute the management information package backup command (stgmgrinfobkup) on the management information package backup execution server to make a backup of the policy file.

#### General operations

Execute the management information package backup command (stgmgrinfobkup) on the management information package backup execution server in accordance with the data backup timing to make backups of the target data.

For the timing of the backups, refer to "Maintaining a database" in the "ETERNUS SF AdvancedCopy Manager Operator's Guide" for the applicable operating system.

#### Operations when a server is added or deleted

Operations when server added

- 1. On the management information package backup execution server, set up a policy for the added Storage Server in the policy file.
- 2. Execute the management information package backup command (stgmgrinfobkup) on the management information package backup execution server to make a backup of the registry of the added Storage Server.
- 3. Execute the management information package backup command (stgmgrinfobkup) on the management information package backup execution server to make a backup of the policy file.

Operations when server deleted

- 1. On the management information package backup execution server, delete the information about the Storage Server deleted from the policy file.
- 2. In the backup data directory on the management information package backup execution server, delete the directory having the name of the deleted Storage Server.
- 3. Execute the management information package backup command (stgmgrinfobkup) on the management information package backup execution server to make a backup of the policy file.

#### Operations when server name changed

- 1. On the management information package backup execution server, delete the information for the Storage Server from the policy file.
- 2. In the backup data directory on the management information package backup execution server, delete the directory having the name of the Storage Server.
- 3. On the management information package backup execution server, set up a policy for the renamed Storage Server in the policy file.
- 4. Execute the management information package backup command (stgmgrinfobkup) on the management information package backup execution server to make a backup of the registry of the renamed Storage Server.
- 5. Execute the management information package backup command (stgmgrinfobkup) on the management information package backup execution server to make a backup of the policy file.

#### 9.1.2.3 Restore operations

This section describes how to use the backup data created by the management information package backup command (stgmgrinfobkup) to execute restoration.

Perform the operations below as a root user or with an account that belongs to the administrators group.

#### Restoring a registry

- 1. Execute the management information package backup server registration/deletion command (stgmgrinfoset) on the management information package backup execution server to determine which directory contains the backup data.
- 2. On the management information package backup execution server, copy the registry backup to the following directory:

[Solaris, Linux, HP-UX, or AIX version]

directory-determined-in-step1\<server-whose-registry-to-be-restored>\RegiData [Windows version]

directory-determined-in-step1\<server-whose-registry-to-be-restored>\RegiData

- 3. Transfer the registry backup copied in step 2 to the target server in binary mode.
- 4. Restore the registry on the server. For details on restoring a registry, refer to "Restoring a registry" in the "ETERNUS SF AdvancedCopy Manager Operator's Guide" for the operating system running on the target server.

#### Restoring a database

- 1. Execute the management information package backup server registration/deletion command (stgmgrinfoset) on the management information package backup execution server to determine which directory contains the backup data.
- 2. On the management information package backup execution server, copy the backup of the database to the following directory:

[Solaris, Linux, HP-UX, or AIX version] directory-determined-in-step1\<storage-management-server-name>\RegiData [Windows version] directory-determined-in-step1\{<storage-management-server-name>\RegiData

- 3. Transfer the backup of the database copied in step 2 to the Storage Management Server in binary mode.
- 4. On the Storage Management Server, expand the database backup transferred in step 3. On the Windows version Storage Management Server, expand the database backup by using the expand backup data command. For the backup data expansion command, refer to the section "Backup data expansion command (stgarcext)" in the "ETERNUS SF AdvancedCopy Manager Operator's Guide (Windows)".

On a Solaris/Linux-version Storage Management Server, expand the database backup by using the tar command supported by the operating system.

5. On the Storage Management Server, restore the database. For details on restoring a database, refer to "Restoring a database" in the "ETERNUS SF AdvancedCopy Manager Operator's Guide" for the operating system running on the Storage Management Server. The backup data storage directory specified for database restoration is the directory expanded in step 4.

#### Restoring an authentication feature

- 1. Execute the management information package backup server registration/deletion command (stgmgrinfoset) on the management information package backup execution server to determine which directory contains the backup data.
- 2. On the management information package backup execution server, copy the backup of the authentication management list to the following directory: [Windows version]

directory-determined-in-step1\<storage-management-server-name>\AuthData [Solaris, Linux, HP-UX, or AIX version]

directory-determined-in-step1/<storage-management-server-name>/AuthData

- 3. Transfer the backup of the authentication management list copied in step 2 to the Storage Management Server in binary mode.
- 4. On a Solaris/Linux-version Storage Management Server, change the access permission assigned to the backup of the authentication management list transferred in step 3 by using the chmod command supported by the operating system. Set execution permission for the root user, which is the owner.
- 5. On a Windows-version Storage Management Server, copy the backup of the authentication management list transferred in step 3 to -AdvancedCopy-Manager-program-directory\bin.
- 6. On the Storage Management Server, restore the authentication management list. For details on restoring the authentication management list, refer to "Restoring an authentication management list" in the "ETERNUS SF AdvancedCopy Manager Operator's Guide" for the operating system running on the Storage Management Server. A definition output batch file and a definition output shell script are the backup data of the authentication management list handled in steps 4 and 5.

# Restoring a backup management list, or backup management list and recovery control file

- 1. Execute the management information package backup server registration/deletion command (stgmgrinfoset) on the management information package backup execution server to determine which directory contains the backup data.
- 2. On the management information package backup execution server, copy the backup of the backup management list or the backups of the backup management list and the recovery control file to the following directory:

[Windows version] directory-determined-in-step1\{<server-whose-list/file-to-be-restored>\Bkup Data\FJSVswsts

[Solaris, Linux, HP-UX, or AIX version] directory-determined-in-step1/<server-whose-list/file-to-be-restored>/Bkup Data/FJSVswsts

- 3. Transfer the backup of the backup management list or the backups of the backup management list and the recovery control file copied in step 2 to the target server in binary mode.
- 4. Expand the backup of the backup management list or the backups of the backup management list and recovery control file transferred in step 3 on the target server.

On a Windows-version server, expand the backup of the backup management list by using the expand backup data command. For the backup data expansion command, refer to the section "Backup data expansion command (stgarcext)" in the "ETERNUS SF AdvancedCopy Manager Operator's Guide (Windows)".

On a Solaris/Linux/HP-UX/AIX-version server, expand the backup of the backup management list or the backups of the backup management list and recovery control file by using the tar command supported by the operating system.

5. Restore the backup management list, or the backup management list and recovery control file on the target server. For details on restoring, refer to "Restoring a backup management list" or "Restoring a backup management list and recovery control file" in the "ETERNUS SF AdvancedCopy Manager Operator's Guide" for the operating system running on the target server. The Backup-Directory specified in the resource restoration command is the directory expanded in step 4.

# Restoring backup and tape-copy management pre-processing/ post-processing scripts

- 1. Execute the management information package backup server registration/deletion command (stgmgrinfoset) on the management information package backup execution server to determine which directory contains the backup data.
- 2. On the management information package backup execution server, copy the backups of the backup and tape-copy management pre-processing/post-processing scripts to the following directory:

[Windows version] directory-determined-in-step1\<server-whose-scripts-to-be-restored>\BkupDa ta¥Scripts

[Solaris, Linux, HP-UX, or AIX version]

directory-determined-in-step1/<server-whose-scripts-to-be-restored>/BkupDa ta/Scripts

- 3. Transfer the backups of the backup and tape-copy management pre-processing/ post-processing scripts copied in step 2 to the target server in binary mode.
- 4. Transfer the backups of the backup and tape-copy management pre-processing/ post-processing scripts copied in step 3 to the directory in which the scripts will be executed on the target server in binary mode. For the directory in which the pre-processing and post-processing scripts for backup management are executed (that is, the directory to which the scripts are to be copied), refer to "Pre-processing and post-processing for backup/restoration" in the "ETERNUS SF AdvancedCopy Manager Operator's Guide" for the operating system running on the target server.

5. On a Solaris//Linux/UP-UX/AIX-version server, change the access permission assigned to the pre-processing and post-processing scripts for backup management copied in step 4 on the target server by using the chmod command supported by the operating system. Set execution permission for the root user, which is the owner.

### Restoring locking specification files for backup management

- 1. Execute the management information package backup server registration/deletion command (stgmgrinfoset) on the management information package backup execution server to determine which directory contains the backup data.
- 2. On the management information package backup execution server, copy the backups of the locking specification files for backup management to the following directory:

[Windows version] directory-determined-in-step1\{server-whose-files-to-be-restored>\BkupData ¥data

[Solaris, Linux, HP-UX, or AIX version] directory-determined-in-step1/<server-whose-files-to-be-restored>/BkupData /data

- 3. Transfer the backups of the locking specification files for backup management copied in step 2 to the target server in binary mode.
- 4. Copy the backups of the locking specification files for backup management transferred in step 3 to the target server. For the directory in which the locking specification files for backup management are used (that is, the directory to which the files are to be copied), refer to "Pre-processing and Post-processing of Backup and Restoration", in the "ETERNUS SF AdvancedCopy Manager Operator's Guide (Windows)".

#### Restoring pre-processing and post-processing scripts for replication management

- 1. Execute the management information package backup server registration/deletion command (stgmgrinfoset) on the management information package backup execution server to determine which directory contains the backup data.
- 2. On the management information package backup execution server, copy the backups of the pre-processing and post-processing scripts for replication management to the following directory:

[Windows version]

directory-determined-in-step1\<server-whose-scripts-to-be-restored>\ReplData\Script s

[Solaris, Linux, HP-UX, or AIX version]

directory-determined-in-step1/<server-whose-scripts-to-be-restored>/ReplData/Script s

- 3. Transfer the backups of the pre-processing and post-processing scripts for replication management copied in step 2 to the target server in binary mode.
- 4. Copy the backups of the pre-processing and post-processing scripts for replication management transferred in step 3 to the directory in which the scripts will be executed on the target server. For the directory in which the pre-processing and post-processing scripts for replication management are executed (that is, the directory to which the scripts are to be copied), refer to "Pre-processing and post-processing of replication" in the "ETERNUS SF AdvancedCopy Manager Operator's Guide" for the operating system running on the target server.
- 5. On a Solaris//Linux/UP-UX/AIX-version server, change the access permission assigned to the pre-processing and post-processing scripts copied in step 4 on the target server by using the chmod command supported by the operating system. Set execution permission for the root user, which is the owner.

#### Restoring locking specification files for replication management

- 1. Execute the management information package backup server registration/deletion command (stgmgrinfoset) on the management information package backup execution server to determine which directory contains the backup data.
- 2. On the management information package backup execution server, copy the backups of the locking specification files for replication management to the following directory: [Windows version]

directory-determined-in-step1\<server-whose-files-to-be-restored>\ReplData\data [Solaris, Linux, HP-UX, or AIX version]

directory-determined-in-step1/<server-whose-files-to-be-restored>/ReplData/data

- 3. Transfer the backups of the locking specification files for replication management copied in step 2 to the target server in binary mode.
- 4. Copy the backups of the locking specification files for replication management transferred in step 3 to the target server. For the directory in which the locking specification files for replication management are used (that is, the directory to which the files are to be copied), refer to "Pre-processing and Post-processing of Replication", in the "ETERNUS SF AdvancedCopy Manager Operator's Guide (Windows)".

#### Restoring a policy file for management information package backup

- 1. Execute the management information package backup server registration/deletion command (stgmgrinfoset) on the management information package backup execution server to determine which directory contains the backup data.
- 2. On the management information package backup execution server, copy the policy file located in the following directory to the policy file for the management information package backup command:

[Windows version]

directory-determined-in-step1\<server-whose-file-to-be-restored>\MgrInfoData [Solaris, Linux, HP-UX, or AIX version]

 directory-determined-in-step1/<server-whose-file-to-be-restored>/MgrInfoData For the directory for the policy file for the management information package backup command, refer to step 6 in the section ["Preliminaries](#page-204-0)".

#### Restoring the tape management information

- 1. On the package-backup-of-the-management-information execution server, execute the management information package backup server registration/deletion command (stgmgrinfoset) to check the directory that contains the backup data.
- 2. On the package-backup-of-the-management-information execution server, copy the backup data of the tape management information from the directory indicated below: [Windows version]

directory-checked-at-step-1\<a>Y</a>ame-of-the-target-server-of-restoration>\TapeData [Solaris, Linux, HP-UX, or AIX version]

directory-checked-at-step-1/<name-of-the-target-server-of-restoration>/TapeData

- 3. Transfer the backup data of the tape management information copied in Step 2 to the target server in binary mode.
- 4. Expand the tape management information transferred in Step 3 on the target server. If the target server is the Solaris or Linux version, expand the tape management information by using the OS tar command.
- 5. On the target server, restore the tape management information. For details on how to restore it, see the section titled "Restoring the tape management information" in the "ETERNUS SF AdvancedCopy Manager Operator's Guide for Tape Backup Option".

# <span id="page-215-0"></span>9.2 Troubleshooting

# 9.2.1 Troubleshooting for insufficient free space in a repository

 This chapter describes what to do if there is insufficient free space in a repository used by a Storage Management Server.

Perform this procedure on a Storage Management Server.

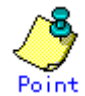

 You can use this troubleshooting method when there is insufficient free space in a repository and if the operation status is significantly different from the initial installation time to prevent the occurrence of insufficient free space in the repository.

Extend the repository space as follows:

- 1. Backup the registry of a Storage Management Server (See "[backing up a registry](#page-202-0)")
- 2. Store data saved in the processing (see "[Database backup](#page-215-0)")
- 3. Release a repository (See "Cancel of repository settings," of the "ETERNUS SF AdvancedCopy Manager Installation Guide".)
- 4. Re-estimate the database size (see "Estimation of Database area," of the "ETERNUS SF AdvancedCopy Manager Installation Guide").
- 5. Re-create partitions (See "Directory creation," of the "ETERNUS SF AdvancedCopy Manager Installation Guide".)
- 6. Create a repository (See "Database creation," of the "ETERNUS SF AdvancedCopy Manager Installation Guide".)
- 7. Start a RDB daemon (see "Starting and stopping the RDB Daemon")
- 8. Save data restore processing (see "[Database restoration"](#page-217-0))
- 9. Restore the registry of a Storage Management Server (See ["Restoring a registry](#page-202-0)")

# 9.2.1.1 Database backup

This chapter describes saving data stored in a database to the specified directory collectively.

This method is mainly used for converting data. To save normal operational data, use the method described in ["Saving a database"](#page-198-0).

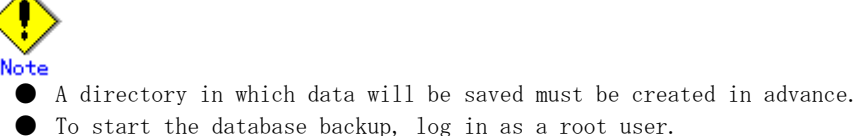

● Use the location specified at Storage Management Server installation.

Back up a database as follows:

- 1. Start database backup. Execute the following command to start database backup:
	- # /opt/swstorage/bin/stgdbbackup
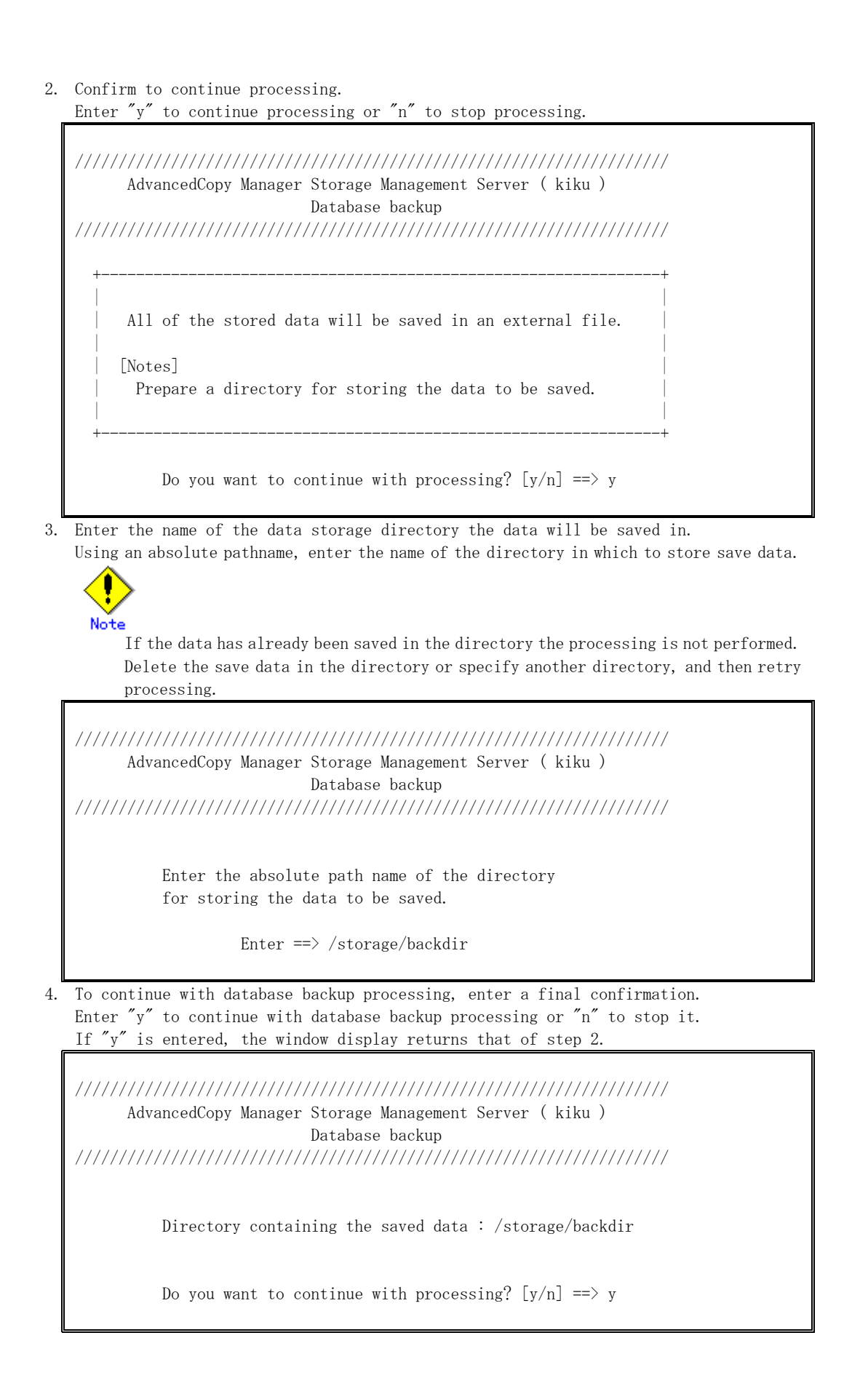

<span id="page-217-0"></span>5. Database backup copies are created.

Database backup copies are created, and execution results are displayed on the window as necessary. An example of such execution results is shown below.

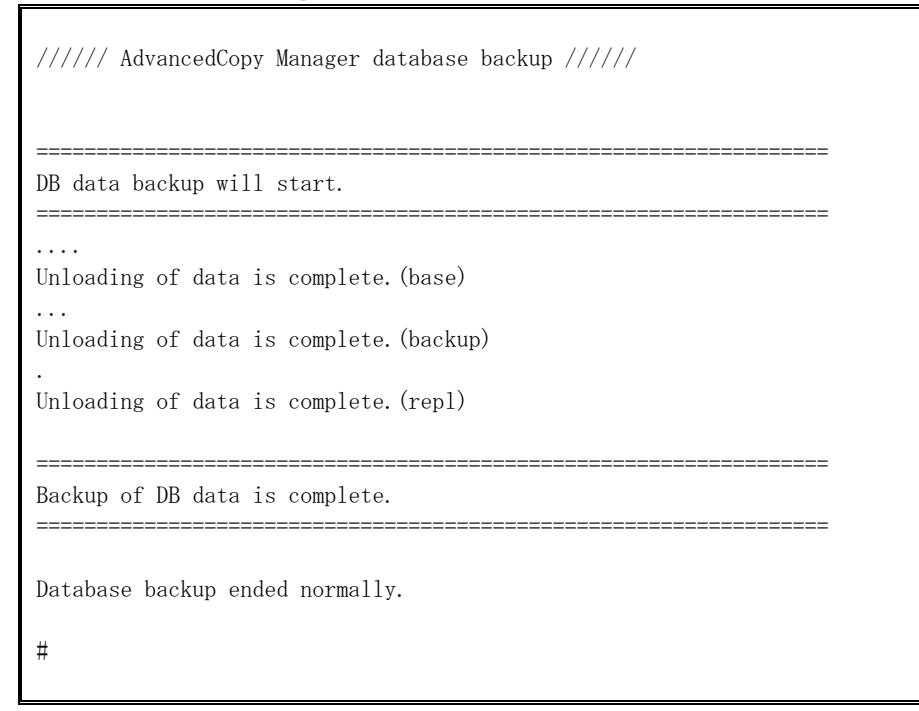

### 9.2.1.2 Database restoration

 This chapter describes restoring data that has been saved as described in "[Database backup](#page-215-0)" to a database collectively.

- Data currently stored in a database will be lost in this processing because it will be overwritten by save data.
- To start the database restoration, log in as a root user.
- Use the location specified at Storage Management Server installation.

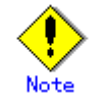

After the database restoration is normally completed, execute the processing in "[Saving a](#page-198-0)  [database"](#page-198-0) to save the post-restoration database area.

Restore a database as follows:

- 1. Start database restore processing. Execute the following command to start database restore processing:
	- # /opt/swstorage/bin/stgdbrestore

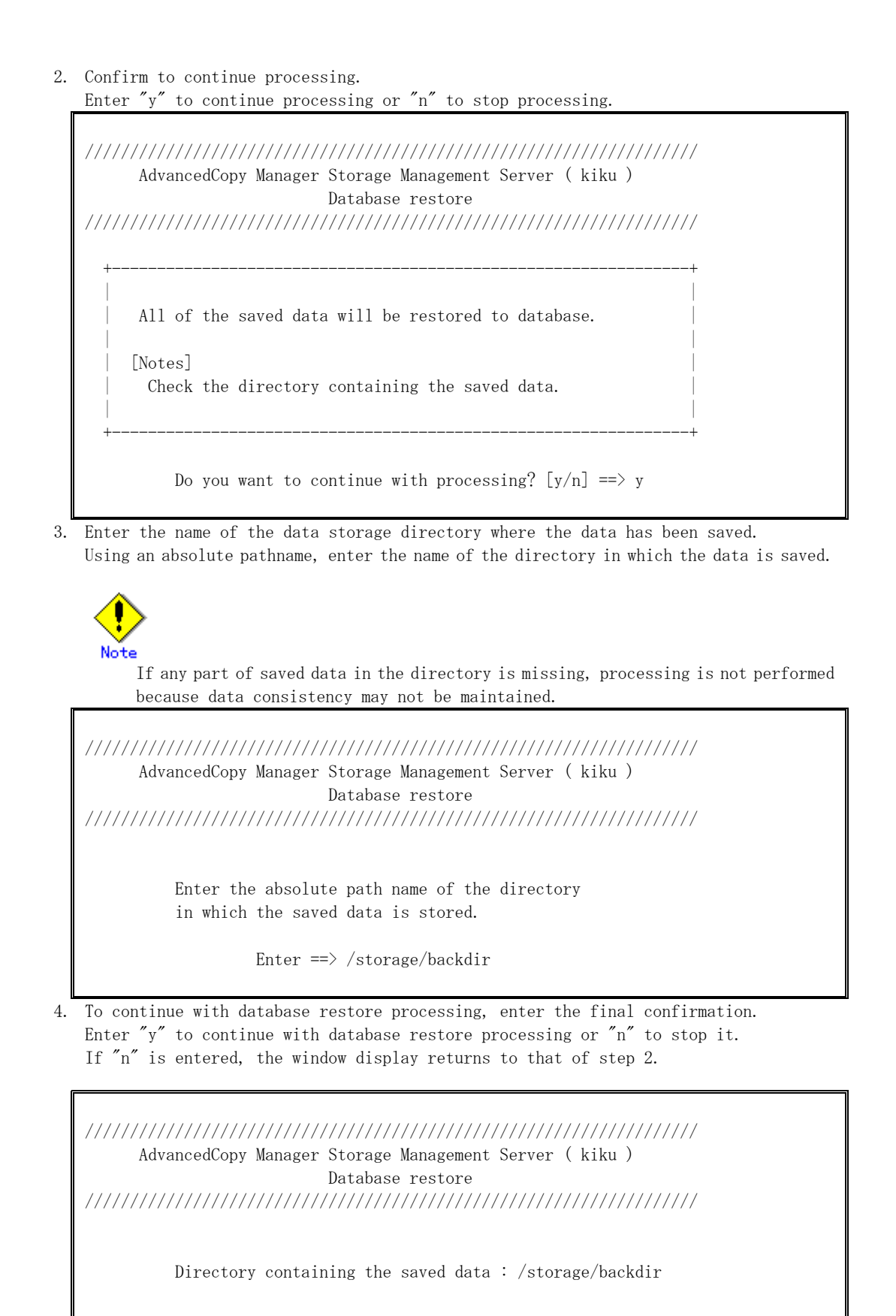

Do you want to continue with processing?  $[y/n]$  ==> y

5. Database restore processing is performed. Database restore processing is performed, and execution results are displayed in the window as necessary. Sample results are shown below.

```
////// AdvancedCopy Manager database restore ////// 
================================================================== 
DB data will be restored. 
================================================================== 
.... 
Loading of data is complete.(base) 
.... 
Updating of the optimal information is complete.(base) 
... 
Loading of data is complete.(backup) 
... 
Updating of the optimal information is complete. (backup)
. 
Loading of data is complete.(repl) 
. 
Updating of the optimal information is complete.(repl) 
================================================================== 
DB data has been completely restored. 
================================================================== 
Database restore processing ended normally. 
#
```
### 9.2.2 Collecting maintenance information

### 9.2.2.1 Collecting information using a Web client

Collect information as follows:

- 1. Start the Java Plug-in control panel. Start the Java Plug-in control panel as follows: Select [Settings] - [Control Panel] - [Java Plug-in].
- 2. Configure the startup settings of the Java console. On the Java control panel, access the [Basics] tag, mark the [Display Java Console] check box, click the [Apply] button, and exit the Java Plug-in control panel.
- 3. Start the Web client of AdvancedCopy Manager.
- 4. The Java console will be started and a message will be output. Save the message to a file, and attach the file to your report.

### 9.2.2.2 Collecting error survey information

Log into the Storage Management Server and the Storage Server.

Collect the following information. When the Storage Management Server is also the Storage Server, collect resources from both the Storage Management Server and Storage Server. 1. When an error occurs during backup management

| <b>Type</b>            | Storage Management Server        | <b>Storage Server</b>       |
|------------------------|----------------------------------|-----------------------------|
| System log             | Must be collected.               | Must be collected.          |
| Trace log              | Acquire the files under the      | Acquire the files under the |
|                        | following directory:             | following directory:        |
|                        | /var/opt/FJSVswtrc/trc/          | /var/opt/FJSVswtrc/trc/     |
|                        | Acquire the file when the        | Acquire the file when the   |
|                        | following file exists.           | following file exists.      |
|                        | /tmp/f3cvtrc.log                 | $\text{/tmp/f3cvtrc.}$ log  |
| Backup management list | Need not be collected.           | Acquire the files under the |
|                        |                                  | following directory:        |
|                        |                                  | /etc/opt/FJSVswsts (Note)   |
| Common information     | Acquire the files under the      | Acquire the files under the |
|                        | following directory:             | following directory:        |
|                        | /var/opt/FJSVswstf/cluster       | /var/opt/FJSVswstf (Note)   |
|                        | (Note)                           |                             |
|                        | /var/opt/FJSVswstf/cmdevs (Note) | /etc/opt/swstorage (Note)   |
|                        | /var/opt/FJSVswstf/daemon (Note) |                             |
|                        | /var/opt/FJSVswstf/log (Note)    |                             |
|                        | /etc/opt/swstorage (Note)        |                             |

Table: Error investigation data collected when a backup management error occurs

Note: When cluster operation is performed, the backup management list and the common information are located on the shared disk, where a symbolic link is set. When collecting the information, also collect the data on the shared disk as follows. Example

# cd /etc/opt # tar -cvfh /tmp/FJSVswsts\_node1.tar FJSVswsts swstorage

2. When an error occurs during replication management

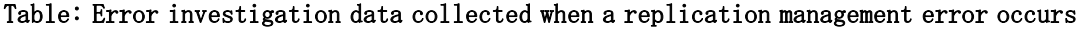

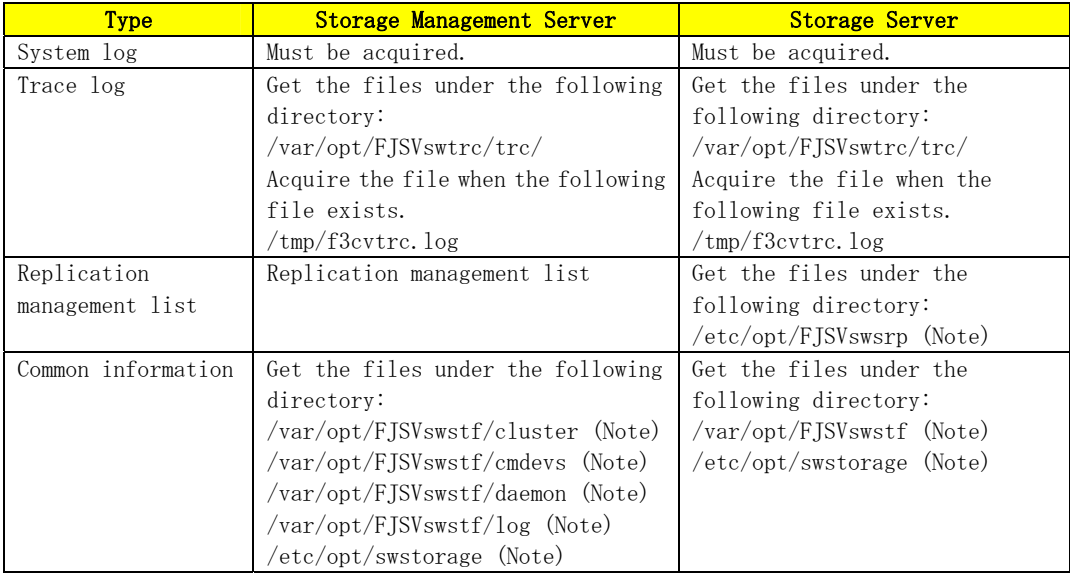

Note: When cluster operation is performed, the replication management list and the common information are located on the shared disk, where a symbolic link is set. When collecting the information, also collect the data on the shared disk as follows. Example

# cd /etc/opt # tar -cvfh /tmp/FJSVswsrp\_node1.tar FJSVswsrp swstorage

### 9.2.3 Troubleshooting a failure when accessing a repository database

 This chapter describes how to investigate the cause and remediate access failure to a repository.

If executing the following steps resolves the problem, no further steps are required. Perform this procedure on the Storage Management Server.

- 1. Check whether the RDB daemons are still running.
	- Check method

Execute the following command to check for any process related to the RDB daemons.

# ps -ef | grep RDBSWSTF | grep -v grep

```
Required action
```
If no process related to the two RDB daemons is in progress, retry after restarting (start after stopping) the daemons. For an explanation on restarting the daemons, see "Starting and stopping the RDB daemons."

2. Check that there is sufficient free space as required to update a repository database. Check method

Execute the following command to check the usage ratio of space required to update a repository.

# /opt/swstorage/bin/stgdbloginf

Required action

If the usage ratio is 100%, save the database space according to ["Saving a database"](#page-194-0). Consequently, there should be sufficient free space required to update a repository. After using [the database save method](#page-198-0), restart (start after stopping) the RMI daemon. For an explanation on restarting the daemon, see "Starting and stopping the RMI daemon". Then, perform this step again.

3. Check whether the [database save](#page-194-0) process is in progress.

Check method

Execute the following command to check for any process related to [the database save](#page-198-0)  [command](#page-198-0).

# ps -ef | grep stgdbdmp | grep -v grep

Required action

If any process related to [the database save command](#page-198-0) is in progress, retry after waiting for the end of [the database save command.](#page-198-0)

4. Check whether the capacity of repository is insufficient.

#### Check method

In the file a /var/opt/FJSVswstf/log/RDBSWSTF.log (in cluster operation, they are /var/opt/FJSVswstf/logic-node-name/log/RDBSWSTF.log), search for the strings "JYP5019E" or "JYP5045E" in any message taking the form "rdb: ERROR: qdgXXXXXX-"

Required action

If it exists, please extend repository capacity with reference to "[Troubleshooting for](#page-215-0)  [insufficient free space in a repository"](#page-215-0). Then, attempt re-processing.

5. Check whether an I/O error or any other error has occurred in the database space. Check method

Check the /var/opt/FJSVswstf/log/RDBSWSTF.log file

(/var/opt/FJSVswstf/<logical-node-name>/log/RDBSWSTF.log file in cluster operations), and beginning from the last line, search for any message containing "rdb: ERROR: qdgXXXXX-" (also check the messages output at the same time). Obtain the value of "qdgXXXXX," and check for it in ["Table:](#page-199-0) Relationships between the qdg message and recovery mode".

#### Required action

If "qdgXXXXX" is in the table, examine the target according to the error description corresponding to the qdg messages in "[Table:](#page-199-0) Relationships between the qdg message and recovery mode", and determine if there is a problem. If a problem is found, take corrective action as appropriate to solve the problem, and specify the appropriate settings. Then, recover the database space by using [the database recovery method](#page-200-0). After the database recovery command ends normally, acquire the latest save data by using [the database save method](#page-198-0).

Then, restart (start after stopping) the AdvancedCopy Manager daemons. For an explanation on restarting the daemons, see "Starting and stopping the AdvancedCopy Manager daemons".

Retry processing.

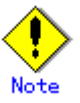

If the database recovery command is executed with the value "0" specified for option "-m", after the command terminates normally, perform the following tasks: - Execute the resource adjustment command specified with option "-x" (see "Resource adjustment command (swstsrsemtch)") on all Storage Servers in a backup operation.

- Execute the resource adjustment command (see "Resource adjustment command (swstsrsemtch)" using option "-r" on all the Storage Servers that are performing replication.

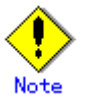

If an error such as an  $I/0$  error occurs in a database space, a file required for analyzing the cause of the error may be created in /SWSTFDB/core. If the corresponding recovery ends normally, delete the file in this directory.

6. Collect the files in /var/opt/FJSVswstf/log, and contact a Fujitsu SE.

# 9.3 Troubleshooting a hardware error during backup

 This chapter describes what action to take for a hardware error during a backup using AdvancedCopy Manager.

### 9.3.1 Overview

- If a hardware error occurs during backup operation, the following symptoms are generated:
	- The backup execution status display command (swstbackstat) displays "failed" in the Status column.
	- The synchronous backup operation status display command (swstsyncstat) displays "failed" in the Status column.
	- The restoration execution status display command (swstreststat) displays "failed" in the Status column.
	- The history information display command (swsthistdisp) displays "failed" in the Status column.
	- The tracking status display command (swsttrkstat) displays "failed" in the Status column.
	- Code swst0634, swst0719, or swst0740 is displayed during command execution.

If the execution status display command and history information display command display "failed" in the Status column, a hardware error has occurred during physical copying, and the copy process has failed.

If swst0634, swst0719, or swst0740 is displayed during command execution and the same error occurs even if the command is retried, a hardware error has occurred, causing AdvancedCopy to fail.

If a hardware error occurs during remote copying, the following symptoms may be generated:

- The backup execution status display command (swstbackstat) displays "halt" in the Status column.
- **The synchronous backup operation status display command (swstsyncstat) displays "halt"** in the Status column.
- The restoration execution status display command (swstreststat) displays "halt" in the Status column.
- $\bullet$  The history information display command (swsthistdisp) displays "halt" in the Status column.

If the execution status display command and history information display command display "halt" in the Status column, a hardware error has occurred during physical copying, and the remote copy process has failed.

If these symptoms are generated, a hardware error may have occurred in the transaction volume or backup volume. Check the hardware status, and if a hardware error is found, remediate the cause of the error, and retry processing.

### 9.3.2 Troubleshooting

The following figure shows the flow of troubleshooting tasks if a hardware or similar fault occurs.

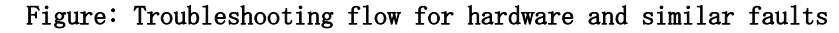

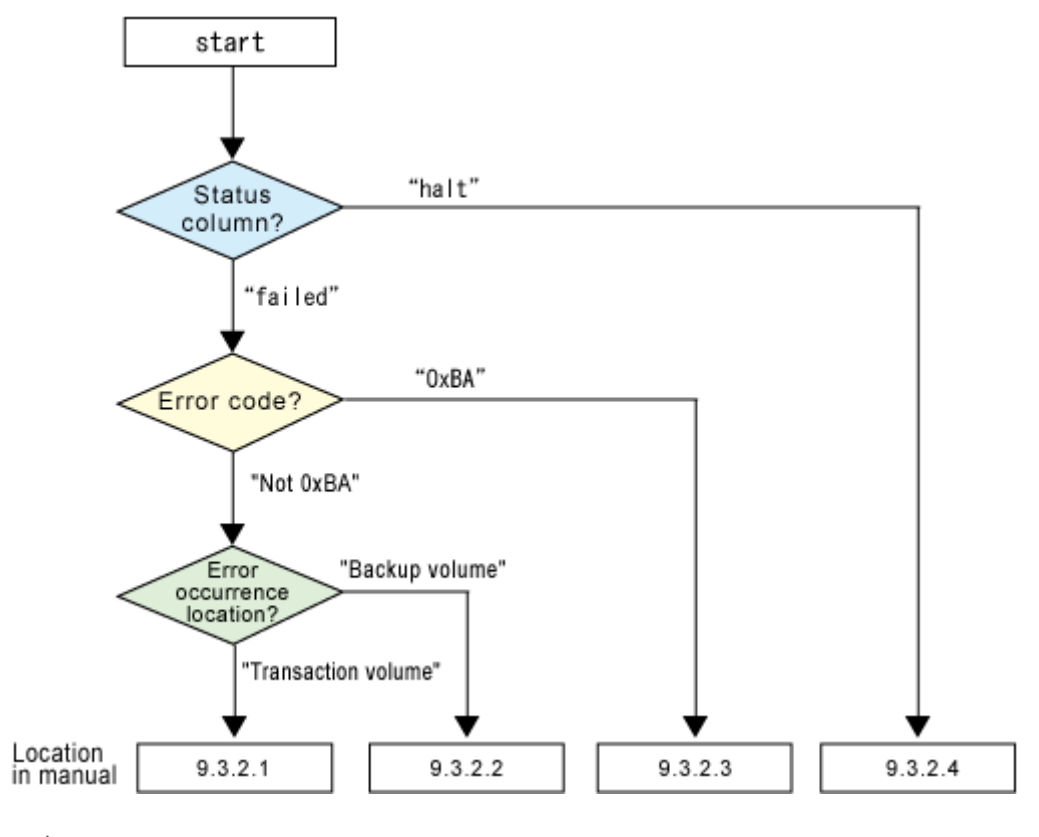

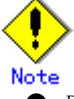

- Refer to "Overview" for details of the "status column" and "error occurrence location".
- Use ETERNUSmgr to check the copy process error codes. Use the following method to check the error codes:
	- ― On the [Display status] menu, click [AdvancedCopy status display] in the status display.
	- ― At [Session status], click the "Number of active sessions" link for the relevant copy type.
	- ― Refer to the value in the "Error code" column of the relevant copy process.
	- The following table shows the meanings of the error codes.

#### [Table: Meanings of error codes]

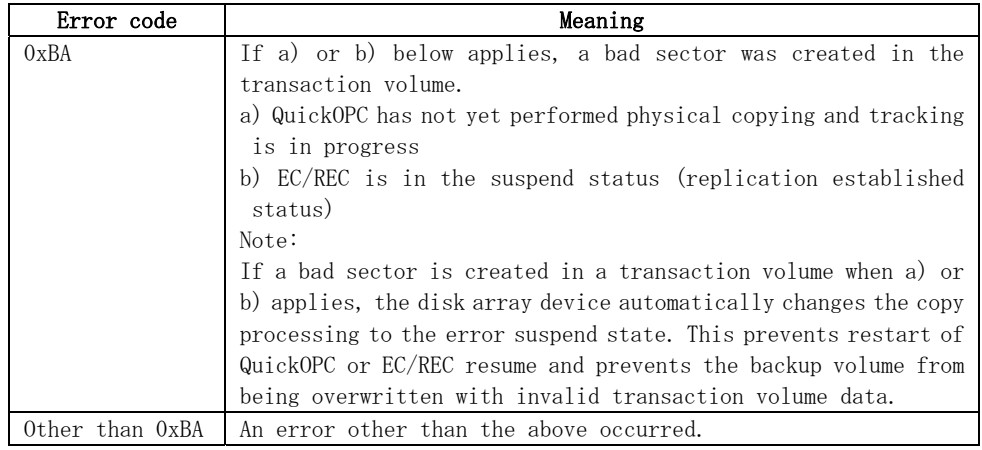

Error code 0xBA is returned only for the following disk array devices:

― ETERNUS4000/ETERNUS8000 (firmware versionV11L30-0000 or later)

― ETERNUS6000 (firmware version V31L40-0000 or later)

For disk array devices other than the above, the event indicated by error code 0xBA does not occur. (When the above a) or b) apply, the copy status does not change, even if a bad sector occurs in the copy source volume.)

#### 9.3.2.1 Troubleshooting a hardware error on a transaction volume

When a hardware error occurs in an operating volume, remediate the error according to the following procedures.

- 1. If an error occurred during physical copying, cancel the process during which the error occurred.
	- If an error occurred during backup (OPC) physical copy: History information deletion command (swsthistdel)
	- If an error occurred during synchronous processing (EC): Backup synchronous processing cancel command (swstcancelsync)
	- If an error occurred during restore (OPC) physical copy: Restore cancellation command (swstcancelrest)
	- If an error occurred during tracking process (QuickOPC): Tracking cancel command (swstcanceltrk)
- 2. Execute the execution status display commands (swstbackstat, swstsyncstat, swstreststat, swsttrkstat), and history information display command (swsthistdisp) to verify that no other errors have occurred.
- 3. Remediate the hardware error on the transaction volume.
- 4. Execute the restoration execution command (swstrestore) to restore the transaction volume.

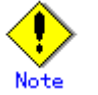

- Note<br>● The backup history information for which a copy process failed cannot be used to restore the volume.
- If there is no normal (status = "succeeded") backup history information, the volume cannot be restored.

#### 9.3.2.2 Troubleshooting a hardware error on a backup volume

When a hardware error occurs in backup volume, remediate the error according to the following procedures.

- 1. Cancel the process during which the error occurred.
	- If an error occurred during backup (OPC) physical copy: History information deletion command (swsthistdel)
	- If an error occurred during synchronous processing (EC): Backup synchronous processing cancel command (swstcancelsync)
	- If an error occurred during restoration (OPC) physical copy: Restore cancellation command (swstcancelrest)
	- If an error occurred during tracking process (QuickOPC): Tracking cancel command (swstcanceltrk)
- 2. If the process cannot be canceled by using the command, use ETERNUSmgr/GRmgr to cancel it.
- 3. Execute the resource match command (swstsrsemtch)
- 4. Cancel the process during which the error occurred. At this point, the execution status display commands (swstbackstat, swstreststat) and history information display command (swsthistdisp) display "succeeded" in the Status column. However, because the copy process is suspended, be sure to cancel the commands. If an error occurred in the synchronous processing (EC), the command has already been canceled, so no response is required.
	- If an error occurred during backup (OPC) physical copy: History information deletion command (swsthistdel)
	- If an error occurred during restoration (OPC) physical copy: Restore cancellation command (swstcancelrest)
- 5. Execute the execution status display commands (swstbackstat, swstsyncstat, swstreststat, swsttrkstat) and history information display command (swsthistdisp) to verify that no other errors have occurred.
- 6. Use the device configuration command (swstdevinfoset) to delete the backup volume in which the error occurred.
- 7. Then, use the device configuration command (swstdevinfoset) to register a new backup volume. If the backup volume in which the error occurred is repaired and reused, execute the command to collect or display information for a specific device from the GUI client and re-save the information in the backup volume.
- 8. Re-attempt the process in which the error occurred.

#### 9.3.2.3 Troubleshooting if a bad sector occurred in the transaction volume

If a bad sector occurred in the transaction volume, use the following procedure to restore the transaction volume:

- 1. Cancel the copy processing for which the bad sector occurred.
	- If the bad sector occurred during the suspend state of synchronous processing (EC): Backup synchronous processing cancel command (swstcancelsync)
	- ― If the bad sector occurred during QuickOPC tracking: Tracking cancel command (swstcanceltrk)
- 2. Execute the execution status display commands (swstbackstat, swstsyncstat, swstreststat, swsttrkstat) and the history information display command (swsthistdisp) to check for other errors.
- 3. Restoration is performed by overwriting the area containing the bad sector. Select the appropriate method, in accordance with the usage or use status of the transaction volume, from the restoration methods below and perform restoration.
	- ― Restoration method 1

If the area can be reconstructed from high-level software (file system, DBMS, or similar), reconstruct the area.

― Restoration method 2

If the area containing the bad sector is an area that is not being used, such as an unused area or a temporary area, use a special- purpose tool (for example, the UNIX dd command) to write to the area.

― Restoration method 3

Use the restore command (swstrestore) to restore the transaction volume from a backup volume. (If the backup volume for the copy processing for which the bad sector occurred contains backup history information, restoration is also possible from that backup volume.)

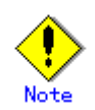

The transaction volume cannot be restored if there is no backup history information.

# 9.3.2.4 Troubleshooting for an error (halt) on a remote copy process

1. Clear the hardware error.

The suspended copy process is re-tried.

# 9.4 Troubleshooting a Hardware or Other Error during Replication

This chapter describes the corrective action for hardware or other errors during AdvancedCopy Manager replication.

### 9.4.1 Overview

If a hardware error occurs during replication, the following symptoms are generated:

- The operation status display command (swsrpstat) displays "failed" or "?????" in the Status column.
- Code swsrp2606 is displayed during command execution.
- Code swsrp0634, swsrp0719, or swsrp0740 is displayed during command execution.

If the operational status display command displays "failed" in the Status column, and swsrp2606 is displayed during command execution, a hardware error has occurred during physical copying, and the copy process has failed.

If swsrp0634, swsrp0719, or swsrp0740 is displayed during command execution, and the same error occurs even if the command is retried, a hardware error has occurred, causing AdvancedCopy to fail.

If a hardware error occurs during remote copying, the following symptoms may be generated:

- The operation status display command (swsrpstat) displays "halt" in the Status column.
- Code swsrp2648 is displayed during command execution.

If the operation status display command displays "halt" in the Status column, and swsrp2648 is displayed during command execution, a hardware error has occurred during physical copying, and the remote copy process has failed.

If these symptoms are generated, a hardware error may have occurred in the original or replica volume. Check the hardware status, and if a hardware error is found, remediate the error and retry the command.

### 9.4.2 Troubleshooting

The following figure shows the troubleshooting flow when a hardware or similar fault occurs.

#### Figure: Troubleshooting flow when a hardware or similar fault occurs

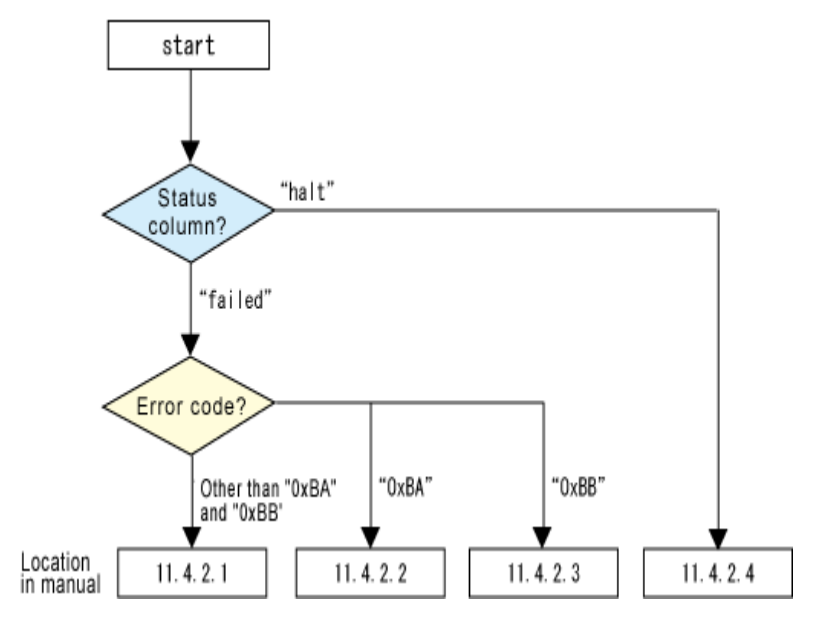

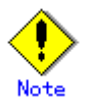

1. Refer to "Overview" for details of the "status column".

If the status column is "?????", check if ETERNUSmgr/GRmgr copy processing is in the error suspend status ("failed") or the hardware suspend status ("halt").

If the copy processing is in either of these states, take the action indicated in the above troubleshooting flow.

In other cases, another cause (Storage Server, switch, and so on) is likely, so contact your Fujitsu SE.

The error code can be checked with either of the following methods.

- ― Checking method using the operational status display command (swsrpstat): In the options for the operational status display command (swsrpstat) specify  $"$ -0", then execute.
- ― ― Checking method using ETERNUSmgr:
- ― 1. On the [Display status] menu, click [AdvancedCopy status display] in the status display.
- ― 2. At [Session status], click the "Number of active sessions" link for the relevant copy type.
- ― 3. Refer to the value in the "Error code" column of the relevant copy process.

#### [Table: Meanings of error codes]

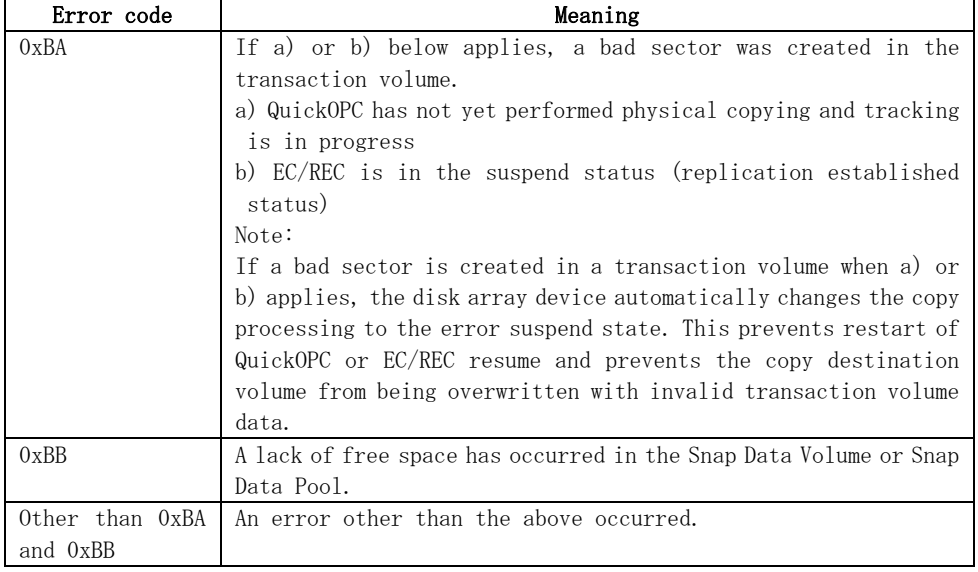

Error codes 0xBA and 0xBB are returned only for the following disk array devices: ― ETERNUS4000/ETERNUS8000 (firmware version V11L30-0000 or later)

― ETERNUS6000 (firmware version V31L40-0000 or later)

For disk array devices other than the above, the events indicated by error code 0xBA and 0xBB are identified by the following methods:

[Table: Error code events]

| Event           | Identification method                                                |
|-----------------|----------------------------------------------------------------------|
| Events          | These events do not occur.                                           |
| indicated by    | In cases a) and b) above, the copy status does not change even if    |
| 0xBA            | a bad sector occurs at the copy source volume.                       |
| Events          | Use ETERNUSmgr to check the capacity already used on the Snap Data   |
| indicated<br>by | Volume in order to determine whether or not an insufficiency of      |
| 0xBB            | free space has occurred.                                             |
|                 | On the [Display status] menu, click [Volume list] in the status      |
|                 | display.                                                             |
|                 | Click the link to Snap Data Volume in the "Volume type" column       |
|                 | of the relevant volume.                                              |
|                 | Refer to the value shown in the "Capacity already used" column.      |
|                 | If this event applies, refer to "Troubleshooting when a lack of free |
|                 | space has occurred in the Snap Data Volume or Snap Data Pool".       |

#### <span id="page-230-0"></span>9.4.2.1 Troubleshooting a hardware error on a replication volume

When a hardware error occurs in duplicate volume, remediate the error according to the following procedures.

- 1. Use the replication cancellation command (swsrpcancel) to cancel the process during which the error occurred. If the process cannot be canceled from the operator server when inter-server replication is performed, cancel it from a non-operator server.
- 2. If the process cannot be canceled by using the command, use ETERNUSmgr/GRmgr to cancel it.
- 3. Execute the resource adjustment command (swsrprecoverres)
- 4. Execute the operation status display command (swsrpstat) to verify that no other errors are found.
- 5. Use the replication volume information deletion command (swsrpdelvol) to delete the replication volume in which the error occurred.
- 6. Use the replication volume information setting command (swsrpsetvol) to register a new replication volume. If the replication volume in which the error occurred is repaired and reused, execute [Collect or reflect the information for a specific device] from the GUI client and store the information again in the replication volume.
- 7. Retry the process during which the error occurred.

#### 9.4.2.2 Troubleshooting if a bad sector occurred in the copy source volume

If a bad sector occurred in the copy source volume, use the following procedure to restore the copy source volume:

- 1. Use the replication cancellation command (swsrpcancel) to cancel processing for which the error occurred.
	- ― If inter-server replication was being performed and cancellation is not possible from the active server, cancel processing from the inactive server.
	- ― If processing cannot be cancelled using commands, use ETERNUSmgr to cancel it.
- 2. Execute the operation status display command (swsrpstat) to check for other errors.
- 3. Restoration is performed by overwriting the area containing the bad sector. Select the appropriate method, in accordance with the usage or use status of the copy source volume, from the restoration methods below and perform restoration.
	- ― Restoration method 1
	- If the area can be reconstructed from high-level software (file system, DBMS, or similar), reconstruct the area.
	- ― Restoration method 2

If the area containing the bad sector is an area that is not being used, such as an unused area or a temporary area, use a special-purpose tool (for example, the UNIX dd command) to write to the area.

― Restoration method 3 Use the replica creation command (swsrpmake) to restore the data from the copy destination volume (Restoration is also possible from the copy destination volume of the copy process for which the bad sector occurred.)

### 9.4.2.3 Troubleshooting when a lack of free space has occurred in the Snap Data Volume or Snap Data Pool

A lack of Snap Data Volume free space occurs when the Snap Data Pool is not being used, whereas a lack of Snap Data Pool free space occurs when the Snap Data Pool is being used. The following section provides information on recovery when a lack of free space has occurred in the Snap Data Volume or Snap Data Pool.

#### Recovery of free space in Snap Data Volume

The following section provides information on recovery when a lack of free space has occurred in the Snap Data Volume.

- If a lack of free space has occurred in the Snap Data Volume, cancel the processing in which the error occurred with the replication cancellation command (swsrpcancel) command.
- If inter-server replication was being performed and cancellation is not possible from the active server, cancel processing from the inactive server.

● If processing cannot be cancelled using commands, use ETERNUSmgr to cancel it.

The following are the likely causes of a lack of free space in the Snap Data Volume.

- a. The estimate of the physical size of the Snap Data Volume is not accurate.
- b. The estimate of the physical size of the Snap Data Volume is accurate, but as a result of a large volume being updated in the Snap Data Volume when a SnapOPC/SnapOPC+ session does not exist, the physical area of the Snap Data Volume has been used up.

The usage status of the Snap Data Volume can be checked by specifying "stat" in the subcommand of Snap Data Volume operation/reference command (swstsdv).

If a. applies, re-estimate the physical size of the Snap Data Volume, and recreate the Snap Data Volume.

If b. applies, use ETERNUSmgr or, specify "init" in the Snap Data Volume operation/reference command (swstsdv) subcommand, and then initialize the Snap Data Volume.

Recreation of the partition (slice) is required after recreation/initialization of the Snap Data Volume.

#### Recovery of insufficient free space in the Snap Data Pool

The following section provides information on recovery when an insufficiency of free space has occurred in the Snap Data Pool.

- If an insufficiency of free space has occurred in the Snap Data Pool, cancel the processing in which the error occurred with the replication cancellation command (swsrpcancel) command.
- If inter-server replication was being performed and cancellation is not possible from the active server, cancel processing from the inactive server.
- If processing cannot be cancelled using commands, use ETERNUSmgr to cancel it.

The following are the likely causes of a lack of free space in the Snap Data Pool.

c. The estimate of the size of the Snap Data Pool is not accurate.

d. The estimate of the size of the Snap Data Pool is accurate, but as a result of a large volume being updated in the Snap Data Volume when a SnapOPC/SnapOPC+ session does not exist, the physical area of the Snap Data Pool has been used up.

The usage status of the Snap Data Pool can be checked by specifying "poolstat" in the subcommand of Snap Data Volume operation/reference command (swstsdv).

If a. applies, re-estimate the size of the Snap Data Pool, and after increasing the size of the Snap Data Pool, recreate the Snap Data Volume.

If b. applies, use ETERNUSmgr or, specify "init" in the Snap Data Volume operation/reference command (swstsdv) subcommand, and then initialize the Snap Data Volume.

Recreation of the partition (slice) is required after recreation/initialization of the Snap Data Pool.

### 9.4.2.4 Troubleshooting for an error (halt) on a remote copy process

The REC restart (Resume) method differs for different REC Recovery modes.

[For Automatic Recovery mode]

- 1. Remove the problem that caused all paths to close (halt).
- 2. The ETERNUS disk array automatically restarts (Resumes) REC.

[For Manual Recovery mode]

- 1. Remove the problem that caused all paths to close (halt).
- 2. Use the create replica command (swsrpmake) to forcibly suspend the halt status REC.

[For volume units] swsrpmake  $-j$  <replication source volume name> <replication destination volume name> [For group units] swsrpmake -j -Xgroup <group name>

3. Use the replication start command (swsrpstartsync) to restart (Resume) REC. (The -t option must be specified to restart REC after a forcible suspend.)

```
[For volume units] 
swsrpstartsync -t <replication source volume name> <replication destination volume
name> 
[For group units] 
swsrpstartsync -t -Xgroup <group name>
```
## 9.5 Changing the Operating Environment

The "server information package" changes operational server information as a batch while maintaining consistency between the server information in all systems managed by AdvancedCopy Manager. Therefore, the daemons and transactions of all Storage Servers in the systems that include Storage Management Servers and Storage Management Server transactions must be running.

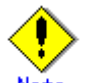

#### Note If the server information change command (stgxfwcmmodsrv) is used to change the IP address, etc.

Do not execute backup management commands or replication management commands at the Storage Management Server that executes the server information change command (stgxfwcmmodsrv), nor at any of the Storage Servers managed by Storage Management Server transactions, either before or during execution of the server information change command (stgxfwcmmodsrv).

If executed, this command may terminate abnormally. If the server information change command (stgxfwcmmodsrv) terminates abnormally, implement recovery in accordance with the action indicated in the error message. If backup management or replication management commands are accidentally executed either before or during execution of the server information change command, and if the backup management or replication management commands terminate abnormally, wait until the server information change command (stgxfwcmmodsrv) terminates normally, then re-execute the backup management or replication management commands.

### 9.5.1 Changing the IP address of a Storage Management Server

Change the IP address of a Storage Management Server as follows:

If a physical IP address only needs to be changed and the Storage Management Server uses a logical IP address, perform only from step 6. Otherwise, perform all steps.

1. Check if the Storage Management Server transactions where the IP address is to be changed are also used for Storage Server transactions.

If the Storage Management Server is also used for Storage Server transactions and replication management functions were used to define it as a copy source or copy destination volume, delete the copy source or copy destination volume settings.

Refer to "Deleting a copy source or copy destination volume" for the method of deleting the copy source or copy destination volume settings.

- 2. On the Storage Management Server, change the system's IP address.
- 3. On the Storage Management Server, restart the daemons of AdvancedCopy Manager. For information on restarting a daemons, see "Starting and Stopping a Daemons".
- This step is not necessary if the system was restarted in Step 2.
- 4. Create a server information change instruction file on the Storage Management Server, then execute the server information change command (stgxfwcmmodsrv)with the -f option specified to change the IP address.
- 5. Restart the various AdvancedCopy Manager daemons on the Storage Management Server. Refer to "Starting and stopping daemons" for details.
- 6. Use the environment information display command (stgenvdisp) to check that the IP address used for GUI connection is correct. If necessary, execute the GUI connection information setting command (stgguiipset) to change the IP address used for GUI connections.
- 7. If the replication management functions are used, reconstruct the replication management environment (perform the "Setting copy source volume and copy destination volume" task and subsequent tasks).

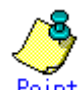

In the following cases, the IP address used for GUI connections will need to be changed in Step 6:

- ― If multiple network cards are installed in the Storage Management Server, and the IP address used for communication with Storage Servers (the IP address specified during database creation when the Storage Management Server was installed) is operated separately from the IP address specified for GUI client use
- ― If the above does not apply, but if the GUI connection information setting command (stgguiipset) is executed to explicitly set the IP address to be used for GUI connections.

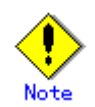

For information about making the above change in a cluster operation, refer to "[Changing the](#page-237-0)  [IP address of a Storage Management Server transaction](#page-237-0)".

### 9.5.2 Changing the IP address of a Storage Server

Change the IP address of a Storage Server as follows:

1. If the replication management functions were used to define the Storage Server as a copy source or copy destination volume, delete the copy source or copy destination volume settings.

Refer to "Deleting a copy source or copy destination volume" for the method of deleting the copy source or copy destination volume settings.

- 2. On a target Storage Server, stop the AdvancedCopy Manager daemons. For more information on stopping a service, see "Starting and Stopping a Daemons".
- 3. On the target Storage Server, change the IP address.
- 4. On the target Storage Server, restart the AdvancedCopy Manager daemons. For more information on starting a daemons, see "Starting and Stopping a Daemons".
- 5. Create a server information change instruction file on the Storage Management Server, then execute the server information change command (stgxfwcmmodsrv) with the -f option specified to change the IP address.
- 6. If the replication management functions are used, reconstruct the replication management environment (perform the "Setting copy source volume and copy destination volume" task and subsequent tasks).

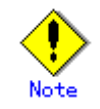

For information about making the above change in a cluster operation, see ["Changing the IP address](#page-238-0)  [of a Storage Server transaction](#page-238-0)".

### 9.5.3 Changing the port number of a Storage Management Server or Storage Server

Change the port number of a Storage Management Server or Storage Server as follows:

1. If replication management functions were used at the target Storage Management Server or Storage Server to define it as a copy source or copy destination volume, delete the copy source or copy destination volume settings.

Refer to "Deleting a copy source or copy destination volume" for the method for deleting the copy source or copy destination volume settings.

- 2. The port number of the communication daemon (stgxfws) of AdvancedCopy Manager indicated by /etc/services at the target Storage Management Server or Storage Server is changed.
- 3. On the target Storage Management Server or Storage Server, restart the AdvancedCopy Manager daemons. For information on restarting daemons, refer to "Starting and Stopping Daemons".
- 4. Create a server information change instruction file on the Storage Management Server, then execute the server information change command (stgxfwcmmodsrv) with the -f option specified to change the IP address.
- 5. If the replication management functions are used, reconstruct the replication management environment (perform the "Setting copy source volume and copy destination volume" task and subsequent tasks).

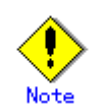

For information about change in a cluster operation, see "[Changing the port number of a Storage](#page-238-0)  [Management Server transaction](#page-238-0) or Storage Server transaction".

### 9.5.4 Changing the server name of a Storage Management Server or Storage Server

Change the server name of a Storage Management Server as follows:

1. If replication management functions were used at the target Storage Management Server or Storage Server to define it as a copy source or copy destination volume, delete the copy source or copy destination volume settings.

Refer to "Deleting a copy source or copy destination volume" for the method for deleting the copy source or copy destination volume settings.

- 2. Create a server information change instruction file on the Storage Management Server.
- 3. Execute the server information change command (stgxfwcmmodsrv) with the -f option (specify the created file) to change the server name. Refer to "Server information change command (stgxfwcmmodsrv)" for details of the server information change command.
- 4. If the replication management functions are used, reconstruct the replication management environment (perform the "Setting copy source volume and copy destination volume" task and subsequent tasks).

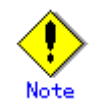

For information about change in a cluster operation, see "[Changing the server name of a Storage](#page-239-0)  [Management Server transaction](#page-239-0) or Storage Server transaction".

### 9.5.5 Changing the device configuration

Changing the device configuration refers to the following tasks:

- Mount name change
- Change from File System operation to RawDevice operation
- Capacity change of partitions (mainly for re-creation of LUN mapping)
- Start position for change of partitions (mainly for re-creation of LUN mapping)

#### 9.5.5.1 Backup management

Use the following procedure to change the device configuration. This process is executed for all volumes on the disk where the volume whose device configuration to be changed is located.

- 1. Check whether there is a transaction volume on the target disk that needs to be backed up. If it does, delete the transaction volume. For information on deleting a transaction volume, see "Deleting a transaction volume".
- 2. Check whether a backup volume exists in the target disk. If it does, delete the backup volume. For information on deleting a backup volume, see "Deleting a backup volume".
- 3. Change the device configuration.
- 4. Because the updated device configuration needs to be reflected in the AdvancedCopy Manager data set, execute device information change processing for AdvancedCopy Manager. Refer to "Fetching device information on a Storage Server," for details on changing the device information.
- 5. Reconfigure a deleted transaction volume or backup volume in the backup operation. Refer to "Setting the operation type for a device," for details on adding a transaction volume or backup volume.

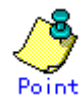

If the device configuration is changed (step 3) before the transaction volume and backup volume are deleted (steps 1 and 2), any history information relating to these volumes cannot be deleted and synchronized backup processing cannot be cancelled. This may disable the deletion of the transaction volume and/or backup volume.

In this case, set the emergency operation mode, and delete history information or cancel synchronized backup processing.

For details on the emergency operation mode, refer to the history information deletion command (swsthistdel) and the backup synchronous processing cancel command (swstcancelsync).

### 9.5.5.2 Replication management

Change the device configuration as shown below.

When executed, this processing applies to all the volumes on a disk on which a volume whose device configuration to be changed is located.

- 1. Check whether there are any replication volumes on the target disk. If there are, delete them. For information about deleting a replication volume, see "Deleting a replication source volume and replication destination volume".
- 2. Change the device configuration.
- 3. Because the updated device configuration needs to be reflected in the AdvancedCopy Manager data set, execute device information change processing for AdvancedCopy Manager. Refer to "Fetching device information from a Storage Server," for details on changing the device information.
- 4. Reconfigure a deleted replica volume again in the replication operation. Refer to "Setting the original volume and replica volume," for details on adding the replica volume.

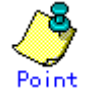

If the device configuration is changed (step 2) before the replication volumes are deleted (step 1), replication processing cannot be cancelled, possibly disabling deletion of the replication volumes.

In this case, set the emergency operation mode, and cancel replication processing. For details on the emergency operation mode, refer to the Replication volume information deletion command (swsrpdelvol).

### 9.5.6 Changing the IP address for web client connection of a Storage Management Server

The Storage Management Server is equipped with two or more network cards. In order to distinguish between the IP address used to communicate with other Storage Servers which was specified when the Storage Management Server was originally configured, and the IP address used by the GUI client to communicate with a Storage Server, the IP address used for the web client connection is changed using a web client GUI connection information configuration command.

Refer to information in the GUI connection information setting command (stgguiipset).

### <span id="page-237-0"></span>9.5.7 Change of deletion/password of the user who specified it as the repository access user

When a "repository access user" specified in the setup of repository at the time that AdvancedCopy manager was installed is deleted in the OS or, when the password for the specified user name is changed in the OS, information regarding this "repository access user" must be set up again using the repository access user change command.

Refer to the repository access user change command (stguserset) about a repository access user change command.

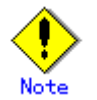

For information about change in a cluster operation, refer to "[Deleting a repository accessible](#page-239-0)  [user or changing a repository accessible user's password](#page-239-0)".

### 9.5.8 Changing the configuration in a cluster environment

This section describes how to make a change to the configuration in a cluster operation.

#### 9.5.8.1 Changing the IP address of a Storage Management Server transaction

Change the IP address of a Storage Management Server transaction by taking the following steps:

1. Check if the target Storage Management Server transaction is also used for Storage Server transactions.

If it is also used for Storage Server transactions and replication management functions were used to define Storage Management Server transaction as a copy source or copy destination volume, delete the copy source or copy destination volume settings. Refer to "Deleting a copy source or copy destination volume" for the method for deleting the copy source or copy destination volume settings.

- 2. Stop the Storage Management Server transaction.
- For details on how to stop it, see the relevant cluster software manual.
- 3. Change the resource IP address.
- For details on how to change an IP address, see the relevant cluster software manual. 4. Check whether the Storage Management Server transaction is operating.
	- ― If the transaction is not running, start up the Storage Management Server transaction.
	- ― For details on how to start it up, see the relevant cluster software manual.
- 5. On the node where which the Storage Management Server transaction is running, create a server information change instruction file, then execute the server information change command (stgxfwcmmodsrv) with the -f option specified to change the IP address.
- 6. Restart the Storage Management Server transaction
- Refer to the cluster software manual for details of how to stop and restart transactions. 7. On the Storage Management Server operating node, use the environment information display command (stgenvdisp) to check that the IP address used for GUI connections is correct. If required, use the GUI connection information setting command (stgguiipset) to change the IP address used for GUI connections.
- 8. If the replication management functions are used, reconstruct the replication management environment (perform the "Setting copy source volume and copy destination volume" task and subsequent tasks).

<span id="page-238-0"></span>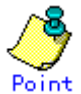

In the following cases, the IP address used for GUI connections will need to be changed in Step 7:

- ― If multiple network cards are installed in servers where the Storage Management Server transactions run, and the IP address used for communication with Storage Servers (specified during cluster setup for the Storage Management Server transactions) is separate from the IP address specified for GUI client use.
- ― If the above does not apply, but if the GUIconnection information setting command (stgguiipset) is executed to explicitly set the IP address to be used for GUI connections.

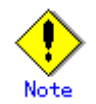

The IP address displayed by the cluster configuration command to delete the cluster environment of the Storage Management Server transaction is not the new IP address. It is the IP address specified by the cluster configuration command.

### 9.5.8.2 Changing the IP address of a Storage Server transaction

Change the IP address of a Storage Server transaction by taking the following steps:

1. If replication management functions were used to define the Storage Server transaction as a copy source or copy destination volume, delete the copy source or copy destination volume settings.

Refer to "Deleting a copy source or copy destination volume" for the method for deleting the copy source or copy destination volume settings.

- 2. Stop the Storage Server transaction.
- For details on how to stop it, see the relevant cluster software manual
- 3. Change the resource IP address.
- For details on how to change an IP address, see the relevant cluster software manual. 4. Restart the Storage Server transaction.
- For details on how to start it up, see the relevant cluster software manual.
- 5. Create a server information change instruction file on the Storage Management Server that manages the Storage Server transactions, then execute the server information change command (stgxfwcmmodsrv) with the -f option specified to change the IP address.
- 6. If the replication management functions are used, reconstruct the replication management environment (perform the "Setting copy source volume and copy destination volume" task and subsequent tasks).

### 9.5.8.3 Changing the port number of a Storage Management Server transaction or Storage Server transaction

Change the port number of a Storage Management Server transaction or Storage Server transaction by taking the following steps:

1. If replication management functions were used by the target Storage Management Server or Storage Server to define it as a copy source or copy destination volume, delete the copy source or copy destination volume settings.

Refer to "Deleting a copy source or copy destination volume" for the method for deleting the copy source or copy destination volume settings.

- 2. Stop the Storage Management Server transaction or Storage Server transaction. Refer to the relevant cluster software manual for details.
- 3. On the primary and secondary nodes of the target Storage Management Server transaction or Storage Server transaction, change the port number of the AdvancedCopy Manager communication daemon (stgxfws\_<logical-node-name>) specified in /etc/services.
- 4. Restart the target Storage Management Server transaction or Storage Server transaction. For details on how to start it up, see the relevant cluster software manual.
- <span id="page-239-0"></span>5. Create a server information change instruction file. If the target is a Storage Management Server transaction, create the file on the Storage Management Server transaction operating node. If the target is a Storage Server transaction, create the file on the Storage Management Server that manages the Storage Server transaction. Then, execute the server information change command (stgxfwcmmodsrv) with the -f option specified to change the port number.
- 6. If the replication management functions are used, reconstruct the replication management environment (perform the "Setting copy source volume and copy destination volume" task and subsequent tasks).

### 9.5.8.4 Changing the server name of a Storage Management Server transaction or Storage Server transaction

#### Change the server name of a Storage Management Server transaction or Storage Server transaction by taking the steps below.

- 1. If replication management functions were used by the target Storage Management Server or Storage Server to define it as a copy source or copy destination volume, delete the copy source or copy destination volume settings.
	- Refer to "Deleting a copy source or copy destination volume" for the method for deleting the copy source or copy destination volume settings.
- 2. Create a server information change instruction file. If the target is a Storage Management Server transaction, create the file on the Storage Management Server transaction operating node. If the target is a Storage Server transaction, create the file on the Storage Management Server that manages the Storage Server transaction.
- 3. Execute the server information change command (stgxfwcmmodsrv) with the -f option (specify the created file) to change the server name. Refer to "Server information change command (stgxfwcmmodsrv)" for details of the server information change command.
- 4. If the replication management functions are used, reconstruct the replication management environment (perform the "Setting copy source volume and copy destination volume" task and subsequent tasks).

### 9.5.8.5 Deleting a user**'**s repository access user or changing a repository user's password

Make a change to a user's repository access by performing the following steps:

- 1. Check whether the target Storage Management Server transaction is operating. If the transaction is not running, start up the Storage Management Server daemon. For details on how to start it up, refer to the relevant cluster software manual.
- 2. Make a change to a user's repository access. For details on how to make a change to a repository accessible user, refer to "[Deleting](#page-237-0)  [a repository accessible user or changing a repository accessible user's password"](#page-237-0).

### 9.5.8.6 Changing the logical node name

Change the logical node name of a Storage Management Server transaction or Storage Server transaction by performing the following steps:

1. Check whether the target Storage Management Server transaction or Storage Server transaction is operating.

If the transaction is not operating, start the Storage Management Server transaction or Storage Server transaction.

For details on how to start it up, refer to the relevant cluster software manual.

2. For a Storage Management Server transaction, check whether it also functions as a Storage Server transaction.

If this is the case, go to Step 3.

- Otherwise, go to Step 4.
- 3. Delete the configuration of the Storage Server transaction.
	- When using the backup management function, delete the transaction volume and backup volume. For details on how to delete a transaction volume/backup volume, see "Deleting a device".

When it is defined as an original or replica volume by using the replication control function, delete the original/replica volume configuration. For details on how to delete an original/replica volume configuration, see "Deleting an original/replica volume".

- 4. Save the AdvancedCopy Manager data.
	- For a Storage Management Server transaction, save the following data:
		- ― Repository

Make a backup of the repository.

For details on how to make a backup of the repository, see "[Making a backup of](#page-215-0)  [a database](#page-215-0)".

― Authentication management list

On the node on which the Storage Management Server transaction is running, make a backup of the authentication management list.

For details on how to make a backup of an authentication management list, see "[Making a backup of an authentication list](#page-201-0)".

― ― Web browser client files

Make a backup of the browser client files.

On the node on which the Storage Management Server transaction is running, save the files under /opt/swstorage/java/data by the directory. Also save /etc/opt/FJSVswssc/data/security/root.ini on both nodes.

In the Storage Server transaction or Storage Management Server transaction that also functions as a Storage Server transaction, save the following data:

- ― Pre-processing/post-processing scripts
- Save the pre-processing and post-processing scripts for backup management and replication control.

For the execution server of the package backup of the management information of AdvancedCopy Manager, save the following data:

Policy file for package backup of the management information

For details on the policy file path, see ["Preliminaries](#page-204-0)".

5. For a Storage Server transaction delete

/etc/opt/swstorage/<logical-node-name>/swnode.ini on the node operating the transaction.

6. Delete the cluster environment of the target transaction.

For details on how to delete a cluster environment, see "Deleting a Storage Management Server transaction or Storage Server transaction" in the "ETERNUS SF AdvancedCopy Manager Operator's Guide for cluster environment".

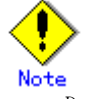

**Note**<br>— Do not perform Step 1 (deleting the server) described in "Detailed steps for deletion" in "Deletion on PRIMECLUSTER for Solaris" or "Detailed steps for deletion" in "Deletion on VERITAS Cluster Server for Solaris" in the "ETERNUS SF AdvancedCopy Manager Operator's Guide for cluster environment".

7. Create the cluster environment of the target transaction.

For details on how to create a cluster environment, see "Customizing a Storage Management Server transaction or Storage Server transaction" in the "ETERNUS SF AdvancedCopy Manager Operator's Guide for cluster environment".

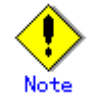

- For the "-n" option of the cluster setup command, specify the name of the new logical node.
- ― Do not perform the steps described in "Creating a Storage Management Server transaction or Storage Server transaction environment" in "Detailed steps for customization" on creating a cluster environment (particularly Step 33 in "Details of the steps for customization" on PRIMECLUSTER for Solaris, Step 32 in "Details of the steps for customization" on VERITAS Cluster Server for Solaris).
- 8. Start the target server transaction.

For details on how to start it up, see the relevant cluster software manual. 9. Restore the AdvancedCopy Manager data.

For a Storage Management Server transaction, restore the following data:

- ― Repository
	- Restore the repository.
- For details on how to restore a repository, see "[Restoring a database"](#page-217-0).
- ― Authentication management list

On the node on which the Storage Management Server transaction is running, restore the authentication management list.

For details on how to restore an authentication management list, see ["Restoring](#page-202-0)  [an authentication list](#page-202-0)".

― ―Web browser client files

Restore the Web browser client files.

On the node on which the Storage Management Server transaction is running, restore the files under /opt/swstorage/java/data by the directory. Also restore /etc/opt/FJSVswssc/data/security/root.ini on both nodes.

In the Storage Server transaction or Storage Management Server transaction that also functions as a Storage Server transaction, restore the following data:

― Pre-processing/post-processing scripts

Restore the pre-processing and post-processing scripts for backup management and replication control.

For a package-backup-of-the-management-information execution server of AdvancedCopy Manager, restore the following data:

― Policy file for package backup of the management information

For details on the policy file path, see ["Preliminaries"](#page-204-0).

10. Change the server name.

Refer to ["Changing the server name of a Storage Management Server transaction](#page-239-0) or Storage Server transaction".

For a Storage Server transaction, perform Step 3 in "[Changing the server name of a Storage](#page-194-0)  [Server transaction"](#page-194-0) in this manual.

- 11. To use the backup management or replication control function, reconfigure the backup management or replication control environment, respectively (perform the "Environment setting of server that performs backup operation" task and subsequent tasks).
- 12. For the package-backup-of-the-management-information execution server of AdvancedCopy Manager, execute the package-backup-of-the-management-information server registration/deletion command (stgmgrinfoset) to register the package-backup-of-the-management-information execution server.

#### 9.5.8.7 Changing the service name

Change the name of an AdvancedCopy Manager transaction by taking the following steps:

1. Check whether the target Storage Management Server transaction or Storage Server transaction is running.

If the transaction is not running, start the Storage Management Server transaction or Storage Server transaction.

- For details on how to start it up, see the relevant cluster software manual.
- 2. Save the AdvancedCopy Manager data.

For a Storage Management Server transaction, save the following data:

- ― Repository
	- Make a backup of the repository.

For details on how to make a backup of the repository, see ["Making a backup of](#page-215-0)  [a database](#page-215-0)".

― Authentication management list

On the node on which the Storage Management Server transaction is running, make a backup of the authentication management list.

For details on how to make a backup of an authentication management list, see "[Making a backup of an authentication list](#page-201-0)".

― Web browser client files

Make a backup of the Web browser client files.

On the node on which the Storage Management Server transaction is running, save the files under /opt/swstorage/java/data directory. Also /etc/opt/FJSVswssc/data/security/root.ini on both nodes.

Regardless of the type of transaction (Storage Management Server transaction or Storage Server transaction), save the following data:

― AdvancedCopy Manager management file On the node running the transaction, save

/etc/opt/swstorage/<logical-node-name>/swnode.ini. In the Storage Server transaction or Storage Management Server transaction that also functions as a Storage Server transaction, save the following data:

- ― Backup management list
	- Make a backup of the backup management list.
	- For details on how to make a backup of a backup management list, see ["Making a](#page-197-0)  [backup of backup management list"](#page-197-0).
- ― Pre-processing/post-processing scripts
	- Save the pre-processing and post-processing scripts for backup management and replication control.

For the execution server of the package backup of the management information of AdvancedCopy Manager, save the following data:

- ― Policy file for package backup of the management information
- For details on the policy file path, see ["Preliminaries](#page-204-0)".
- 3. For a Storage Server transaction (except a Storage Management Server transaction that also functions as a Storage Server transaction), delete /etc/opt/swstorage/<logical-node-name>/swnode.ini on the node running the transaction.
- 4. Delete the cluster environment of the target transaction. For details on how to delete a cluster environment, see "Deleting a Storage Management Server transaction or Storage Server transaction" in the "ETERNUS SF AdvancedCopy Manager Operator's Guide for cluster environment".

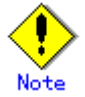

Note<br>— Do not perform Step 1 (deleting the server) described in "Detailed steps for deletion" in "Deletion on PRIMECLUSTER for Solaris" or "Detailed steps for deletion" in "Deletion on VERITAS Cluster Server for Solaris" in the Operator's Guide for cluster environment.

5. On the cluster system, change the name of the userApplication.

For details on how to change the name of a userApplication, see the relevant cluster software manual.

6. Create the cluster environment of the target transaction.

For details on how to create a cluster environment, see "Customizing a Storage Management Server transaction or Storage Server transaction" in the "ETERNUS SF AdvancedCopy Manager Operator's Guide for cluster environment".

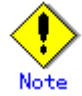

- Note<br>— Do not perform the steps described in "Creating a Storage Management Server transaction or Storage Server transaction environment" in "Detailed steps for customization" on creating a cluster environment (particularly Step 33 in "Details of the steps for customization" on PRIMECLUSTER for Solaris, Step 32 in "Details of the steps for customization" on VERITAS Cluster Server for Solaris).
- ― Do not change any information other than the name of a transaction by using the cluster setup command.
- 7. Start the target transaction.
- For details on how to start it up, see the relevant cluster software manual.
- 8. Restore the AdvancedCopy Manager data.
	- a) For a Storage Management Server transaction, restore the following data:
		- Repository
			- Restore the repository.
		- For details on how to restore a repository, see "[Restoring a database"](#page-217-0).
		- Authentication management list
			- On the node on which the Storage Management Server transaction is running, restore the authentication management list.
			- For details on how to restore an authentication management list, see "[Restoring an authentication list"](#page-202-0).

— Browser client files

Restore the browser client files.

On the node on which the Storage Management Server transaction is running, restore the files under /opt/swstorage/java/data by the directory. Also restore /etc/opt/FJSVswssc/data/security/root.ini on both nodes.

- b) Regardless of the type of transaction (Storage Management Server transaction or Storage Server transaction), restore the following data:
	- AdvancedCopy Manager management file On the node operating the transaction, restore
		- /etc/opt/swstorage/<logical-node-name>/swnode.ini.
- c) In the Storage Server transaction or Storage Management Server transaction that also functions as a Storage Server transaction, restore the following data:
	- Backup management list
		- Restore the backup management list.
		- For details on how to restore a backup management list, see ["Restoring the](#page-197-0)  [backup management list"](#page-197-0).
	- Pre-processing/post-processing scripts Restore the pre-processing and post-processing scripts for backup management and replication control.
	- When using the replication control function, restore the environment by using the resource adjustment command (swsrprecoverres).

Specify the "-r" option for the resource adjustment command.

- d) For a package-backup-of-the-management-information execution server of AdvancedCopy Manager, restore the following data:
	- Policy file for package backup of the management information
		- For details on the policy file path, see "[Preliminaries](#page-204-0)".
- 9. For the package-backup-of-the-management-information execution server of AdvancedCopy Manager, execute the package-backup-of-the-management-information server registration/deletion command (stgmgrinfoset) to register the package-backup-of-the-management-information execution server.

### 9.5.8.8 Changing a shared disk for shared data

Changing a shared disk for AdvancedCopy Manager shared data (e.g., name of a mount point of a physical disk or shared disk) by taking the following steps:

1. Check whether the target Storage Management Server transaction or Storage Server transaction is operating.

If the transaction is not running, start the Storage Management Server transaction or Storage Server transaction.

For details on how to start it up, see the relevant cluster software manual.

- 2. Save the AdvancedCopy Manager data.
	- For a Storage Management Server transaction, save the following data:
		- ― Repository
			- Make a backup of the repository.

For details on how to make a backup of the repository, see ["Making a backup of](#page-215-0)  [a database](#page-215-0)".

- ― Authentication management list On the node on which the Storage Management Server transaction is running, make a backup of the authentication management list. For details on how to make a backup of an authentication management list, see
	- "[Making a backup of an authentication list](#page-201-0)".

― Web browser client files

Make a backup of the Web browser client files.

On the node on which the Storage Management Server transaction is running, save the files under /opt/swstorage/java/data by the directory. Also save /etc/opt/FJSVswssc/data/security/root.ini on both nodes.

Regardless of the type of transaction (Storage Management Server transaction or Storage Server transaction), save the following data:

- ― AdvancedCopy Manager management file
	- On the node operating the transaction, save /etc/opt/swstorage/<logical-node-name>/swnode.ini.

In the Storage Server transaction or Storage Management Server transaction that also functions as a Storage Server transaction, save the following data:

- ― Backup management list
	- Make a backup of the backup management list.
	- For details on how to make a backup of a backup management list, see ["Making a](#page-197-0)  [backup of backup management list"](#page-197-0).
- ― Pre-processing/post-processing scripts

Save the pre-processing and post-processing scripts for backup management and replication control.

For the execution server of the package backup of the management information of AdvancedCopy Manager, save the following data:

Policy file for package backup of the management information

For details on the policy file path, see ["Preliminaries](#page-204-0)".

3. For a Storage Server transaction (except a Storage Management Server transaction that also functions as a Storage Server transaction), delete

/etc/opt/swstorage/<logical-node-name>/swnode.ini on the node running the transaction. 4. Delete the cluster environment of the target transaction.

For details on how to delete a cluster environment, see "Deleting a Storage Management Server transaction or Storage Server transaction" in the "ETERNUS SF AdvancedCopy Manager Operator's Guide for cluster environment".

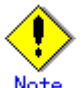

**Note**<br>— Do not perform Step 1 (deleting the server) described in "Detailed steps for deletion" in "Deletion on PRIMECLUSTER for Solaris" or "Detailed steps for deletion" in "Deletion on VERITAS Cluster Server for Solaris" in the "ETERNUS SF AdvancedCopy Manager Operator's Guide for cluster environment".

5. Create the cluster environment of the target transaction.

For details on how to create a cluster environment, see "Customizing a Storage Management Server transaction or Storage Server transaction" in the "ETERNUS SF AdvancedCopy Manager Operator's Guide for cluster environment".

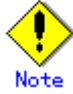

- Note<br>— To change the name of a mount point, specify the new mount point name in the "-m" option of the cluster setup command.
- ― To change a physical disk, specify the new physical disk when you mount it.
- ― Change the configuration of a shared disk in the cluster system.
- ― Do not perform the steps described in "Creating a Storage Management Server transaction or Storage Server transaction environment" in "Detailed steps for customization" on creating a cluster environment (particularly Step 33 in "Details of the steps for customization" on PRIMECLUSTER for Solaris, Step 32 in "Details of the steps for customization" on VERITAS Cluster Server for Solaris).
- 6. Start the target transaction.
- For details on how to start it up, see the relevant cluster software manual.
- 7. Restore the AdvancedCopy Manager data.
	- a) For a Storage Management Server transaction, restore the following data:

— Repository

Restore the repository.

For details on how to restore a repository, see "[Restoring a database"](#page-217-0). — Authentication management list

On the node on which the Storage Management Server transaction is running, restore the authentication management list.

For details on how to restore an authentication management list, see "[Restoring an authentication list"](#page-202-0).

— Web browser client files

Restore the Web browser client files.

On the node on which the Storage Management Server transaction is running, restore the files under /opt/swstorage/java/data by the directory. Also restore /etc/opt/FJSVswssc/data/security/root.ini on both nodes.

- b) Regardless of the type of transaction (Storage Management Server transaction or Storage Server transaction), restore the following data:
	- AdvancedCopy Manager management file
	- On the node operating the transaction, restore /etc/opt/swstorage/<logical-node-name>/swnode.ini.
- c) In the Storage Server transaction or Storage Management Server transaction that also functions as a Storage Server transaction, restore the following data:

— Backup management list Restore the backup management list. For details on how to restore a backup management list, see ["Restoring the](#page-197-0) 

[backup management list"](#page-197-0).

- Pre-processing/post-processing scripts Restore the pre-processing and post-processing scripts for backup management and replication control.
- When using the replication control function, restore the environment by using the resource adjustment command (swsrprecoverres).
- Specify the "-r" option for the resource adjustment command.
- d) For a package-backup-of-the-management-information execution server of AdvancedCopy Manager, restore the following data:
	- Policy file for package backup of the management information For details on the policy file path, see "[Preliminaries](#page-204-0)".
- 8. For the package-backup-of-the-management-information execution server of AdvancedCopy Manager, execute the package-backup-of-the-management-information server registration/deletion command (stgmgrinfoset) to register the package-backup-of-the-management-information execution server.

### 9.5.8.9 Changing the repository shared disk

Change the shared disk for the AdvancedCopy Manager repository by taking the following steps:

1. Check whether the target Storage Management Server transaction is operating.

If the transaction is not running, start the Storage Management Server transaction. For details on how to start it up, see the relevant cluster software manual.

- 2. Save the AdvancedCopy Manager data.
	- Save the following data:
		- ― Repository

Make a backup of the repository.

For details on how to make a backup of the repository, see ["Making a backup of](#page-215-0)  [a database](#page-215-0)".

― Authentication management list

On the node on which the Storage Management Server transaction is running, make a backup of the authentication management list.

For details on how to make a backup of an authentication management list, see "[Making a backup of an authentication list](#page-201-0)".

― Web browser client files

Make a backup of the Web browser client files.

On the node on which the Storage Management Server transaction is running, save the files under /opt/swstorage/java/data by the directory. Also save /etc/opt/FJSVswssc/data/security/root.ini on both nodes.

― AdvancedCopy Manager management file

On the node operating the transaction, save /etc/opt/swstorage/<logical-node-name>/swnode.ini.

When the Storage Management Server transaction also functions as a Storage Server transaction, save the following data:

― Backup management list Make a backup of the backup management list. For details on how to make a backup of a backup management list, see "[Making a](#page-197-0)  [backup of backup management list](#page-197-0)".

― Pre-processing/post-processing scripts Save the pre-processing and post-processing scripts for backup management and replication control.

For the execution server of the package backup of the management information of AdvancedCopy Manager, save the following data:

- ― Policy file for package backup of the management information For details on the policy file path, see ["Preliminaries](#page-204-0)".
- 3. Delete the cluster environment of the target transaction.

For details on how to delete a cluster environment, see "Deleting a Storage Management Server transaction or Storage Server transaction" in the "ETERNUS SF AdvancedCopy Manager Operator's Guide for cluster environment".

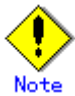

Note<br>— Do not perform Step 1 (deleting the server) described in "Detailed steps for deletion" in "Deletion on PRIMECLUSTER for Solaris" "Detailed steps for deletion" in "Deletion on VERITAS Cluster Server for Solaris" in the "ETERNUS SF AdvancedCopy Manager Operator's Guide for cluster environment".

4. Create the cluster environment of the target transaction.

For details on how to create a cluster environment, see "Customizing a Storage Management Server transaction or Storage Server transaction" in the Operator's Guide for cluster environment.

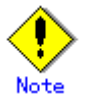

**Note**<br>— Do not perform the steps described in "Creating a Storage Management Server transaction or Storage Server transaction environment" in "Detailed steps for customization" on creating a cluster environment (particularly Step 33 in "Details of the steps for customization" on PRIMECLUSTER for Solaris, Step 32 in "Details of the steps for customization" on VERITAS Cluster Server for Solaris).

- 5. Start the target transaction.
- For details on how to start it up, see the relevant cluster software manual.
- 6. Restore the AdvancedCopy Manager data.
	- a) Restore the following data:
		- Repository
			- Restore the repository.
			- For details on how to restore a repository, see "[Restoring a database"](#page-217-0).
		- Authentication management list

On the node on which the Storage Management Server transaction is running, restore the authentication management list.

For details on how to restore an authentication management list, see "[Restoring an authentication list"](#page-202-0).

Web browser client files

Restore the Web browser client files.

On the node on which the Storage Management Server transaction is running, restore the files under /opt/swstorage/java/data by the directory. Also restore /etc/opt/FJSVswssc/data/security/root.ini on both nodes.

— AdvancedCopy Manager management file

On the node running the transaction, restore /etc/opt/swstorage/<logical-node-name>/swnode.ini.

- b) When the Storage Management Server transaction also functions as a Storage Server transaction, restore the following data:
	- Backup management list
		- Restore the backup management list.
		- For details on how to restore a backup management list, see ["Restoring the](#page-197-0)  [backup management list](#page-197-0)".
	- Pre-processing/post-processing scripts Restore the pre-processing and post-processing scripts for backup management and replication control.
	- When using the replication control function, restore the environment by using the resource adjustment command (swsrprecoverres).
		- Specify the "-r" option for the resource adjustment command.
- c) For a package-backup-of-the-management-information execution server of AdvancedCopy Manager, restore the following data:
	- Policy file for package backup of the management information For details on the policy file path, see "[Preliminaries](#page-204-0)".

7. For the package-backup-of-the-management-information execution server of AdvancedCopy Manager, execute the package-backup-of-the-management-information server registration/deletion command (stgmgrinfoset) to register the package-backup-of-the-management-information execution server.

# Chapter 10 Commands

This chapter describes using commands.

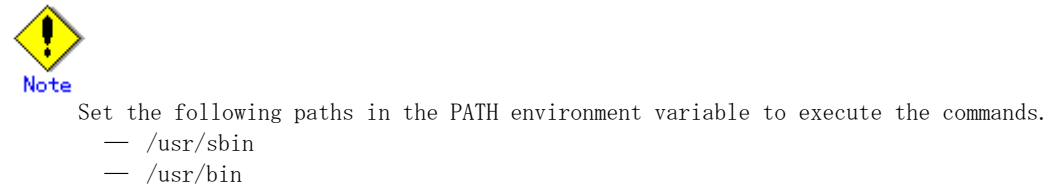

# 10.1 Command list

The commands are classified as follows:

### Backup management commands

#### Environment definition commands

### Table: List of environment definition commands for backup management

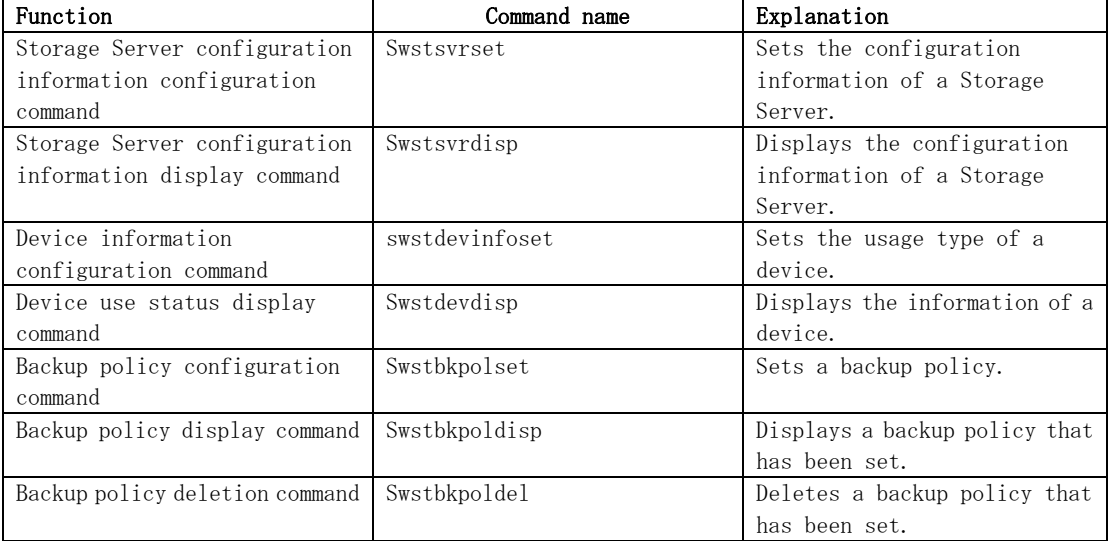

### Operation commands

### Table: List of operation commands for backup management

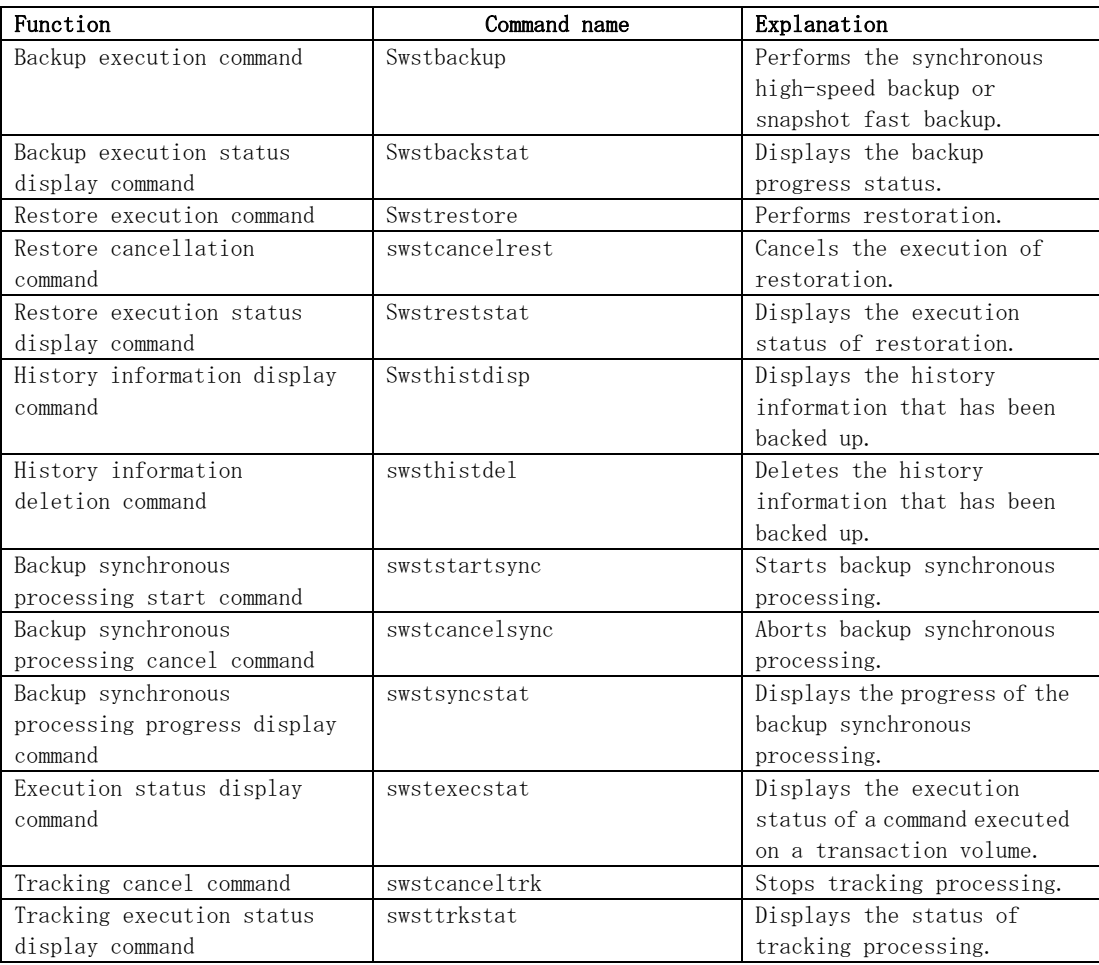

### Maintenance commands

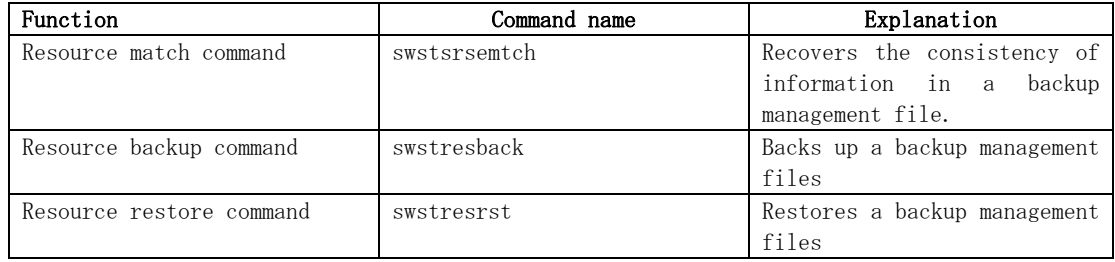

### Table: List of maintenance commands for backup management

### Configuration management commands

### Table: List of configuration management commands

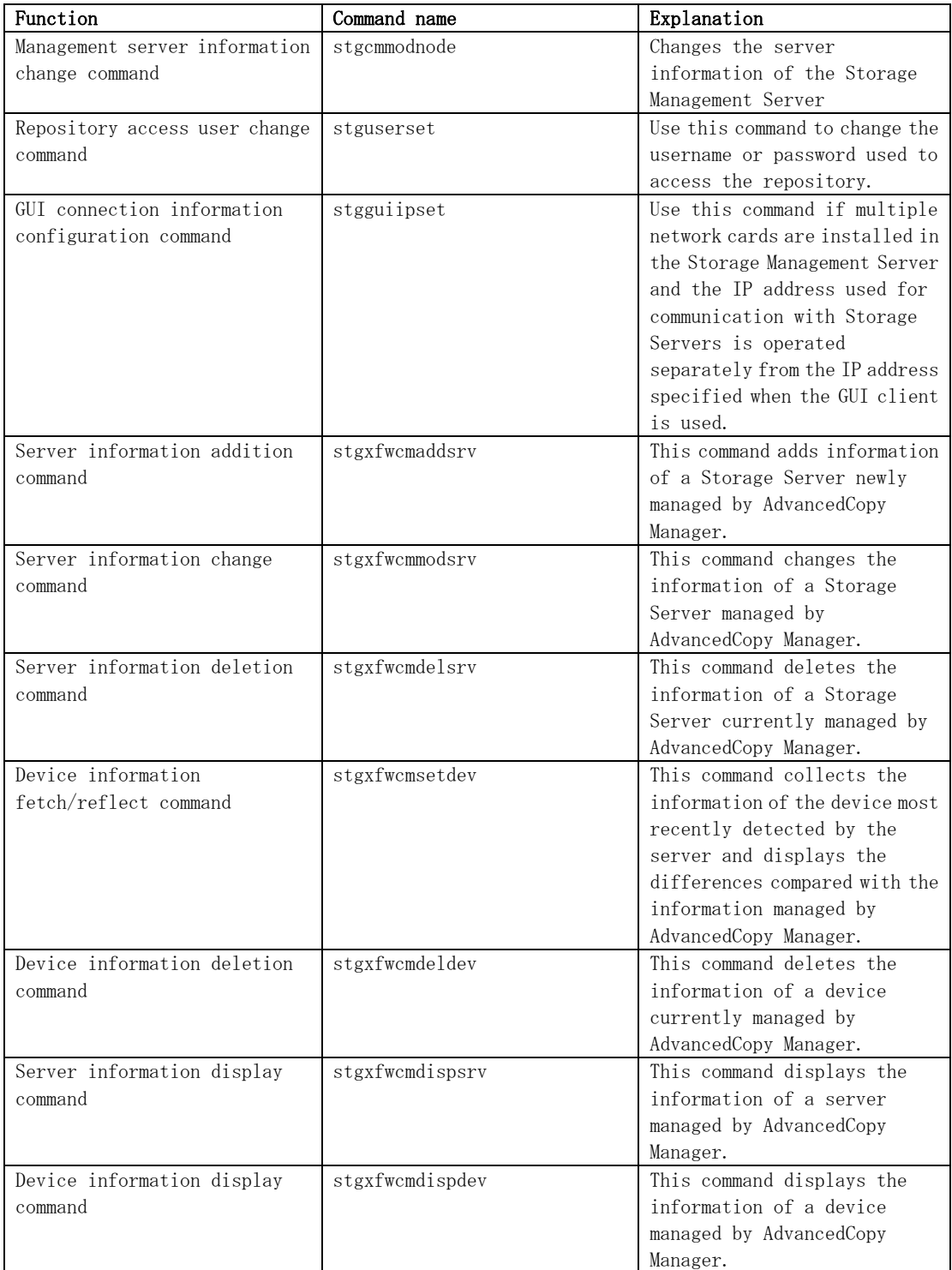

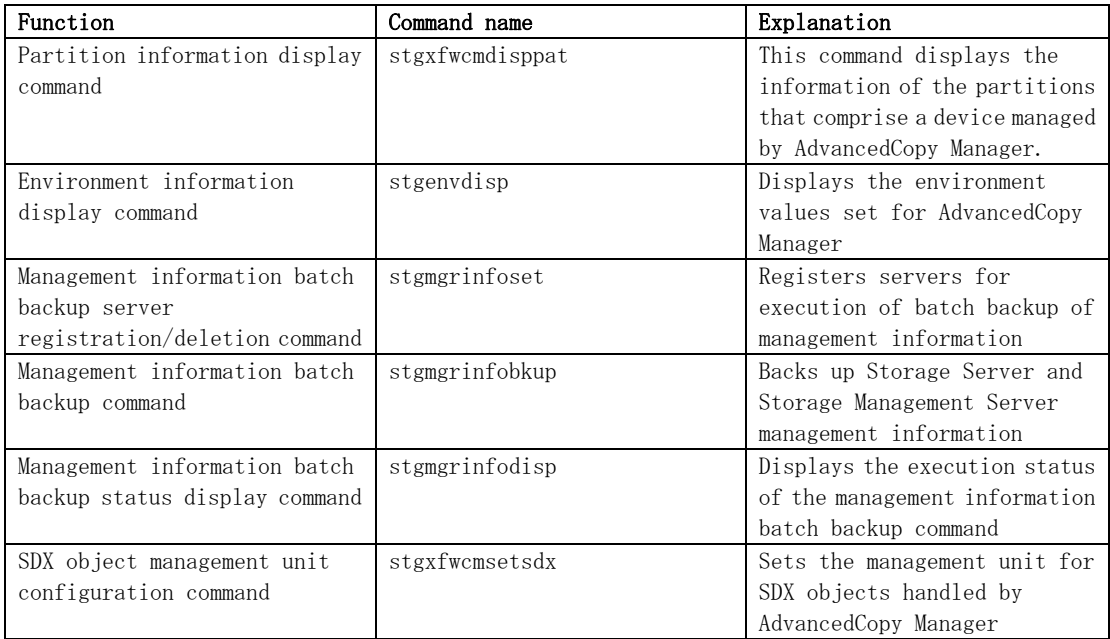

### Replication management commands

### Environment definition commands

### Table: List of environment definition commands for replication management

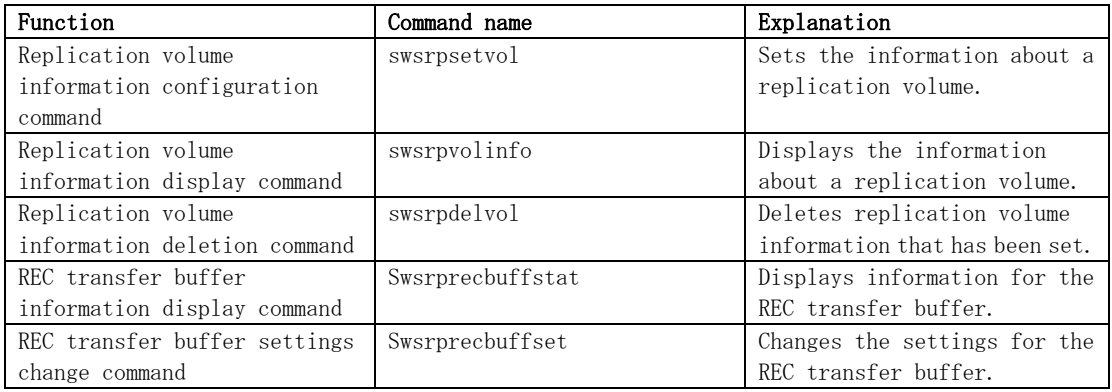

#### Operation commands

### Table: List of operation commands for replication management

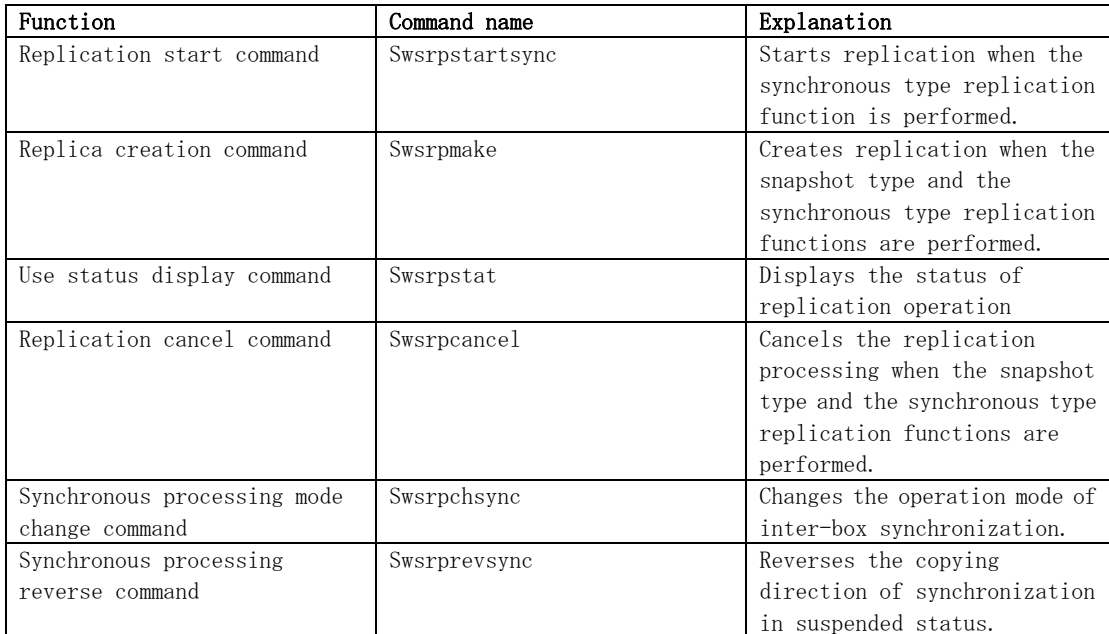
#### Maintenance commands

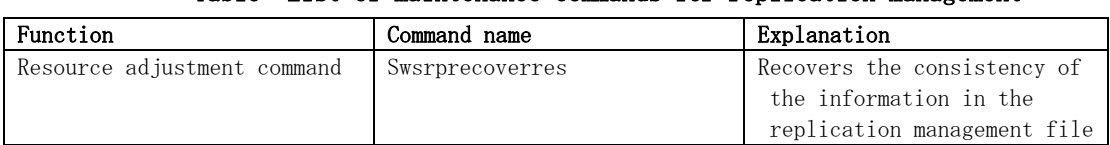

## Table: List of maintenance commands for replication management

## Daemon start/stop commands

#### Table: List of daemon start/stop commands

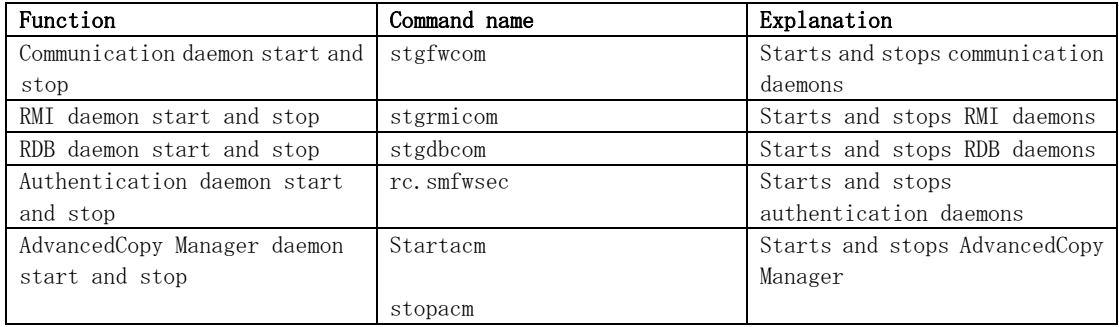

## SnapOPC/SnapOPC+ support command

## Table: List of SnapOPC/SnapOPC+ support command

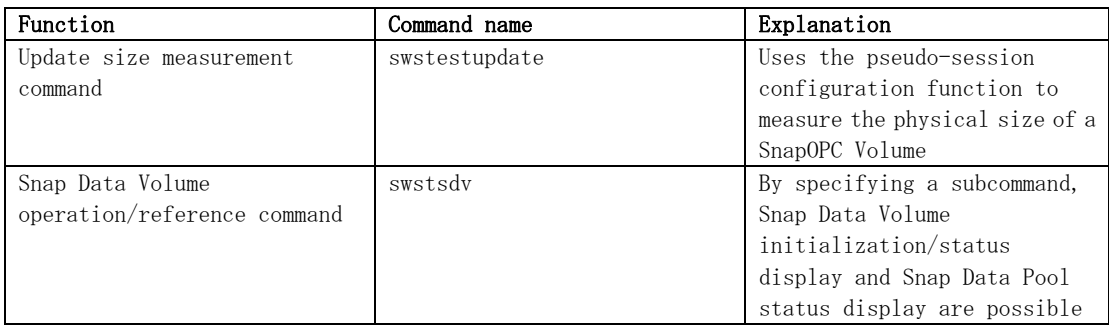

## 10.2 Backup Management Commands

This section describes operations using backup management commands.

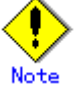

Only a root or superuser can execute all the commands of backup management. When command execution is carried out by other users, a message "swst0601 This Command cannot be run. This is because the user is not a root user." is displayed and then aborts.

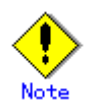

Backup operations in Logical Unit (disk) units is not supported. If a Logical Unit (disk) is specified in the [device information configuration command \(swstdevinfoset\)](#page-259-0), an error occurs.

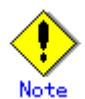

### Operating environment for command execution

― The table below lists the requirements for the operating environment in which to execute the respective commands.

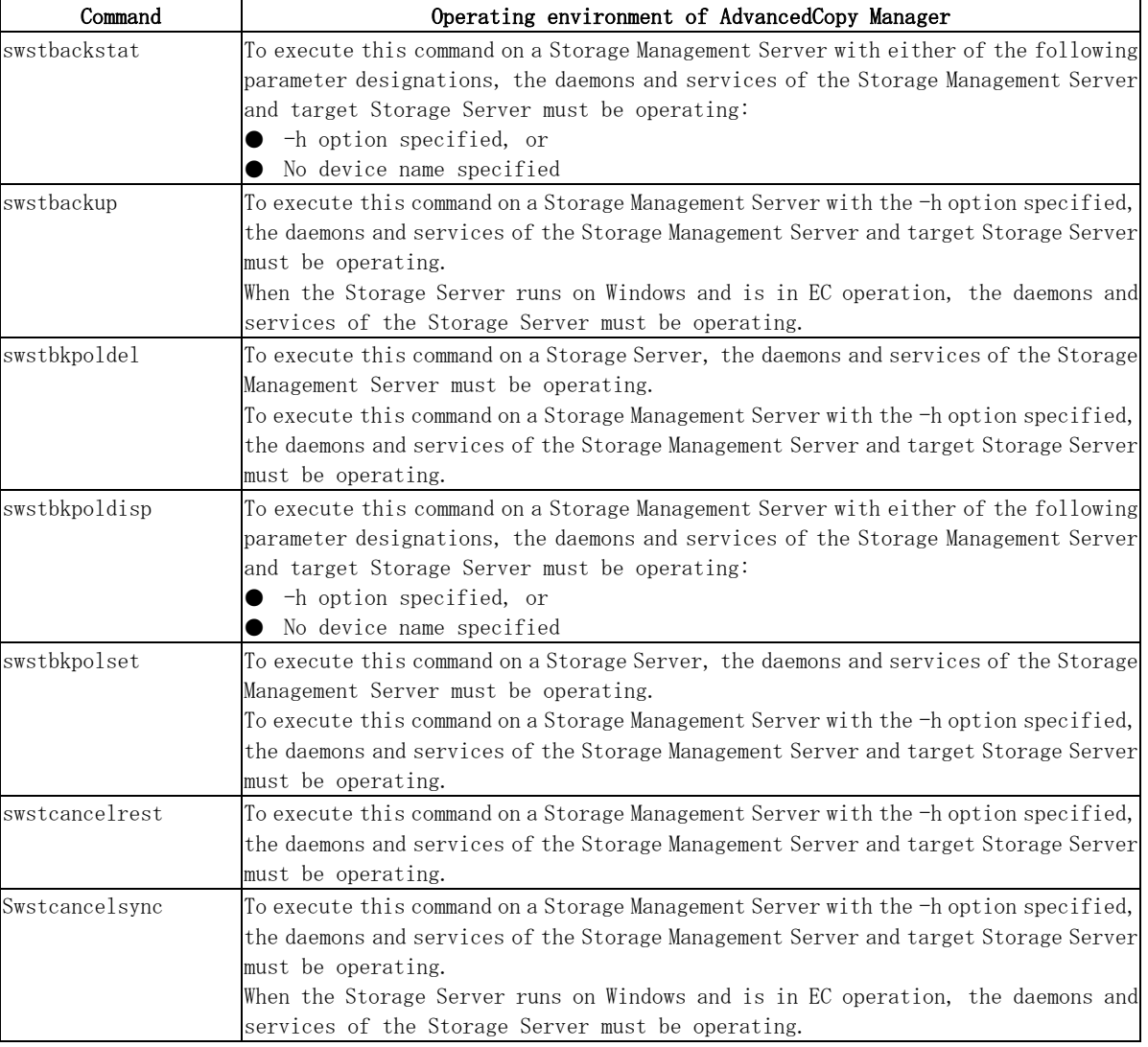

#### Table: Operating environment required for command execution

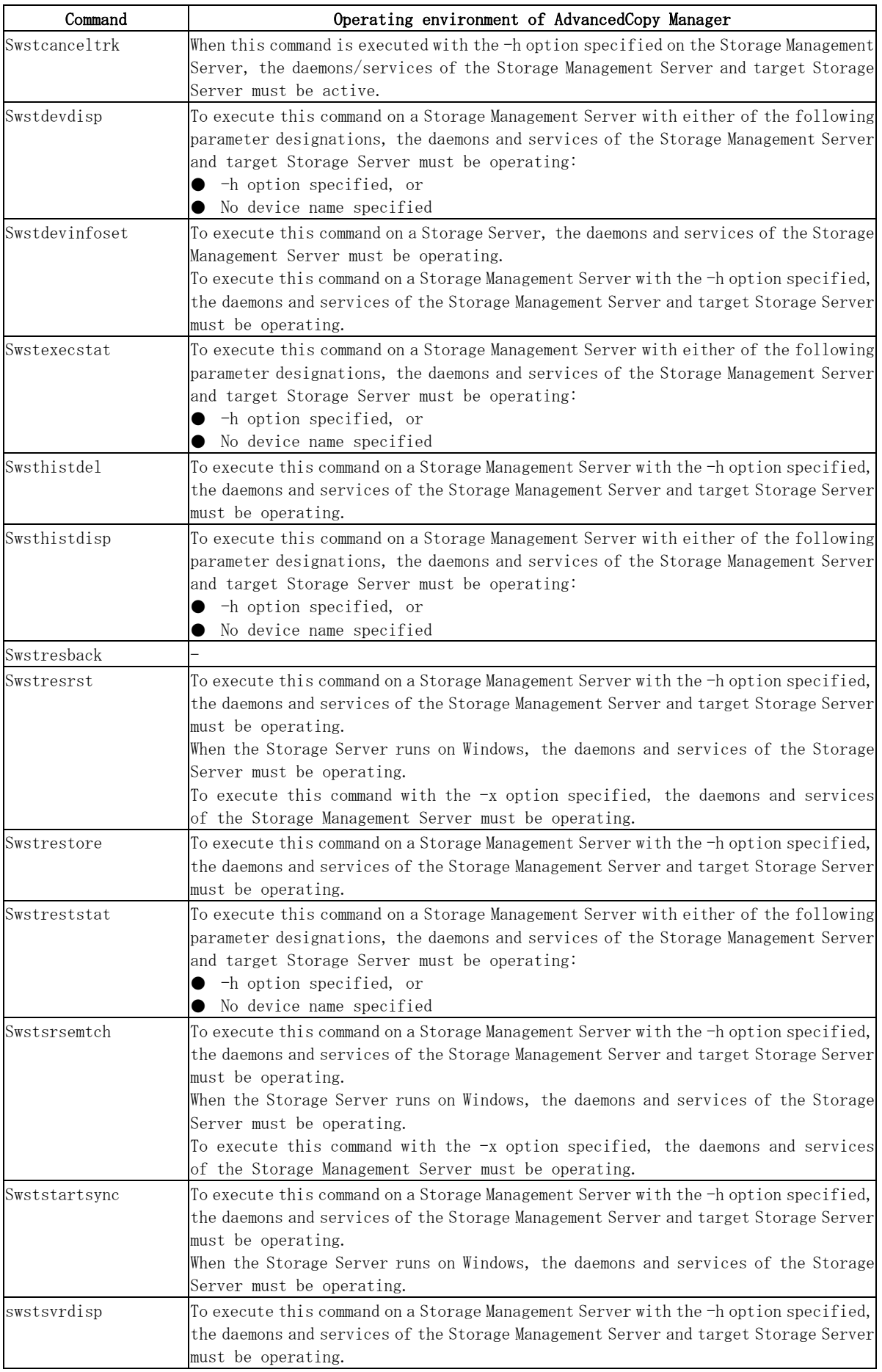

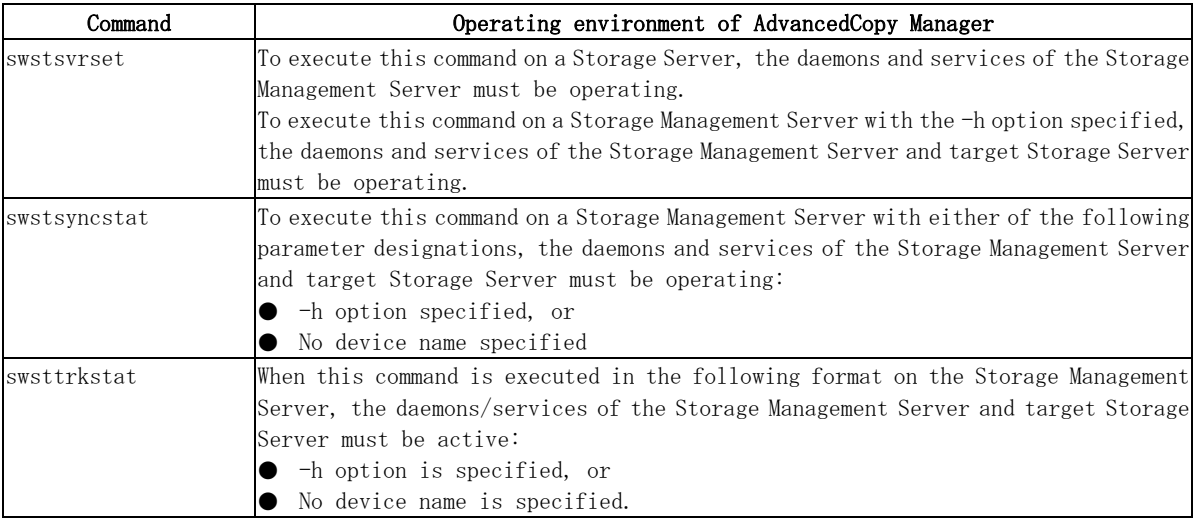

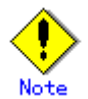

#### In cluster operation

In cluster operation, execute a command by taking the following steps:

1) If necessary, specify the logical node name to the transaction in environment variable SWSTGNODE. For bsh, specify the environment variable as follows:

# SWSTGNODE=<logical-node-name> # export SWSTGNODE

2) Execute the command.

The table below lists the commands available in cluster operation, whether environment variables must be configured, and the nodes on which commands are executable. For notes and cautions on command execution, see the Remarks column.

| Command        | Environment<br>variable | Command execution node | Remarks |
|----------------|-------------------------|------------------------|---------|
| swstsvrset     | Required                | Cluster active server  |         |
| swstsvrdisp    | Required                | Cluster active server  |         |
| swstdevinfoset | Required                | Cluster active server  |         |
| swstdevdisp    | Required                | Cluster active server  |         |
| swstbkpolset   | Required                | Cluster active server  |         |
| swstbkpoldisp  | Required                | Cluster active server  |         |
| swstbkpoldel   | Required                | Cluster active server  |         |
| swstbackup     | Required                | Cluster active server  |         |
| swstbackstat   | Required                | Cluster active server  |         |
| swstrestore    | Required                | Cluster active server  |         |
| swstcancelrest | Required                | Cluster active server  |         |
| swstreststat   | Required                | Cluster active server  |         |
| swsthistdisp   | Required                | Cluster active server  |         |
| swsthistdel    | Required                | Cluster active server  |         |
| swststartsync  | Required                | Cluster active server  |         |
| swstcancelsync | Required                | Cluster active server  |         |
| swstsyncstat   | Required                | Cluster active server  |         |
| swstexecstat   | Required                | Cluster active server  |         |
| swstcanceltrk  | Required                | Cluster active server  |         |
| swsttrkstat    | Required                | Cluster active server  |         |
| swstsrsemtch   | Required                | Cluster active server  |         |
| swstresback    | Required                | Cluster active server  |         |
| swstresrst     | Required                | Cluster active server  |         |

Table: Commands for cluster operations

<span id="page-257-0"></span>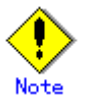

In Storage Management Server, when a display-type command that has 'disp' or 'stat' at the end of the command name is executed, the display contents will depend on the existence of the -h option and device name. For details, refer to the following table.

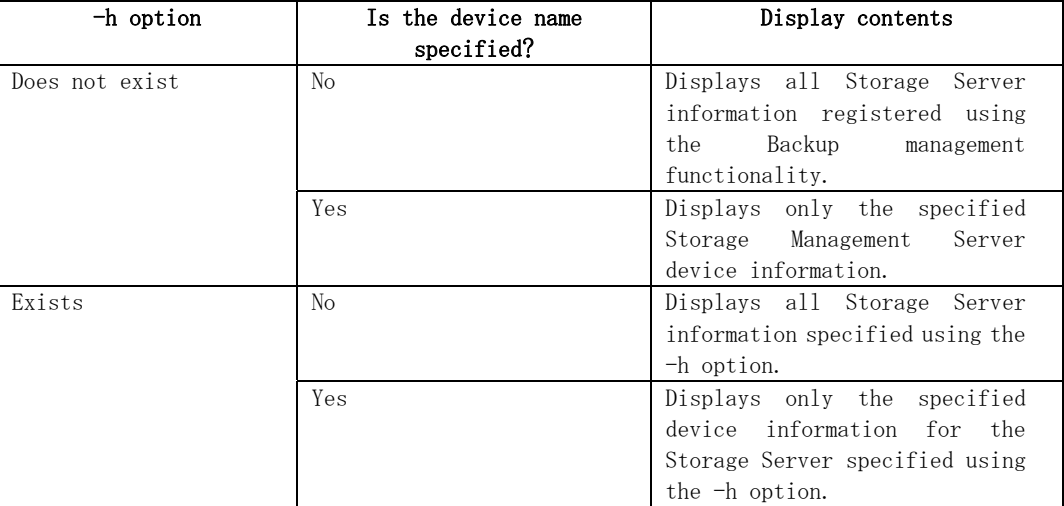

## Table: Display contents of the display-type commands in Storage Management Server

## 10.2.1 Environment definition commands

This section describes environment definition commands for backup management.

## 10.2.1.1 Storage Server configuration information configuration command (swstsvrset)

 This command sets configuration information of a Storage Server. Execute this command to declare that the Storage Serveron which the command is executed is subject to the backup operation.

a. Specification

[To be executed on a Storage Server] /opt/FJSVswsts/bin/swstsvrset [To be executed on a Storage Management Server] /opt/FJSVswsts/bin/swstsvrset [-h Server]

b. Description of options

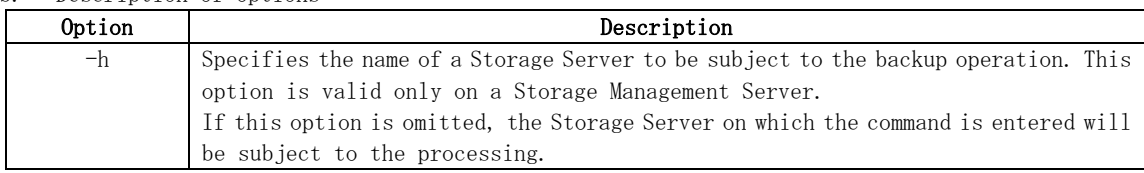

c. End status

- = 0: Normal end
- > 0: Abnormal end

d. Execution example Set configuration information of a Storage Server.

```
# /opt/FJSVswsts/bin/swstsvrset 
swstsvrset completed 
#
```
 Set configuration information of a Storage Server (job1) from a Storage Management Server.

# /opt/FJSVswsts/bin/swstsvrset – h job1 swstsvrset completed #

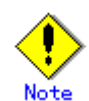

This command can be executed only while none of the following commands are running.

- ― [Storage Server configuration information configuration command](#page-257-0)(swstsvrset)
- ― [Backup policy configuration command](#page-263-0) (swstbkpolset)
- ― [Backup policy deletion command](#page-266-0) (swstbkpoldel)
- ― [Backup execution command](#page-268-0) (swstbackup)
- ― [Restore execution command](#page-274-0) (swstrestore)
- ― [Restore cancellation command](#page-279-0) (swstcancelrest)
- ― [Backup synchronous processing start command](#page-289-0) (swststartsync)
- ― [Backup synchronous processing cancel command](#page-291-0) (swstcancelsync)
- ― [Device information configuration command](#page-259-0) (swstdevinfoset)
- ― [History information deletion command](#page-286-0) (swsthistdel)
- ― [Tracking cancel command](#page-300-0) (swstcanceltrk)
- ― [Resource backup command](#page-305-0) (swstresback)
- ― [Resource restore command](#page-306-0) (swstresrst)
- ― [Resource match command](#page-304-0) (swstsrsemtch)

## 10.2.1.2 Storage Server configuration information display command (swstsvrdisp)

This command displays configuration information of a Storage Server, which has been set using [the Storage Server configuration information configuration command](#page-257-0) (swstsvrset).

a. Specification

[To be executed on a Storage Server]

/opt/FJSVswsts/bin/swstsvrdisp

[To be executed on a Storage Management Server]

/opt/FJSVswsts/bin/swstsvrdisp [-h Server]

b. Description of options

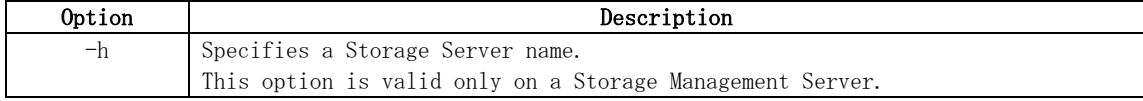

- c. End status
	- = 0: Normal end
	- > 0: Abnormal end

#### <span id="page-259-0"></span>d. Execution example

Display configuration information of a Storage Server (Work1).

# /opt/FJSVswsts/bin/swstsvrdisp Storage-Server = Work1 #

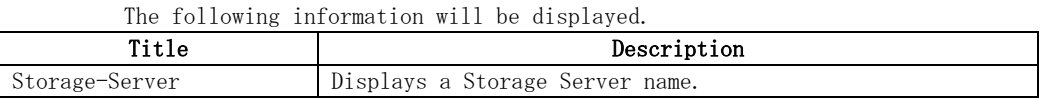

### 10.2.1.3 Device information configuration command (swstdevinfoset)

 Configure a volume that has been allocated to the ETERNUS storage system disk array unit, as a transaction or backup volume.

 A transaction volume refers to a volume that stores live transaction data to be backed up. A backup volume refers to a volume used to store a backup of this transaction data. When using transaction volumes to back up data, see "Determining a backup target" in "Backup Operations (Normal Transaction Volumes)" for information about the transaction volume. See "Preparing a backup volume" in "Backup Operations (Normal Transaction Volumes)" for information about the backup volume.

GDS logical volumes can also be registered.

a. Specification method

[To be executed on a Storage Server] /opt/FJSVswsts/bin/swstdevinfoset -t | -b | -o Device-Name [To be executed on a Storage Management Server] /opt/FJSVswsts/bin/swstdevinfoset [-h Server] -t | -b | -o Device-Name

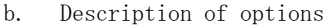

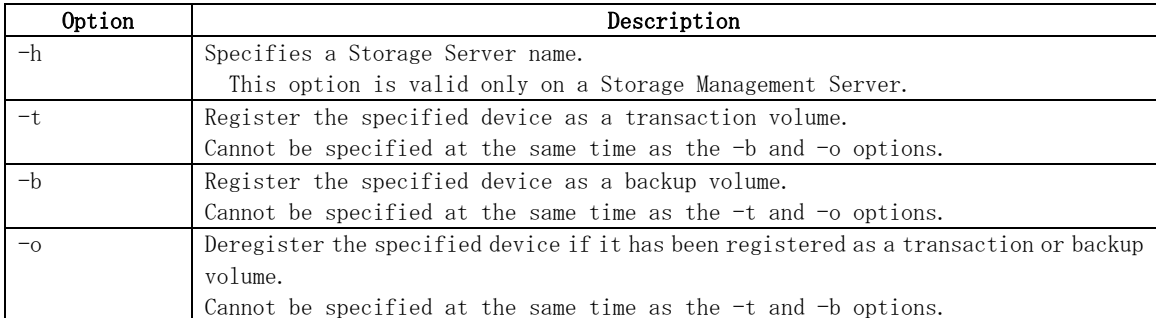

Description of operand

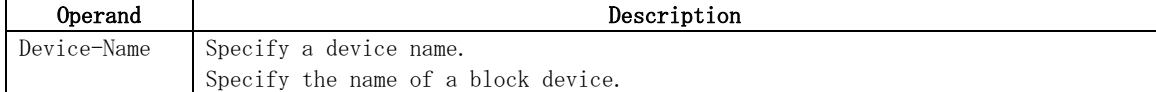

d. End status

- = 0: Normal end
- > 0: Abnormal end

e. Execution example

Register a device (/dev/dsk/c1t0d0s6) as a transaction volume.

# /opt/FJSVswsts/bin/swstdevinfoset -t /dev/dsk/c1t0d0s6 swstdevinfoset completed #

Register a device (/dev/dsk/c1t0d2s6) as a backup volume.

```
# /opt/FJSVswsts/bin/swstdevinfoset -b /dev/dsk/c1t0d2s6 
swstdevinfoset completed 
#
```
Deregister a device (/dev/dsk/c1t0d0s6) that has been registered as a transaction volume.

# /opt/FJSVswsts/bin/swstdevinfoset -o /dev/dsk/c1t0d0s6 swstdevinfoset completed #

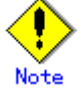

No device can be registered as a transaction volume if:

- Another device with the same logical volume information (box identifier, OLU number, EXTENT start position, and EXTENT size) has already been registered as a transaction volume.
- Ihe space of the device to be registered overlaps the space of an already registered transaction or backup volume.
- When the specified volume is a logical volume of  $VxVM$  in an unsupported structure. For the supported logical volumes of VxVM, refer to "Managing a Device on AdvancedCopy Manager.'
- If it is a Logical Unit (disk)

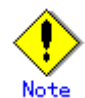

No device can be registered as a backup volume if:

- Another device with the same logical volume information (box identifier, OLU number, EXTENT start position, and EXTENT size) has already been registered as a backup volume.
- The space of the device to be registered overlaps the space of an already registered transaction or backup volume.
- The device to be configured is already mounted.
- The device is an SDX object.
- The device which to be configured is registered as a replication destination volume of replication management.
- The device being registered is already registered as replication source volume of the duplicate volume information in which the bidirectional copy of replication management is possible.
- The specified volume is a logical volume of VxVM in an unsupported structure. For the supported logical volumes of VxVM, refer to "Managing a Device on AdvancedCopy Manager."
- If it is a Logical Unit (disk)

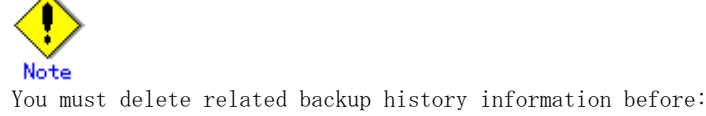

● Changing a backup volume to a transaction volume

● Canceling the configuration of a backup volume

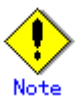

You must delete a backup policy specified on a transaction volume before:

- Changing a transaction volume to a backup volume
- Canceling the configuration of a transaction volume

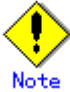

The following changes are not possible unless the related synchronous processing (EC session) is cancelled:

- Changing a configuration of a suspended transaction volume
- Changing a configuration of a suspended backup volume

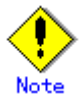

To perform the following changes, the related tracking process (OPC session) must be canceled in advance.

- ― Changing the configuration of a transaction volume in tracking processing
- ― Changing the configuration of a backup volume in tracking processing

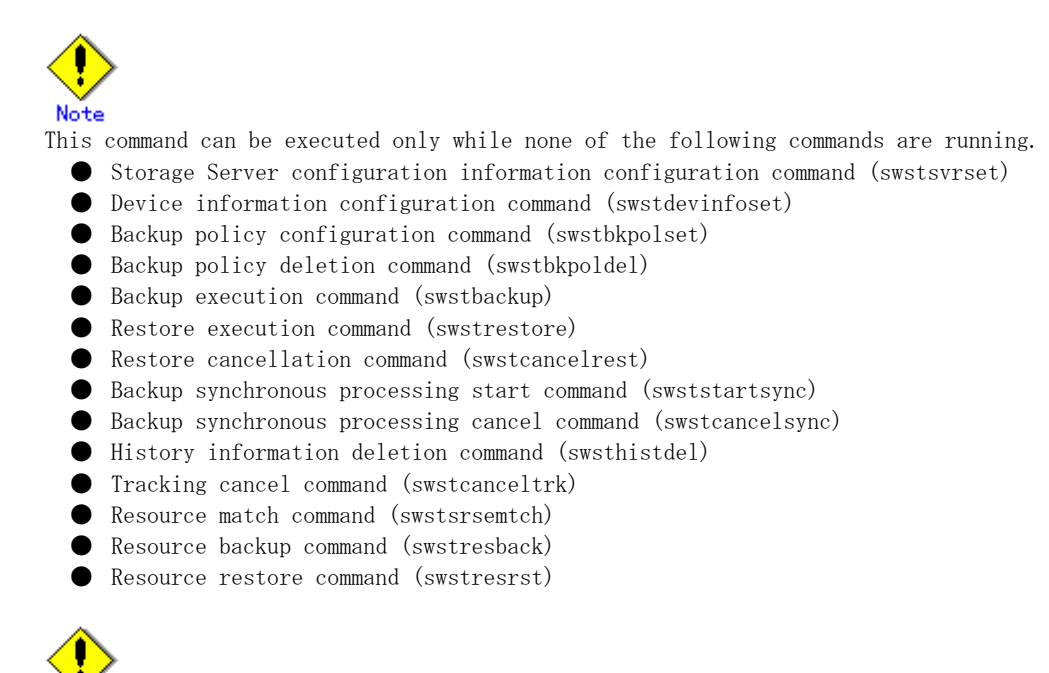

If GDS SDX objects are used, refer to "Configuration and conditions of unsupported SDX objects" and "Notes on SDX object operation (backup management)".

## 10.2.1.4 Device usage status display command (swstdevdisp)

 This command displays information of a transaction or backup volume or any other definable device, which has been configured using [the device information configuration command](#page-259-0) (swstdevinfoset).

a. Specification method

[To be executed on a Storage Server] /opt/FJSVswsts/bin/swstdevdisp [-t] [-b [-u]] [-o] [Device-Name] [To be executed on a Storage Management Server] /opt/FJSVswsts/bin/swstdevdisp [-h Server] [-t] [-b [-u]] [-o] [Device-Name]

b. Description of options

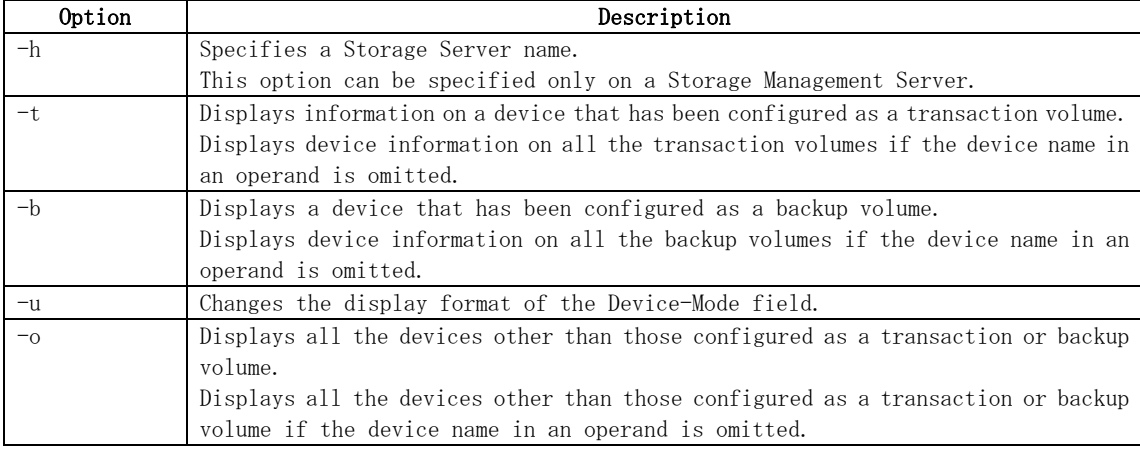

 Information on a device that has been configured as a transaction volume will be displayed if all of the "-t", "-b", and "-o" options are omitted.

c. Description of operand

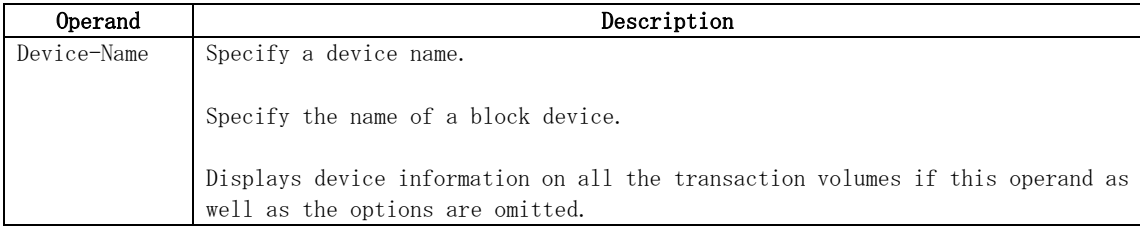

- d. End status
	- = 0: Normal end
	- > 0: Abnormal end
- e. Execution example

Display the usage statuses of the registered devices.

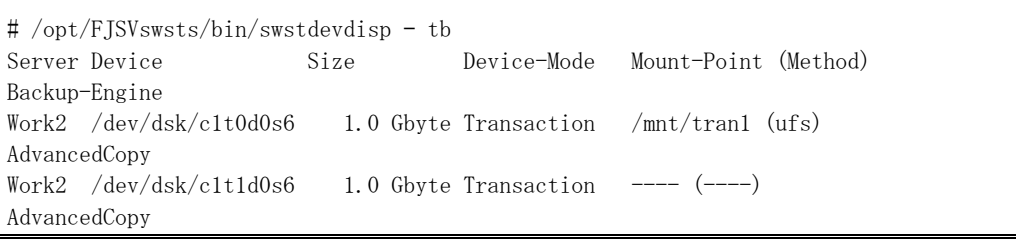

```
Work2 /dev/dsk/c1t0d2s6 1.0 Gbyte Backup (used) ---- (----) AdvancedCopy
Work2 /dev/dsk/c1t0d2s3 1.0 Gbyte Backup (free) ---- (----) AdvancedCopy
Work2 /dev/dsk/c1t0d7s6 2.0 Gbyte Backup (free) ---- (----) AdvancedCopy
Work2 /dev/dsk/ctt0d7s3 2.0 Gbyte Backup (free) ---- (----) AdvancedCopy
: 
#
```
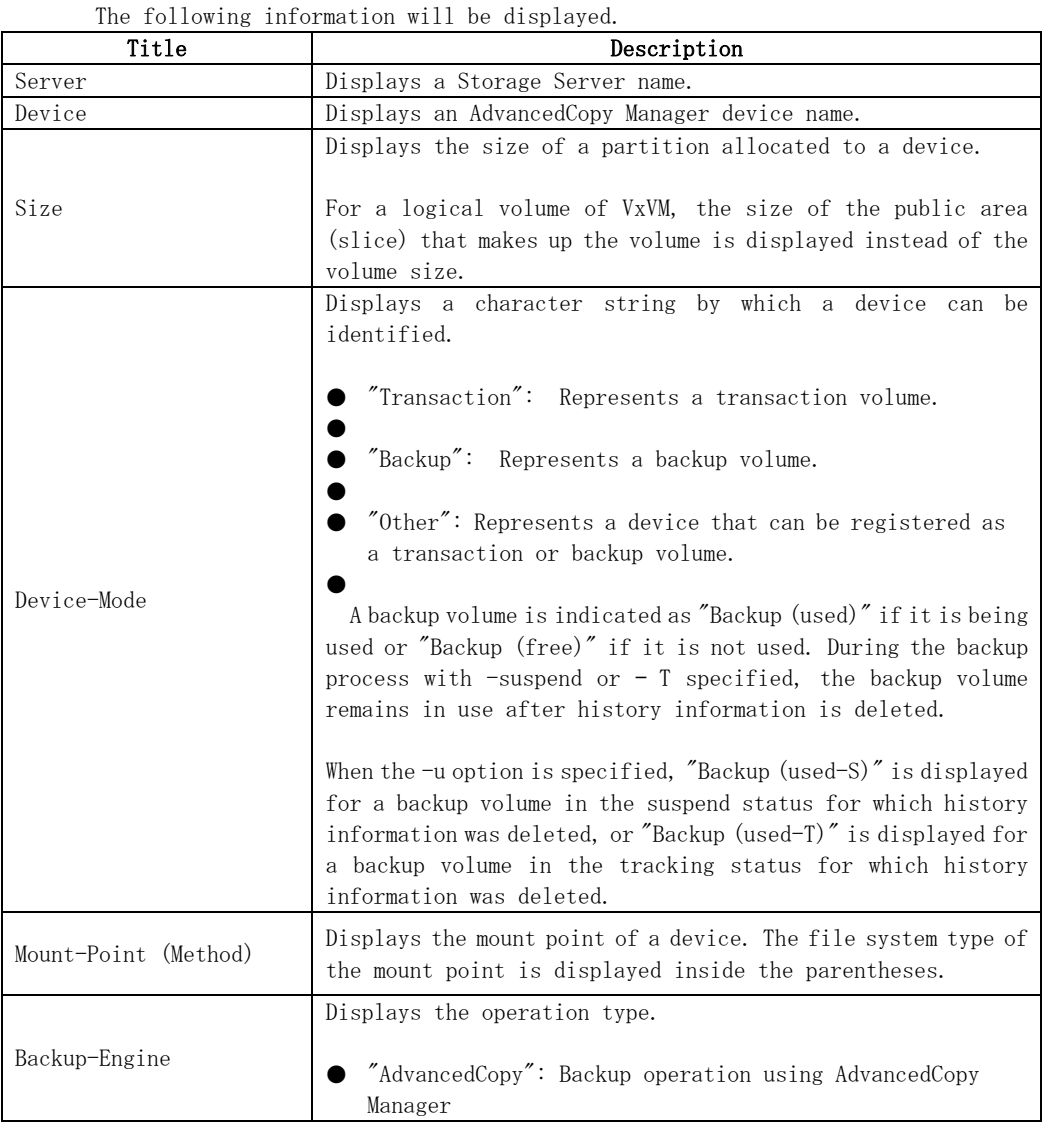

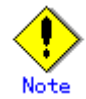

This command cannot be used to display volume sizes to the byte. Refer to "Notes" under "Configuring the device operation type" for the method for displaying and checking the number of bytes in a volume.

## 10.2.1.5 Backup policy configuration command (swstbkpolset)

This command sets a backup policy (numbers of preservation generations and interval days). The number of preservation generations refers to the number generations of backup data that should be kept.

The number of interval days refers to the number of days after the execution of backup in that the next backup should be performed.

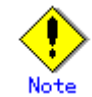

Even if the number of interval days is specified, AdvancedCopy Manager does not automatically perform backup.

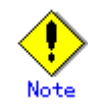

When you specify a backup policy, there must be as many backup volumes required by the specified backup policy. To view information on the number of backup volumes required to perform the backup operation of a regular transaction volume, see "Preparing a backup volume".

#### a. Specification method

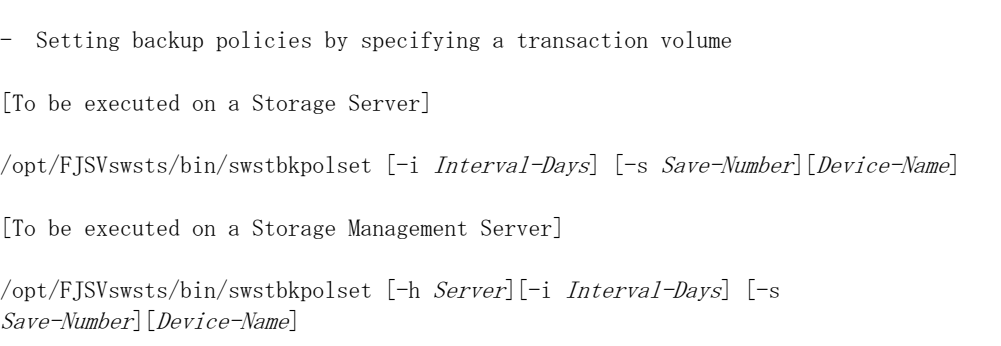

#### b. Description of options

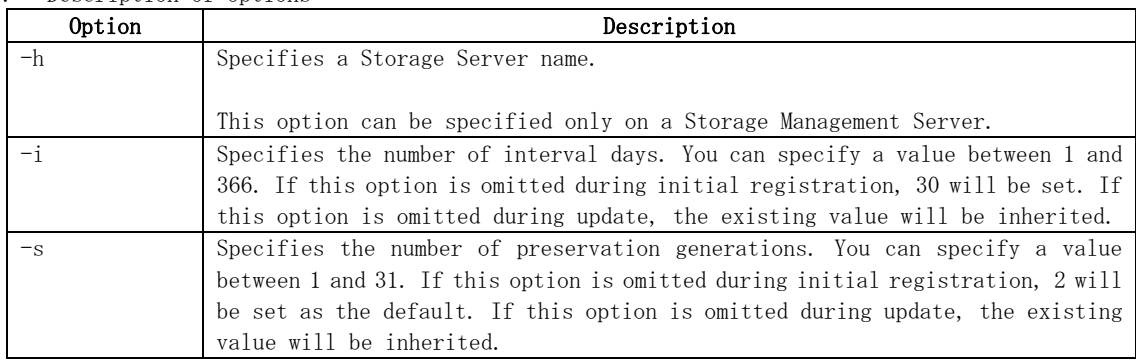

#### c. Description of operand

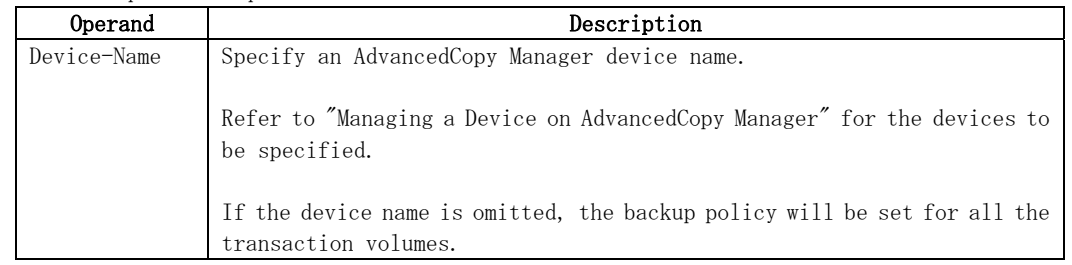

- d. End status
	- = 0: Normal end
	- > 0: Abnormal end
- e. Execution example

To set 3 as the save number of a transaction volume (/dev/dsk/c1t0d5s3) as a backup policy:

```
 # /opt/FJSVswsts/bin/swstbkpolset -s 3 /dev/dsk/c1t0d5s3 
/dev/dsk/c1t0d5s3 swstbkpolset completed 
#
```
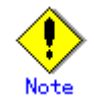

Change to the number of preservation generations can only be performed if there is less history information across the generation timeframe than the number of preservation generations currently configured.

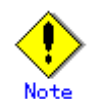

Ordinary transaction volumes must be backed up to ordinary backup volumes. If the transaction volume is a GDS logical volume, the backup destination must be a backup volume of a GDS logical volume.

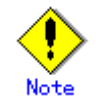

No backup policy can be set in the following circumstances:

- If there are less backup volumes than the specified number of preservation generations;
- If a value for a greater number of preservation generations than allowable is specified;
- If a value for specifying more interval days than allowable is specified;
- When the replication control function or tape backup function uses the target transaction volume.
- When the specified device is an LU (disk unit)

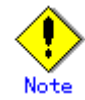

This command can be executed only while none of the following commands are running.

- [Resource match command](#page-304-0) (swstsrsemtch)
- [Device information configuration command](#page-259-0) (swstdevinfoset)
- [Storage Server configuration information configuration command](#page-257-0) (swstsvrset)
- [Resource backup command](#page-305-0) (swstresback)
- [Resource restore command](#page-306-0) (swstresrst)

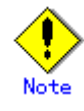

If GDS SDX objects are to be used, refer to information regarding "Configuration and conditions of unsupported SDX objects."

## 10.2.1.6 Backup policy display command (swstbkpoldisp)

This command displays a backup policy that has been set for a transaction volume.

a. Specification method

- Displaying backup policies by specifying a transaction volume [To be executed on a Storage Server] /opt/FJSVswsts/bin/swstbkpoldisp [Device-Name] [To be executed on a Storage Management Server] /opt/FJSVswsts/bin/swstbkpoldisp [-h Server] [Device-Name]

<span id="page-266-0"></span>b. Description of options

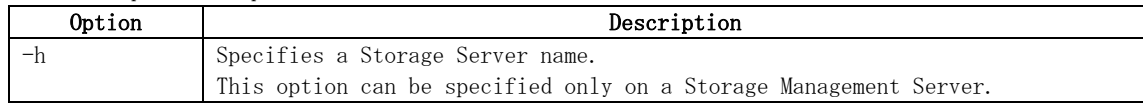

c. Description of operand

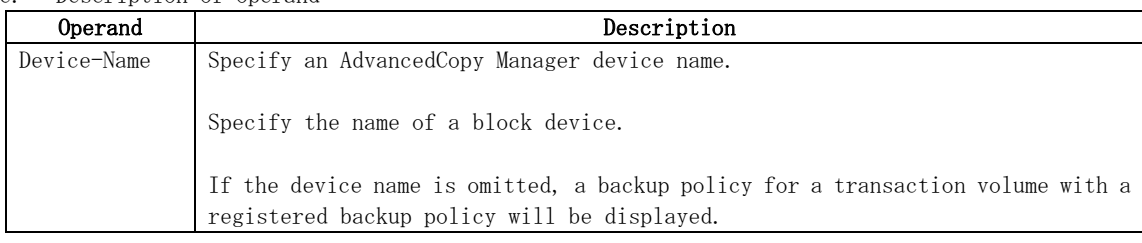

d. End status

= 0: Normal end

> 0: Abnormal end

e. Execution example

To display the backup policies of a transaction volume(/dev/dsk/c1t0d5s3):

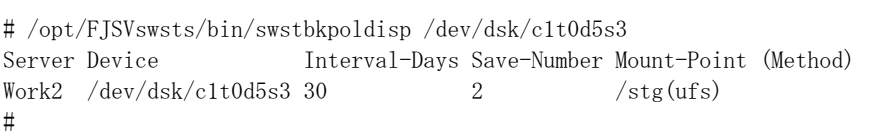

The following information will be displayed.

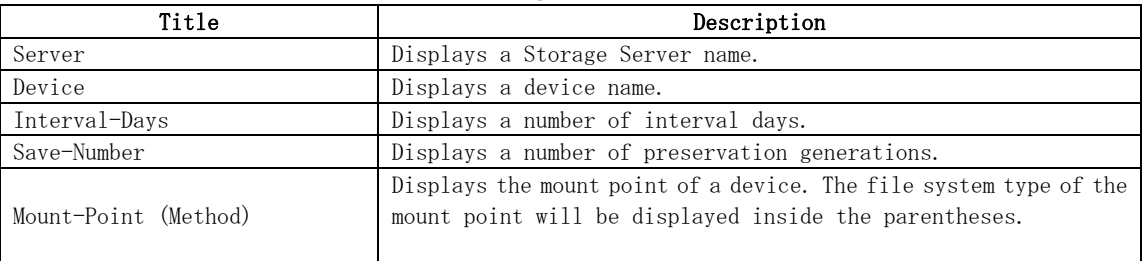

## 10.2.1.7 Backup policy deletion command (swstbkpoldel)

This command deletes a backup policy.

 If the transaction volume to be deleted has backup history information, delete the backup history information and then execute this command.

a. Specification method

- Deleting backup policies by specifying a transaction volume

[To be executed on a Storage Server]

/opt/FJSVswsts/bin/swstbkpoldel Device-Name

[To be executed on a Storage Management Server]

/opt/FJSVswsts/bin/swstbkpoldel [-h Server] Device-Name

#### b. Description of options

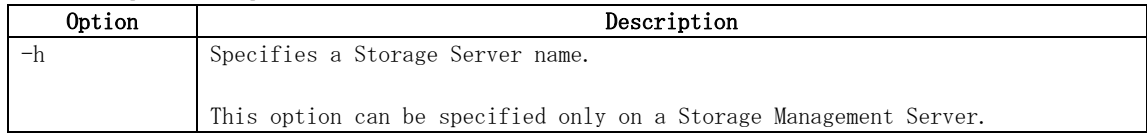

#### c. Description of operand

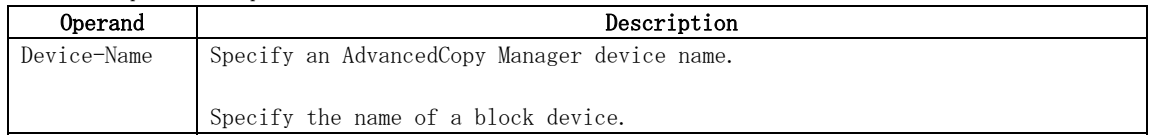

- d. End status
	- = 0: Normal end
	- > 0: Abnormal end
- e. Execution example

To delete the backup policies of a transaction volume (/dev/dsk/c1t0d5s3):

# /opt/FJSVswsts/bin/swstbkpoldel /dev/dsk/c1t0d5s3 /dev/dsk/c1t0d5s3 swstbkpoldel completed #

#### Note A backup policy can not be deleted in the following circumstances:

- If the transaction volume to be deleted has backup history information;
- If a transaction volume whose backup policies are to be deleted has already started backup synchronous processing;
- When the replication control function or tape backup function uses the target transaction volume

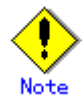

This command can be executed only while none of the following commands are running:

- [Storage Server configuration information configuration command](#page-257-0) (swstsvrset);
- [Device information configuration command](#page-259-0) (swstdevinfoset);
- [Resource match command](#page-304-0) (swstsrsemtch);
- [Resource backup command](#page-305-0) (swstresback);
- [Resource restore command](#page-306-0) (swstresrst).

## 10.2.2 Operational commands

This section describes operation commands for backup management.

## <span id="page-268-0"></span>10.2.2.1 Backup execution command (swstbackup)

The behavior of the swstbackup command, changes according to various processing states of the copy during execution.

- When synchronous processing (EC) is not performed. Snapshot processing (OPC) is performed and relevant history information, such as the timestamp and backup volume of a copy destination, is registered into backup history information. This type of Backup is referred to as a snapshot type high-speed backup.
- When synchronous processing (EC) is performed. The state of synchronous processing is checked and, equivalency maintenance status is set, backup synchronous processing is suspended. Information, such as the timestamp and backup volume of a copy destination, is simultaneously registered into the backup history file. This type of Backup is referred to as a synchronous high-speed backup. A fatal error is generated when an equivalency maintenance state can not be attained.

To use the Suspend/Resume function for synchronous high-speed backup, execute the backup command with "-suspend" specified, to suspend backup synchronous processing.

In both cases, the backup is established and access to the backup volume is granted immediately after command execution.

AdvancedCopy Manager executes a backup pre-processing Shell script (OpcBackup.pre) before executing backup and a backup post-processing Shell script (OpcBackup.post) after executing backup. You can customize these Shell scripts to suit your operational needs. For more information, see "Pre-processing and Post-processing of Backup and Restoration".

a. Specification method

- Creating backup copies by specifying a transaction volume

[To be executed on a Storage Server]

/opt/FJSVswsts/bin/swstbackup [-suspend|-T] Device-Name [-Xdevmap Device-Map-File]

[To be executed on a Storage Management Server]

/opt/FJSVswsts/bin/swstbackup [-h Server] [-suspend|-T] Device-Name [-Xdevmap Device-Map-File]

b. Description of options

| Option   | Description                                                                             |
|----------|-----------------------------------------------------------------------------------------|
| -h       | Specifies a Storage Server name.                                                        |
|          |                                                                                         |
|          | This option can be specified only on a Storage Management Server.                       |
| -Xdevmap | Specifies a target backup volume to perform the snapshot fast backup. In the            |
|          | operand, specify a device map file in which a combination pair of transaction           |
|          | volume and target backup volume is described. If this option is not specified,          |
|          | the target backup volume will be automatically selected. To execute this command        |
|          | remotely using the -h option, specify a device map file (of a Storage Server)           |
|          | using an absolute pathname. A file name specified in $\Diamond$ Device-Map-Fil must not |
|          | include any special or reserved characters.                                             |
| -suspend | This results in synchronous high-speed backup using the Suspend/Resume function.        |
| $-T$     | Specifies that the differential snapshot high-speed backup is to be executed.           |
|          | This option cannot be specified during synchronous processing.                          |
|          |                                                                                         |
|          | This option is valid only for copying within a cabinet when the disk array              |
|          | supports the QuickOPC function.                                                         |
|          |                                                                                         |
|          | For the snapshot high-speed backup without specifying this option, ordinary             |
|          | snapshot processing (OPC without using the QuickOPC function) is started. This          |
|          | option must always be specified to perform a backup operation using differential        |
|          | snapshots.                                                                              |

#### c. Description of operand

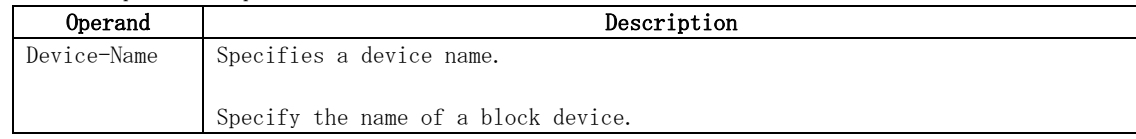

#### d. End status

= 0: Normal end

- > 0: Abnormal end
- e. Execution example

Back up a business volume

# /opt/FJSVswsts/bin/swstbackup /dev/dsk/c1t1d0s6 /dev/dsk/c1t1d0s6 swstbackup completed #

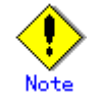

To preserve data integrity, this command performs the backup only after inhibiting access to both transaction and backup volumes from all other processes. Thus, drive letters, logical volume names or device labels of devices are unassigned.

- This command will terminate with an error under the following circumstances:
	- If a drive letter, logical volume name or device label of a transaction volume is assigned ;
	- The mount point has directories to which other volumes are also mounted
	- The volume has a file in use.

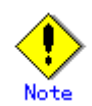

To mount a transaction volume from a server other than the server on which this command is invoked, unmount the transaction volume, using the authority of the backup administrator. If the transaction volume needs to be mounted, create backup copies with the following procedure:

- 1. Execute the sync command to synchronize the transaction volume and file system.
- 2. Execute this command.
- 3. Execute the fsck command for the backup volume, and check the file system.

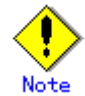

You cannot perform backup in the following cases where:

(In these cases, check the corresponding "System Administrator's Response" in the message displayed.)

- No backup policy has been specified for the specified transaction volume;
- The Backup executed one generation earlier was unsuccessful;
- Restore is being executed for the processing target transaction volume;
- Synchronous backup processing is performed in a transaction volume to be processed, but the state of equivalence is not reached;
- The mount point of a transaction volume set at registration has been changed;
- A device containing SynfinityFILE resources consisting of multiple transaction volumes is mounted;
- Restoration is being executed using backup history information that will cause a generation overflow;
- No unused backup volume to be used as the copy destination could be acquired;
- Any of the cabinet information (box identifier, OLU number, EXTENT start position, and EXTENT size) of a transaction volume has been changed;
- A backup volume defined as the copy destination is mounted;
- When the transaction volume or backup volume is a logical volume of VxVM, or the structure of the logical volume is changed to a structure not supported by AdvancedCopy Manager;
- When the transaction volume or backup volume is a logical volume of VxVM, or the logical volume is deleted from VxVM;
- The  $"-\neg$ " option is specified when the log group includes both GDS volumes and non-GDS volumes;
- When the replication control function or tape backup function uses the target transaction volume;
- When the replication control function or tape backup function uses the target backup volume;
- When the replication control function or tape backup function uses backup history information outside the range of preservation generations;
- When the  $-T''$  option is specified during an operation in which SDX objects are backed up in units of logical volumes

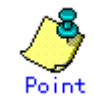

If existing backup history information conforms to the expected number of saved generations specified by the [backup policy configuration command \(swstbkpolset\)](#page-263-0), then history information on the oldest generation is automatically deleted during the backup process, and the backup volume is cleared. However, if "-suspend" or "-T" options are specified for the backup history information, then the backup volume with the Suspend or tracking statuses is not cleared and the backup volume remains in use.

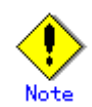

Neither the transaction volume on which the backup command is executed, any additional transaction volume/s, nor the suspended or tracking backup volume can be specified as backup destinations in the device map file.

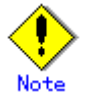

A Destination backup volume cannot be specified and backup cannot be performed under the following circumstances:

- When the backup volume specified by the device map file (or operand of the "-t" option) cannot be used as backup volume of a pair because it is not in an "intact" state or the partition size of the transaction volume and backup volume are not the same.
- When an error is detected in the description of the source transaction volume specified in a device map file (refer to "Preparing a device map file").
- When special or reserved words are used in the device map file name.
- When an ordinary volume is specified as the transaction volume and a GDS logical volume as the backup volume.
- When a GDS logical volume is specified as the transaction volume and an ordinary volume as the backup volume.

# Note

The pre-processing and post-processing scripts are not executed when the mirror slice of the SDX object is TEMP.

#### Note For details on how to use SDX objects of GDS, refer to "Configuration and conditions of unsupported SDX objects," and "Notes on SDX object operations (backup management)."

See "General notes," for notes on executing backup.

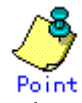

In the case of a SynfinityFILE file system whose transaction volume consists of more than one device (multipartition), backup cannot be performed the unmount/mount tasks cannot be performed inside the pre-processing and post-processing scripts respectively.

In this case, manually unmount the file system before backup is performed and re-mount it after the backup has completed.

When the SynfinityFILE and AdvancedCopy Manager configurations are as follows:

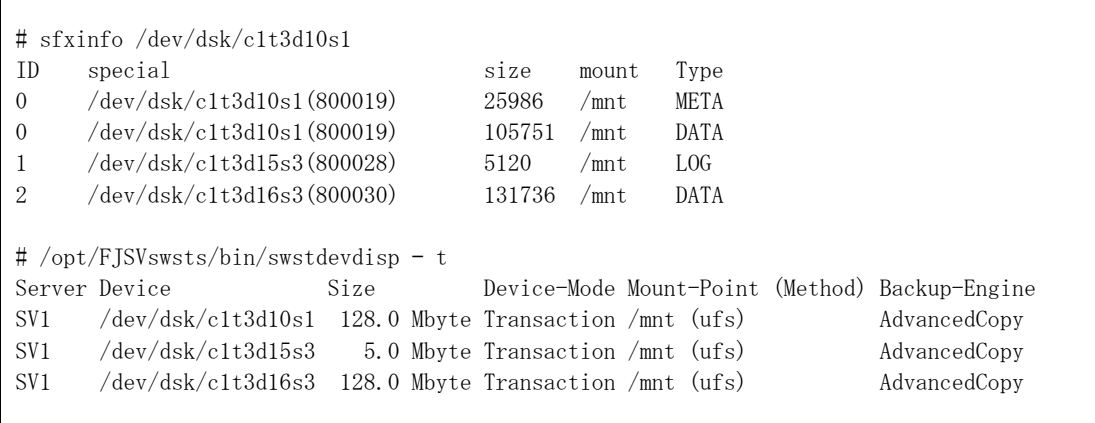

Backup procedure

# umount /mnt # /opt/FJSVswsts/bin/swstbackup /dev/dsk/c1t3d10s1 /dev/dsk/c1t3d10s1 swstbackup completed # /opt/FJSVswsts/bin/swstbackup /dev/dsk/c1t3d15s3 /dev/dsk/c1t3d15s3 swstbackup completed # /opt/FJSVswsts/bin/swstbackup /dev/dsk/c1t3d16s3 /dev/dsk/c1t3d16s3 swstbackup completed # mount -F sfxfs /dev/dsk/c1t3d10s1 /mnt #

Note

This command can be executed only while none of the following commands are running:

- [Storage Server configuration information configuration command](#page-257-0) (swstsvrset);
	- [Device information configuration command](#page-259-0) (swstdevinfoset);
	- [Resource match command](#page-304-0) (swstsrsemtch);
	- [Resource backup command](#page-305-0) (swstresback);
	- [Resource restore command](#page-306-0) (swstresrst).

## 10.2.2.2 Backup execution status display command (swstbackstat)

 This command displays the completion status of a backup that is being performed using the [backup execution command \(swstbackup\)](#page-268-0).

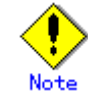

Do not use the OPC stop function of GRmgr/ETERNUSmgr while executing a snapshot high speed backup. When the OPC stop function of GRmgr/ETERNUSmgr is used, it will display "succeeded" regardless of the success or failure of an actual backup.

a. Specification method

- Displaying the backup processing status by specifying a transaction volume [To be executed on a Storage Server] /opt/FJSVswsts/bin/swstbackstat [Device-Name] [To be executed on a Storage Management Server] /opt/FJSVswsts/bin/swstbackstat [-h Server] [Device-Name]

b. Description of options

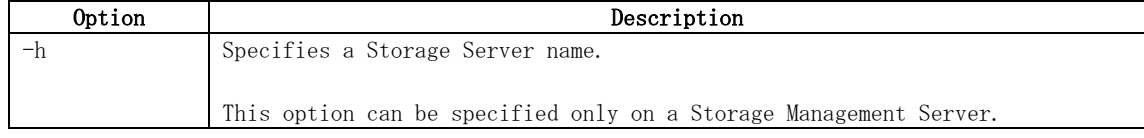

#### c. Description of operand

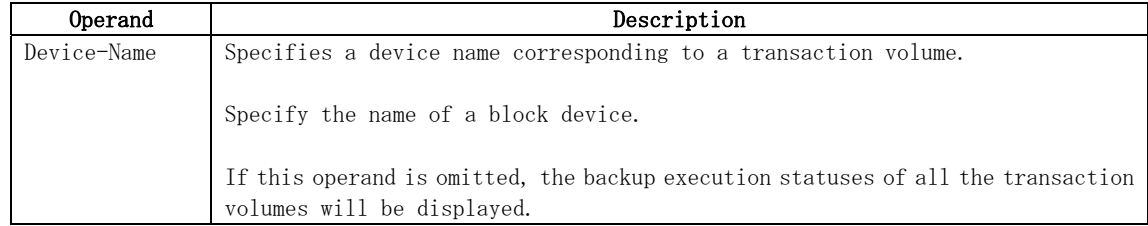

- d. End status
	- = 0: Normal end
	- > 0: Abnormal end
- e. Execution example

Display the actual copying execution status.

```
# /opt/FJSVswsts/bin/swstbackstat 
Server Transaction-Disk Backup-Disk Status Execute
Work1 /dev/dsk/c1t0d0s3 /dev/dsk/c1t0d2s3 succeeded ---- 
Work1 /dev/dsk/c1t0d0s4 /dev/dsk/c1t0d2s4 executing 70% 
Work1 /dev/dsk/c1t0d0s5 /dev/dsk/c1t0d2s5 executing 30% 
: 
#
```
The following information will be displayed.

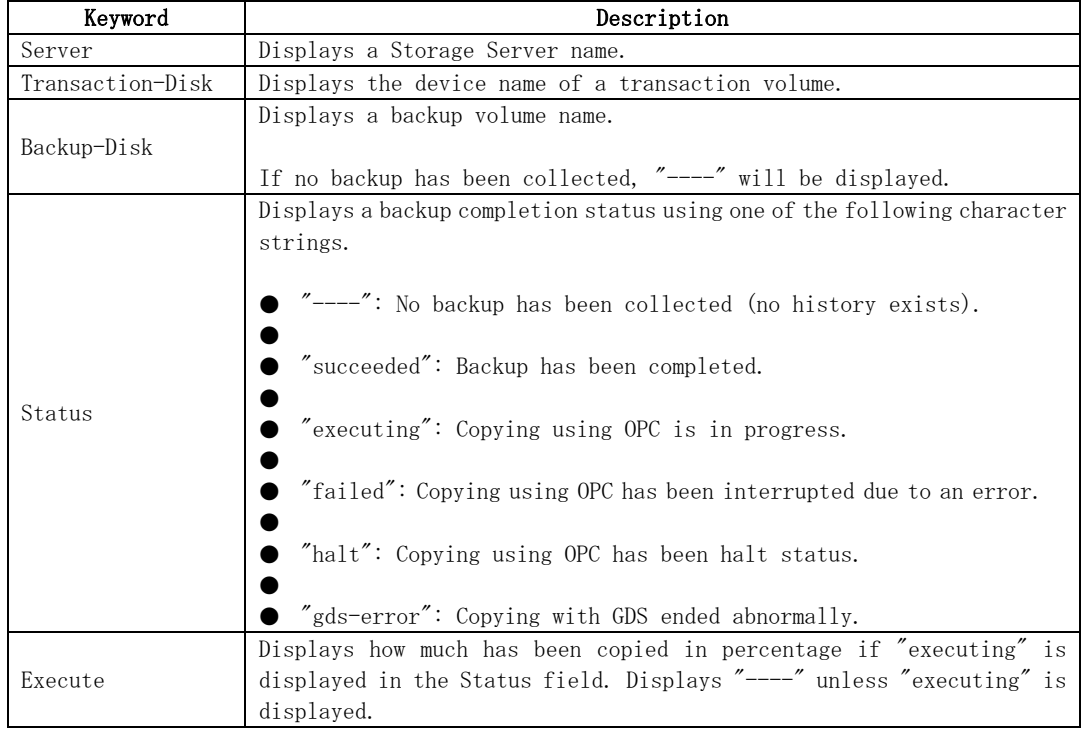

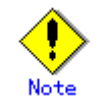

If "failed" or "halt" is displayed in the "Status" field, a hardware error may have occurred. Refer to information regarding "Troubleshooting for a hardware error occurring during backup".

<span id="page-274-0"></span>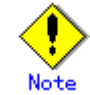

Backup execution status display cannot be executed in the following circumstances:

- When the transaction volume or backup volume is a logical volume of VxVM, the structure of the logical volume is changed to a structure not supported by AdvancedCopy Manager;
- When the transaction volume or backup volume is a logical volume of VxVM, the logical volume is deleted from VxVM.

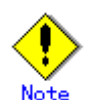

If "gds-error" is displayed in the Status field, a problem with GDS is assumed.

Remedy the cause of the GDS problem, and take one of the following steps:

- If backup synchronous processing is in progress, execute the [backup synchronous](#page-291-0)  [processing cancel command \(swstcancelsync\)](#page-291-0) to cancel the backup synchronous processing ― or,
- If snapshot backup is in progress, execute the [history information deletion command](#page-286-0)  [\(swsthistdel\)](#page-286-0) to delete the backup history information ― or,
- If restoration is in progress, execute the [resource match command \(swstsrsemtch\)](#page-304-0), and perform restoration again.

### 10.2.2.3 Restore execution command (swstrestore)

The backup history information is restored by using OPC.

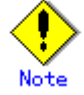

Restoration of each individual file cannot be performed because copying between devices will be performed.

When the restore execution command is executed, AdvancedCopy Manager performs the restore pre-processing Shell script (OpcRestore.pre) before copying data using OPC and then the restore post-processing Shell script (OpcRestore.post) after copying data using OPC. You can customize these Shell scripts. For more information, see "Pre-processing and Post-processing for Backup and Restoration".

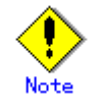

Restoration to a device other than that of the transaction volume can be performed. For this type of restoration, the destination device must be a device that is not registered as a transaction volume and the size of its area must be the same as that of the specified transaction volume. Restoration of a GDS logical volume to a device other than that of the original transaction volume cannot be performed.

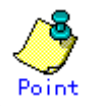

You can restore data to any device other than a transaction volume. When you do so, the device must not be registered as a transaction volume and the device must have the same size as the specified transaction volume.

#### a. Specification method

Restoring a normal transaction volume [To be executed on a Storage Server] /opt/FJSVswsts/bin/swstrestore [-g Generation-No | -v Version-No] [-r Restore-Device-Name] [-Xgds-softcopy] Device-Name [To be executed on a Storage Management Server] /opt/FJSVswsts/bin/swstrestore [-h Server] [-g Generation-No | -v Version-No] [-r Restore-Device-Name] [-Xgds-softcopy] Device-Name

#### b. Description of options

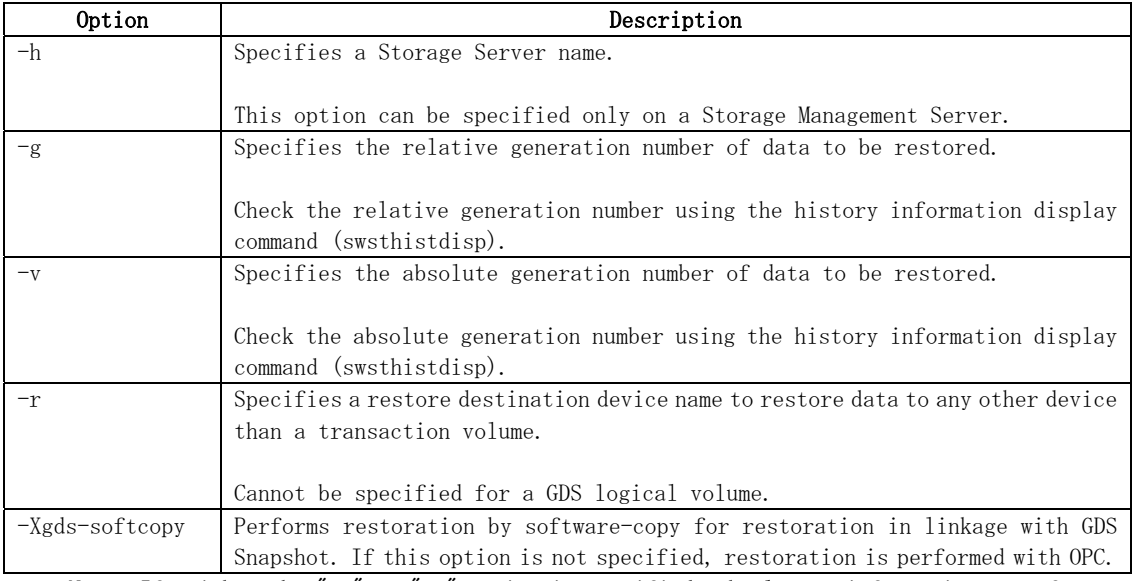

Note: If neither the "-g" or "-v" option is specified, the latest information out of information under history management will be restored.

#### c. Description of operand

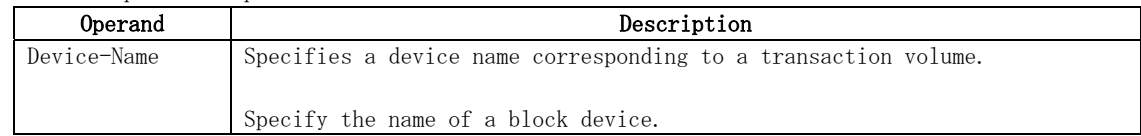

- d. End status
	- = 0: Normal end
	- > 0: Abnormal end
- e. Execution example

Restore data with relative generation number 2. For information on the relative generation number, see data displayed using the [history information display command](#page-284-0).

```
# /opt/FJSVswsts/bin/swstrestore -g 2 /dev/dsk/c1t0d0s6 
/dev/dsk/c1t0d0s6 swstrestore completed
```
#

If the Suspend/Resume function is used for the backup operation on the transaction volume, the suspended synchronous processing is deleted and the restore command is executed. For information on the suspended synchronous processing, see the data displayed by the backup synchronous processing execution status display command. Execute the [backup](#page-291-0)  [synchronous processing cancel command \(swstcancelsync\)](#page-291-0) to cancel the synchronous processing.

# /opt/FJSVswsts/bin/swstsyncstat /dev/dsk/c1t0d0s6 Server Transaction-Disk Backup-Disk Status Execute  $Work2 /dev/dsk/ctt0d0s6 /dev/dsk/ctt0d2s5$  suspend Work2 /dev/dsk/c1t0d0s6 /dev/dsk/c1t0d2s6 executing 75% # /opt/FJSVswsts/bin/swstcancelsync – all /dev/dsk/c1t0d0s6 /dev/dsk/c1t0d0s6 swstcancelsync completed # /opt/FJSVswsts/bin/swstsyncstat /dev/dsk/c1t0d0s6 Server Transaction-Disk Backup-Disk Status Execute  $Work2 /dev/dsk/c1t0d0s6$  ----# /opt/FJSVswsts/bin/swstrestore /dev/dsk/c1t0d0s6 /dev/dsk/c1t0d0s6 swstrestore completed #

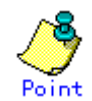

On a transaction volume on which a file system has been constructed, restore a specific file as follows:

- 1. Mount a backup volume. Check the backup volume by executing the Backup History List view[/History information display command.](#page-284-0)
- 2. Copy the file to be restored by executing the cp command.
- 3. Unmount the backup volume.

For the SynfinityFILE file system, follow the procedure below:

1. Execute the following commands for a backup volume:

# sfxadm <RAW-device-name-of-the-backup-volume> # fsck -F sfxfs -o f <RAW-device-name-of-the-backup-volume>

2. Mount the backup volume:

# mount -F sfxsfs <br/>backup-volume-name> <mount-point-name>

- 3. Copy the file to be restored by executing, for example, the cp command:
- 4. Unmount the backup volume:

```
# unmount <br/>backup-volume-name> or <mount-point-name>
```
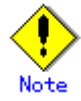

If a transaction volume is mounted from a server other than the server on which this command is executed, execute the command only after unmounting the transaction volume, using the authority of the backup administrator.

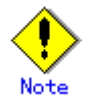

You cannot perform restoration or recovery in the following circumstances.

In these instances, perform as instructed by the [System Administrator's Response] in the displayed message.

- Both a relative and absolute generation numbers have been specified.
- A device registered as a transaction volume has been specified as a parameter with the  $\mathbb{Z}$ -r $\mathbb{Z}$  option.
- When a device registered as a backup volume has been specified as a parameter with the "-r" option, or the device has been registered in the backup registration information of a certain transaction volume. If you restore data to a backup volume without registered backup data, and the backup volume is used to back up a certain transaction volume, then data will be overwritten. It is recommended never to specify a backup volume as a restore destination device.
- A slice including VTOC is specified for the "-r" option.
- The "-r" option is specified for recovery of a GDS logical volume.
- You perform restoration immediately after performing backup (the physical copying using OPC is in progress) (except when the combination of transaction volume and backup volume is the same for backup and restoration). In this case, perform restoration after the physical copying using OPC is completed. Alternatively, on a transaction volume on which a file system has been constructed, perform restoration according to the method described in the Point icon above (when restoring a specific file at a transaction volume on which a file system has been constructed).
- If the SynfinityFILE file system is already mounted before restoration of devices of the SynfinityFILE file system consisting of multiple partitions, unmount the SynfinityFILE file system, and then restore all devices that make up the SynfinityFILE file system.
- A transaction volume currently in use with synchronous backup processing is specified.
- Any of the cabinet information (box identifier, OLU number, EXTENT start position, and EXTENT size) of a transaction volume to be restored has been changed.
- Ihe mount point set at registration of a transaction volume has been changed.
- If An SDX object has been specified in a parameter in the  $"$ -r" option.
- The -Xgds-softcopy option is specified for a device that is not a GDS logical volume.
- A GDS logical volume is specified as the restoration destination volume of an ordinary transaction volume.
- The "-n" or "-bundle" options are specified when the log group includes both GDS volumes and non-GDS volumes.
- When the replication control function or tape backup function uses the target transaction volume
- When the replication control function or tape backup function uses the device specified in the "-r" option

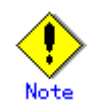

The suspended or tracking backup volume cannot be used as the restore destination volume.

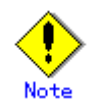

The restore command cannot be executed on a transaction volume during the synchronous processing (during copying by EC, under the equivalency maintain status, in the Suspend state).

If the following error occurs during restore processing, then execute the [backup synchronous](#page-291-0)  [processing cancel command](#page-291-0) (swstcancelsync) (with the "-all" option specified) to cancel all of the synchronous processing of the transaction volume, and execute the restore command. - swst0639 Command cannot be run because a copy is running.

or

- swst0634 OPC cannot be run. Error code=26 (SCSI command busy).

See "General notes" for notes on executing restore.

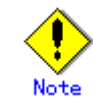

Restore/recovery cannot be performed in the following circumstances. In these cases, take appropriate action according to [System administrator's action] in the message displayed.

- When the transaction volume or backup volume is a logical volume of VxVM, the structure of the logical volume is changed to a structure not supported by AdvancedCopy Manager.
- When the transaction volume or backup volume is a logical volume of VxVM, the logical volume is deleted from VxVM.

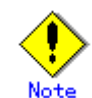

For details on how to use SDX objects of GDS, refer to "Configuration and conditions of unsupported SDX objects," and "Notes on SDX object operations (backup management)."

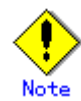

If the transaction volume is an SDX object and a non-single volume, you cannot perform restoration using this command. If so, perform recovery as follows:

- 1. The backup volume is confirmed by backup history list view/[History information display](#page-284-0)  [command](#page-284-0).
- 2. copies onto the volume which is restore in the dd command

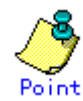

In the case of a SynfinityFILE file system that consists of more than one device (multipartition), backup cannot be performed by using pre-processing and post-processing scripts to execute unmount/mount.

In the case of a SynfinityFILE file system that consists of more than one device (multipartition), unmount the file system before restoration is performed and mount it after that restoration is completed.

When the SynfinityFILE and AdvancedCopy Manager configurations are as follows:

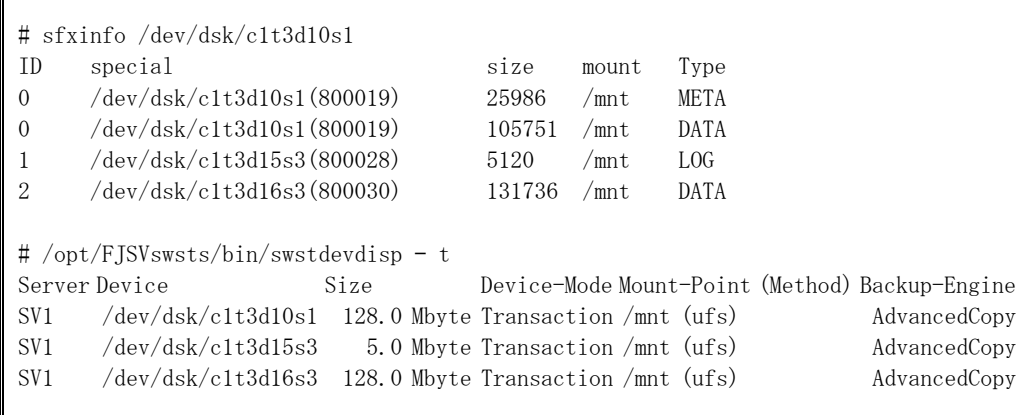

```
# umount /mnt 
# /opt/FJSVswsts/bin/swstrestore /dev/dsk/c1t3d10s1 
/dev/dsk/c1t3d10s1 swstrestore completed 
# /opt/FJSVswsts/bin/swstrestore /dev/dsk/c1t3d15s3 
/dev/dsk/c1t3d15s3 swstrestore completed 
# /opt/FJSVswsts/bin/swstrestore /dev/dsk/c1t3d16s2 
/dev/dsk/c1t3d16s3 swstrestore completed 
# mount -F sfxfs /dev/dsk/c1t3d10s1 /mnt 
#
```
When the SynfinityFILE file system is restored, the restore destination device may not be able to be mounted. In this event, use the following procedure to mount the restore destination device:

1. Execute the following on the restore destination device:

# sfxadm <raw-device-name-of-restore-destination-device>

2. Mount the restore destination device as follows:

# mount -F sfxfs <restore-destination-device-name mount-point-name>

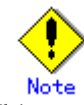

This command can be executed only while none of the following commands are running.

- [Storage Server configuration information configuration command](#page-257-0) (swstsvrset)
- [Device information configuration command](#page-259-0) (swstdevinfoset)
- [Resource match command](#page-304-0) (swstsrsemtch)
- [Resource backup command](#page-305-0) (swstresback)
- [Resource restore command](#page-306-0) (swstresrst)

### 10.2.2.4 Restore cancellation command (swstcancelrest)

 This command cancels OPC-based restoration. If you have executed the [restore execution](#page-274-0)  [command \(swstrestore\)](#page-274-0) and while data is copied using OPC, an abnormality due to a hardware error is detected. Then, remove the cause of the hardware error and perform restoration again using [the restore execution command](#page-274-0) (swstrestore).

 Check whether an abnormality has occurred using [the restore execution status display command](#page-282-0)  (swstreststat).

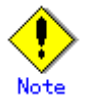

If you cancel OPC-based restoration using this command, the transaction volume will be in an incomplete status and can no longer be used because part of the data has already been copied. Perform restoration again using [the restore execution command](#page-274-0) (swstrestore).

If the transaction volume is a GDS logical volume and restoration is cancelled, the state of the transaction volume becomes INVALID. In such cases, refer to the "PRIMECLUSTER(TM) Global Disk Services User's Guide (Solaris(TM) Operating System)", and restore the logical volume.

a. Specification method

- Canceling restore processing for the specified transaction volume [To be executed on a Storage Server] /opt/FJSVswsts/bin/swstcancelrest [-g Generation-No | -v Version-No] [-r Restore-Device-Name] [-emergency] Device-Name [To be executed on a Storage Management Server] /opt/FJSVswsts/bin/swstcancelrest [-h Server] [-g Generation-No | -v Version-No] [-r Restore-Device-Name] [-emergency] Device-Name

b. Description of options

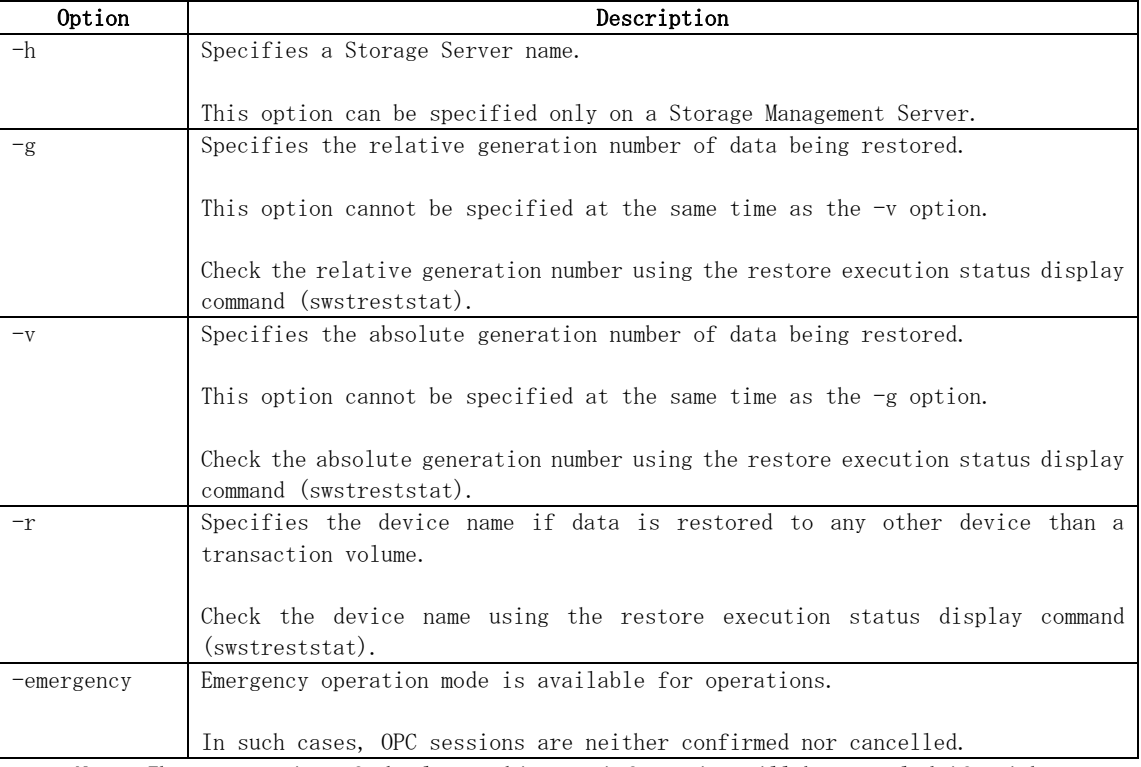

Note: The restoration of the latest history information will be canceled if neither the -g or -v option is specified.

c. Description of operand

| Operand     | Description                         |
|-------------|-------------------------------------|
| Device-Name | Specifies a device name.            |
|             | Specify the name of a block device. |

- d. End status
	- = 0: Normal end
	- > 0: Abnormal end
- e. Execution example

Cancel restore processing of a transaction volume (/dev/dsk/c1t0d0s6).

# /opt/FJSVswsts/bin/swstcancelrest -g 1 /dev/dsk/c1t0d0s6 /dev/dsk/c1t0d0s6 swstcancelrest completed. #

Restoration of the latest history information on the transaction volume (/dev/dsk/c1t0d0s6) is cancelled in emergency operation mode.

# /opt/FJSVswsts/bin/swstcancelrest -emergency /dev/dsk/c1t0d0s6 /dev/dsk/c1t0d0s6 swstcancelrest completed. #

You cannot cancel restoration if:

- $\bullet$  The history specified in the "-g" or "-v" option does not exist.
- Restoration is not performed on the device specified in the "-r" option.
- Restoration is not performed from the specified history. In this case, processing is terminated with an information message "swst0303 Restoration for specified restoration device is not performed". The end status is a normal end.
- When the transaction volume or backup volume is a logical volume of VxVM, the structure of the logical volume is changed to a structure not supported by AdvancedCopy Manager.
- When the transaction volume or backup volume is a logical volume of VxVM, the logical volume is deleted from VxVM.
- When the replication control function or tape backup function uses the target transaction volume

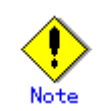

However, OPC sessions are neither confirmed nor cancelled by execution in emergency operation mode. If an OPC session is in the error suspended state or halt state, then unmanaged sessions remain. In this event, ETERNUSmgr, GRmgr, GDS or similar must be used to cancel these sessions.

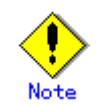

If a logical volume of VxVM is deleted or its structure is changed to a structure not supported by AdvancedCopy Manager, restoration cannot be cancelled. In such cases, take action according to either item a) or b).

- a. Make sure that advanced copy is not in progress for the replication volume to be deleted, and execute this command with the "-emergency" option specified. If advanced copy is in progress, stop advanced copy processing by using the disk array unit or take action according to item b).
- b. Re-create the logical volume or return the logical volume structure to its original state, and then execute this command.

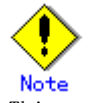

This command can be executed only while none of the following commands are running.

- [Storage Server configuration information configuration command](#page-257-0) (swstsvrset)
- [Device information configuration command](#page-259-0) (swstdevinfoset)
- [Resource match command](#page-304-0) (swstsrsemtch)
- [Resource backup command](#page-305-0) (swstresback)
- [Resource restore command](#page-306-0) (swstresrst)

## <span id="page-282-0"></span>10.2.2.5 Restore execution status display command (swstreststat)

This command displays the execution status of restoration.

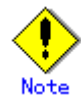

 Do not use the OPC stop function of GRmgr while the snapshot fast backup is in progress. If you use the OPC stop function of ETERNUSmgr/GRmgr, this command displays "succeeded" whether or not the restoration has actually been successful.

a. Specification method

- Displaying the restore processing status by specifying a transaction volume [To be executed on a Storage Server] /opt/FJSVswsts/bin/swstreststat [-g Generation-No | -v Version-No] [-Xgds-softcopy] [Device-Name] [To be executed on a Storage Management Server] /opt/FJSVswsts/bin/swstreststat [-h Server ] [-g Generation-No | -v Version-No] [-Xgds-softcopy] [Device-Name]

b. Description of options

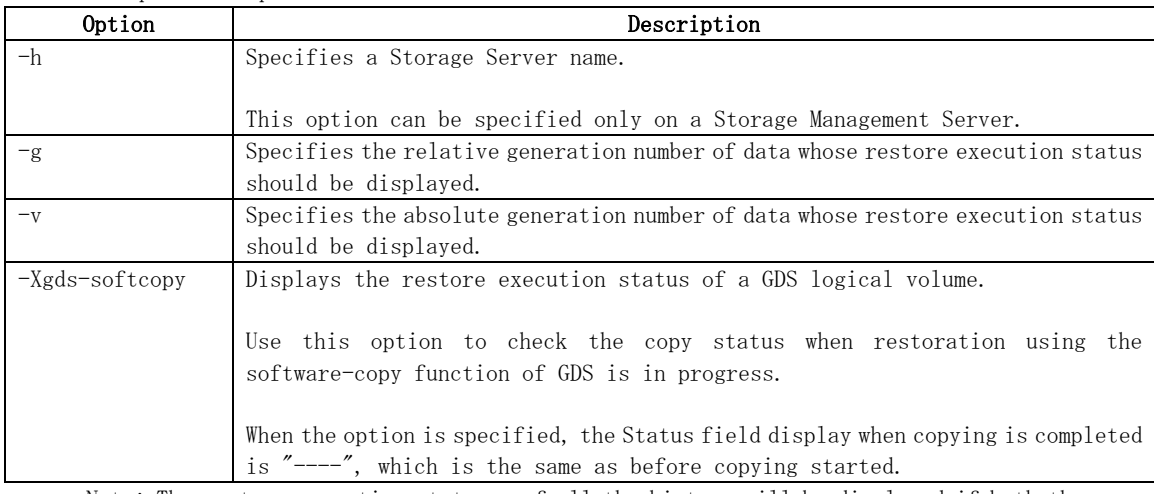

Note: The restore execution statuses of all the history will be displayed if both the -g and -v options are omitted.

c. Description of operand

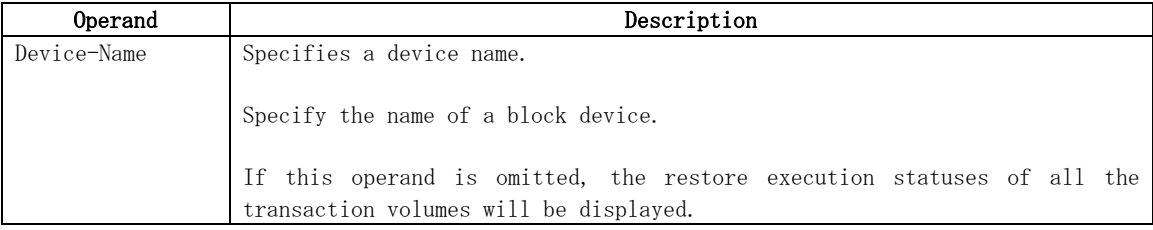

d. End status

= 0: Normal end

> 0: Abnormal end

#### e. Execution example Display the restore processing status of transaction volumes.

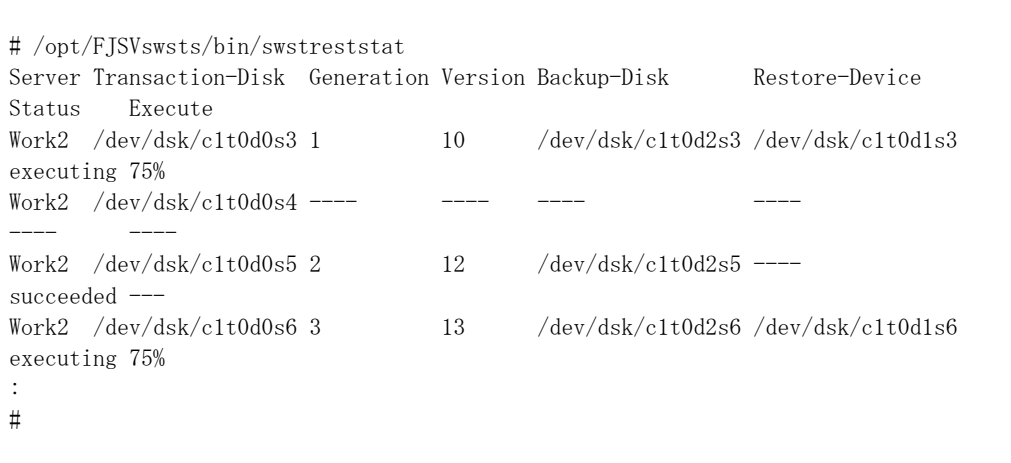

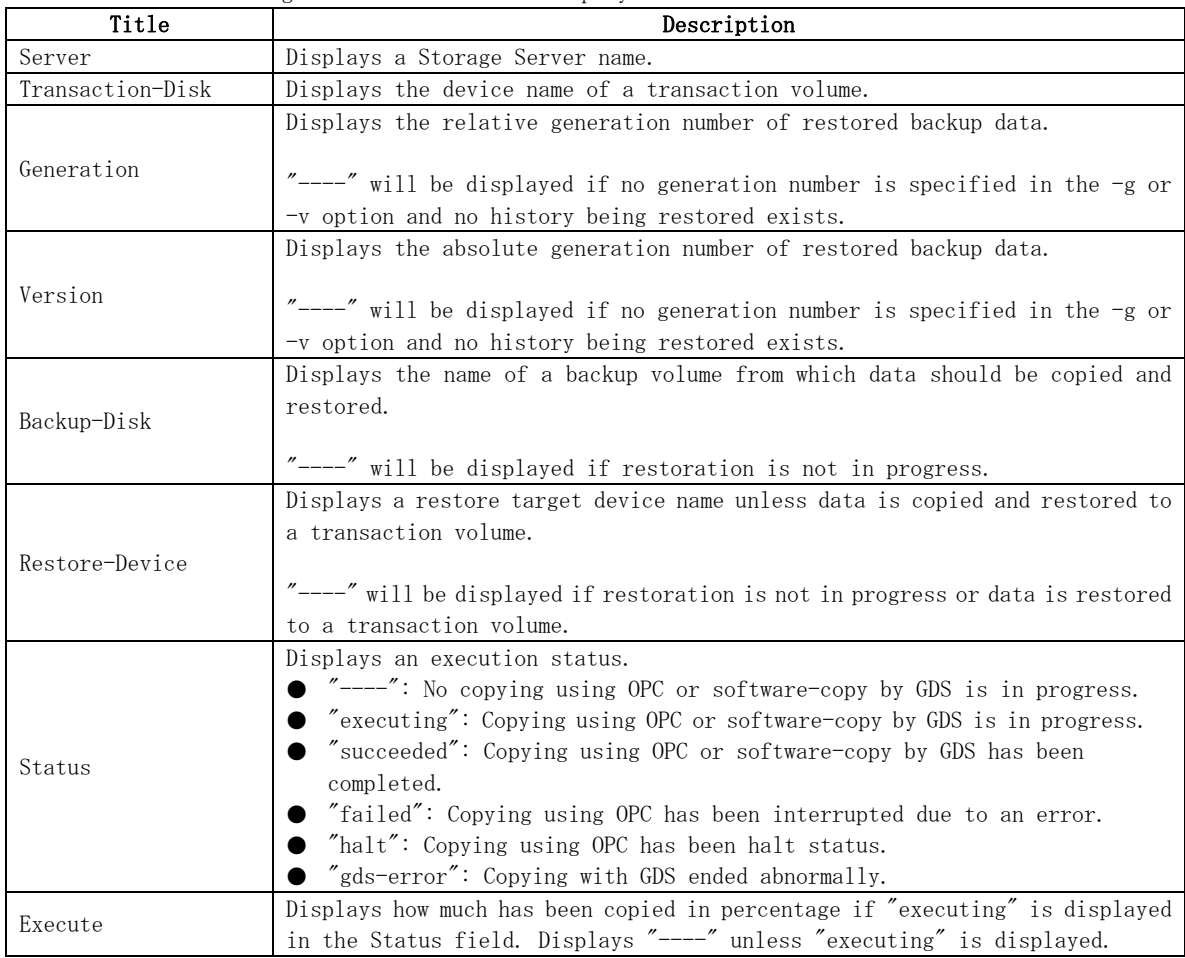

The following information will be displayed.

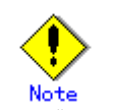

 If "failed" is displayed in the "Status" field, a hardware error may have occurred. Refer to "Troubleshooting for a hardware error, etc. occurring during backup".

<span id="page-284-0"></span>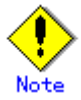

 If no generation number has been specified with the "-v" or "-g" option, the restore execution statuses of all the history will be displayed. If, at this time, restoration is not in progress from any of the history, "----" will be displayed in all the information fields other than "Server" and "Transaction-Disk".

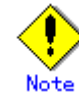

In the following cases, restore execution status display processing cannot be executed:

- When the transaction volume or backup volume is a logical volume of VxVM, the structure of the logical volume is changed to a structure not supported by AdvancedCopy Manager.
- When the transaction volume or backup volume is a logical volume of VxVM, the logical volume is deleted from VxVM.

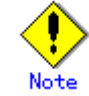

If "gds-error" is the status displayed in the Status field, a problem with GDS is assumed. Correct the cause of the GDS problem, and take action as follows:

- If backup synchronous processing is in progress, execute the backup synchronous processing cancel command (swstcancelsync) described in Section 10.1.2.9 to cancel the backup synchronous processing.
- If snapshot backup is in progress, execute the history information deletion command (swsthistdel) described in Section 10.1.2.7 to delete the backup history information.
- If restoration is in progress, execute the resource match command (swstsrsemtch) described in Section 10.1.3.1, and perform restoration again.

## 10.2.2.6 History information display command (swsthistdisp)

This command displays history information that has been backed up.

Specification method

- Displaying the backup history information by specifying a transaction volume

[To be executed on a Storage Server]

/opt/FJSVswsts/bin/swsthistdisp [Device-Name]

[To be executed on a Storage Management Server]

/opt/FJSVswsts/bin/swsthistdisp [-h Server] [Device-Name]

b. Description of options

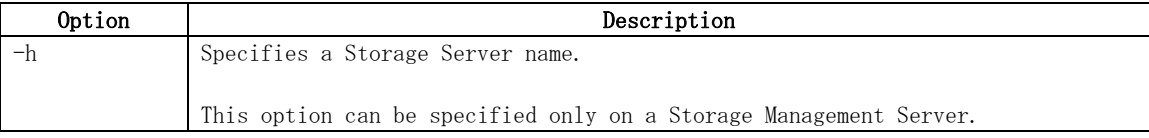

c. Description of operand

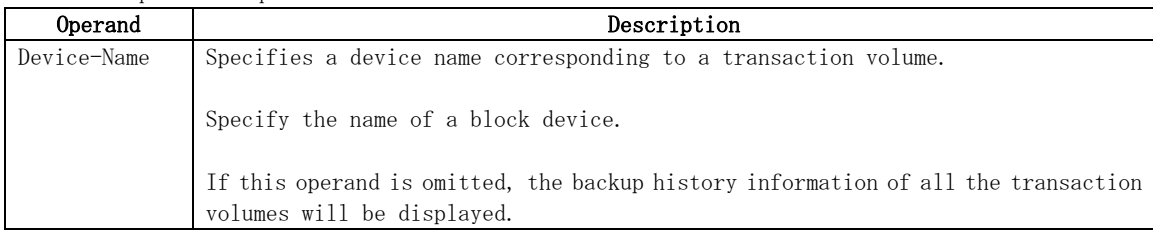

- d. End status
	- = 0: Normal end
	- > 0: Abnormal end
- e. Execution example

```
 Display the backup history information of all the transaction volumes.
```
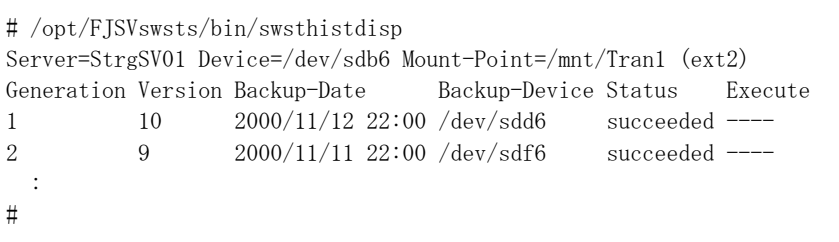

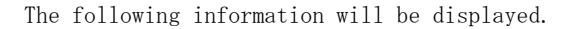

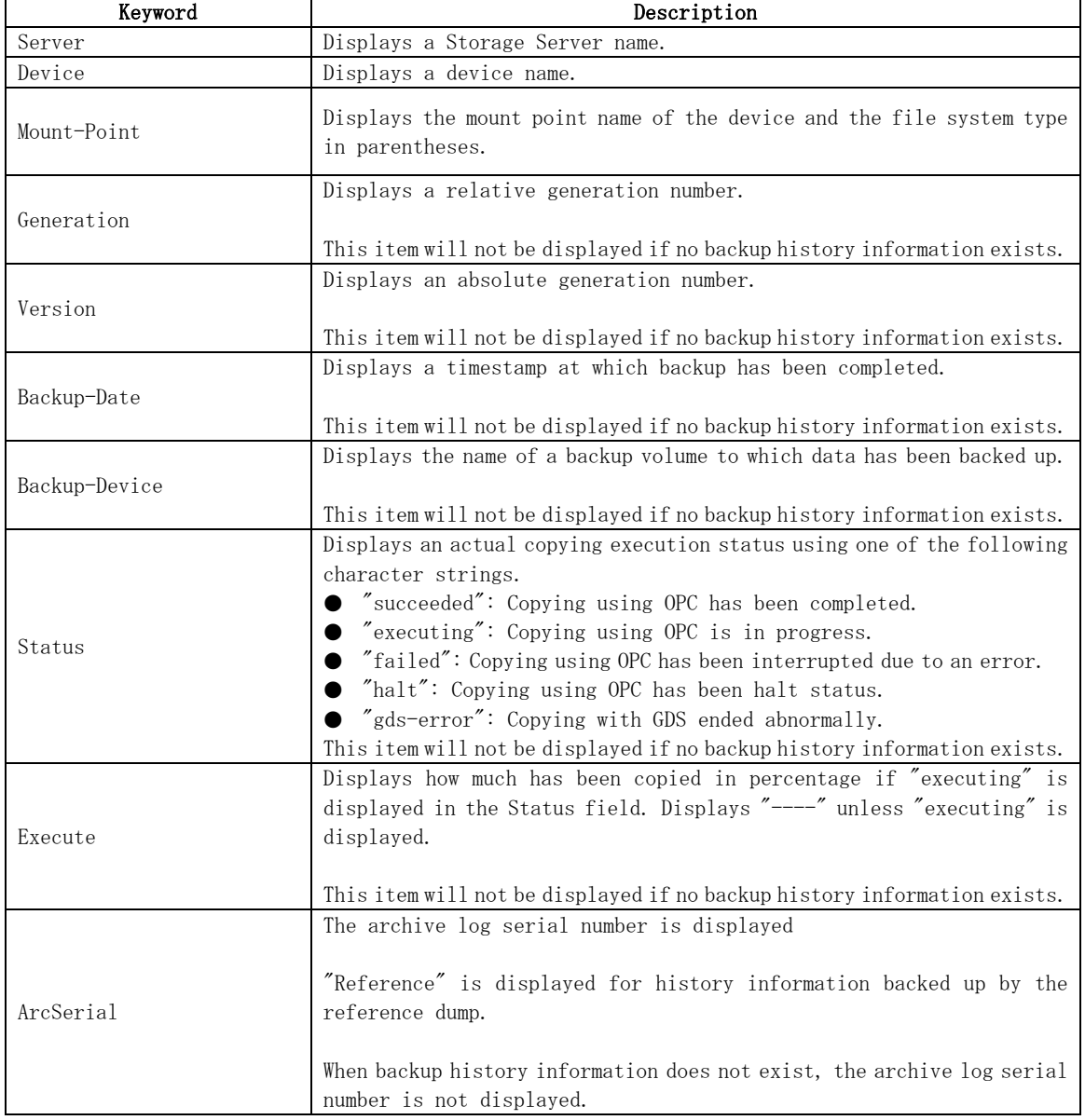

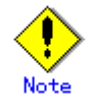

Note<br>If "failed" or "halt" is displayed in the "Status" field, a hardware error may have occurred. Refer to "Troubleshooting for a hardware error, etc. occurring during backup".

<span id="page-286-0"></span>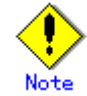

In the following cases, history information display processing cannot be executed:

- When the transaction volume or backup volume is a logical volume of VxVM, the structure of the logical volume is changed to a structure not supported by AdvancedCopy Manager.
- When the transaction volume or backup volume is a logical volume of VxVM, the logical volume is deleted from VxVM.

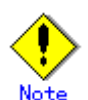

If "gds-error" is the status displayed in the Status field, a problem with GDS is assumed. Correct the cause of the GDS problem, and take action as follows:

- If backup synchronous processing is in progress, execute the [backup synchronous](#page-291-0)  [processing cancel command \(swstcancelsync\)](#page-291-0) to cancel the backup synchronous processing.
- If snapshot backup is in progress, execute the [history information deletion command](#page-286-0)  [\(swsthistdel\)](#page-286-0) to delete the backup history information.
- If restoration is in progress, execute the [resource match command \(swstsrsemtch\)](#page-304-0), and perform restoration again.

## 10.2.2.7 History information deletion command (swsthistdel)

This command deletes backup history information.

The backup volume of the deleted history is released and turns into empty backup volume.

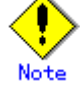

If the [history information display command \(swsthistdisp\)](#page-284-0) displays "failed" in the "Status" field, a hardware error may have occurred. Refer to "Troubleshooting for a hardware error, etc. occurring during backup".

a. Specification method

- Deleting backup history information by specifying a transaction volume

[To be executed on a Storage Server]

/opt/FJSVswsts/bin/swsthistdel -g Generation-No| -v Version-No | -z [-emergency] Device-Name

[To be executed on a Storage Management Server]

/opt/FJSVswsts/bin/swsthistdel [-h Server] -g Generation-No| -v Version-No | -z [-emergency] Device-Name

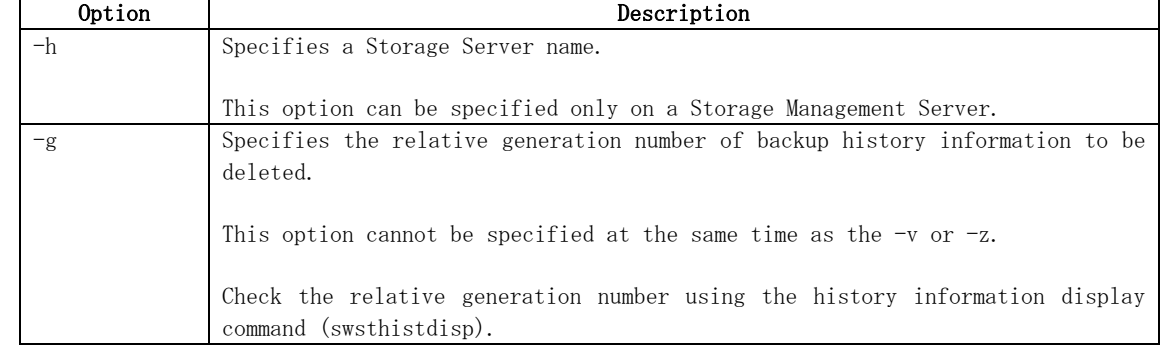

b. Description of options

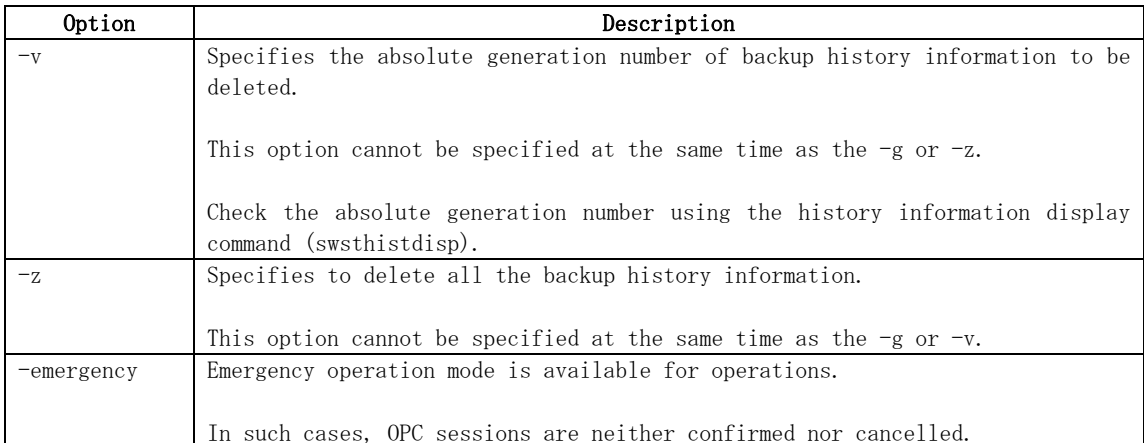

#### c. Description of operand

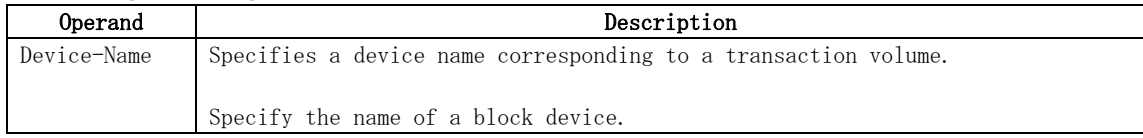

- d. End status
	- = 0: Normal end
	- > 0: Abnormal end
- e. Execution example

 Delete the backup history of absolute generation number 10 in a transaction volume  $\left(\frac{\text{dev}}{\text{dsk}}\right)$ c1t0d0s6).

# /opt/FJSVswsts/bin/swsthistdel -v 10 /dev/dsk/c1t0d0s6 /dev/dsk/c1t0d0s6 swsthistdel completed

#

The history information of relative generation number 1 of the transaction volume (/dev/dsk/c1t0d0s6) is deleted in emergency operation mode.

# /opt/FJSVswsts/bin/swsthistdel -g 1 -emergency /dev/dsk/c1t0d0s6 /dev/dsk/c1t0d0s6 swsthistdel completed #

## Note

You cannot delete backup history information if:

- The backup history information specified in the "-g" or "-v" option does not exist.
- The specified backup history information is used in restoration.
- When the transaction volume or backup volume is a logical volume of VxVM, the structure of the logical volume is changed to a structure not supported by AdvancedCopy Manager.
- When the transaction volume or backup volume is a logical volume of VxVM, the logical volume is deleted from VxVM.
- When the replication control function or tape backup function uses the target transaction volume
- When the replication control function or tape backup function uses the target backup volume
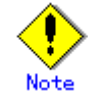

However, OPC sessions are neither confirmed nor cancelled by execution in emergency operation mode. If an OPC session is in the error suspended state or halt state, then unmanaged sessions remain. In this event, ETERNUSmgr, GRmgr, GDS or similar must be used to cancel these sessions.

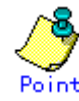

Deleting the suspended history information does not cancel the synchronous processing (EC session).

Deleting the tracking history information does not cancel the tracking processing (OPC session).

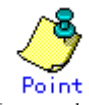

In synchronous high-speed backup with "-suspend" specified, the backup volume remains in use even after the history information is deleted.

In differential snapshot high-speed backup with "-T" specified, the backup volume remains in use even after the history information is deleted.

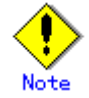

If a logical volume of VxVM is deleted or its structure is changed to a structure not supported by AdvancedCopy Manager, restoration cannot be cancelled. In such cases, take action according to either item a) or b).

- a. Make sure that advanced copy is not in progress for the replication volume to be deleted, and execute this command with the "-emergency" option specified. If advanced copy is in progress, stop advanced copy processing by using the disk array unit or take action according to item b).
- b. Re-create the logical volume or return the logical volume structure to its original state, and then execute this command.

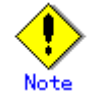

If the history information is deleted while the OPC physical copy has not been completed in a backup operation mode other than the differential snapshot high speed backup, physical copying of the deleted history is interrupted. In this case, the data in the backup volume is incomplete (copy stopped part way through). The backup volume is put in the unused state upon deletion of the history information and becomes ready to use at the subsequent backup.

In the differential snapshot high-speed backup mode, the physical copying of the deleted history is continued even after the history information on the incomplete OPC physical copy is deleted. Even after deletion of the history information, the backup volume is in the busy state and becomes ready to use at the subsequent backup of the relevant transaction volume.

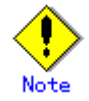

For details on how to use SDX objects of GDS, refer to "Configuration and conditions of unsupported SDX objects", and "Notes on SDX object operations (backup management)".

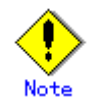

This command can be executed only while none of the following commands are running.

- [Storage Server configuration information configuration command](#page-257-0) (swstsvrset)
- [Device information configuration command](#page-259-0) (swstdevinfoset)
- [Resource match command](#page-304-0) (swstsrsemtch)
- [Resource backup command](#page-305-0) (swstresback)
- [Resource restore command](#page-306-0) (swstresrst)

### <span id="page-289-0"></span>10.2.2.8 Backup synchronous processing start command (swststartsync)

This command starts backup synchronous processing (starts disk-to-disk copy using EC). For a GDS transaction volume, synchronous processing by software-copy is also possible.

a. Specification method

- Starting synchronous backup processing by specifying a transaction volume

[To be executed on a Storage Server]

/opt/FJSVswsts/bin/swststartsync [-Xgds-softcopy | -Xgds-selectcopy] Device-Name [-Xdevmap Device-Map-File]

[To be executed on a Storage Management Server]

/opt/FJSVswsts/bin/swststartsync [-h Server] [-Xgds-softcopy | -Xgds-selectcopy] Device-Name [-Xdevmap Device-Map-File]

b. Description of options

| Option               | Description                                                                                                    |
|----------------------|----------------------------------------------------------------------------------------------------|
| $-h$                 | Specify the name of a Storage Server.                                                                                                    |
|                      | This option can be specified only on the Storage Management Server.                                                                                                    |
| -Xdevmap             | Specifies a target backup volume to perform the backup synchronous<br>processing. In the operand, specify a device map file in which a combination<br>of a transaction volume and a target backup volume is described. If this<br>option is not specified, the target backup volume will be automatically<br>selected. To execute this command on a remote basis using the $-h$ option,<br>specify a device map file of a Storage Server using an absolute pathname.<br>A file name specified in Device-Map-File must not include any national |
|                      | character.                                                                                                    |
| -Xgds-softcopy       | Specifies the start of backup synchronous processing of an SDX object and<br>use of the software-copy function instead of the advanced copy function.                                                                                                    |
|                      | If you specify this option to start differential copying when the advanced<br>copy function is being used, advanced copy processing stops and software-copy<br>processing starts.                                                                                                    |
|                      | You can specify the option when the function in linkage with GDS Snapshot<br>is being used.                                                                                                    |
| $-Xgds - selectcopy$ | Specifies that GDS select the copy processing method of an SDX object.                                                                                                    |
|                      | You can specify the option when the function in linkage with GDS Snapshot<br>is being used.                                                                                                    |

#### c. Description of operand

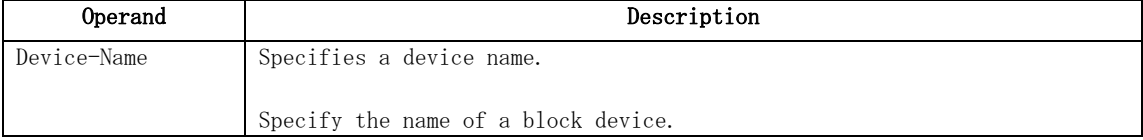

d. End status

= 0: Normally end

> 0: Abnormally end

e. Execution example

Start synchronous backup processing of a transaction volume (/dev/dsk/c1t0d0s6).

# /opt/FJSVswsts/bin/swststartsync /dev/dsk/c1t0d0s6 /dev/dsk/c1t0d0s6 swststartsync completed. #

Backup synchronous processing of a logical volume (/dev/sfdsk/CLS01/dsk/VOL01) of an SDX object is started. The copy processing method is software-copy.

# /opt/FJSVswsts/bin/swststartsync -Xgds-softcopy /dev/sfdsk/CLS01/dsk/VOL01 /dev/sfdsk/CLS01/dsk/VOL01 swststartsync completed.

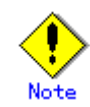

#

When you execute the backup synchronous processing start command for a transaction volume to which the backup synchronous processing is being executed, the message, "swst0301 Backup synchronous processing is being executed" is displayed and execution terminates normally.

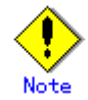

You cannot start backup synchronous processing in the following cases. In any of the cases below, take an action according to the "System administrator response" message.

- A device that does not support the EC function (no linkage with GDS Snapshot) is specified.
- When the backup volumes that are needed to start backup synchronous processing cannot be obtained.
- When specifying a device that is being restored by OPC.
- When mounting the backup volume to which data is copied.
- When the transaction volume or backup volume is a logical volume of VxVM, the structure of the logical volume is changed to a structure not supported by AdvancedCopy Manager.
- When the transaction volume or backup volume is a logical volume of VxVM, the logical volume is deleted from VxVM.
- The "-Xgds-softcopy" option is specified for a device that is not a GDS logical volume. Alternatively, the "-Xgds-selectcopy" option is specified for a device that is not a GDS logical volume.
- When the replication control function or tape backup function uses the target transaction volume

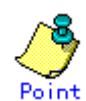

If a suspended backup volume is the transaction volume at the start of the synchronous processing, then the suspended backup volume is selected as the backup destination with the highest priority, and the synchronous processing restarts (differential copy starts). Otherwise, the synchronous processing (full copy) starts.

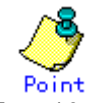

Even if already in use, the transaction volume, where the synchronous processing started the suspended backup volume, can be used as backup destinations.

<span id="page-291-0"></span>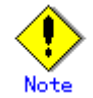

Except for the transaction volume, where the synchronous processing started with the suspended backup volume, transaction volumes cannot be specified as backup destinations in the device map file.

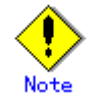

Backup synchronous processing with the output destination backup volume specified cannot be started in the following circumstances:

- The backup volume specified in the device map file cannot be used as the backup volume to be paired with the transaction volume. This means that neither of the following conditions is satisfied:
	- 1) The specified backup volume is in the unused state.
	- 2) The transaction volume and backup volume have the same partition size.
- In target transaction volume is incorrectly described in the device map file (Refer to "Describing a device map file").
- Any special or foreign characters, operators or reserved words are used in the in the device map file names.
- $\bullet$  An ordinary volume is specified as the transaction volume and a GDS logical volume as the backup volume.
- A GDS logical volume is specified as the transaction volume and an ordinary volume as the backup volume.

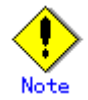

For details on how to use SDX objects of GDS, refer to "Configuration and conditions of unsupported SDX objects", and "Notes on SDX object operations (backup management)".

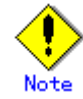

When any of the following commands is running, this command cannot be executed:

- [Resource match command](#page-304-0) (swstsrsemtch)
- [Storage Server configuration information configuration command](#page-257-0) (swstsvrset)
- [Device information configuration command](#page-259-0) (swstdevinfoset)
- [Resource backup command](#page-305-0) (swstresback)
- [Resource restore command](#page-306-0) (swstresrst)

### 10.2.2.9 Backup synchronous processing cancel command (swstcancelsync)

The backup synchronous processing during copying by EC or under the equivalency maintenance status may be canceled.

The synchronous processing can be canceled with the backup volume during copying by EC, under the equivalency maintain status, or while the Suspend state is set. Specifying cancellation of all of the synchronous processing cancels all of the backup synchronous processing including those in the Suspended state.

If the system detects an error while backup synchronous processing is being executed, the copying being performed at that time terminates abnormally. In such a case, use this command to cancel the backup synchronous processing. Use [the backup synchronous processing progress](#page-294-0)  [display command](#page-294-0) (swstsyncstat) to check for the error.

a. Specification method

- Canceling synchronous backup processing by specifying a transaction volume [To be executed on a Storage Server] /opt/FJSVswsts/bin/swstcancelsync [-emergency] [-bd Backup-Device-Name | -all] Device-Name [To be executed on a Storage Management Server] /opt/FJSVswsts/bin/swstcancelsync [-h Server] [-emergency] [-bd Backup-Device-Name | -all] Device-Name

b. Description of options

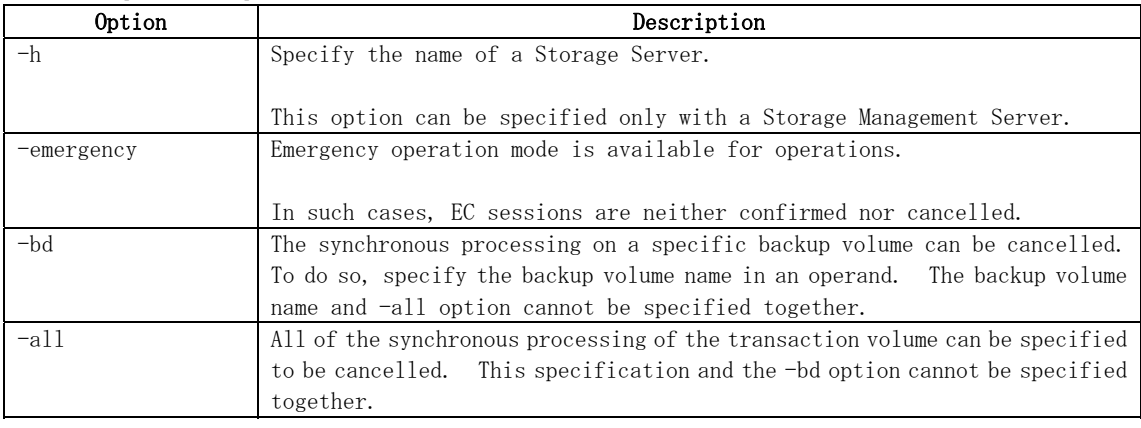

#### c. Description of operand

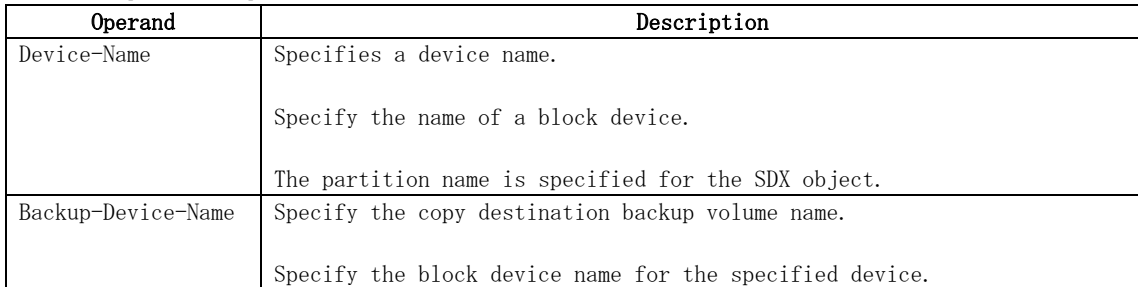

- d. End status
	- = 0: Normally end
	- > 0: Abnormally end
- e. Execution example

Cancel synchronous backup processing of a transaction volume (/dev/dsk/c1t0d0s6).

# /opt/FJSVswsts/bin/swstcancelsync/dev/dsk/c1t0d0s6 /dev/dsk/c1t0d0s6 swstcancelsync completed. #

Backup synchronous processing of transaction volume (/dev/dsk/c1t0d0s6) is cancelled in emergency operation mode.

# /opt/FJSVswsts/bin/swstcancelsync -emergency /dev/dsk/c1t0d0s6 /dev/dsk/c1t0d0s6 swstcancelsync completed.

#

The backup synchronous processing of the backup volume (/dev/dsk/c1t0d2s6) can be specified to be canceled from the transaction volume (/dev/dsk/c1t0d0s6).

# /opt/FJSVswsts/bin/swstsyncstat /dev/dsk/c1t0d0s6 Server Transaction-Disk Backup-Disk Status Execute Work2 /dev/dsk/c1t0d0s6 /dev/dsk/c1t0d2s5 suspend Work2 /dev/dsk/c1t0d0s6 /dev/dsk/c1t0d2s6 executing 75% # /opt/FJSVswsts/bin/swstcancelsync /dev/dsk/c1t0d0s6 -bd /dev/dsk/c1t0d2s6 /dev/dsk/c1t0d0s6 swstcancelsync completed. # /opt/FJSVswsts/bin/swstsyncstat /dev/dsk/c1t0d0s6 Server Transaction-Disk Backup-Disk Status Execute Work2 /dev/dsk/c1t0d0s6 /dev/dsk/c1t0d2s5 suspend --#

All of the backup synchronous processing of the transaction volume (/dev/dsk/c1t0d0s6) can be specified to be cancelled.

```
# /opt/FJSVswsts/bin/swstsyncstat /dev/dsk/c1t0d0s6 
Server Transaction-Disk Backup-Disk Status Execute
Work2 /dev/dsk/clt0d0s6 /dev/dsk/clt0d2s5 suspend
Work2 /dev/dsk/c1t0d0s6 /dev/dsk/c1t0d2s6 executing 75% 
# /opt/FJSVswsts/bin/swstcancelsync /dev/dsk/c1t0d0s6 – all 
/dev/dsk/c1t0d0s6 swstcancelsync completed. 
# /opt/FJSVswsts/bin/swstsyncstat /dev/dsk/c1t0d0s6 
Server Transaction-Disk Backup-Disk Status Execute 
Work2 /dev/dsk/clt0d0s6 --
#
```
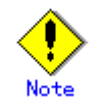

However, EC sessions are neither confirmed nor cancelled by execution in emergency operation mode. If an EC session is in the error suspended state or halt state, then unmanaged sessions remain. In this event, ETERNUSmgr, GRmgr, GDS or similar must be used to cancel these sessions.

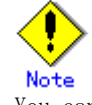

You cannot cancel synchronous processing if:

- When the transaction volume or backup volume is a logical volume of VxVM, the structure of the logical volume is changed to a structure not supported by AdvancedCopy Manager. ● When the transaction volume or backup volume is a logical volume of VxVM, the logical
- volume is deleted from VxVM.

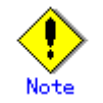

If a logical volume of VxVM is deleted or its structure is changed to a structure not supported by AdvancedCopy Manager, restoration cannot be cancelled. In such cases, take action according to either item a) or b).

- a. Make sure that advanced copy is not in progress for the replication volume to be deleted, and execute this command with the -emergency option specified. If advanced copy is in progress, stop advanced copy processing by using the disk array unit or take action according to item b).
- b. Re-create the logical volume or return the logical volume structure to its original state, and then execute this command.

<span id="page-294-0"></span>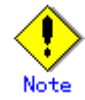

For details on how to use SDX objects of GDS, refer to "Configuration and conditions of unsupported SDX objects", and "Notes on SDX object operations (backup management)".

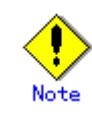

You cannot perform cancel processing of synchronous backup processing in the following cases

When the replication control function or tape backup function uses the target transaction volume

Note

This command cannot be executed when any of the following commands is running:

- [Resource match command](#page-304-0) (swstsrsemtch)
- [Device information configuration command](#page-259-0) (swstdevinfoset)
- [Storage Server configuration information configuration command](#page-257-0) (swstsvrset)
- [Resource backup command](#page-305-0) (swstresback)
- [Resource restore command](#page-306-0) (swstresrst)

### 10.2.2.10 Backup synchronous processing progress display command (swstsyncstat)

The execution status of the backup synchronous processing is displayed (during copying, under the equivalency maintenance status, in the suspended status). If one transaction volume has multiple EC sessions, then the statuses of all of these EC sessions are displayed.

a. Specification method

- Displaying the synchronous backup processing status of a transaction volume

[To be executed on a Storage Server]

/opt/FJSVswsts/bin/swstsyncstat [Device-Name]

[To be executed on a Storage Management Server]

/opt/FJSVswsts/bin/swstsyncstat [-h Server] [Device-Name]

b. Description of options

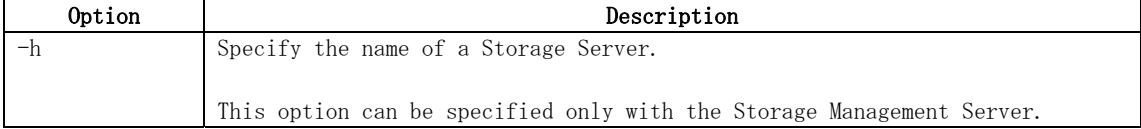

c. Description of operand

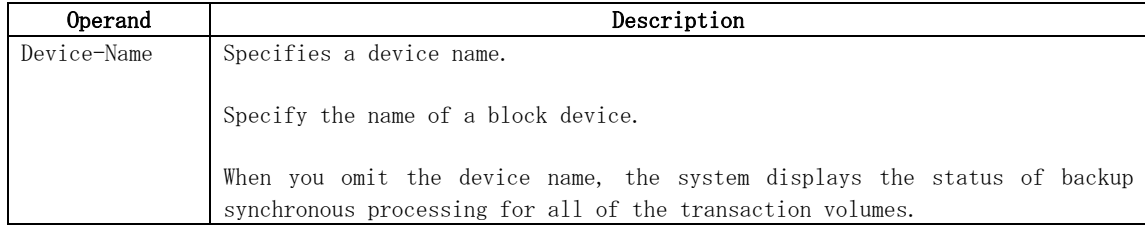

- d. End status
	- = 0: Normally end
	- > 0: Abnormally end
- e. Execution example

Display the synchronous backup processing status of a transaction volume (/dev/dsk/c1t0d0s6).

# /opt/FJSVswsts/bin/swstsyncstat /dev/dsk/c1t0d0s6 Server Transaction-Disk Backup-Disk Status Execute Work1 /dev/dsk/c1t0d0s6 /dev/dsk/c1t0d2s5 suspend Work1 /dev/dsk/c1t0d0s6 /dev/dsk/c1t0d2s6 executing 75% #

Display the synchronous backup processing status of all business volumes.

# /opt/FJSVswsts/bin/swstsyncstat Server Transaction-Disk Backup-Disk Status Execute Work1 /dev/dsk/c1t0d0s3 /dev/dsk/c1t0d2s1 suspend Work1 /dev/dsk/c1t0d0s3 /dev/dsk/c1t0d2s3 executing 75%  $\label{thm:1} \text{Work1} \quad \text{/dev/dsk/c1t0d0s3} \quad \text{/dev/dsk/c1t0d3s3} \quad \text{suspend}$ Work1 /dev/dsk/c1t0d1s3 /dev/dsk/c1t0d3s5 equivalent 100% Work1 /dev/dsk/c1t0d0s6 /dev/dsk/c1t0d2s6 failed  $Work1 /dev/dsk/c1t0d1s4 -$ #

The table below lists the meaning of each title.

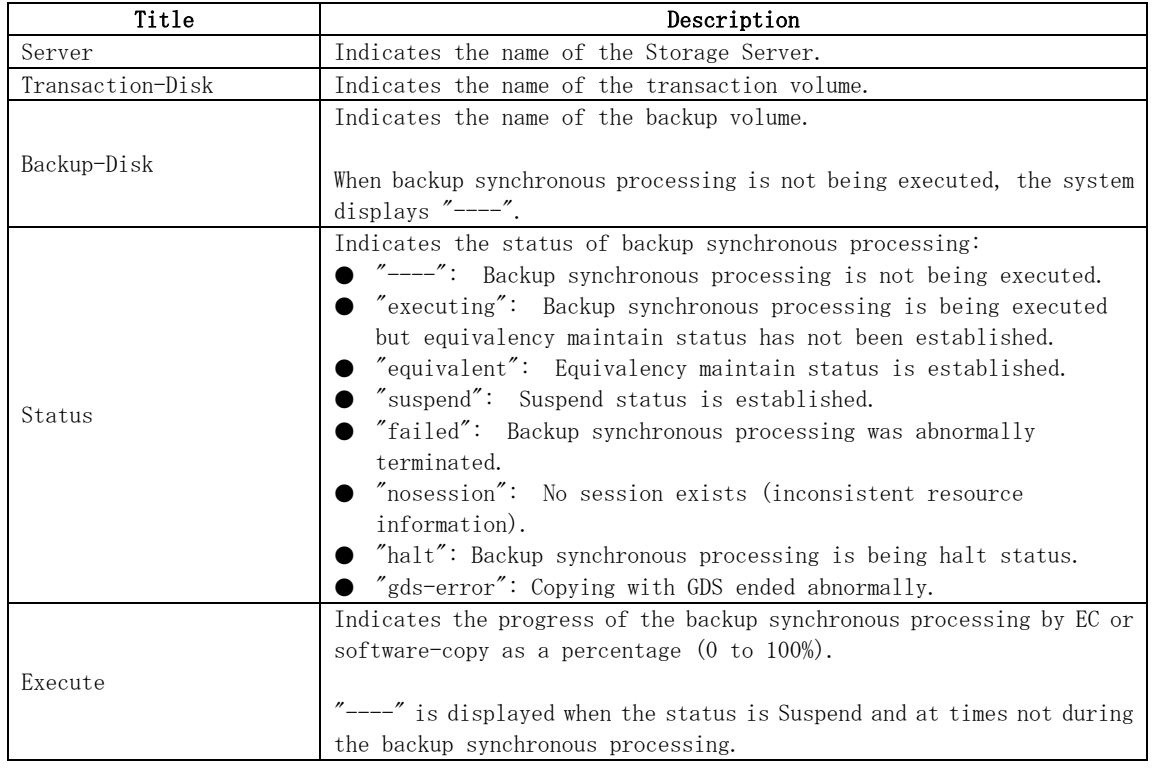

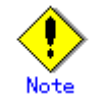

If "failed" or "halt" is indicated as the status of the backup synchronous processing (in the "Status" field), a hardware failure is considered. Refer to "Troubleshooting for a hardware error, etc. occurring during backup".

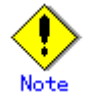

If "nosession" is indicated as the status of the backup synchronous processing (in the "Status" field)," resource information having inconsistency is considered. Use [the resource match](#page-304-0)  [command](#page-304-0) (swstsrsemtch) to remove the inconsistency from the resource information.

# Note

In the following cases, backup synchronous processing progress display command cannot be executed:

- When the transaction volume or backup volume is a logical volume of VxVM, the structure of the logical volume is changed to a structure not supported by AdvancedCopy Manager.
- When the transaction volume or backup volume is a logical volume of VxVM, the logical volume is deleted from VxVM.

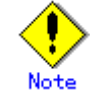

If "gds-error" is the status displayed in the "Status" field, a problem with GDS is assumed. Correct the cause of the GDS problem, and take action as follows:

- If backup synchronous processing is in progress, execute the [backup synchronous](#page-291-0)  [processing cancel command \(swstcancelsync\)](#page-291-0) to cancel the backup synchronous processing.
- If snapshot backup is in progress, execute the [history information deletion command](#page-286-0)  [\(swsthistdel\)](#page-286-0) to delete the backup history information.
- If restoration is in progress, execute the [resource match command \(swstsrsemtch\)](#page-304-0) and perform restoration again.

### 10.2.2.11 Execution status display command (swstexecstat)

This command displays the execution status of other commands executed on a transaction volume. The execution status of OPC/EC will be displayed if OPC/EC is being executed.

a. Specification method

- Displaying the execution status by specifying a transaction volume

[To be executed on a Storage Server]

/opt/FJSVswsts/bin/swstexecstat [-j] [Device-Name]

[To be executed on a Storage Management Server]

/opt/FJSVswsts/bin/swstexecstat [-h Server] [-j] [Device-Name]

b. Description of options

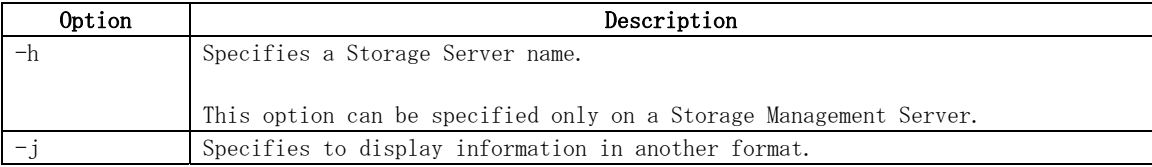

#### c. Description of operand

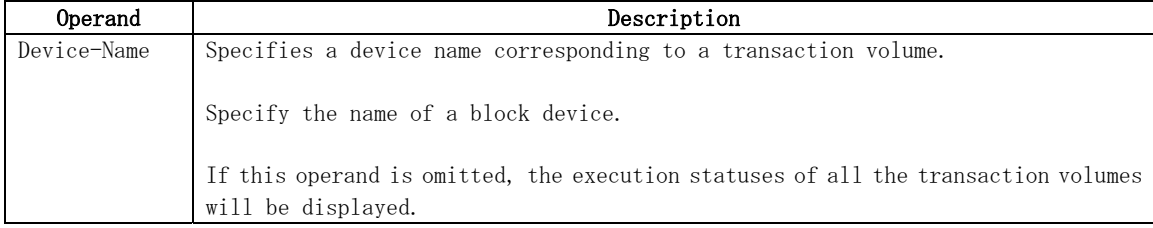

d. End status

= 0: Normal end

- > 0: Abnormal end
- e. Execution example

Display the execution statuses of transaction volumes.

```
# /opt/FJSVswsts/bin/swstexecstat 
Server Device Last-Backup-Date Interval Status Mount-Point (Method) Execute 
\text{Work1} \quad \text{/dev/dsk/c1t0d0s3} \ 2000/12/11 \ 12:20 \ 0 \text{K} \qquad \text{IDLE} \quad \text{/usr1 (ufs)}Work1 /dev/dsk/c1t0d0s4 2000/12/10 12:20 DELAY=1 IDLE /usr2 (ufs) 
sync(22%) 
Work1 /dev/dsk/c1t0d0s5 2000/12/09 12:20 DELAY=2 IDLE /usr3 (ufs) 
snapshot(45%) 
: 
#
```
The following information will be displayed.

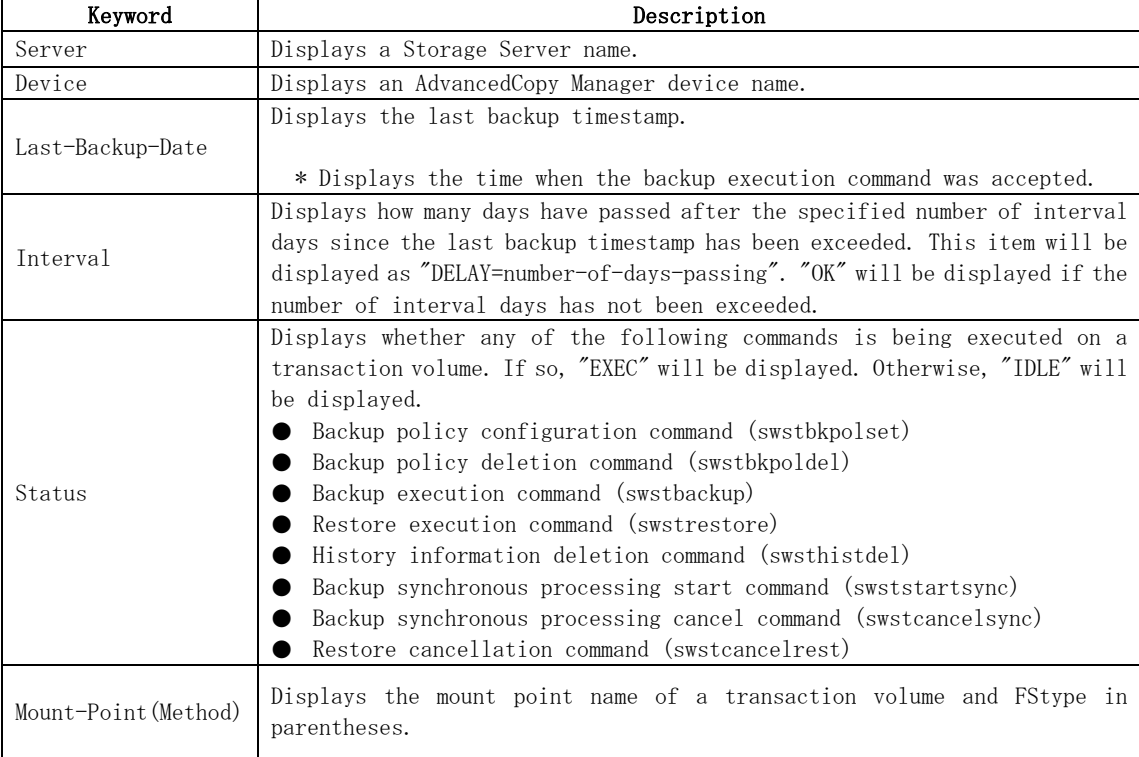

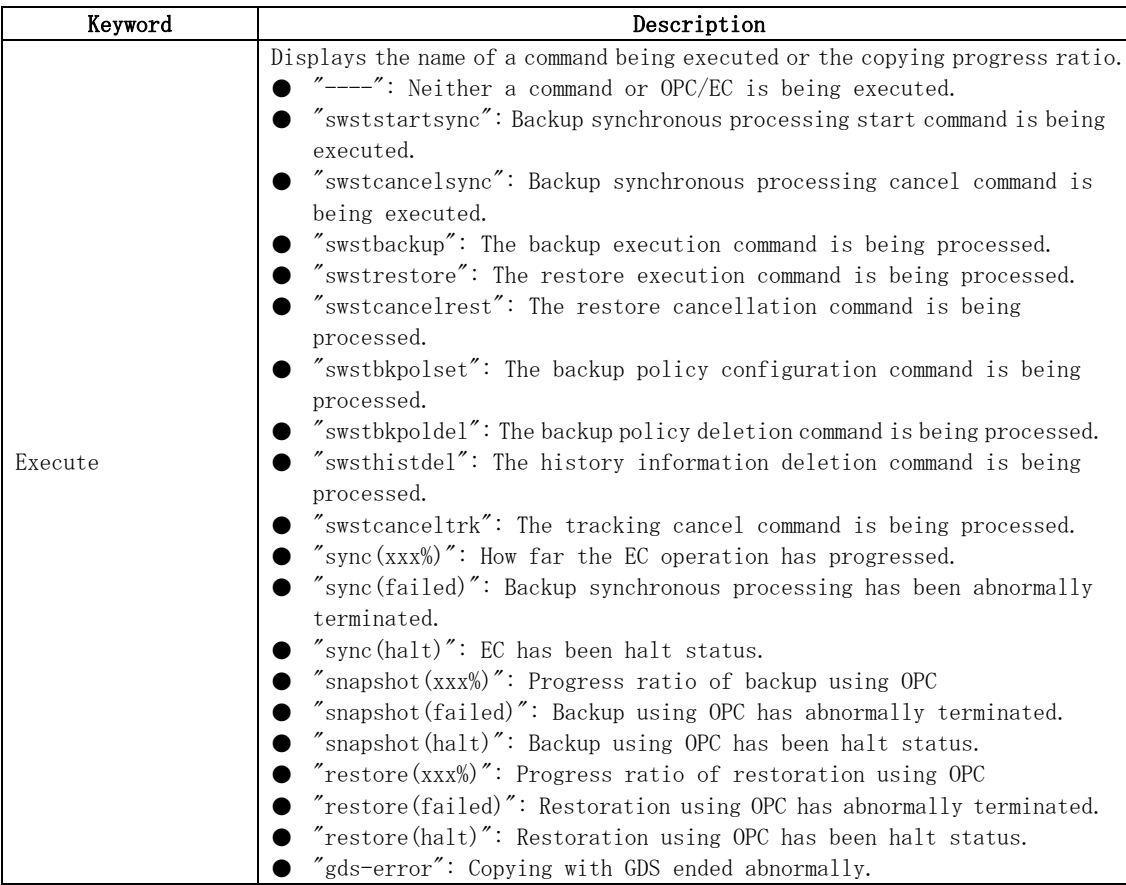

If multiple processes are performed on transaction volumes (for example, when the backup synchronous processing start command is issued while a real copy of the snap shot backup is being performed), the display in the Execute field conforms to the following rule:

- The display of a command name takes priority if both copying and command execution are in progress.
- When a disk copy of the snapshot backup and a disk copy of the backup synchronous processing are being performed simultaneously, the progress of the disk copy of the backup synchronous processing is displayed. A disk copy for restoration is not performed during disk copy of the snap shot backup or backup synchronous processing due to a restriction of the ETERNUS storage system.

The execution example of using the  $-j''$  option is as follows:

# /opt/FJSVswsts/bin/swstexecstat – j Server Device Execute-Date Status Mount-Point (Method) Execute  $Work1 /dev/dsk/c1t0d0s3 2000/12/11 12:20 IDLE /usr1 (ufs)$ Work1 /dev/dsk/c1t0d0s4 2000/12/10 12:20 IDLE /usr2 (ufs) sync(22%) Work1 /dev/dsk/c1t0d0s5 2000/12/09 12:20 IDLE /usr3 (ufs) snapshot(45%) : #

The following information will be displayed.

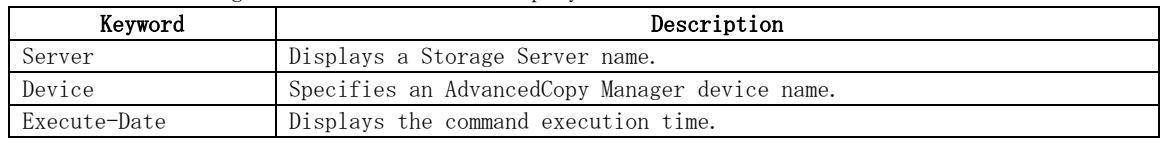

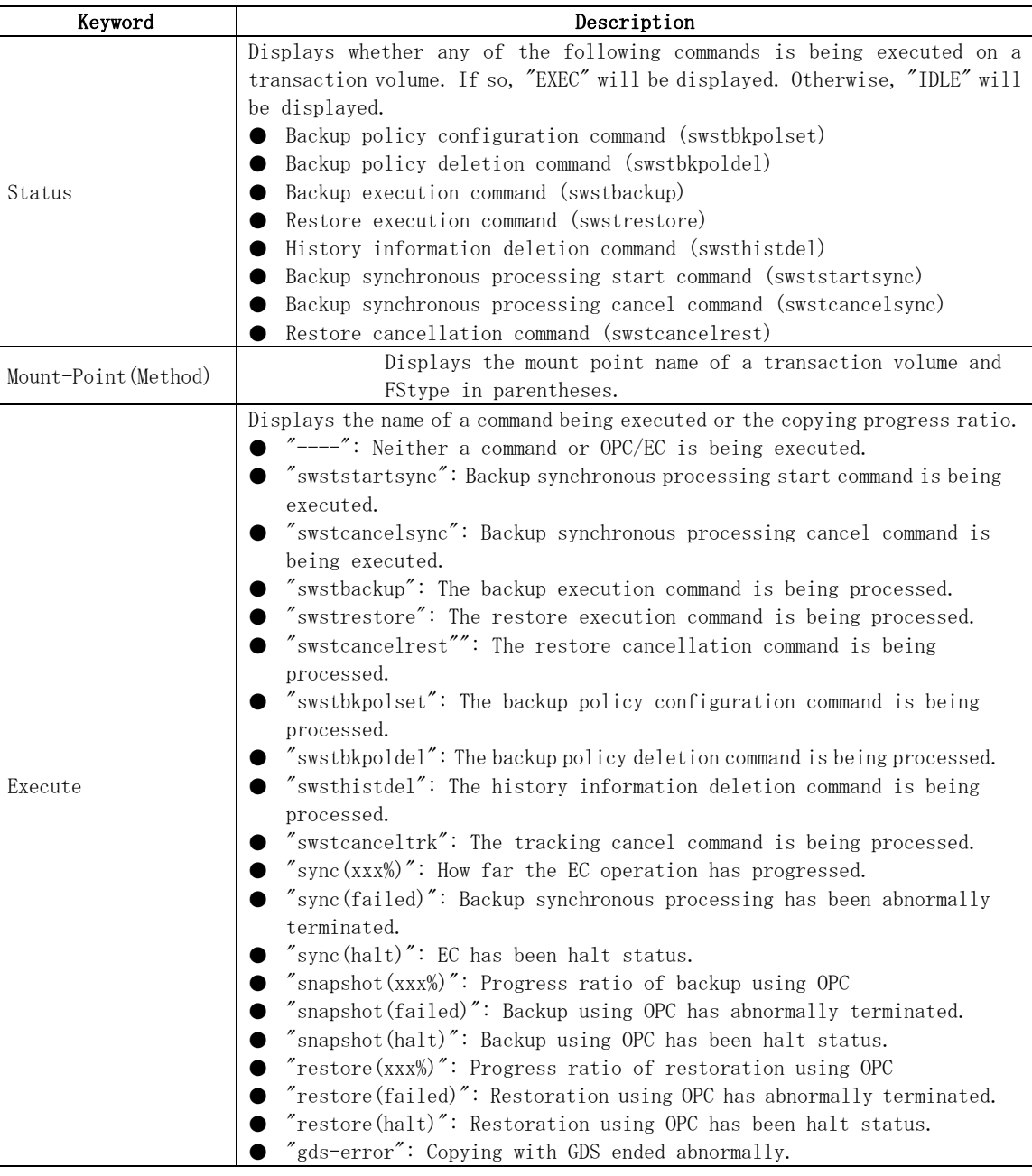

Point

During synchronous high speed backup with "-suspend" specified, no operation ("----") is indicated in the Execute field.

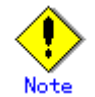

If "sync (failed),", "snapshot(failed)", or "restore(failed)", "sync (halt)", "snapshot(halt)" or "restore(halt)" is displayed in the "Execute" field, a hardware error may have occurred. After removing the cause of the hardware error, do as follows:

● For "sync (failed)" Execute [the backup synchronous processing cancel command](#page-291-0) (swstcancelsync) to cancel the backup synchronous processing.

- If "snapshot(failed)" is displayed Delete backup history information using [the history information deletion command](#page-286-0)  (swsthistdel).
- If "restore(failed)" is displayed Cancel restoration using [the restore cancellation command](#page-279-0) (swstcancelrest).

<span id="page-300-0"></span>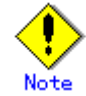

In the following cases, execution status display command cannot be executed:

- When the transaction volume or backup volume is a logical volume of VxVM, the structure of the logical volume is changed to a structure not supported by AdvancedCopy Manager.
- When the transaction volume or backup volume is a logical volume of VxVM, the logical volume is deleted from VxVM.

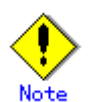

If "gds-error" is the status displayed in the "Status" field, a problem with GDS is assumed. Correct the cause of the GDS problem, and take action as follows:

- If backup synchronous processing is in progress, execute the [backup synchronous](#page-291-0)  [processing cancel command \(swstcancelsync\)](#page-291-0) to cancel the backup synchronous processing.
- If snapshot backup is in progress, execute the [history information deletion command](#page-286-0)  [\(swsthistdel\)](#page-286-0) to delete the backup history information.
- If restoration is in progress, execute the [resource match command \(swstsrsemtch\)](#page-304-0), and perform restoration again.

### 10.2.2.12 Tracking cancel command (swstcanceltrk)

This command stops tracking processing.

a. Specification method

```
[To execute on the Storage Server] 
/opt/FJSVswsts/bin/swstcanceltrk [-copy | -emergency] Device-Name (-bd 
 Backup-Device-Name | -all) 
[To execute on the Storage Management Server] 
/opt/FJSVswsts/bin/swstcanceltrk -h Server-Name [-copy | -emergency] Device-Name (-bd 
Backup-Device-Name | -all)
```
#### b. Options

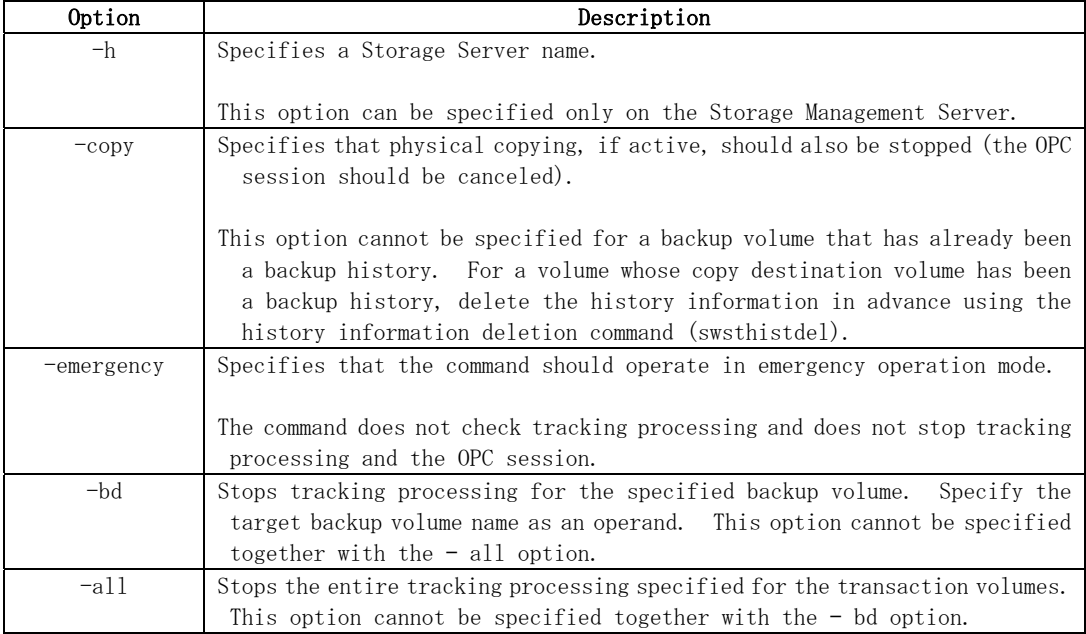

c. Operand

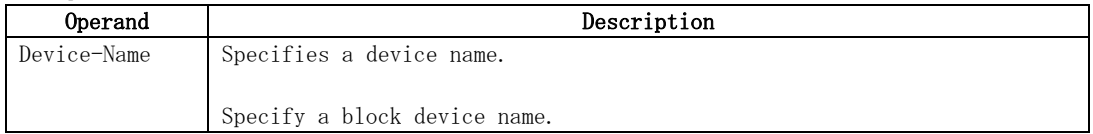

- d. End status
	- = 0: Normal end
	- > 0: Abnormal end
- e. Example

The following example stops the tracking processing that was specified for the backup volume (/dev/dsk/c1t0d2s6) from the transaction volume (/dev/dsk/c1t0d0s6)

# /opt/FJSVswsts/bin/swstcanceltrk /dev/dsk/c1t0d0s6 -bd /dev/dsk/c1t0d2s6 /dev/dsk/c1t0d0s6 swstcanceltrk completed. #

The following example stops tracking processing and physical copying that were specified for the transaction volume (/dev/dsk/c1t0d0s6).

# /opt/FJSVswsts/bin/swsttrkstat /dev/dsk/c1t0d1s6 Server Transaction-Disk Backup-Disk Status Execute Update job2 /dev/dsk/c1t0d1s6 /dev/dsk/c1t0d2s6 executing  $33\%$ # /opt/FJSVswsts/bin/swstcanceltrk -copy /dev/dsk/c1t0d1s6 – bd /dev/dsk/c1t0d2s6 /dev/dsk/c1t0d0s6 swstcanceltrk completed. #

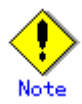

If the command is executed in emergency operation mode, no OPC session is canceled. A session that is not managed remains if the command is entered during tracking. The session must be canceled using ETERNUSmgr, GRmgr, or GDS.

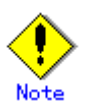

Tracking processing cannot be stopped under the following conditions. In this case, take action according to "System administrator response" provided in the message displayed.

― - The tracking process is not performed for the specified copy source and destination volumes.

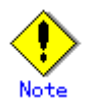

This command cannot be executed while the following command is executed:

- [Storage Server configuration information configuration command](#page-257-0) (swstsvrset)
- [Device information configuration command](#page-259-0) (swstdevinfoset)
- [Resource matching command](#page-304-0) (swstsrsemtch)
- [Resource backup command](#page-305-0) (swstresback)
- [Resource restore command](#page-306-0) (swstresrst)

### 10.2.2.13 Tracking status display command (swsttrkstat)

This command displays the status of tracking processing. When multiple types of tracking processing exist for one transaction volume, the command displays the statuses of all types of tracking processing.

a. Specification method

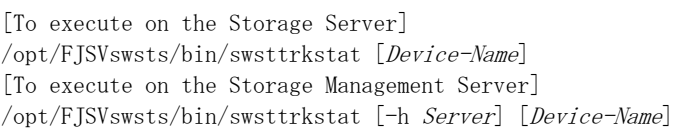

#### b. Options

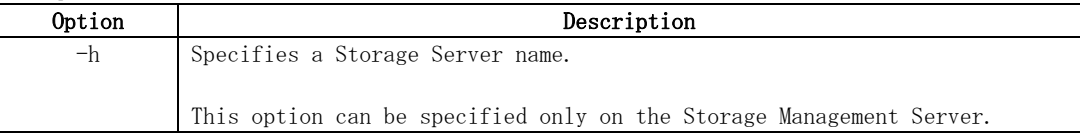

c. Operands

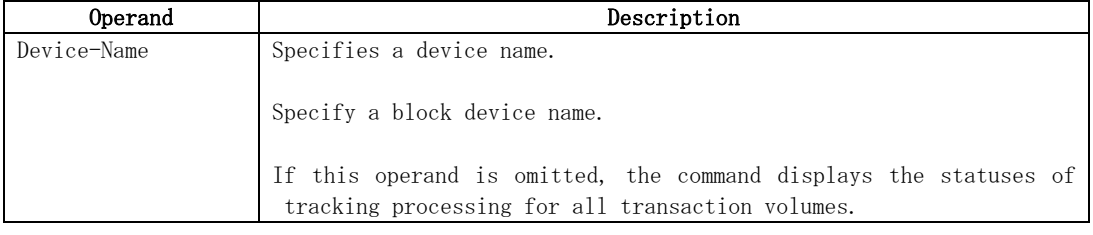

- d. End status
	- = 0: Normal end
	- > 0: Abnormal end
- e. Example

The following example displays the status of tracking processing of a transaction volume  $\left(\frac{\text{dev}}{\text{dsk}}\right)$  (1t0d0s6):

# /opt/FJSVswsts/bin/swsttrkstat /dev/dsk/c1t0d0s6 Server Transaction-Disk Backup-Disk Status Execute Update job1 /dev/dsk/c1t0d0s6 /dev/dsk/c1t0d2s6 tracking ---- 12% #

The following example displays the status of tracking processing of all transaction volumes:

```
# /opt/FJSVswsts/bin/swsttrkstat 
Server Transaction-Disk Backup-Disk Status Execute Update
job1 /dev/dsk/c1t0d0s3 /dev/dsk/c1t0d2s3 nosession --
job1 /dev/dsk/c1t0d0s4 /dev/dsk/c1t0d2s4 executing 75%job1 /dev/dsk/c1t0d0s5 /dev/dsk/c1t0d2s5 failed
job1 /dev/dsk/c1t0d0s6 /dev/dsk/c1t0d2s6 tracking ---- 12% 
job1 /dev/dsk/c1t0d1s4 ----
  : 
#
```

| Title            | Description                                                                                                    |
|------------------|----------------------------------------------------------------------------------------------------|
| Server           | Displays a Storage Server name.                                                                                                    |
| Transaction-Disk | Displays a transaction volume name.                                                                                                    |
| Backup-Disk      | Displays a backup volume name.                                                                                                    |
|                  | Displays "----" when the volume is not in the tracking status.                                                                                                    |
| Status           | Displays the execution status.                                                                                                    |
|                  | "----": Not in progress of tracking                                                                                                    |
|                  | "executing": In progress of physical copying and tracking                                                                                                    |
|                  | "tracking": In progress of tracking                                                                                                    |
|                  | "failed": Physical copying or tracking terminated abnormally.                                                                                                    |
|                  | "nosession": No session exists. (Resource information is<br>inconsistent.)                                                                                                    |
| Execute          | Displays the progress of copying as a percentage when "executing"<br>is displayed in the Status column. "----" is displayed when<br>$"$ tracking $"$ is displayed in the Status column.                       |
| Update           | Displays the amount of updated data after logical copying as a<br>percentage when "tracking" is displayed in the Status column.<br>"----" is displayed when "executing" is displayed in the Status<br>column. |

The displayed data is explained below.

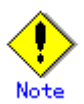

When the execution status (status displayed in the "Status" column) is "failed," a hardware problem is assumed. Remediate the problem and then retry the differential snapshot backup.

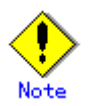

When the execution status (status displayed in the "Status" column) is "nosession," the resource information is probably inconsistent. Use the [resource matching command](#page-304-0)  (swstsrsemtch) to remove any inconsistencies from the resource information.

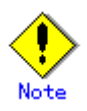

The execution status of the tracking process cannot be displayed under the following conditions:

- ― When the transaction volume or backup volume is a VxVM logical volume, the volume configuration of the logical volume has been changed to one that is not supported by AdvancedCopy Manager.
- ― When the transaction volume or backup volume is a VxVM logical volume, the logical volume has been deleted from VxVM.

### <span id="page-304-0"></span>10.2.3 Maintenance commands

This section describes maintenance commands for backup management.

### 10.2.3.1 Resource match command (swstsrsemtch)

This command performs recovery to make resource information consistent as a result of a system failure etc.

a. Specification method

[To be executed on a Storage Server] /opt/FJSVswsts/bin/swstsrsemtch [-x] [To be executed on a Storage Management Server] /opt/FJSVswsts/bin/swstsrsemtch [-x] [-h Server]

b. Description of operands

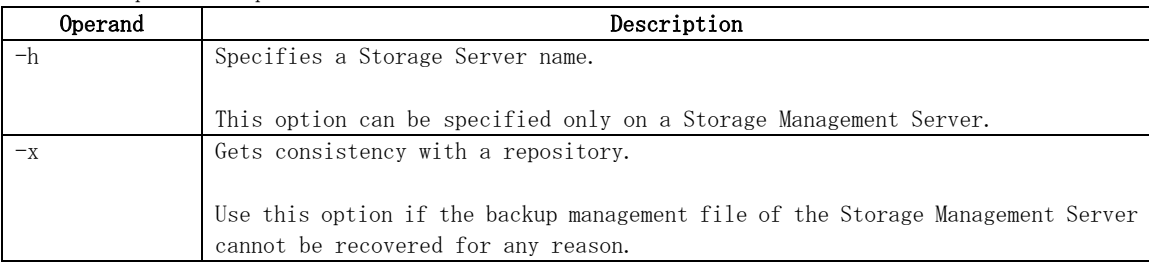

c. Execution example

```
# /opt/FJSVswsts/bin/swstsrsemtch 
swstsrsemtch completed 
#
```
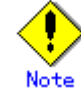

Resource match processing cannot be executed in the following circumstances:

- When the transaction volume or backup volume is a logical volume of VxVM, the structure of the logical volume is changed to a structure not supported by AdvancedCopy Manager.
- When the transaction volume or backup volume is a logical volume of VxVM, the logical volume is deleted from VxVM.
- The [restore execution command \(swstrestore\)](#page-274-0) using software-copy with GDS is aborted, such as for a forced termination, and software-copy processing has not yet completed.

<span id="page-305-0"></span>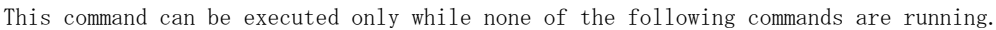

- [Storage Server configuration information configuration command](#page-257-0) (swstsvrset)
- [Device information configuration command](#page-259-0) (swstdevinfoset)
- [Backup policy configuration command](#page-263-0) (swstbkpolset)
- [Backup policy deletion command](#page-266-0) (swstbkpoldel)
- [Backup execution command](#page-268-0) (swstbackup)
- [Restore execution command](#page-274-0) (swstrestore)
- [Restore cancellation command](#page-279-0) (swstcancelrest)
- [Backup synchronous processing start command](#page-289-0) (swststartsync)
- [Backup synchronous processing cancel command](#page-291-0) (swstcancelsync)
- [History information deletion command](#page-286-0) (swsthistdel)
- [Tracking cancel command](#page-300-0) (swstcanceltrk)
- [Resource match command\(](#page-304-0)swstsrsemtch)
- [Resource backup command](#page-305-0)(swstresback)
- [Resource restore command\(](#page-306-0)swstresrst)

### 10.2.3.2 Resource backup command (swstresback)

This command copies backup management files to a specified directory.

- **Backup management file** Management file for Storage Server configuration information.
- a. Specification method

/opt/FJSVswsts/bin/swstresback Backup-Directory

b. Description of operand

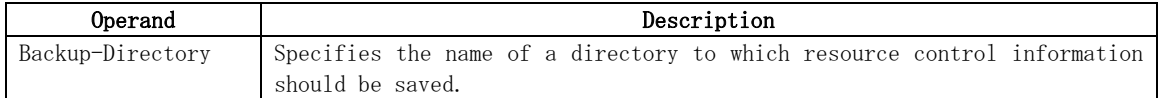

c. Execution example

Create backup copy of the backup management files in /home/backup.

# /opt/FJSVswsts/bin/swstresback /home/backup swstresback completed #

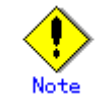

You cannot perform backup if:

- The specified directory does not exist.
- Copying of data to the specified directory failed because of insufficient free space.

<span id="page-306-0"></span>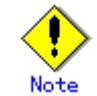

This command can be executed only while none of the following commands are running.

- [Storage Server configuration information configuration command](#page-257-0) (swstsvrset)
- [Device information configuration command](#page-259-0) (swstdevinfoset)
- [Backup policy configuration command](#page-263-0) (swstbkpolset)
- [Backup policy deletion command](#page-266-0) (swstbkpoldel)
- [Backup execution command](#page-268-0) (swstbackup)
- [Restore execution command](#page-274-0) (swstrestore)
- [Restore cancellation command](#page-279-0) (swstcancelrest)
- [Backup synchronous processing start command](#page-289-0) (swststartsync)
- [Backup synchronous processing cancel command](#page-291-0) (swstcancelsync)
- [History information deletion command](#page-286-0) (swsthistdel)
- [Tracking cancel command](#page-300-0) (swstcanceltrk)
- [Resource match command](#page-304-0)(swstsrsemtch)
- [Resource backup command\(](#page-305-0)swstresback)
- [Resource restore command](#page-306-0)(swstresrst)

### 10.2.3.3 Resource restore command (swstresrst)

The following Backup management files are restored from the specified directory.

- Managed resources information Management files, such as Storage Server configuration information.
- a. Specification method

/opt/FJSVswsts/bin/swstresrst Backup-Directory

b. Description of operand

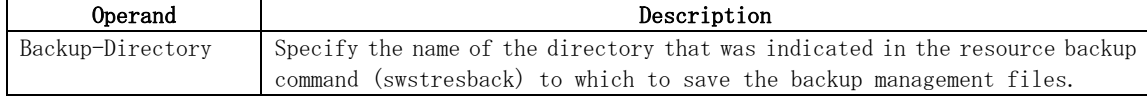

c. Execution example

Create backup copy of the backup management files in /home/backup.

```
# /opt/FJSVswsts/bin/swstresrst /home/backup 
swstresrst completed 
#
```
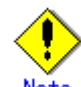

Before the backup management files can be restored by this command, the [Storage Server](#page-257-0)  [configuration information configuration command \(swstsvrset\)](#page-257-0) must be executed. Specify the directory specified in the resource backup command as the output destination directory name of the backup management files.

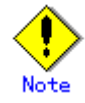

You cannot perform restoration if:

- The specified directory does not exist.
- No backup management files exist in the specified directory.
- Copying of data from the specified directory for restoration failed because of insufficient free space.

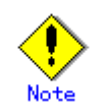

This command can be executed only while none of the following commands are running:

- [Storage Server configuration information configuration command](#page-257-0) (swstsvrset)
- [Device information configuration command](#page-259-0) (swstdevinfoset)
- [Backup policy configuration command](#page-263-0) (swstbkpolset)
- [Backup policy deletion command](#page-266-0) (swstbkpoldel)
- [Backup execution command](#page-268-0) (swstbackup)
- [Restore execution command](#page-274-0) (swstrestore)
- [Restore cancellation command](#page-279-0) (swstcancelrest)
- [Backup synchronous processing start command](#page-289-0) (swststartsync)
- [Backup synchronous processing cancel command](#page-291-0) (swstcancelsync)
- [History information deletion command](#page-286-0) (swsthistdel)
- [Tracking cancel command](#page-300-0) (swstcanceltrk)
- [Resource match command\(](#page-304-0)swstsrsemtch)
- [Resource backup command](#page-305-0)(swstresback)
- [Resource restore command\(](#page-306-0)swstresrst)

# 10.3 Configuration Management Commands

This section describes the operation of the configuration management command, which manages the information about servers and their hosted devices for backup management or replication management.

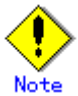

### Operating environment for command execution

― The table below lists the requirements for the operating environment in which to execute the respective commands.

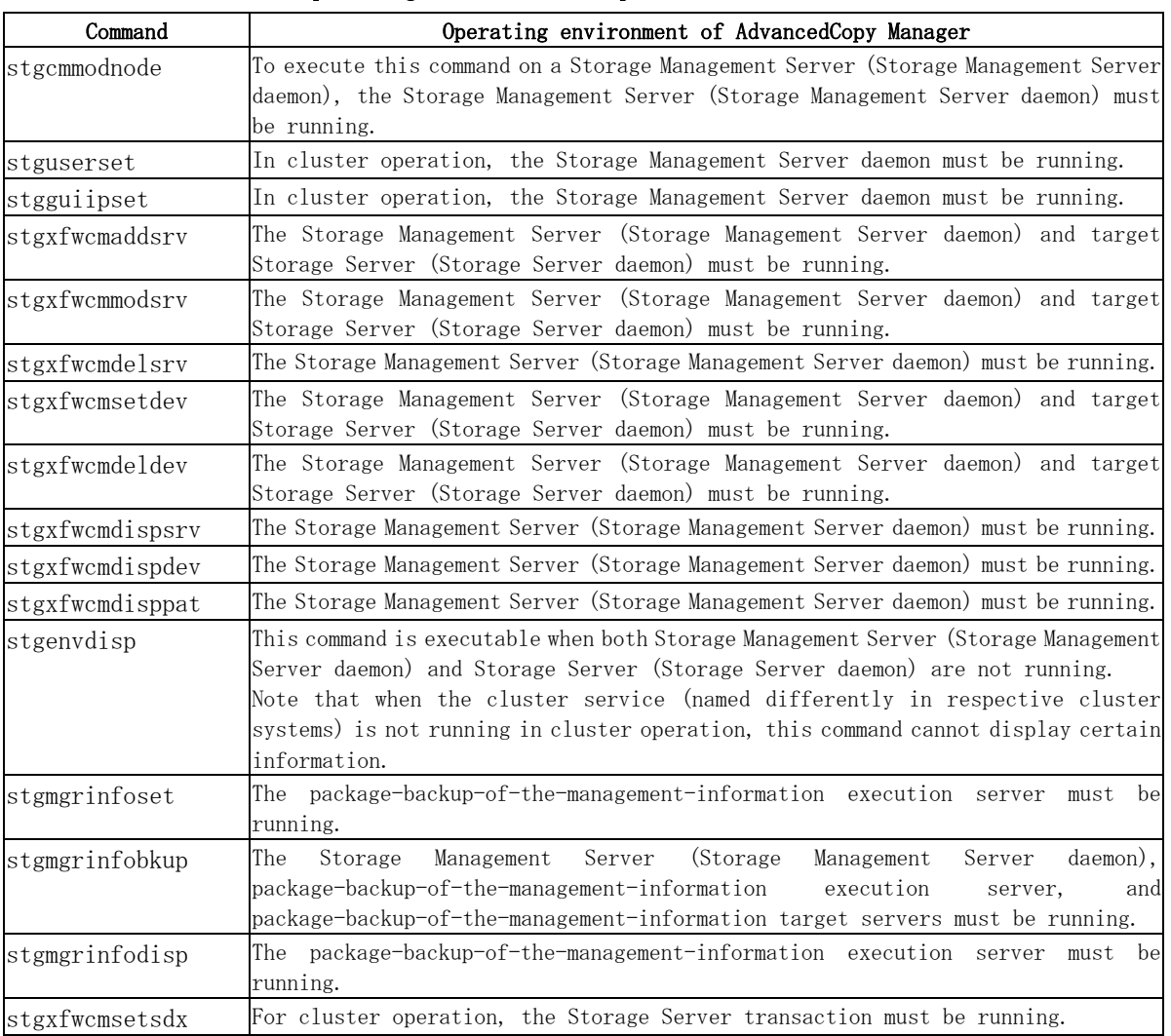

#### Table: Operating environment required for command execution

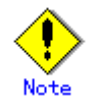

#### In cluster operation

In cluster operation, execute a command by taking the following steps:

1) If necessary, specify the logical node name to the transaction in environment variable SWSTGNODE. For bsh, specify the environment variable as follows:

# SWSTGNODE=logical-node-name # export SWSTGNODE

2) Execute the command.

The table below lists the commands available in cluster operation, whether environment variables must be configured, and the nodes on which commands are executable. For notes and cautions on command execution, see the Remarks column.

<span id="page-309-0"></span>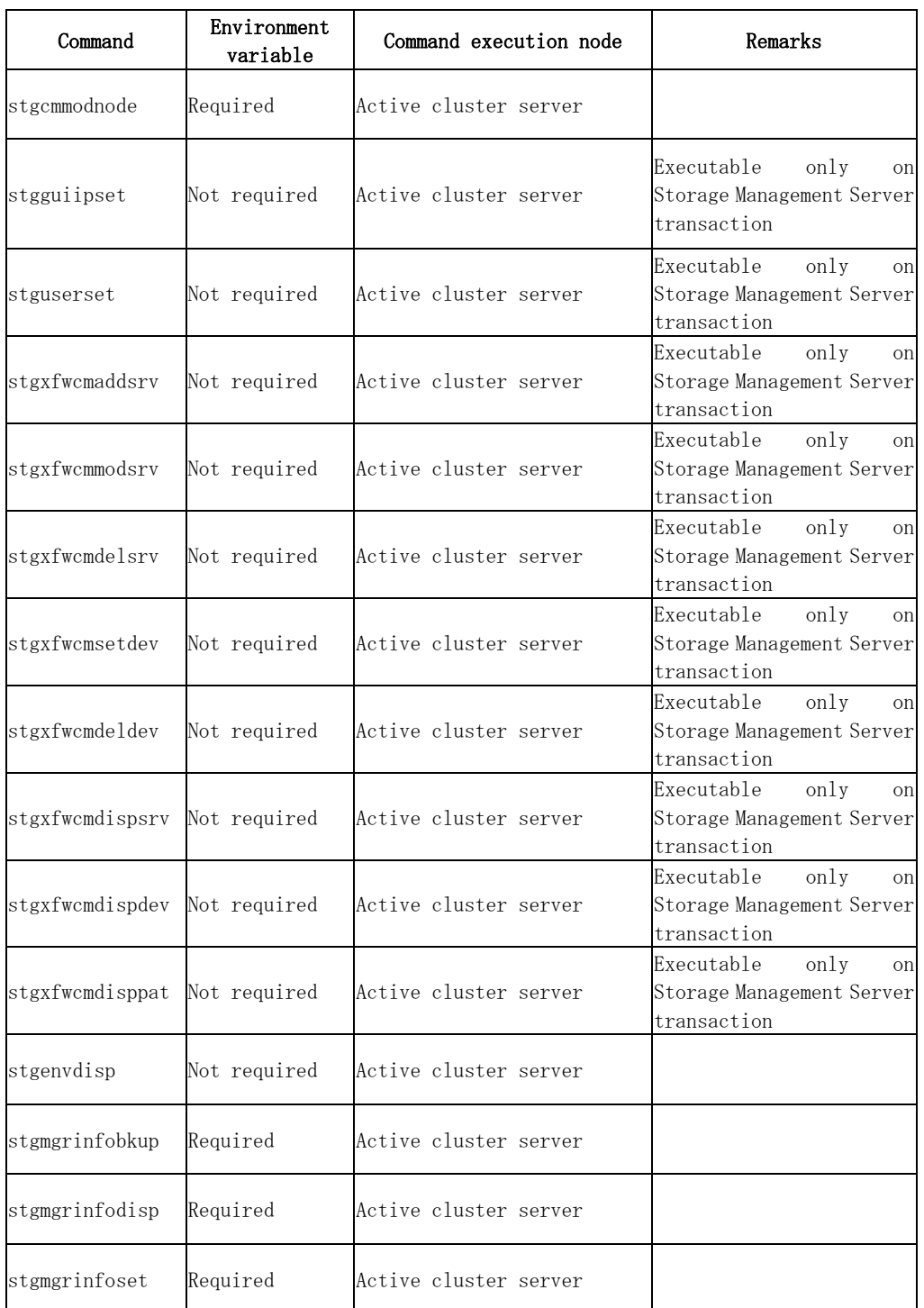

#### Table: Commands when cluster operation used

## 10.3.1 Management server information change command (stgcmmodnode)

 This command changes the server information of the Storage Management Server. Execute this command for the following purposes:

- To change the IP address of the Storage Management Server or the PORT number (stgxfws) used by the communication daemon Follow the procedure below:
- 1. Change server information by executing this command on the Storage Management Server.
- 2. Change server information of the Storage Management Server by executing this command on every Storage Server. This command must be executed on all Storage Servers managed by the Storage Management Server.
- To change the server name of the Storage Management Server Follow the procedure below:
- 1. Change the server name from the GUI client of the Storage Management Server.
- 2. Change the server name of the Storage Management Server by executing this command on every Storage Server. This command must be executed on all Storage Servers managed by the Storage Management Server.

This command has the following two functions:

- Displays Storage Management Server information specified on the Storage Server on which this command is currently executed
- Changes Storage Management Server information.

Refer to the following for the change procedure which uses this command.

- "Changing the IP address of a Storage Management Server"
- "Changing the port number of a Storage Management Server"
- "Changing the server name of a Storage Management Server"

a. Specification method

/opt/FJSVswstf/bin/stgcmmodnode [-i IP-address] [-p PORT number] [-n server name]

#### b. Description of options

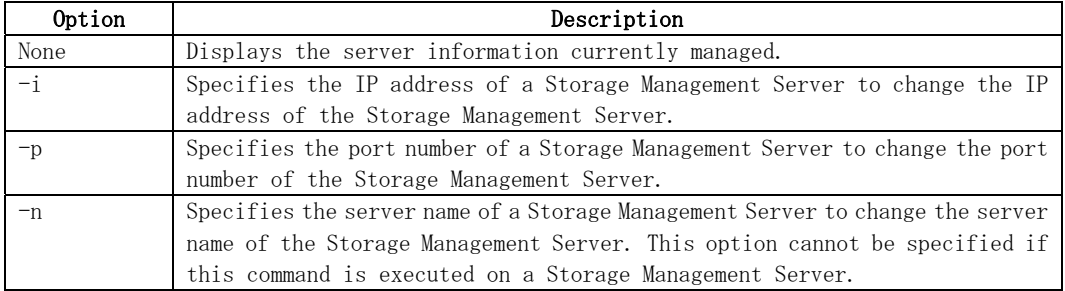

c. End status

- = 0: Normal end
- > 0: Abnormal end
- d. Execution example

Display server information.

```
# /opt/FJSVswstf/bin/stgcmmodnode 
swstf2413 IP Address = 10.10.10.10 
swstf2413 PORT Number = 1226 
swstf2413 Storage Management Server's Name = fujitsu-storage-management-server 
#
```
Change the IP address of a Storage Management Server to 10.12.13.14.

# /opt/FJSVswstf/bin/stgcmmodnode -i 10.12.13.14 swstf2401 AdvancedCopy Manager registry updated.

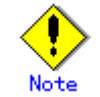

Note the follow points regarding this command.

- To execute this command, the AdvancedCopy Manager daemons must be stopped.
- This command can be executed only by root users.
- As the PORT number of a Storage Management Server, you can specify a value between 1024 and 65535.
- You must specify the same value as the value specified on the Storage Management Server. An error will occur if an invalid value is specified.
- After successful execution, you must restart the AdvancedCopy Manager daemons.

### 10.3.2 Repository access user change command (stguserset)

This command changes a user name and/or password used to access a repository. This command must be executed on the Storage Management Server.

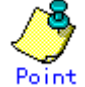

We recommend that you use a high root or superuser instead of the general user frequently used for password changes for security reasons.

The change in the user-name and the password is executed according to the following procedures.

- 1. Close GUI client of AdvancedCopy Manager.
- 2. Execute Repository access user change command (stguserset).
- 3. Stop RMI daemons.
- 4. Start RMI daemons.
- a. Specification method

/opt/swstorage/bin/stguserset user-name password

#### b. Description of options

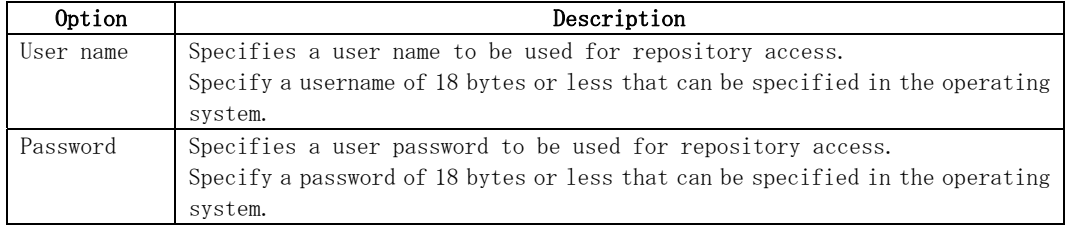

#### c. End status

- = 0: Normal end
- > 0: Abnormal end

#### d. Execution example

Change the user name and the password to be used for repository access to a1234 and Yfd1fz3, respectively.

# /opt/swstorage/bin/stguserset a1234 Yfd1fz3 Password for accessing the repository has been registered.

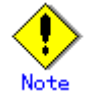

This command can be executed only by root users.

### <span id="page-312-0"></span>10.3.3 Web client GUI connection information configuration command (stgguiipset)

The Storage Management Server is equipped with two or more network cards. This allows multiple IP address to be associated with a single Storage Management Server. The Storage Management Server uses the IP address allocated in the initial AdvancedCopy manager configuration to manage the hosted Storage Servers in addition to using a secondary IP address which used to allow communication by a GUI client with any Storage Servers managed by the Storage Management Server.

This command has the following 2 functions.

- Display or set up the IP address for web client GUI for connection to the Storage Management Server
- Change the IP address for web client GUI connection of a Storage Management Server

The change in IP address for web client GUI connection to a Storage Management Server is executed according to the following procedures.

- 1. Close AdvancedCopy Manager GUI client.
- 2. Execute [GUI connection information configuration command \(stgguiipset\).](#page-312-0)
- 3. Stop RMI daemons.
- 4. Start RMI daemons.
- a. Specification method

/opt/FJSVswstf/bin/stgguiipset [-i IP address]

b. Description of options

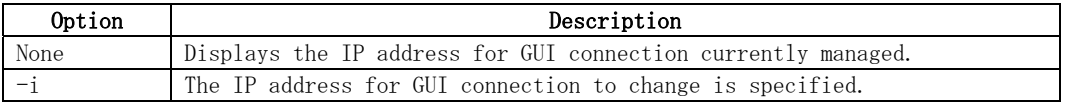

c. End status

- = 0: Normal end
- > 0: Abnormal end
- d. Execution example

The IP address for the present GUI connection is displayed.

# /opt/FJSVswstf/bin/stgguiipset IP Address = 10.10.10.10

The IP address for GUI connection of a Storage Management Server is changed into 10.12.13.14.

# /opt/FJSVswstf/bin/stgguiipset – i 10.12.13.14 swstf2401 Renewal of the registry on a Storage Management Server was completed normally.

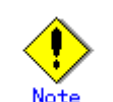

This command can be executed only by root users.

### <span id="page-313-0"></span>10.3.4 Server information addition command (stgxfwcmaddsrv)

This command adds Storage Server information for servers to be managed by AdvancedCopy Manager.

- It is necessary to execute this command on the Storage Management Server.
- a. Specification method

/opt/FJSVswstf/bin/stgxfwcmaddsrv [-n Server-Name] -i IP-Address -p PORT-Number

b. Description of options

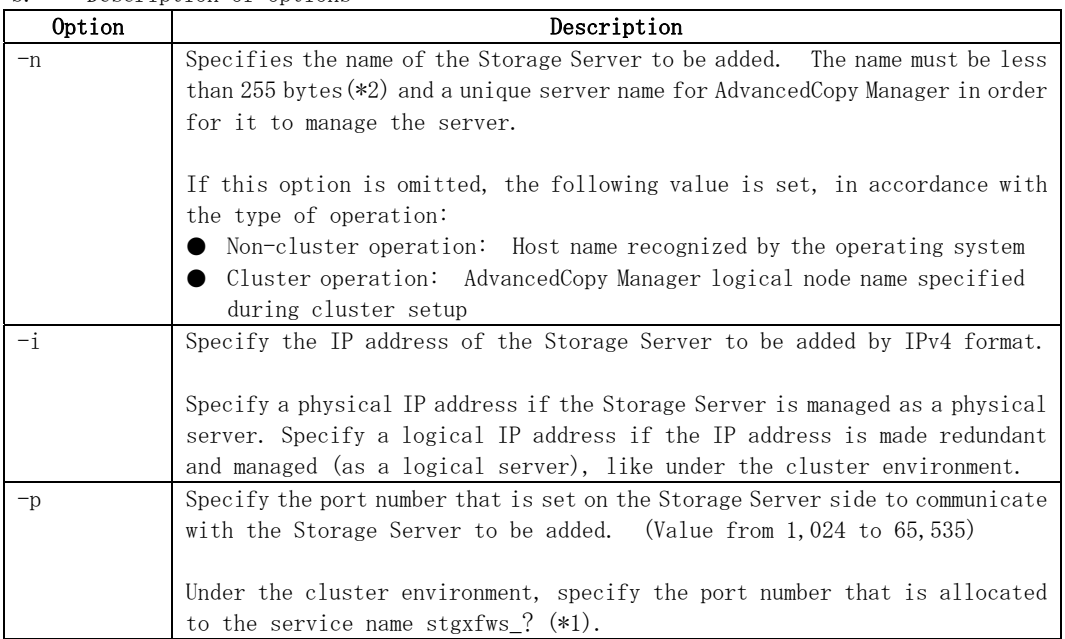

(\*1) Logical node name of AdvancedCopy Manager specified during cluster setup (\*2) The usable characters are: 1-byte alphanumeric characters, minus sign  $(-)$ , underscore  $(\_)$ , number sign  $(\#)$ , and period  $(.)$ , with the first character being a 1-byte alphanumeric character. A 2-byte character causes an error.

- c. End status
	- = 0: Normal end
	- > 0: Abnormal end
- d. Execution example

Add a server by using host name.

# /opt/FJSVswstf/bin/stgxfwcmaddsrv -i 10.10.10.10 -p 1226 stgxfwcmaddsrv completed #

Add a logical server using the server name specified during cluster setup. (Logical IP address: 10.10.10.20; port number allocated to stgxfws\_logical-node-name: 1227)

```
# /opt/FJSVswstf/bin/ stgxfwcmaddsrv -n Server1 -i 10.10.10.20 -p 1227 
stgxfwcmaddsrv completed 
#
```
<span id="page-314-0"></span>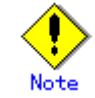

The following provides notes on this command:

- Only the root or superuser can execute this command.
- Please use the location specified at the time of installation.
- Because a Storage Management Server and a logical server for a Storage Management Server transaction are added during database setup and cluster setup, they are not added by this command.
- When processing takes a long time, a period (.) is displayed until it is complete.

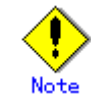

This command cannot be executed when the following commands are being executed:

- [Server information change command](#page-314-0)(stgxfwcmmodsrv)
- [Server information deletion command\(](#page-318-0)stgxfwcmdellsrv)
- [Device information collection/display command](#page-319-0)(stgxfwcmsetdev)
- [Device information deletion command\(](#page-322-0)stgxfwcmdeldev)

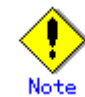

This command cannot be executed when the following operations are being performed using the GUI client:

- Addition of server
- Change of server
- Deletion of server
- Acquisition and Display of Information on All Devices
- Acquisition and Display of Information on Specific Device
- Deletion of device information

### 10.3.5 Server information change command (stgxfwcmmodsrv)

This command changes the following server information managed by AdvancedCopy Manager. It is necessary to execute this command on the Storage Management Server at the command line.

- Storage Server IP address
- Storage Server port number
- Server name of Storage Management Server
- Server name of Storage Server

Also, use this when installing the tape server function on the target server later.

Alternatively, a server information change instruction file can be specified to change server information as a batch while maintaining consistency between multiple items of information for multiple servers within a management system.

The following server information can be changed:

- Storage Management Server IP address
- Storage Server IP address
- Storage Management Server port number
- Storage Server port number
- Server name of Storage Management Server
- Server name of Storage Server

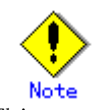

This command cannot change the following server information if a server information change instruction file is not specified, because this information is changed by using the [management](#page-309-0)  [server information change command \(stgcmmodnode\)](#page-309-0) :

- IP address of Storage Management Server
- Port number of Storage Management Server

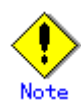

When the server information is changed by using this command, the hardware configuration information must be changed in advance. Refer to the procedure given in Chapter 9.5, "Changing the operating Environment," to execute the processing.

a. Specification method

/opt/FJSVswstf/bin/stgxfwcmmodsrv -n Server-Name [-s New-Server-Name] [-i New-IP-Address] [-p New-Port-Number] | [-f Server-information-change-instruction-filename [-y]]

b. Description of options

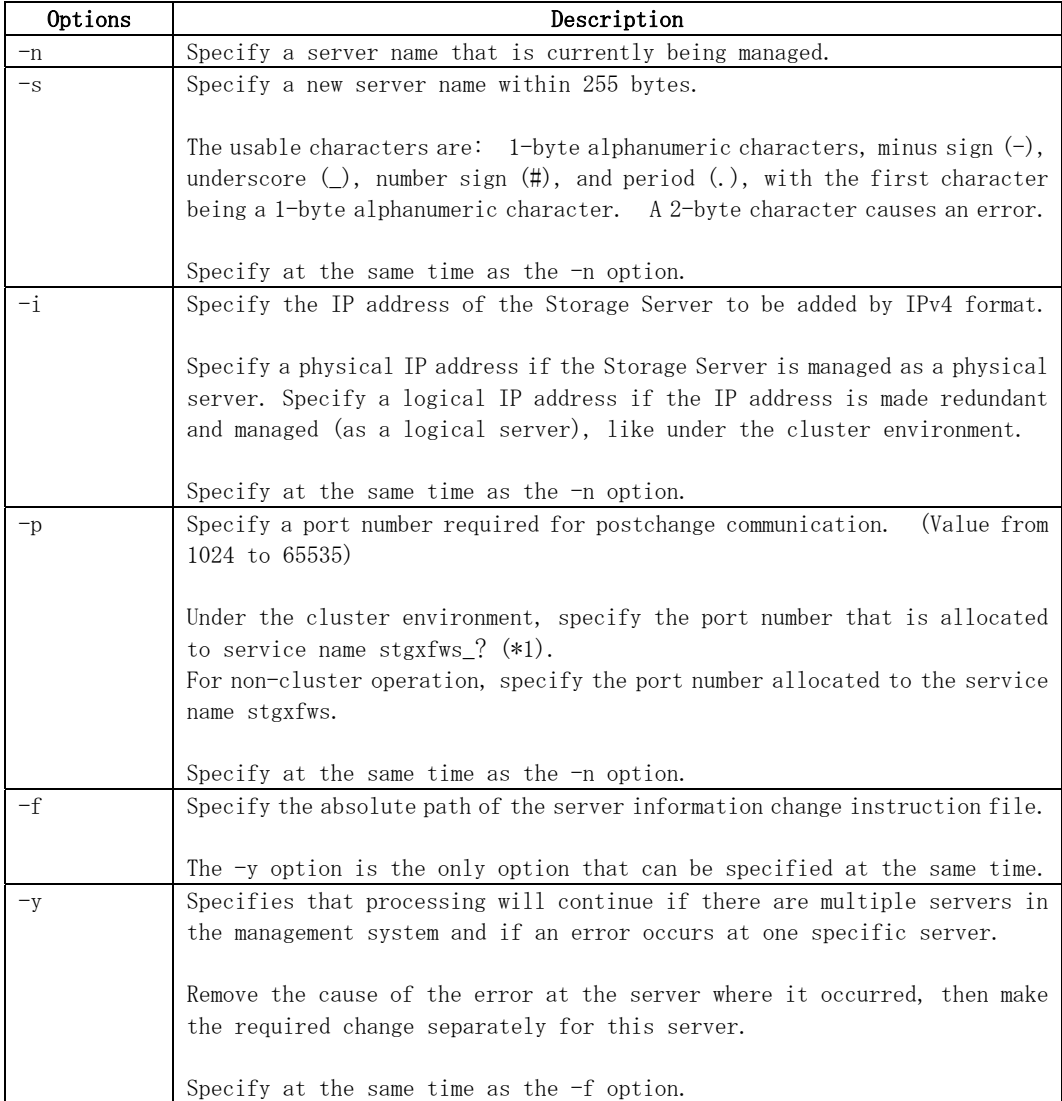

(\*1) Logical node name of AdvancedCopy Manager specified during cluster setup

- c. Coding method for the server information change instruction file
	- ― In one line, enter the server name of a currently managed server, the information class to be changed, and the new value, delimited by spaces or tabs.
		- ― The information classes to be changed are as follows:
			- S: Server name
			- I: IP address
			- P: Port number
	- ― If multiple information classes, such as the IP address and the port number, need to be changed for the same server, enter the IP address change specification and the port number change specification on separate lines.

[Coding example]

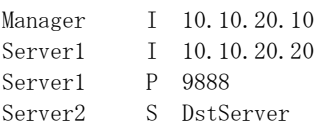

d. End status

= 0: Normal end

> 0: Abnormal end

#### e. Execution example

The IP address of a Storage Server (server name: Server1) is changed to 10.20.30.40.

# /opt/FJSVswstf/bin/stgxfwcmmodsrv -n Server1 -i 10.20.30.40 stgxfwcmmodsrv completed #

The server name of a Storage Server (server name: Server1) is changed to Agent5.

```
# /opt/FJSVswstf/bin/stgxfwcmmodsrv -n Server1 -s Agent5
stgxfwcmmodsrv completed 
#
```
A server information change instruction file is specified to change server information as a batch.

```
# /opt/FJSVswstf/bin/stgxfwcmmodsrv -f /acm/modfile 
stgxfwcmmodsrv completed 
#
```
A server information change instruction file is specified to change server information as a batch even if an error occurs at a specific server.

# /opt/FJSVswstf/bin/stgxfwcmmodsrv -f /acm/modfile – y

swstf2459 Resource adjustment command terminated abnormally. Server name=[Server1] swsrp0625 This command cannot be executed because execution of other AdvancedCopy Manager commands is in progress.

stgxfwcmmodsrv completed, excluding the server where the error occurs #

The following provides notes on this command:

- Only the root or superuser can execute this command.
- Please the location specified at the time of installation.
- When processing takes a long time, a period  $(.)$  is displayed until it is complete.

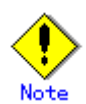

The following notes apply to changing the Storage Management Server information (except when the -f option is specified):

- ― Use the [management server information change command \(stgcmmodnode\)](#page-309-0) to change the IP address and port number, then restart the various AdvancedCopy Manager daemons.
- ― After Storage Management Server information is changed, execute the [management](#page-309-0)  [server information change command \(stgcmmodnode\)](#page-309-0) at the managed servers to set the changed Storage Management Server information.

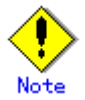

The following notes apply to changing Storage Server information:

- ― Stop the various AdvancedCopy Manager daemons before changing the IP address. Then, change the IP address in the software that provides the system or logical IP address and restart the AdvancedCopy Manager daemons.
- ― Stop the various AdvancedCopy Manager daemons before changing the port number. Then, change the port number in the system and restart the AdvancedCopy Manager daemons.

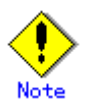

―

The following notes apply when the  $-f$  option is specified:

- ― The server name or IP address that is to be changed cannot be in use by another server that is currently managed.
- ― AdvancedCopy Manager must be running at the Storage Management server that executes this command and at all Storage Servers managed by Storage Management server transactions.
- ― Do not execute backup management commands or replication management commands at the Storage Management Server that executes this command, nor at any of the Storage Servers managed by Storage Management Server transactions, either before or during execution of this command. If executed, commands may terminate abnormally. If this command terminates abnormally, implement recovery in accordance with the action indicated in the error message. If backup management or replication management commands are accidentally executed either before or during execution of this command, and if the backup management or replication management commands terminate abnormally, wait until this command terminates normally, then re-execute the backup management or replication management commands.

<span id="page-318-0"></span>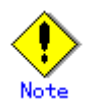

The following notes apply when the -y option is specified:

- ― If this option is specified, processing will be forcibly continued if a communication or other error occurs for some servers. Therefore, consistency of the overall system cannot be maintained. Usually, do not specify this option.
- Specify this option only when absolutely necessary due to problems at some servers. ― Take the action indicated in the error message at the server which output the message. Normal operation is not possible until this action is taken, so take action promptly.

**Note** 

This command cannot be executed when the following commands are being executed:

- [Server information addition command\(](#page-313-0)stgxfwcmaddsrv)
- [Server information deletion command\(](#page-318-0)stgxfwcmdelsrv)
- [Device information collection/display command](#page-319-0)(stgxfwcmsetdev)
- [Device information deletion command\(](#page-322-0)stgxfwcmdeldev)

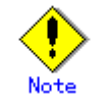

This command cannot be executed when the following operations are being performed using the GUI client:

- Addition of server
- Change of server
- Deletion of server
- Acquisition and Display of Information on All Devices
- Acquisition and Display of Information on Specific Device
- Deletion of device information

### 10.3.6 Server information deletion command (stgxfwcmdelsrv)

This command deletes the Storage Server information that AdvancedCopy Manager is currently managing. It is necessary to execute this command on the Storage Management Server.

a. Specification method

/opt/FJSVswstf/bin/stgxfwcmdelsrv -n Server-Name

### b. Description of options

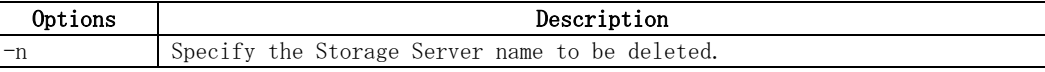

- c. End status
	- = 0: Normal end
	- > 0: Abnormal end
- d. Execution example

A Storage Server's (server name: Server1) information is deleted.

# /opt/FJSVswstf/bin/stgxfwcmdelsrv -n Server1 stgxfwcmdelsrv completed #

<span id="page-319-0"></span>The following provides notes on this command:

- Only the root or superuser can execute this command.
- Please use the location specified at the time of installation.
- The Storage Management Server information cannot be deleted.
- When processing takes a long time, a period (.) is displayed until it is complete.

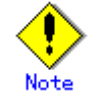

This command cannot be executed when the following commands are being executed:

- [Server information addition command](#page-313-0)(stgxfwcmaddsrv)
- [Server information change command](#page-314-0)(stgxfwcmmodsrv)
- [Device information collection/display command](#page-319-0)(stgxfwcmsetdev)
- [Device information deletion command](#page-322-0)(stbxfwcmdeldev)

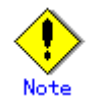

This command cannot be executed when the following operations are being performed using the GUI client:

- Addition of server
- Change of server
- Deletion of server
- Acquisition and Display of Information on All Devices
- Acquisition and Display of Information on Specific Device
- Deletion of device information

### 10.3.7 Device information collection/display command (stgxfwcmsetdev)

This command collects the latest device information detected by the server and displays a comparison of the difference with information managed by AdvancedCopy Manager. It can also be used to compare any differences for specified devices with saved AdvancedCopy Manager management information. This command must be executed on the Storage Management Server. The device information currently saved in AdvancedCopy Manager and the device information detected are compared, stored, deleted, and updated, and may be used in the following instances:

- When AdvancedCopy Manager is started
- When device information being managed by AdvancedCopy Manager is changed
- a. Specification method

/opt/FJSVswstf/bin/stgxfwcmsetdev -n Server-name [-d Device-Name] [-f File-Name | -y ]

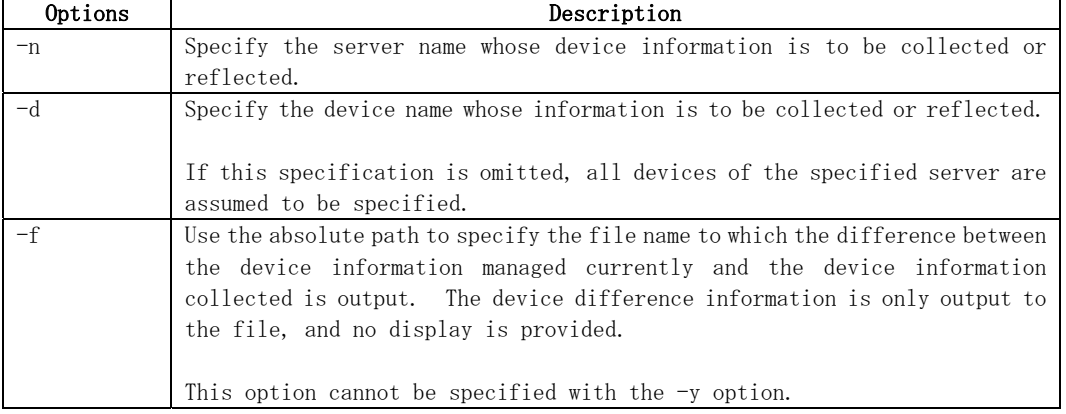

#### b. Description of options

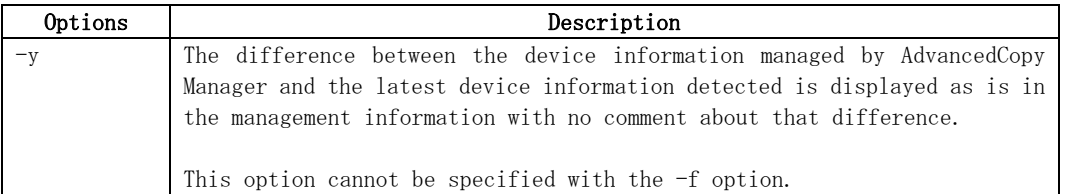

- c. End status
	- = 0: Normal end
	- > 0: Abnormal end
- d. Execution example

The information for each device of a server (server name: Server1) is collected or reflected.

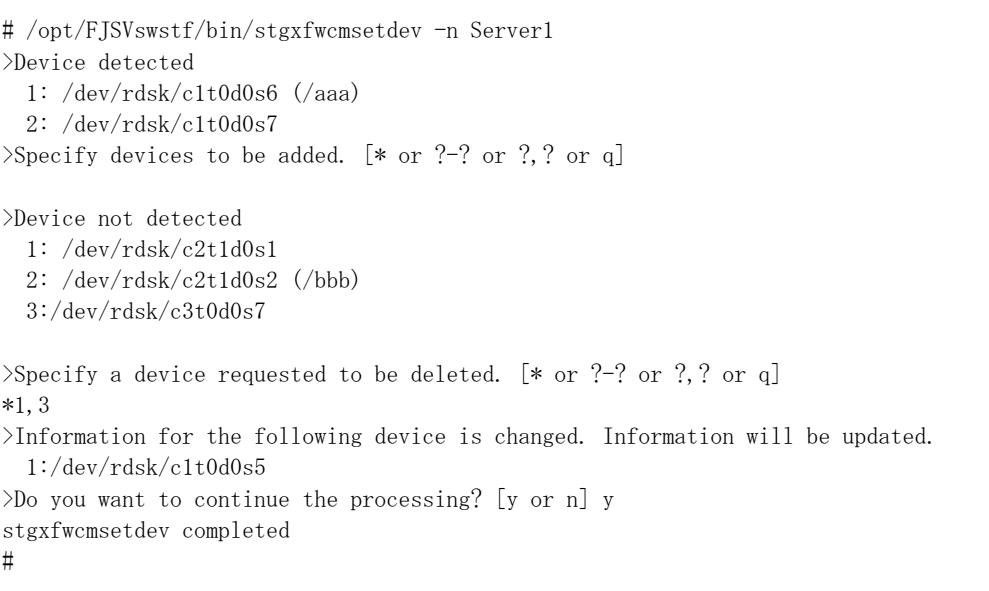

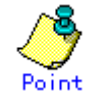

The following message is displayed if the number of devices either detected or not detected is high:

- Press Enter for more or s to select -

Press the Enter key to continue to display more devices. To interrupt the display and request either an addition or a deletion, press "s".

The information for a specific device (device name: /dev/rdsk/c4t0d10s0) managed by the server (server name: Server1) is collected or reflected.

# /opt/FJSVswstf/bin/stgxfwcmsetdev -n Server1 -d /dev/rdsk/c4t0d10s0

> The following device information has been changed. This information is updated.  $1$ :/dev/rdsk/c4t0d10s0 (/zzz)

> Do you want to continue the processing? [y or n] y

stgxfwcmsetdev completed

```
#
```
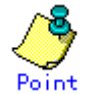

Use the following operand syntax to request addition or deletion:

- Enter "\*" to specify all.
- A range may be specified using integer values separated with a hyphen (Example: 1-3).
- $\bullet$  A comma may be used to specify an enumeration. (Example: 2, 4)
- A combination of range and enumeration specifications can be used. (Example: 1-3, 5)
- Entering nothing is permissible.
- Use the option "q" to stop the process.

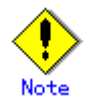

The following provides notes on this command:

- Only the root or superuser can execute this command.
- Please use the location specified at the time of product installation.
- Obtaining disk information for HP-UX servers with GPT disks using AdvancedCopy Manager is not possible.
- When processing takes a long time, a period (.) is displayed until it is complete.

The following message may be displayed when attempting to add a specified device. It is indicating that you are attempting to register a device in the GR cabinet which may have invalid settings. Ensure that any such settings are correct before continuing the process. This message is also displayed when the "-y" option is specified.

>The setting of license or the table size is not done, or the table size is insufficient, to the cabinet where the partition that makes up the following device exists. >Continue? [y or n]

The following message may be displayed when a device requested to be added is specified. In this case, check the following before continuing the processing: whether the device is to be subjected to duplicated registration when two or more logical servers running on the same physical server are managed. This message is also displayed when the -y option is specified.

> The partitions that comprise the following device are already managed. > Do you want to continue the processing? [y or n]

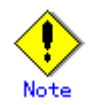

The amount of time required to process this command is proportional to the total number of devices defined on the specified server when the device information is collected. When there are a large number of devices, execute the command while CPU and I/O loads are low. As a guide, it takes about 0.5 second for one device (partition) in a no load state.

<span id="page-322-0"></span>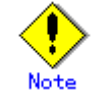

This command cannot be executed when the following commands are being executed:

- [Server information addition command\(](#page-313-0)stgxfwcmaddsrv)
- [Server information change command](#page-314-0)(stgxfwcmmodsrv)
- [Server information deletion command\(](#page-318-0)stgxfwcmdelsrv)
- [Device information deletion command\(](#page-322-0)stgxfwcmdeldev)

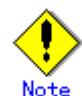

This command cannot be executed when the following operations are also being performed using GUI client:

- Addition of server
- Change of server
- Deletion of server
- Acquisition and Display of Information on All Devices
- Acquisition and Display of Information on Specific Device
- Deletion of device information

### 10.3.8 Device information deletion command (stgxfwcmdeldev)

This command deletes the device information currently being managed by AdvancedCopy Manager. This command must be executed on a Storage Management Server.

The device information collection/display command [\(stxfwcmsetdev\)](#page-319-0) compares the device information currently being managed and the device information detected before it executes the processing. However, this command deletes the device information irrespective of whether the device information currently being managed is detected.

a. Specification method

/opt/FJSVswstf/bin/stgxfwcmdeldev -n Server-Name -d Device-Name

#### b. Description of options

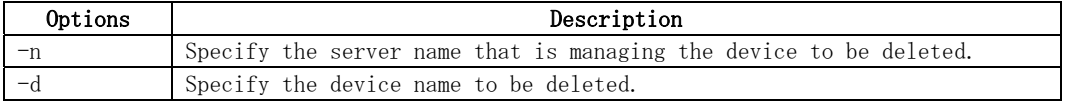

- c. End status
	- = 0: Normal end
	- > 0: Abnormal end

#### d. Execution example

The device (/dev/rdsk/c4t0d12s7) information for a Storage Server (server name: Server1) is deleted.

# /opt/FJSVswstf/bin/stgxfwcmdeldev -n Server1 -d /dev/rdsk/c4t0d12s7 stgxfwcmdeldev completed #

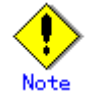

The following provides notes on this command:

- The following provides notes on this command:
- Please use the location specified at the time of installation.
- When processing takes a long time, a period (.) is displayed until it is complete.

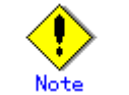

This command cannot be executed when the following commands are being executed:

- [Server information addition command](#page-313-0)(stgxfwcmaddsrv)
- [Server information change command](#page-314-0)(stgxfwcmmodsrv)
- [Server information deletion command](#page-318-0)(stgxfwcmdelsrv)
- [Device information collection/display command](#page-319-0)(stgxfwcmsetdev)

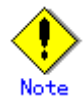

This command cannot be executed when the following operations are also being performed using GUI client:

- Addition of server
- Change of server
- Deletion of server
- Acquisition and Display of Information on All Devices
- Acquisition and Display of Information on Specific Device
- Deletion of device information

### 10.3.9 Server information display command (stgxfwcmdispsrv)

This command displays the server information managed by AdvancedCopy Manager. This command must be executed on the Storage Management Server.

a. Specification method

/opt/FJSVswstf/bin/stgxfwcmdispsrv [-n Server-Name ]

b. Description of options

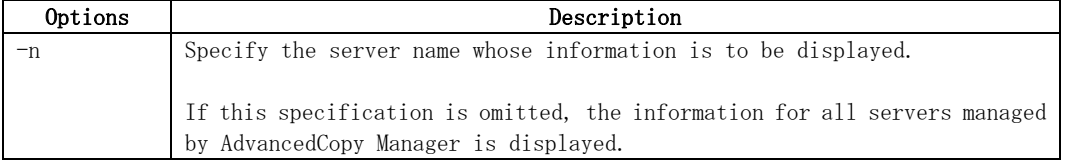

- c. End status
	- = 0: Normal end
	- > 0: Abnormal end
- d. Execution example The information for all servers is displayed.

# /opt/FJSVswstf/bin/stgxfwcmdispsrv Server Server-Type Tape OS-Type OS-Version Version IP-Address Port-Number Manager Management-Server -- Solaris 9 V10.2 10.10.10.10 1226 Server1 Server -- Solaris 7 V10.2 10.10.10.20 1226 #

The information for a Storage Server (server name: Server1) is displayed.

```
# /opt/FJSVswstf/bin/stgxfwcmdispsrv -n Server1 
Server Server-Type Tape OS-Type OS-Version Version IP-Address Port-Number 
Server1 Server -- Solaris 7 V10.2 10.10.10.20 1226
#
```
The contents to be displayed are as follows:

<span id="page-324-0"></span>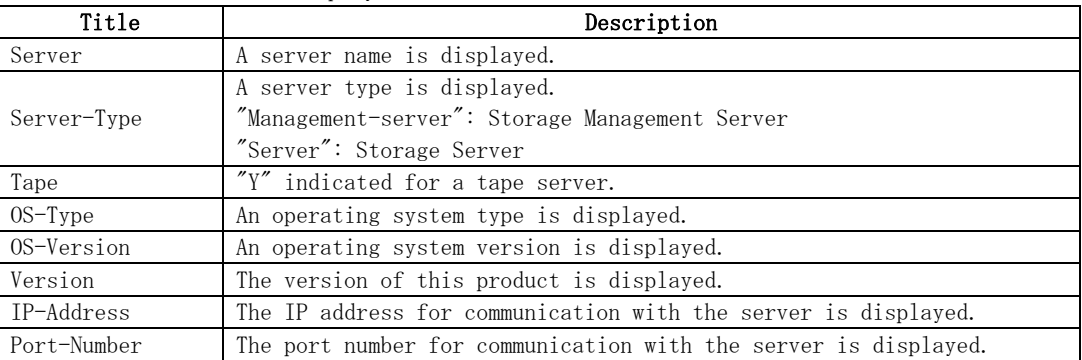

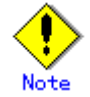

The following provides notes on this command:

- Only the root or superuser can execute this command.
- Please use the location specified at the time of installation.
- When processing takes a long time, a period (.) is displayed until it is complete.

# 10.3.10 Device information display command (stgxfwcmdispdev)

This command displays device information for servers managed by AdvancedCopy Manager which includes:

- a list of the device which use the same specified device copy area
- a specified device,

● devices which exist in the same, logical group.

This command must be on the Storage Management Server.

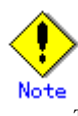

The command displays the information based on information registered in AdvancedCopy Manager. Therefore, when the configuration has been changed and there is a device not registered in a logical group, d after it is registered, the correct information may not be displayed. In this case, please execute acquisition of device information on the device not registered and the device which performs the "Acquisition/display of information on all devices" again.

a. Specification method

/opt/FJSVswstf/bin/stgxfwcmdispdev -n Server-Name [-d Device-Name [-sm|-grp]]

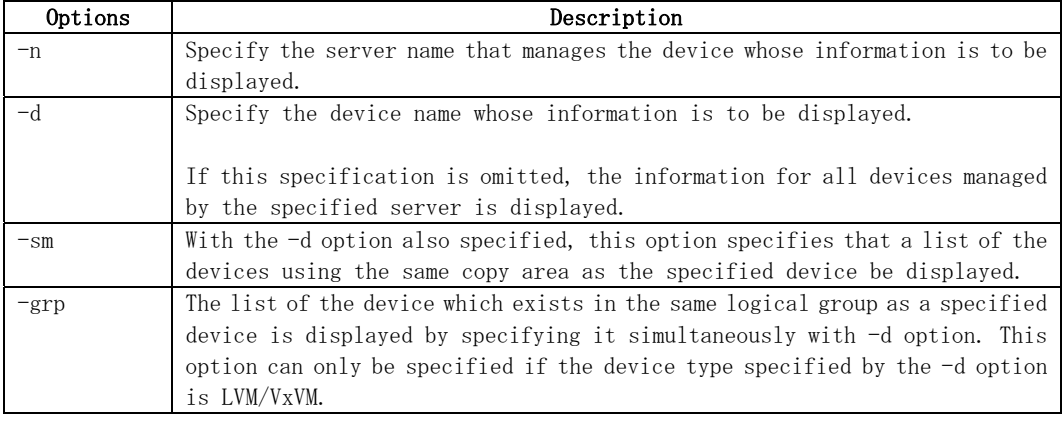

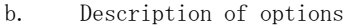

- c. End status
	- = 0: Normal end
	- > 0: Abnormal end
- d. Execution example

The information for a device (/dev/rdsk/c4t0d10s0) of a server (Server1) is displayed.

# /opt/FJSVswstf/bin/stgxfwcmdispdev -n Server1 -d /dev/rdsk/c4t0d10s0 S Device Block-Device Mount-Point File-System Device-Type Size(MB) /dev/rdsk/c4t0d10s0 /dev/dsk/c4t0d10s0 /zzz ufs Normal 1028 #

The information for each device of a server (Server1) is displayed.

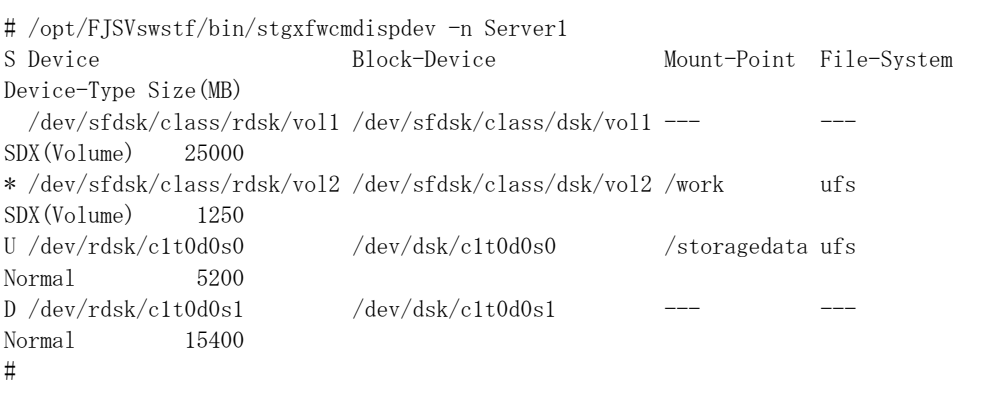

Device (/dev/vx/rdsk/dg1/vol1) of server (Server1) is displayed and device information which uses the same copy area is displayed.

```
# /opt/FJSVswstf/bin/stgxfwcmdispdev -n Server1 -d /dev/vx/rdsk/dg1/vol1 -sm 
Device Mount-Point 
/dev/vx/rdsk/dg1/vol1 /storagedata 
/dev/vx/rdsk/dg1/vol2
/dev/vx/rdsk/dg1/vol3 /zzz 
#
```
Device information which exists in the same logical group as device (/dev/vx/rdsk/dg1/vol1) of server (Server1) is displayed.

```
# /opt/FJSVswstf/bin/stgxfwcmdispdev -n Server1 -d /dev/vx/rdsk/dg1/vol1 -grp 
Device Mount-Point 
/dev/vx/rdmp/c1t0d0s2 ---
/dev/vx/rdmp/c1t0d1s2 ---
/dev/vx/rdsk/dg1/vol1 /storagedata 
/dev/vx/rdsk/dg1/vol2 --- 
/dev/vx/rdsk/dg1/vol3 /zzz 
/dev/vx/rdsk/dg1/vol4 ---
#
```
The following contents are displayed. Note that "SDX" or "SDX object" in the table are SynfinityDISK or PRIMECLUSTER Global Disk Services (GDS) terms.

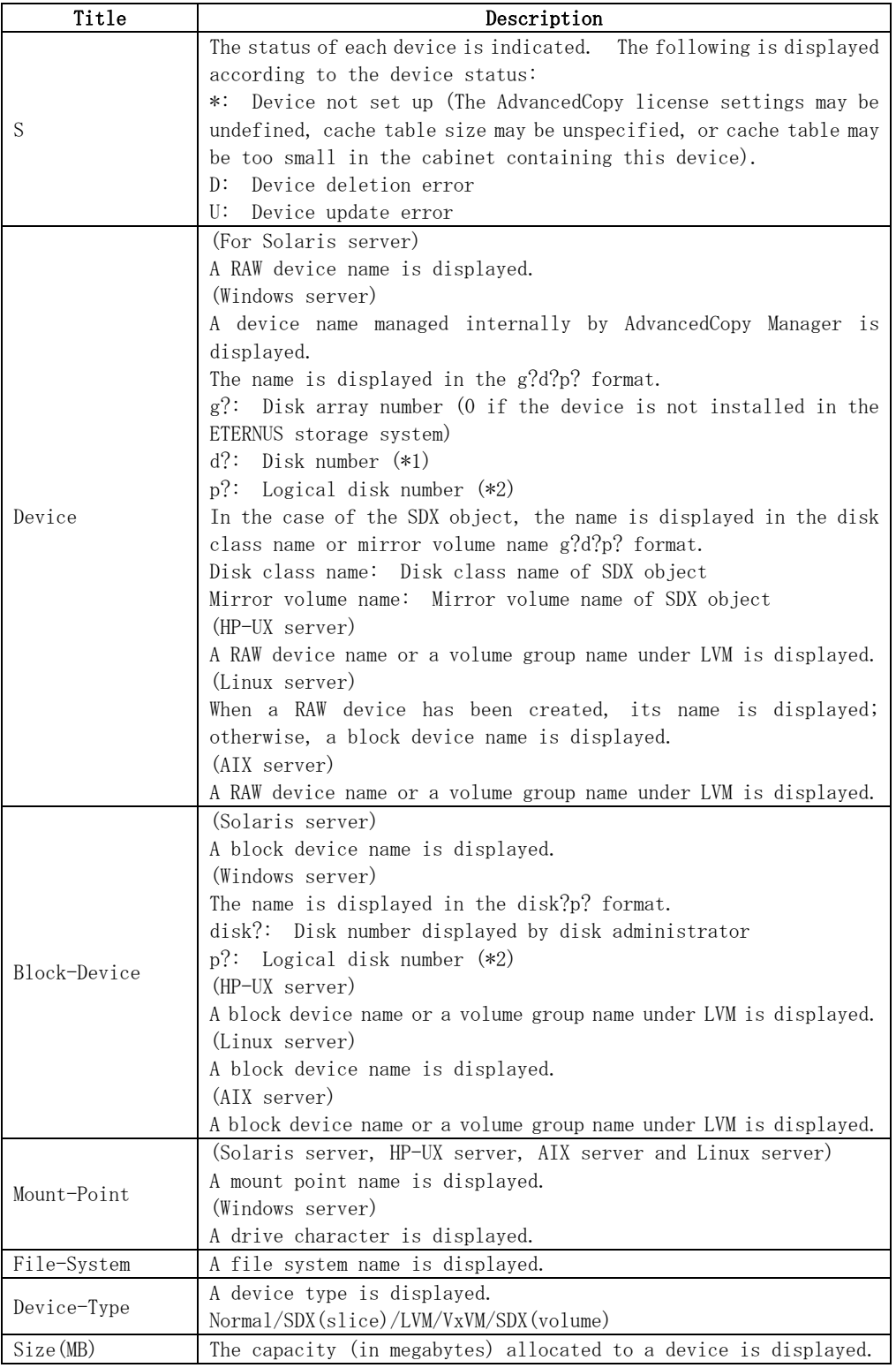

(\*1) A number given uniquely on the disk array. This number differs from the disk number on the disk administrator.

(\*2) The sequential number of a logical disk on the disk.

The logical disk indicates the following contents of the disk administrator. The number is given by counting up from the left to the right on the disk administrator.

― In the case of the basic partition, the logical disk is that entire partition.

― In the case of the extended partition, the logical disk is a logical drive in that partition.

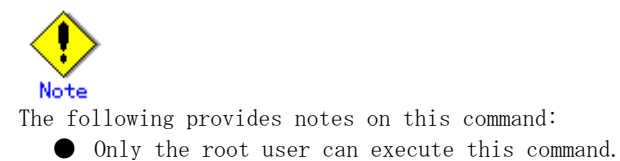

- Please use the location specified at the time of product installation.
- When processing takes a long time, a period (.) is displayed until it is complete.

# 10.3.11 Partition information display command (stgxfwcmdisppat)

This command displays the information for the partitions that comprise a device managed by AdvancedCopy Manager. This command must be executed on the Storage Management Server.

a. Specification method

/opt/FJSVswstf/bin/stgxfwcmdisppat -n Server-Name -d Device-Name

#### b. Description of options

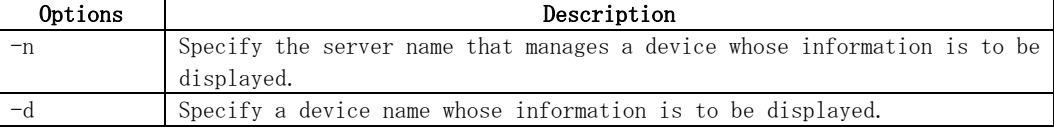

- c. End status
	- = 0: Normal end
	- > 0: Abnormal end
- d. Execution example

The partition information for a device (/dev/rdsk/c4t0d10s0) of a server (Server1) is displayed.

```
# /opt/FJSVswstf/bin/stgxfwcmdisppat -n Server1 -d /dev/rdsk/c4t0d10s0 
Partition Identifier Physical-Disk Disk-Type LU-Number 
/dev/rdsk/c4t0d10s0 /dev/dsk/c4t0d10s0 --- GR 10 
#
```
The following contents are displayed. Note that "SDX" or "SDX object" in the table are SynfinityDISK or PRIMECLUSTER Global Disk Services (GDS) terms.

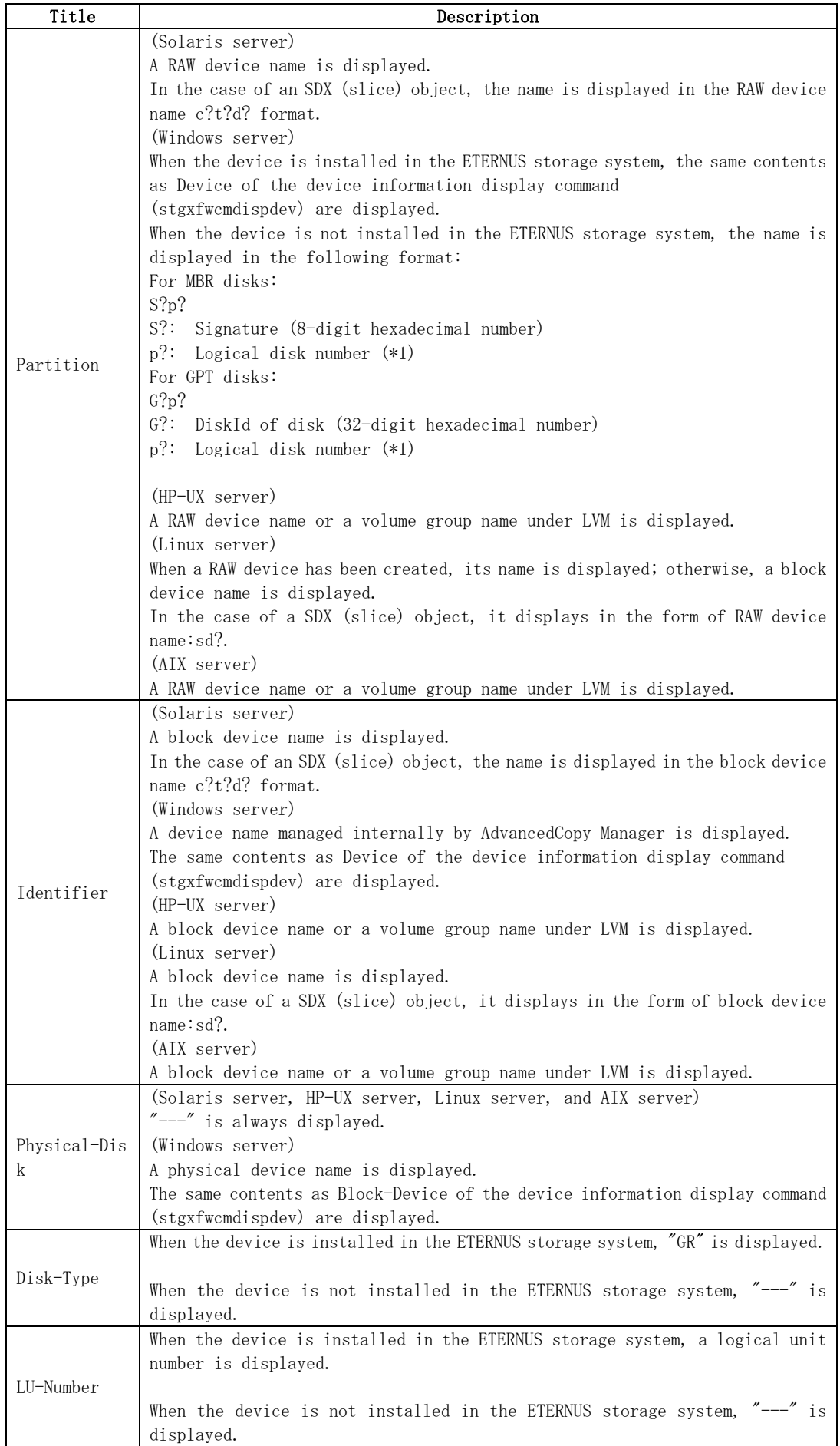

(\*1) The sequential number of a logical disk on the disk. The logical disk indicates the following contents of the disk administrator. The number is given by counting up from the left to the right on the disk administrator.

- In the case of the basic partition, the logical disk is that entire partition.
- In the case of the extended partition, the logical disk is a logical drive of that partition.

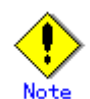

The following provides notes on this command:

- Only the root or superuser can execute this command.
- Please use the location specified at the time of product installation.
- When processing takes a long time, a period (.) is displayed until it is complete.

# 10.3.12 Environment information display command (stgenvdisp)

This command displays values of environment settings in AdvancedCopy Manager.

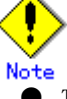

- To display cluster information, execute the command from an active node (server). Executing the command from a standby node displays only partial information.
- To display cluster information while a transaction is stopped, set the shared disk containing the AdvancedCopy Manager shared data of the transaction to the online state or mount the shared disk, and then execute the command.
- When this command is executed in a cluster environment, the environment variable (SWSTGNODE) need not be set.
- Only users with root authority can execute this command.

a. Specification method

/opt/FJSVswstf/bin/stgenvdisp [-n transaction-logical-node-name]

### b. Description of options

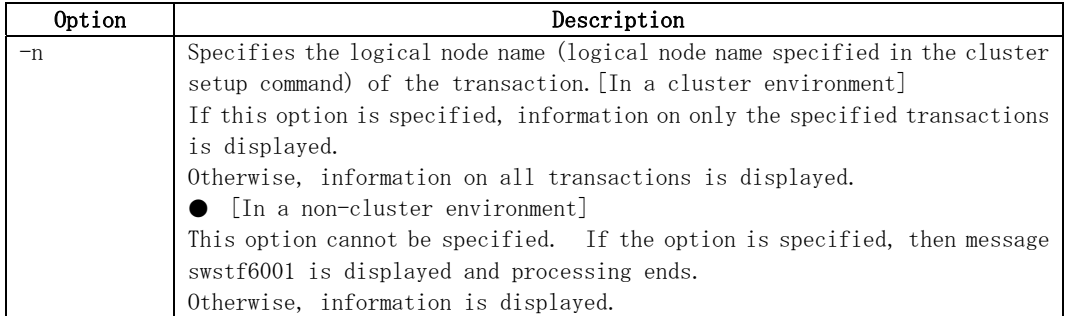

c. End status

= 0: Normal end

> 0: Abnormal end

d. Execution example

Information in a non-cluster environment is displayed. [For the Storage Management Server]

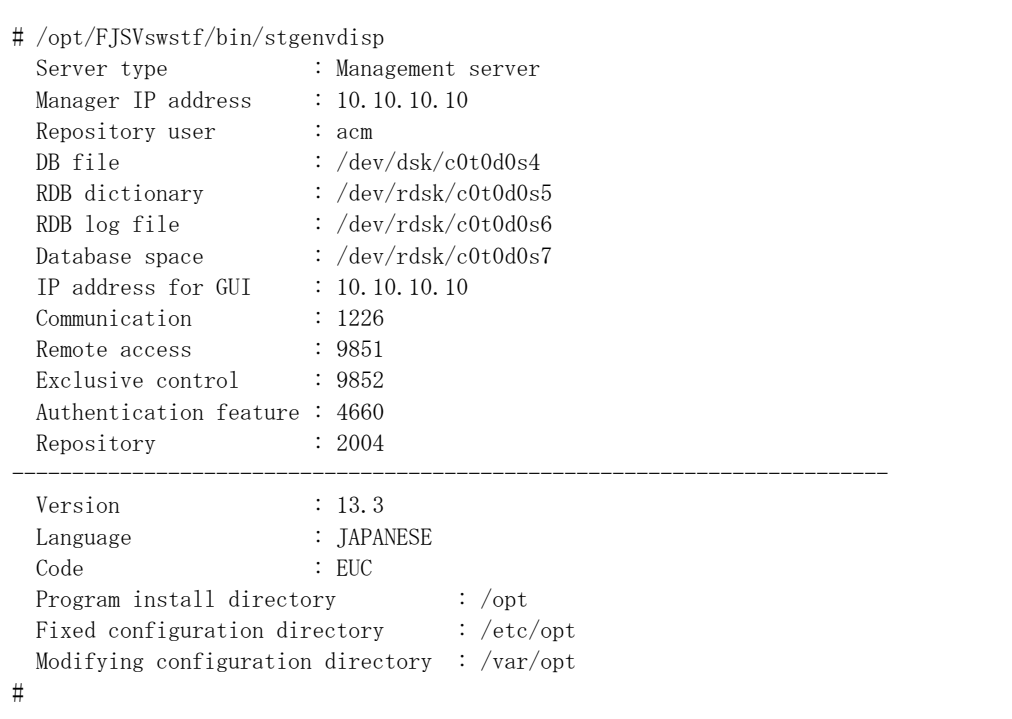

[For the Storage Server]

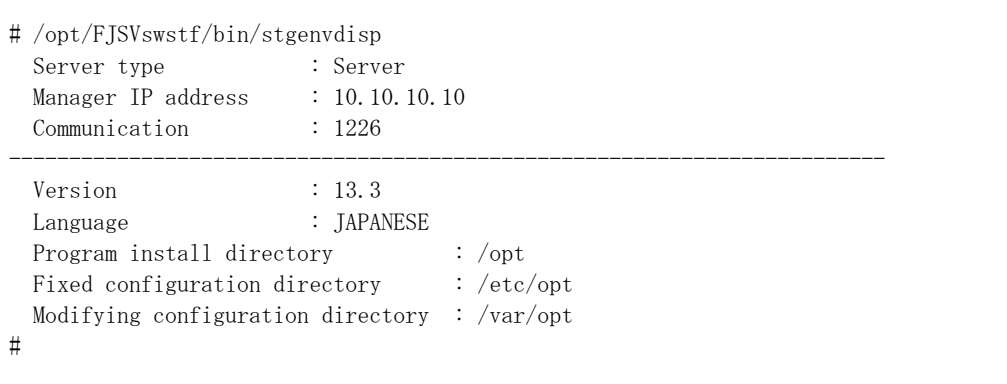

Information on all transactions in a cluster environment (SynfinityCluster or PRIMECLUSTER) is displayed. [For the Storage Management Server]

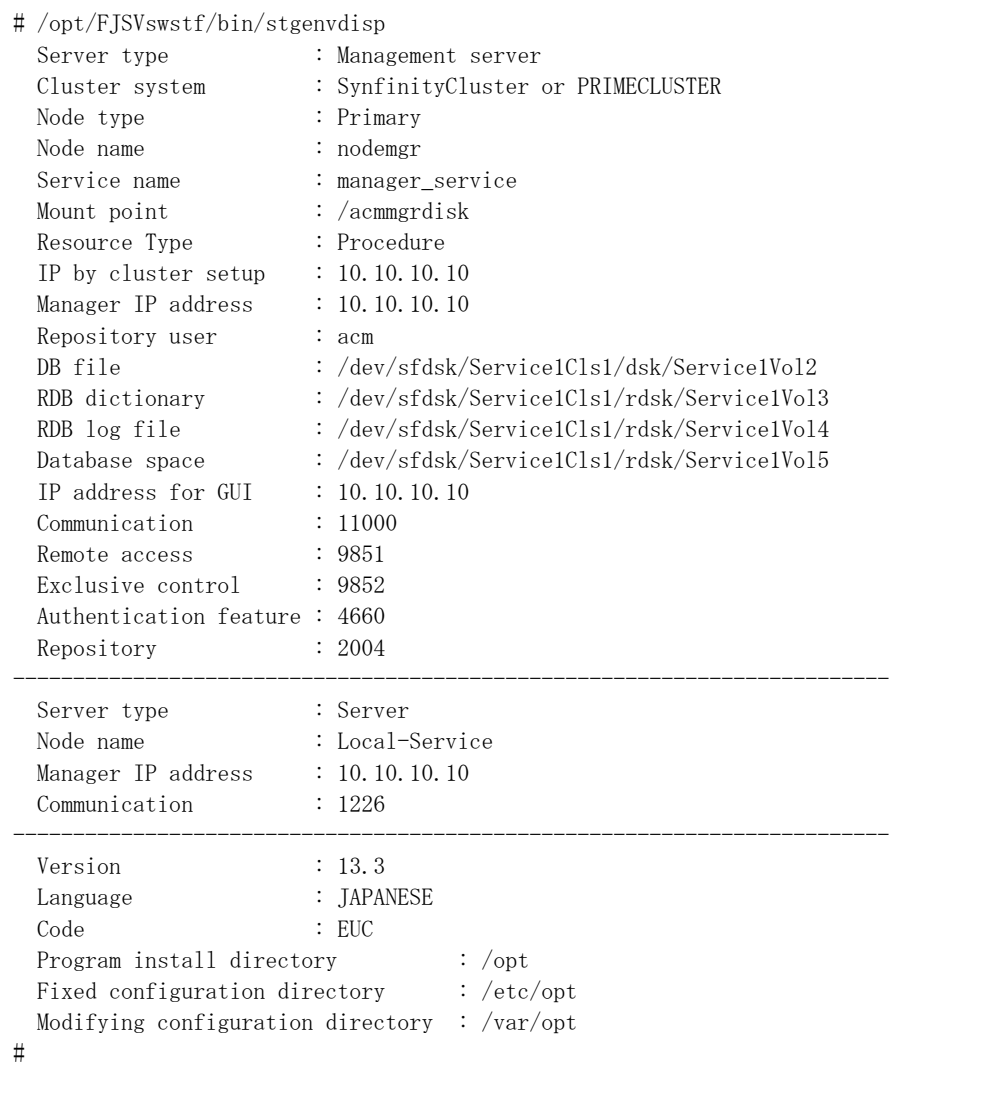

[For the Storage Server]

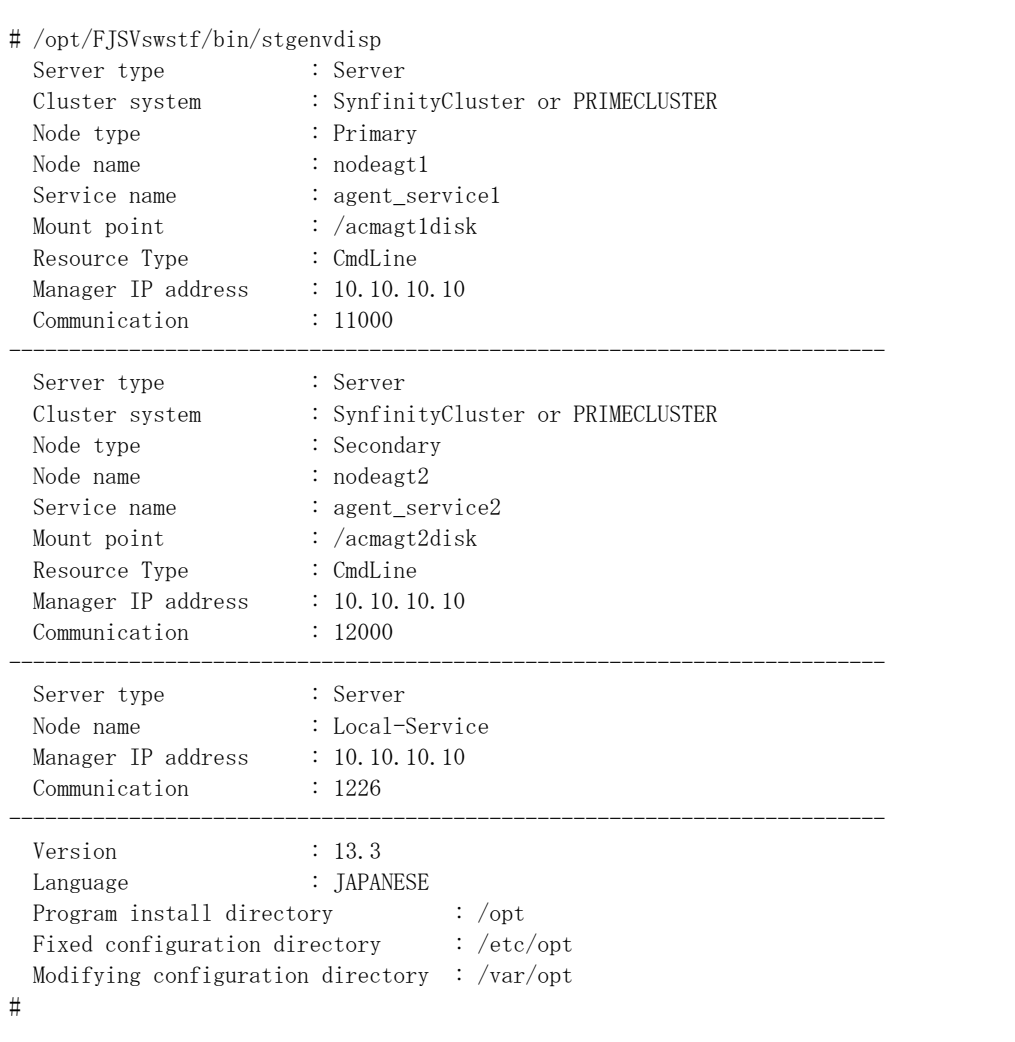

Information on all transactions in a cluster environment (VERITAS Cluster Server) is displayed.

[For the Storage Management Server]

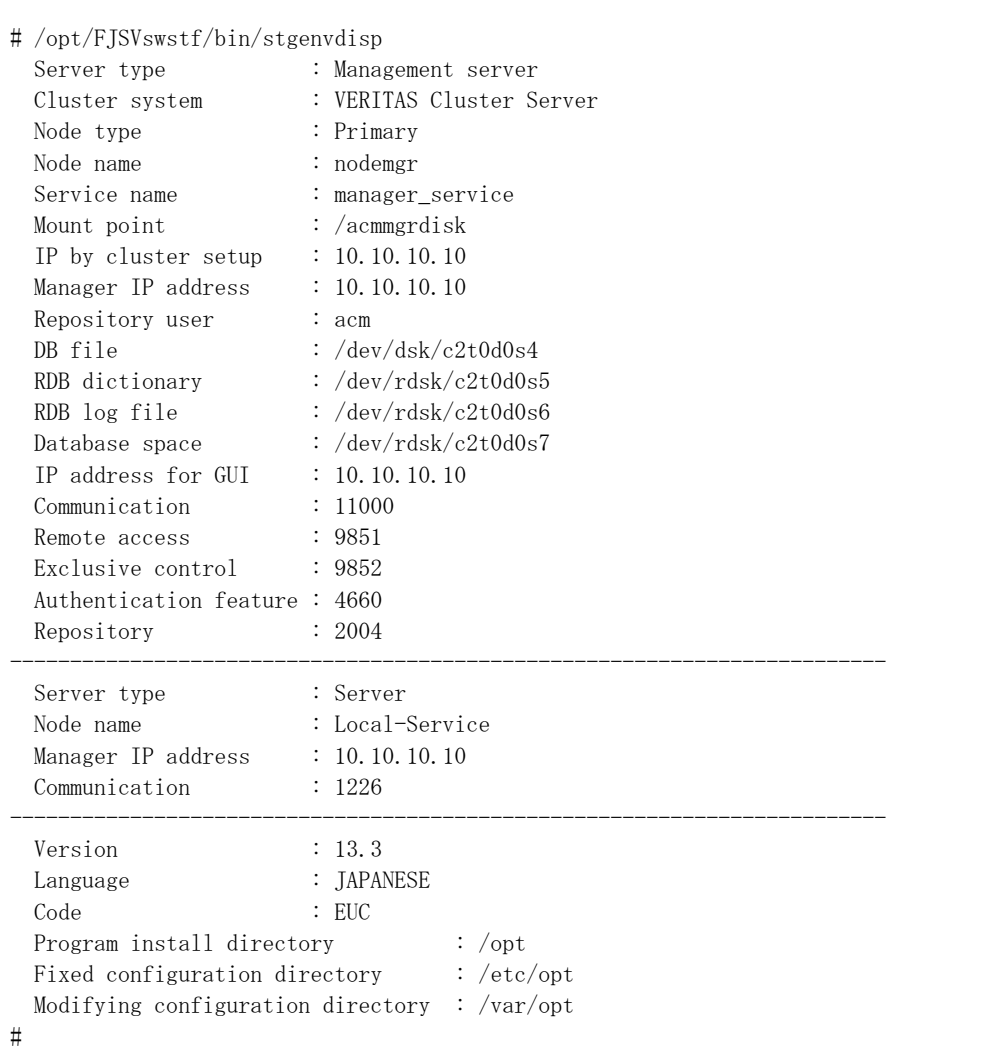

[For the Storage Server]

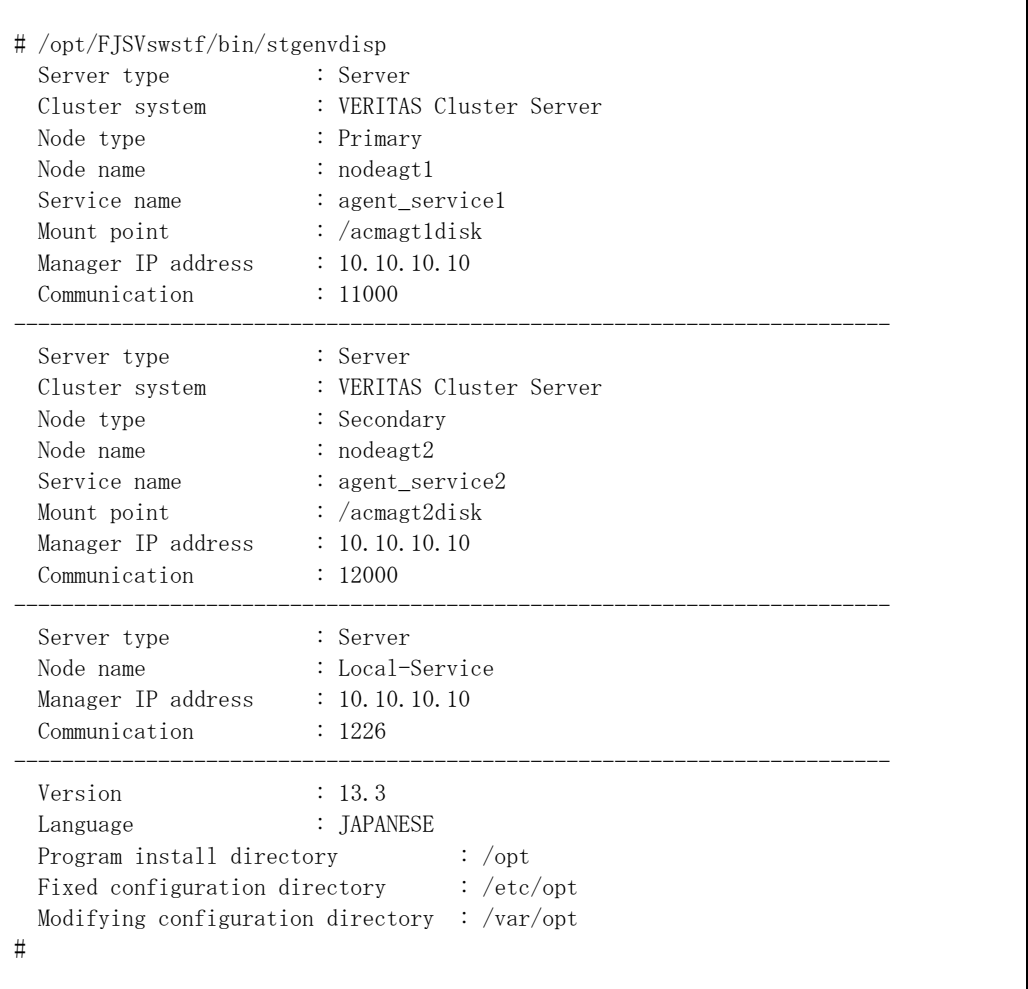

In a cluster environment (SunCLUSTER), information concerning all transactions is displayed.

[For the Storage Management Server]

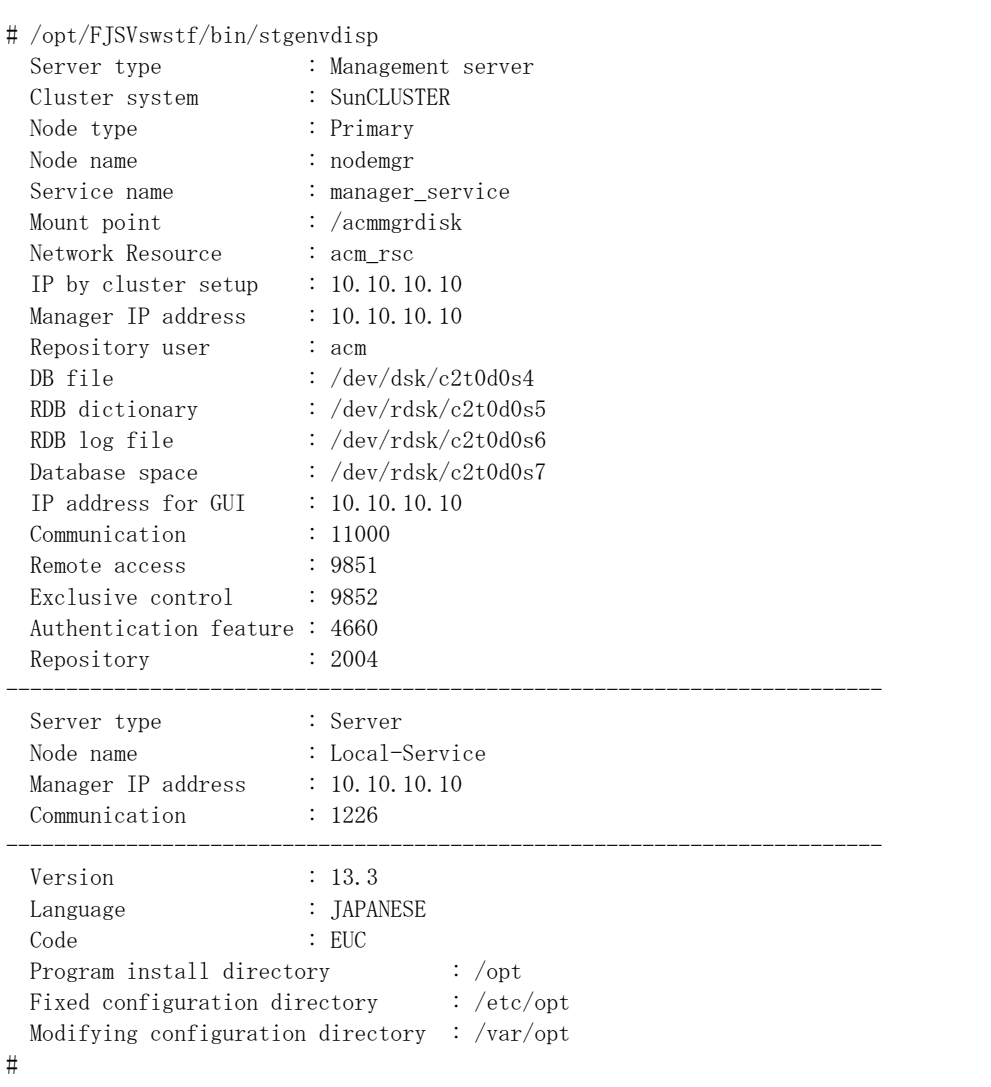

[For the Storage Server]

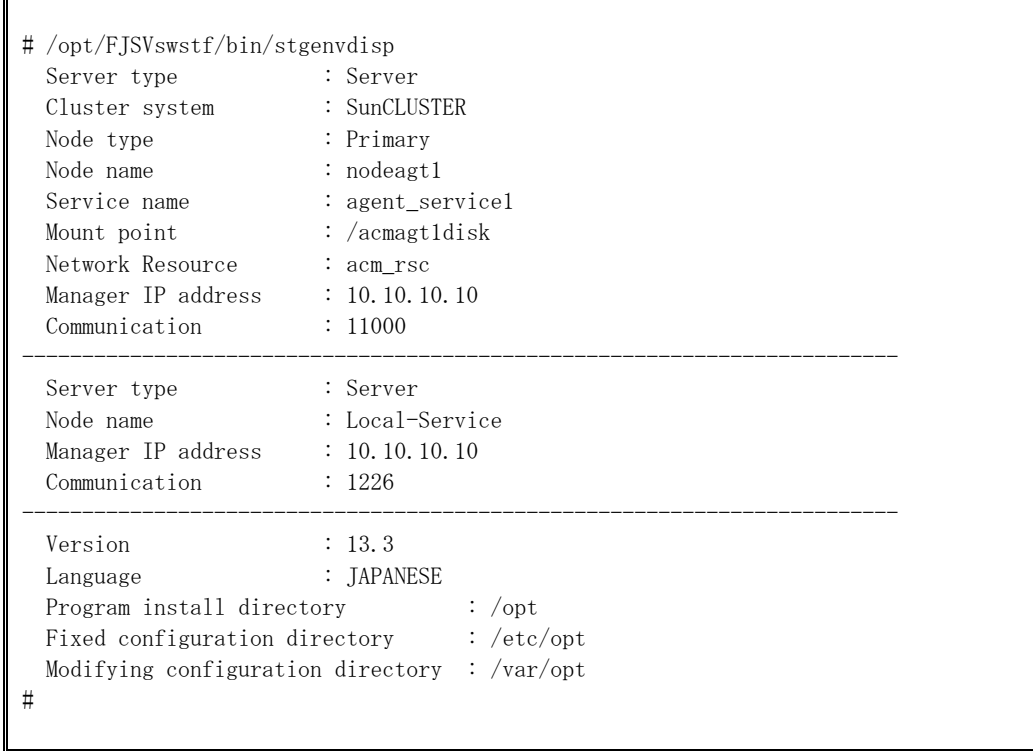

The contents of displayed information are described below.

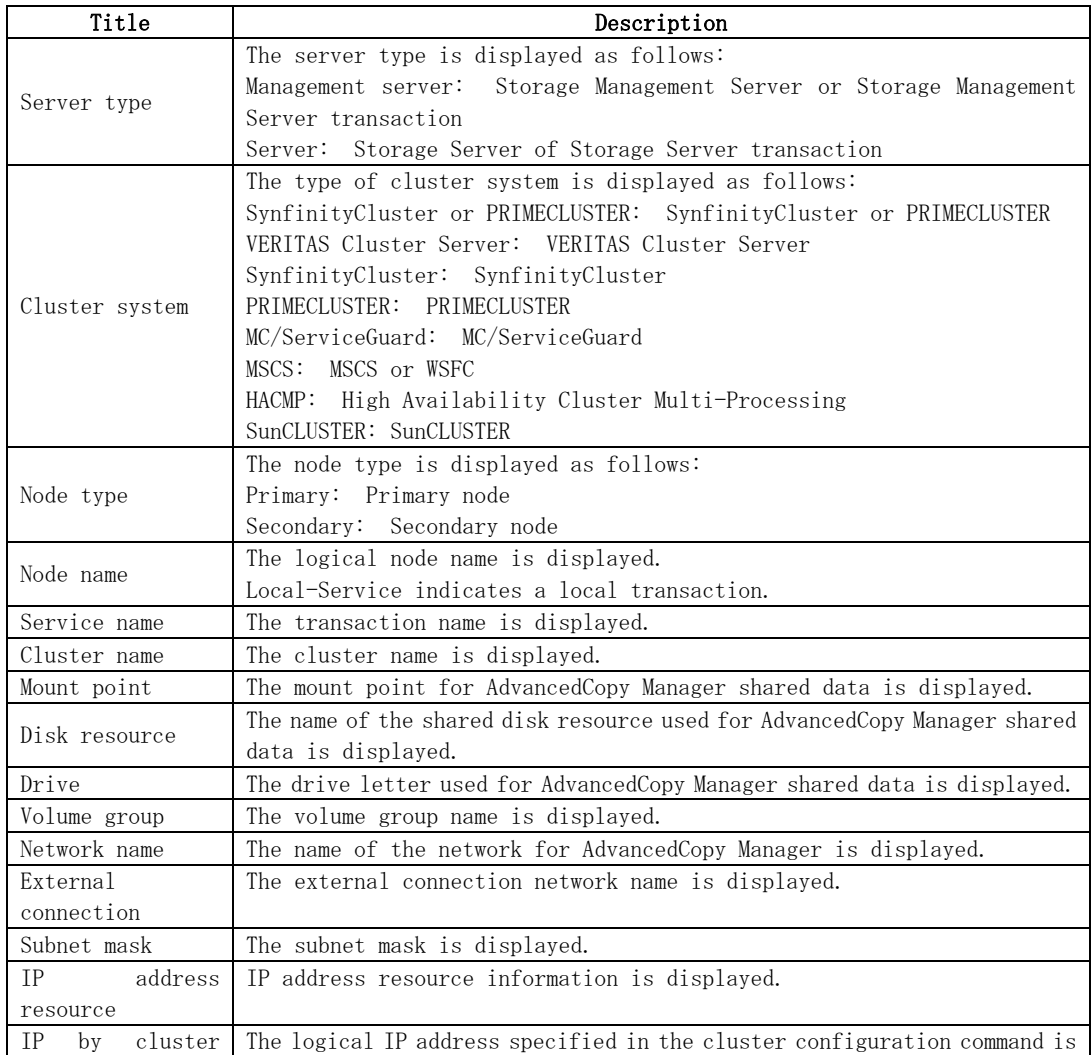

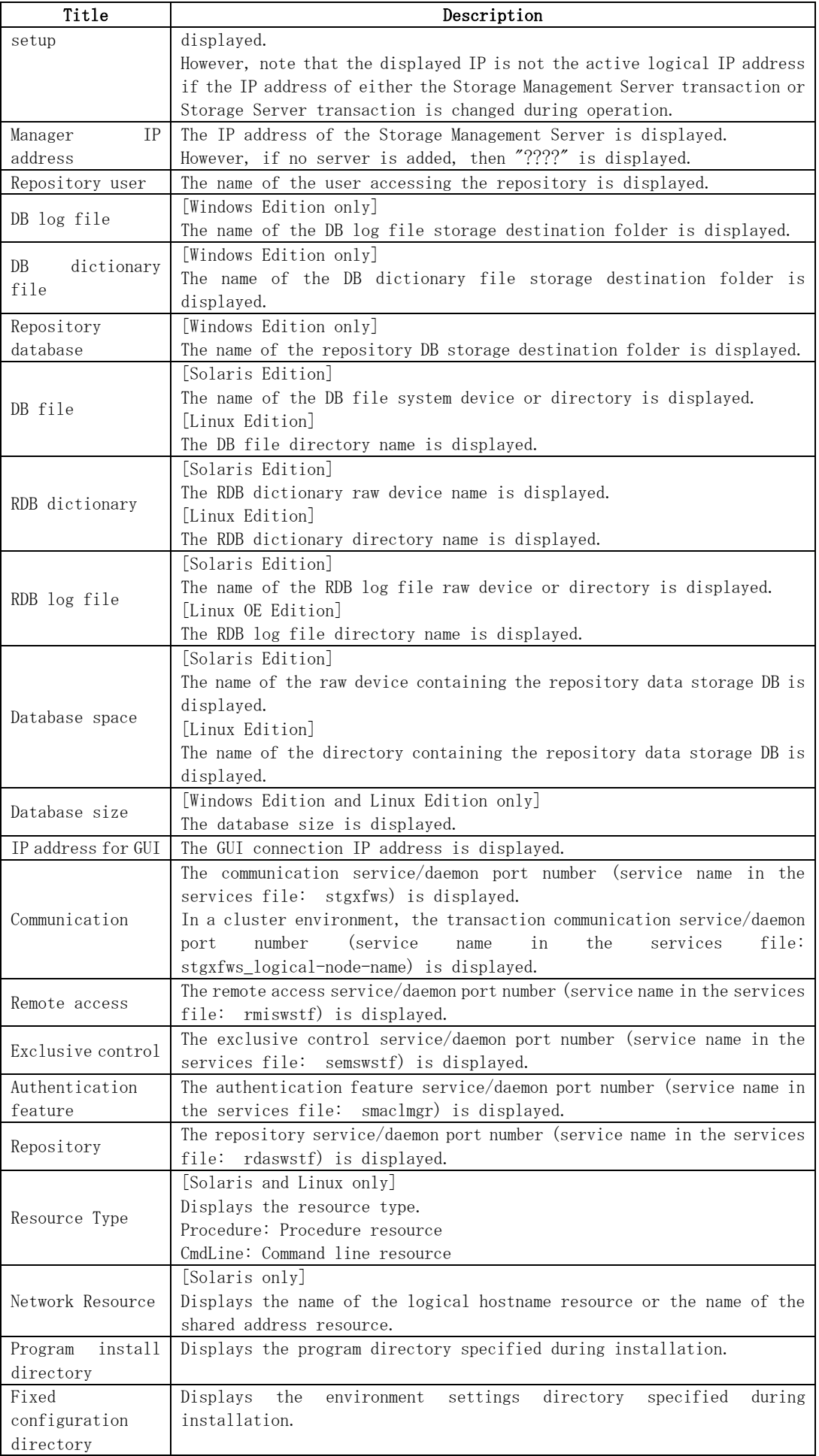

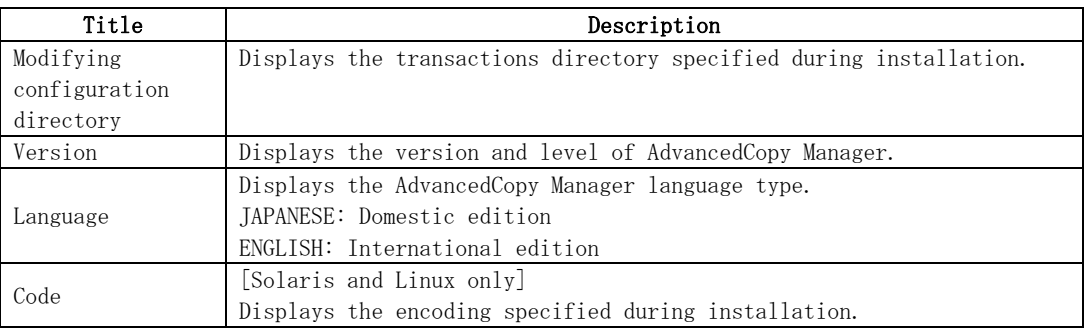

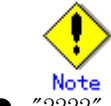

- $\degree$  is displayed for any information that cannot be displayed because of an error.
- Some items may not be displayed depending on the server type (Storage Management Server/Storage Server) or cluster type.

# 10.3.13 Management information package backup server registration/deletion command (stgmgrinfoset)

The command registers the management information package backup execution server (the server on which the [management information package backup command \(stgmgrinfobkup\)](#page-339-0) is executed). The command deletes the management information package backup execution server. The command displays information about the management information package backup execution server.

a. Specification method

program-directory\bin\stgmgrinfoset [-del | -d *directory-name* -c storage-management-server-encoding]

b. Description of options

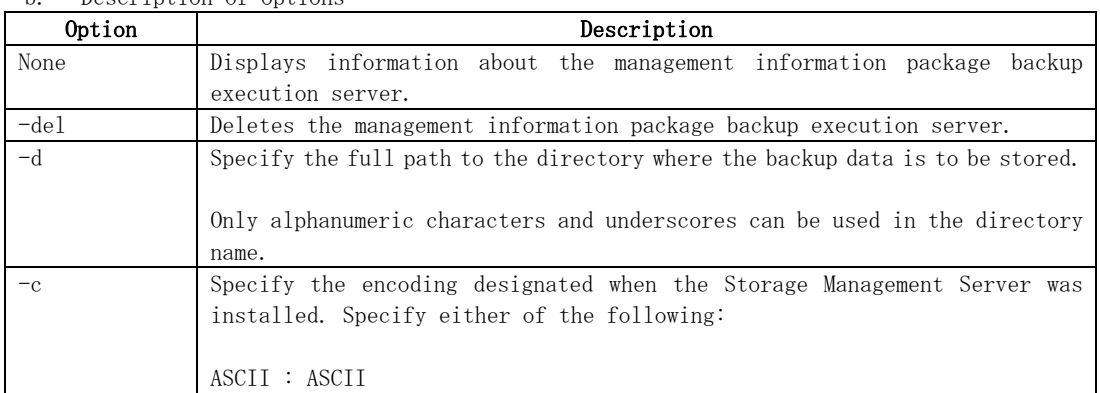

- c. End status
	- =0: Normal end
	- >0: Abnormal end
- d. Execution example

Register the management information package backup execution server (the path to the directory where backup data is to be stored is  $D:\mathcal{F}$ stgbkupdata, and the encoding used on the Storage Management Server is ASCII):

# /opt/FJSVswstf/bin/stgmgrinfoset -d /stgbkupdata -c ASCII swstf3000 The server which performs package backup of the management information on AdvancedCopy Manager was registered. #

<span id="page-339-0"></span>Delete the management information package backup execution server:

```
# /opt/FJSVswstf/bin/stgmgrinfoset -del 
swstf3001 The server which performs package backup of the management information on 
 AdvancedCopy Manager was deleted. Delete a directory. Directory=/stgbkupdata 
#
```
Display information about the management information package backup execution server:

```
# /opt/FJSVswstf/bin/stgmgrinfoset 
Directory : /stgbkupdata
Manager code : ASCII 
#
```
The following notes apply to this command:

- Only a root or superuser or an account which belongs to the administrators group can execute this command.
- To change the backup data storage directory, first use the -del option to delete the current directory, then register a new backup data storage directory.
- Register only one Storage Server as the management information package backup execution server.
- Set the name of the logical node in the SWSTGNODE environment variable when the Storage Server registered as the management information package backup execution server is in a cluster system.
- Create the directory specified in the "-d" option in advance.

# 10.3.14 Management information package backup command (stgmgrinfobkup)

This command makes backups of the management information stored on the Storage Servers and Storage Management Server.

a. Specification method

program-directory\bin\stgmgrinfobkup [-n server-name] [-t backup-type]

b. Description of options

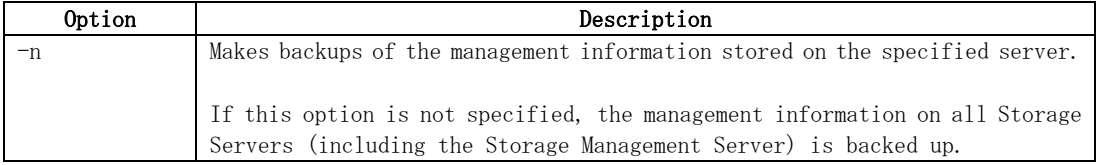

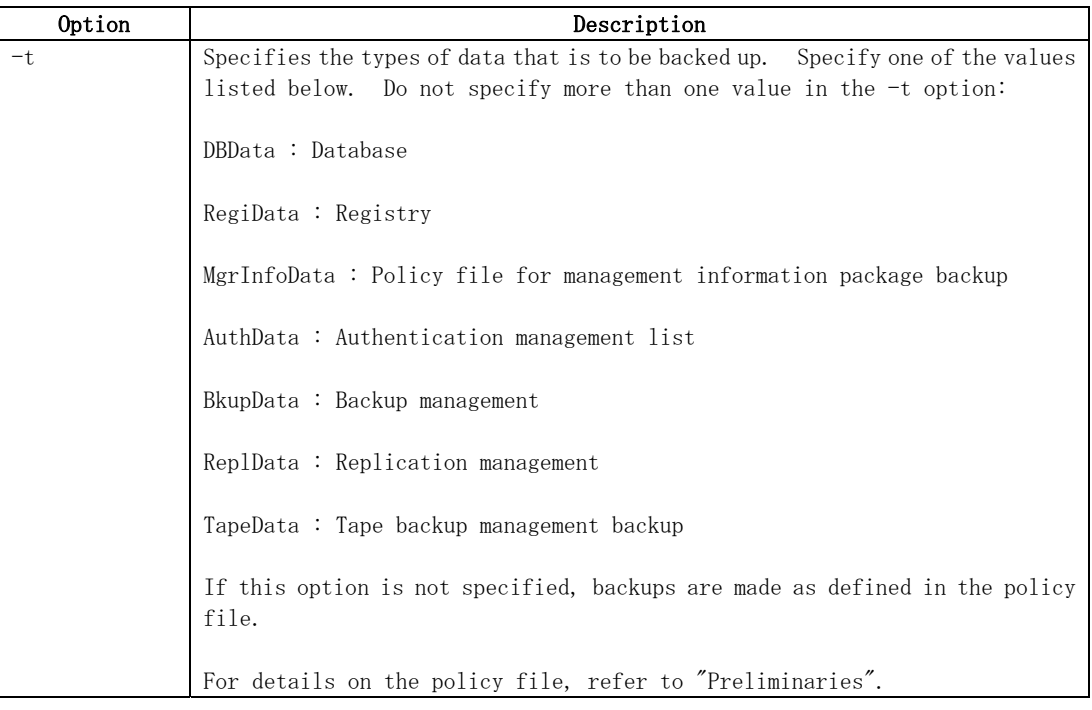

- c. End status
	- =0: Normal end
	- >0: Abnormal end
- d. Execution example

Make backups of the management information on all the Storage Servers as defined in the policy file:

```
# /opt/FJSVswstf/bin/stgmgrinfobkup 
swstf3014 Backup of management information is started. Start time=04/07/02 11:00:00, 
Server name=acm01 
swstf3020 Backup of management information was ended normally. End time=04/07/02 
11:02:00, Server name=acm01 
swstf3014 Backup of management information is started. Start time=04/07/02 11:02:00, 
Server name=acm02 
swstf3020 Backup of management information was ended normally. End time=04/07/02 
11:05:00, Server name=acm02 
swstf3021 The normal end of the backup of management information was carried out by all 
servers. 
#
```
Make backups of the management information on Storage Server acm01 as defined in the policy file:

```
# /opt/FJSVswstf/bin/stgmgrinfobkup -n acm01 
swstf3014 Backup of management information is started. Start time=04/07/02 11:00:00, 
Server name=acm01 
swstf3020 Backup of management information was ended normally. End time=04/07/02 
11:02:00, Server name=acm01 
swstf3021 The normal end of the backup of management information was carried out by all 
servers. 
#
```
Makes backups of the registries on all of the Storage Servers.

# /opt/FJSVswstf/bin/stgmgrinfobkup -t RegiData swstf3014 Backup of management information is started. Start time=04/07/02 11:00:00, Server name=acm01 swstf3020 Backup of management information was ended normally. End time=04/07/02 11:02:00, Server name=acm01 swstf3014 Backup of management information is started. Start time=04/07/02 11:02:00, Server name=acm02 swstf3020 Backup of management information was ended normally. End time=04/07/02 11:05:00, Server name=acm02 swstf3021 The normal end of the backup of management information was carried out by all servers. #

Make a backup of backup management located on Storage Server acm01:

# /opt/FJSVswstf/bin/stgmgrinfobkup -n acm01 -t BkupData swstf3014 Backup of management information is started. Start time=04/07/02 11:00:00, Server name=acm01 swstf3020 Backup of management information was ended normally. End time=04/07/02 11:02:00, Server name=acm01 swstf3021 The normal end of the backup of management information was carried out by all servers. #

The following notes apply to this command:

- Only a root or superuser or an account which belongs to the administrators group can execute this command.
- Be sure to check the information (a message indicating completion or an error) displayed by this command.
- This command can be executed only on the management information package backup execution server.
- Set the name of the logical node in the SWSTGNODE environment variable when the management information package backup execution server is in a cluster system.
- Do not execute other AdvancedCopy Manager commands or WEB CLIENT GUI commands while this command is running. Conversely, do not execute this command while another AdvancedCopy Manager command or a WEB CLIENT GUI command is running.
- Do not execute this command again if it is already running.
- To save backup data to a tape or similar medium, save all files and directories under the backup data storage directory.
- Registry backups are made only when RegiData is specified in the  $"$ -t" option. A registry backup will not be made if the "-t" option is not specified.
- A backup of the policy file for management information package backup is made only when MgrInfoData is specified in the "-t" option. No backup is made when the "-t" option is not specified. Additionally, specify the name of the management information package backup execution server in the "-n" option.
- Backup is not possible for any management information on Storage Servers with Softek AdvancedCopy Manager 10.3 (V10.0L40) or earlier.

# 10.3.15 Management information package backup status display command (stgmgrinfodisp)

This command displays the execution status of the [management information package backup command](#page-339-0)  [\(stgmgrinfobkup\).](#page-339-0)

a. Specification method

program-directory\bin\stgmgrinfodisp [-n server-name]

b. Description of options

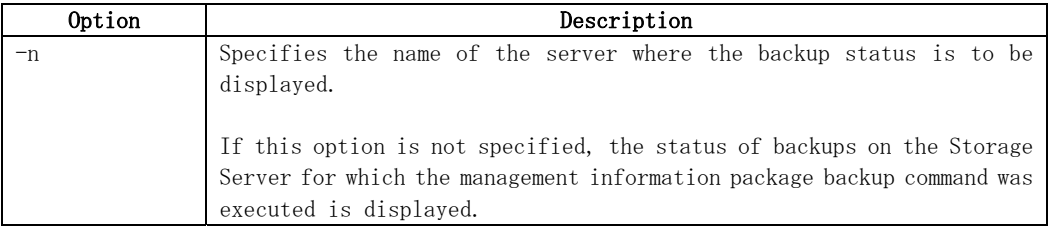

- c. End status
	- =0: Normal end
	- >0: Abnormal end
- d. Information displayed

The types of information listed below are displayed. If no backups are made when the management information package backup command is executed or if the management information package backup command terminates with an error, no data is displayed.

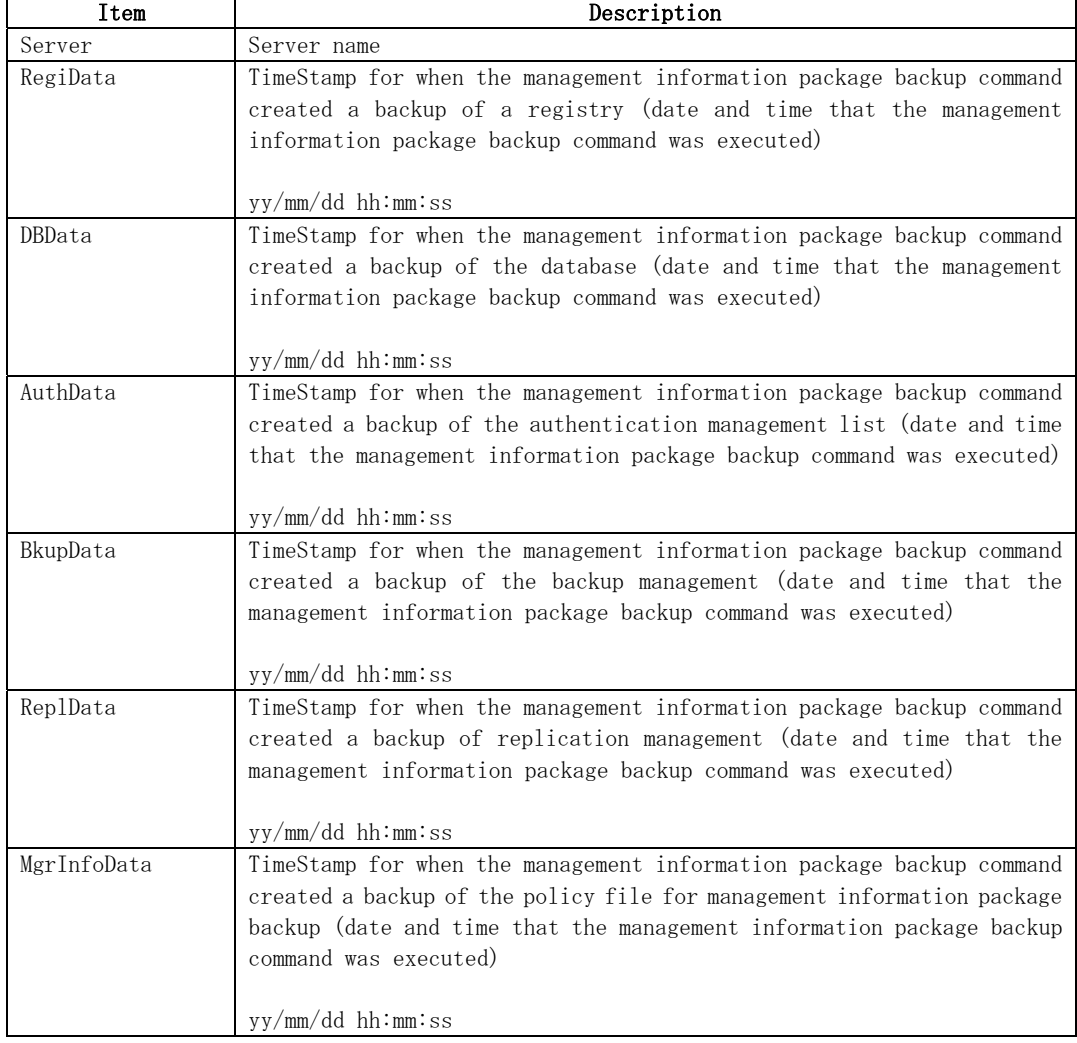

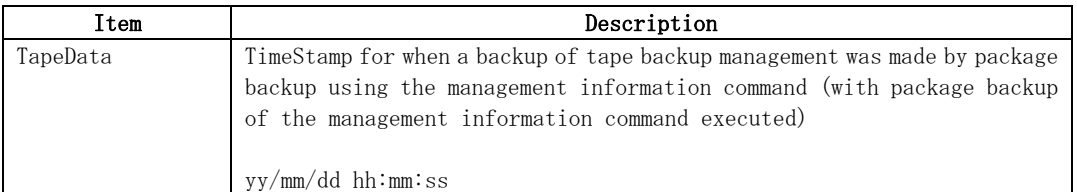

### e. Execution example

Display information about all Storage Servers:

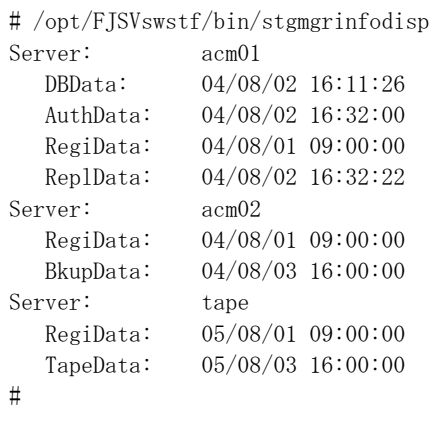

Display information about Storage Server acm01:

```
# /opt/FJSVswstf/bin/stgmgrinfodisp -n acm01 
Server: acm01 
    DBData: 04/08/02 16:11:26 
    AuthData: 04/08/02 16:32:00 
    RegiData: 04/08/01 09:00:00 
    ReplData: 04/08/02 16:32:22 
#
```
The following notes apply to this command:

- Only a root or superuser or an account which belongs to the administrators group can execute this command.
- This command can be executed only on the management information package backup execution server.
- Set the name of the logical node in the SWSTGNODE environment variable when the management information package backup execution server is in a cluster system.

# 10.3.16 SDX object management unit configuration command (stgxfwcmsetsdx)

The unit of operation of the SDX object treated with AdvancedCopy Manager (Refer to the "Units of SDX object operations") is set. Moreover, the unit of operation of a present SDX object is displayed.

a. Specification method

/opt/FJSVswstf/bin/stgxfwcmsetsdx [-slice | -volume ]

b. Description of options

| Option     | Description                                                                  |  |  |
|------------|------------------------------------------------------------------------------|--|--|
| none       | The unit of present of the SDX object management is displayed.               |  |  |
| $-slice$   | The unit of management of the SDX object treated with AdvancedCopy Manager   |  |  |
|            | is set to the unit of the slice.                                             |  |  |
| $-vo$ lume | The unit of management of each logical volume of the SDX object treated with |  |  |
|            | AdvancedCopy Manager is set.                                                 |  |  |

c. End status

- =0: Normal end
- >0: Abnormal end
- d. Execution example

The unit of present of the SDX object management in non-cluster environment is displayed.

# /opt/FJSVswstf/bin/stgxfwcmsetsdx Volume (SWSTGNODE=null)

The display form is 'Unit of management (SWSTGNODE =  $\langle$ configuration value $\rangle$ ).'

- ― Unit of management
- ― Slice in case of each slice.
- ― Volume in case of each logical volume.

One of these values are used value-environment variable SWSTGNODE is set. The value is Null when environment variable SWSTGNODE is not set.

The unit of the SDX object of the Storage Management Server service (The logical node name: aserv) is set to the unit of the slice.

# SWSTGNODE=aserv; export SWSTGNODE

- # /opt/FJSVswstf/bin/stgxfwcmsetsdx -slice
- stgxfwcmsetsdx completed (SWSTGNODE=aserv)

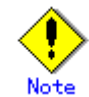

The following lists notes on this command.

- ― This command can be executed only by root users.
- ― When the cluster is operated, each Storage Server service is set.

# 10.4 Replication Management Command

This section describes operations using Replication Management Commands. It is necessary to execute the command of Replication management by the root user.

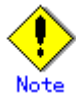

Only a root or superuser can execute all the commands of replication management. When command execution is carried out by other users, a message "swsrp0601 This Command cannot be run. This is because the user is not a root user." is displayed, and the command aborts.

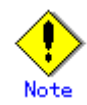

# Operating environment for command execution

― The table below lists the requirements for the operating environment in which to execute commands.

### Table: Operating environment required for command execution

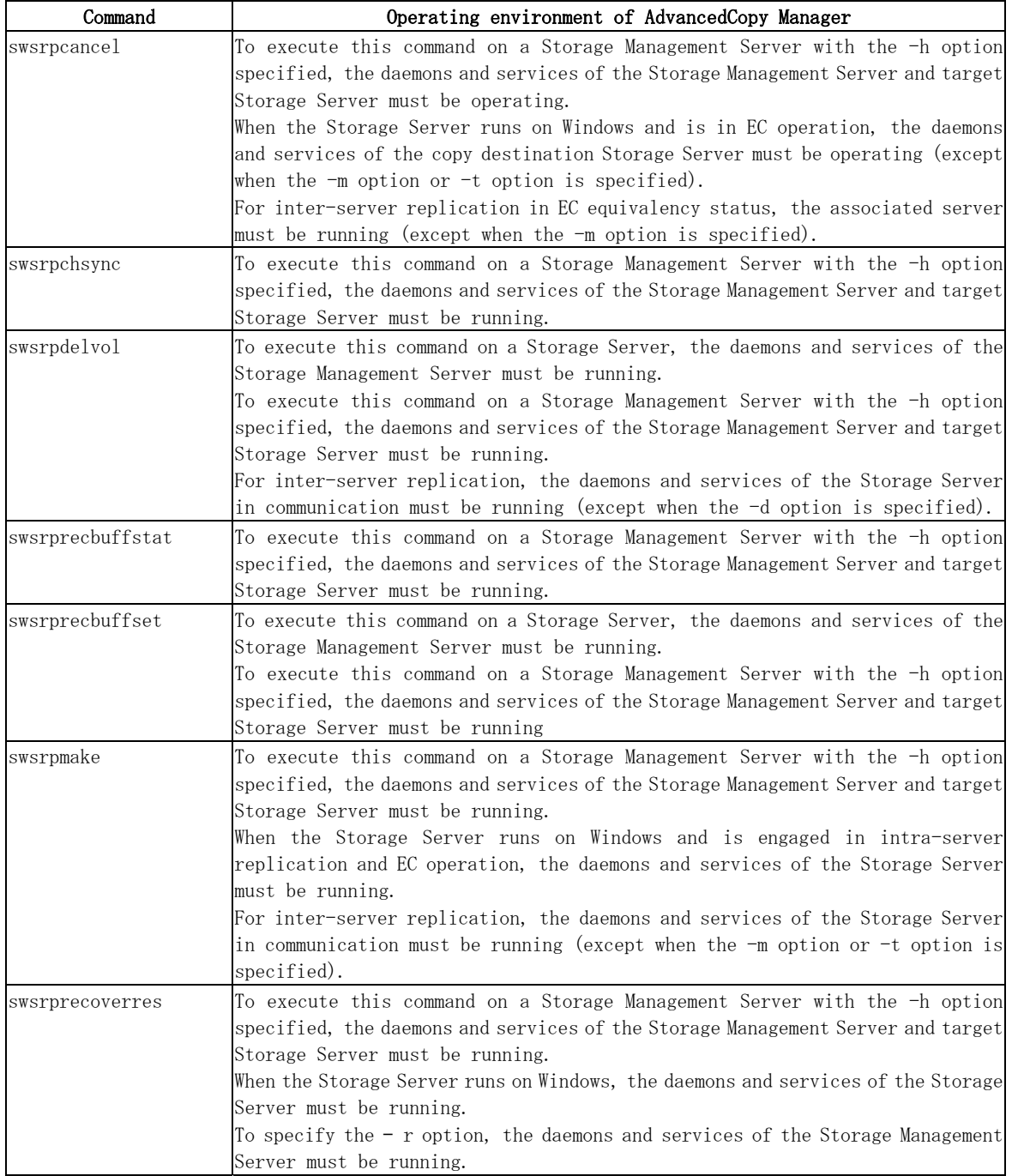

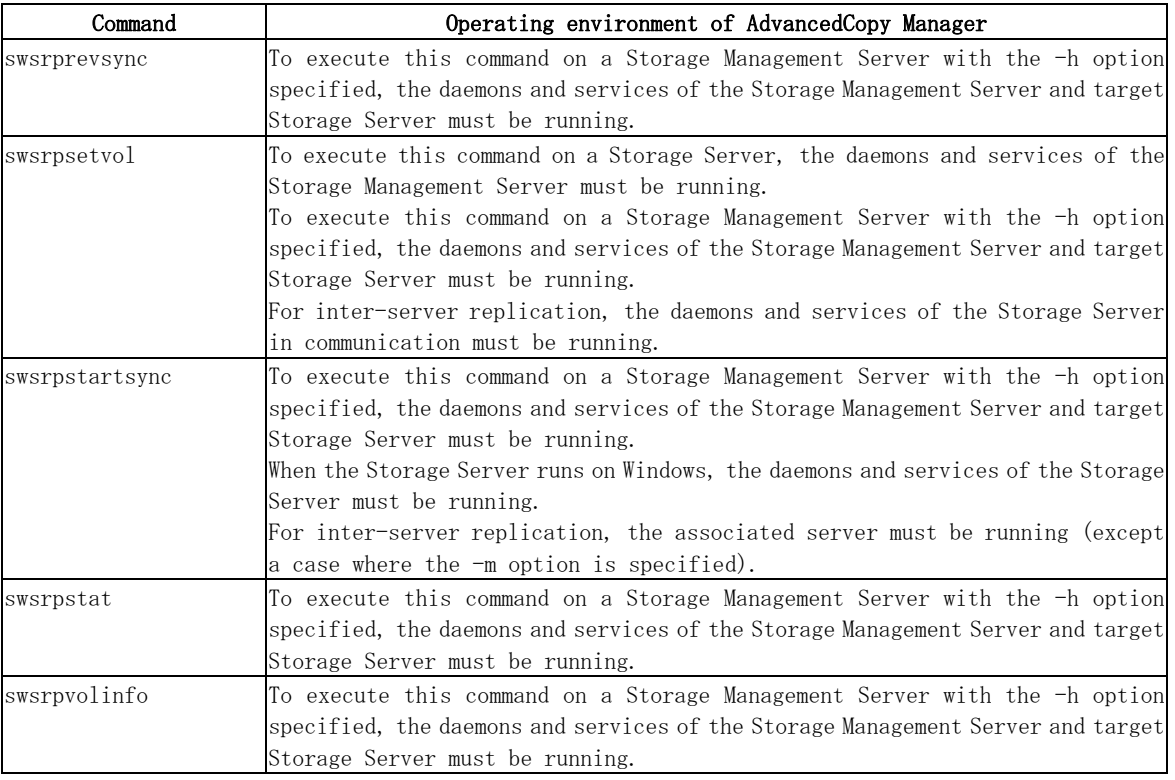

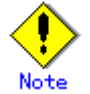

# In cluster operation

In cluster operation, execute a command by taking the following steps:

a. If necessary, specify the logical node name to the transaction in environment variable SWSTGNODE. For bsh, specify the environment variable as follows:

# SWSTGNODE=logical-node-name # export SWSTGNODE

3) Execute the command.

The table below lists the commands available in cluster operation, whether environment variables must be configured, and the nodes on which commands are executable. For notes and cautions on command execution, see the Remarks column.

Table: Commands when cluster operation used

| Command                   | Environment<br>variable | Command execution node | Remarks |
|---------------------------|-------------------------|------------------------|---------|
| swsrpsetvol               | Required                | Cluster active server  |         |
| swsrpvolinfo              | Required                | Cluster active server  |         |
| swsrpdelvol               | Required                | Cluster active server  |         |
| swsrprecbuffstat Required |                         | Cluster active server  |         |
| swsrprecbuffset Required  |                         | Cluster active server  |         |
| swsrpstartsync            | Required                | Cluster active server  |         |
| swsrpmake                 | Required                | Cluster active server  |         |

<span id="page-347-0"></span>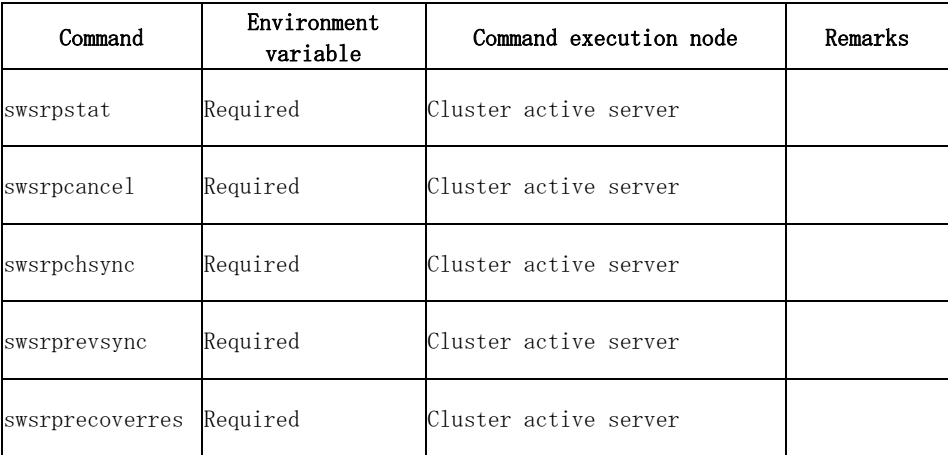

# 10.4.1 Environment definition commands

This section describes environment definition commands for replication management.

# 10.4.1.1 Replication volume information configuration command (swsrpsetvol)

This command sets the replication source volumes and replication destination volumes that will be used in a replication operation. Execute this command to declare that the replication operation will performed using the specified replication volumes.

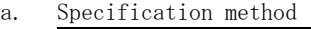

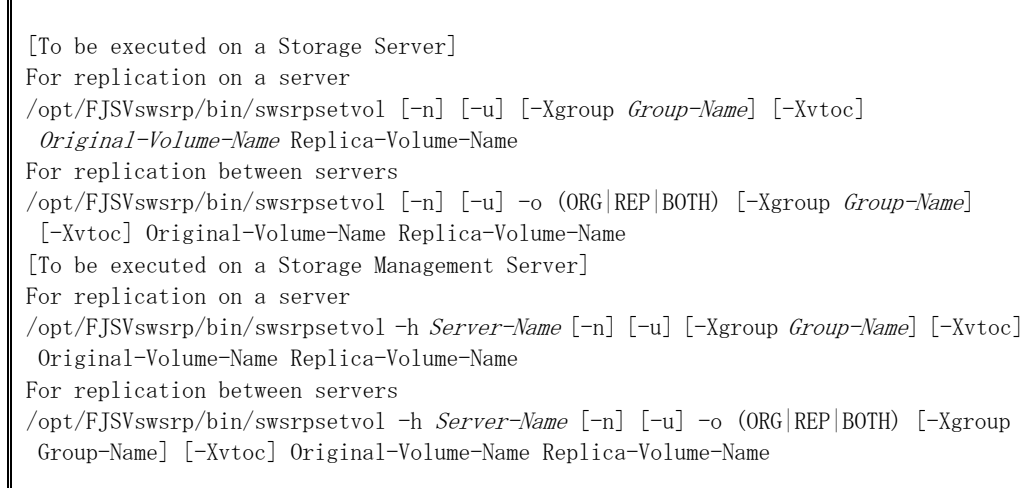

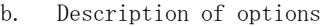

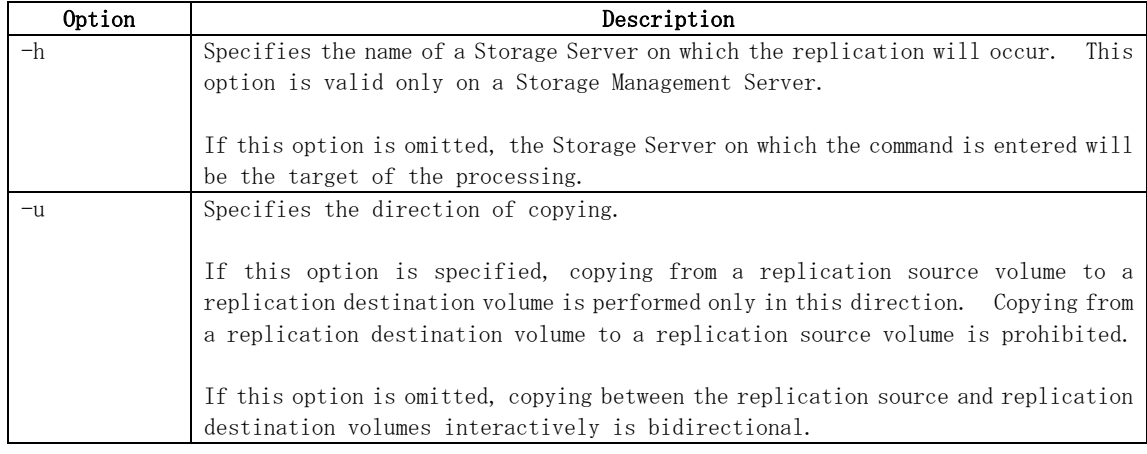

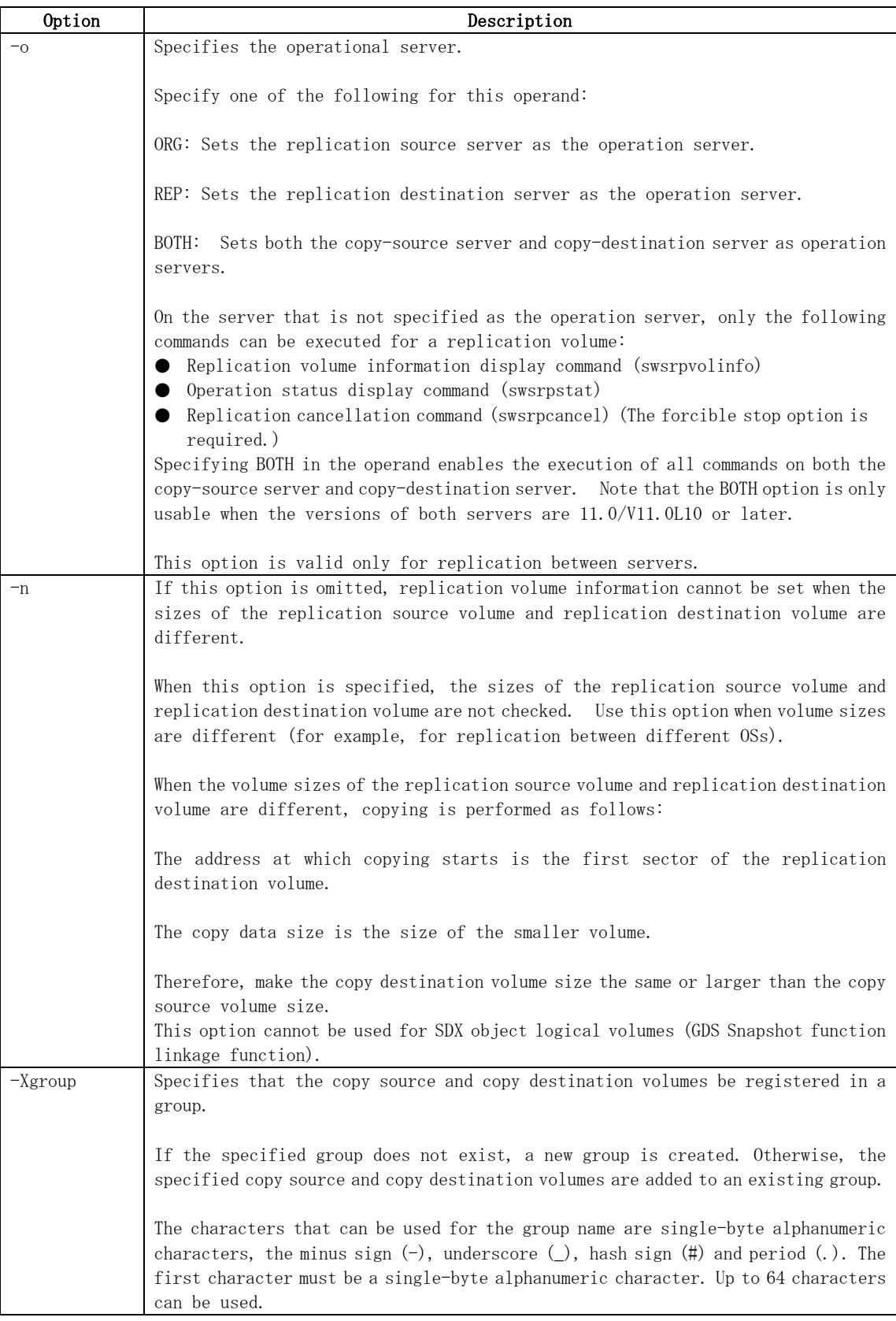

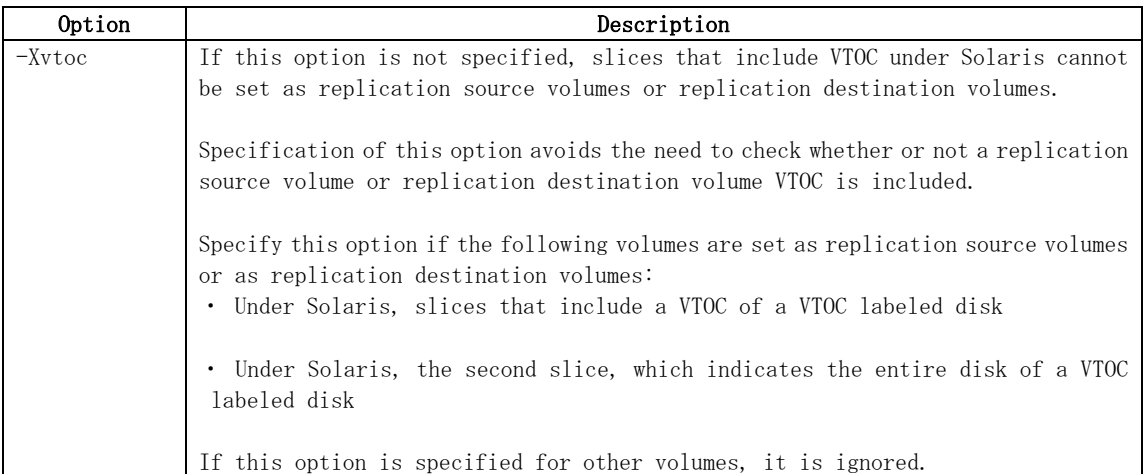

#### c. Description of operands

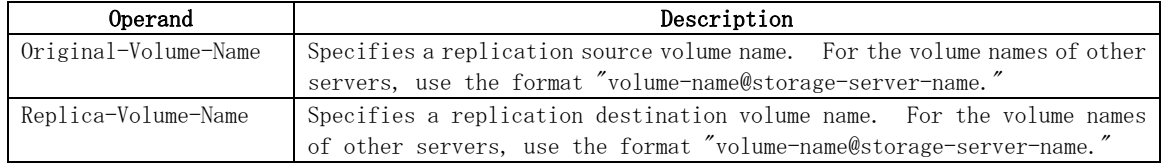

- d. End status
	- = 0: Normal end

> 0: Abnormal end

e. Execution example

Set replication volume information by specifying volume/dev/dsk/c1t2d0s3 of Storage Server SRC-SV as the replication source volume and volume /dev/dsk/c1t2d0s3 of Storage Server TARG-SV as the replication destination volume. In addition, specify one-way copying for the copy direction and specify the replication source server (SRC-SV) as the operation server. The example below shows the command executed on SRC-SV.

# /opt/FJSVswsrp/bin/swsrpsetvol -u -o ORG /dev/dsk/c1t2d0s3 /dev/dsk/c1t2d0s3@TARG-SV swsrpsetvol completed #

When the same settings are made from TARG-SV, the example is as follows (be careful with the volume name):

# /opt/FJSVswsrp/bin/swsrpsetvol -u -o ORG /dev/dsk/c1t2d0s3@SRC-SV /dev/dsk/c1t2d0s3 swsrpsetvol completed

#

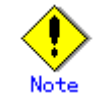

Replication volume information cannot be set if:

- Replication volume information has already been set.
- The specified replication source volume and replication destination volume are set as the replication destination volume and the replication source volume.
- Ihe "-n" option is not specified when the sizes of the replication source volume and the replication destination volume are different.
- Two volumes that have the same cabinet information (box identifier, OLU number, EXTENT start position, and EXTENT size) as the cabinet information of the specified two volumes have already been set as replication volumes.
- The replication destination volume has been registered as a backup volume of the backup management function.
- The replication source volume has been registered as a backup volume of the backup management function and bi-directional copying is specified as a replication volume attribute.
- The specified replication destination volume and replication source volume are volumes belonging to other servers (at least one volume must be a volume on the local server).
- If the replication source volume and the replication destination volume are located on another disk array device, the remote copy function of the disk array device is not correctly set.
- Communication with the Storage Management Server fails.
- Communication with a destination server fails for replication between servers.
- When the replication source volume and the replication destination volume are a replication management function and a logical volume of unsupported VxVM (For details on the logical volume that can be supported by the replication management, refer to "Normal devices").

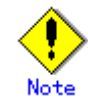

Note the following points about creating copy source volumes and copy destination volumes under Solaris:

- When creating multiple volumes (slices) on the same disk, volume areas must not overlap.  $\bullet$
- If slices contain VTOC, check the notes in "Slices that contain VTOC" under "General notes".

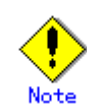

When you change physical information on volumes (partition size, drive letter, and cabinet information on a disk array device) using such functions as an OS management tool (for example, Disk Administrator) or the ETERNUSmgr, GRmgr, or GDS functions provided by the disk array device, you need to reset the registered replication volume information associated with the changed volumes, according to the following procedures:

- 1. Delete the replication volume information by the [replication volume information deletion](#page-353-0)  [command \(swsrpdelvol\)](#page-353-0).
- 2. In the GUI client, "information acquisition / display" of all devices are performed. Or [device information acquisition / display command \(stgxfwcmsetdev\)](#page-319-0) is executed in a Storage Management Server.
- 3. Reset the [replication volume information by the replication volume information](#page-347-0)  [configuration command \(swsrpsetvol\)](#page-347-0).

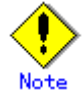

When you use a replication destination volume by mounting or by allocating a drive letter after creating a replication, the size of the replication destination volume must exactly match the size of the replication destination volume to the byte. If you do not use a replication destination volume (for example, when you need copy data, you restore it to the replication source volume and then use it), the size of the replication destination volume can be larger than the size of the replication source volume.

<span id="page-351-0"></span>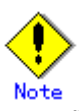

Group configurations cannot be made in the following cases:

- ― When the group configuration conditions are not met
- ― When both servers involved in inter-server replication are not running version 13.0 or later

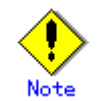

This command cannot be executed while any of the following commands is running:

- [Replication volume information configuration command](#page-347-0) (swsrpsetvol)
- [Replication volume information deletion command](#page-353-0) (swsrpdelvol)
- [Synchronous processing start command](#page-362-0) (swsrpstartsync)
- [Replication creation command](#page-368-0) (swsrpmake)
- [Operation status display command](#page-375-0) (swsrpstat)
- [Replication cancellation command](#page-379-0) (swsrpcancel)
- [Synchronization mode change command](#page-385-0) (swsrpchsync)
- [Synchronization reverse command](#page-388-0) (swsrprevsync)
- [Resource adjustment command](#page-390-0) (swsrprecoverres)

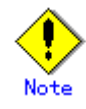

When GDS SDX objects are used:

 Refer to "Configuration and conditions of unsupported SDX objects", and "Notes on SDX object operations (replication management)".

# 10.4.1.2 Replication volume information display command (swsrpvolinfo)

This command displays the replication volume information registered by the [replication volume](#page-347-0)  [information configuration command \(swsrpsetvol\).](#page-347-0)

a. Specification method

[To be executed on a Storage Server] /opt/FJSVswsrp/bin/swsrpvolinfo [-L] [Original-Volumue-Name] [To be executed on a Storage Management Server] /opt/FJSVswsrp/bin/swsrpvolinfo -h Server-Name [-L] [Original-Volume-Name]

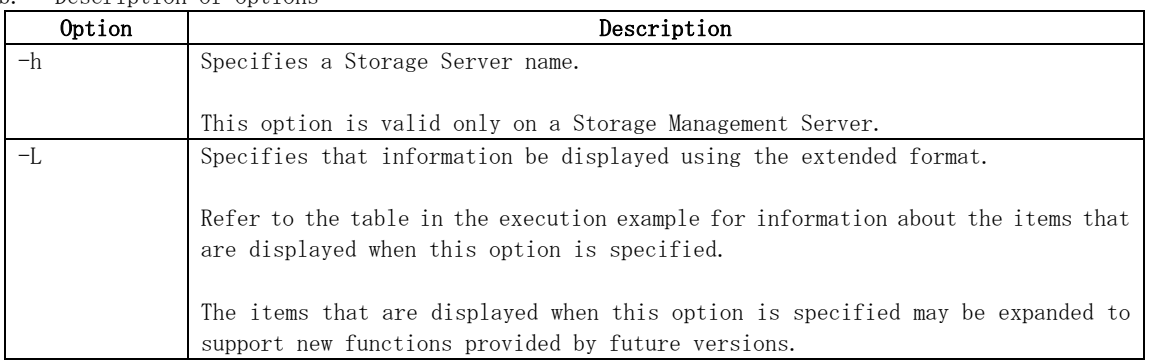

b. Description of options

c. Description of operands

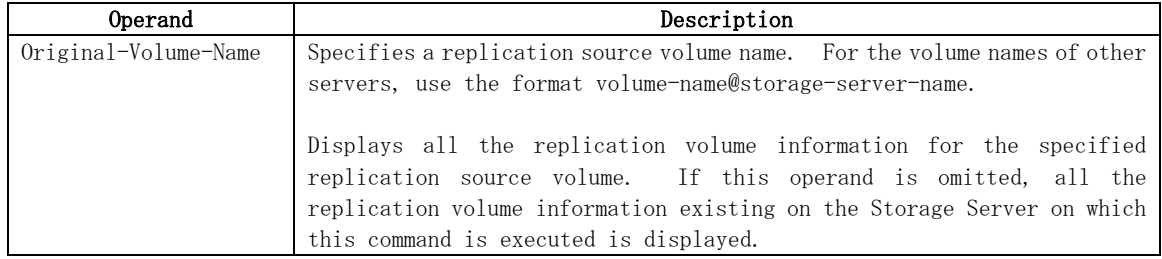

- d. End status
	- = 0: Normal end
	- > 0: Abnormal end

e. Execution example

Direct that all the replication volume information on a Storage Management Server be displayed on Storage Server SRC-SV.

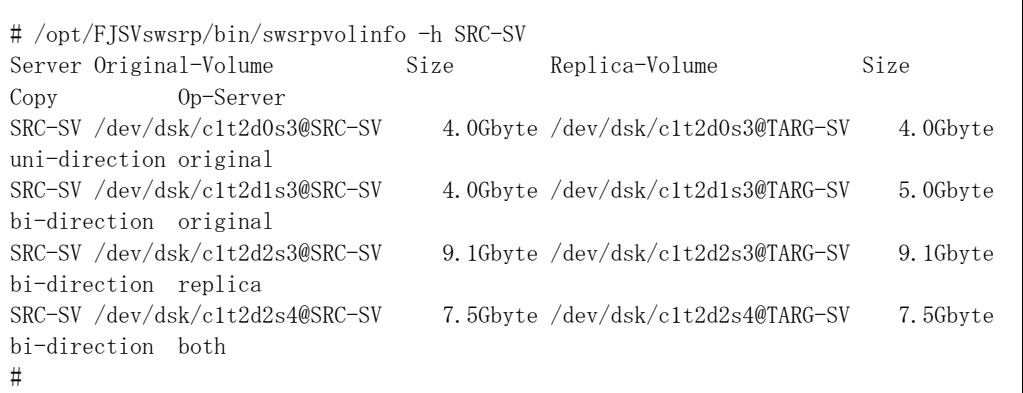

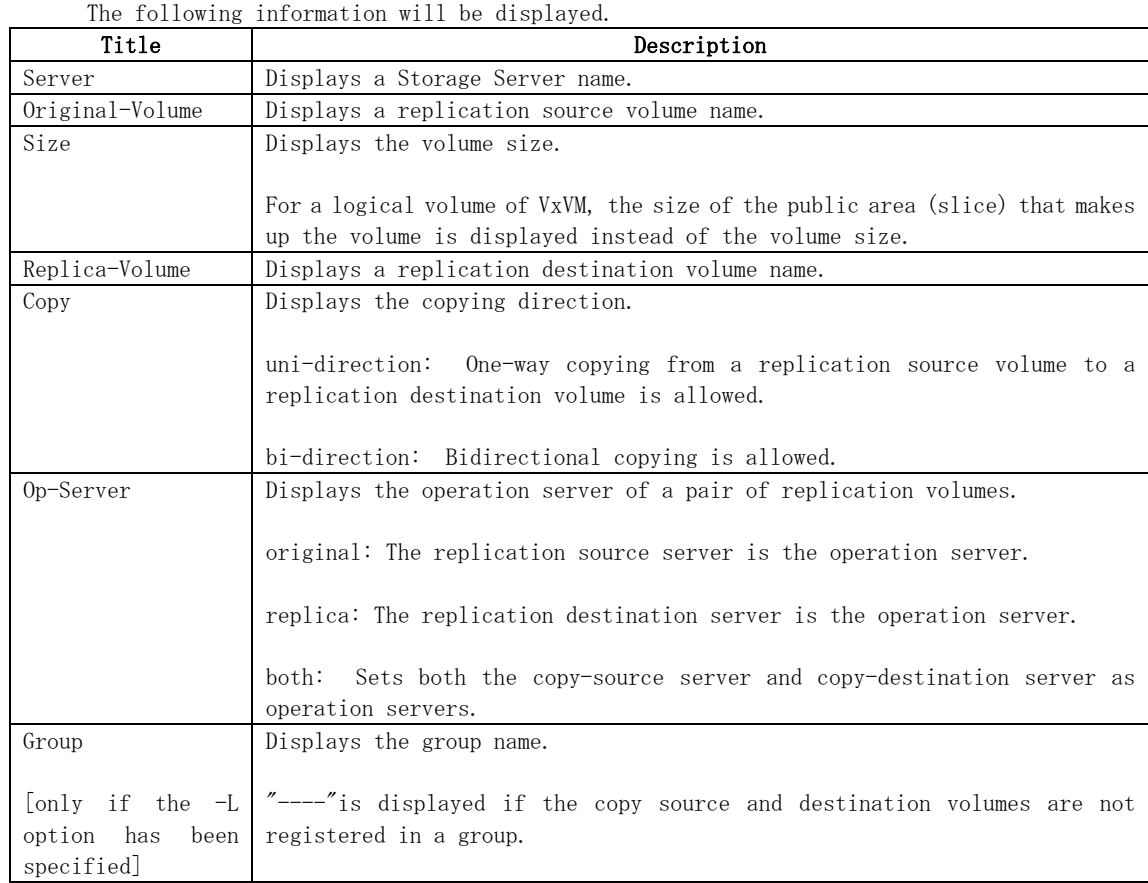

<span id="page-353-0"></span>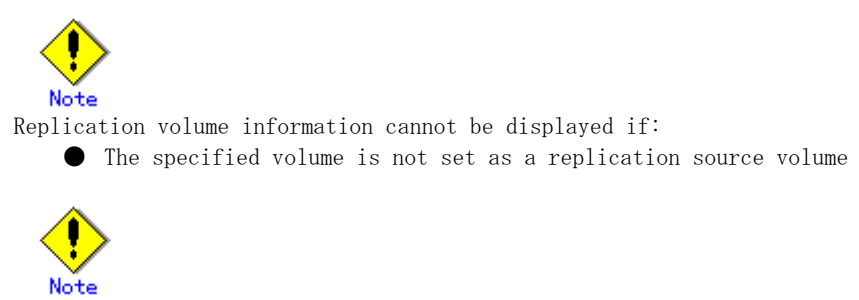

This command cannot be executed while the following command is running:

● [Resource adjustment command](#page-390-0) (swsrprecoverres)

# 10.4.1.3 Replication volume information deletion command (swsrpdelvol)

Delete the replication volume information that has been set.

If copy processing is being performed on a replication volume that is to be deleted, execute the command after the copy processing has stopped.

a. Specification method

[To be executed on a Storage Server] /opt/FJSVswsrp/bin/swsrpdelvol [-e] [-d] Original-Volume-Name Replica-Volume-Name [To be executed on a Storage Management Server] /opt/FJSVswsrp/bin/swsrpdelvol -h Server-Name [-e] [-d] Original-Volume-Name Replica-Volume-Name

# Option | Description -h Specifies a Storage Server name. This option is valid only on a Storage Management Server. -e Emergency operation mode is available for operations. Specifies deleting replica volume information, without checking the execution state of an advanced copy. Use this option, only when it is clear that the advanced copy is not executed. Deletes replication volume information without confirming the release of the master-proxy relationship of an SDX object when the function in linkage with GDS Snapshot is used. -d Specifies that no communication take place between the linked servers in replication between servers. When this option is specified, replication volume information is deleted without communication taking place between the linked servers. Use the option only when recovery of one of the linked servers cannot be expected. The option is valid only for replication between servers. The option can be used on the server not specified as the operation server.

### b. Description of options

#### c. Description of Operand

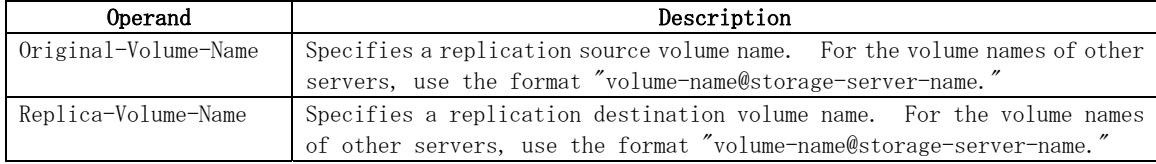

d. End status

- = 0: Normal end
- > 0: Abnormal end

#### e. Execution example

Delete replication volume information on Storage Server SRC-SV.

# /opt/FJSVswsrp/bin/swsrpdelvol /dev/dsk/c1t2d0s3 /dev/dsk/c1t2d0s3@TARG-SV swsrpdelvol completed #

# Note

Replication volume information cannot be deleted if:

- The specified replication source volume and the replication destination volume are not set as replication volumes.
- The copy processing (synchronization processing and snapshot processing) is performed between replication volumes.
- For server-to-server replication, the Storage Server that executed the command is not the operation server of the replication volume.
- Communication with a Storage Management Server fails.
- For server-to-server replication, communication with a destination server fails.
- However, OPC sessions are neither confirmed nor cancelled by execution in emergency operation mode. If an OPC session is in the error suspended state or halt state, then unmanaged sessions remain. In this event, ETERNUSmgr, GRmgr, or GDS must be used to cancel these sessions.

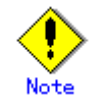

If a logical volume of VxVM is deleted or its structure is changed to a structure not supported by AdvancedCopy Manager, replication volume information cannot be deleted. In such cases, take action according to either item a) or b).

- a. Make sure that advanced copy is not in progress for the replication volume to be deleted, and execute this command with the "-emergency" option specified. If advanced copy is in progress, stop advanced copy processing by using the disk array unit or take action according to item b).
- b. Re-create the logical volume or return the logical volume structure to its original state, and then execute this command.

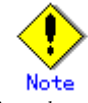

For details on how to use SDX objects of GDS, refer to "Configuration and conditions of unsupported SDX objects", and "Notes on SDX object operations (replication management)."

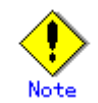

This command cannot be executed while any of the following commands is running:

- [Replication volume information configuration command](#page-347-0) (swsrpsetvol)
- [Replication volume information deletion command](#page-353-0) (swsrpdelvol)
- [Synchronous processing start command](#page-362-0) (swsrpstartsync)
- [Replication creation command](#page-368-0) (swsrpmake)
- [Replication cancellation command](#page-379-0) (swsrpcancel)
- [Synchronization mode change command](#page-385-0) (swsrpchsync)
- [Synchronization reverse command](#page-388-0) (swsrprevsync)
- [Resource adjustment command](#page-390-0) (swsrprecoverres)

# 10.4.1.4 REC transfer buffer information display command (swsrprecbuffstat)

Displays information for the transfer buffer used by ETERNUS when REC is performed in Consistency mode.

a. Specification method

[To be executed on a Storage Server] /opt/FJSVswsrp/bin/swsrprecbuffstat [-Xaltpath] Volume-Name [To be executed on a Storage Management Server] /opt/FJSVswsrp/bin/swsrprecbuffstat -h Server [-Xaltpath] Volume-Name

### b. Description of options

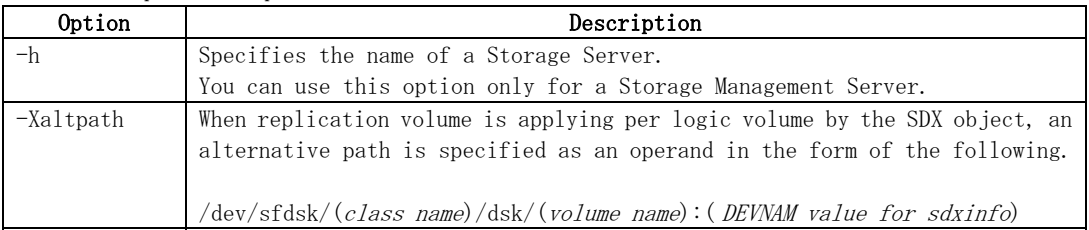

c. Description of operands

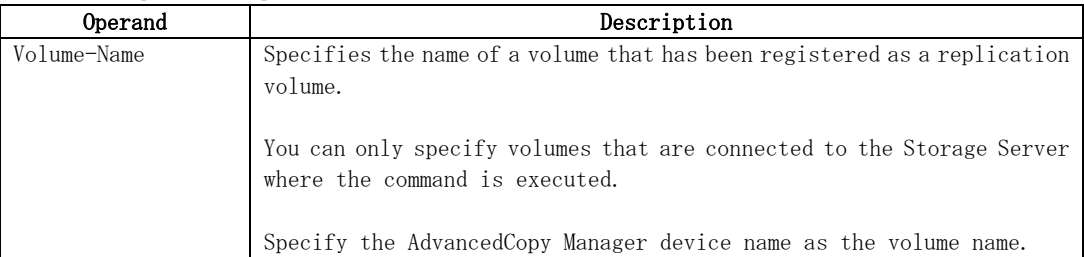

d. End status

=0:Normal end >0:Abnormal end

e. Execution example

Display information for the transfer buffer used by the REC, where the copy source volume is /dev/FJSVmplb/dsk/mplb2048s3@Server1 and the copy destination volume is /dev/FJSVmplb/dsk/mplb3048s3@Server1, and replication is performed within the Storage Server "Server1":

# /opt/FJSVswsrp/bin/swsrprecbuffstat /dev/FJSVmplb/dsk/mplb2048s3@Server1 BoxID = AAAAAAAAAAAAAAAAAAAAAAAAAAAAAAAAAAAAAAAA ID Use Rate RemoteBoxID 1 SEND 12% BBBBBBBBBBBBBBBBBBBBBBBBBBBBBBBBBBBBBBBB # /opt/FJSVswsrp/bin/swsrprecbuffstat /dev/FJSVmplb/dsk/mplb3048s3@Server1 BoxID = BBBBBBBBBBBBBBBBBBBBBBBBBBBBBBBBBBBBBBBB ID Use Rate RemoteBoxID 1 RECV 0% AAAAAAAAAAAAAAAAAAAAAAAAAAAAAAAAAAAAAAAA #

Display information for the transfer buffer used by the REC in an environment where replication is being performed between Storage Server "Server1" and Storage Server "Server2". Additionally, the copy source volume is /dev/FJSVmplb/dsk/mplb2048s3@Server1 and the copy destination volume is /dev/FJSVmplb/dsk/mplb2148s3@Server2:

```
[Command executed on Storage Server "Server1"] 
# /opt/FJSVswsrp/bin/swsrprecbuffstat /dev/FJSVmplb/dsk/mplb2048s3@Server1 
  BoxID = AAAAAAAAAAAAAAAAAAAAAAAAAAAAAAAAAAAAAAAA 
ID Use Rate RemoteBoxID 
1 SEND 12% BBBBBBBBBBBBBBBBBBBBBBBBBBBBBBBBBBBBBBBB 
2 RECV 0% BBBBBBBBBBBBBBBBBBBBBBBBBBBBBBBBBBBBBBBB 
# 
[Command executed on Storage Server "Server2"] 
# /opt/FJSVswsrp/bin/swsrprecbuffstat /dev/FJSVmplb/dsk/mplb2148s3@Server2 
BoxID = BBRBRBRBRBRBRBRBRBRBRBRBRBRBRBRBRBRBRBRID Use Rate RemoteBoxID 
1 RECV 0% AAAAAAAAAAAAAAAAAAAAAAAAAAAAAAAAAAAAAAAA 
2 SEND 5% AAAAAAAAAAAAAAAAAAAAAAAAAAAAAAAAAAAAAAAA 
#
```
Display information for the transfer buffer used by the REC if a cabinet where the copy source volume /dev/FJSVmplb/dsk/mplb2048s3@Server1 resides has been set up to make remote copies to multiple cabinets, and replication is being performed between Storage Server "Server1" and Storage Server "Server2":

```
[Command executed on Storage Server "Server1"] 
# /opt/FJSVswsrp/bin/swsrprecbuffstat /dev/FJSVmplb/dsk/mplb2048s3@Server1 
 BoxID = AAAAAAAAAAAAAAAAAAAAAAAAAAAAAAAAAAAAAAAA 
ID Use Rate RemoteBoxID 
1 SEND 12% BBBBBBBBBBBBBBBBBBBBBBBBBBBBBBBBBBBBBBBB 
2 RECV 0% BBBBBBBBBBBBBBBBBBBBBBBBBBBBBBBBBBBBBBBB 
3 SEND 4% CCCCCCCCCCCCCCCCCCCCCCCCCCCCCCCCCCCCCCCC 
4 RECV 0% CCCCCCCCCCCCCCCCCCCCCCCCCCCCCCCCCCCCCCCC 
5 SEND 10% DDDDDDDDDDDDDDDDDDDDDDDDDDDDDDDDDDDDDDDD 
6 RECV 0% EEEEEEEEEEEEEEEEEEEEEEEEEEEEEEEEEEEEEEEE 
7 SEND 3% FFFFFFFFFFFFFFFFFFFFFFFFFFFFFFFFFFFFFFFF 
8 SEND 5% GGGGGGGGGGGGGGGGGGGGGGGGGGGGGGGGGGGGGGGG 
#
```
Display information for the transfer buffer used by the REC, where the copy source volume is /dev/sfdsk/class1/dsk/volume1@Server1 and the copy destination volume is /dev/sfdsk/class2/dsk/volume1@Server2, and replication is being performed between Storage Server "Server1" and Storage Server "Server2":

(The SDX object is in a two-cabinet mirror configuration.)

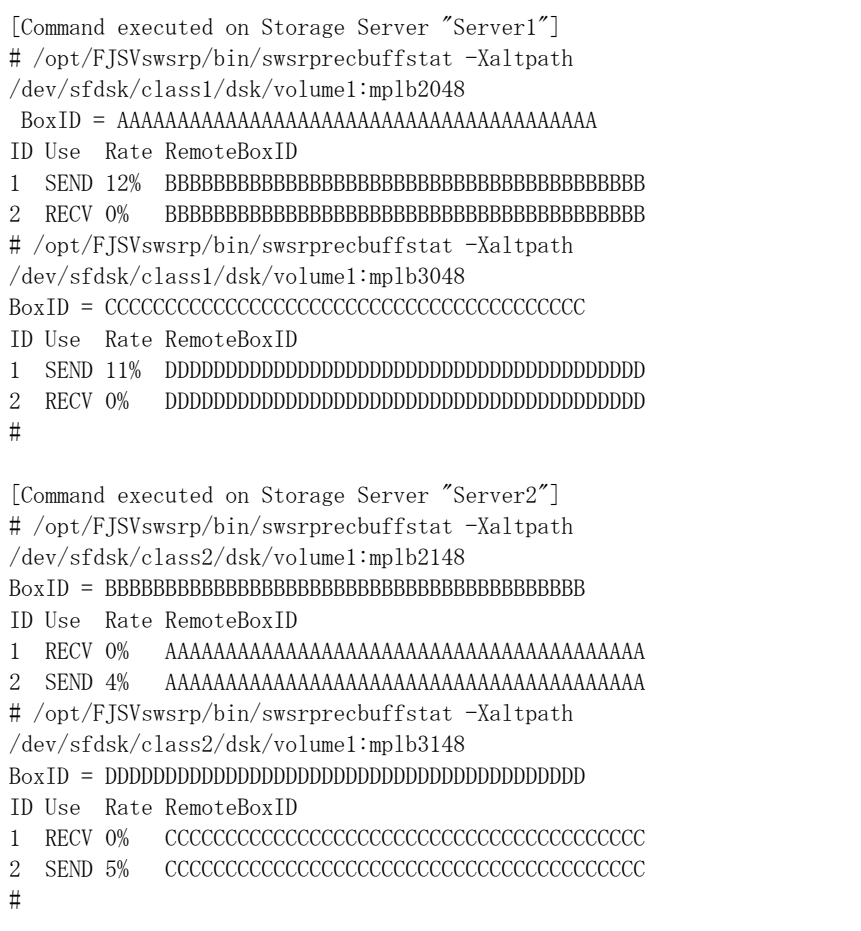

The following information will be displayed.

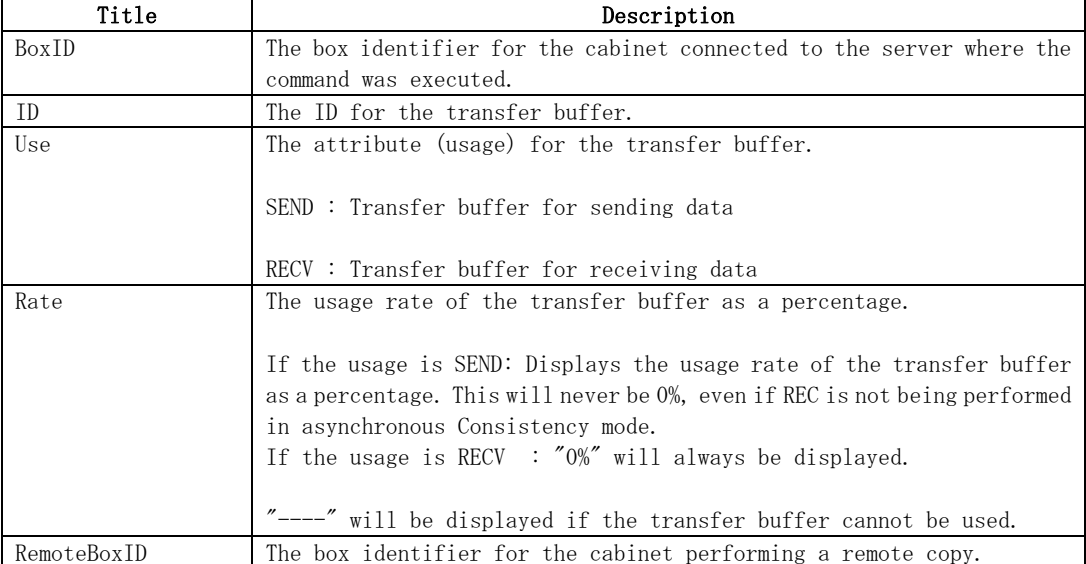

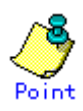

The device name on a cabinet to display information can be specified as -Xaltpath.

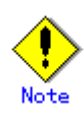

Information is displayed only for cabinets that contain replication volumes for the server where the command was executed.

If intercabinet replication is being performed between servers, then the command must be executed on both servers involved in the replication in order to check information for the transfer buffers in both cabinets.

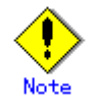

It will take a short period for changes to REC transfer buffer settings to take effect, during which time the buffer may become unusable (the "Rate" field will be displayed as "----"). In this case, wait about one minute and then execute the command again.

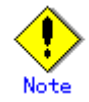

This command cannot be executed while the following command is running: [Resource adjustment command](#page-390-0) (swsrprecoverres)

# 10.4.1.5 REC transfer buffer configuration change command (swsrprecbuffset)

This function changes the settings for the transfer buffer used by ETERNUS when REC is performed in Consistency mode.

Refer to "ETERNUSmgr User's Guide Setup / Maintenance" about the configuration method of REC transfer buffer.

9 Specification method

[To be executed on a Storage Server] /opt/FJSVswsrp/bin/swsrprecbuffset -Xbuffid buffer-id -Xbuffuse {SEND|RECV} [-Xaltpath] Volume-Name [To be executed on a Storage Management Server] /opt/FJSVswsrp/bin/swsrprecbuffset -h Server -Xbuffid buffer-id -Xbuffuse {SEND|RECV} [-Xaltpath] Volume-Name

#### f. Description of options

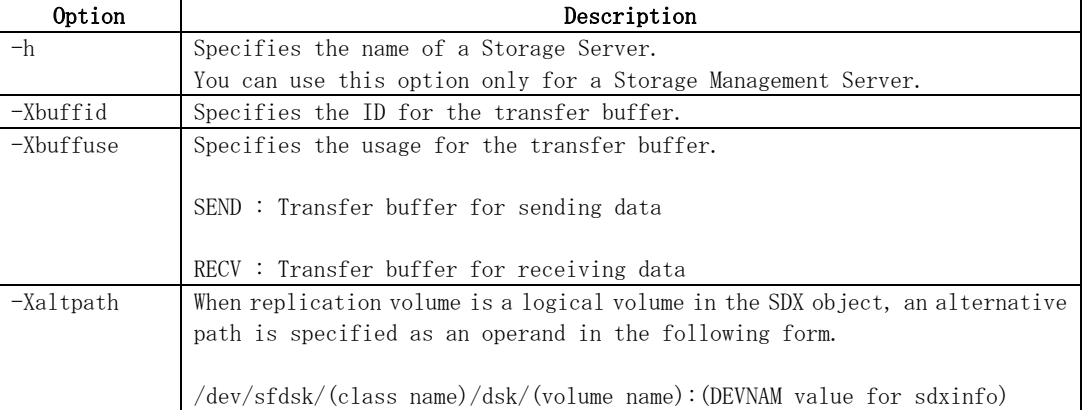

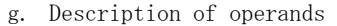

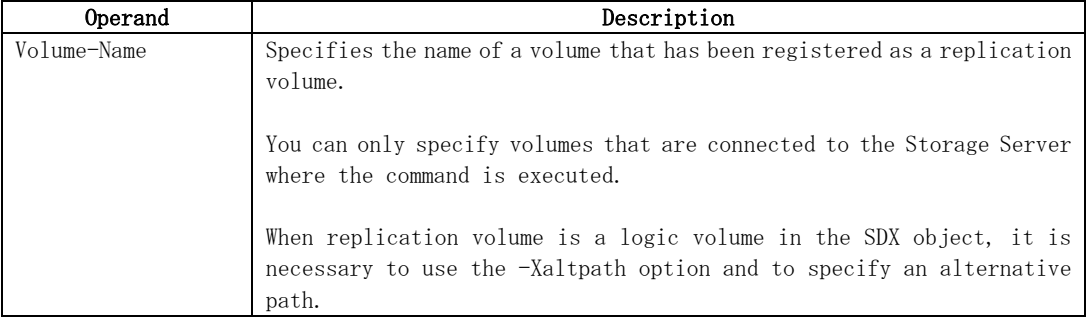

h. End status

=0:Normal end >0:Abnormal end

i. Execution example

Change the attributes for the transfer buffer used by the REC where the copy source volume is /dev/FJSVmplb/dsk/mplb2048s3@Server1 and the copy destination volume is /dev/FJSVmplb/dsk/mplb3048s3@Server1, and replication is being performed within the Storage Server "Server1":

# /opt/FJSVswsrp/bin/swsrprecbuffstat /dev/FJSVmplb/dsk/mplb2048s3@Server1 BoxID = AAAAAAAAAAAAAAAAAAAAAAAAAAAAAAAAAAAAAAAA ID Use Rate RemoteBoxID 1 SEND 12% BBBBBBBBBBBBBBBBBBBBBBBBBBBBBBBBBBBBBBBB # /opt/FJSVswsrp/bin/swsrpbuffset -Xbuffid 1 -Xbuffuse RECV /dev/FJSVmplb/dsk/mplb2048s3@Server1 swsrpbuffset completed # /opt/FJSVswsrp/bin/swsrprecbuffstat /dev/FJSVmplb/dsk/mplb2048s3@Server1 BoxID = AAAAAAAAAAAAAAAAAAAAAAAAAAAAAAAAAAAAAAAA ID Use Rate RemoteBoxID 1 RECV 0% BBBBBBBBBBBBBBBBBBBBBBBBBBBBBBBBBBBBBBBB # /opt/FJSVswsrp/bin/swsrprecbuffstat /dev/FJSVmplb/dsk/mplb3048s3@Server1 BoxID = BBBBBBBBBBBBBBBBBBBBBBBBBBBBBBBBBBBBBBBB ID Use Rate RemoteBoxID 1 RECV 0% AAAAAAAAAAAAAAAAAAAAAAAAAAAAAAAAAAAAAAAA # /opt/FJSVswsrp/bin/swsrpbuffset -Xbuffid 1 -Xbuffuse SEND /dev/FJSVmplb/dsk/mplb3048s3@Server1 swsrpbuffset completed # /opt/FJSVswsrp/bin/swsrprecbuffstat /dev/FJSVmplb/dsk/mplb3048s3@Server1 BoxID = BBBBBBBBBBBBBBBBBBBBBBBBBBBBBBBBBBBBBBBB ID Use Rate RemoteBoxID 1 SEND 3% AAAAAAAAAAAAAAAAAAAAAAAAAAAAAAAAAAAAAAAA #
Change the attribute for the transfer buffer where the copy source volume is /dev/FJSVmplb/dsk/mplb2048s3@Server1, and replication is being performed between Storage Server "Server1" and Storage Server "Server2".

```
[Command executed on Storage Server "Server1"] 
# /opt/FJSVswsrp/bin/swsrprecbuffstat /dev/FJSVmplb/dsk/mplb2048s3@Server1 
BoxID = AAAAAAAAAAAAAAAAAAAAAAAAAAAAAAAAAAAAAAAA 
ID Use Rate RemoteBoxID 
1 SEND 12% BBBBBBBBBBBBBBBBBBBBBBBBBBBBBBBBBBBBBBBB 
2 RECV 0% BBBBBBBBBBBBBBBBBBBBBBBBBBBBBBBBBBBBBBBB 
# /opt/FJSVswsrp/bin/swsrpbuffset -Xbuffid 1 -Xbuffuse SEND 
/dev/FJSVmplb/dsk/mplb3048s3@Server1 
swsrpbuffset completed 
# /opt/FJSVswsrp/bin/swsrpbuffset -Xbuffid 2 -Xbuffuse RECV 
/dev/FJSVmplb/dsk/mplb3048s3@Server1 
swsrpbuffset completed 
# /opt/FJSVswsrp/bin/swsrprecbuffstat /dev/FJSVmplb/dsk/mplb3048s3@Server1 
BoxID = AAAAAAAAAAAAAAAAAAAAAAAAAAAAAAAAAAAAAAAA 
ID Use Rate RemoteBoxID 
1 SEND 4% BBBBBBBBBBBBBBBBBBBBBBBBBBBBBBBBBBBBBBBB 
2 RECV 0% BBBBBBBBBBBBBBBBBBBBBBBBBBBBBBBBBBBBBBBB 
#
```
Change the attributes for the transfer buffer used by the REC where the copy source volume is /dev/sfdsk/class1/dsk/volume1@Server1 and the copy destination volume is /dev/sfdsk/class2/dsk/volume1@Server2, and replication is being performed between Storage Server "Server1" and Storage Server "Server2":

```
(The SDX object is in a two-cabinet mirror configuration.)
```

```
[Command executed on Storage Server "Server1"] 
# /opt/FJSVswsrp/bin/swsrprecbuffstat -Xaltpath 
/dev/sfdsk/class1/dsk/volume1:mplb2048 
BoxID = AAAAAAAAAAAAAAAAAAAAAAAAAAAAAAAAAAAAAAAA 
ID Use Rate RemoteBoxID 
1 SEND 12% BBBBBBBBBBBBBBBBBBBBBBBBBBBBBBBBBBBBBBBB 
# /opt/FJSVswsrp/bin/swsrprecbuffstat -Xaltpath 
/dev/sfdsk/class1/dsk/volume1:mplb3048 
BoxID = CCCCCCCCCCCCCCCCCCCCCCCCCCCCCCCCCCCCCCCC 
ID Use Rate RemoteBoxID 
1 SEND 11% DDDDDDDDDDDDDDDDDDDDDDDDDDDDDDDDDDDDDDDD 
# /opt/FJSVswsrp/bin/swsrpbuffset -Xbuffid 1 -Xbuffuse RECV – Xaltpath 
  /dev/sfdsk/class1/dsk/volume1:mplb2048 
swsrpbuffset completed 
# /opt/FJSVswsrp/bin/swsrpbuffset -Xbuffid 1 -Xbuffuse RECV – Xaltpath 
  /dev/sfdsk/class1/dsk/volume1:mplb3048 
swsrpbuffset completed 
# /opt/FJSVswsrp/bin/swsrprecbuffstat -Xaltpath 
/dev/sfdsk/class1/dsk/volume1:mplb2048 /dev/sfdsk/class1/dsk/volume1@Server1 
BoxID = AAAAAAAAAAAAAAAAAAAAAAAAAAAAAAAAAAAAAAAA 
ID Use Rate RemoteBoxID 
1 RECV 0% BBBBBBBBBBBBBBBBBBBBBBBBBBBBBBBBBBBBBBBB 
# /opt/FJSVswsrp/bin/swsrprecbuffstat -Xaltpath 
/dev/sfdsk/class1/dsk/volume1:mplb3048 /dev/sfdsk/class1/dsk/volume1@Server1 
BoxID = CCCCCCCCCCCCCCCCCCCCCCCCCCCCCCCCCCCCCCCC 
ID Use Rate RemoteBoxID 
1 RECV 0% DDDDDDDDDDDDDDDDDDDDDDDDDDDDDDDDDDDDDDDD 
[Command executed on Storage Server "Server2"] 
# /opt/FJSVswsrp/bin/swsrprecbuffstat -Xaltpath 
/dev/sfdsk/class2/dsk/volume1:mplb2148 /dev/sfdsk/class2/dsk/volume1@Server2
```

```
BoxID = BBBBBBBBBBBBBBBBBBBBBBBBBBBBBBBBBBBBBBBB 
ID Use Rate RemoteBoxID 
1 RECV 0% AAAAAAAAAAAAAAAAAAAAAAAAAAAAAAAAAAAAAAAA 
# /opt/FJSVswsrp/bin/swsrprecbuffstat -Xaltpath 
/dev/sfdsk/class2/dsk/volume1:mplb3148 /dev/sfdsk/class2/dsk/volume1@Server2 
BoxID = DDDDDDDDDDDDDDDDDDDDDDDDDDDDDDDDDDDDDDDD 
ID Use Rate RemoteBoxID 
1 RECV 0% CCCCCCCCCCCCCCCCCCCCCCCCCCCCCCCCCCCCCCCC 
# /opt/FJSVswsrp/bin/swsrpbuffset -Xbuffid 1 -Xbuffuse SEND -Xaltpath 
/dev/sfdsk/class2/dsk/volume1:mplb2148 /dev/sfdsk/class2/dsk/volume1@Server2 
swsrpbuffset completed 
# /opt/FJSVswsrp/bin/swsrpbuffset -Xbuffid 1 -Xbuffuse SEND -Xaltpath 
/dev/sfdsk/class2/dsk/volume1:mplb3148 /dev/sfdsk/class2/dsk/volume1@Server2 
swsrpbuffset completed 
# /opt/FJSVswsrp/bin/swsrprecbuffstat -Xaltpath 
/dev/sfdsk/class2/dsk/volume1:mplb2148 /dev/sfdsk/class2/dsk/volume1@Server2 
BoxID = BBRBRBRBRBRBRBRBRBRBRBRBRBRBRBRBRBRBRBRID Use Rate RemoteBoxID 
1 SEND 1% AAAAAAAAAAAAAAAAAAAAAAAAAAAAAAAAAAAAAAAA 
# /opt/FJSVswsrp/bin/swsrprecbuffstat -Xaltpath 
/dev/sfdsk/class2/dsk/volume1:mplb3148 /dev/sfdsk/class2/dsk/volume1@Server2 
BoxID = DDDDDDDDDDDDDDDDDDDDDDDDDDDDDDDDDDDDDDDD 
ID Use Rate RemoteBoxID 
1 SEND 1% CCCCCCCCCCCCCCCCCCCCCCCCCCCCCCCCCCCCCCCC 
#
```
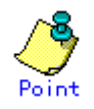

The device name for which information is to be displayed can be specified as "-Xaltpath".

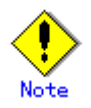

Configurations for dedicated REC buffers must be made in advance.

Change configurations while there are no asynchronous Consistency mode sessions in either the ACTIVE or ERROR SUSPEND state.

It will take a short period for changes to buffer settings to take effect, during which time the transfer buffer will become unusable. Do not perform REC operations during this time.

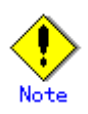

This command cannot be executed while any of the following commands are running:

- ― [Replication volume information configuration command](#page-347-0) (swsrpsetvol)
- ― [Replication volume information deletion command](#page-353-0) (swsrpdelvol)
- ― [Synchronous processing start command](#page-362-0) (swsrpstartsync)
- ― [Replication creation command](#page-368-0) (swsrpmake)
- ― [Operation status display command](#page-375-0) (swsrpstat)
- ― [Replication cancellation command](#page-379-0) (swsrpcancel)
- ― [Synchronization mode change command](#page-385-0) (swsrpchsync)
- ― [Synchronization reverse command](#page-388-0) (swsrprevsync)
- ― [Resource adjustment command](#page-390-0) (swsrprecoverres)

# <span id="page-362-0"></span>10.4.2 Operation commands

This section describes operation commands for replication management.

# 10.4.2.1 Synchronous processing start command (swsrpstartsync)

Start the synchronous replication processing (copying between disks by EC and REC). Copy all the specified replication destination and replication source volumes (start of the synchronization processing), or copy (restart of the synchronization processing) updated data (difference). Use this command at the start of operation or when you want to reflect updated data (difference) from the equivalency maintenance state.

For a GDS transaction volume, synchronous processing using a software copy is also possible.

a. Specification method

[To be executed on a Storage Server] /opt/FJSVswsrp/bin/swsrpstartsync [ [ -y [ -a | -v ] | -k | -i ] [-g] [-m] [ -Xskip | -Xremain ] [-Xgds-slice-skipchk] | -Xgds-softcopy | -Xgds-selectcopy ] [-t] From-Volume-Name To-Volume-Name [To be executed on a Storage Management Server]  $\sqrt{\frac{\pi}{3}}$ Vswsrp/bin/swsrpstartsync – h Server-Name  $[\ -y [\ -a \ | \ -v \ ] \ | \ -k \ | \ -i \ ]$   $[-g]$  [-m] [ -Xskip | -Xremain ] [-Xgds-slice-skipchk] | -Xgds-softcopy | -Xgds-selectcopy ] [-t] From-Volume-Name To-Volume-Name [if executed on a Storage Server: group specification] /opt/FJSVswsrp/bin/swsrpstartsync [[-y [-a | -v]]| [-k] | [-i]] [-g]|-Xgds-softcopy | -Xgds-selectcopy] [-t][-m] [-Xskip | -Xremain] [-Xreverse] -Xgroup Group-Name [if executed on a Storage Management Server: group specification] /opt/FJSVswsrp/bin/swsrpstartsync -h Server-Name [[-y [-a | -v]]| [-k] | [-i]] [-g]|-Xgds-softcopy | -Xgds-selectcopy] [-t][-m] [-Xskip | -Xremain] [-Xreverse] – Xgroup Group-Name

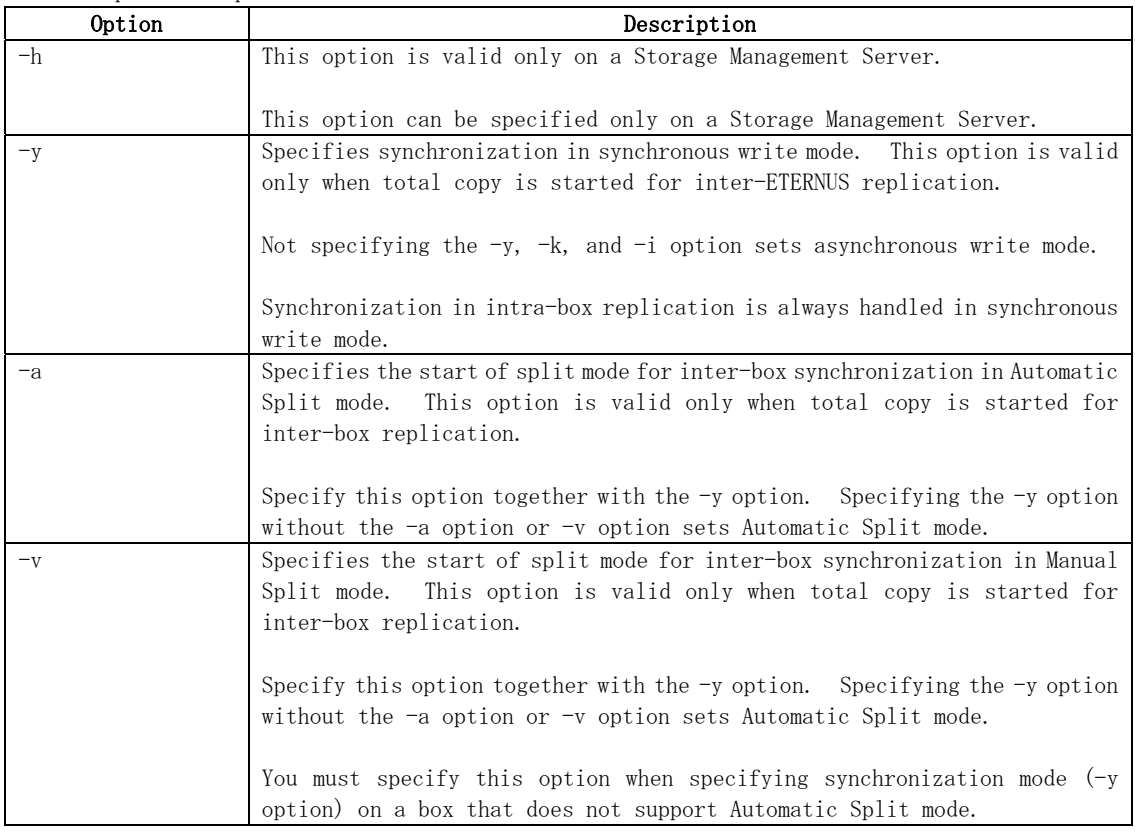

### b. Description of options

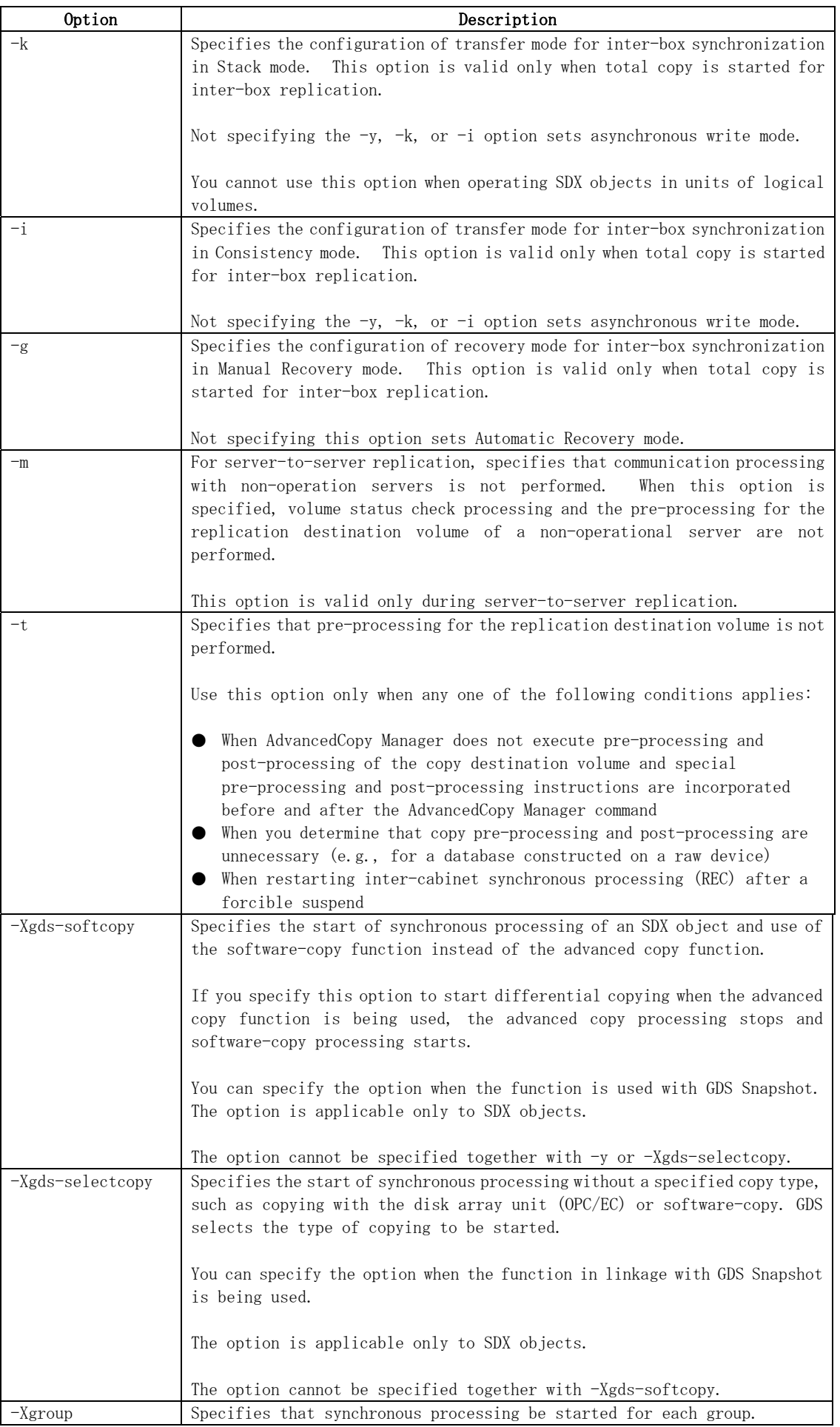

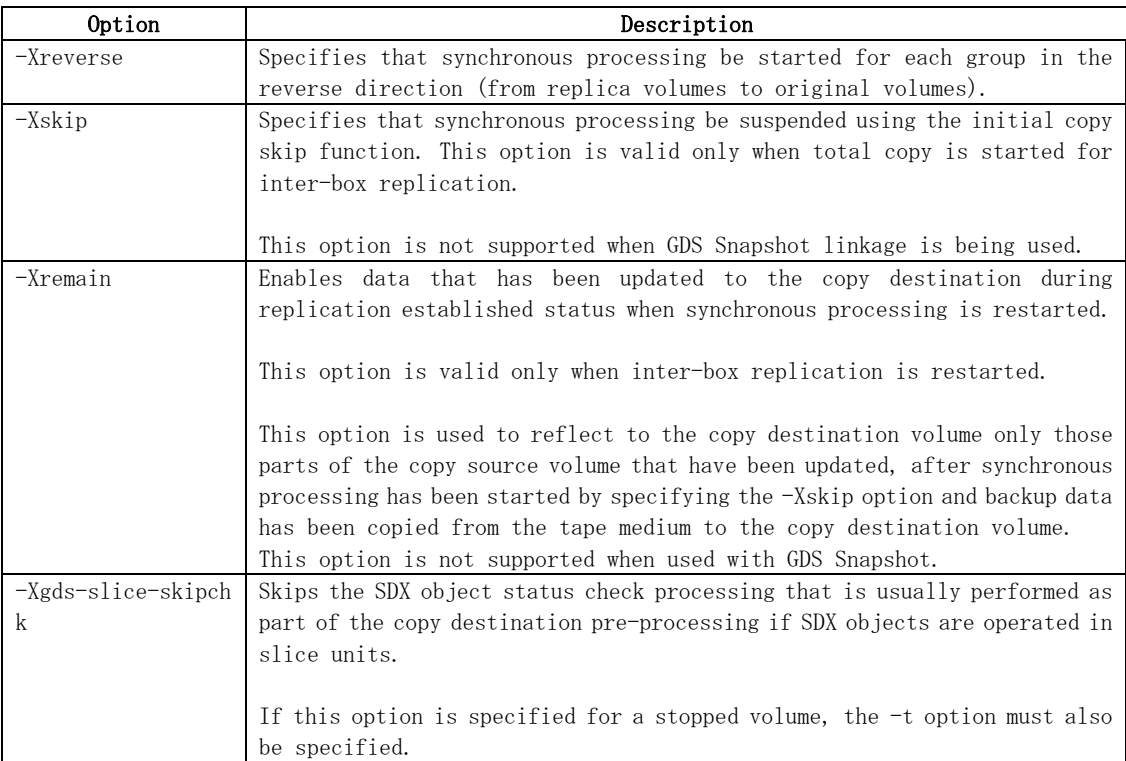

### c. Description of operands

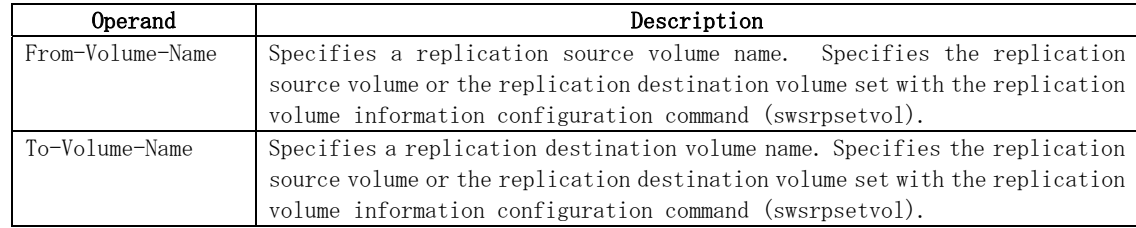

- d. End status
	- = 0: Normal end
	- > 0: Abnormal end
- e. Execution example

Start replication from /dev/dsk/c1t2d0s3 of a Storage Management Server to /dev/dsk/c1t2d0s3@TARG-SV of Storage Server SRC-SV.

# /opt/FJSVswsrp/bin/swsrpstartsync -h SRC-SV /dev/dsk/c1t2d0s3 /dev/dsk/c1t2d0s3@TARG-SV FROM=/dev/dsk/c1t2d0s3@SRC-SV,TO=/dev/dsk/c1t2d0s3@TARG-SV swsrpstartsync completed #

Start replication for group "GRP1".

# /opt/FJSVswsrp/bin/swsrpstartsync -Xgroup GRP1 GROUP=GRP1 swsrpstartsync completed #

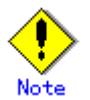

Replication cannot be started if:

- ― The specified replication source volume and replication destination volume are not set as replication volumes.
- ― A replication source volume is specified as the copy volume and a replication destination volume is specified as the copied material volume, and one-way copy is set as the copy attribute of the replication volume.
- ― Volume information (box identifier, OLU, EXTENT start position, and EXTENT size) is changed after operation starts. In this case, operation cannot continue for the corresponding volume. Stop the replication operation for the corresponding volume, then delete and reset the replication volume information.
- ― For server-to-server replication, the Storage Server on which the command is executed is not the operation server of the replication volume.
- ― For server-to-server replication, communication with a destination server fails.
- ― Replication cannot be started as a result of the preceding advanced copy function.
- ― When option "-g" is specified, except for a remote copy.
- ― When the original volume or replica volume is a logical volume of VxVM, the structure of the logical volume is changed to a structure not supported by AdvancedCopy Manager.
- ― When the original volume or replica volume is a logical volume of VxVM, the logical volume is deleted from VxVM.
- ― The Xgds-softcopy or Xgds-selectcopy option is specified when the function in linkage with GDS Snapshot is not being used.
- ― The "-a" , "-v", "-k", "-i" or "-g" options are specified when the function in linkage with GDS Snapshot is being used.
- ― When the backup management function or tape backup function uses a specified source/destination volume
- ― Either the copy source volume or the copy destination volume is a Snap Data Volume.

If the "-Xgroup" option is specified, replication volumes are processed in order, but processing will be terminated immediately if an error occurs.

# Note

When the replication to be performed satisfies to either of the following conditions, please perform drive character release or unmount of copy source volume before executing a command.

- ― When a replication is performed between different OS's
- ― When the sizes of replication source volume and replication destination volume differ
- ― When the file systems of replication source volume and replication destination volume differ

When performing neither drive character release nor unmount in the above-mentioned case, post-processing of the copy source volume at the time of replica creation, an error occurs.

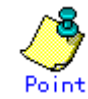

You cannot change synchronization mode when synchronization is resumed.

When synchronization is resumed, you must specify the "-y", "-a", "-v", "-k", "-i"", and "-g" options as follows:

- ― Specify only the options that match the mode of synchronization to be resumed, or
- ― Do not specify any of the options.

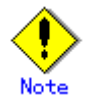

The processing of this command varies according to the status of the synchronization processing of the specified replication source and replication destination volumes.

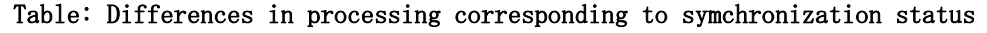

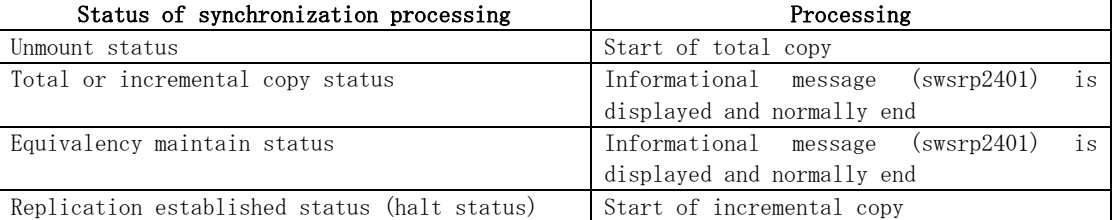

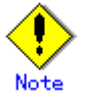

Before starting the replication, run the replication pre-processing script for the replication destination volume. The contents of this script can be customized. For more information, see "Pre-processing and Post-processing of Replication". If you do not want to implement the pre-processing script, use the "-t" option.

If replication is started with the -Xgroup option specified, the replication pre-processing script is not executed for the copy destination volume. Therefore, pre-processing must be executed for all copy destination volumes in the group before this command is executed.

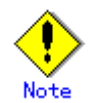

Before starting replication that targets a Logical Unit (disk), execute pre-processing and post-processing for the Logical Unit (disk). Refer to "Pre-processing and Post-processing of Replication" for details.

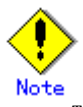

To protect replication processing that accesses a destination volume, disable access to the destination volume for all other processes before starting replication.

This can be achieved by canceling the drive letter of the destination volume or by executing an unmount instruction provided, that there is no directory in which other volumes are mounted under the mount point, or a file on that volume is being used.

If the replication destination volume is being used from a server other than the server on which this command is invoked, the administrator must disable access to the replication destination volume by canceling the shared configuration, by unmounting, or some other legitimate method.

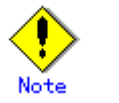

See "General notes", for notes on starting replication.

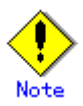

For details on how to use SDX objects of GDS, refer to "Configuration and conditions of unsupported SDX objects", and "Notes on SDX object operations (replication management)".

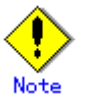

This command cannot be executed while any of the following commands is running:

- ― [Replication volume information configuration command](#page-347-0) (swsrpsetvol)
- ― [Replication volume information deletion command](#page-353-0) (swsrpdelvol)
- ― [Resource adjustment command](#page-390-0) (swsrprecoverres)

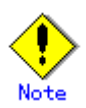

- ― In the case of a SynfinityFILE file system whose replica volume consists of more than one device (multipartition), replication cannot be performed by executing the unmount/mount instruction inside the pre-processing and post-processing scripts.
- ― The unmounting of the file system must be performed manually before replication is started and re-mounted manually after that replication has completed.

### When the SynfinityFILE and AdvancedCopy Manager configurations are as follows:

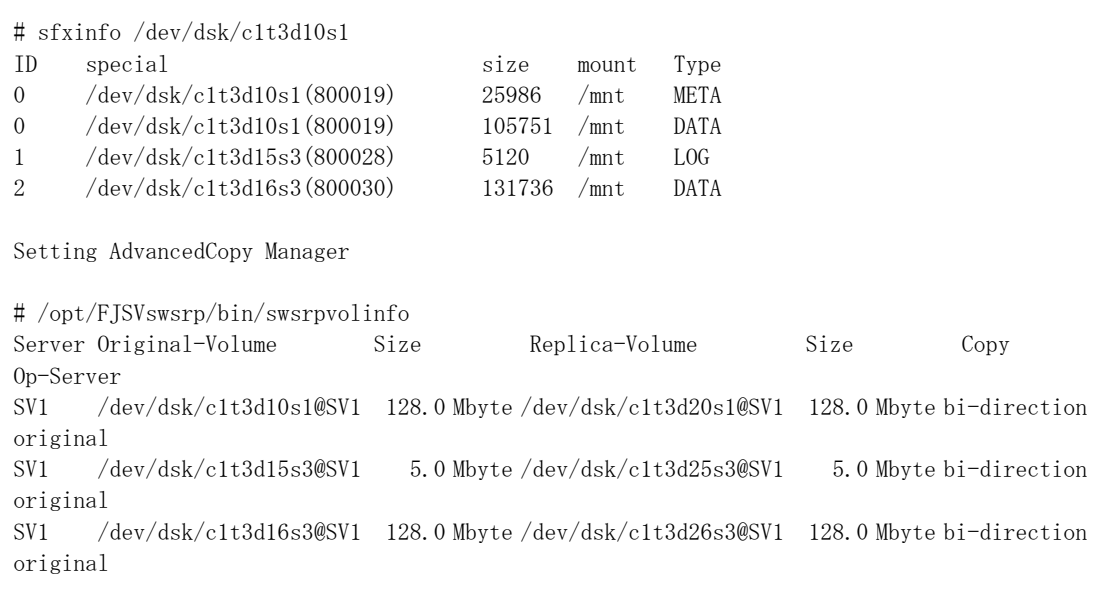

### Replica creation procedure (original volume: SynfinityFILE)

# /opt/FJSVswsrp/bin/swsrpstartsync /dev/dsk/c1t3d10s1 /dev/dsk/c1t3d20s1 FROM=/dev/dsk/c1t3d10s1@SV1,TO=/dev/dsk/c1t3d20s1 swsrpstartsync completed # /opt/FJSVswsrp/bin/swsrpstartsync /dev/dsk/c1t3d15s3 /dev/dsk/c1t3d25s3 FROM=/dev/dsk/c1t3d15s3@SV1,TO=/dev/dsk/c1t3d25s3 swsrpstartsync completed # /opt/FJSVswsrp/bin/swsrpstartsync /dev/dsk/c1t3d16s3 /dev/dsk/c1t3d26s3 FROM=/dev/dsk/c1t3d16s3@SV1,TO=/dev/dsk/c1t3d26s3 swsrpstartsync completed : :(Checking equivalence-held state) : # umount /mnt # /opt/FJSVswsrp/bin/swsrpmake /dev/dsk/c1t3d10s1 /dev/dsk/c1t3d20s1 FROM=/dev/dsk/c1t3d10s1@SV1,TO=/dev/dsk/c1t3d20s1 swsrpmake completed # /opt/FJSVswsrp/bin/swsrpmake /dev/dsk/c1t3d15s3 /dev/dsk/c1t3d25s3 FROM=/dev/dsk/c1t3d15s3@SV1,TO=/dev/dsk/c1t3d25s3 swsrpmake completed # /opt/FJSVswsrp/bin/swsrpmake /dev/dsk/c1t3d16s3 /dev/dsk/c1t3d26s3 FROM=/dev/dsk/c1t3d16s3@SV1,TO=/dev/dsk/c1t3d26s3 swsrpmake completed # mount -F sfxfs /dev/dsk/c1t3d10s1 /mnt #

<span id="page-368-0"></span>Replica creation procedure (replica volume: SynfinityFILE)

# umount /mnt

# /opt/FJSVswsrp/bin/swsrpstartsync /dev/dsk/c1t3d20s1 /dev/dsk/c1t3d10s1 FROM=/dev/dsk/c1t3d20s1@SV1,TO=/dev/dsk/c1t3d10s1 swsrpstartsync completed # /opt/FJSVswsrp/bin/swsrpstartsync /dev/dsk/c1t3d25s3 /dev/dsk/c1t3d15s3 FROM=/dev/dsk/c1t3d25s3@SV1,TO=/dev/dsk/c1t3d15s3 swsrpstartsync completed # /opt/FJSVswsrp/bin/swsrpstartsync /dev/dsk/c1t3d26s3 /dev/dsk/c1t3d16s3 FROM=/dev/dsk/c1t3d26s3@SV1,TO=/dev/dsk/c1t3d16s3 swsrpstartsync completed: :(Checking equivalence-held state) : # /opt/FJSVswsrp/bin/swsrpmake /dev/dsk/c1t3d20s1 /dev/dsk/c1t3d10s1 FROM=/dev/dsk/c1t3d20s1@SV1,TO=/dev/dsk/c1t3d10s1 swsrpmake completed # /opt/FJSVswsrp/bin/swsrpmake /dev/dsk/c1t3d25s3 /dev/dsk/c1t3d15s3 FROM=/dev/dsk/c1t3d25s3@SV1,TO=/dev/dsk/c1t3d15s3 swsrpmake completed # /opt/FJSVswsrp/bin/swsrpmake /dev/dsk/c1t3d26s3 /dev/dsk/c1t3d16s3 FROM=/dev/dsk/c1t3d26s3@SV1,TO=/dev/dsk/c1t3d16s3 swsrpmake completed # mount -F sfxfs /dev/dsk/c1t3d10s1 /mnt #

## 10.4.2.2 Replication creation command (swsrpmake)

While synchronization processing (EC) is not being performed, start snapshot processing (OPC/QuickOPC/SnapOPC/SnapOPC+) to create a replication volume.

When synchronization processing is performed, check whether the processing is in equivalency maintenance statues and, If so, suspend the synchronization processing and create a replication volume. The status where the synchronization process is suspended is referred to as the replication established status.

After this command has been executed, the replication volume (replication destination volume) can be accessed.

The behavior of this command could differ depending on the status of the advanced copy during progress and the following should be noted:

- When synchronous processing is not performed, the command starts snapshot processing and creates replication volumes. This form of replication is called snapshot replication.
- When synchronous processing is performed, the command checks the state of synchronous processing and, if the synchronous processing is in the equivalency maintenance state, the command suspends the processing in order to create a replication volume. This form of replication is called synchronous replication. The state in which synchronous processing is suspended is called the copy established state.

In either case, the copy destination volume is made accessible after this command is executed. This command executes the replication pre-processing and post-processing scripts before a replication is created. For details of these scripts, see "Pre-processing and Post-processing of Replication".

a. Specification method

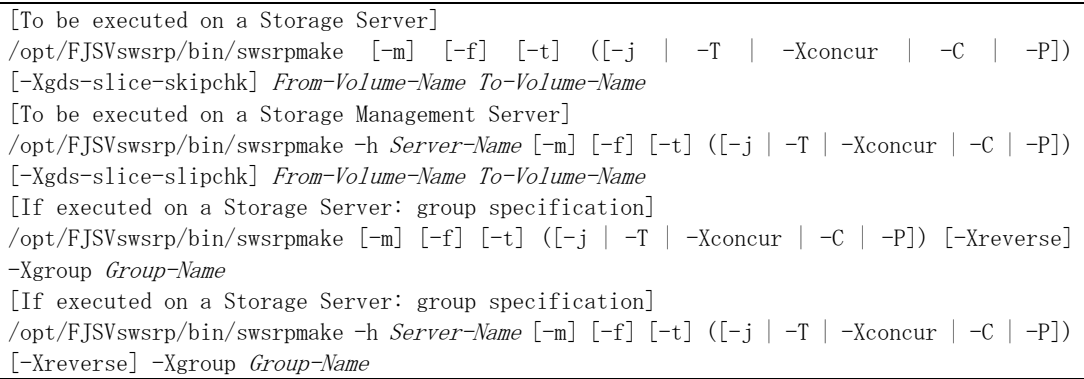

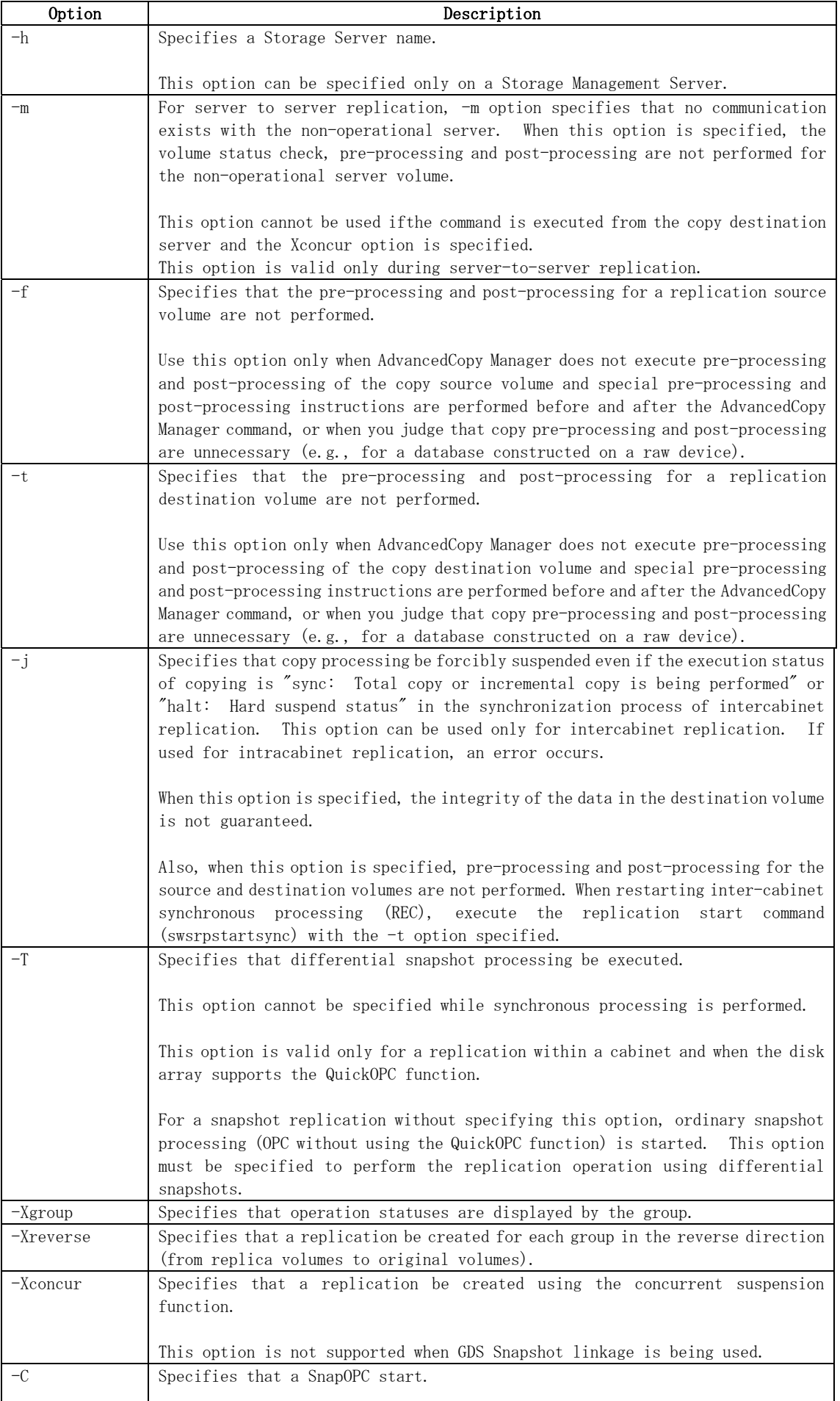

H

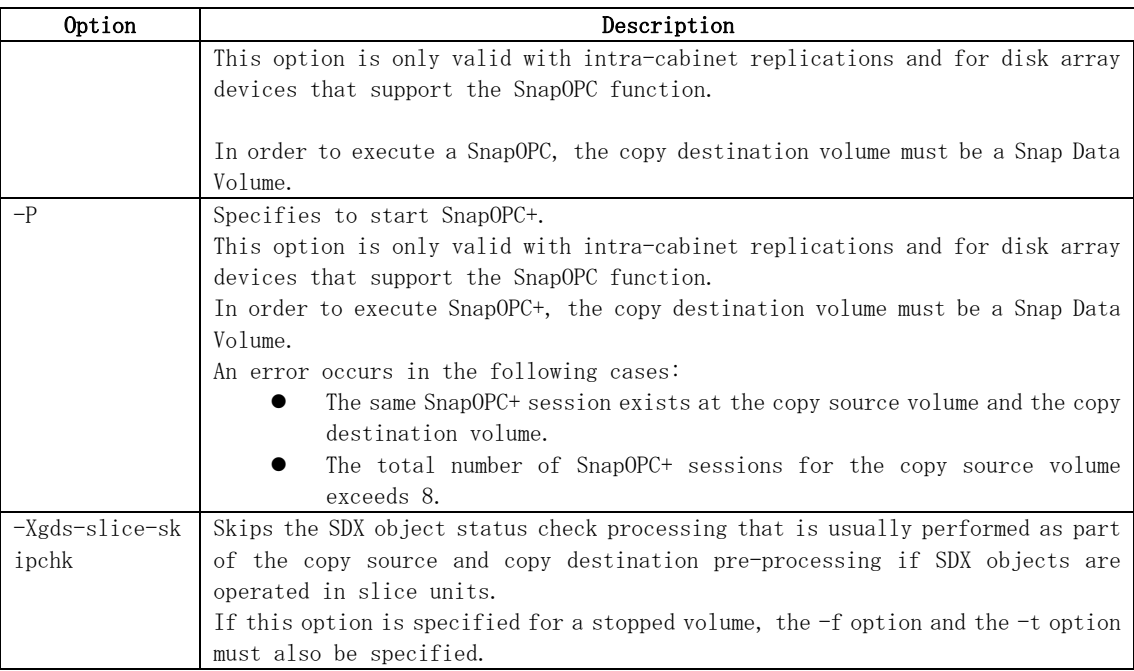

### c. Description of operands

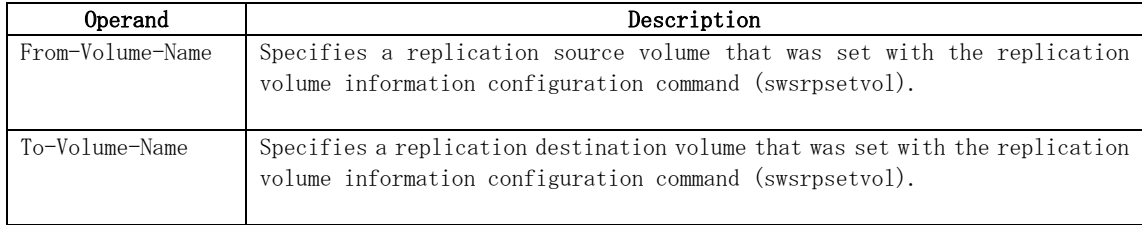

### d. End status

- = 0: Normal end
- > 0: Abnormal end

## e. Execution example

The Storage Management Server instructs Storage Server: SRC-SV to create a copy of /dev/dsk/c1t2d0s3 in /dev/dsk/c1t2d0s3@TARG-SV.

# /opt/FJSVswsrp/bin/swsrpmake -h SRC-SV /dev/dsk/c1t0d2s3 /dev/dsk/c1t2d0s3@TARG-SV FROM=/dev/dsk/c1t2d0s3@SRC-SV,TO=/dev/dsk/c1t2d0s3@TARG-SV swsrpmake completed #

Creates a copy for the group "GRP1".

# /opt/FJSVswsrp/bin/swsrpmake -Xgroup GRP1 GROUP=GRP1 swsrpmake completed #

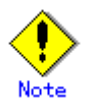

Replication cannot be created in the following circumstances:

- ― If the specified replication source and replication destination volumes are not set as replication volumes.
- ― If the synchronization processing from the specified replication source volume to the replication destination volume is not in the equivalency maintain status.
- ― If, after the operation starts, the physical volume information (box identifier, OLU, EXTENT start position, and EXTENT size) is changed. In this case, operation for the corresponding volume cannot continue. Stop the replication operation for the volume, and then delete and reset the replication volume information.
- ― If a replication source volume is an SDX object (SynfinityDISK), the status of the SDX object does not match the following:
	- 1- The mirror volume is ACTIVE or STOP.
	- 2- The mirror slice status is ACTIVE or TEMP.
	- 3- The SDX disk status is ENABLE.
- \* When the mirror slice is TEMP, a reproduction former volume is not pre-processed. ― When the copy source volume or destination volume constitutes a SynfinityFILE of multi-volume composition and the file system is mounted. In this case, unmount all the volumes.
	- ― During server to server replication, the Storage Server on which the command is executed is not the operational server of the replication volume.
	- ― During server to server replication, communication with a destination server fails.
	- ― When the original volume or replica volume is a logical volume of VxVM and the structure of the logical volume is changed to a structure not supported by AdvancedCopy Manager or deleted from VxVM.
	- If the  $-$ j", "- T", or "-C" options are specified when the function is used with GDS Snapshot.
	- ― When the backup management function or tape backup function uses a specified source/destination volume

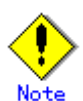

If the "-Xgroup" option is specified, processing will be terminated without creating a copy if the operational statuses of the replication volumes being processed are both snapshot replication and synchronous replication.

Additionally, if the "-Xgroup" option is specified, replication volumes are processed in order, but processing will be terminated immediately if an error occurs.

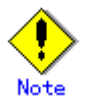

Drive character release or unmount of the copy source volume should be performed before executing a command in the following circumstances:

- ― When a replication is performed between different OS's;
- ― When the sizes of replication source volume and replication destination volume differ;
- ― When the file systems of replication source volume and replication destination volume differ.

If neither drive character release nor unmount is performed as in the abovementioned circumstances, post-processing of the copy destination volume at the time of replica creation will result in an error.

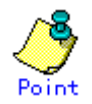

Before a replication is created, the replication pre-processing and post-processing scripts for the replication source volume are executed (for synchronized replication, only pre-processing script is executed). After the replication has been created, the replication post-processing script for the replication source volume and replication destination volume is executed. These scripts can be customized for operational reasons. For more information, see "Pre-processing and Post-processing of Replication" If you do not want to implement the pre-processing and post-processing scripts, use the "-f" option and the "-t" option.

If a replica is created with the -Xgroup option specified, the replication pre-processing and post-processing scripts are not executed for the copy source volume/copy destination volume. Therefore, execute pre-procssing for all copy source volumes/copy destination volumes in the group before this command is executed.

(However, for synchronous replication, pre-processing for the copy destination volume is executed when replication starts, so it need not be executed.)

In addition, post-processing must be executed after this command is executed.

If this command is executed during execution of snapshot processing, stop the copy in progress and restart the snapshot again.

To protect the data, disable access to the replication source volume for all other applications before starting a replication so that other processes cannot access the volume. This can be achieved by canceling the drive letter of the replication source volume or unmounting the volume. If you cannot disable access to the replication source volume in the manner described above, the replication command will abort due to the following reasons:

- ― There is a directory in which other volumes are mounted using the same mount point.
- ― A file on the volume is being used. If the replication source volume is being used from a server other than the server on which this command is entered, the
	- backup-operation administrator must disable access to the replication source volume by removing the share configuration, or unmounting.

If for whatever reason you do not want to remove the shared configuration of the replication source volume or execute unmount, see "Pre-processing and Post-processing of Replication" and note the following.

- ― When the replication source volume is being used by backup management, unmount may not be possible, and an error occurs. The message "swsrp2613 An error occurred on the pre-processing script at replication creation. Error code =  $2''$  will be displayed.
- ― For replication pre-processing, execute the UNIX sync command to synchronize volumes and the file system.
- ― In replication post-processing, execute the <fsck> command to check the file system at the copy destination.

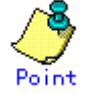

When you are using the original copy source volume in the SynfinityFILE file system, use the following procedures (UNIX commands) to mount the copy source volume.

# sfxadm <The list of RAW device names which constitute SynfinityFILE> # fsck -F sfxfs [-y] <The representation RAW device name of SynfinityFILE> # mount – F sfxfs <The representation device name of SynfinityFILE Mount point>

For Snap Data Volume, only SnapOPC and SnapOPC+ can be executed. When data is restored from a Snap Data Volume, there must be a SnapOPC session between the copy source volume and the copy destination volume (the Snap Data Volume).

# Note

See "General notes", for notes on starting replication.

# Vote

For details on how to use SDX objects of GDS, refer to "Configuration and conditions of unsupported SDX objects", and "Notes on SDX object operations (replication management)".

# Note

This command cannot be executed while any of the following commands is running:

- ― [Replication volume information configuration command](#page-347-0) (swsrpsetvol);
- ― [Replication volume information deletion command](#page-353-0) (swsrpdelvol);
- ― [Resource adjustment command](#page-390-0) (swsrprecoverres).

Where a SynfinityFILE file system whose original or replica volume consists of more than one device (multipartition), replication cannot be performed by executing the unmount/mount instruction inside the pre-processing and post-processing scripts. The unmounting of the file system must be performed manually before replication is started and re-mounted manually after that replication has completed.

When the SynfinityFILE and AdvancedCopy Manager configurations are as follows:

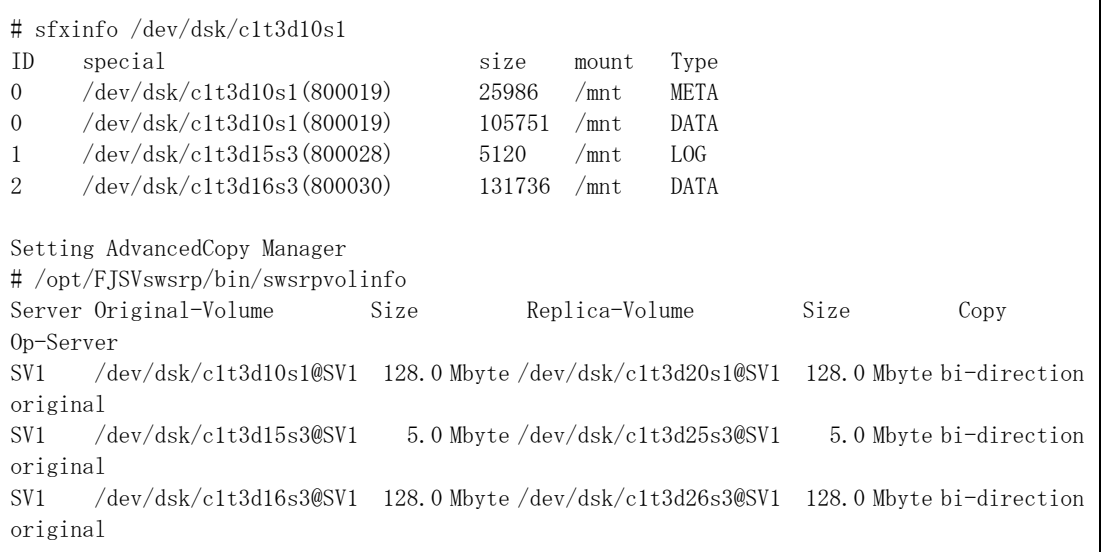

Replica creation procedure (original volume: SynfinityFILE (snapshot))

# umount /mnt # /opt/FJSVswsrp/bin/swsrpmake /dev/dsk/c1t3d10s1 /dev/dsk/c1t3d20s1 FROM=/dev/dsk/c1t3d10s1@SV1,TO=/dev/dsk/c1t3d20s1 swsrpmake completed # /opt/FJSVswsrp/bin/swsrpmake /dev/dsk/c1t3d15s3 /dev/dsk/c1t3d25s3 FROM=/dev/dsk/c1t3d15s3@SV1,TO=/dev/dsk/c1t3d25s3 swsrpmake completed # /opt/FJSVswsrp/bin/swsrpmake /dev/dsk/c1t3d16s3 /dev/dsk/c1t3d26s3 FROM=/dev/dsk/c1t3d16s3@SV1,TO=/dev/dsk/c1t3d26s3 swsrpmake completed # mount -F sfxfs /dev/dsk/c1t3d10s1 /mnt

Replica creation procedure (original volume: SynfinityFILE (synchronous))

# /opt/FJSVswsrp/bin/swsrpstartsync /dev/dsk/c1t3d10s1 /dev/dsk/c1t3d20s1 FROM=/dev/dsk/c1t3d10s1@SV1,TO=/dev/dsk/c1t3d20s1 swsrpstartsync completed # /opt/FJSVswsrp/bin/swsrpstartsync /dev/dsk/c1t3d15s3 /dev/dsk/c1t3d25s3 FROM=/dev/dsk/c1t3d15s3@SV1,TO=/dev/dsk/c1t3d25s3 swsrpstartsync completed # /opt/FJSVswsrp/bin/swsrpstartsync /dev/dsk/c1t3d16s3 /dev/dsk/c1t3d26s3

FROM=/dev/dsk/c1t3d16s3@SV1,TO=/dev/dsk/c1t3d26s3 swsrpstartsync completed :

:(Checking equivalence-held state)

# umount /mnt

:

```
# /opt/FJSVswsrp/bin/swsrpmake /dev/dsk/c1t3d10s1 /dev/dsk/c1t3d20s1 
FROM=/dev/dsk/c1t3d10s1@SV1,TO=/dev/dsk/c1t3d20s1 swsrpmake completed 
# /opt/FJSVswsrp/bin/swsrpmake /dev/dsk/c1t3d15s3 /dev/dsk/c1t3d25s3 
FROM=/dev/dsk/c1t3d15s3@SV1,TO=/dev/dsk/c1t3d25s3 swsrpmake completed 
# /opt/FJSVswsrp/bin/swsrpmake /dev/dsk/c1t3d16s3 /dev/dsk/c1t3d26s3 
FROM=/dev/dsk/c1t3d16s3@SV1,TO=/dev/dsk/c1t3d26s3 swsrpmake completed 
# mount -F sfxfs /dev/dsk/c1t3d10s1 /mnt 
#
```
Replica creation procedure (original volume: SynfinityFILE (snapshot))

```
\sharp umount /mnt
# /opt/FJSVswsrp/bin/swsrpmake /dev/dsk/c1t3d20s1 /dev/dsk/c1t3d10s1 
FROM=/dev/dsk/c1t3d20s1@SV1,TO=/dev/dsk/c1t3d10s1 swsrpmake completed 
# /opt/FJSVswsrp/bin/swsrpmake /dev/dsk/c1t3d25s3 /dev/dsk/c1t3d15s3 
FROM=/dev/dsk/c1t3d25s3@SV1,TO=/dev/dsk/c1t3d15s3 swsrpmake completed 
# /opt/FJSVswsrp/bin/swsrpmake /dev/dsk/c1t3d26s3 /dev/dsk/c1t3d16s3 
FROM=/dev/dsk/c1t3d26s3@SV1,TO=/dev/dsk/c1t3d16s3 swsrpmake completed 
# mount -F sfxfs /dev/dsk/c1t3d10s1 /mnt 
#
```
Replica creation procedure (original volume: SynfinityFILE (synchronous))

# /opt/FJSVswsrp/bin/swsrpstartsync /dev/dsk/c1t3d20s1 /dev/dsk/c1t3d10s1 FROM=/dev/dsk/c1t3d20s1@SV1,TO=/dev/dsk/c1t3d10s1 swsrpstartsync completed # /opt/FJSVswsrp/bin/swsrpstartsync /dev/dsk/c1t3d25s3 /dev/dsk/c1t3d15s3 FROM=/dev/dsk/c1t3d25s3@SV1,TO=/dev/dsk/c1t3d15s3 swsrpstartsync completed # /opt/FJSVswsrp/bin/swsrpstartsync /dev/dsk/c1t3d26s3 /dev/dsk/c1t3d16s3 FROM=/dev/dsk/c1t3d26s3@SV1,TO=/dev/dsk/c1t3d16s3 swsrpstartsync completed : :(Checking equivalence-held state)

:

# /opt/FJSVswsrp/bin/swsrpmake /dev/dsk/c1t3d20s1 /dev/dsk/c1t3d10s1 FROM=/dev/dsk/c1t3d20s1@SV1,TO=/dev/dsk/c1t3d10s1 swsrpmake completed

<sup>#</sup> umount /mnt

```
# /opt/FJSVswsrp/bin/swsrpmake /dev/dsk/c1t3d25s3 /dev/dsk/c1t3d15s3 
FROM=/dev/dsk/c1t3d25s3@SV1,TO=/dev/dsk/c1t3d15s3 swsrpmake completed 
# /opt/FJSVswsrp/bin/swsrpmake /dev/dsk/c1t3d26s3 
/dev/dsk/c1t3d16s3FROM=/dev/dsk/c1t3d26s3@SV1,TO=/dev/dsk/c1t3d16s3 swsrpmake completed 
# mount -F sfxfs /dev/dsk/c1t3d10s1 /mnt 
#
```
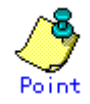

― If this command is executed during snapshot processing, snapshot processing is restarted. See the following table for details of copy operation:

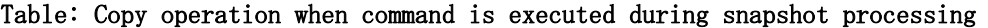

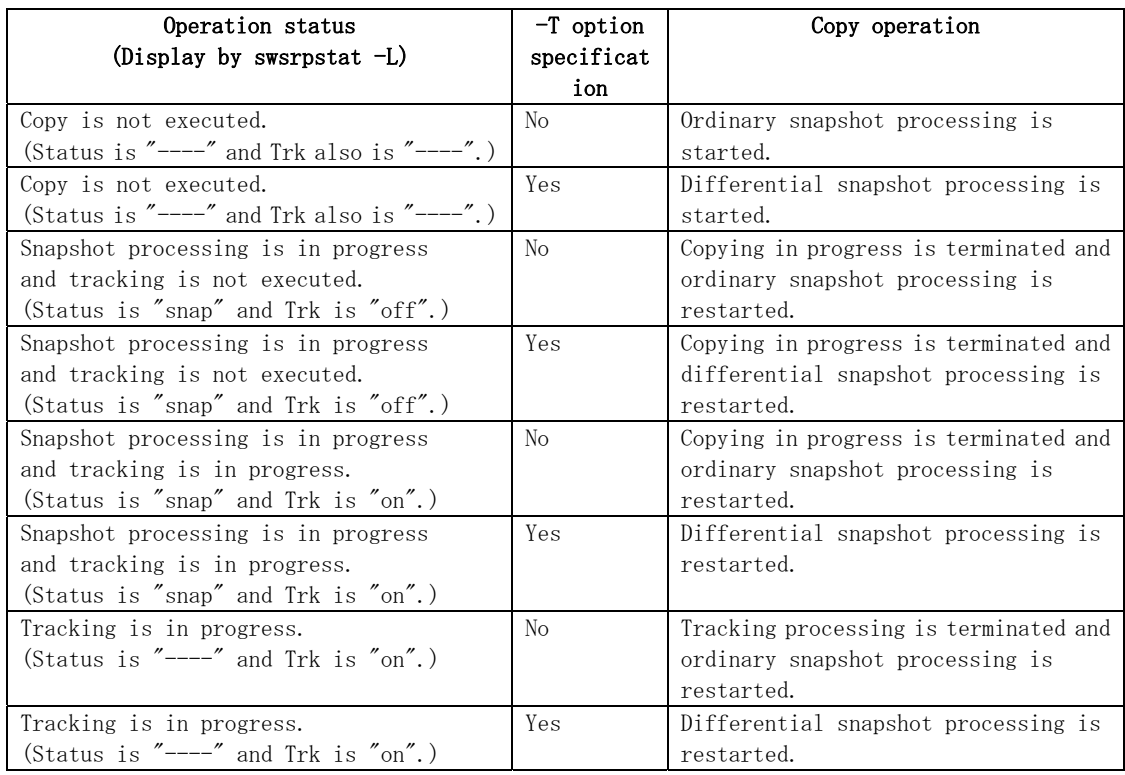

# 10.4.2.3 Operational status display command (swsrpstat)

This command displays the operational status of the specified volume. If a volume is not specified, the operational status of each replication volume is displayed.

a. Specification method

```
[To be executed on a Storage Server] 
/opt/FJSVswsrp/bin/swsrpstat [-L] [-E] [-H] [-O] [Original-Volume-Name] 
[To be executed on a Storage Management Server] 
/opt/FJSVswsrp/bin/swsrpstat -h Server-Name [-L] [-E] [-H] [-O] [Original-Volume-Name] 
[if executed on a Storage Server: group specification] 
/opt/FJSVswsrp/bin/swsrpstat [-L] [-E] [-O] -Xgroup Group-Name
[if executed on a Storage Management Server: group specification] 
/opt/FJSVswsrp/bin/swsrpstat -h Server-Name [-L] [-E] [-O] -Xgroup Group-Name
```
b. Description of options

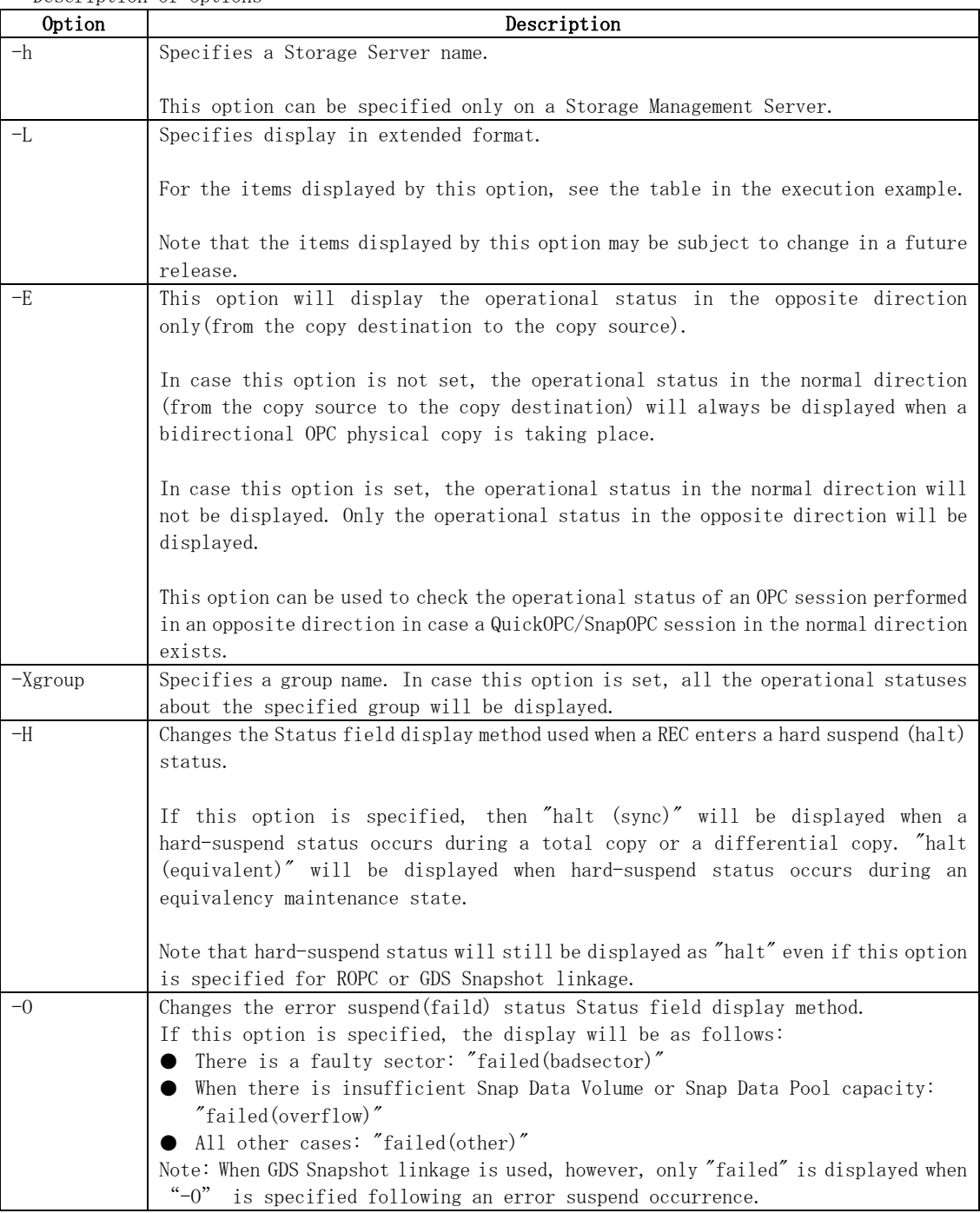

## c. Description of operands

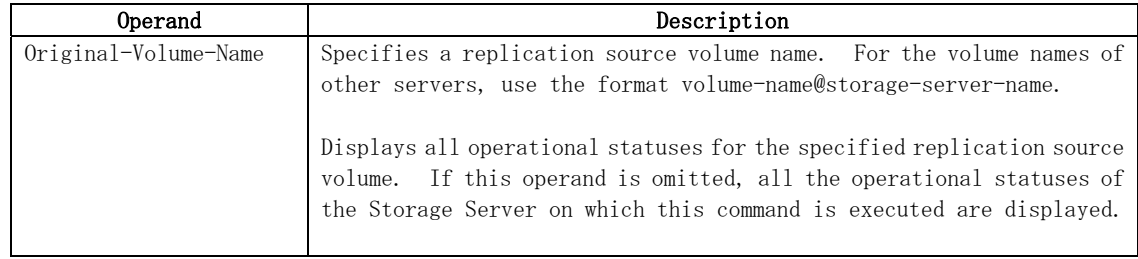

d. End status

= 0: Normal end

> 0: Abnormal end

e. Execution example

Direct that all the replication operation statuses for Storage Server SRC-SV be displayed on the Storage Management Server.

# /opt/FJSVswsrp/bin/swsrpstat -h SRC-SV Server Original-Volume Replica-Volume Direction Status Execute SRC-SV /dev/dsk/c1t2d0s3@SRC-SV /dev/dsk/c1t2d0s3@TARG-SV regular replicated ----SRC-SV /dev/dsk/c1t2d1s3@SRC-SV /dev/dsk/c1t2d1s3@TARG-SV ---SRC-SV /dev/dsk/c1t2d2s3@SRC-SV /dev/dsk/c1t2d2s3@TARG-SV reverse snap 45% #

From Storage Management Server to Storage Server: Instruct SRC-SV to display the status of all replication operations (with the -L option specified).

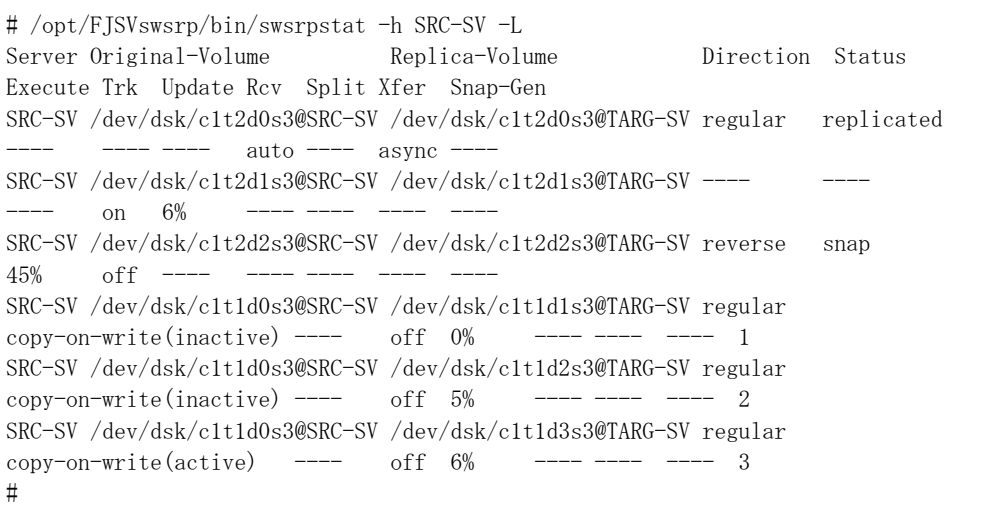

The following information will be displayed.

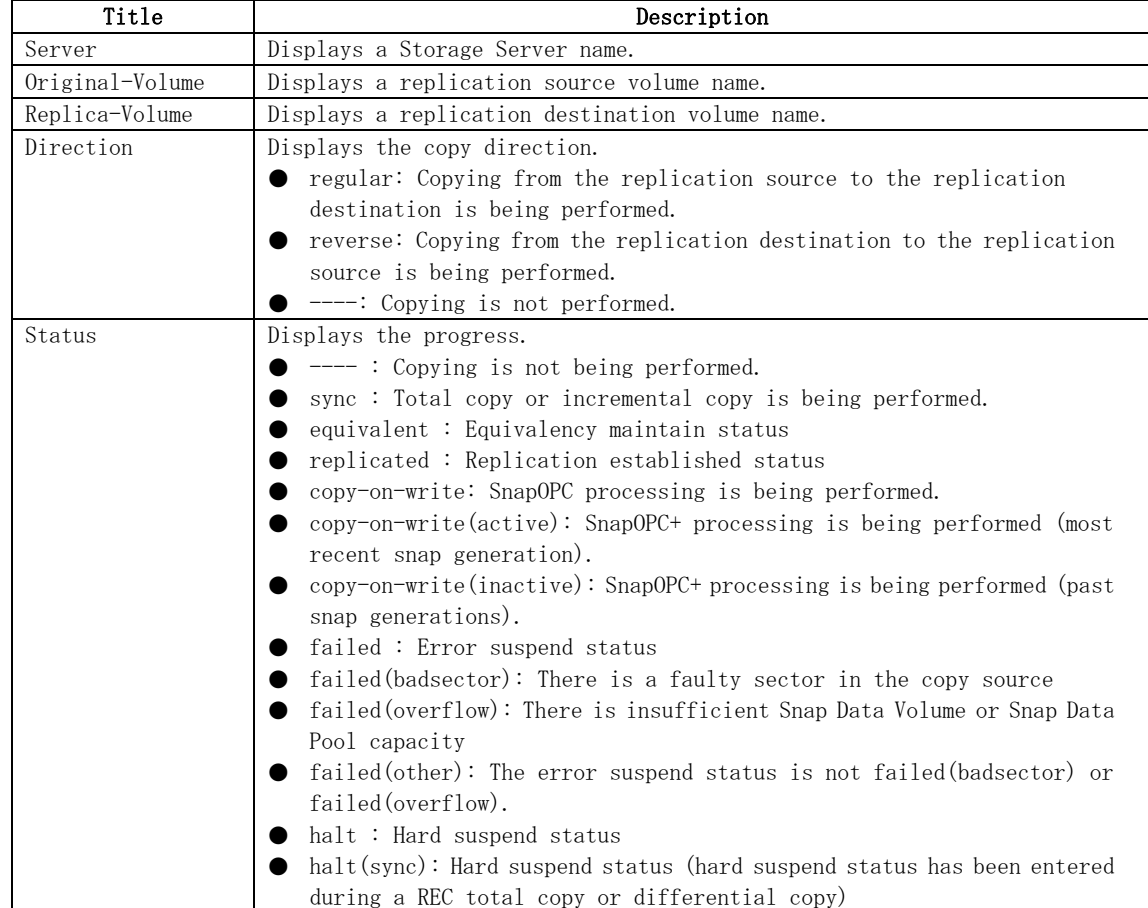

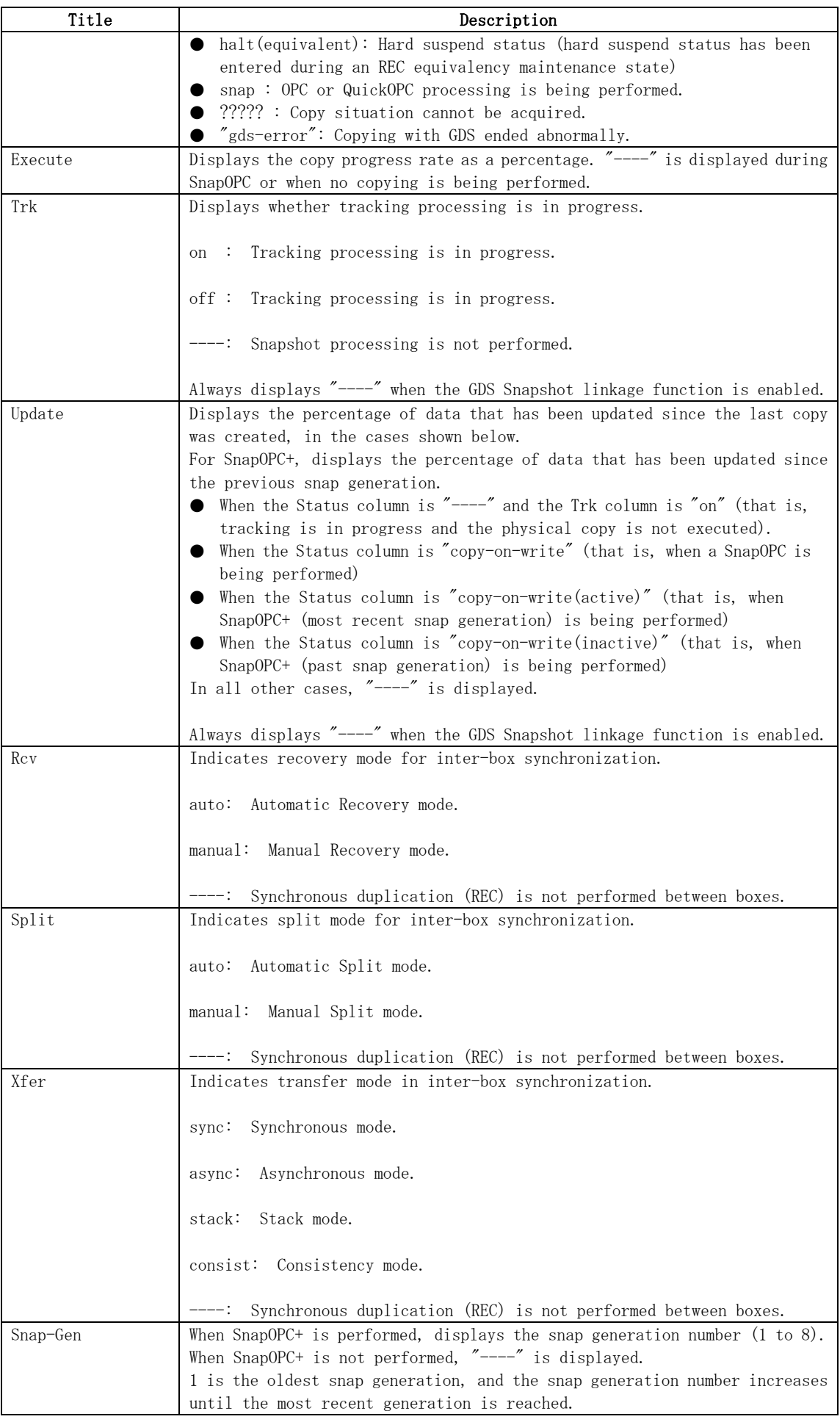

<span id="page-379-0"></span>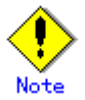

When the execution status (the status displayed in the "Status" column) is "failed", "halt", or "?????")

Refer to "Troubleshooting for an error (halt) on a remote copy process" and take action. • When the execution status the status (displayed in the "Status" column) is "gds-error" A problem with GDS is assumed. Remedy the cause of the GDS problem, and stop the replication operation using the [replication cancellation command \(swsrpcancel\).](#page-379-0)

The operation status cannot be displayed in the following circumstances:

- ― If the volumes are not set as replication volumes.
- ― When the original volume or replica volume is a logical volume of VxVM and the structure of the logical volume is changed to a structure not supported by AdvancedCopy Manager or the logical volume is deleted from VxVM.

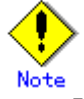

This command cannot be executed while the following command is running: ― [Resource adjustment command](#page-390-0) (swsrprecoverres)

# 10.4.2.4 Replication cancellation command (swsrpcancel)

This command stops snapshot processing (OPC/QuickOPC/SnapOPC/SnapOPC+) and synchronization processing (EC) of the specified replication volume. Use this command when an error is detected during the replication operation and when you want to stop replication processing.

a. Specification method

```
[To be executed on a Storage Server] 
/opt/FJSVswsrp/bin/swsrpcancel [-c] ([-f] [-t] [-m] [-b]) | [-T]| [-Xforce] 
[-Xgds-slice-skipchk] From-Volume-Name To-Volume-Name
[To be executed on a Storage Management Server] 
/opt/FJSVswsrp/bin/swsrpcancel -h Server-Name [-c] ([-f] [-t] [-m] [-b]) | [-T] | 
[-Xforce] 
  [-Xgds-slice-skipchk] From-Volume-Name To-Volume-Name 
[if executed on a Storage Server: group specification] 
/opt/FJSVswsrp/bin/swsrpcancel [-c] ([-f] [-t] [-m] [-b])|[-T]|[-Xforce] [-Xreverse] 
-Xgroup Group-Name 
[if executed on a Storage Management Server: group specification] 
/opt/FJSVswsrp/bin/swsrpcancel -h Server-Name [-c] ([-f] [-t] [-m] [-b]) | [-T] | 
[-Xforce] 
  [-Xreverse] -Xgroup Group-Name
```
## b. Description of options

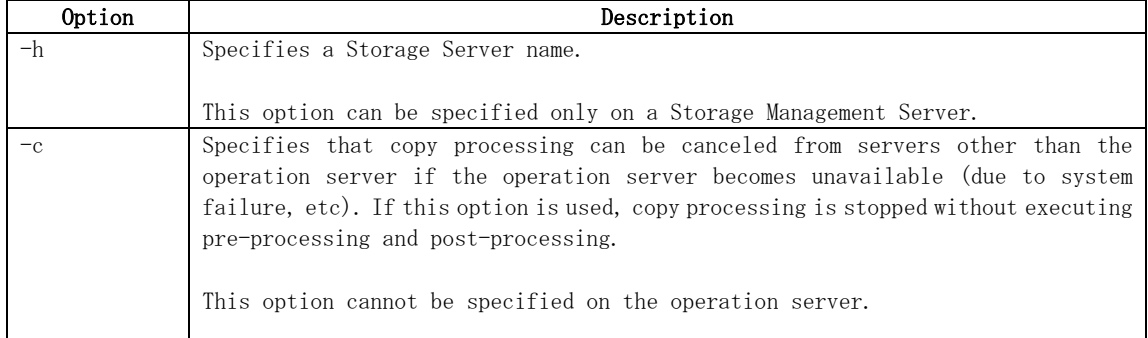

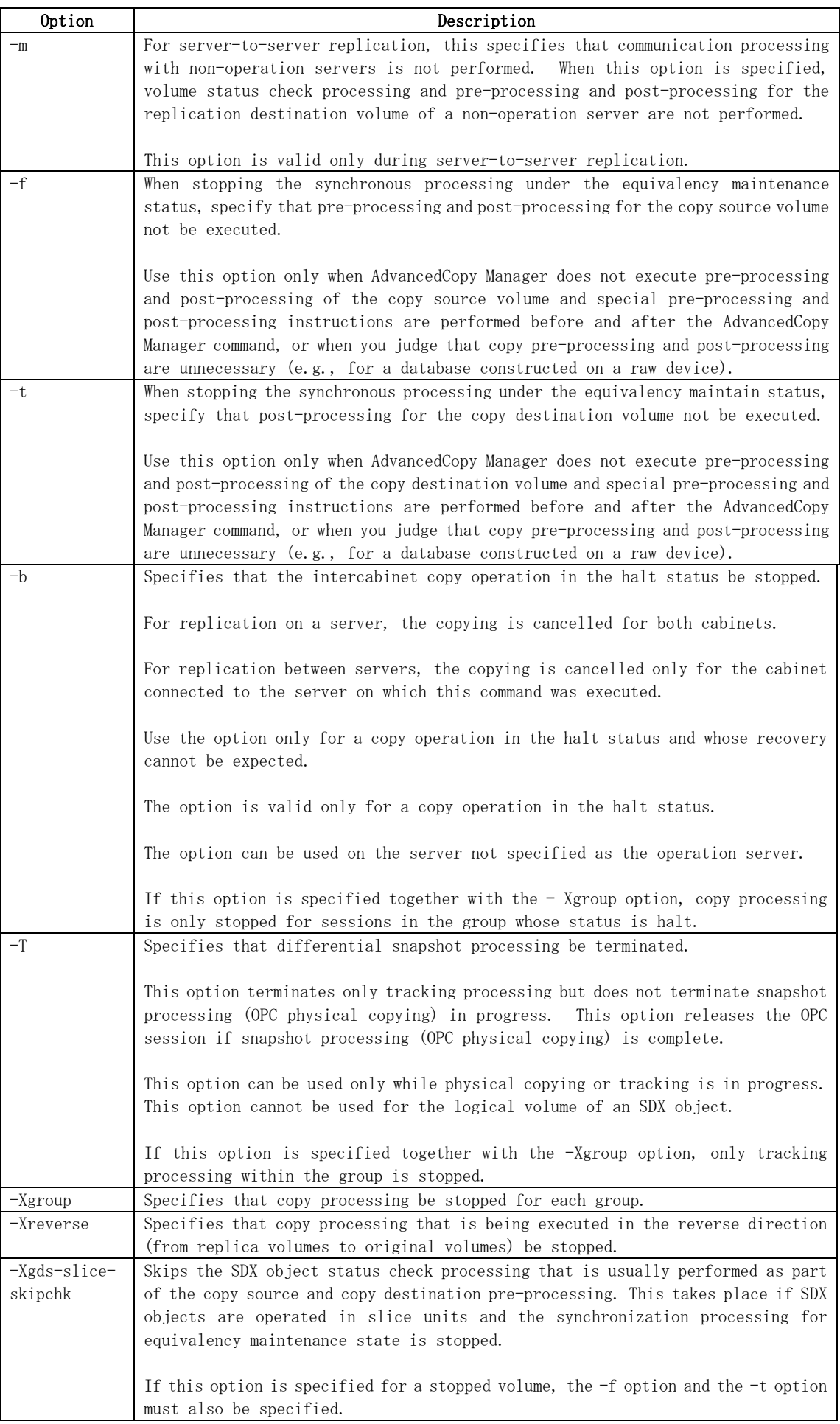

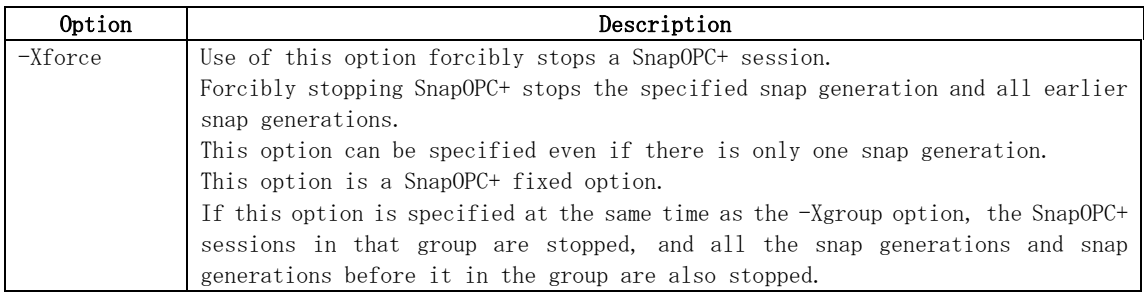

### c. Description of operands

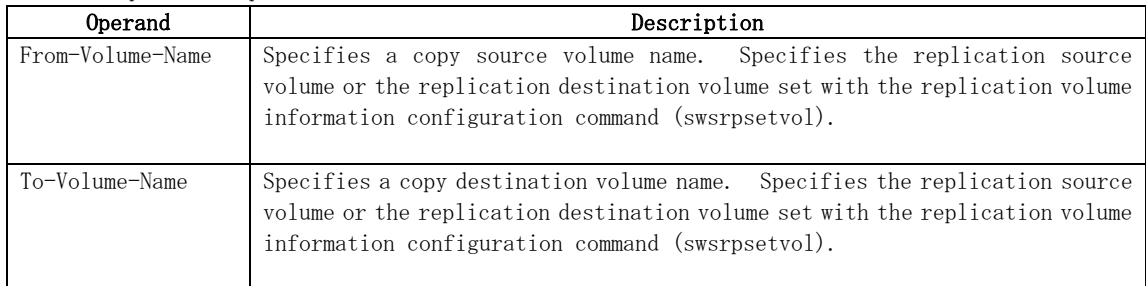

- d. End status
	- = 0: Normal end
	- > 0: Abnormal end
- e. Execution example

On the Storage Management Server, direct that copying from /dev/dsk/c1t2d0s3 to /dev/dsk/c1t2d0s3@TARG-SV be stopped for Storage Server SRC-SV.

#/opt/FJSVswsrp/bin/swsrpcancel -h SRC-SV /dev/dsk/c1t2d0s3 /dev/dsk/c1t2d0s3@TARG-SV FROM=/dev/dsk/c1t2d0s3@SRC-SV,TO=/dev/dsk/c1t2d0s3@TARG-SV swsrpcancel completed #

Stops copy processing for group "GRP1".

# /opt/FJSVswsrp/bin/swsrpcancel -Xgroup GRP1 GROUP=GRP1 swsrpcancel completed #

When the "-b" option is specified in replication on a server, the command will stop normally when cancellation of the copy occurs in either of the cabinets.

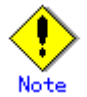

Copy processing cannot be performed in the following circumstances:

- ― The specified replication source volume and replication destination volume are not set as replication volumes;
- ― The copy processing is not performed for the specified replication source and replication destination volumes;
- ― During server to server replication, the Storage Server on which the command is executed is not the operation server of the replication volume;
- ― During server to server replication, communication with a destination server fails;
- When the original volume or replica volume is a logical volume of VxVM, the structure of the logical volume is changed to a structure not supported by AdvancedCopy Manager or the logical volume is deleted from VxVM;
- When the backup management function or tape backup function uses a specified source/destination volume.

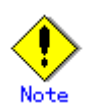

If the "-Xgroup" option is specified, processing will be performed for each active replication volume, but processing will be terminated without canceling replication in the following circumstances:

- ― If no replication volumes have been copied
- ― When you execute "-b" option specifying a non existent copy in the "halt" state in the group.
- ― When you execute "-T" option specifying a non existent copy in the tracking process of QuickOPC in the group.
- ― When you execute with the -Xforce option specified and there are no SnapOPC+ sessions in the group

If the "-Xgroup" option is specified, replication volumes are processed in order, but processing will be terminated immediately if an error occurs.

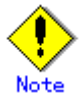

When stopping SnapOPC+ sessions, the oldest snap generation must be stopped first. Specify the – Xforce option to forcibly stop the second and subsequent snap generations. However, note that this option stops the specified snap generation and all earlier snap generations.

If the -Xforce and -Xgroup options are specified at the same time, the SnapOPC+ sessions in the group are stopped, and all the snap generations and snap generations before it in the group are also stopped.

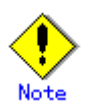

The volume information for the specified volume is not checked (matching the volume information in the management list with the actual physical information). The Operation is cancelled automatically there is no match using the volume information in the management list.

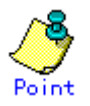

The following processing is performed depending on the operation status of the specified replication source volume and replication destination volume.

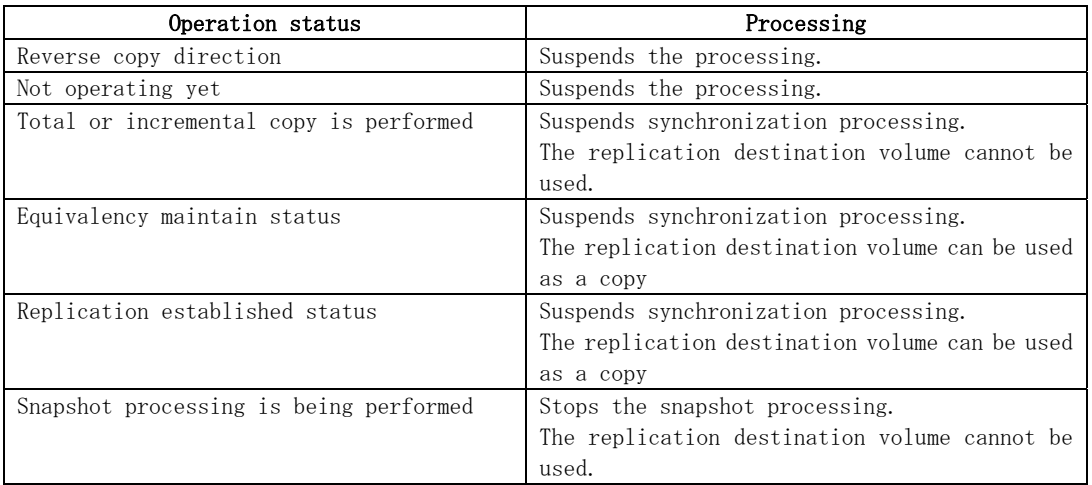

### Table: Processing differences in accordance with operationg status

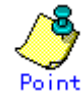

Pre-processing and post-processing for a replication source and replication destination volumes are performed only when the status of synchronization processing is that of equivalency maintenance.

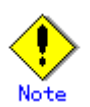

Synchronization processing cannot be stopped in equivalency maintenance status in the following circumstances:

- ― When a replication source volume is an SDX object (SynfinityDISK), the status of the SDX object is not one of the following:
	- 1. The mirror volume is ACTIVE or STOP.
	- 2. The mirror slice status is ACTIVE or TEMP.
	- 3. The SDX disk status is ENABLE.
- \* Pre-processing is not performed when the mirror slice is TEMP
	- When copy source volume or copy destination volume is a SynfinityFILE of multi-volume composition and the file system is mounted. In this case, perform unmount for all the volumes with SynfinityFILE.

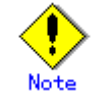

For details on how to use SDX objects of GDS, refer to "Configuration and conditions of unsupported SDX objects", and "Notes on SDX object operations (replication management)".

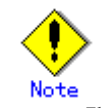

This command cannot be executed while any of the following commands is running:

- ― [Replication volume information configuration command](#page-347-0) (swsrpsetvol);
- ― [Replication volume information deletion command](#page-353-0) (swsrpdelvol);
- ― [Resource adjustment command](#page-390-0) (swsrprecoverres).

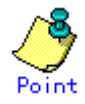

― When the "-T" option is not specified, command processing varies depending on the operation status of the source and destination volumes.

| Operation status                           | Processing                                   |  |
|--------------------------------------------|----------------------------------------------|--|
| (Display by swsrpstat $-L$ )               |                                              |  |
| Reverse copy                               | Processing is interrupted.                   |  |
| Not in operation                           | Processing is interrupted.                   |  |
| (Status is "----" and Trk also is "----".) |                                              |  |
| Total or difference copying is in          | Synchronous processing is terminated.<br>The |  |
| progress.                                  | destination volume cannot be used.           |  |
| (Status is "sync".)                        |                                              |  |
| Equivalency maintenance status             | Synchronous processing is terminated.<br>The |  |
| (Status is "equivalent".)                  | destination volume can be used as a replica. |  |
| Replica created status                     | Synchronous processing is terminated.<br>The |  |
| (Status is "replicated".)                  | destination volume can be used as a replica. |  |
| Snapshot processing is in progress.        | Synchronous processing is terminated.<br>The |  |
| (Status is "snap")                         | destination volume cannot be used.           |  |
|                                            | Tracking processing, if in progress, is also |  |
|                                            | terminated.                                  |  |
| Snapshot processing complete status        | Tracking processing is terminated.<br>The    |  |
| and tracking processing in progress        | destination volume can be used as a replica. |  |
| (Status is "----" and Trk also is "on".)   |                                              |  |

Table: Processing when the -T option is not specified

― When the -T option is specified, command processing varies depending on the operation status of the source and destination volumes.

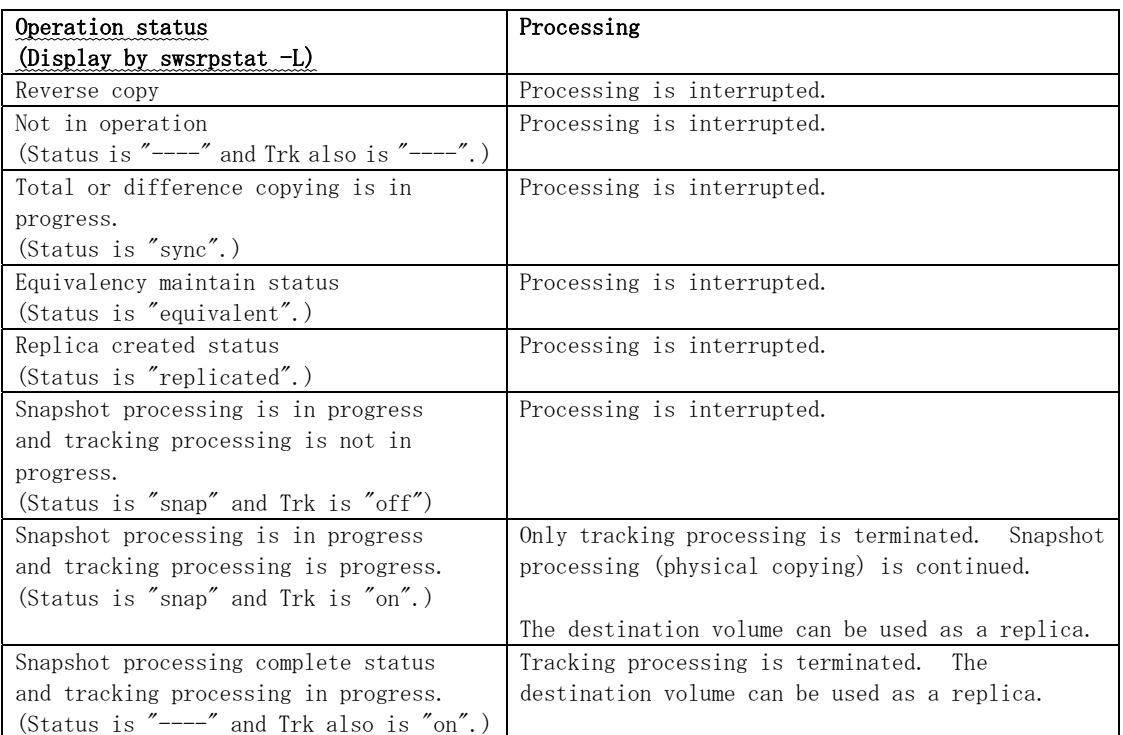

# Table: Processing when the -T option is specified

# <span id="page-385-0"></span>10.4.2.5 Synchronization mode change command (swsrpchsync)

This command changes the operation mode of inter-box synchronization (transfer mode, recovery mode, or split mode).

a. Specification method

[To be executed on a Storage Server] /opt/FJSVswsrp/bin/swsrpchsync [-F (Sync|Async|Stack|Consist)] [-R (Auto|Manual)] [-S (Auto|Manual)] From-Volume-Name To-Volume-Name [To be executed on a Storage Management Server] /opt/FJSVswsrp/bin/swsrpchsync – h Server-Name [-F (Sync|Async|Stack|Consist)] [-R (Auto|Manual)] [-S (Auto|Manual)] From-Volume-Name To-Volume-Name [if executed on a Storage Server: group specification] /opt/FJSVswsrp/bin/swsrpchsync [-F (Sync|Async|Stack|Consist)] [-R (Auto|Manual)] [-S (Auto|Manual)] [-Xreverse] -Xgroup Group-Name [if executed on a Storage Management Server: group specification] /opt/FJSVswsrp/bin/swsrpchsync -h Server-Name [-F (Sync|Async|Stack|Consist)] [-R (Auto|Manual)] [-S (Auto|Manual)] [-Xreverse] -Xgroup Group-Name

b. Description of options

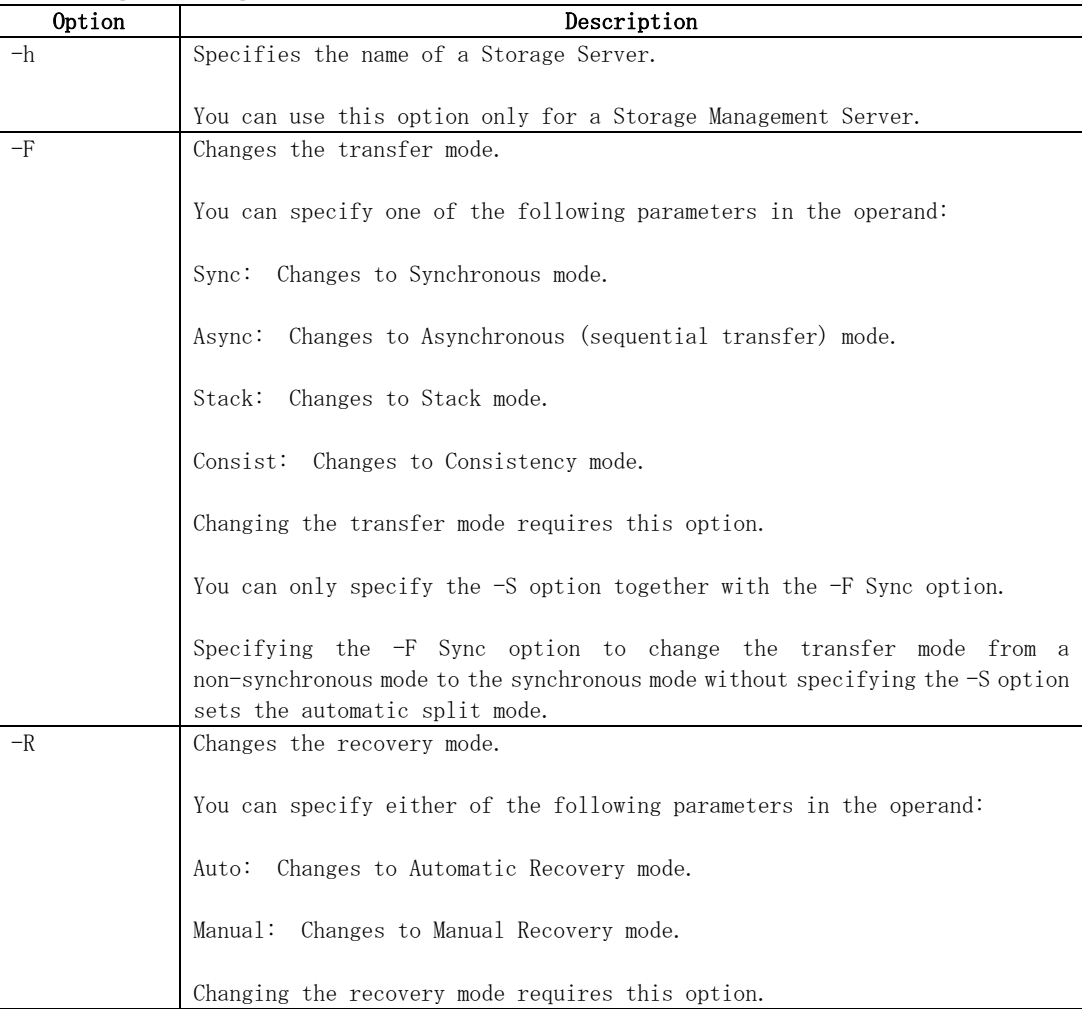

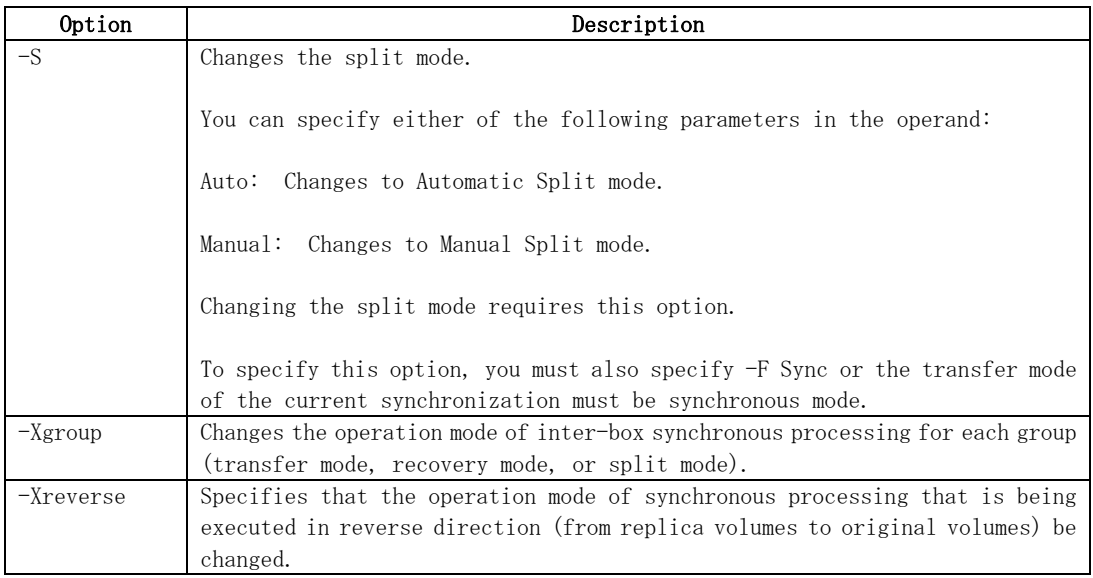

c. Description of operands

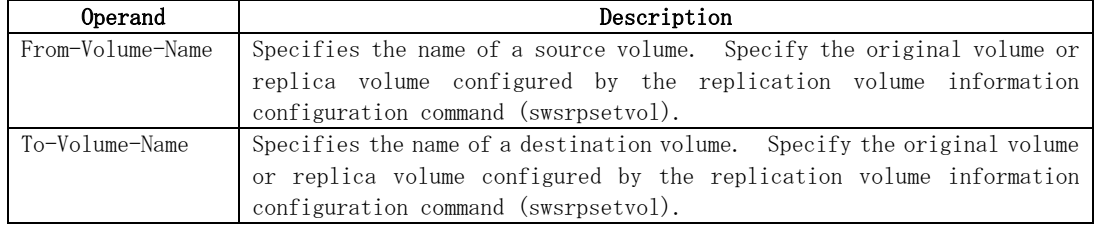

d. End status

= 0: Normal end

> 0: Abnormal end

e. Execution example

From Storage Management Server to Storage Server: Instruct SRC-SV to change the transfer mode for inter-box synchronization between /dev/dsk/c1t2d0s3@SRC-SV and /dev/dsk/c1t2d10s3@TARG-SV from Consistency mode to Asynchronous mode.

```
#/opt/FJSVswsrp/bin/swsrpstat -h SRC-SV – L /dev/dsk/c1t2d0s3@SRC-SV 
Server Original-Volume Replica-Volume Direction Status Execute 
Trk Rcv Split Xfer Snap-Gen 
SRC-SV /dev/dsk/c1t2d0s3@SRC-SV /dev/dsk/c1t2d10s3@TARG-SV regular sync 99% 
  -- auto ---- consist --
: 
#/opt/FJSVswsrp/bin/swsrpchsync – h SRC-SV – F Async /dev/dsk/c1t2d0s3@SRC-SV 
/dev/dsk/c1t2d10s3@TARG-SV 
FROM=/dev/dsk/c1t2d0s3@SRC-SV, TO=/dev/dsk/c1t2d10s3@TARG-SV swsrpchsync completed 
: 
#/opt/FJSVswsrp/bin/swsrpstat -h SRC-SV – L /dev/dsk/c1t2d0s3@SRC-SV 
Server Original-Volume Replica-Volume Direction Status
Execute Trk Rcv Split Xfer Snap-Gen 
SRC-SV /dev/dsk/c1t2d0s3@SRC-SV /dev/dsk/c1t2d10s3@TARG-SV regular equivalent 100% 
--- auto --- async ---#
```
Specify that the transfer mode of inter-box synchronous processing for group "GRP1" be changed from consistency mode to asynchronous mode.

```
# /opt/FJSVswsrp/bin/swsrpchsync -F Async -Xgroup GRP1 
GROUP=GRP1 swsrpchsync completed 
#
```
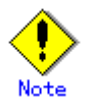

You cannot change the operational mode of inter-box synchronization in the following circumstances:

- ― The specified original/replica volume has not been configured as a replica volume.
- ― None of the "-F", "-R", and "-S" options have been specified.
- ― In inter-server replication, the Storage Server on which you execute the command is not the operation server for the replica volume.
- ― Synchronization from the specified source volume to the destination volume is not secured.
- ― Synchronization from the specified source volume to the destination volume is in error-suspended status (with "failed" Status in the status display of the [operational status display command \(swsrpstat\)](#page-375-0)) or hard-suspended status (with "halt" Status in status display of the [operational status display command](#page-375-0)  [\(swsrpstat\)\)](#page-375-0).
- ― The disk array in which the specified original/replica volume is hosted does not support the operation mode change function.
- ― A change is made to a logical disk configuration that AdvancedCopy Manager does not support.
- ― When the original volume or replica volume is a logical volume of VxVM, the logical volume is deleted from VxVM.
- ― The specified volume is being used with GDS Snapshot.

If the "-Xgroup" option is specified, the synchronous processing for all replication volumes being processed is changed to the same operation mode. However, the operation mode cannot be changed if any of the replication volumes meets any of the conditions above.

If the "-Xgroup" option is specified, replication volumes are processed in order, but processing is aborted if an error occurs.

If the REC operating mode is changed when in equivalency maintenance status, after the operating mode is changed, the user must wait until the equivalency maintenance status is attained again.

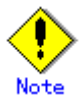

This command cannot be executed while any of the following commands is running:

- ― [Replication volume information configuration command](#page-347-0) (swsrpsetvol);
- ― [Replication volume information deletion command](#page-353-0) (swsrpdelvol);
- ― [Resource adjustment command](#page-390-0) (swsrprecoverres).

# <span id="page-388-0"></span>10.4.2.6 Synchronization reverse command (swsrprevsync)

This command reverses the copying direction of synchronization in suspended status. This command is unusable with logical volume of an SDX object.

### a. Specification method

[To be executed on a Storage Server] /opt/FJSVswsrp/bin/swsrprevsync From-Volume-Name To-Volume-Name

[To be executed on a Storage Management Server] /opt/FJSVswsrp/bin/swsrprevsync -h Server-Name From-Volume-Name To-Volume-Name

[if executed on a Storage Server: group specification] /opt/FJSVswsrp/bin/swsrprevsync [-Xreverse] -Xgroup Group-Name

[if executed on a Storage Management Server: group specification] /opt/FJSVswsrp/bin/swsrprevsync -h Server-Name [-Xreverse] -Xgroup Group-Name

### b. Description of options

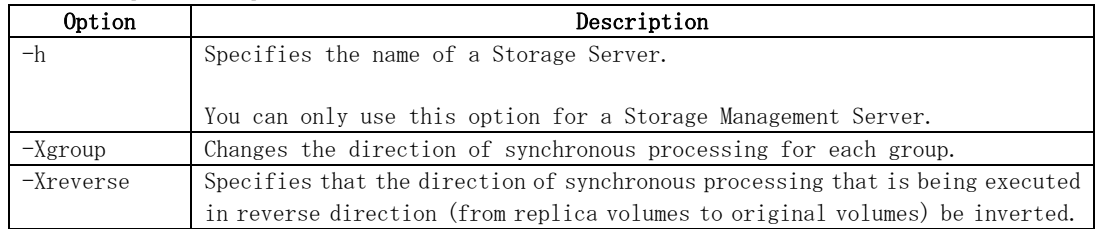

c. Description of operands

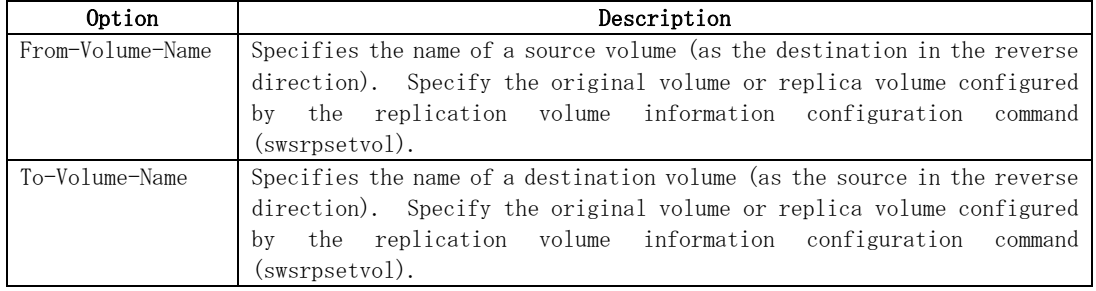

d. End status

= 0: Normal end

> 0: Abnormal end

### e. Execution example

From Storage Management Server to Storage Server: Instruct SRC-SV to reverse the copying direction of synchronization between /dev/dsk/c1t2d0s3@SRC-SV and /dev/dsk/c1t2d10s3@TARG-SV.

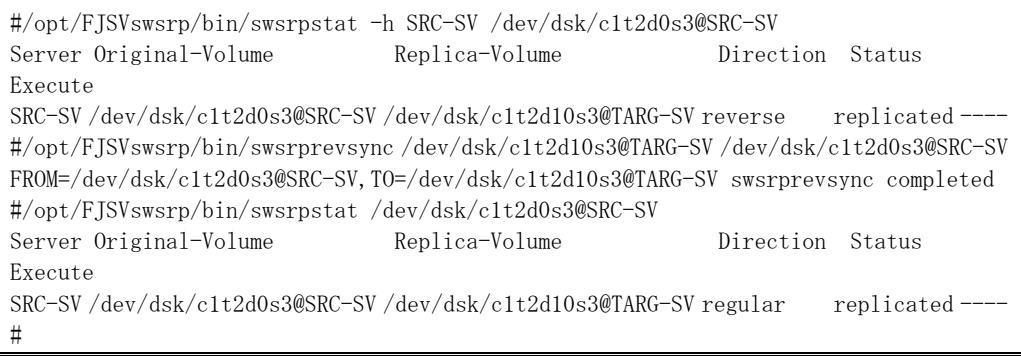

```
# /opt/FJSVswsrp/bin/swsrprevsync -Xgroup GRP1 
GROUP=GRP1 swsrprevsync completed 
#
```
The direction of synchronization cannot be reversed in any of the following circumstances:

- ― The specified original/replica volume has not been configured as a replica volume.
- ― Unidirectional copying has been specified in the copying attribute for the replica volume.
- ― In inter-server replication, the Storage Server on which you execute the command is not the operational server for the replica volume.
- ― Replication has not been established in synchronization from the specified source volume to the destination volume.
- ― The disk array in which the specified original/replica volume is hosted does not support the reverse function.
- ― A change is made to a logical disk configuration that AdvancedCopy Manager does not support.
- ― When the original volume or replica volume is a logical volume of VxVM, the logical volume is deleted from VxVM.
- ― The specified volume is being used with GDS Snapshot.

If the "-Xgroup" option is specified, the direction of synchronous processing for all replication volumes being processed is changed. However, the direction of synchronous processing cannot be changed if any of the replication volumes meets any of the conditions above.

If the "-Xgroup" option is specified, replication volumes are processed in order, but processing is aborted if an error occurs

If the "-Xgroup" option is specified, processing is not performed for those sessions in the group where the direction has already been changed.

# Note

This command cannot be executed while any of the following commands is running:

- ― [Replication volume information configuration command](#page-347-0) (swsrpsetvol);
- ― [Replication volume information deletion command](#page-353-0) (swsrpdelvol);
- ― [Resource adjustment command](#page-390-0) (swsrprecoverres).

# 10.4.3 Maintenance commands

This section describes the maintenance commands for replication management.

# <span id="page-390-0"></span>10.4.3.1 Resource adjustment command (swsrprecoverres)

This command executes recovery to make replication management information consistent if a system failure or other problem has made the replication management information inconsistent.

a. Specification method

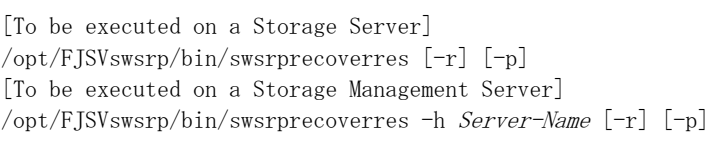

### b. Description of options

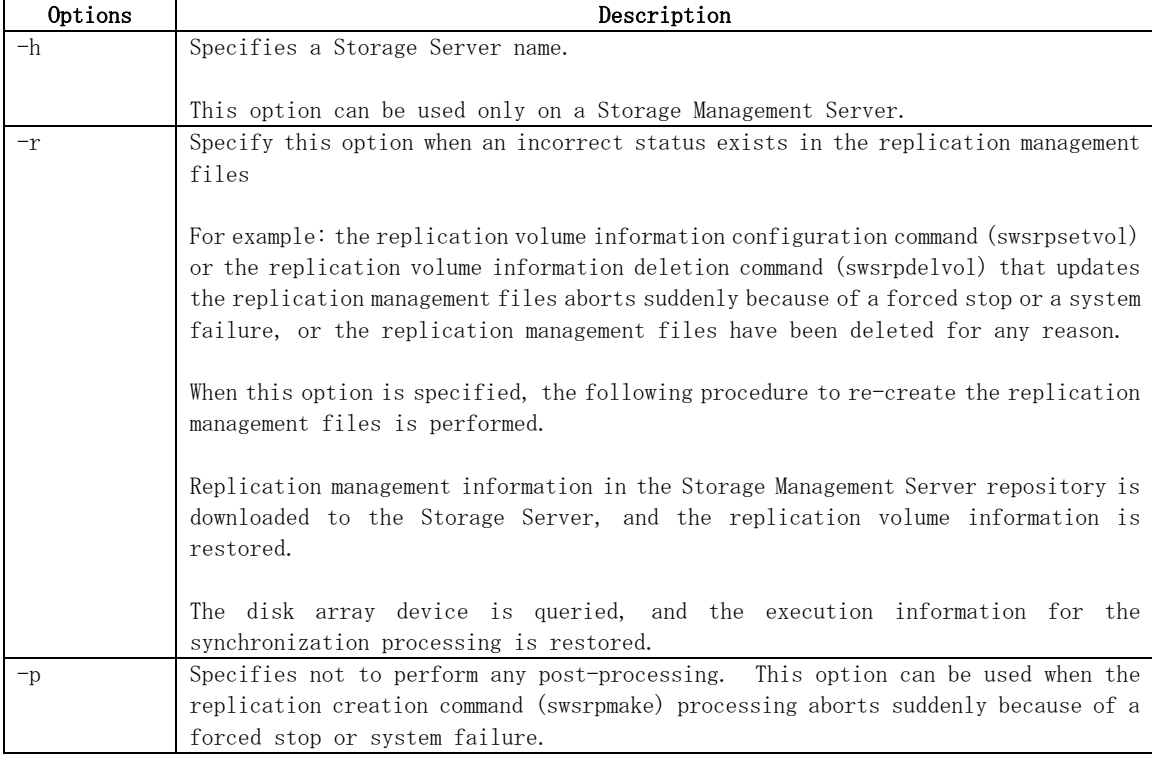

c. End status

- = 0: Normal end
- > 0: Abnormal end

d. Execution example

Perform resource adjustment.

#/opt/FJSVswsrp/bin/swsrprecoverres swsrprecoverres completed #

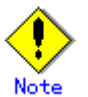

Resource adjustment processing cannot be performed in the following circumstances:

- ― Communication with a Storage Management Server fails and the "-r" option is specified.
- The  $\tilde{z}$ -r" option is not specified when this command is executed after processing by the [replication volume information configuration command \(swsrpsetvol\)](#page-347-0) and the [replication volume information deletion command \(swsrpdelvol\)](#page-353-0) has been forcibly terminated.
- When the original volume or replica volume is a logical volume of VxVM, the structure of the logical volume is changed to a structure not supported by AdvancedCopy Manager or the logical volume is deleted from VxVM.

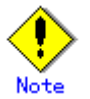

The consistency of resource information is restored only for the Storage Server on which this command is executed. When a resource inconsistency occurs during processing related to replication between servers, this command must be executed on both the Storage Server where processing was performed and the Storage Server with which communication is being made.

# Note

When this command is executed for a replication source volume or replication destination volume when the [replication creation command \(swsrpmake\)](#page-368-0) closes before processing is complete, replication post-processing is executed if it is necessary to perform unadministered post-processing.

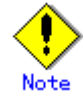

This command cannot be executed while any of the following commands is running:

- ― [Replication volume information configuration command](#page-347-0) (swsrpsetvol);
- ― [Replication volume information display command](#page-351-0) (swsrpvolinfo);
- ― [Replication volume information deletion command](#page-353-0) (swsrpdelvol);
- ― [Synchronous processing start command](#page-362-0) (swsrpstartsync);
- ― [Replication creation command](#page-368-0) (swsrpmake);
- ― [Operation status display command](#page-375-0) (swsrpstat);
- ― [Replication cancellation command](#page-379-0) (swsrpcancel);
- ― [Synchronization mode change command](#page-385-0) (swsrpchsync);
- ― [Synchronization reverse command](#page-388-0) (swsrprevsync);
- ― [Resource adjustment command](#page-390-0) (swsrprecoverres).

# 10.5 Start/Stop Daemon Commands

AdvancedCopy Manager daemons can be started in the following manner.

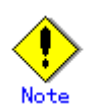

Note

A note on this command is as follows:

- ― Make sure that the SWSTGNODE environment variable is not set.
- ― Execute this command using the same LANG environment variable that of the code system used by the system.
- ― Only a root or superuser can execute this command.
- ― For details on cluster operation, refer to the "Starting and Stopping Daemons".

# 10.5.1 Starting and stopping the communication daemon

Starting the communication daemon Execute the following command to start the communication daemon:

# /opt/FJSVswstf/bin/stgfwcom start

● Stopping the communication daemon Execute the following command to stop the communication daemon:

# /opt/FJSVswstf/bin/stgfwcom stop

Termination of the communication demon may take up to ten seconds to take effect.

# 10.5.2 Starting and stopping the RMI daemon

● Starting the RMI daemon Execute the following command to start the RMI daemon:

# /opt/FJSVswstf/bin/stgrmicom start

Stopping the RMI daemon Execute the following command to stop the RMI daemon:

# /opt/FJSVswstf/bin/stgrmicom stop

The authentication daemon runs only on the Storage Management Server.

# 10.5.3 Starting and stopping the RDB daemon

- Starting the RDB daemon Execute the following command to start the RDB daemon: # /opt/FJSVswstf/bin/stgdbcom start
- Stopping the RDB daemon

Execute the following command to stop the RDB daemon:

# /opt/FJSVswstf/bin/stgdbcom stop

The authentication daemon runs only on the Storage Management Server.

# 10.5.4 Starting and stopping the authentication daemon

Starting the authentication daemon Execute the following command to start the authentication daemon:

# /opt/FJSVswssc/bin/rc.smfwsec start

● Stopping the authentication daemon Execute the following command to stop the authentication daemon:

# /opt/FJSVswssc/bin/rc.smfwsec stop

The authentication daemon runs only on the Storage Management Server.

# 10.5.5 Starting and stopping AdvancedCopy Manager daemons

The daemons listed below are started and stopped together:

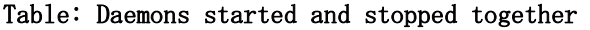

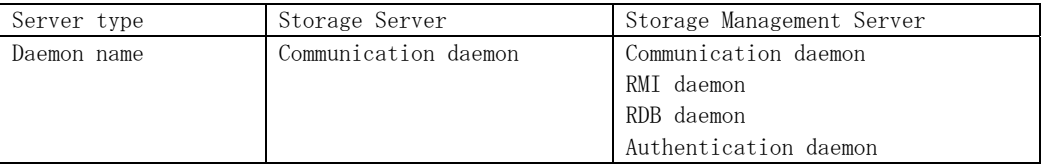

● Starting a AdvancedCopy Manager daemon Execute the following command to start a AdvancedCopy Manager daemon:

# /opt/swstorage/bin/startacm

● Stopping a AdvancedCopy Manager daemon Execute the following command to stop a AdvancedCopy Manager daemon:

# /opt/swstorage/bin/stopacm

# 10.6 SnapOPC/SnapOPC+ Support Commands

This section explains the commands that can be used to execute SnapOPC/SnapOPC+.

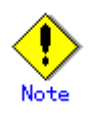

## Operating environment for command execution

The table below lists the requirements for the operating environment in which to execute the respective commands.

### Table: Operating environment for executing SnapOPC/SnapOPC+ support commands

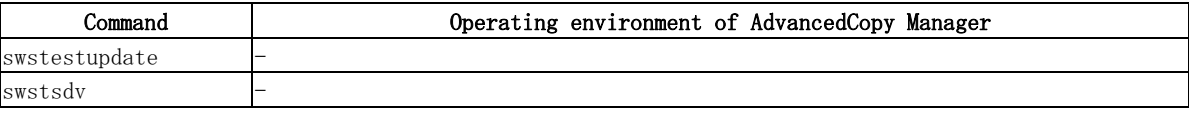

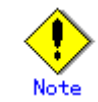

### In cluster operation

- In cluster operation, execute a command by taking the following steps:
	- 1) If necessary, specify the logical node name to the transaction in environment variable SWSTGNODE. For "bsh" shell, specify the environment variable as follows:

# SWSTGNODE= logical-node-name # export SWSTGNODE

2) Execute the command.

The table below lists the commands available in cluster operation, whether environment variables must be configured, and the nodes on which commands are executable. For notes and cautions on command execution, see the Remarks column.

Table: Commands when cluster operation used

| Command       | Environment<br>variable | Command execution node | Remarks |
|---------------|-------------------------|------------------------|---------|
| swstestupdate | Required                | Cluster active server  |         |
| swstsdv       | Not required            | Cluster active server  |         |

# 10.6.1 Update volume measurement command (swstestupdate)

This command measures the physical capacity of Snap Data Volume using the pseudo SnapOPC session setup function.

j. Specification method

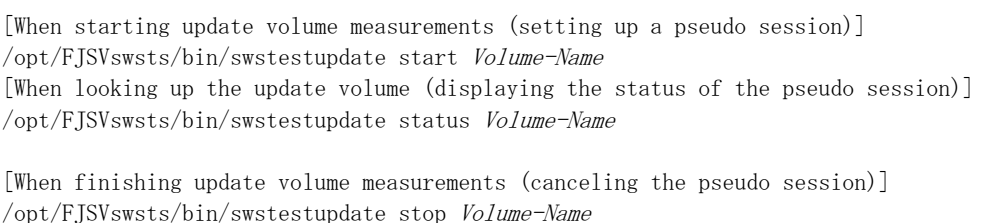

k. Description of operands

| Operand     | Description                                                                                                    |
|-------------|----------------------------------------------------------------------------------------------------|
| Volume-Name | Specifies the volume name.<br>Specify a copy source volume that is used with SnapOPC/SnapOPC+ operations.<br>GDS logical volumes cannot be specified. |

- l. End status
	- = 0 : Normal end
	- > 0 : Abnormal end

## m. Execution example

Measure the update volume for /dev/dsk/c1t0d0s1:

(Start taking measurements by starting a pseudo session) #/opt/FJSVswsts/bin/swstestupdate start /dev/dsk/c1t0d0s1 /dev/dsk/c1t0d0s1 swstestupdate completed

(First measurement) #/opt/FJSVswsts/bin/swstestupdate status /dev/dsk/c1t0d0s1 Volume-Name Update /dev/dsk/c1t0d0s1 644333

(Second measurement) #/opt/FJSVswsts/bin/swstestupdate status /dev/dsk/c1t0d0s1 Volume-Name Update /dev/dsk/c1t0d0s1 1045000

(Stop taking measurements by canceling the pseudo session) # /opt/FJSVswsts/bin/swstestupdate stop /dev/dsk/c1t0d0s1 /dev/dsk/c1t0d0s1 swstestupdate completed #

The following information will be displayed:

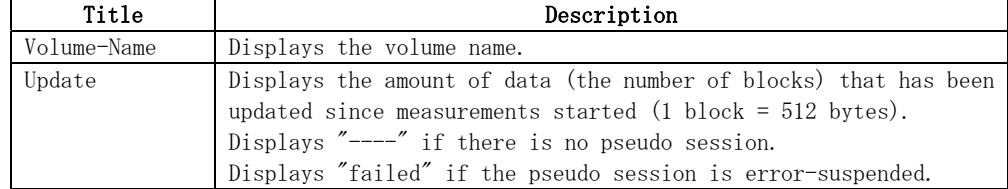

The amount of data updated cannot be measured in the following circumstances:

- ― When the specified volume does not exist;
- ― When the disk array device does not support the SnapOPC/SnapOPC+ function;
- ― When the pseudo session has already been set up (when the "start" option is specified);
- ― When the pseudo session does not exist (when the "stop" option is specified).

# 10.6.2 Snap Data Volume operation/reference command (swstsdv)

Snap Data Volume initialization/status display and Snap Data Pool status display are all possible. Specify one of the following subcommands according to the contents you want to operate on, and then execute the subcommand.
<span id="page-396-0"></span>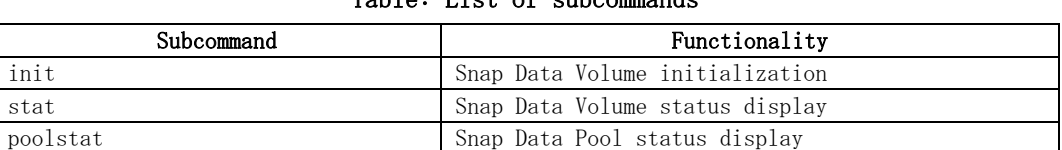

Table: List of subcommands

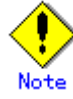

When there is insufficient Snap Data Volume capacity, operations are possible using the access path and ETERNUS disk array logical unit number (LU-Number).

When there is insufficient Snap Data Volume capacity, however, when "stat" is specified in the subcommand and an attempt is made to check the LU-Number of the Snap Data Volume with insufficient Snap Data Volume capacity, an access error occurs when the attempt to access the Snap Data Volume with insufficient Snap Data Volume capacity is made. Therefore, an error occurs in the command and it is not possible to check the LU-Number. For this reason, you must determine the LU-Number in advance and remember it.

## Snap Data Volume initialization

Specify "init" as the subcommand to initialize Snap Data Volume.

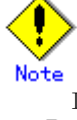

Initialize Snap Data Volume when SnapOPC/SnapOPC+ is not running.

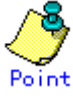

All the data in the Snap Data Volume is destroyed in the initialization of the Snap Data Volume. For this reason, the following procedure is recommended.

(Creation of the access path and collection of the LU-Number must be completed before logical volume manager operations).

- 3) If there is necessary data in Snap Data Volume, back it up in advance using the OS command.
- n. Initialize the disk management information. Set the target Snap Data Volume (physical disk) outside logical volume manager management when there is a logical volume manager operation.
- o. Initialize Snap Data Volume using this command. Initialize the information using the access path when there is a logical volume
- manager operation.
- p. Specification method

/opt/FJSVswsts/bin/swstsdv init Volume-Name or /opt/FJSVswsts/bin/swstsdv init – G Access-Path-Name LU-Number

q. Description of options

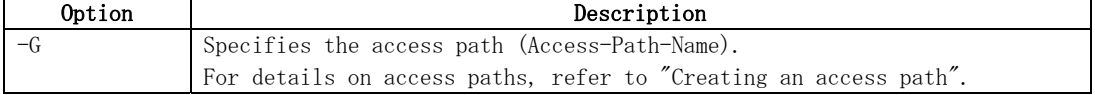

r. Description of operands

<span id="page-397-0"></span>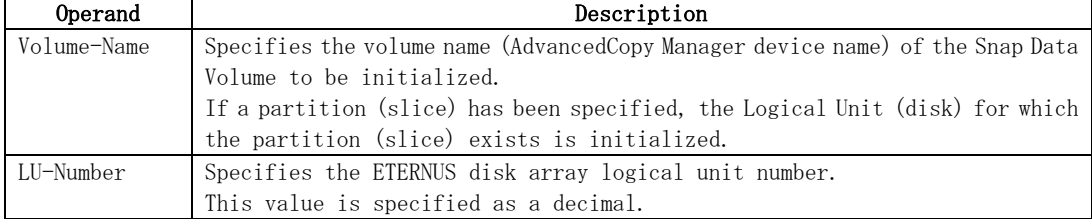

- s. End status
	- =0: Normal end
	- >0: Abnormal end
- t. Execution example

In the following example, Snap Data Volume (/dev/dsk/c2t18d4s2) is initialized.

# /opt/FJSVswsts/bin/swstsdv init /dev/dsk/c2t18d4s2 swstsdv init completed #

In the following example, the LU-Number (77) volume is initialized using the access path (/dev/dsk/c2t18d1s2) following insufficient capacity.

# /opt/FJSVswsts/bin/swstsdv init -G /dev/dsk/c2t18d1s2 77 swstsdv init completed #

#### Snap Data Volume status display

Specify "stat" as the subcommand to display Snap Data Volume logical capacity, physical capacity, used space capacity, and unused space capacity.

a. Specification method

/opt/FJSVswsts/bin/swstsdv stat Volume-Name or /opt/FJSVswsts/bin/swstsdv stat – G Access-Path-Name LU-Number

b. Description of options

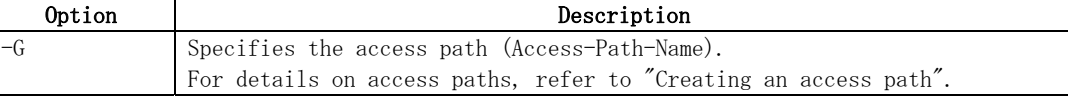

#### c. Description of operands

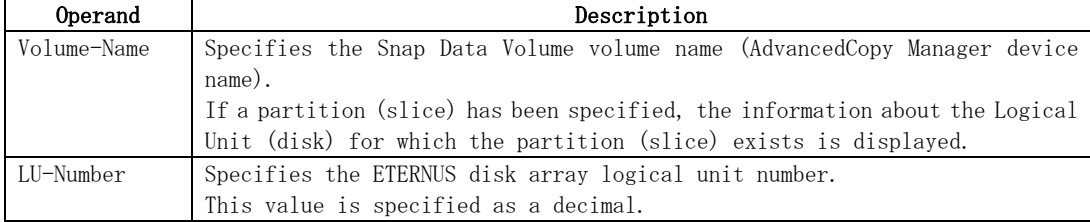

d. End status

=0: Normal end

>0: Abnormal end

<span id="page-398-0"></span>e. Execution example

In the following example, the Snap Data Volume status is displayed by specifying the access path (/dev/dsk/c2t18d4s2).

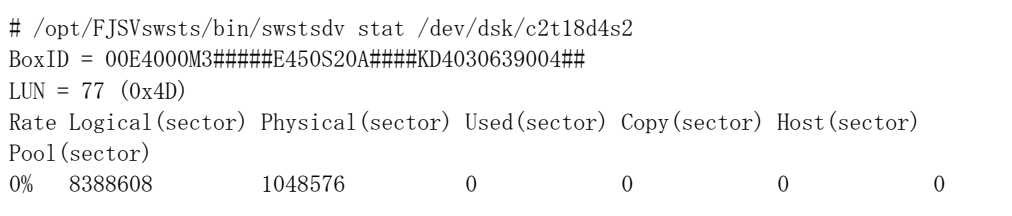

In the following example, the LU-Number (77) status is displayed using the access path (/dev/dsk/c2t18d1s2).

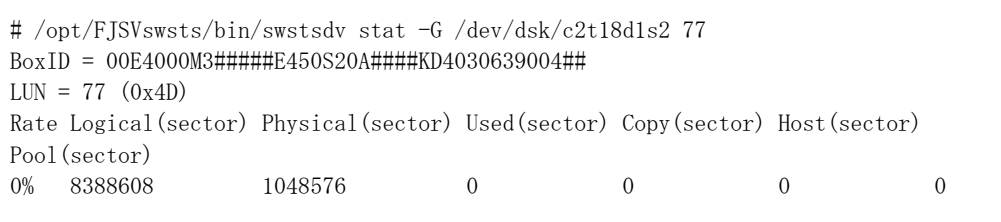

The contents that are displayed are as follows:

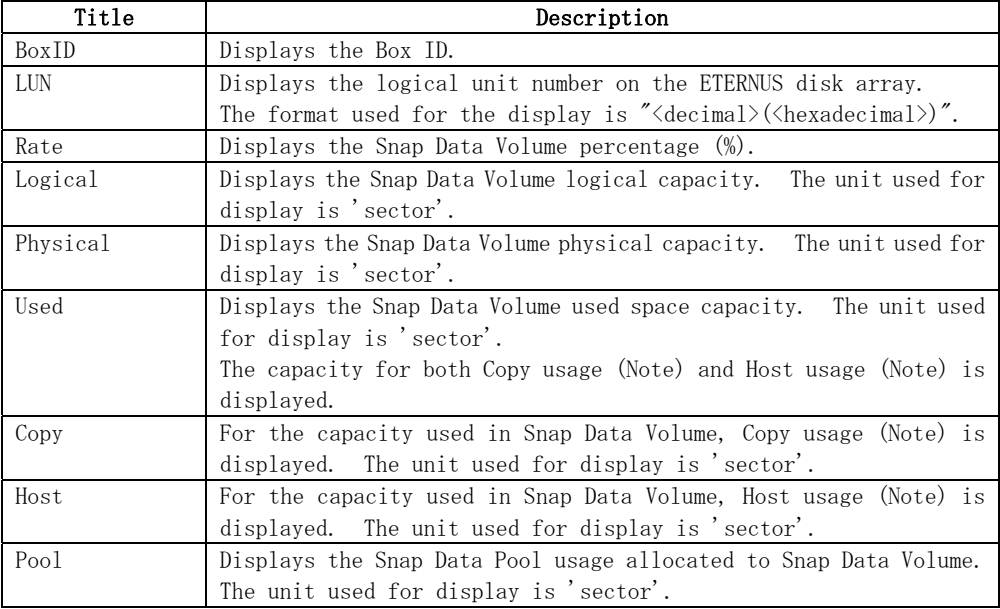

Note: Copy usage: Usage in which the update occurs while SnapOPC/SnapOPC+ is running. Host usage: Update of Snap Data Volume while SnapOPC/SnapOPC+ is not running.

#### Snap Data Pool status display

Specify "poolstat" as the subcommand to display Snap Data Pool total amount, used space capacity, and unused space capacity.

a. Specification method

/opt/FJSVswsts/bin/swstsdv poolstat – G Volume-Name

#### b. Description of options

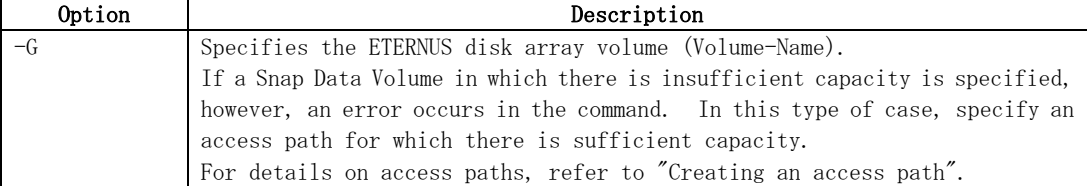

c. End status

- =0: Normal end
- >0: Abnormal end
- d. Execution example

In the following example, the Snap Data Pool status is displayed by specifying the access path (/dev/dsk/c2t18d1s2).

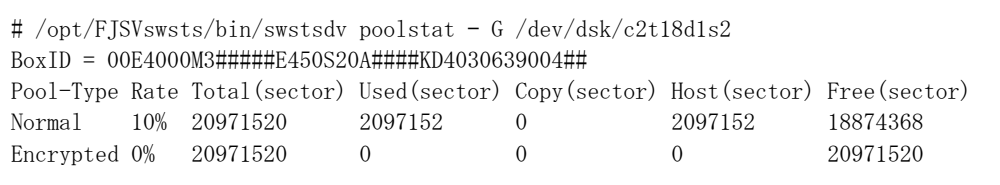

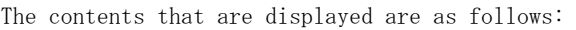

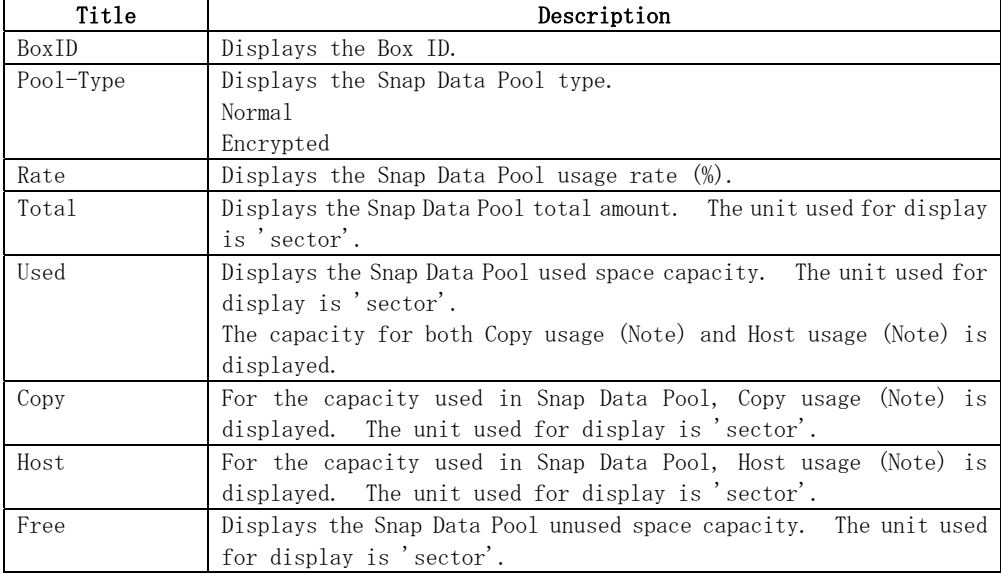

Note: Copy usage: Usage in which the update occurs while SnapOPC/SnapOPC+ is running. Host usage: Update of Snap Data Volume while SnapOPC/SnapOPC+ is not running.

# Chapter 11 Notes on Operations

This chapter provides notes on the operations of AdvancedCopy Manager.

## 11.1 Notes on Backup and Replication Operation

This chapter provides notes on backup and replication.

## 11.1.1 General notes

This chapter provides general notes on backup and replication.

## Storage Server locale

The locale (i.e., software localization including language settings) of the internal code system (the code system specified when AdvancedCopy Manager is installed on the Storage Management Server) used by AdvancedCopy Manager must be installed on all Storage Servers. Action is required if there are differences between the language environments (LANG) of the Storage Management Server and the Storage Servers. The following table shows the actions required for various combinations:

| Storage Management        | Storage Server | Action required                                                        |
|---------------------------|----------------|------------------------------------------------------------------------|
| Server                    |                |                                                                        |
| Windows (SJIS)            | Windows (SJIS) | None                                                                   |
|                           | Solaris (EUC)  | Install the SJIS package on the Storage                                |
|                           |                | Server.                                                                |
|                           | HP-UX (EUC)    | Install the SJIS package on the Storage                                |
|                           |                | Server.                                                                |
|                           | Linux (EUC)    | None                                                                   |
|                           | Linux (UTF8)   | None                                                                   |
|                           | AIX (SJIS)     | None                                                                   |
|                           | AIX (EUC)      | Add the SJIS language environment on the                               |
|                           |                | Storage Server.                                                        |
| In accordance with the    | Windows (SJIS) | None. (If the Storage Management Server is                             |
| locale setting<br>Solaris |                | EUC, Storage Server processing is problem                              |
| (standard: EUC)           |                | free.)                                                                 |
|                           | Solaris (EUC)  | None (if the code is the same).                                        |
|                           |                |                                                                        |
|                           |                | If the Management Server is SJIS, install                              |
|                           | $HP-UX$ (EUC)  | the SJIS package on the Storage Server.<br>None (if LANG is the same). |
|                           |                |                                                                        |
|                           |                | If the Management Server is SJIS, install                              |
|                           |                | the SJIS package on the Storage Server.                                |
|                           | Linux (EUC)    | None                                                                   |
|                           | Linux (UTF8)   | None                                                                   |
|                           | AIX (SJIS)     | None (if LANG is the same).                                            |
|                           |                |                                                                        |
|                           |                | If the Management Server is EUC, add the EUC                           |
|                           |                | language environment.                                                  |
|                           | AIX (EUC)      | None (if LANG is the same).                                            |
|                           |                | If the Management Server is SJIS, add the                              |
|                           |                | SJIS language environment.                                             |
| Linux (EUC)               | Windows (SJIS) | None. (If the Storage Management Server is                             |
|                           |                | EUC, Storage Server processing is problem                              |
|                           |                | free.)                                                                 |
|                           | Solaris (EUC)  | None                                                                   |
|                           | $HP-UX$ (EUC)  | None                                                                   |
|                           | Linux (EUC)    | None                                                                   |
|                           | Linux (UTF8)   | None                                                                   |
|                           | AIX (SJIS)     | Add the EUC language environment on the                                |
|                           |                | Storage Server.                                                        |
|                           | AIX (EUC)      | None                                                                   |

Table: Actions required for differing language environments (LANG)

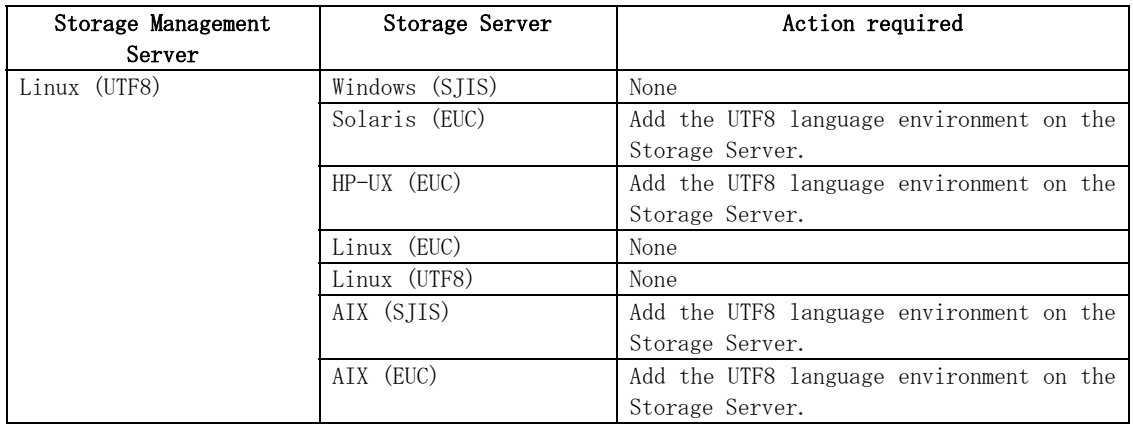

Depending on the action required, install the SUNWJPCK SJIS package. After the appropriate package is installed, re-execute the "Modify Storage Server Information" operation at the GUI client.

## Exclusion from Backup Targets or Replication Targets

The following devices must be backed up or replicated:

- Device on which AdvancedCopy Manager has been installed
- Device on which the resource files of AdvancedCopy Manager exists

## Data integrity with data in a volume

#### Table: Data integrity maintenance

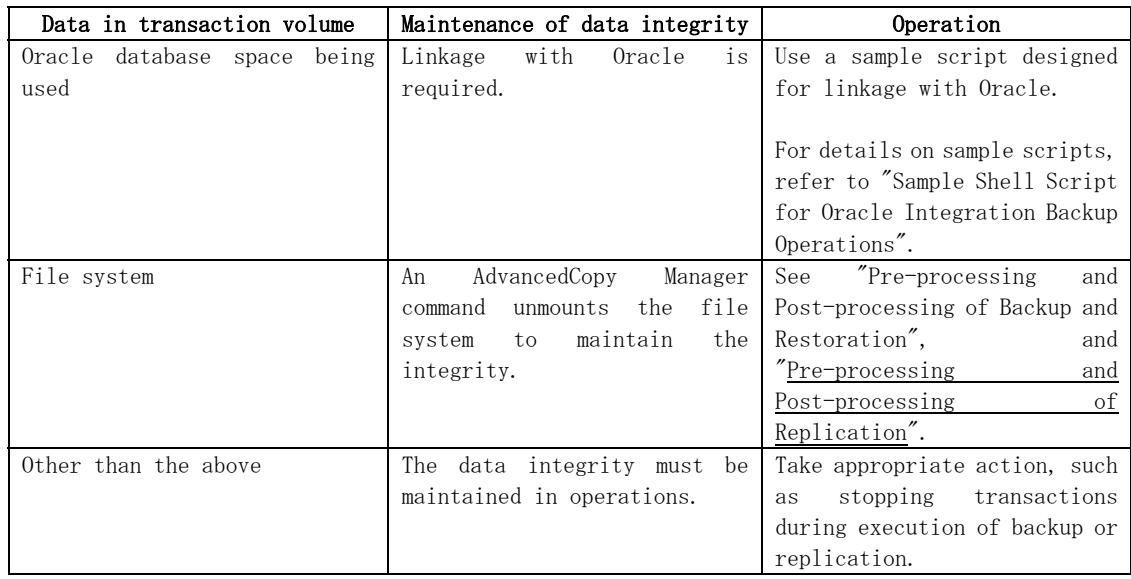

#### Fetching of Device Information

Before starting the backup or replication operation, fetch device information managed by all the Storage Servers on the using the GUI client of AdvancedCopy Manager.

The time taken to complete this operation depends on the total number of devices defined on the selected Storage Servers. If many devices are involved, perform this operation while the CPU load or I/O load is low.

As a guide, about 0.5 seconds are required per device (partition) under a no-load condition.

#### Simultaneous execution limit

An upper limit (maximum value) applies to the number of Advanced Copy sessions in one LU (Logical Unit) that can be executed simultaneously. Ensure the number of volumes in one LU is the same as or less than the maximum number of copy sessions per LU.

If a greater number of volumes than the maximum number of copy sessions per LU needs to be created in the LU for operational reasons, operations must be designed to prevent simultaneous execution of more than the maximum number of Advanced Copy sessions to volumes in the same LU.

Refer to the disk array unit SA/SE Handbook for the maximum number of copy sessions per LU.

#### Slice containing VTOC

The header slice in VTOC-labelled disks may contain disk management information (VTOC). Slices that contain this type of VTOC cannot be used in backup operations.

These slices can be used in replication operations if the -Xvtoc option is specified when the replication volume information is set.

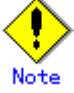

The above restriction does not apply if there are separate operations for each physical disk that makes up the VxVM disk group.

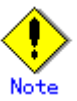

When a slice that contains VTOC is copied to the header slice (containing VTOC) of another disk, the VTOC of the copy destination disk is rewritten.

If a slice that contains VTOC is to be copied to the header slice (containing VTOC) of another disk, prepare the copy destination disk as a VTOC-labelled disk and set the same disk configuration, and then execute the copy process.

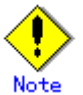

Do not copy a slice that does not contain VTOC to the header slice (containing VTOC) of another disk.

If a slice that does not contain VTOC is copied to the header slice (containing VTOC) of another disk, the VTOC of the copy destination disk is rewritten, and access to the slices in the copy destination disk may no longer be possible.

#### SynfinityFILE and Global File Services local file systems

SynfinityFILE file systems comprised of multiple slices and the global file systems of Global File Services cannot be processed.

To backup or restore SynfinityFILE file systems comprised of multiple slices or the global file systems of Global File Services, process the multiple slices simultaneously in the unmounted state.

#### SynfinityFILE/Global file system and Global File Services shared file system

Note the following points about backup, restoration, and replication of the SynfinityFILE/Global file system and Global File Services shared file system.

● The target file system must be unmounted in advance.

● Execute the operations on all partitions of the target file system.

The file system is unmounted as follows.

SynfinityFILE/Global file system: Stop all daemons/services Global File Services shared file system: Unmount all nodes

#### Mounting of disks from other servers

Before backup, restoration, or replication of a volume that can be mounted from multiple servers, cancel mounting from the other servers.

For disks that do not need to be mounted from other servers, prevent multiple servers from detecting or accessing the same logical disk by setting up appropriate hardware, such as devices in the ETERNUS storage system and Fibre Channel switches.

#### Notes on copy operations targeted at file systems

For a copy operation targeted at a file system, unmount the applicable volume to prevent data access and maintain the data integrity.

If backup/restoration and replication are performed without unmounting the volume, an error occurs, since a volume in use cannot be unmounted.

Note the following points about the processing in circumstances in which unmounting is enabled:

- Another application is not using the volume. If another application is using it, suspend the application temporarily.
- Users are not using the volume. If users are using it, prohibit them from using it temporarily.
- Another volume is not mounted on the volume. If it is mounted, unmount it temporarily.
- The volume is not shared with NFS sharing. If it is shared, stop sharing it for the duration of the copy operation.

Unmounting is required only during command execution. Operation can be resumed after command execution.

#### Use of large-capacity disks

If disks that exceed 1 terabyte are used, disks with an EFI disk label must be used.

#### Notes on executing Logical Unit (disk unit) copy

Logical Unit (disk unit) copy can be used for replication operations. Note the following points when executing Logical Unit (disk unit) copy:

● Tape backup

Refer to "Backing up and restoring a system volume" in the ETERNUS SF AdvancedCopy Manager Operator's Guide Tape Backup edition for details of the tape backup function.

- Copying between servers
- Both servers must be version 13.1 or later.
- Copying between Logical Units (disks) of different sizes
- When copying between Logical Units (disks) that are different sizes, the physical copy matches the size of the smaller Logical Unit (disk). If the copy direction is from the smaller Logical Unit (disk) to the larger Logical Unit (disk), part of the area on the larger disk is not physically copied to, and data from before the copy operation remains on the larger disk. If this remaining area contains the Logical Unit (disk) management information, partitioning tools may identify the disk format incorrectly. Therefore, format the copy destination Logical Unit (disk) before copying to it.

Duplication of disk management information

Copying between Logical Units (disks) of EFI labelled disks also copies the UUID disk management information that is used to uniquely identify disks and slices included in the Logical Unit (disk). Thus, after copy is executed, duplicate disk management information may exist within a system.

Performing the following types of copy duplicates the disk management information:

- ― Copying between Logical Units (disks) within a server
- ― Copying between Logical Units (disks) on different servers when there are multiple copy destinations within the copy destination server for the same copy source
- ― Copying from a previously copied volume to a Logical Unit (disk) that is different to the copy source but on the same server as the copy source

Refer to "Solaris 10 System Administrator Collection" - "System Administration Guide: Devices and File Systems", "29. Copying UFS Files and File Systems (Tasks)", "Example 29-2" for the action to take if disk management information (UUID) is duplicated.

- Notes when executing copy
	- ― If replication source volume/replication destination volume areas for replication management and transaction volume/backup volume areas for backup management are duplicated, do not execute replication management and backup management operations concurrently for the volumes that have duplicated areas.
	- ― Execute copy operations when the slices included in the Logical Unit (disk) are in the unmounted state. If copy is executed when the slices are in the mounted state, the slices included in the copy destination disk may not be able to be made consistent as a file system.

#### ● SDX objects

Logical Unit (disk unit) copying cannot be used for SDX objects.

#### Notes on executing copy between different operating systems

Copies can be made between different operating systems by using replication operations. Use the following combinations to execute copy between different operating systems:

#### Table: Combinations for executing copy between different operating systems

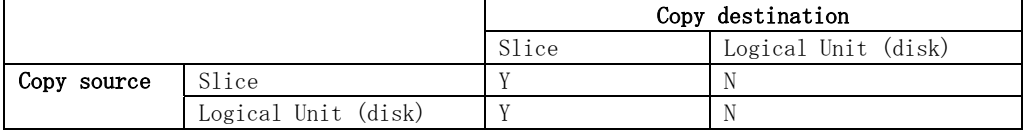

Y: Possible

N: Not possible

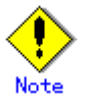

#### Operations in an ETERNUS multipath driver environment

When setting the ETERNUS multipath driver environment in a Solaris 10 operating system, select one of the following to use as the access special file:

- Solaris standard special file (/dev/[r]dsk/c\*t\*d\*s\*)
- Mplb special file (/dev/FJSVmplb/[r]dsk/mplb\*s\*)

The following table shows how the specifications and restrictions of the ETERNUS multipath driver corresponding to each access special file influence AdvancedCopy Manager operations.

Table: Influence of ETERNUS multipath driver specifications and restrictions

| Access special file name | Influence                                                                                | ETERNUS multipath driver    |
|--------------------------|------------------------------------------------------------------------------------------|-----------------------------|
|                          |                                                                                          | specifications/restrictions |
|                          | Solaris standard special System volume backup operations Cannot be used as a Boot device |                             |
| file                     | are not possible.                                                                        |                             |
| Mplb special file        | Logical Unit (disk unit) copy of Access path that indicates the                          |                             |
|                          | EFI disk label disks is not entire disk of the EFI disk label                            |                             |
|                          | possible.                                                                                | disk cannot be generated    |

#### Notes on using the -m option

For inter-server replication, the -m option can be used in the following commands to prevent communication with the inactive server:

- Replication start command (swsrpstartsync)
- Create replica command (swsrpmake)
- Replication cancel command (swsrpcancel)

In order to avoid potential problems resulting from volume pre-processing and post-processing being omitted at the inactive server, one of the following conditions must be met if the -m option is specified:

- 1. The inactive server is shut down.
- 2. Pre-processing and post-processing is executed manually for the inactive server volume.

3. The target volume is a RAW device (Oracle, etc.), that does not require pre-processing and post-processing, rather than a file system.

#### Copy processing performance of Advanced Copy

The Advanced Copy copy processing is performed by the disk array unit. Therefore, direct any questions concerning copy processing performance to the support department of the disk array unit.

## 11.1.2 Notes on the snapshot high-speed backup

This chapter provides notes on the snapshot high-speed backup.

#### Number of Required Backup Volumes

The snapshot high-speed backup requires as many backup volumes as the number of specified generations. Thus, the snapshot backup is disabled if:

- All the specified number of generations have been backed up, and
- No new volume exists which can be used as a backup volume.

#### Continuous Backup

Performing the snapshot high-speed backup continuously with the same transaction volume specified will perform the backup operation in parallel.

If you perform the snapshot high-speed backup continuously more often than the number of saved generations, the backup operations will be cancelled, starting from the oldest one. In other words, you cannot simultaneously perform the backup operation more often than the specified number of generations.

## 11.1.3 Notes on synchronous high-speed backup

This chapter includes some notes on synchronous high-speed backup.

#### Backup processing

The backup command (swstbackup) cannot be executed before the transaction and backup volumes have attained equivalency maintenance state.

#### Backup policy settings

Backup policies can be set if the number of registered backup volumes is enough for snapshot-type high-speed backup operation, even if it is not enough for synchronous high-speed backup. In this event, high-speed backup may not be possible.

## 11.1.4 Notes on restoration

This chapter provides notes on restoration.

#### Timing of Restoration

If data on a transaction volume has been rewritten since the latest backup data was copied to a backup volume, until restoration is performed the rewritten data is not guaranteed to be accurate.

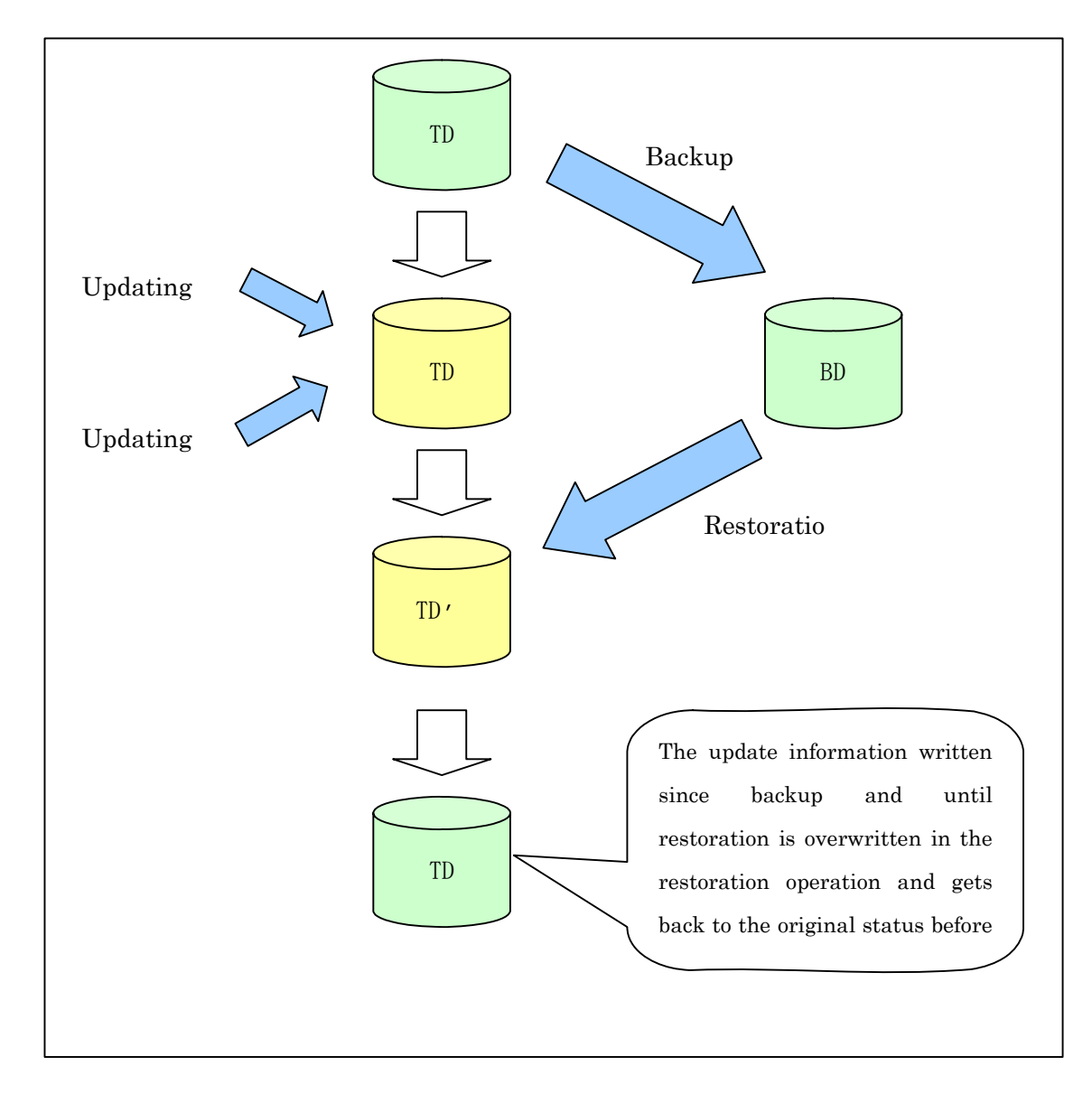

TD: Transaction volume BD: Backup volume

## 11.1.5 Notes on SDX object operations (backup management)

Note the following points about backing up SDX objects.

#### Device information setting command (swstdevinfoset)

#### Note the following about using an SDX object in units of logical volumes:

- A volume in a disk group to which the transaction volume belongs cannot be registered as a backup volume.
- A volume in a single disk to which the transaction volume belongs cannot be registered as a backup volume.
- A volume in a disk group to which an associated backup volume belongs cannot be registered as the transaction volume.
- A volume in a single disk to which an associated backup volume belongs cannot be registered as the transaction volume.

#### Backup synchronous processing start command (swststartsync)

#### Note the following about using an SDX object in units of logical volumes.

Backup synchronous processing of a GDS transaction volume cannot be started in the following circumstances:

- The volume structure of the transaction volume is changed.
- The transaction volume is set as a proxy object.
- A backup volume cannot be stopped.
- The slices that make up the transaction volume include a temporarily separated slice or a slice being copied.

In the case of any of the above, you should take appropriate action according to [System administrator's action] in the error message as displayed

Backup synchronous processing with EC cannot be started in the following circumstances:

- An SDX object that does not support the EC function is specified.
- All available backup volumes are in a mirroring structure.
- The transaction volume belongs to a mirror group connected to any subordinate group.
- An SDX object is in the root class.

In the case of any of the above, only software-copy with GDS is available. To use the software-copy function of GDS, specify the "-Xgds-softcopy" option.

If a backup volume satisfies any of the following conditions, it is not selected as the backup destination because it cannot be used as a proxy object of the transaction volume, even if it is specified as the backup destination.

- The backup volume is not the same class as the transaction volume.
- The slices that make up the backup volume include a temporarily separated slice or a slice that is being copied.
- The backup volume is set as the master object associated with another proxy of GDS.
- The backup volume is mounted.
- The backup volume is a logical volume whose size is different to that of the transaction volume.
- The backup volume is in a mirroring structure (excluding cases where "-Xgds-softcopy" or "-Xgds-selectcopy" is specified).
- No disk is connected directly to the backup volume (excluding cases where "-Xgds-softcopy" or "-Xgds-selectcopy" is specified).

#### Backup synchronous processing cancel command (swstcancelsync)

#### Note the following points about use with an SDX object in units of logical volumes.

The backup volume enters the invalid data state (INVALID) if synchronous processing is cancelled in the following circumstances during the backup of an SDX object:

● When the synchronous processing is not in the equivalency maintenance state or copy established state

Restart synchronous processing or snapshot processing again, and the volume should enter the stop state (STOP), which will automatically clear the data invalid state.

To use an alternative method to restore the state, refer to Section F.1.3, "Errors Related to Volume States," in the "PRIMECLUSTER(TM) Global Disk Services User's Guide (Solaris(TM) Operating System)," and take appropriate action.

#### Backup execution command (swstbackup)

#### Note the following points about use with an SDX object in units of logical volumes.

Backup of a GDS transaction volume cannot be performed in the following circumstances:

- The volume structure of the transaction volume is changed.
- The transaction volume is set as a proxy object.
- A backup volume cannot be stopped.
- The slices that make up the transaction volume include a temporarily separated slice or a slice being copied.
- An SDX object that does not support the OPC function is specified.
- All available backup volumes are in a mirroring structure.
- The transaction volume belongs to a mirror group connected to any subordinate group.

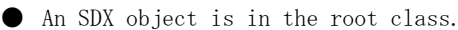

In the case of any of the above, you should take appropriate action according to [System administrator's action] in the error message as displayed

If a backup volume satisfies any of the following conditions, it is not selected as the backup destination because it cannot be used as a proxy object of the transaction volume even if it is specified as the backup destination.

- The backup volume is not the same class as the transaction volume.
- The slices that make up the backup volume include a temporarily separated slice or a slice being copied.
- The backup volume is set as the master object associated with another proxy of GDS.
- The backup volume is mounted.
- The backup volume is a logical volume whose size is different to that of the transaction volume.
- The backup volume is in a mirroring structure.
- No disk is connected directly to the backup volume.

Backup with the output destination backup volume specified cannot be performed in the following circumstances:

- An ordinary volume is specified as the transaction volume and a GDS logical volume as the backup volume.
- A GDS logical volume is specified as the transaction volume and an ordinary volume as the backup volume.

#### Note the following about using an SDX object in units of slices.

- A Backup cannot be performed when an SDX object does not satisfy the following conditions:
	- The state of the mirror volume is ACTIVE.
	- The state of the SDX disk is ENABLE.
	- The state of the mirror slice is ACTIVE or TEMP.

In the case of any of the above, you should take appropriate action according to [System administrator's action] in the error message as displayed

Note that pre-processing and post-processing scripts will not be executed if the state of the SDX object slice is TEMP.

#### Restore execution command (swstrestore)

#### Note the following about using an SDX object in units of logical volumes.

- A GDS transaction volume cannot be restored in the following circumstances:
	- When restoring a transaction volume, the backup volume is not the proxy object of the transaction volume.
	- When restoring a transaction volume, the transaction volume cannot be stopped.
	- When restoring a transaction volume, the target backup volume cannot be stopped.

In the case of any of the above, you should take appropriate action according to [System administrator's action] in the error message as displayed

Restoration with OPC cannot be performed for a GDS transaction volume in the following circumstances:

- A GDS logical volume that does not support the OPC function is specified.
- The backup volume belongs to a mirror group connected to any subordinate group.
- An SDX object is in the root class.

In these cases, only software-copy is available. To use the software-copy function of GDS, specify the "-Xgds-softcopy" option.

If the restore command (swstrestore) using the software-copy function of GDS is suspended, (such as for a forced termination), the started software-copy processing continues. In this case, wait for the software-copy processing to finish, and then execute the resource adjustment command (swstsrsemtch).

#### Note the following about using an SDX object in units of slices.

If the transaction volume is a slice of an SDX object and it is not a single volume, restoration using this command cannot be performed. This is because advanced copy cannot be performed on a mirror volume.

- To restore the transaction volume of an SDX object, perform the following steps:
- 1. Confirm the backup volume by using the backup history list view/history information display command (swsthistdisp).
- 2. For restoration, use the "dd" command to copy data to the volume.

## 11.1.6 Notes on SDX object operations (replication management)

Note the following about the replication operation of SDX objects.

#### Replication volume information setting (swsrpsetvol)

#### Note the following about using an SDX object in units of logical volumes.

Replication volume information for the replication operation of an SDX object cannot be set in the following circumstances:

- An SDX object and slice, or an SDX object and a volume of another OS are specified.
- $\bullet$  A logical volume and the  $"$ -n" option are specified.
- The original volume and replica volume belong to different classes.
- The original volume and replica volume belong to the same group; alternatively, in operation of single volumes, they belong to the same single disk.

#### Replication volume information deletion (swsrpdelvol)

#### Note the following about using an SDX object in units of logical volumes.

If the original volume and replica volume are bound, or if they are separated when a copy session exists, the replication volume information cannot be deleted.

#### Replication start command (swsrpstartsync)

#### Note the following about using an SDX object in units of logical volumes.

If any of the following is true, the replication start command cannot be executed to replicate an SDX object:

- The copy source volume and copy destination volume are in the master-proxy relationship when synchronous processing is started.
- The copy source volume and copy destination volume have not been separated from their master-proxy relationship when synchronous processing is resumed.
- The copy source volume and copy destination volume belong to different classes when synchronous processing is started.
- The copy source volume and copy destination volume belong to the same disk group or single disk.
- Any of the following is true for the copy source volume:
	- ― The volume contains any temporarily separated slice or slice that is being copied.
	- ― The copy source volume is a proxy object when synchronous processing is started.
	- ― Copy processing with another volume is in progress.
- Any of the following is true for the copy destination volume:
	- ― The volume is in a mirroring structure and the "-Xgds-softcopy" or "-Xgds-selectcopy" option is not specified when synchronous processing is started. The volume cannot be stopped.
	- ― The volume is a master volume when synchronous processing is started.
	- ― The volume contains any temporarily separated slice or slice that is being copied.
	- ― The volume is a proxy of another master.
- The hardware copy function is not available (excluding cases when "-Xgds-softcopy" or "-Xgds-selectcopy" is specified). The typical causes are:
	- ― EC/REC of the disk array unit is not properly set.
	- ― The copy source volume belongs to a mirror group connected to any subordinate group.
	- ― The copy destination volume is in a mirroring structure.
	- ― The volume is in the root class.

When replicating an SDX object registered with the replication function, do not use the "sdxproxy" command directly to change the state of the SDX object. The "sdxproxy" command may create an inconsistency between the management information of the replication function and the actual object state. In this case, use the replication cancellation command (swsrpcancel) to cancel the replication operation.

#### Note the following about using an SDX object in units of slices.

Note the following points for replicating an SDX object:

Replication cannot be started in the following cases:

- The copy destination volume is an SDX object and the status of the SDX object is not as follows:
	- ― Mirror volume is either ACTIVE or STOP
	- ― Mirror slice status is either ACTIVE OR STOP
- If the copy destination volume is an SDX object and is not a single volume, replication using this command cannot be performed.
- To copy data to a volume that is an SDX object but not a single volume, use the "dd" command.

#### Replication creation command (swsrpmake)

#### Note the following about using an SDX object in units of logical volumes.

If any of the following is true, replication in the replication operation of an SDX object cannot be created:

- The copy source volume and copy destination volume are in the master-proxy relationship in snapshot replication.
- The copy source volume and copy destination volume belong to different classes in snapshot replication.
- The copy source volume and copy destination volume belong to the same disk group or a single disk in snapshot replication.
- I Any of the following is true for the copy source volume:
	- ― The volume contains any temporarily separated slice or slice that is being copied, in snapshot replication.
	- ― The copy source volume is a proxy object in snapshot replication.
	- ― Copy processing with another volume is in progress.
- Any of the following is true for the copy destination:
	- ― The volume is in a mirroring structure in snapshot replication.
	- ― The volume could not be stopped in snapshot replication.
	- ― The volume is a master volume in snapshot replication.
	- ― The volume contains any temporarily separated slice or slice that is being copied, in snapshot replication.
	- ― The volume is a proxy of another master in snapshot replication.
	- The OPC/ROPC function is not available for snapshot replication. The typical causes are: ― OPC/ROPC of the disk array unit is not properly set.
		- ― EC/REC in the equivalency maintenance state or suspended state is between the specified copy source volume and another proxy. However, advanced copy can be set in units of mirror slices. This means you can set advanced copy for as many copy destination volumes as the number of mirror slices at the same time. Therefore, this error occurs as the result of an attempt to set advanced copy for a greater number of copy source volumes than the number of mirror slices.
		- ― The copy source volume belongs to a mirror group connected only to subordinate groups but not directly to a disk. The copy source volume belongs to a mirror group connected to any subordinate group.
		- ― The copy destination volume is in a mirroring structure.
		- ― The volume is in the root class.

In the replication operation of an SDX object registered with the replication function, do not use the "sdxproxy" command directly to change the state of the SDX object. The "sdxproxy" command may create an inconsistency between the management information of the replication function and the actual object state. In this case, use the replication cancellation command (swsrpcancel) to cancel the replication operation.

#### Note the following about using an SDX object in units of slices.

Replication cannot be performed in the following circumstances:

- The copy source volume is an SDX object for replication of an SDX object, and the SDX object is not in the following states:
	- ― The state of the mirror volume is either ACTIVE or STOP.
	- ― The state of the mirror slice is either ACTIVE or TEMP.
	- ― The state of the SDX disk is ENABLE.
- The copy destination volume is an SDX object, and the SDX object is not in the following states:
	- ― The state of the mirror volume is either ACTIVE or STOP.
	- ― The state of the mirror slice is either ACTIVE or STOP.
- If the copy destination volume is an SDX object that is not a single volume for the replication operation for an SDX object, replication using this command cannot be performed. Therefore, if either the original volume or replica volume is an SDX object that is not a single volume, you can perform replication only from an SDX object to a non-SDX object.
- To copy data to a volume that is an SDX object but not a single volume, use the  $"dd"$ command.

Note that preprocessing of the copy source volume is not performed if the state of the slice of the SDX object is TEMP.

#### Replication cancellation command (swsrpcancel)

#### Note the following about using an SDX object in units of logical volumes.

If any of the following is true, replication of an SDX object cannot be cancelled:

The pair of the target replication volume used for replication cancellation is in the equivalency maintenance state, and copy processing between the copy source volume and another volume is in progress.

The copy destination volume enters the invalid data state (INVALID) if replication is cancelled at either of the following times during replication of an SDX object:

- When snapshot replication is neither in the equivalency maintenance state nor copy established state
	- When data copy processing of snapshot processing is in progress

Restart synchronous processing or snapshot processing, and the volume will enter the stop state (STOP), which will automatically clear the data invalid state.

To restore the state using an alternative method, refer to Section F.1.3, "Errors Related to Volume Statuses," in the "PRIMECLUSTER(TM) Global Disk Services User's Guide (Solaris(TM) Operating System)," and take appropriate action.

#### Note the following about using an SDX object in units of slices.

Synchronous processing in the equivalency maintenance state cannot be stopped in the following circumstances:

- The copy source volume is an SDX object, and the SDX object is in any of the following states:
	- ― The state of the mirror volume is either ACTIVE or STOP.
	- ― The state of the mirror slice is either ACTIVE or TEMP.
	- ― The state of the SDX disk is ENABLE.

If the mirror slice is in the TEMP state, preprocessing of the original volume is not performed.

The file system is mounted in an environment where the copy source volume or copy destination volume makes up a SynfinityFILE of a multi-volume structure. In such cases, unmount the file system, and process all of the volumes that make up the SynfinityFILE.

## 11.1.7 Notes on cluster operation

Note the following general points on cluster operation:

- Do not make a SWSTGNODE registration that configures an environment variable to the entire system.
- AdvancedCopy Manager does not monitor daemons of an active server. If the daemon of a transaction stops for some reason, AdvancedCopy Manager does not automatically restart it, so you must restart it manually. Moreover, stopping an active server daemon of AdvancedCopy Manager does not cause the userApplication to fail over.

For details on the daemons of AdvancedCopy Manager active servers and how to start these daemons, see "Starting and Stopping Daemons".

For a Storage Server daemon (Storage Management Server daemon) operating together with a daemon in a scalable operation, note the following points that do not apply to regular operation or cluster operation:

- For a Storage Management Server, note that the logical IP address you specify in the cluster setup command must be the logical IP address of the Storage Management Server. Specifying the physical or logical IP address of a server in scalable class will result in an incorrect setting.
- Do not register any user Application resource of a transaction in scalable operation as a userApplication cluster resource of a Storage Server (Storage Management Server).
- On the dialog shown in "Modify Storage Server Information" in the ETERNUS SF AdvancedCopy Manager User's Guide, enter the logical IP of the Storage Server in the IP address field. Entering a physical or logical IP address of a server in scalable operation will result in an incorrect setting.
- On the dialog shown in "Modify Storage Server Information" in the ETERNUS SF AdvancedCopy Manager User's Guide, in the port number field enter the port number that was registered when the Storage Server was customized and dedicated to the active server communication daemon (stgxfws\_logical-node-name). Entering a different port number will result in an incorrect setting.
- On the dialog shown in "Add a New Device" in the ETERNUS SF AdvancedCopy Manager User's Guide, add a transaction volume and backup volume for the server in scalable operation to be placed in backup/replication operation
- You can make a backup or replication on a node operating a Storage Server (Storage Management Server). You cannot make a backup or replication on any standby node of a Storage Server (Storage Management Server).
- If a daemon (in scalable operation) running on a node operating a Storage Server (Storage Management Server) stops for some reason, you must manually switch the Storage Server (Storage Management Server) over to a node running in scalable operation. Storage Servers (Storage Management Servers) do not work with the scalable class, and stopping scalable operation does not cause a Storage Server (Storage Management Server) transaction to fail over.

## 11.1.8 Notes on backup operation in cluster operation

#### SynfinityCLUSTER or PRIMECLUSTER

For backup operation in a cluster system, note the following points that do not apply to regular operation:

- If failover occurs while running a backup command, you must ensure consistency by using the resource adjustment command as a recovery measure.
- You must perform backup operation on the active server of the cluster service (userApplication) because AdvancedCopy Manager is placed in the cluster service (userApplication) and operates as part of the cluster service (userApplication). You cannot make a backup from a standby node or another cluster service (userApplication).

#### **PRIMECLUSTER**

#### PRIMECLUSTER 4.1A20 or earlier

Note the following points if a file system has been created on a transaction volume and the file system has been registered as a cluster resource:

- Change the backup preprocessing so that the transaction volume is not unmounted. Refer to "Pre-processing of backup" for information about changing backup pre-processing.
- It is not possible to restore data using the restore execution command during transaction operations. To restore data on the volume, either copy the data using the "dd" command, or mount the backup volume and copy the necessary data. Alternatively, perform the procedure described in ["Making a backup and restoration during stoppage of a cluster](#page-415-0)  [service"](#page-415-0).

#### PRIMECLUSTER 4.1A30 or later

If a file system has been created on a transaction volume, and the file system has been registered as a cluster resource, use the following procedure to back up and restore data. Perform snapshot backups and restorations using the following procedure:

1. Switch the userApplication to Maintenance mode.

```
# hvutil -m on userApplication
#
```
2. Execute the backup or restoration.

# /opt/FJSVswsts/bin/swstbackup Device-Name Device-Name swstbackup completed #

3. Turn Maintenance mode off for the userApplication.

```
# hvutil -m off userApplication
#
```
Execute synchronized backups using the following procedure.

1. Start synchronous processing.

# /opt/FJSVswsts/bin/swststartsync Device-Name Device-Name swststartsync completed #

- 2. Check equivalency maintenance state.
- 3. Switch the userApplication to Maintenance mode.

```
# hvutil -m on userApplication 
#
```
4. Execute the backup.

# /opt/FJSVswsts/bin/swstbackup Device-Name Device-Name swstbackup completed #

```
# hvutil -m off userApplication
#
```
## <span id="page-415-0"></span>VERITAS Cluster Server

For backup operation in a cluster system, note the following points that do not apply to regular operation:

- If failover occurs while running a backup command, you must ensure consistency by using the resource adjustment command as a recovery measure.
- To use synchronous high-speed backup, do not register a backup to any cluster transaction.
- You must perform backups on the active server of the service group because AdvancedCopy Manager is placed into the service group and operates as a part of it.
- You cannot make a backup from a standby node or another service group.
- To perform backup/restoration using AdvancedCopy Manager, you usually must unmount transaction volumes beforehand and mount the volumes later.

If the mount point of transaction volumes have been registered to a cluster transaction, set the mount point resource online or offline from the cluster transaction instead of mounting or unmounting the volumes. Alternatively, modify the backup/restoration pre-processing and post-processing scripts so that the transaction volumes are set offline or online instead of being unmounted or mounted.

Moreover, the Volume is immediately placed offline/online for a mount point resource whereas there will be a time delay when mount/unmount is used. Therefore, please add into the pre-processing script after the statement where the success or failure value of offline/online is returned, a "df" command with a sleep operand to function until mount/unmount is actually complete.

For details and examples on the pre-processing and post-processing scripts, see "Backup/Restoration Pre-processing/Post-processing". For details on the commands used to set resources offline and online, see the relevant cluster system manual.

## 11.1.8.1 Making a backup and restoration during stoppage of a cluster service

## SynfinityCLUSTER or PRIMECLUSTER

When a cluster service (userApplication) to which AdvancedCopy Manager belongs is operating, backup operation is enabled only on the active node. The standby node environment is not ready (to provide necessary resources) for backup operation, and backup is, therefore, disabled. Likewise, if the cluster service (userApplication) has been stopped, the environment is not ready and disables backup operation.

However, backup is temporarily enabled when the cluster service (userApplication) has been stopped.

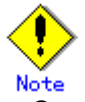

When transactions in scalable operation are handled together, ensure that you only stop cluster services (userApplications) in scalable operation; do not stop cluster services (userApplications) for storage (management) server transactions.

Enabling backup operation disks (transaction volume and backup volume to operate) allows you to perform backups in the same way as for regular operations.

If a backup operation disk cannot be enabled, you cannot do backups while stopping a cluster service (userApplication) in scalable operation.

- If any of the following types of shared disks cannot be enabled (i.e., set online or mounted in a system), backup operation is disabled:
	- ― Shared disk for AdvancedCopy Manager shared data
	- ― Backup operation disk (transaction volume/backup volume to operate)
- The following operations are not allowed in backup operation:
	- ― Backup/restoration through GUI
		- ― Manipulation for backup operation from a Storage Management Server (host specification with the "-h" option)
	- ― Addition or deletion of a transaction volume/backup volume, or change in policy
- To execute a display command for backup management to a Storage Management Server transaction that also functions as a Storage Server transaction, you must specify options for the command. For details on the display command for backup management, see the "Commands for Backup Management".

Perform backup operation during stoppage of a cluster service (userApplication) by performing the following steps:

- 1. Confirm that the cluster service (userApplication) has been stopped on both nodes. For details on how to stop a cluster service (userApplication), see the SynfinityCLUSTER or PRIMECLUSTER manual.
- 2. Log in (for example, through Telnet) to the node on which you want to make a backup. You cannot use the logical IP address. Use a node that is operable via the physical IP address.
- 3. Enable the shared disk.

Start (set online) the shared disk.

Mount the shared disk for AdvancedCopy Manager shared data.

When the transaction volume is a file system, mount it.

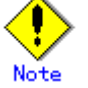

Note<br>— Be sure to enable the shared disk from either node. Do not enable the shared disk from both nodes.

4. Perform backup. You can perform the backup in the same way as for regular operations in a cluster environment.

You can use the restore command to perform a restoration.

5. Release all the shared disks you enabled in Step 3. unmount the file systems you mounted.

Stop (set offline) the shared disk.

Start (set online) the cluster service (userApplication). Start the cluster service (userApplication), if necessary. For details on how to start a cluster service (userApplication), see the SynfinityCLUSTER or PRIMECLUSTER manual.

#### VERITAS Cluster Server

When a service group to which AdvancedCopy Manager belongs is operating, backup is enabled only on the active node. The standby node environment is not ready (to provide necessary resources) for backup operation, therefore backup is disabled. Likewise, if the service group has been stopped, the environment is not ready and disables backup operation. However, backup is temporarily enabled when the service group is stopped.

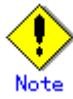

- If any of the following types of shared disks cannot be enabled (i.e., set online or mounted in a system), backup is disabled:
	- ― Shared disk for AdvancedCopy Manager shared data
	- ― Backup operation disk (transaction volume/backup volume to operate)
- The following operations are not allowed in backup:
	- ― Backup/restoration through GUI
		- ― Manipulation for backup operation from a Storage Management Server (host specification with the "-h" option)
	- ― Addition or deletion of a transaction volume/backup volume, or change in policy
- To execute a display command for backup management to a Storage Management Server transaction that also functions as a Storage Server transaction, you must specify options for the command. For details on the display command for backup management, refer to "Commands for Backup Management".

If the service group has been stopped, perform a backup by taking the following steps:

- 1. Confirm that the service group has been stopped on both nodes.
- For details on how to stop a service group, see the VERITAS Cluster Server manual. 2. Log in (for example, using Telnet) to the node on which you want to make a backup. You cannot use the logical IP address. Use a node that is operable via the physical IP address.
- 3. Enable the shared disk.

Start (set online) the shared disk. Mount the shared disk for AdvancedCopy Manager shared data. When the transaction volume is a file system, mount it.

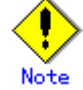

Note<br>— Be sure to enable the shared disk from either node. Do not enable the shared disk from both nodes.

- 4. Perform the backup. You can perform the backup in the same way as for regular operations in a cluster environment. You can use the restore command to perform restoration.
- 5. Release all the shared disks you enabled in Step 3. unmount the file systems you mounted. Stop (set offline) the shared disk.

6. Start (set online) the service group. Start the service group, if necessary. For details on how to start a service group, see the VERITAS Cluster Server manual.

## 11.1.9 Notes on replication operation in cluster operation

## SynfinityCLUSTER or PRIMECLUSTER

For replication in a cluster system, note the following points that do not apply to regular operation:

- If failover occurs while running a replication command, you must ensure consistency by using the Resource adjustment command as a recovery measure.
- You must perform replication operation on the active system of the cluster service (userApplication) because AdvancedCopy Manager is placed in the cluster service (userApplication) and operates as a part of it (userApplication).

You cannot perform replication from a standby node or another cluster service (userApplication).

#### PRIMECLUSTER

#### PRIMECLUSTER 4.1A20 or earlier

Note the following points if a file system has been created on a copy source volume and the file system has been registered as a cluster system resource.

- Change the pre-processing and post-processing for replication so that the copy source volume is not unmounted.
- Set up a RAW partition on the copy destination volume.
- Data cannot be restored from the copy destination volume to the copy source volume using the replication creation command during transaction operations. To restore data on the volume, either copy the data using the "dd" command, or mount the copy destination volume and copy the necessary data. Alternatively, perform the procedure described in ["Making](#page-419-0)  [a replication during stoppage of a cluster service](#page-419-0)".

#### PRIMECLUSTER 4.0A30 or later

Note the following points if a file system has been created on a copy source volume and the file system has been registered as a cluster system resource.

● Set up a RAW partition on the copy destination volume.

Execute snapshot replications using the following procedure.

1. Switch the userApplication to Maintenance mode.

# hvutil -m on userApplication #

2. Execute the replication.

# /opt/FJSVswsrp/bin/swsrpmake From-Volume-Name To-Volume-Name FROM=From-Volume-Name TO=To-Volume-Name swsrpmake completed #

3. Turn Maintenance mode off for the userApplication.

```
# hvutil -m off userApplication
#
```
Execute synchronized replication using the following procedure.

1. Start synchronous processing.

# /opt/FJSVswsrp/bin/swsrpstartsync From-Volume-Name To-Volume-Name FROM=From-Volume-Name TO=To-Volume-Name swsrpstartsync completed #

2. Check equivalency maintenance state.

<span id="page-419-0"></span>3. Switch the userApplication to Maintenance mode.

```
# hvutil -m on userApplication
#
```
4. Execute the replication.

```
# /opt/FJSVswsrp/bin/swsrpmake From-Volume-Name To-Volume-Name 
FROM=From-Volume-Name TO=To-Volume-Name swsrpmake completed 
#
```
5. Turn Maintenance mode off for the userApplication.

```
# hvutil -m off userApplication 
#
```
#### VERITAS Cluster Server

For replication in a cluster system, note the following points that do not apply to regular operation:

- If failover occurs while running a replication command, you must ensure consistency by using the resource adjustment command as a recovery measure.
- When you use synchronous replication, do not register any destination volumes to a cluster transaction.
- You must perform replication on the active system of the service groups because AdvancedCopy Manager is placed in the service groups and operates as a part of it. You cannot perform replication from a standby node or another service group.
- To perform replication, you must unmount original/source volumes beforehand and mount the volumes later for some commands.

If the mount points of original/source volumes have been registered to a cluster transaction, set the mount point resources online or offline from the cluster transaction instead of mounting or unmounting the volumes. Alternatively, modify the unmount and mount processes in the replication pre-processing and post-processing scripts to offline and online processes, respectively.

Moreover, the Volume is immediately placed offline/online for a mount point resource whereas there will be a time delay when mount/unmount is used. Therefore, please add into the pre-processing script after the statement where the success or failure value of offline/online is returned, a "df" command with a sleep operand to function until mount/unmount is actually complete.

For details and examples on the types of commands that require the volumes to be unmounted and mounted, and the pre-processing and post-processing scripts, see "Pre-processing and Post-processing of Replication". For details on the commands used to set resources online and offline, see the relevant cluster system manual.

## 11.1.9.1 Making a replication during stoppage of a cluster service

## SynfinityCLUSTER or PRIMECLUSTER

When a cluster service (userApplication) to which AdvancedCopy Manager belongs is operating, replication is enabled only on the active node. The standby node environment is not ready (to provide necessary resources) for replication operation, so replication is, therefore, disabled. Likewise, if the cluster service (userApplication) has been stopped, the environment is not ready and disables replication operation.

However, replication is temporarily enabled when the cluster service (userApplication) has been stopped.

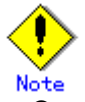

 ● When transactions in scalable operation are handled together, ensure that you only stop cluster services (userApplications) in scalable operation; do not stop cluster services (userApplications) for storage (management) server transactions.

Enabling replication operation disks (source volume/destination volume to operate) allows you to perform replication in the same way as for regular operations.

If a replication operation disk cannot be enabled, you cannot perform replication while cluster services (userApplications) inscalable operation are stopped.

- If any of the following types of shared disks cannot be enabled (i.e., set online or mounted in a system), replication is disabled.
	- ― Shared disk for AdvancedCopy Manager shared data
	- ― Replication operation disks (source volume/destination volume to operate)
- The following operations are not allowed in replication:
	- ― Manipulation for replication from a Storage Management Server (host specification with the "-h" option)
	- ― Addition or deletion of an original/replica volume
	- ― Inter-server replication without the "-m" option specified
- To execute a display command for replication management to a Storage Management Server that also functions as a Storage Server, you must specify options for the command. For details on the display command for replication management, see "Commands for Replication Management".

Perform replication during stoppage of a cluster service (userApplication) by taking the following steps:

- 1. Confirm that the cluster service (userApplication) has been stopped on both nodes. For details on how to stop a cluster service (userApplication), see the SynfinityCLUSTER or PRIMECLUSTER manual.
- 2. Log in (for example, through Telnet) to the node on which you want to perform replication. You cannot use the logical IP address. Use a node that is operable via the physical IP address.
- 3. Enable the shared disk.
	- Start (set online) the shared disk.

Mount the shared disk for AdvancedCopy Manager shared data.

When the original volume and replica volume have been mounted as file systems for operation, mount the volumes.

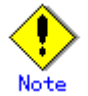

Note<br>— Be sure to enable the shared disk from either node. Do not enable the shared disk from both nodes.

4. Perform replication.

You can perform replication in the same way as for regular operations in a cluster environment.

You can also perform restoration from the replica volume to the original volume.

5. Release all the shared disks you enabled in Step 3.

Unmount the file systems you mounted.

Stop (set offline) the shared disk.

6. Start (set online) the cluster service (userApplication).

Start the cluster service (userApplication), if necessary.

For details on how to start a cluster service (userApplication), see the SynfinityCLUSTER or PRIMECLUSTER manual.

#### VERITAS Cluster Server

When a service group to which AdvancedCopy Manager belongs is operating, replication is enabled only on the active node. The standby node environment is not ready (to provide necessary resources) for replication, and replication is, therefore, disabled. Likewise, if the service group has been stopped, the environment is not ready and disables replication.

However, replication is temporarily enabled when the service group has been stopped.

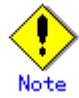

- If any of the following types of shared disks cannot be enabled (i.e., set online or mounted in a system), replication is disabled.
	- ― Shared disk for AdvancedCopy Manager shared data
	- ― Replication operation disks (source volume/destination volume to operate)
- Ihe following operations are not allowed in replication:
	- ― Manipulation for replication from a Storage Management Server (host specification with the "-h" option)
	- ― Addition or deletion of an original/replica volume
	- ― Inter-server replication without the "-m" option specified
- To execute a display command for replication management to a Storage Management Server transaction that also functions as a Storage Server transaction, you must specify options for the command. For details on the display command for replication management, see "Commands for Replication Management".

Perform replication during stoppage of the service group by taking the steps below.

- 1. Confirm that the service group has been stopped on both nodes.
- For details on how to stop a service group, see the VERITAS Cluster Server manual.
- 2. Log in (for example, through Telnet) to the node on which you want to perform replication. You cannot use the logical IP address. Use a node that is operable via the physical IP address.
- 3. Enable the shared disk.
	- Start (set online) the shared disk.

Mount the shared disk for AdvancedCopy Manager shared data.

When the original volume and replica volume have been mounted as file systems for operation, mount the volumes.

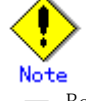

Note<br>— Be sure to enable the shared disk from either node. Do not enable the shared disk from both nodes.

4. Perform replication.

You can perform replication in the same way as for regular operations in a cluster environment.

You can also perform restoration from the replica volume to the original volume.

- 5. Release all the shared disks you enabled in Step 3. Unmount the file systems you mounted. Stop (set offline) the shared disk.
- 6. Start (set online) the service group. Start the service group, if necessary. For details on how to start a service group, see the VERITAS Cluster Server manual.

## 11.1.10 Notes on using ETERNUS VS900 (virtualization switch)

Points to note regarding the copying of virtual disks created in ETERNUS VS900 are explained in this section.

#### Copy functionality

EC/REC is the only copy function that can be used in ETERNUS VS900. For this reason, copy virtual disks using the synchronous-type replication of the replication function. The OPC function is not supported in ETERNUS VS900. Therefore, the backup function (that uses OPC for restore) cannot be used.

#### REC operation modes

Operation modes (Transfer mode, Recovery mode, Split mode) that can be used in ETERNUS VS900 are shown in the table below.

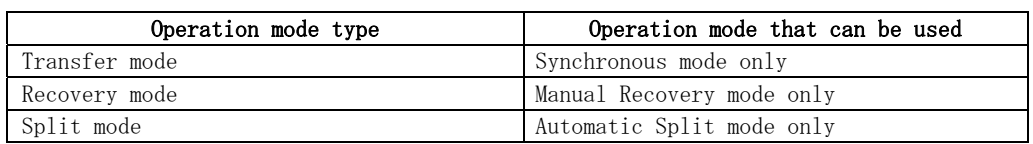

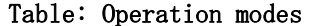

The options for the operation mode that can be specified in the synchronous processing start command (swsrpstartsync) are different from the ETERNUS disk array.

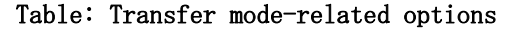

| Option                             | ETERNUS disk array     | ETERNUS VS900               |
|------------------------------------|------------------------|-----------------------------|
| -i (Consistency mode<br>specified) | Operation is possible  | Operation is not possible   |
| -k (Stack mode specified)          | Operation is possible  | Operation is not possible   |
| -y (Synchronous mode<br>specified) | Operation is possible  | Operation is possible $(*)$ |
| None of $- i$ , $-k$ , or $-y$     | Operation is possible  | Operation is not possible   |
| options specified                  | (in Asynchronous mode) |                             |

Table: Recovery mode-related options

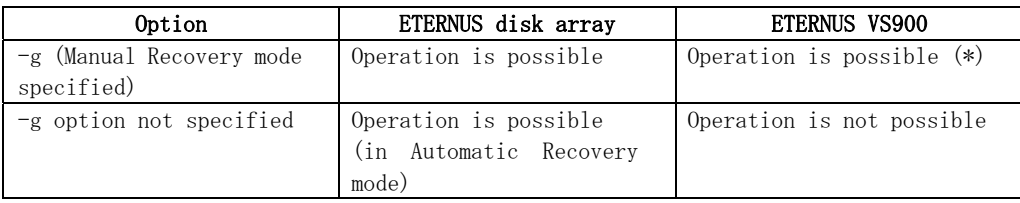

#### Table: Split mode-related options

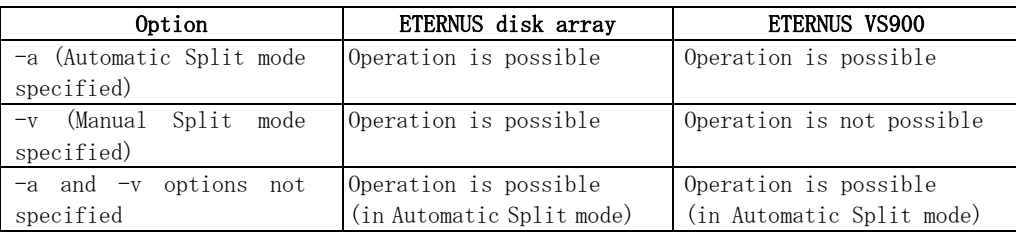

(\*) In ETERNUS VS900, the Transfer mode and Recovery mode must be specified explicitly. Specify the following format to start/restart REC when executing the replication start command:

swsrpstartsync – y – a – g From-Volume-Name To-Volume-Name

The REC operation modes that can be used in ETERNUS VS900 (Transfer mode, Recovery mode, Split mode) are fixed, however. Therefore, the operation mode cannot be modified using the synchronization mode change command (swsrpchsync).

## EC/REC reversal

EC/REC reversal cannot be executed in ETERNUS VS900.

## Displaying/modifying REC transfer buffer information

There is no REC transfer buffer in ETERNUS VS900. For this reason, the following commands cannot be executed for ETERNUS VS900:

- REC transfer buffer information display command (swsrprecbuffstat)
- REC transfer buffer configuration change command (swsrprecbuffset)

# <span id="page-424-0"></span>Appendix A Pre-processing and Post-processing of Backup and Restoration

This appendix describes the shell scripts used for pre-processing and post-processing of backup and restoration.

Note that a shell script described in this appendix has different linefeed positions due to formatting of this manual.

# A.1 Overview

Shell scripts used for pre-processing and post-processing of backup or restoration are started before and after backup or restoration when a backup or restore execution command is executed.

These shell scripts describe pre-processing required by AdvancedCopy Manager to back up or restore a transaction volume.

This chapter describes the setup of pre-processing and post-processing.

## A.2 Pre-processing and Post-processing of Backup

Backup using AdvancedCopy Manager must be performed while access to a transaction volume from other processes is inhibited.

The pre-processing task acquires the mount status of a transaction volume using the transaction volume name and then performs the following processing:

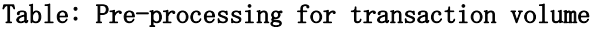

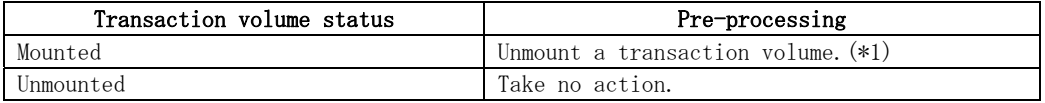

\*1 If the transaction volume cannot be unmounted, however, the shell script for pre-processing is customized accordingly. For information on this customization, see the section on ["When](#page-424-0)  [you do not want to unmount a transaction volume."](#page-424-0)

Tasks performed in post-processing are generally determined by what has been done in pre-processing.

#### Table: Backup pre-processing and post-processing

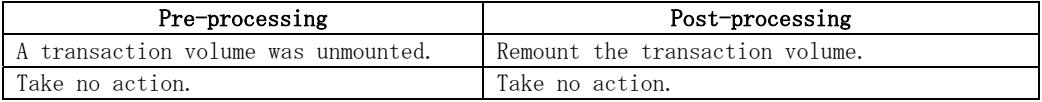

If no transaction volume has been mounted since the start of system operation (e.g., a transaction volume used as a database), neither pre- nor post-processing is performed. If special pre-processing or post-processing is required, you need to add the additional instructions to the shell script.

When customizing a script, strictly observe the following rules regarding error codes:

Table: Error code rules

| Error code  | Usage                                        |
|-------------|----------------------------------------------|
| $0 - 99$    | Unusable (reserved for AdvancedCopy Manager) |
| $100 - 255$ | Usable                                       |

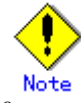

If post-processing failed, execute the Resource match command (swstsrsemtch) because the consistency of resource information may be incomplete.

## A.2.1 Pre-processing of backup

The name of the shell script for pre-processing before backup processing is as follows.

● In the case of non-cluster operation

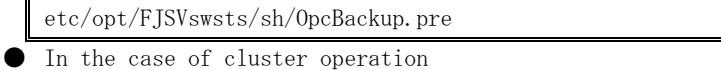

/etc/opt/FJSVswsts/<logic node name>/sh/OpcBackup.pre

The shell script contents are as follows

```
 1: #!/bin/sh 
 2: 
 3: # AdvancedCopy Manager 
 4: # All Rights Reserved, Copyright FUJITSU LIMITED, 2002-2007 
 5: 
 6: # 
 7: # Pre-processing of backup processing 
 8: # 
 9: # Argument: $1 Device name of transaction disk
```

```
 10: # $2 Mount point of transaction disk 
11: # $3 Device name of backup disk
 12: # 
 13: # Error number 
 14: # 2: Argument error 
 15: # 10: umount error 
 16: 
 17: 
 18: # Argument check 
 19: case $# in 
 20: 1) 
 21: ;; 
 22: 2) 
 23: ;; 
 24: 3) 
25: ;;
 26: *) 
 27: exit 2 
 28: ;; 
 29: esac 
 30: 
 31: device="`echo $1`" 
 32: mount_point="`echo $2`" 
 33: bk_device="`echo $3`" 
 34: 
 35: # Determination post-processing file name 
 36: 
37: if \lceil "$SWSTGNODE" != "" ]
 38: then 
 39: swstg_node="/`echo $SWSTGNODE`" 
 40: else 
 41: swstg_node="" 
 42: fi 
 43: 
 44: err_log_path="/var/opt/FJSVswsts"$swstg_node"/log" 
 45: 
 46: if [ "`echo $device | /usr/bin/grep "/dev/dsk/"`" != "" ]
 47: then 
48: # /dev/dsk/c?t?d?s? -> c?t?d?s?
49: dev=" echo $device | /usr/bin/sed "s/\{dev\{dsk\{\mu}}///" "
50: elif \lceil " echo $device \lceil /usr/bin/grep "/dev/FJSV" " \lceil = "" \rceil 51: then 
 52: # /dev/FJSVmphd/dsk/mplb?s? -> /dev/FJSVmphd/dsk/mplb?s? 
 53: # /dev/FJSVmphd/dsk/mphd?s? -> /dev/FJSVmphd/dsk/mphd?s? 
54: dev=" echo $device | /usr/bin/cut -d/-f5"
 55: elif [ "`echo $device | /usr/bin/grep "/dev/sfdsk/"`" != "" ] 
 56: then 
 57: if [ "`echo $device | /usr/bin/grep ":"`" != "" ] 
 58: then 
 59: # /dev/sfdsk/class/dsk/volume:c?t?d? -> class_volume_c?t?d? 
60: dev=" echo $device | /usr/bin/sed "s/\lav\dev\sfdsk\///"
61: dev=" echo $dev | /usr/bin/sed "s/\{\dsk\{\div}/_/" "
62: dev=" echo $dev | /usr/bin/sed "s/:/_/" "
 63: device="`echo $device | /usr/bin/cut -d: -f1`" 
 64: else 
 65: # /dev/sfdsk/class/dsk/volume -> _gds_class_volume 
66: dev="_gds_`echo $device | /usr/bin/sed "s/\{dev\{sfdsk\{\math{\alpha}}}
67: dev=" echo $dev | /usr/bin/sed "s/\{\dsk\{\pi}/_/"`
 68: fi 
69: elif [ " echo $device | /usr/bin/grep \sqrt{\frac{dev}{vx}} /dsk/" " != "" ]
 70: then 
71: # /dev/vx/dsk/volume \rightarrow \_{vx\_rootdg\_volume}
```

```
 72: # /dev/vx/dsk/disk-group/volume -> _vx_disk-group_volume 
 73: dev=_vx_"`echo $device | /usr/bin/awk -F\/ '{ if (NF == 6) { print $5" "$6 }
else print "rootdg"$5 }''
  74: elif [ "`echo $device | /usr/bin/grep "/dev/vx/dmp/"`" != "" ] 
  75: then 
  76: # /dev/vx/dmp/device -> _vx_pv_device 
 77: dev=_vx_pv_" echo \deltadevice | /usr/bin/cut -d/ -f5<sup>-</sup>"
  78: else 
  79: exit 0 
  80: fi 
  81: post_file="/etc/opt/FJSVswsts"$swstg_node"/data/DEFAULT/"$dev".pre" 
 82: fstype_file="/etc/opt/FJSVswsts"$swstg_node"/data/DEFAULT/"$dev".fstype"
 83: bd_file="/etc/opt/FJSVswsts"$swstg_node"/data/DEFAULT/"$dev".bd"
  84: 
  85: if [ "$mount_point" != "" ] 
  86: then 
  87: 
  88: # When device cannot be unmounted 
  89: # 
  90: # if [ "$device" = "/dev/dsk/cXtXdXsX" -o "$device" = "/dev/dsk/cYtYdYsY" ] 
  91: # then 
 92: # /usr/sbin/lockfs -w $mount point > /dev/null 2>&1
  93: # if [ "$bk_device" != "" ] 
  94: # then 
  95: # echo $bk_device > $bd_file 
  96: # fi 
 97: # df -ln $mount point | cut -f2 -d: | cut -f2 -d' ' > $fstype file
  98: # sync 
  99: # sync 
 100: # echo "fsck" > $post_file 
 101: # 
 102: # When device can be unmounted 
 103: # 
 104: # else 
 105: /usr/bin/df -ln $mount_point | /usr/bin/cut -f2 -d: | /usr/bin/cut -f2 -d' 
 > $fstype_file
 106: /usr/sbin/umount $mount_point 2>/dev/null 
 107: if [ $? != 0 ] 
 108: then 
109: retry_count=3
110: sleep time=1
 111: result_flag=1 
 112: 
 113: while [ $retry_count -gt 0 ] 
 114: do 
 115: /usr/sbin/umount $mount_point > $err_log_path/$dev.umount 2>&1 
116: if \, | \, \$? \, != \, 0 \, ] 117: then 
118: retry_count=`expr $retry_count - 1`
 119: /usr/bin/sleep $sleep_time 
 120: else 
 121: /usr/bin/rm -f $err_log_path/$dev.umount 
122: result_flag=0
 123: break 
 124: fi 
 125: done 
 126: 
127: if \lceil $result flag \lceil = 0 \rceil 128: then 
 129: /usr/sbin/fuser -cu $mount_point> $err_log_path/$dev.fuser 2>&1 
130: /usr/bin/ps -ef > 8err_log.path/8dev, ps 2&1 131:
```

```
 132: exit 10 
 133: fi 
 134: fi 
 135: echo "mount" > $post_file 
 136: 
 137: # fi 
 138: 
 139: # When device was not mounted 
 140: # 
 141: else 
 142: echo "none" > $post_file 
 143: fi 
 144: 
 145: exit 0
```
## A.2.2 Post-processing of backup

The name of the shell script for post-processing before backup processing is as follows.

● In the case of non-cluster operation

```
/etc/opt/FJSVswsts/sh/OpcBackup.post
```
In the case of cluster operation

/etc/opt/FJSVswsts/<logic node name>/sh/OpcBackup.post

The shell script contents are as follows

```
1: #!/bin/sh
 2: 3: # AdvancedCopy Manager 
  4: # All Rights Reserved, Copyright FUJITSU LIMITED, 2002-2006 
  5: 
  6: # 
  7: # Post-processing of backup processing 
  8: # 
  9: # Argument: $1 Device name of transaction disk 
 10: # $2 Mount point of transaction disk 
 11: # 
 12: # Error number 
 13: # 2: Argument error 
 14: # 11: mount error 
 15: # 12: fsck error 
 16: 
 17: # Argument check 
 18: case $# in 
 19: 1) 
20: ;;
 21: 2) 
 22: ;; 
 23: *) 
 24: exit 2 
 25: ;; 
 26: esac 
 27: 
 28: device="`echo $1`" 
 29: mount_point="`echo $2`" 
 30: 
 31: # Determination of post-processing file name 
 32: 
33: if [ "$SWSTGNODE" != "" ]
```

```
 34: then 
  35: swstg_node="/`echo $SWSTGNODE`" 
  36: else 
  37: swstg_node="" 
  38: fi 
  39: 
  40: err_log_path="/var/opt/FJSVswsts"$swstg_node"/log" 
  41: 
  42: if [ "`echo $device | /usr/bin/grep "/dev/dsk/"`" != "" ]
  43: then 
  44: # /dev/dsk/c?t?d?s? -> c?t?d?s? 
 45: dev="`echo $device | /usr/bin/sed "s/\/dev\/dsk\///"`"
 46: elif \lceil " echo $device \lceil /usr/bin/grep "/dev/FJSV" " \lceil = "" \rceil 47: then 
  48: # /dev/FJSVmphd/dsk/mplb?s? -> /dev/FJSVmphd/dsk/mplb?s? 
  49: # /dev/FJSVmphd/dsk/mphd?s? -> /dev/FJSVmphd/dsk/mphd?s? 
  50: dev=" echo $device /usr/bin/cut -d/ -f5 "
  51: elif [ "`echo $device | /usr/bin/grep "/dev/sfdsk/"`" != "" ] 
   52: then 
 53: if \left[ " echo $device \left| /usr/bin/grep ":" " \right] = "" ]
   54: then 
 55: \# /dev/sfdsk/class/dsk/volume:c?t?d? -> class_volume_c?t?d?
 56: dev=" echo $device | /usr/bin/sed "s/\{dev\{\dev\{sfdsk\{1//"
 57: dev="'echo $dev | /usr/bin/sed \sqrt{s}/\sqrt{\frac{k}{d}}58: dev=" echo \text{dev} | /usr/bin/sed "s/:/_/"
  59: device="`echo $device | /usr/bin/cut -d: -f1`" 
  60: else 
 61: \sharp /dev/sfdsk/class/dsk/volume \to _gds_class_volume
 62: dev="_gds_`echo $device | /usr/bin/sed "s/\{dev\{sfdsk\{|//"`"
 63: dev=" echo \text{GeV} | /usr/bin/sed "s/\\dsk\// /"
  64: fi 
  65: elif [ "`echo $device | /usr/bin/grep "/dev/vx/dsk/"`" != "" ] 
  66: then 
  67: # /dev/vx/dsk/volume -> _vx_rootdg_volume 
  68: # /dev/vx/dsk/disk-group/volume -> _vx_disk-group_volume 
  69: dev=_vx_" echo $device | /usr/bin/awk -F\/ '{ if (NF == 6) { print $5"_"$6 }
else print "rootdg_"$5 }'
  70: elif [ "`echo $device | /usr/bin/grep "/dev/vx/dmp/"`" != "" ] 
  71: then 
  72: # /dev/vx/dmp/device -> _vx_pv_device 
 73: dev= vx pv " echo $device | /usr/bin/cut -d/ -f5<sup>o</sup>"
  74: else 
  75: exit 0 
  76: fi 
 77: post_file="/etc/opt/FJSVswsts"$swstg_node"/data/DEFAULT/"$dev".pre"
 78: fstype file="/etc/opt/FJSVswsts"$swstg_node"/data/DEFAULT/"$dev".fstype"
 79: bd_file="/etc/opt/FJSVswsts"$swstg_node"/data/DEFAULT/"$dev".bd"
  80: 
  81: # Confirmation of post-processing 
  82: if [ ! -r $post_file ] 
  83: then 
  84: exit 0 
  85: fi 
  86: post="`/usr/bin/cat $post_file`" 
  87: 
  88: # Confirmation of FStype 
  89: if [ ! -r $fstype_file ] 
  90: then 
 91: fs=""
  92: else 
  93: fs="`/usr/bin/cat $fstype_file`" 
  94: fi
```

```
 95: 
  96: # No processing 
  97: if [ "$post" = "none" ] 
  98: then 
  99: /usr/bin/rm -rf $post_file 2> /dev/null 
 100: /usr/bin/rm -rf $fstype_file 2> /dev/null 
 101: exit 0 
 102: fi 
 103: 
 104: # mount processing 
 105: if [ "$post" = "mount" ] 
 106: then 
107: /\text{usr/bin/df} -1 $device > /dev/null 2>&1
 108: if [ $? != 0 ] 
 109: then 
 110: if [ ! -r $fstype_file ] 
 111: then 
 112: /usr/sbin/mount $device $mount_point 2> /dev/null 
 113: else 
114: if [ "$fs" = "" ]
 115: then 
 116: /usr/sbin/mount $device $mount_point 2> /dev/null 
 117: else 
 118: /usr/sbin/mount -F $fs $device $mount_point 2> /dev/null 
 119: fi 
 120: fi 
121: if \lceil \frac{1}{2} \rceil = 0 122: then 
 123: retry_count=3 
 124: sleep_time=1 
 125: result_flag=1 
 126: 
127: while [ $retry_count -gt 0 ]
 128: do 
 129: if [ ! -r $fstype_file ] 
 130: then 
131: /usr/sbin/mount % device % mount\_point >$err_log_path/$dev.mount 2>&1 
 132: else 
133: if [ "$fs" = "" ]
 134: then 
 135: /usr/sbin/mount $device $mount_point > 
$err_log_path/$dev.mount 2>&1 
 136: else 
137: /usr/sbin/mount -F $fs $device $mount point >
$err_log_path/$dev.mount 2>&1 
 138: fi 
 139: fi 
140: if [ \? != 0 ]
 141: then 
142: retry count=\exp \frac{1}{2} retry count - 1<sup>\sin</sup>
 143: /usr/bin/sleep $sleep_time 
 144: else 
 145: /usr/bin/rm -f $err_log_path/$dev.mount 
146: result_flag=0
 147: break 
 148: fi 
 149: done 
 150: 
 151: if [ $result_flag != 0 ] 
 152: then 
 153: exit 11
```
```
 154: fi 
 155: fi 
 156: fi 
157: /\text{usr/bin/rm} -rf $post file 2> /\text{dev/null} 158: /usr/bin/rm -rf $fstype_file 2> /dev/null
 159: exit 0 
 160: fi 
 161: 
 162: # fsck processing 
 163: if [ "$post" = "fsck" ] 
 164: then 
 165: /usr/sbin/lockfs -u $mount_point > /dev/null 2>&1 
 166: if [ -r $bd_file ] 
 167: then 
168: bk device="`/usr/bin/cat $bd file`"
169: fsck_dev="`echo $bk_device | /usr/bin/sed "s/\{/dsk\/\\tak\//\/rdsk\//"`"
 170: if [ ! -r $fstype_file ] 
 171: then 
 172: /usr/sbin/fsck -m $fsck_dev > /dev/null 2>&1 
 173: else 
174: if f''f s'' = 77 175: then 
176: /usr/sbin/fsck -m $fsck dev > /dev/null 2>&1
 177: else 
178: if [ "$$ is "sfs" = "sfsfs" ] 179: then 
180: /usr/sbin/sfxadm $fsck dev > /dev/null 2>&1
181: /usr/sbin/fsck -y -F $fs -o p, log $fsck_dev > /dev/null 2>&1
 182: else 
183: /usr/sbin/fsck -m -F $fs $fsck dev > /dev/null 2>&1
 184: fi 
 185: fi 
 186: fi 
 187: if [ $? != 0 ] 
 188: then 
189: if \, [ "$fs" = "" ]
 190: then 
191: result="'/usr/sbin/fsck -n $fsck_dev |/usr/bin/grep \?'"
 192: else 
 193: result="`/usr/sbin/fsck -n -F $fs $fsck_dev |/usr/bin/grep \?`" 
 194: fi 
195: if \degree "stesult" = "FILE SYSTEM STATE IN SUPERBLOCK IS WRONG; FIX? no" ]
 196: then 
197: if [ "$fs" = "" ]
 198: then 
 199: /usr/sbin/fsck -y $fsck_dev > $err_log_path/$dev.fsck 2>&1 
 200: else 
201: /usr/sbin/fsck -y -F $fs $fsck_dev > $err_log_path/$dev.fsck
2>&1 
 202: fi 
203: if [ $? := 0 ] 204: then 
 205: exit 12 
 206: else 
207: /usr/bin/rm - f $err_log_path/$dev.fsck
 208: fi 
 209: else 
210: echo "\text{result}" > \text{error\_log\_path}/\text{6dev}. fsck 2>&1
 211: exit 12 
 212: fi 
 213: fi 
 214: fi4
```

```
 215: /usr/bin/rm -rf $post_file 2> /dev/null 
216: /usr/bin/rm -rf $fstype file 2> /dev/null
217: /\text{usr/bin}/\text{rm -rf} $bd_file 2> /dev/null
 218: exit 0 
 219: fi 
 220: 
 221: exit
```
### A.2.3 Customizing the shell script

The method of customizing the shell script for backup pre- and post-processing is explained below.

#### When you do not want to unmount a transaction volume

Edit the script to delete the comment characters ( $\H$ ") on the 90th to 100th, 104th, and 137th lines for a transaction volume that is mounted and that you do not want to unmount. Then specify the target device in the if statement on the 90th line.

Make sure that any special editing of this script has not changed the line numbers quoted above or clearly label the lines that are to be modified.

Do not update the file system of the transaction volume in the processing starting from execution of the sync command on the 91st line to the backup post-processing. Otherwise, the backed up file system or execution of the "fsck" command in the backup may be incomplete. This operation is possible only when the file system is one of the following:

- $\bullet$  ufs
- SynfinityFILE (single-partition configuration)

The pre-processing by the customized scripts is as follows:

Table: Pre-processing by the customized script

| State of transaction volume | Pre-processing                           |  |  |
|-----------------------------|------------------------------------------|--|--|
| It is mounted.              | Update of operating volume is prevented. |  |  |

The post-processing by the customized scripts is as follows:

#### Table: Post-processing by the customized script

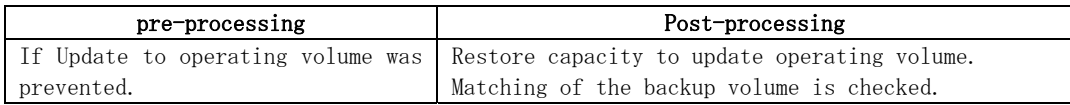

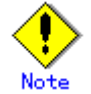

Where the standard script is used, the caching of a file system and renewal of subsequent updates are inhibited by unmounting a file system before an advanced copy process using (EC/OPC), the integrity of the data of the entire file system is guaranteed.

Although flushing the cache of a file system and renewal of subsequent updates are inhibited using "lockfs – w", when customizing a script to prevent unmounting a file system, data integrity or file consistency cannot be guaranteed if the file is in Write Open mode (the database space of Oracle which is supporting online backup).

Moreover, when the renewal of metadata is occurring, the data updates to the file system itself are not guaranteed even with "lockfs – w" specified.

It is therefore critical to consider this and to manage the integrity of data updates accordingly when you elect not to unmount a file system.

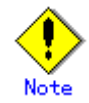

If an SDX object is operated in slice units, do not specify a slice name  $((\text{dev/sfdsk}/(\text{class name})/\text{dsk}/(\text{volume name})):$  (sdxinfo DEVNAM value)) in Line 90. Instead, specify a logical volume name (/dev/sfdsk/(class name)/dsk/(volume name)).

#### When cluster operation by VERITAS Cluster Server

Customization of a pre-processing and post-processing script is required, when, in using a VERITAS Cluster Server, the mount point of a transaction volume is registered into the cluster environment.

You need to modify the unmount/mount commands in pre-processing and post-processing script i nto offline/online commands of mount point resource.

The mount point resource relating to the Volume is immediately offline/online whilst there w ill be a time delay before access is actually prevented when mount/unmount is used.

Please note that once the online/offline command is issued there will be a delay before the m ount/unmount command can be executed. The "sleep" and "df" commands can be used to delay the mount/ unmount until after the process that sets the volumes online or offline has completed

The examples below show how the pre-processing and post-processing scripts are modified.

[Example] unmount processing change of backup pre-processing script (OpcBackup.pre) [lines 106, 115]

| (Before change) $\frac{1}{\text{usr}}$ /usr/sbin/umount \$mount_point             |  |  |  |  |
|-----------------------------------------------------------------------------------|--|--|--|--|
| (after change)  /opt/VRTSvcs/bin/hares -offline resource-name $-$ svs system-name |  |  |  |  |

[Example] unmount wait processing addition of backup pre-processing script (OpcBackup.pre)

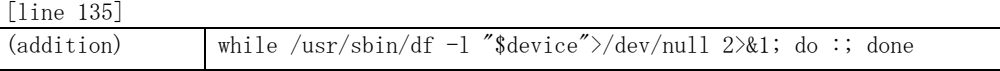

[Example] mount processing change of backup post-processing script (OpcBackup.post) [lines 112, 116, 118, 131, 135, 137]

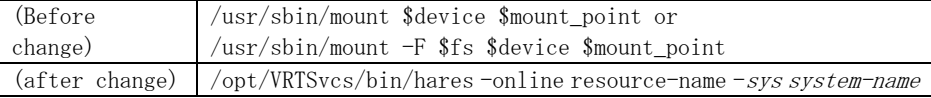

[Example] mount wait processing addition of backup post-processing script (OpcBackup.post)

[line 157]

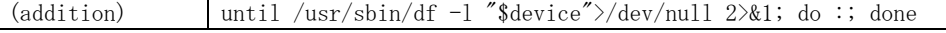

# A.3 Pre-processing and Post-processing of Restoration

In AdvancedCopy Manager, restore processing must be performed while transaction volumes are unmounted.

In pre-processing, the mount state of the transaction volume is determined using its name, and the following processing is then performed:

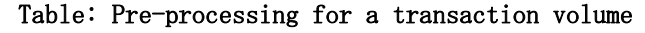

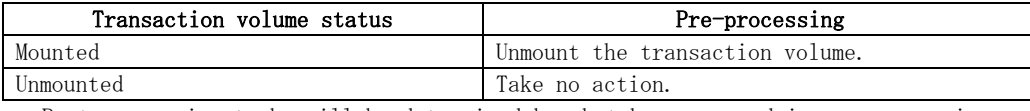

Post-processing tasks will be determined by what has occurred in pre-processing.

#### Table: Pre-processing and post-processing for restoration

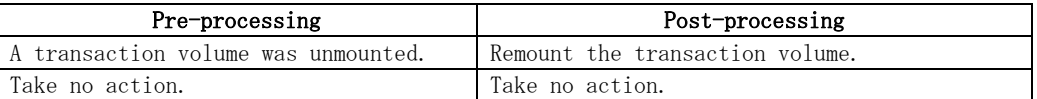

If special pre-processing or post-processing is required, you need to add instructions as appropriate to the shell script.

When customizing a script, strictly observe the following rules regarding error code:

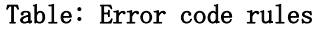

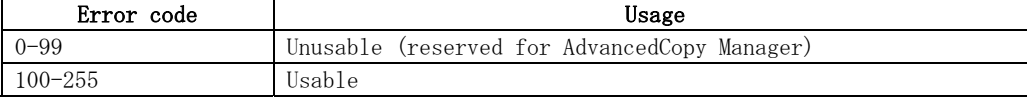

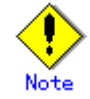

If post-processing fails, execute the Resource match command (swstsrsemtch) because the consistency of resource information may be incomplete.

### A.3.1 Pre-processing of restoration

The name of the shell script for pre-processing before restore processing is as follows. In the case of non-cluster operation

/etc/opt/FJSVswsts/sh/OpcRestore.pre

In the case of cluster operation

/etc/opt/FJSVswsts/<logic node name>/sh/OpcRestore.pre

The shell script contents are as follows

 $1:$  #!/bin/sh  $2:$  3: # AdvancedCopy Manager 4: # All Rights Reserved, Copyright FUJITSU LIMITED, 2002-2006 5: 6: # 7: # Pre-processing of restoration processing 8: # 9: # Argument: \$1 Device name of transaction disk 10: # \$2 Mount point of transaction disk 11: # 12: # Error number 13: # 2: Argument error 14: # 10: umount error 15:

```
 16: 
  17: # Argument check 
  18: case $# in 
  19: 1) 
  20: ;; 
  21: 2) 
  22: ;; 
  23: *) 
  24: exit 2 
  25: ;; 
  26: esac 
  27: 
  28: device="`echo $1`" 
  29: mount_point="`echo $2`" 
  30: 
  31: # Determination of post-processing file name 
  32: 
  33: if [ "$SWSTGNODE" != "" ] 
  34: then 
  35: swstg_node="/`echo $SWSTGNODE`" 
  36: else 
  37: swstg_node="" 
  38: fi 
  39: 
  40: err_log_path="/var/opt/FJSVswsts"$swstg_node"/log" 
  41: 
 42: if \lceil " echo $device \lceil /usr/bin/grep "/dev/dsk/" " \lceil = "" \rceil 43: then 
 44: # /dev/dsk/c?t?d?s? -> c?t?d?s?
 45: dev="`echo $device | /usr/bin/sed "s/\{dev\{dsk\{\mu}//"`"
  46: elif [ "`echo $device | /usr/bin/grep "/dev/FJSV"`" != "" ] 
  47: then 
  48: # /dev/FJSVmphd/dsk/mplb?s? -> /dev/FJSVmphd/dsk/mplb?s? 
   49: # /dev/FJSVmphd/dsk/mphd?s? -> /dev/FJSVmphd/dsk/mphd?s? 
  50: dev=" echo $device /usr/bin/cut -d/ -f5
  51: elif [ "`echo $device | /usr/bin/grep "/dev/sfdsk/"`" != "" ] 
  52: then 
  53: if [ "`echo $device | /usr/bin/grep ":"`" != "" ] 
   54: then 
  55: # /dev/sfdsk/class/dsk/volume:c?t?d? -> class_volume_c?t?d?
 56: dev=" echo $device | /usr/bin/sed \sqrt{s/\frac{y}{\text{dev}^2}} /sfdsk\//"
 57: dev=" echo $dev | /usr/bin/sed \sqrt{s/\frac{H}{dsk\frac{V}{L}}/T}58: dev=" echo \text{6} echo \text{7} echo \text{7} dev | /usr/bin/sed "s/:/ /""
   59: device="`echo $device | /usr/bin/cut -d: -f1`" 
  60: else 
  61: # /dev/sfdsk/class/dsk/volume -> _gds_class_volume 
 62: dev="_gds_`echo $device | /usr/bin/sed "s/\/dev\/sfdsk\///"`"
 63: dev=" echo $dev | /usr/bin/sed "s/\{dsk\{1/_/"
  64: fi 
  65: elif [ "`echo $device | /usr/bin/grep "/dev/vx/dsk/"`" != "" ] 
  66: then 
  67: # /dev/vx/dsk/volume -> _vx_rootdg_volume 
  68: # /dev/vx/dsk/disk-group/volume -> _vx_disk-group_volume 
 69: dev=_vx_" echo $device | /usr/bin/awk -F\/ '{ if (NF == 6) { print $5"_"$6 }
else print "rootdg_"$5 }' `"
  70: elif [ "`echo $device | /usr/bin/grep "/dev/vx/dmp/"`" != "" ] 
  71: then 
  72: # /dev/vx/dmp/device -> _vx_pv_device 
  73: dev=_vx_pv_"`echo $device | /usr/bin/cut -d/ -f5`" 
  74: else 
  75: exit 0 
  76: fi
```

```
77: post_file="/etc/opt/FJSVswsts"$swstg_node"/data/DEFAULT/"$dev".pre"
 78: fstype_file="/etc/opt/FJSVswsts"$swstg_node"/data/DEFAULT/"$dev".fstype"
 79: bd file="/etc/opt/FJSVswsts"$swstg node"/data/DEFAULT/"$dev".bd"
 80:81: if \lceil "$mount point" != "" ]
 82: then
 83.84: # When device can be unmounted
 85:#
 86:
        /usr/bin/df -ln $mount_point | /usr/bin/cut -f2 -d: | /usr/bin/cut -f2 -d' '
> $fstype_file
        /usr/sbin/umount $mount_point 2> /dev/null
 87:if \lceil $? != 0 ]
 88:
 89:
        then
 90:retry count=3
 91:sleep_time=1
 92:result flag=1
 93:while [ $retry_count -gt 0 ]94:
 95:do
                /usr/sbin/umount $mount point > $err log path/$dev.umount 2\&196:
 97:if \lceil \$? \rceil = 0 \rceil98:
                then
 99:
                    retry\_count='expr $retry_count - 1
 100:/usr/bin/sleep $sleep_time
101:else
102:\sqrt{\text{usr}/\text{bin}/\text{rm}} -f $err log path/$dev.umount
103:result_flag=0
                    break
104:105:fi
106:
            done
107:108:
            if [ $result flag ]= 0 ]
109:
            then
110:/usr/sbin/fuser -cu $mount_point> $err_log_path/$dev.fuser 2>&1
111:/usr/bin/ps -ef > $err_log_path/$dev.ps 2>&1
112:113:exit 10
114:
            fi
115:fi
        echo "mount" > $post file
116:117:118: # When device was not mounted
119:#120: else
      echo "none" > $post_file
121:122: f_1123:124: exit 0
```
Restore processing is not possible on a mounted transaction volume that cannot be unmounted. Specify a device at the restore destination.

#### A. 3. 2 Post-processing of restoration

The name of the shell script for post-processing after restore processing is as follows.

In the case of non-cluster operation ●

/etc/opt/FJSVswsts/sh/0pcRestore.post

In the case of non-cluster operation

/etc/opt/FJSVswsts/<logic node name>/sh/OpcRestore.post

The shell script contents are as follows

```
1: #!/bin/sh
 2:3: # AdvancedCopy Manager
 4: # All Rights Reserved, Copyright FUJITSU LIMITED, 2002-2006
 5:6:#7:#Post-processing of restoration processing
 8:#9:#Argument: $1 Device name of transaction disk
10:#
                   $2 Mount point of transaction disk
11:#12: # Error number
13:~#
         2: Argument error
14:#
         11: mount error
15:16: # Argument check
17: case $# in
18:1)19: ;20:221: \quad ; ;
22: *23: exit 2
24: ;;
25: esac
26:27: device=" echo $1"
28: mount_point=" echo $2"
29:30: # Determination of post-processing file name
31:32: if [ "$SWSTGNODE" != "" ]
33: then
34: swstg_node="/'echo $SWSTGNODE'"
35: else
36: swstg_node=""
37: fi
38:39: err_log_path="/var/opt/FJSVswsts"$swstg_node"/log"
40:41: if [ " echo $device | /usr/bin/grep \sqrt{n} /dev/dsk/" " != "" ]
42: then
43: # /dev/dsk/c?t?d?s? -> c?t?d?s?
44: dev="`echo $device | /usr/bin/sed "s/\{dev\{\dev\{\dev\{\dev{\dev}}}}
45: elif [ " echo $device | /usr/bin/grep "/dev/FJSV" " != "" ]
46: then
47: # /dev/FJSVmphd/dsk/mp1b?s? -> /dev/FJSVmphd/dsk/mp1b?s?
48: # /dev/FJSVmphd/dsk/mphd?s? -> /dev/FJSVmphd/dsk/mphd?s?
49: dev=" echo $device | /usr/bin/cut -d/ -f5"
50: elif [ "'echo $device | /usr/bin/grep "/dev/sfdsk/"'" != "" ]
51: then
52: if [ " echo $device | /usr/bin/grep ":" " | = " ]53:then
         #/dev/sfdsk/class/dsk/volume:c?t?d? -> class_volume_c?t?d?
54:dev=" echo $device | /usr/bin/sed "s/\{dev\{\text{sfdsk\{\text{\dev{\simmu}}}}
55:56:dev=" echo $dev | /usr/bin/sed \sqrt{s}/\sqrt{\frac{4}{3}}57.dev=" echo $dev | /usr/bin/sed "s/:/_/"
         device=" echo $device | /usr/bin/cut -d: -fl "
58:
59: else
```

```
 60: # /dev/sfdsk/class/dsk/volume -> _gds_class_volume 
 61: dev="_gds_`echo $device | /usr/bin/sed "s/\{\dev\\text{dev\{\math}}} dev="_gds_`echo $device | /usr/bin/sed "s/\\text{dev\\text{dev\\text}}}
 62: dev=" echo \text{6dev} /usr/bin/sed "s/\{\dsk\{\div} / /"
  63: fi 
  64: elif [ "`echo $device | /usr/bin/grep "/dev/vx/dsk/"`" != "" ] 
  65: then 
 66: # /dev/vx/dsk/volume \rightarrow _vx_rootdg_volume
  67: # /dev/vx/dsk/disk-group/volume -> _vx_disk-group_volume 
 68: dev=_vx_" echo $device | /usr/bin/awk -F\}' { if (NF == 6) { print $5"_"$6 }
else print "rootdg_"$5 }'
  69: elif [ "`echo $device | /usr/bin/grep "/dev/vx/dmp/"`" != "" ] 
   70: then 
  71: # /dev/vx/dmp/device -> _vx_pv_device 
  72: dev=_vx_pv_"`echo $device | /usr/bin/cut -d/ -f5`" 
  73: else 
  74: exit 0 
  75: fi 
  76: post_file="/etc/opt/FJSVswsts"$swstg_node"/data/DEFAULT/"$dev".pre" 
 77: fstype_file="/etc/opt/FJSVswsts"$swstg_node"/data/DEFAULT/"$dev".fstype"
  78: bd_file="/etc/opt/FJSVswsts"$swstg_node"/data/DEFAULT/"$dev".bd" 
  79: 
  80: # Confirmation of post-processing 
  81: if [ ! -r $post_file ] 
  82: then 
  83: exit 0 
  84: fi 
  85: post="`/usr/bin/cat $post_file`" 
  86: 
  87: # Confirmation of FStype 
  88: if [ ! -r $fstype_file ] 
  89: then 
 90: fs=""
  91: else 
  92: fs="`/usr/bin/cat $fstype_file`" 
  93: fi 
  94: 
  95: # No processing 
  96: if [ "$post" = "none" ] 
  97: then 
  98: /usr/bin/rm -rf $post_file 2> /dev/null 
  99: /usr/bin/rm -rf $fstype_file 2> /dev/null 
  100: exit 0 
 101: fi 
  102: 
  103: # mount processing 
  104: if [ "$post" = "mount" ] 
 105: then 
  106: /usr/bin/df -l $device > /dev/null 2>&1 
  107: if [ $? != 0 ] 
 108: then 
109: if \left[ \cdot \right] -r $fstype file ]
 110: then 
 111: /usr/sbin/mount $device $mount_point 2> /dev/null 
 112: else 
113: if [ "$fs" = "" ]
  114: then 
  115: /usr/sbin/mount $device $mount_point 2> /dev/null 
  116: else 
117: if [ "$fs" = "sfxfs" ]
  118: then 
 119: dev="`echo $device | /usr/bin/sed "s/\/dsk\//\/rdsk\//"`"
 120: /\text{usr}/\text{sbin}/\text{sf} \times \text{dev}/\text{null} 2\text{>}
```

```
121:fi
 122:/usr/sbin/mount -F $fs $device $mount_point 2> /dev/null
 123:fi
 124:fi
            if [ $? != 0 ]
 125:126:then
                retry\_count=3127:
 128:
                sleep_time=1
 129:
                result_flag=1
 130:131:while [ $retry_count -gt 0 ]
 132:d<sub>o</sub>133:if [ ] -r $fstype file ]
 134:
                     then
 135:/usr/sbin/mount $device $mount point >
$err_log_path/$dev.mount 2>&1
 136:else
                         if [ "$fs" = "" ]
 137:138:
                         then
 139:
                             /usr/sbin/mount $device $mount_point >
$err_log_path/$dev.mount 2>&1
 140:
                         else
                             if [ "$fs" = "sfxfs" ]
 141:142:
                             then
                                  dev=" echo $device | /usr/bin/sed
143:
\frac{1}{s}/\frac{1}{4}/dsk\//\/\rdsk\//"`"
144:
                                 \sqrt{usr/sbin/sf}xadm $dev > $err log path/$dev.sfxadm
2 > 1145:fi
                             /usr/sbin/mount -F $fs $device $mount_point >
 146:$err_log_path/$dev.mount 2>&1
 147:
                         fi
 148:
                     fi
 149:
                     if [ $? ]= 0 ]
 150:then
 151:retry\_count='expr $retry_count - 1
 152:
                         /usr/bin/sleep $sleep_time
 153:
                     else
                         /usr/bin/rm -f $err_log_path/$dev.mount
 154:
                         result flag=0
 155:break
 156:
                     fi
 157:158:
                 done
 159:160:if [ $result flag ]= 0 ]
 161:then
 162:ext 11163:fi
 164:
            fi
 165:fi
        /usr/bin/rm -rf $post_file 2> /dev/null
 166:
 167:/usr/bin/rm -rf $fstype_file 2> /dev/null
        ext{ or }168:
 169: fi
 170:
 171: exit 0
```
#### A. 3.3 Customizing the shell script

The method of customizing the shell script for restore pre- and post-processing is explained below.

#### When cluster operation by VERITAS Cluster Server

Customization of a pre-processing and post-processing script is required, when, in using a VERITAS Cluster Server, the mount point of a transaction volume is registered into the cluster environment.

You need to modify the unmount/mount commands in pre-processing and post-processing script into offline/online commands of mount point resource.

The mount point resource relating to the Volume is immediately offline/online whilst there will be a time delay before access is actually prevented when mount/unmount is used.

Please note that once the online/offline command is issued there will be a delay before the mount/unmount command can be executed. The "sleep" and "df" commands can be used to delay the mount/ unmount until after the process that sets the volumes online or offline has completed

The examples below show how the pre-processing and post-processing scripts are modified.

[Example] unmount processing change of restoration pre-processing script (OpcRestore.pre)  $[1:1]$   $[97, 96]$ 

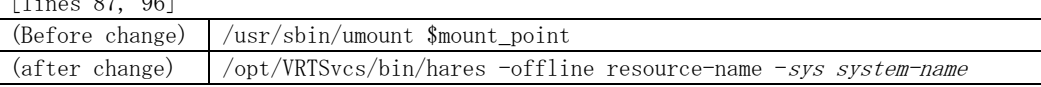

[Example] unmount wait processing addition of restoration pre-processing script (OpcRestore.pre) [line 116]

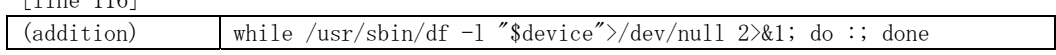

[Example] mount processing change of restoration post-processing script (OpcRestore.post)

[lines 111, 115, 122, 135, 139, 146]

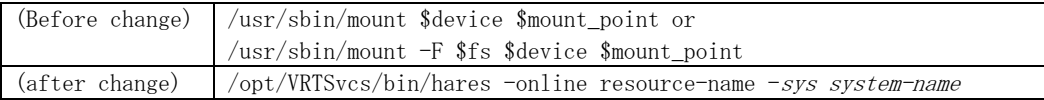

[Example] mount wait processing addition of restoration post-processing script (OpcRestore.post)

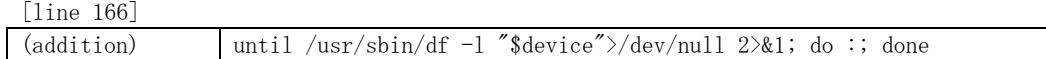

# Appendix B Sample Shell Script for Oracle Integration Backup Operations

This appendix describes sample scripts for AdvancedCopy Manager.

A sample script allows you to back up data on a transaction volume by using AdvancedCopy Manager.

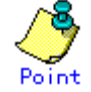

This section explains how the sample shell script is created for the backup management function. This script can be used as a reference template and modified accordingly for use with the replication management function, when copying Oracle databases.

## B.1 Overview

Use AdvancedCopy Manager to back up a transaction volume.

AdvancedCopy Manager provides some sample shell scripts for backup processing.

The systems administrator must modify the sample shell scripts by modifying them accordingly for their specific operating environment before applying them to live backup operations. Sample scripts provided for AdvancedCopy Manager are created assuming that the following versions of Oracle are used. If you use any other version, the scripts need to be modified

for those versions as required.

● Oracle8i Release 8.1.x

## <span id="page-444-0"></span>B.2 Backup and Restoration of a Transaction volume

### B.2.1 Backup procedure

The following shows an overview of the backup procedure.

1. Checking the work operational status

Check whether any applications are accessing the transaction volume/s.

2. Stoppage of live operational processing

For any live work in progress in 1, ensure the contents of each transaction volume are consistent.

3. Disk backup

Create backup copies of transaction volumes by using the backup function of AdvancedCopy Manager.

4. Resumption of live operational processing

For any live work in progress in 1, restart live processing

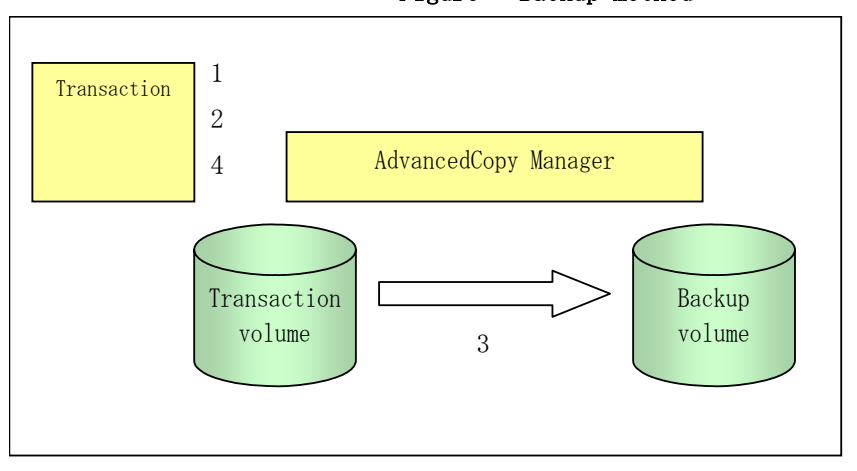

Figure: Backup method

## B.2.2 Restoration procedure

The following shows an overview of performing restoration from a backup tape.

- 1. Checking the work operational status
	- Check that all live operational processing is stopped. If live operational processing is in operation, completely stop all live operational processing.
- 2. Restore

Use the restoration function of AdvancedCopy Manager to perform restoration from the backup volume to the transaction volume.

3. Restart live operational processing.

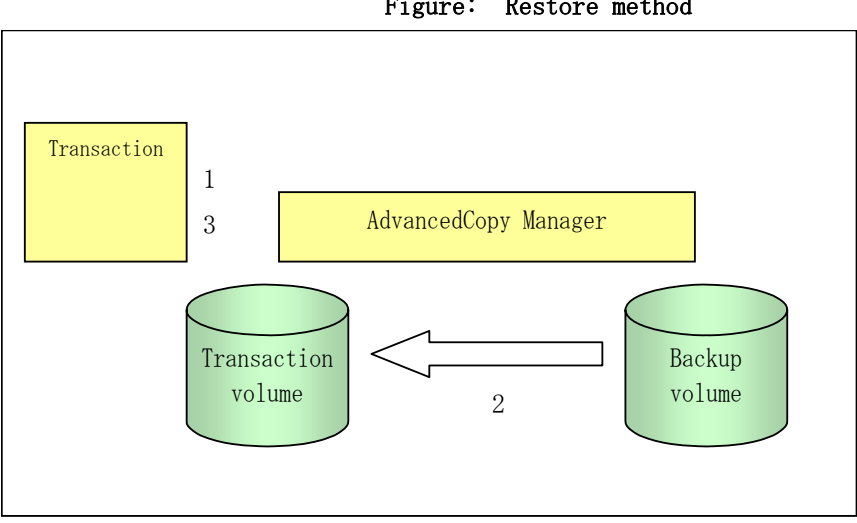

Figure: Restore method

## B.3 Sample Shell Scripts

## B.3.1 Overview of sample shell scripts

The sample shell scripts provided by AdvancedCopy Manager are summarized below. These sample shell scripts are stored in the /etc/opt/FJSVswsts/samp directory.

| No.            | Type                            | Script name   | Associated transaction                          | Associated resource<br>type |
|----------------|---------------------------------|---------------|-------------------------------------------------|-----------------------------|
|                | Collection of DB<br>information | swst or iv    | Oracle transaction                              |                             |
| $\overline{2}$ | Backup                          | swst or fs bk | Oracle transaction, general file<br>transaction | File system                 |
| 3              | Backup                          | swst or rd bk | Oracle transaction                              | Raw device                  |

Table: Sample shell scripts

#### Collecting DB information

The script "swst\_or\_iv" outputs the following information of an Oracle database.

Output file names and their contents are as follows:

- spdata.lst: List of table space names and storage destinations
- spdata.srt: Sorted results of spdata.lst using the storage destination as the key
- spdata.bgn: Command in the following format
	- tablespace: Table-space-name begin backup
- spdata.end: Command in the following format
- tablespace: Table-space-name end backup
- spcont.lst: Control file information of an Oracle database
- splog.lst: Log file information of an Oracle database

The above files are used as reference sources for information used in creating shell scripts for backup processing.

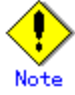

For Oracle 9i or later, replace the "svrmgrl" command used in "swst or iv" with the sqlplus command.

a. Start

Swst\_or\_iv

b. Usage example

# swst\_or\_iv swst\_or\_iv completed.

c. Result example

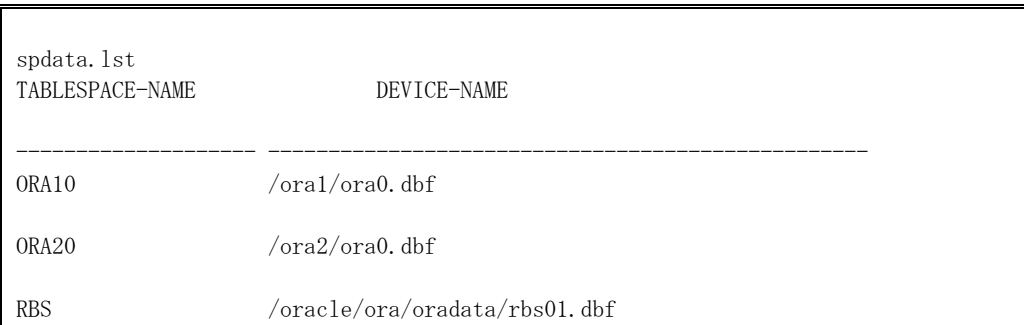

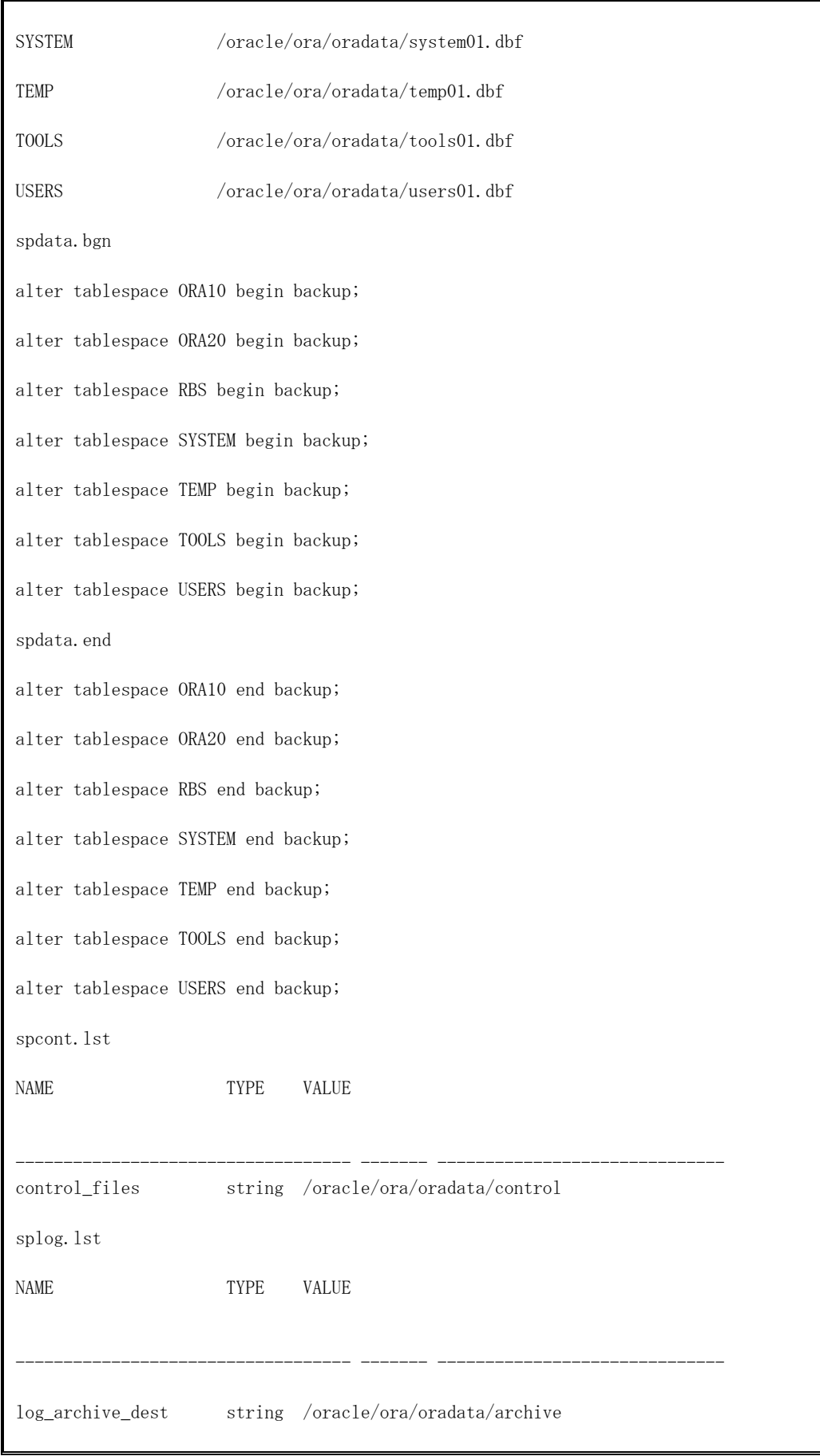

d. Processing outline

```
#!/bin/sh 
reterr() --- An error message is output before an error is returned. 
sqldata() 
{ 
sqlplus AAA/BBB <<!
SELECT --- Acquire Oracle table space information. 
} 
sqllog() 
{ 
svrmgrl \langle\langle\cdot|show --- Acquire Oracle log information. 
} 
sqlcont() 
{ 
svrmgrl \langle\langle!
show --- Acquire Oracle control information. 
} 
# main() 
# 0) Environmental variable setting 
PATH=$PATH:/usr/bin:/usr/sbin:/opt/FJSVswsts/bin 
# 1) Acquisition of Oracle table space information 
sqldata() invocation --- Acquire Oracle table space information
# 2) Acquisition of Oracle log information 
sqllog() invocation --- Acquire Oracle log information
# 3) Acquisition of Oracle control information 
sqlcont() invocation --- Acquire Oracle control information
exit 0
```
#### File system backup

The "swst\_or\_fs\_bk" script runs AdvancedCopy Manager to back up an Oracle database on the file system and business data using general files. Live data is copied to the backup volumes of AdvancedCopy Manager. These scripts apply to steps 2 to 5 in ["Backup procedure](#page-444-0)."

a. Start

Swst or fs bk  ${-a \mid -i}$   $\langle$  mount-point-name>

b. Explanation of operands

```
-a Specify when processing using an Oracle database is active. The start of backup 
 processing is declared to the Oracle server. 
-i Specify when processing using an Oracle database is stopped or the file is a general 
 file. The start of backup processing is not declared to the Oracle server. 
mount-point-name Specifies the name of the mount point targeted for backup.
```
c. Example of using swst\_or\_fs\_bk

```
While business is active, back up /gyoumu_db in which an Oracle database is located.
# swst_or_fs_bk -a /gyoumu_db 
swst_or_fs_bk completed. ( /gyoumu_db -> /dev/dsk/c1t3d0s2/gyoumu_db_SW at 23:00 on 
1999.11.01 )
```
d. Processing outline of swst\_or\_fs\_bk

```
#!/bin/sh 
usage() --- Command syntax is output before an error is returned. 
reterr() --- An error message is output before an error is returned. 
chkmp() \text{---} Check for a mount pointget_mp_blk() --- Conversion from a mount point to a device
gets() --- Conversion from a mount point to a file system type
sqlbegin() 
{ 
sqlplus AAA/BBB \ll!
alter system switch logfile; 
alter system flush shared_pool; 
alter tablespace CCC begin backup; --- Notify Oracle of the start of backup. 
} 
sqlend() 
{ 
sqlplus AAA/BBB \ll!
alter tablespace CCC end backup; --- Notify Oracle of the stopping of backup. 
} 
getbd() \text{---} Fetch the name of the backup (copy) destination device of AdvancedCopy
Manager. 
getdate() \ \text{---} Fetch the backup (copy) date of AdvancedCopy Manager.
gettime() --- Fetch the backup (copy) time of AdvancedCopy Manager. 
# main() 
Parameter analysis and mount point check 
# 0) Environmental variable setting 
PATH=$PATH:/usr/bin:/usr/sbin:/opt/FJSVswsts/bin 
# 1) Notification issued to Oracle of the start of backup 
if [ "-a" operand specification ] 
then 
sqlbegin() invocation --- Notify Oracle of the start of backup.
Error handling 
fi
```

```
# 2) Disk backup (copy) by AdvancedCopy Manager command 
swstbackup $UDBLK --- Copy the disk.
Error handling 
# 3) Notification issued to Oracle of the stopping of backup 
if [ "-a" operand specification ] 
then 
sqlend() invocation --- Notify Oracle of the stopping of backup.
Error handling 
fi 
# 4) Acquisition of the backup (copy) destination of AdvancedCopy Manager 
BDBLK="`getbd $UDBLK`" --- Fetch a backup volume as a character device. 
BDDATE="`getdate $UDBLK`"--- Fetch the backup date. 
BDTIME="`gettime $UDBLK`"--- Fetch the backup time. 
exit 0
```
#### Raw device backup

The script "swst\_or\_rd\_bk" runs AdvancedCopy Manager to back up live data of an Oracle database on a raw device.

Live data is copied to work disks prepared by users. These scripts apply to steps 2 to 5 in "[Backup procedure.](#page-444-0)" a. Start

Swst\_or\_rd\_bk  $\{-a \mid -i\}$  <device name>

b. Explanation of operands

-a Specify when live processing using an Oracle database is active. The start of backup processing is declared to the Oracle server.

-i Specify when live processing using an Oracle database is stopped or the file is a general file. The start of backup processing is not declared to the Oracle server. device name Specify the name of the raw device partition targeted for backup.

c. Example of using swst or rd bk

```
While live processing is active, back up /dev/rdsk/c0t0d0s0 in which an Oracle database
is located. 
# swst_or_rd_bk -a /dev/rdsk/c0t0d0s6 
swst_or_rd_bk completed. ( /dev/rdsk/c0t0d0s6 \rightarrow /dev/rdsk/c1t3d0s2 at 23:01 on
1999.11.01 )
```
d. Processing outline of swst\_or\_rd\_bk

#!/bin/sh usage() --- Command syntax is output before an error is returned. reterr() --- An error message is output before an error is returned. get chr blk()  $--$  Conversion from a character device to a block device get\_blk\_chr() --- Conversion from a block device to a character device sqlbegin()

```
{ 
sqlplus AAA/BBB <<!
alter system switch logfile; 
alter system flush shared_pool; 
alter tablespace CCC begin backup; --- Notify Oracle of the start of backup. 
} 
sqlend() 
{ 
sqlplus AAA/BBB \ll!
alter tablespace CCC end backup; --- Notify Oracle of the stopping of backup.
} 
getbd() --- Fetch the name of the backup (copy) destination device of AdvancedCopy 
Manager. 
getdate() --- Fetch the backup (copy) date of AdvancedCopy Manager.gettime() --- Fetch the backup (copy) time of AdvancedCopy Manager. 
# main() 
Parameter analysis and raw device check 
# 0) Environmental variable setting 
PATH=$PATH:/usr/bin:/usr/sbin:/opt/FJSVswsts/bin 
# 1) Notification issued to Oracle of the start of backup 
if [ "-a" operand specification ] 
then 
sqlbegin() invocation --- Notify Oracle of the start of backup.
Error handling 
f_i# 2) Disk backup (copy) by AdvancedCopy Manager command 
swstbackup $SRC --- Copy the disk.
Error handling 
# 3) Notification issued to Oracle of the stopping of backup 
if [ "-a" operand specification ] 
then 
sqlend() invocation --- Notify Oracle of the stopping of backup.
Error handling 
fi
# 4) Acquisition of the backup (copy) destination of AdvancedCopy Manager 
DSTBLK="`getbd $SRC`" --- Fetch a backup volume.
DST="`get_blk_chr $DSTBLK`" 
BKDATE="`getdate $SRC`" 
BKTIME="`gettime $SRC`" 
exit 0
```
## B.3.2 Applying the sample shell scripts

#### DB information collection

#### Sample shell script update

Modify the following statements of "swst\_or\_iv" for the specific live operational environment. The following numbers correspond to those in the scripts.

- 0) Environmental variable setting
- 1) Acquisition of Oracle table space information
- 2) Acquisition of Oracle log information
- 3) Acquisition of Oracle control information

The statements 1) to 3) above change Oracle account information.

These scripts can operate only on live transaction servers of AdvancedCopy Manager.

#### File system backup

#### AdvancedCopy Manager setup

Set up backup volumes so that the mount point targeted for backup is backed up correctly in AdvancedCopy Manager.

The generations of the backup volumes to be managed are arbitrary.

#### Sample shell script update

Modify the following statements of "swst\_or\_fs\_bk" for the specific live operational environment.

The following numbers correspond to those in the scripts.

- 0) Environmental variable setting
- 1) Notification issued to Oracle of the start of backup

● 3) Notification issued to Oracle of the stopping of backup

The statements 1) and 3) above refer to the "spdata.bgn" and "spdata.end" files created by "swst\_or\_iv".

These scripts can operate only on transaction servers of AdvancedCopy Manager.

#### Raw device backup

#### AdvancedCopy Manager setup

Set up backup volumes so that the raw device targeted for backup is backed up correctly in AdvancedCopy Manager.

The generations of the backup volumes to be managed are arbitrary.

#### Sample shell script update

Modify the following statements of swst\_or\_rd\_bk for the specific live operational environment.

The following numbers correspond to those in the scripts.

- 0) Environmental variable setting
- 1) Notification issued to Oracle of the start of backup
- 3) Notification issued to Oracle of the stopping of backup

The statements 1) and 3) above refer to the files "spdata.lst", "spdata.srt", "spdata.bgn", "spdata.end", "splog.lst" and "spcont.lst" files created by "swst\_or\_iv".

These scripts can operate only on transaction servers of AdvancedCopy Manager.

#### Recording and managing the backup volume name and processing time

After executing the shell script, a backup volume name and the processing time are displayed. This information is needed if a restoration is required to be performed. Therefore, the backup volume name and processing time displayed after execution of a shell script must be recorded accordingly.

### B.3.3 Restore Method

#### File system

Use the restore function of AdvancedCopy Manager for restore processing.

#### Raw device

Use the restore function of AdvancedCopy Manager for restore processing.

### B.3.4 Notes about using the sample shell scripts

#### Oracle resource location

Store Oracle data files and files other than data files on separate disks or in separate slices.

#### Backup operation of Oracle resources

1. Initialization parameter file

- Every time a change occurs, the cp command of the OS is executed for backup.
- 2. Control files
	- a. It is recommended that mirroring is used with Oracle.
	- b. If a change is made in the DB environment, use the following command to create a trace file. If a control file is destroyed, execute the SQL statement in the trace file to recover the control file.
		- alter database backup control file to trace;
- 3. Data files
- a. The recommended location of data files is on a raw device.
- b. To store a data file on the file system, disable the automatic extended function of the data file (AUTOEXTEND OFF). Customization of the sample shell script is required to prevent unmounting during context processing.
- c. Create backup copies in AdvancedCopy Manager.
- d. The range of table space targeted for backup must be within the unit of synchronous backup processing (begin backup/end backup) in Oracle and the unit of backup in AdvancedCopy Manager. For example, if backup copies must be created in units of LUNs in AdvancedCopy Manager, place one table space in one LUN.
- e. Archive all of the latest logs by executing the following command after backing up all table spaces in the system:
	- alter system archive log current;
- 4. REDO files
	- a. It is recommended to mirror online REDO log files and archive log files using Oracle or the OS.
	- b. No online REDO log file needs to be backed up.

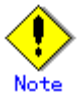

For online backup operations, the target Oracle database must use an archive log.

#### Recovery of Oracle databases

After the Oracle database has stopped, restore the database, and restart it. To recover the database to the latest state, use the recovery function of Oracle.

# Appendix C Pre-processing and Post-processing of Replication

This chapter explains the shell scripts that perform the pre- and post-processing of replication in AdvancedCopy Manager.

## C.1 Overview

The shell scripts that perform the pre- and post-processing of replication start before and after replication (copy) processing.

These shell scripts contain processing statements required by AdvancedCopy Manager for the copy source volume and copy destination volume.

This chapter describes the setup of pre-processing and post-processing.

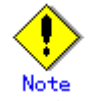

 If replication is performed in group units, the replication pre-processing and post-processing scripts are not started. Therefore, replication pre-processing and post-processing must be performed manually when replication is performed in group units.

## C.2 Pre-processing and Post-processing of Replication

Pre-processing and post-processing for Replication in AdvancedCopy Manager needs to be performed for both the replication source volume and the replication destination volume. However, the purpose for each is different.

- Pre-processing and post-processing for a replication source volume The purpose of the processing is to freeze the replication source data in a state in which consistency is temporarily ensured. Replication source data is frozen temporarily in pre-processing, and after the replication has been created, the frozen status is released in post-processing.
- Pre-processing and post-processing for a replication destination volume The purpose of the processing is to prevent any application from accessing a replication destination volume during replication (copy) processing. In pre-processing, replication data for the destination is placed in access-disabled status, and after the replication has been created, this status is released in post-processing.

Specific processing performed in pre-processing and post-processing varies according to the data on the volume. The next section describes the pre-processing and post-processing of a file system.

## C.2.1 Pre-processing and post-processing for a file system

The pre-processing and post-processing for a file system is typically the unmounting and remounting of the file system. (For Windows, this processing consists of allocating and canceling a drive letter.) The pre-processing and post-processing for the replication source volume ensure that the integrity of the replication source data is maintained. The pre-processing and post-processing for the replication destination volume are performed to prevent access from other processes during synchronization processing and snapshot copying. If no volume is mounted, the pre-processing and post-processing are not performed.

If the replication source/destination volume is a Logical Unit (disk), pre-processing and post-processing are not performed for the slices included in the Logical Unit (disk). Therefore, the slices included in the Logical Unit (disk) must be unmounted before creating a replica, and the unmounted slices must be mounted after the replica is made.

The implementation status of the pre-processing and post-processing for a file system is shown below. This table shows whether pre-processing and post-processing are performed depending on the command type. It also shows the copy status upon execution of the command.

| Command                                      | Copy status                  | Source/t | Pre-proc   | Post-pro    |
|----------------------------------------------|------------------------------|----------|------------|-------------|
|                                              |                              | arget    | essing     | cessing     |
| Replication start command                    | uncopy or                    | Source   | X          | X           |
| (swsrpstartsync)                             | replication<br>establishment | target   | $() = -*1$ | X           |
| Replication making<br>command                |                              | Source   | $\Omega$   | $\Omega$    |
| (for synchronous replication)<br>(swsrpmake) | equivalence maintenance      | target   | X          | $()^{--*2}$ |
|                                              | equivalence maintenance      | Source   | $\Omega$   | $\Omega$    |
|                                              |                              | target   | X          | $0 - *2$    |
| cancellation<br>Replication<br>command       | Replication<br>establishment | Source   | X          | X           |
| (swsrpcancel)                                |                              | target   | X          | X           |
|                                              | copying                      | Source   | X          | X           |
|                                              |                              | target   | X          | X           |
| Replication<br>making<br>command             |                              | Source   | $\Omega$   | $\Omega$    |
| (for snapshot replication)<br>(swsrpmake)    | uncopy                       | target   | $\Omega$   | $\Omega$    |

Table: Pre-processing and post-processing for a file system

X : not executed

O: executed

The post-processing for the pre-processing performed in (1) is performed in (2). In the post-processing in (2), a mount is performed for the mount point where unmount was performed in the pre-processing in (1).

The pre-processing and post-processing for a file system can be customized. The processing is started in accordance with the table above when a replication management command is executed. For replication between servers, these scripts are executed by remote execution by TCP/IP in the pre-processing and post-processing of a volume that is not connected.

The operation image of before and after processing is shown in the figure below.

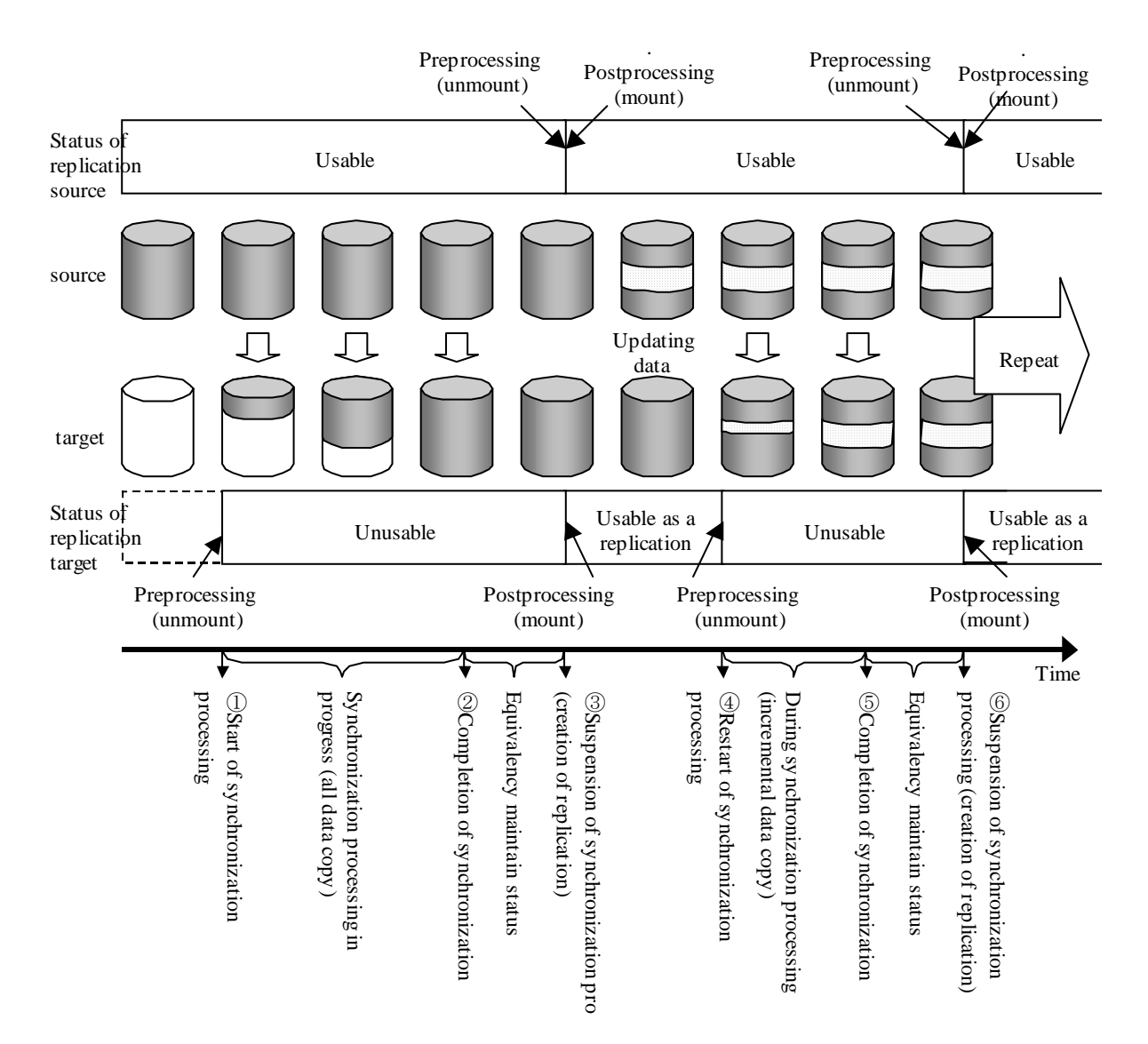

Figure: Synchronized replication processing

If additional instructions are to be performed over and above the standard pre-processing and post-processing that is required, the scripts must be customized accordingly with the required statements.

When customizing a script, strictly observe the following rules regarding error code: Table: Error code rules

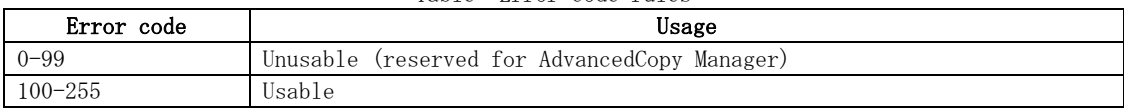

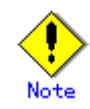

AdvancedCopy Manager does not support any functions for the pre-processing and post-processing of a database. You will need to manually perform your own pre-processing and post-processing before and after the execution of an AdvancedCopy Manager command.

## C.2.2 Pre-processing when replication is executed

The replication source volume (RepSrcPre.js) and the replication destination volume (RepDstPre.js) are prepared for a pre-processing script, and it is stored using the following path.

Please customize a script according to your specific requirements.

- In the case of non-cluster operation
- /etc/opt/FJSVswsrp/sh directory subordinate In the case of cluster operation /etc/opt/FJSVswsrp/<logic node name>/sh directory subordinate
- RepSrc.pre (copy source volume script)

```
 1: #!/bin/sh 
  2: 
  3: # AdvancedCopy Manager 
 4: # All Rights Reserved, Copyright FUJITSU LIMITED, 2002-2007 
  5: 
 6: # 
  7: # Pre-processing of Replication(Source) processing 
  8: # 
 9: # Argument: $1 Device name of Source disk 
10: # $2 Mount point of Source disk
 11: # 
 12: # Error number 
 13: # 2: Argument error 
 14: # 10: umount error 
 15: 
 16: # Argument check 
 17: case $# in 
 18: 2) 
 19: ;; 
 20: *) 
 21: exit 2 
22: ::
 23: esac 
 24: 
 25: device=$1 
26: mount point=$2
 27: 
 28: # Determination post-processing file name 
 29: if [ "`echo $device | /usr/bin/grep "/dev/dsk/"`" != "" ]
 30: then 
31: \quad\#/\text{dev/dsk}/c?t?d?s? \Rightarrow c?t?d?s?32: dev=" echo $device | /usr/bin/sed "s/\{dev\\dsk\{\mu}//" "
33: elif \lceil " echo $device \lceil /usr/bin/grep "/dev/FJSV" " \lceil = "" \rceil 34: then 
 35: # /dev/FJSVmphd/dsk/mplb?s? -> mplb?s? 
 36: # /dev/FJSVmphd/dsk/mphd?s? -> mphd?s? 
 37: dev="`echo $device | /usr/bin/cut -d/ -f5`" 
 38: elif [ "`echo $device | /usr/bin/grep "/dev/sfdsk/"`" != "" ] 
 39: then 
 40: if [ "`echo $device | /usr/bin/grep ":"`" != "" ]
```

```
 41: then 
  42: \#\ /dev/sfdsk/class/dsk/volume:c?t?d? \rightarrow class volume c?t?d?43: dev=" echo $device | /usr/bin/sed \sqrt{\frac{s}{\pm}}dev\frac{\frac{s}{\pm}}{\sqrt{s}}dev\frac{s}{\pm}///"
  44: dev=" echo \text{dev} /usr/bin/sed "s/\{\dsk\{\div}/\_/"
  45: dev=" echo $dev | /usr/bin/sed "s/:/_/" '
   46: device="`echo $device | /usr/bin/cut -d: -f1`" 
  47: else 
  48: # /dev/sfdsk/class/dsk/volume -> _gds_class_volume 
  49: dev="_gds_`echo $device | /usr/bin/sed "s/\\dev\\sfdsk\\//"`"
  50: dev="`echo $dev | /usr/bin/sed "s/\{dsk\{|/_/"`"
  51: fi 
   52: elif [ "`echo $device | /usr/bin/grep "/dev/vx/dsk/"`" != "" ] 
  53: then 
  54: # /dev/vx/dsk/volume -> _vx_rootdg_volume 
   55: # /dev/vx/dsk/disk-group/volume -> _vx_disk-group_volume 
  56: dev=_vx_"`echo $device | /usr/bin/awk -F\/ '{ if (NF == 6) { print $5"_"$6 }
else print "rootdg_"$5 }' `"
   57: elif [ "`echo $device | /usr/bin/grep "/dev/vx/dmp/"`" != "" ] 
  58: then 
  59: # /dev/vx/dmp/device -> _vx_pv_device 
  60: dev=_vx_pv_"`echo $device | /usr/bin/cut -d/ -f5`" 
  61: else 
  62: exit 0 
  63: fi 
 64: post_file="/etc/opt/FJSVswsrp/"$SWSTGNODE"/data/DEFAULT/"$dev".spre"
  65: fstype_file="/etc/opt/FJSVswsrp/"$SWSTGNODE"/data/DEFAULT/"$dev".sfstype" 
  66: 
  67: err_log_path="/var/opt/FJSVswsrp/"$SWSTGNODE"/log" 
  68: 
  69: if [ "$mount_point" != "" ] 
  70: # When device was mounted 
  71: # 
  72: then 
  73: 
   74: # When device cannot be unmounted 
   75: # 
   76: # if [ "$device" = "/dev/dsk/cXtXdXsX" -o "$device" = "/dev/dsk/cYtYdYsY" ] 
   77: # then 
   78: # /usr/sbin/lockfs -w $mount_point > /dev/null 2>&1 
   79: # sync 
  80: # sync 
  81: # echo "lockfs,$mount_point" > $post_file 
  82: # 
  83: # When device can be unmounted 
  84: # 
  85: # else 
  86: # 
  87: /usr/bin/df -ln $mount_point | /usr/bin/cut -f2 -d: | /usr/bin/cut -f2 
-d' ' > $fstype file
  88: 
  89: /usr/sbin/umount $mount_point 2>/dev/null 
  90: 
  91: if [ $? != 0 ] 
  92: then 
 93: retry_count=3
  94: sleep_time=1 
 95: result flag=1
  96: 
 97: while [ $retry_count -gt 0 ]
  98: do 
 99: /\text{usr/sbin/mount} $mount \text{perm} \geq \text{Serr}\log\text{path}/\text{Sdev}. umount
2>&1 
  100: if [ $? != 0 ]
```

```
 101: then 
102: retry_count=`expr $retry_count - 1`
 103: /usr/bin/sleep $sleep_time 
 104: else 
 105: /usr/bin/rm -f $err_log_path/$dev.umount 
106: result flag=0
 107: break 
 108: fi 
 109: done 
 110: 
 111: if [ $result_flag != 0 ] 
 112: then 
 113: /usr/sbin/fuser -cu $mount_point> $err_log_path/$dev.fuser 
2>&1 
114: /usr/bin/ps -ef > 8err_log.path/8dev, ps 2&1 115: exit 10 
 116: fi 
 117: fi 
 118: 
 119: echo "mount,$mount_point" > $post_file 
 120: 
 121: # fi 
 122: 
 123: # When device was not mounted 
 124: # 
 125: else 
 126: echo "none" > $post_file 
 127: fi 
 128: 
 129: exit 0
```
● RepDst.pre (copy destination volume script)

```
 1: #!/bin/sh 
 2: 
 3: # AdvancedCopy Manager 
 4: # All Rights Reserved, Copyright FUJITSU LIMITED, 2002-2006 
 5: 
 6: # 
 7: # Pre-processing of Replication(Destination) processing 
 8: # 
 9: # Argument: $1 Device name of Destination disk 
 10: # $2 Mount point of Destination disk 
 11: # 
 12: # Error number 
 13: # 2: Argument error(system error) 
14: # 10: umount error
 15: 
 16: # Argument check 
 17: case $# in 
 18: 2) 
 19: ;; 
 20: *) 
 21: exit 2 
 22: ;; 
 23: esac 
 24: 
 25: device=$1 
 26: mount_point=$2 
 27: 
 28: # Determination post-processing file name
```

```
 29: if [ "`echo $device | /usr/bin/grep "/dev/dsk/"`" != "" ] 
   30: then 
 31: # /dev/dsk/c?t?d?s? -> c?t?d?s?32: dev="`echo $device | /usr/bin/sed "s/\/dev\/dsk\///"`"
   33: elif [ "`echo $device | /usr/bin/grep "/dev/FJSV"`" != "" ] 
   34: then 
 35: # /dev/FJSVmphd/dsk/mplb?s? \rightarrow mplb?s?
 36: # /dev/FJSVmphd/dsk/mphd?s? \rightarrow mphd?s?
  37: dev="`echo $device | /usr/bin/cut -d/ -f5`" 
   38: elif [ "`echo $device | /usr/bin/grep "/dev/sfdsk/"`" != "" ] 
  39: then 
   40: if [ "`echo $device | /usr/bin/grep ":"`" != "" ] 
  41: then 
 42: \sharp /dev/sfdsk/class/dsk/volume:c?t?d? -> class volume c?t?d?
 43: dev=" echo $device | /usr/bin/sed "s/\{dev\{dev\{sfdsk\{\mu}}}
 44: dev=" echo $dev | /usr/bin/sed \sqrt{s/\frac{4}{\rm s}}45: dev=" echo $dev | /usr/bin/sed "s/:/_/" "
   46: device="`echo $device | /usr/bin/cut -d: -f1`" 
  47: else 
   48: # /dev/sfdsk/class/dsk/volume -> _gds_class_volume 
  49: dev="_gds_`echo $device | /usr/bin/sed "s/\{dev\{sfdsk\{|//"`"
 50: dev="`echo $dev | /usr/bin/sed "s/\{dsk\{|/_/"`"
 51: post_file="/etc/opt/FJSVswsrp/"$SWSTGNODE"/data/DEFAULT/"$dev".dpre"
  52: fi 
  53: elif [ "`echo $device | /usr/bin/grep "/dev/vx/dsk/"`" != "" ] 
  54: then 
  55: # /dev/vx/dsk/volume -> _vx_rootdg_volume 
 56: \# /dev/vx/dsk/disk-group/volume \rightarrow \_\text{vx\_disk-group\_volume}57: dev= vx " echo $device | /usr/bin/awk -F\} ' { if (NF == 6) { print $5" "$6 }
else print "rootdg"$5 }'<sup>*</sup>"
  58: elif [ "`echo $device | /usr/bin/grep "/dev/vx/dmp/"`" != "" ] 
  59: then 
 60: # /dev/vx/dmp/device \rightarrow _vx_pv_device
  61: dev=_vx_pv_"`echo $device | /usr/bin/cut -d/ -f5`" 
  62: else 
  63: exit 0 
  64: fi 
  65: post_file="/etc/opt/FJSVswsrp/"$SWSTGNODE"/data/DEFAULT/"$dev".dpre" 
  66: 
  67: err_log_path="/var/opt/FJSVswsrp/"$SWSTGNODE"/log" 
  68: 
  69: if [ "$mount_point" != "" ] 
  70: # When device was mounted 
  71: # 
  72: then 
  73: 
   74: /usr/sbin/umount $mount_point 2>/dev/null 
   75: 
   76: if [ $? != 0 ] 
  77: then 
 78: retry_count=3
  79: sleep_time=1 
  80: result_flag=1 
  81: 
  82: while [ $retry_count -gt 0 ] 
  83: do 
  84: /usr/sbin/umount $mount_point > $err_log_path/$dev.umount 2>&1 
  85: if [ $? != 0 ] 
  86: then 
 87: retry count=\text{exp} \text{ker} \text{exp} \text{exp} \text{exp} \text{exp} \text{exp} \text{exp} \text{exp} \text{exp} \text{exp} \text{exp} \text{exp} \text{exp} \text{exp} \text{exp} \text{exp} \text{exp} \text{exp} \text{exp} \text{exp} \text{exp} \text{exp} \text{exp} \text{exp} \text{exp88: /usr/bin/sleep $sleep time
   89: else 
   90: /usr/bin/rm -f $err_log_path/$dev.umount
```

```
91: result flag=0
  92: break 
 93: fi 
  94: done 
  95: 
  96: if [ $result_flag != 0 ] 
  97: then 
  98: /usr/sbin/fuser -cu $mount_point> $err_log_path/$dev.fuser 2>&1 
 99: /usr/bin/ps -ef > 8err_log.path/8dev. ps 2<math>\&1 100: exit 10 
 101: fi 
 102: fi 
 103: 
 104: echo "mount,$mount_point" > $post_file 
 105: 
 106: # When device was not mounted 
 107: # 
 108: else 
 109: echo "none" > $post_file 
 110: fi 
 111: 
 112: exit 0
```
## C.2.3 Post-processing when replication is executed

The replication source volume (RepSrcPost.js) and the replication destination volume (RepDstPost.js) are prepared for a post-processing script, and it is stored in the following directory subordinates. Please customize a script according to your specific requirements.

● In the case of non-cluster operation

i<br>I /etc/opt/FJSVswsrp/sh directory subordinate

● In the case of cluster operation

i /etc/opt/FJSVswsrp/<logic node name>/sh directory subordinate

● RepSrc.post (copy source volume script)

```
 1: #!/bin/sh 
 2: 
 3: # AdvancedCopy Manager 
  4: # All Rights Reserved, Copyright FUJITSU LIMITED, 2002-2007 
 5: 
 6: # 
  7: # Post-processing of Replication(Source) processing 
 8: # 
 9: # Argument: $1 Device name of Source disk 
10:#
 11: # Error number 
 12: # 2: Argument error 
 13: # 11: mount error 
 14: 
 15: # Argument check 
 16: case $# in 
 17: 1) 
 18: ;; 
 19: *)
```

```
 20: exit 2 
  21: ;;
  22: esac 
  23: 
  24: device=$1 
  25: 
  26: # Determination of post-processing file name 
  27: if [ "`echo $device | /usr/bin/grep "/dev/dsk/"`" != "" ]
  28: then 
 29: \# / \text{dev/dsk}/c?t?d?s? \Rightarrow c?t?d?s?30: dev=" echo $device | /usr/bin/sed "s/\/dev\/dsk\///" "
  31: elif [ "`echo $device | /usr/bin/grep "/dev/FJSV"`" != "" ] 
  32: then 
 33: # /dev/FJSVmphd/dsk/mplb?s? \rightarrow mplb?s?
  34: # /dev/FJSVmphd/dsk/mphd?s? -> mphd?s? 
  35: dev="`echo $device | /usr/bin/cut -d/ -f5`" 
  36: elif [ "`echo $device | /usr/bin/grep "/dev/sfdsk/"`" != "" ] 
  37: then 
  38: if [ "`echo $device | /usr/bin/grep ":"`" != "" ] 
  39: then
 40: # /dev/sfdsk/class/dsk/volume:c?t?d? -> class_volume_c?t?d?
 41: dev=" echo $device | /usr/bin/sed \sqrt{s}/\sqrt{\frac{4}{s}} dev\sqrt{\frac{s}{s}} /sfdsk\sqrt{\frac{s}{s}}42: dev=" echo $dev | /usr/bin/sed \sqrt{s/\frac{4}{\text{d}}\text{sk}\frac{4}{\text{d}}}}/
 43: dev=" echo $dev | /usr/bin/sed "s/:/_/" "
  44: device="`echo $device | /usr/bin/cut -d: -f1`" 
  45: else 
  46: # /dev/sfdsk/class/dsk/volume -> _gds_class_volume 
 47: dev="_gds_`echo $device | /usr/bin/sed "s/\/dev\/sfdsk\///"`"
 48: dev=" echo \text{6}dev | /usr/bin/sed "s/\{/dsk\// /"
  49: fi 
 50: elif \lceil " echo $device \lceil /usr/bin/grep "/dev/vx/dsk/" " \lceil = "" \rceil 51: then 
 52: # /dev/vx/dsk/volume \rightarrow _vx_rootdg_volume
  53: # /dev/vx/dsk/disk-group/volume -> _vx_disk-group_volume 
 54: dev=_vx_" echo $device | /usr/bin/awk -F\{ ' { if (NF == 6) { print $5"_"$6 }
else print "rootdg_"$5 }'
  55: elif [ "`echo $device | /usr/bin/grep "/dev/vx/dmp/"`" != "" ] 
  56: then 
  57: # /dev/vx/dmp/device -> _vx_pv_device 
  58: dev=_vx_pv_"`echo $device | /usr/bin/cut -d/ -f5`" 
  59: else 
  60: exit 0 
  61: fi 
 62: post_file="/etc/opt/FJSVswsrp/"$SWSTGNODE"/data/DEFAULT/"$dev".spre"
 63: fstype_file="/etc/opt/FJSVswsrp/"$SWSTGNODE"/data/DEFAULT/"$dev".sfstype"
 64 65: err_log_path="/var/opt/FJSVswsrp/"$SWSTGNODE"/log" 
  66: 
  67: # Confirmation of post-processing 
  68: if [ ! -r $post_file ] 
  69: then 
  70: exit 0 
  71: fi 
 72: post="\gammausr/bin/cat $post file | /usr/bin/cut -d',' -f1<sup>\"</sup>
  73: mount_point="`/usr/bin/cat $post_file | /usr/bin/cut -d',' -f2`" 
  74: 
  75: # Confirmation of FStype 
  76: if [ ! -r $fstype_file ] 
  77: then 
 78: f_s = 5 79: else 
  80: fs="`/usr/bin/cat $fstype_file`" 
  81: fi
```

```
82:83: # No processing
  84: if [ "$post" = "none" ]
  85: then
  86:
       /usr/bin/rm -rf $post_file 2> /dev/null
       /usr/bin/rm -rf $fstype_file 2> /dev/null
  87:
  88:
      exit 0
  89: fi
  90:91: # mount processing
  92: if [ "$post" = "mount" ]
  93: then
  94:
       /usr/bin/df -1 $device > /dev/null 2\&195:if \lceil \$ \cdot \rceil = 0 \rceil96:
       then
           if [ ! -r $fstype_file ]
 97:98:
            then
  99:
                /usr/sbin/mount $device $mount point 2> /dev/null
 100:else
                if [ "$fs" = "" ]
 101:102:then
 103:/usr/sbin/mount $device $mount_point 2> /dev/null
 104:else
 105:/usr/sbin/mount -F $fs $device $mount point 2> /dev/null
 106:
                fi
 107:fi
            if [ $? != 0 ]
 108:
109:then
110:retry count=3
111:sleep time=1
112:result flag=1
113:while [ $retry_count -gt 0 ]
 114:115:do
 116:if [ ] -r $fstype_file ]117:then
118:
                        /usr/sbin/mount $device $mount_point >
$err_log_path/$dev.mount 2>&1
119:else
                        if [ "$fs" = "" ]
120:121:then
                            /usr/sbin/mount $device $mount_point >
122:
$err_log_path/$dev.mount 2>&1
123:else
124:/usr/sbin/mount -F $fs $device $mount_point >
$err_log_path/$dev.mount 2>&1
125:
                        fi
126:fi
                    if [ $? != 0]127:128:
                    then
                        retry_count=\text{exp} $retry_count - 1
129:
130:
                        /usr/bin/sleep $sleep_time
 131:_{\rm else}132:
                        /usr/bin/rm -f $err_log_path/$dev.mount
                        result_flag=0
133:break
134:fi
135:
 136:
                done
 137:138:if \lceil $result flag \lceil = 0 \rceil139:then
 140:exit 11
 141:fi
```

```
fi
142:143: fi
144: /usr/bin/rm -rf $post_file 2> /dev/null
145: /usr/bin/rm -rf $fstype_file 2> /dev/null
146: exit 0
147: fi
148:149: \# lockfs processing
150: if [ "$post" = "lockfs" ]
151: then
152: /usr/sbin/lockfs -u $mount_point > /dev/null 2>&1
     /usr/bin/rm -rf $post_file 2> /dev/null
153:154: /usr/bin/rm -rf $fstype_file 2> /dev/null
155: exit 0
156: fi
157:158: exit 0
```
RepDst.post (copy destination volume script)

```
1: #!/bin/sh
2:3: # AdvancedCopy Manager
4: # All Rights Reserved, Copyright FUJITSU LIMITED, 2002-2007
5:6:#7:#Post-processing of Replication (Destination) processing
8:#9:#Argument: $1 Device name of Destination disk
10:#11: # Error number
12:#
         2: Argument error
13:#
        11: mount error
14:#
         12: fsck error
15:16: # Argument check
17: case $# in
18:119: ;20: *21: exit 2
22: ;
23: esac
24:25: device=$126:27: # Determination of post-processing file name
28: if [ " echo $device | /usr/bin/grep "/dev/dsk/" " != "" ]
29: then
30: # /dev/dsk/c?t?d?s? -> c?t?d?s?
    dev=" echo $device | /usr/bin/sed "s/\{\dev\{\dev\{\dev\{\dev{\dev{\dev{\dev}}}}
31:32: elif [ " echo $device | /usr/bin/grep "/dev/FJSV" " != "" ]
33: then
34: # /dev/FJSVmphd/dsk/mplb?s? -> mplb?s?
35: # /dev/FJSVmphd/dsk/mphd?s? \rightarrow mphd?s?
36: dev="'echo $device | /usr/bin/cut -d/ -f5'"
37: elif [ " echo $device | /usr/bin/grep "/dev/sfdsk/" " != "" ]
38: then
39: if [ " echo $device | /usr/bin/grep ":" " ]= "" ]
40:then
```

```
41: \# /dev/sfdsk/class/dsk/volume:c?t?d? -> class_volume_c?t?d?
  42: dev="`echo $device | /usr/bin/sed "s/\{dev\{sfdsk\{1//"
  43: dev=" echo \text{dev} /usr/bin/sed "s/\{\dsk\{X}//_/"
  44: dev=" echo \text{dev} | /usr/bin/sed "s/:/_/"
   45: device="`echo $device | /usr/bin/cut -d: -f1`" 
   46: else 
   47: # /dev/sfdsk/class/dsk/volume -> _gds_class_volume 
  48: dev="_gds_`echo $device | /usr/bin/sed "s/\{\dev\\text{dev\{\text{sfdsk\{1}}}}
  49: dev="`echo $dev | /usr/bin/sed "s/\{dsk\{k}//_/"`"
   50: fi 
   51: elif [ "`echo $device | /usr/bin/grep "/dev/vx/dsk/"`" != "" ] 
   52: then 
  53: # /dev/vx/dsk/volume \rightarrow _vx_rootdg_volume
   54: # /dev/vx/dsk/disk-group/volume -> _vx_disk-group_volume 
  55: dev=_vx_" echo $device | /usr/bin/awk -F\/ '{ if (NF == 6) { print $5"_"$6 }
else print "rootdg"$5 }'
   56: elif [ "`echo $device | /usr/bin/grep "/dev/vx/dmp/"`" != "" ] 
   57: then 
   58: # /dev/vx/dmp/device -> _vx_pv_device 
   59: dev=_vx_pv_"`echo $device | /usr/bin/cut -d/ -f5`" 
   60: else 
   61: exit 0 
   62: fi 
 63: post_file="/etc/opt/FJSVswsrp/"$SWSTGNODE"/data/DEFAULT/"$dev".dpre"
  64: 
  65: err_log_path="/var/opt/FJSVswsrp/"$SWSTGNODE"/log" 
  66: 
  67: # Confirmation of post-processing 
  68: if \lceil \rfloor -r $post file ]
  69: then 
  70: exit 0 
  71: fi 
   72: post="`/usr/bin/cat $post_file | /usr/bin/cut -d',' -f1`" 
   73: mount_point="`/usr/bin/cat $post_file | /usr/bin/cut -d',' -f2`" 
   74: 
   75: # Confirmation of FStype 
  76: fs="`/usr/sbin/fstyp $device 2> /dev/null`" 
  77: if [ $? != 0 ] 
  78: then 
   79: fs="" 
  80: fi 
   81: 
   82: # When source device cannot be unmounted, fsck for destination device is needed 
  83: # 
   84: #if [ "$device" = "/dev/dsk/cXtXdXsX" -o "$device" = "/dev/dsk/cYtYdYsY" ] 
  85: #then 
  86: # fsck_dev=" echo $device | sed \sqrt{s}/\sqrt{\frac{k}{\sqrt{\gamma}}\gamma} 87: # 
 88: \# if \frac{1}{3} \frac{1}{3} \frac{1}{3} \frac{1}{3} \frac{1}{3} \frac{1}{3} \frac{1}{3} \frac{1}{3} \frac{1}{3} \frac{1}{3} \frac{1}{3} \frac{1}{3} \frac{1}{3} \frac{1}{3} \frac{1}{3} \frac{1}{3} \frac{1}{3} \frac{1}{3} \frac{1}{3} \frac{1}{3} \frac{1}{3} 89: # then 
  90: # fsck -m $fsck_dev > /dev/null 2>&1 
  91: # else 
  92: \sharp if [ "\frac{25}{15}" = "\frac{25}{15}" ]
   93: # then 
   94: # sfxadm $fsck_dev > /dev/null 2>&1 
  95: # fsck -y -F $fs -o p, log $fsck_dev > /dev/null 2>&1
   96: # else 
   97: # fsck -m -F $fs $fsck_dev > /dev/null 2>&1 
   98: # fi 
  99: # fi 
 100: # if \lceil $? != 0 ]
  101: # then 
 102: \sharp if [ "$fs" = "" ]
```
 $103:$ # then result="'fsck -n \$fsck dev |grep  $\frac{4}{5}$ "  $104: \#$  $105:$ #  $\rho$ ] se  $106:$ # result=" fsck -n -F \$fs \$fsck dev | grep  $\frac{4}{5}$ "  $107:#$  $f_i$  $108:$ # if [ "\$result" = "FILE SYSTEM STATE IN SUPERBLOCK IS WRONG; FIX? no"]  $109: \#$ then if  $[$  "\$fs" = "" ]  $110:$ #  $111:#$ then  $112:#$ fsck -y \$fsck\_dev > /dev/null 2>&1  $113:$ #  $_{\rm else}$  $114:#$ fsck -y -F \$fs \$fsck\_dev > /dev/null 2>&1  $115:$ # fi  $116:$ # if  $[$  \$? != 0 ]  $117:#$ then if  $[$  "\$fs" = "" ]  $118:$ #  $119:$ # then  $120:$ # fsck -v \$fsck dev > \$err log path/\$dev.fsck 2>&1  $121:$ # else  $122:$ # fsck -y -F \$fs \$fsck\_dev > \$err\_log\_path/\$dev.fsck 2>&1  $123:$ # fi  $124:$ # if  $[$   $$?$   $]= 0$  ]  $125:$ # then  $126:$ # exit 12  $127:#$ else  $128: \#$ rm -f \$err\_log\_path/\$dev.fsck  $129:$ #  $fi$  $130:$ # fi  $131:$ # else  $132:#$ echo " $\text{result}'' > \text{3}$ err\_log\_path/ $\text{3}$ dev.fsck  $133:#$ exit 12  $134: \#$  $fi$  $135:$  # fi 136: #fi 137: 138:  $\#$  No processing 139: if  $[$  "\$post" = "none" ]  $140:$  then 141: /usr/bin/rm -rf \$post\_file 2> /dev/null 142: exit 0 143: fi 144: 145:  $\#$  mount processing 146: if  $[$  "\$post" = "mount" ]  $147:$  then  $\sqrt{\text{usr}/\text{bin}/\text{df}}$  -1 \$device > /dev/null 2>&1  $148:$ 149: if  $\lceil$  \$? != 0 ]  $150:$ then if [ " $f$ sfs" = "" ]  $151:$  $152:$ then /usr/sbin/mount \$device \$mount\_point 2> /dev/null 153: 154: else 155: if [  $*\$ fs" = " $\text{sfxfs" }$  ] 156: then 157: /usr/sbin/sfxadm \$dev > /dev/null 2>&1 158: 159:  $f_i$ 160: /usr/sbin/mount -F \$fs \$device \$mount\_point 2> /dev/null 161: fi  $162:$ if  $\lceil \$ \cdot \rceil = 0 \rceil$  $163:$ then 164: retry\_count=3 165: sleep\_time=1
```
166: result flag=1
 167: 
 168: while [ $retry_count -gt 0 ] 
 169: do
170: if \, | \, "\$fs" = "" \, ] 171: then 
 172: /usr/sbin/mount $device $mount_point > 
$err_log_path/$dev.mount 2>&1 
 173: else 
174: if [ " $fs" = "sfxfs" ] 175: then 
176: \frac{dev}{'}echo $device | /usr/bin/sed "s/\/dsk\/\tak\/\tak\//"`"
177: /\text{usr/sbin/sfradm} $dev > $err_log_path/$dev.sfxadm 2>&1
 178: fi 
179: /usr/sbin/mount -F $fs $device $mount_point >
$err_log_path/$dev.sfxadm 2>&1 
 180: fi 
181: if \, | \, 3? \, != \, 0 \, ] 182: then 
183: retry_count=`expr $retry_count - 1`
 184: /usr/bin/sleep $sleep_time 
 185: else 
186: result_flag=0
 187: break 
 188: fi 
 189: done 
 190: 
 191: if [ $result_flag != 0 ] 
 192: then 
 193: exit 11 
 194: fi 
 195: fi 
 196: fi 
 197: /usr/bin/rm -rf $post_file 2> /dev/null 
 198: exit 0 
 199: fi 
 200: 
 201: exit 0
```
#### C.2.4 Customizing the shell script

The method to customize the shell script for replication pre and post-processing is explained below.

#### If you do not want to unmount the copy source volume

To ensure the copy source volume is not unmounted, make the following modifications to the script.

● If you do not want to unmount the copy source volume

the copy source volume pre-processing script (RepSrc.pre), and specify the target copy Use an editor to remove the comment character ("#") at lines 76 to 81, 85, and 121 in source volume name in the if statement on line 76.

Use an editor to remove the comment character  $($   $\H$ <sup>""</sup> $)$  on lines 84 to 136 in the copy destination volume post-processing script (RepDst.post), and specify the target copy ● If you do not want to unmount the copy destination volume for the copy source volume destination volume name in the if statement on line 84.

Ensure that the line numbers quoted above are not changed by the insertion of removal of any special processing statements used in the script.

Ensure these changes are fully tested before applying the script to live backup processing.

This o peration is possible only when the file system is one of the following:

● ufs

● SynfinityFILE (single-partition configuration)

The pre-processing and post-processing of the copy source volume in the customized script is descri bed below.

#### Table: Copy source volume pre-processing and post-processing using the customized script

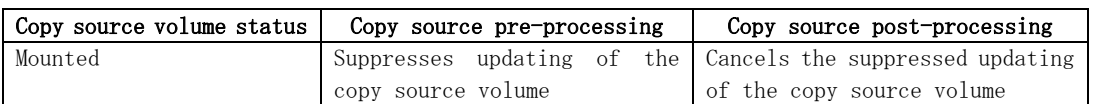

The pre-processing and post-processing of the copy destination volume in the customized script is described below.

#### Table: Copy destination volume pre-processing and post-processing using the customized script

#### Copy destination post-processing Check of matching of the copy destination volume

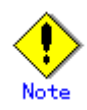

Where the standard script is used, the caching of a file system and renewal of subsequent updates are inhibited by unmounting a file system before an advanced copy process using (EC/OPC), the integrity of the data of the entire file system is guaranteed.

Although flushing the cache of a file system and renewal of subsequent updates are inhibited using lockfs-w, when customizing a script to prevent unmounting a file system, data integrity or file consistency can not be guaranteed if the file is in Write Open mode (the database space of Oracle which is supporting on-line backup).

Moreover, when the renewal of metadata is occurring, the data updates to the file system itself are not guaranteed, even with "lockfs" specified.

It is therefore critical to consider this and manage the integrity of data updates accordingly when you elect not to unmount a file system.

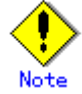

If an SDX object is operated in slice units, do not specify a slice name copy source volume pre-processing script (RepSrc.pre) and in Line 84 of the copy destination volume post-processing script (RepDst.post). Instead, specify a logical volume name (/dev/sfdsk/(class name)/dsk/(volume name)). (/dev/sfdsk/(class name)/dsk/(volume name):(sdxinfo DEVNAM value))in Line 76 of the

#### Cluster ope ration by VERITAS Cluster Server

Custom ization of a pre-processing and post-processing script is required, when, in using a VERITA S Cluster Server, the mount point of a transaction volume is registered into the cluster enviro nment.

You need to modify the unmount/mount commands in pre-processing and post-processing script into offline/online commands of mount point resource.

The mount point resource relating to the Volume is immediately offline/online whilst there will be a time delay before access is actually prevented when mount/unmount is used.

Please note that once the online/offline command is issued there will be a delay before the m ount/unmount command can be executed. The sleep and df commands can be used to delay the mount/ unmount until after the process that sets the volumes online or offline has completed

The examples below show how the pre-processing and post-processing scripts are modified.

[Example] unmount processing change of source volume pre-processing script (RepSrc.pre) [lines 89, 99]

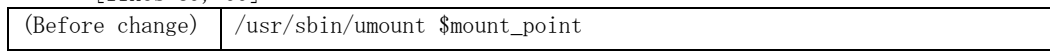

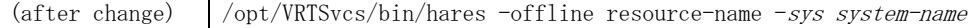

[Example] unmount wait processing addition of source volume pre-processing script (RepSrc.pre)

[line 118]

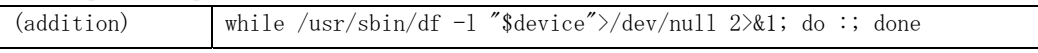

[Example] unmount processing change of destination volume pre-processing script (RepDst.pre)

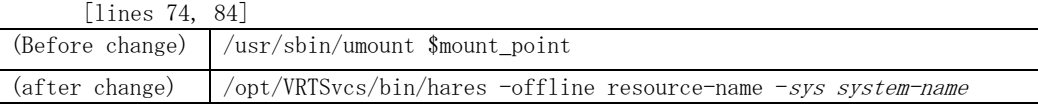

[Example] unmount wait processing addition of destination volume pre-processing script (RepDst.pre)

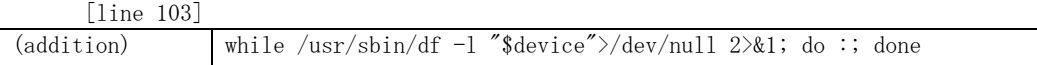

[Example] mount processing change of source volume post-processing script (RepSrc.post) [lines 99, 103, 105, 118, 122, 124]

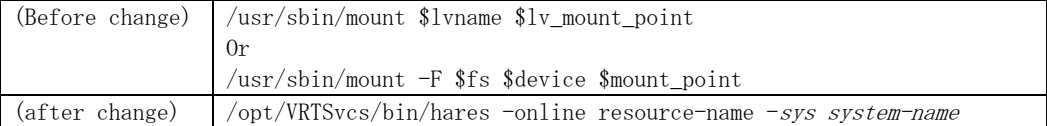

[Example] mount wait processing addition of source volume post-processing script (RepSrc.post) [line 144]

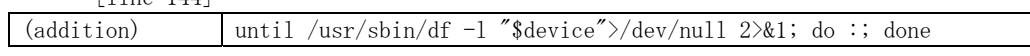

[Example] mount processing change of destination volume post-processing script [lines 153, 160, 172, 179]

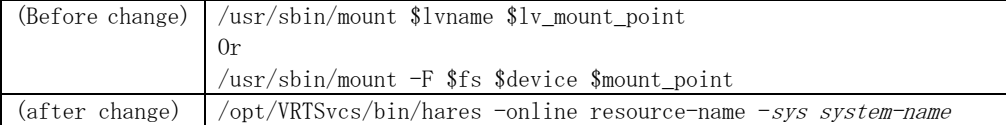

[Example] mount wait processing addition of destination volume post-processing script [line 197]

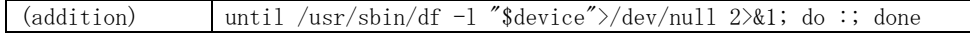

# Appendix D System Volume Backup Operation

For information on how to make a backup of and restore a system volume by using AdvancedCopy Manager, see "System volume backup operation" in the ETERNUS SF AdvancedCopy Manager Operator's Guide for Tape Backup Option.

# Appendix E Backup Operations Using Power-Saving

### E.1 Overview

Under the power-saving operation, the ETERNUS disk array eco mode functionality is used. The processing time of a specific disk drive (RAID group unit) is managed according to the schedule, and the disk drive's motor is stopped if there is no access to the disk for a certain period of time (the period can be set at 10 minutes, 20 minutes, 30 minutes, 40 minutes, 50 minutes and 60 minutes). In this way, power-saving can be achieved.

If there is an access to the disk when the motor has stopped, the disk drive is started again and the access is enabled in one to three minutes' time.

Moreover, if the number of operations of the disk drive in one day exceeds the set range (one to five times can be set), the number of access is judged to be high. In this situation, the echo mode is not applied, and the operation will continue.

It is possible to save power consumption under the following operations.

- Backup management
	- ― Snapshot type high-speed backup (OPC) with no access to the backup volume for a long period of time.
	- ― Suspend/Resume functionality of synchronous type high-speed backup (EC, REC) with a long suspend time.
- Replication management
	- ― Snapshot type high-speed replication (OPC) with no access to the copied volume as the backup destination for a long period of time.
	- ― Suspend/Resume functionality of synchronous type high-speed replication with a long suspend time.

### E.2 Structure

This section explains the overview of the structure.

#### Diagram: Overview of structure

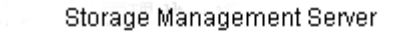

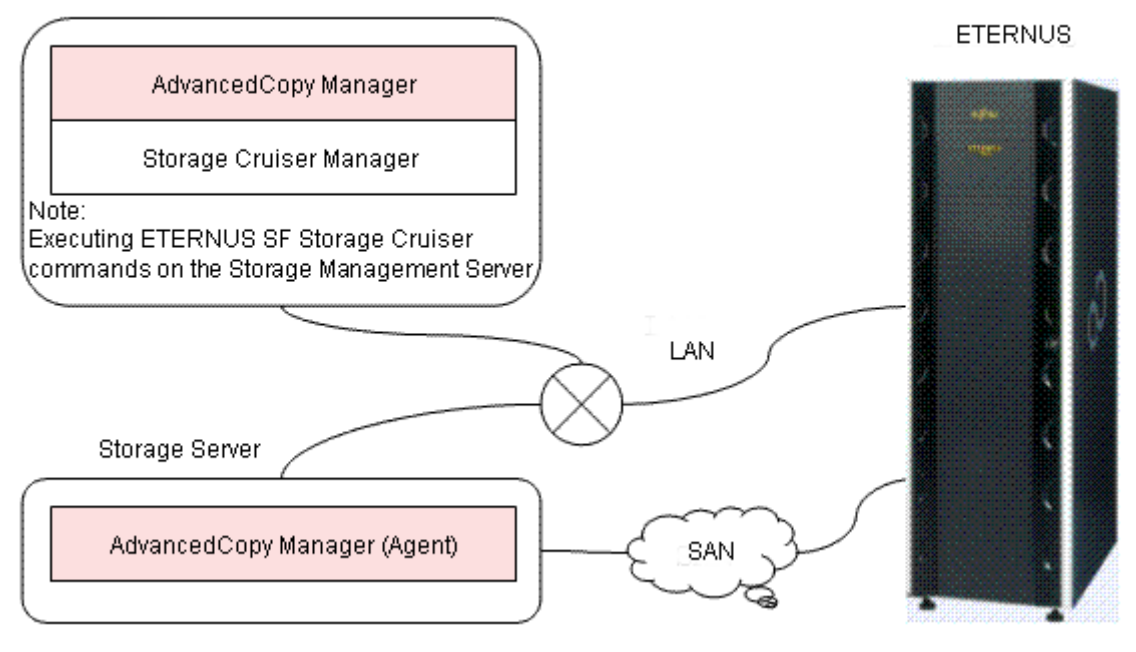

## E.3 Operating Environment

This section explains the operating environment of the backup operation under the power-saving mode.

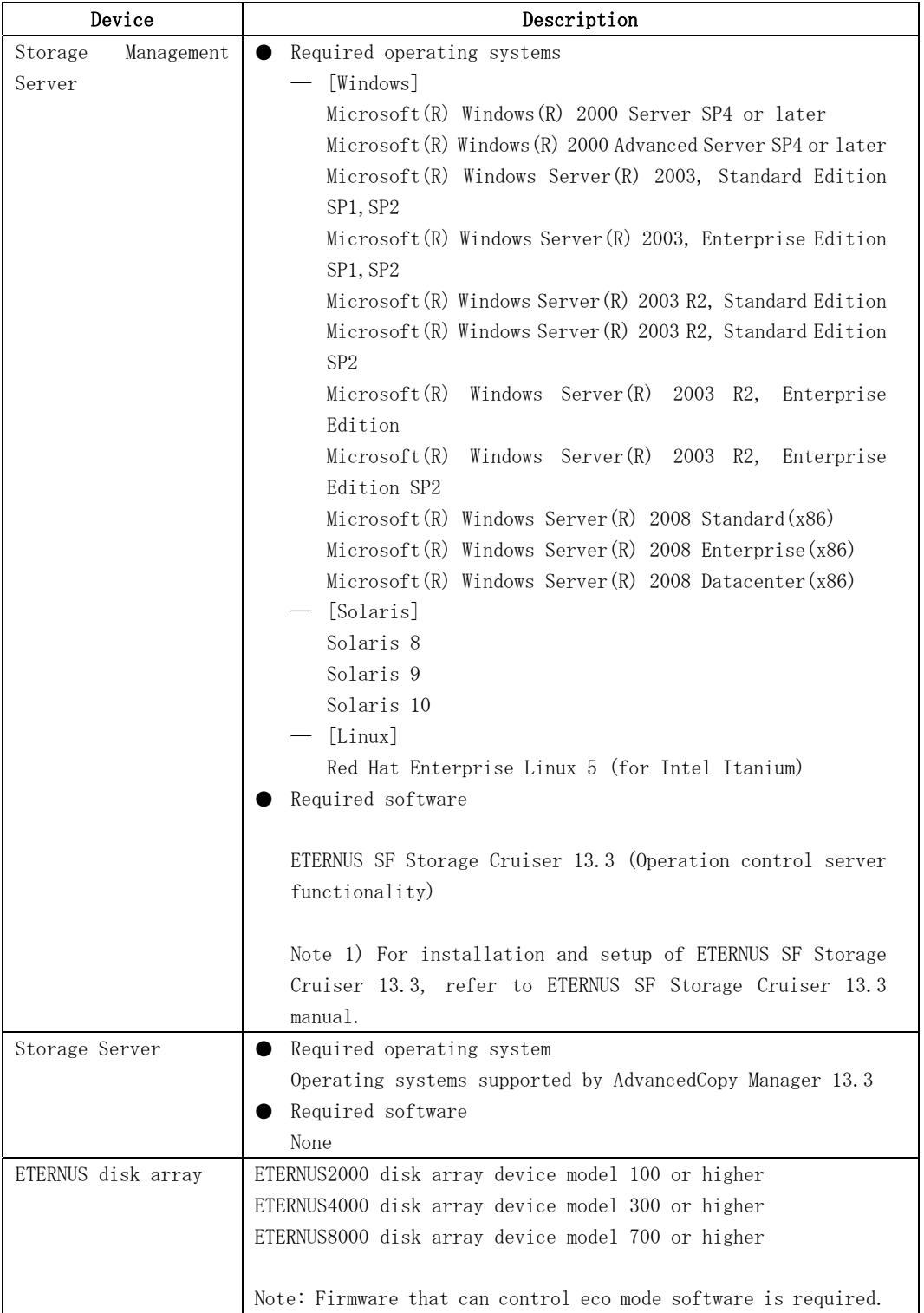

### E.4 Environment settings

#### E.4.1 Procedure for environment settings

This section explains the procedure for environment settings.

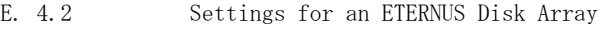

- E. 4.3 Settings for AdvancedCopy Manager
- E. 4.4 Settings for ETERNUS SF Storage Cruiser

#### E.4.2 Settings for an ETERNUS Disk array

To use the eco mode, it is required to set the device eco mode, create the eco mode schedule, and then set the eco mode scheduling for the RAID group.

For details about how to make settings for an ETERNUS disk array, refer to the ETERNUSmgr manual.

● Creating a RAID group and Logical Unit

The eco mode is applied and the RAID group is created.

A RAID group that is to store the data to be backed up (hereafter called "backup source RAID group") and a RAID group that is to store the backup data (hereafter called "backup destination RAID group") are created. A logical Unit is allocated to each RAID group.

To effectively reduce power consumption, the backup destination RAID group sets a Logical Unit for each backup that is performed simultaneously. Other Logical Units should not be included in the backup destination RAID group.

The example below illustrates the procedure to simultaneously back up three Logical units (Backup operation A). There are no Logical Units other than the ones for backup operation A in the backup destination RAID group. Therefore, a disk drive can be stopped, except when a backup is running.

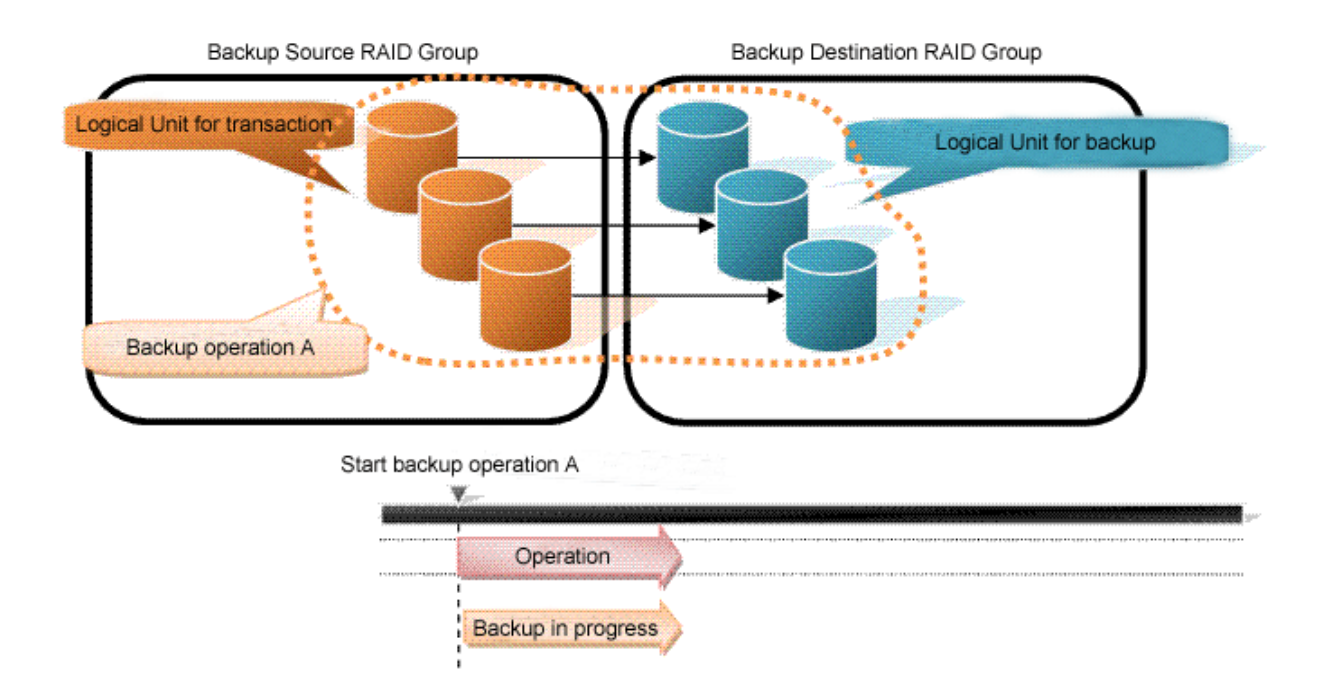

The example below illustrates the case where Logical Units for both backup operation B and for business operations are included in the backup destination RAID group, in addition to the Logical Units for backup operation A. As a result, a disk drive cannot be stopped, although backup operation A is ended if Logical Units for backup operation B and for business are running.

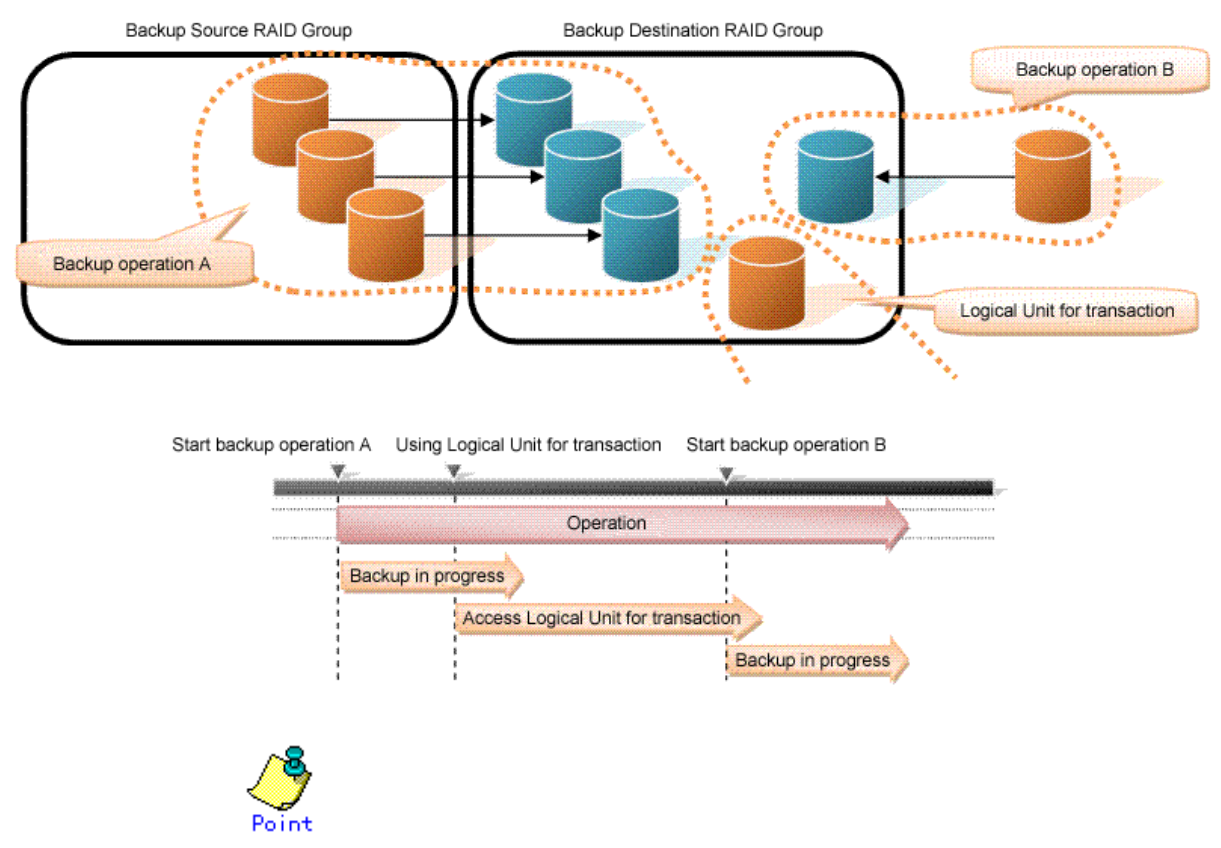

A backup destination RAID group must be created at each generation if a backup over multiple generations is performed.

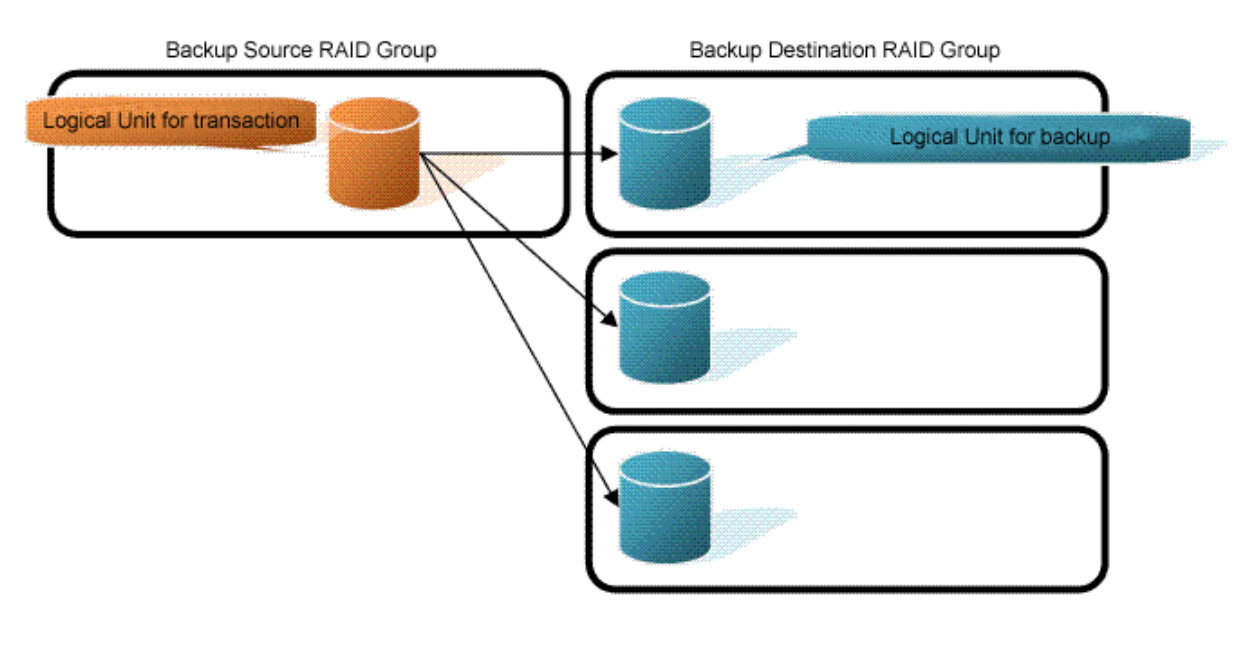

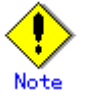

A Snap Data Volume and a Snap Data Pool should not be included in a backup destination RAID group.

The RAID group disk drive which includes a Snap Data Volume and a Snap Data Pool does not reach a stop status.

#### ● Settings in the eco mode

This describes the setting details of the eco mode that supports RAID group. For more details about the settings, refer to the ETERNUSmgr manual.

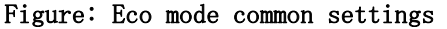

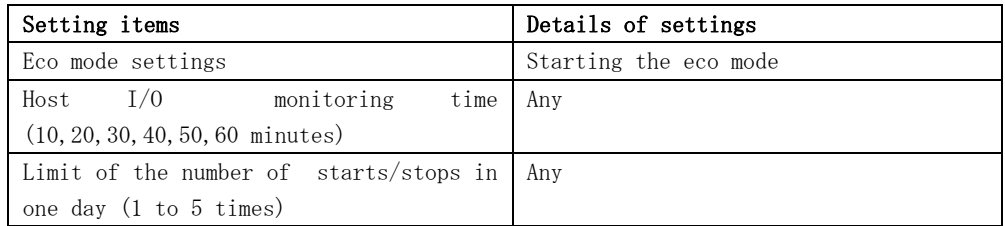

#### Figure: Backup source RAID group – Eco mode settings

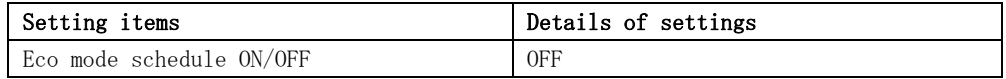

#### Figure: Backup destination RAID group – Eco mode settings

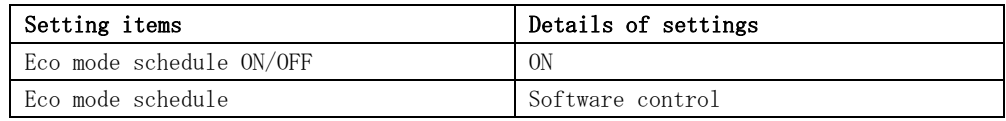

#### E.4.3 Settings for AdvancedCopy Manager

AdvancedCopy Manager needs to be set that same as when applying the eco mode or using RAID group.

- Using the backup operation
	- Set the following
		- 1) The Logical Unit in backup source RAID group or a partition (slice) is set in the business volume.
		- 2) The Logical Unit in backup destination RAID group or a partition (slice) is set in the backup volume.
		- 3) A device map file is prepared

A device map file needs to be prepared, as the target business volume performs a backup using the backup volume of backup destination RAID group. For details about device map file, refer to "Preparation of device map file".

- Using the replication operation
	- Set the following
		- 1) A Logical Unit in a backup source RAID group or a partition (slice) is set in the copy source volume.
		- 2) A Logical Unit in a backup destination RAID group or a partition (slice) is set in the copy destination volume.

#### E.4.4 Settings for ETERNUS SF Storage Cruiser

An ETERNUS SF Storage Cruiser command is used for the power-saving operation. Therefore, ETERNUS SF Storage Cruiser needs to be set. For details, refer to ETERNUS SF Storage Cruiser manual.

### E.5 Operation

This section explains the procedure for the power-saving operation. This procedure is to be followed for the Storage Management Server.

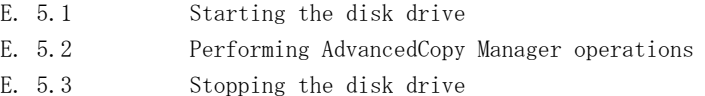

#### E.5.1 Starting the disk drive

A RAID group disk drive is started using ETERNUS SF Storage Cruiser disk control command. It is possible to wait for the start time of the disk drive by specifying the –sync option.

[Example of how to specify]

/opt/FJSVssmgr/sbin/storageadm spindle start –ipaddr EternusIP -raid RaidGroup –sync

- EternusIP : ETERNUS disk array IP address
- RaidGroup : RAID group number to be used for backup destination

For details about the command, refer to ETERNUS SF Storage Cruiser manual.

#### E.5.2 Performing AdvancedCopy Manager operations

Backup, restoration and replication are performed using AdvancedCopy Manager commands. For details, refer to the description of each operation in this manual.

#### E.5.3 Stopping the disk drive

Stopping of a RAID group disk drive is scheduled using the disk control command of the ETERNUS SF Storage Cruiser. This command returns control after the end of the stopping schedule of the disk drive.

[Example of how to specify]

/opt/FJSVssmgr/sbin/storageadm spindle stop –ipaddr EternusIP -raid RaidGroup –s

- EternusIP : ETERNUS disk array IP address
- RaidGroup : RAID group number to be used for the backup destination

For details about the command, refer to the ETERNUS SF Storage Cruiser manual.

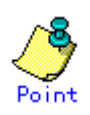

A RAID group disk will stop after completing the physical copy of OPC while the copy is being performed.

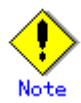

Depending on the status of the back up destination RAID group, a disk drive may not stop.

For details, refer to the ETERNUS SF Storage Cruiser manual.